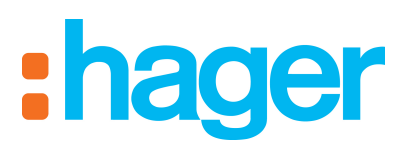

# Documentation produit

KNX-DALI Gateway Réf. TYA670D

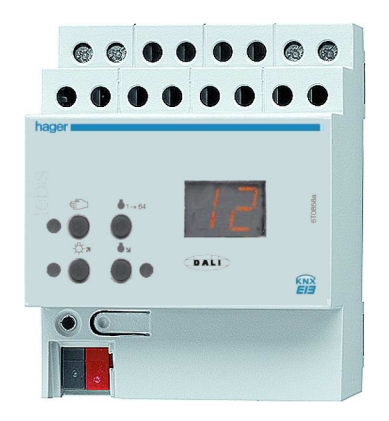

# :hager

# Sommaire

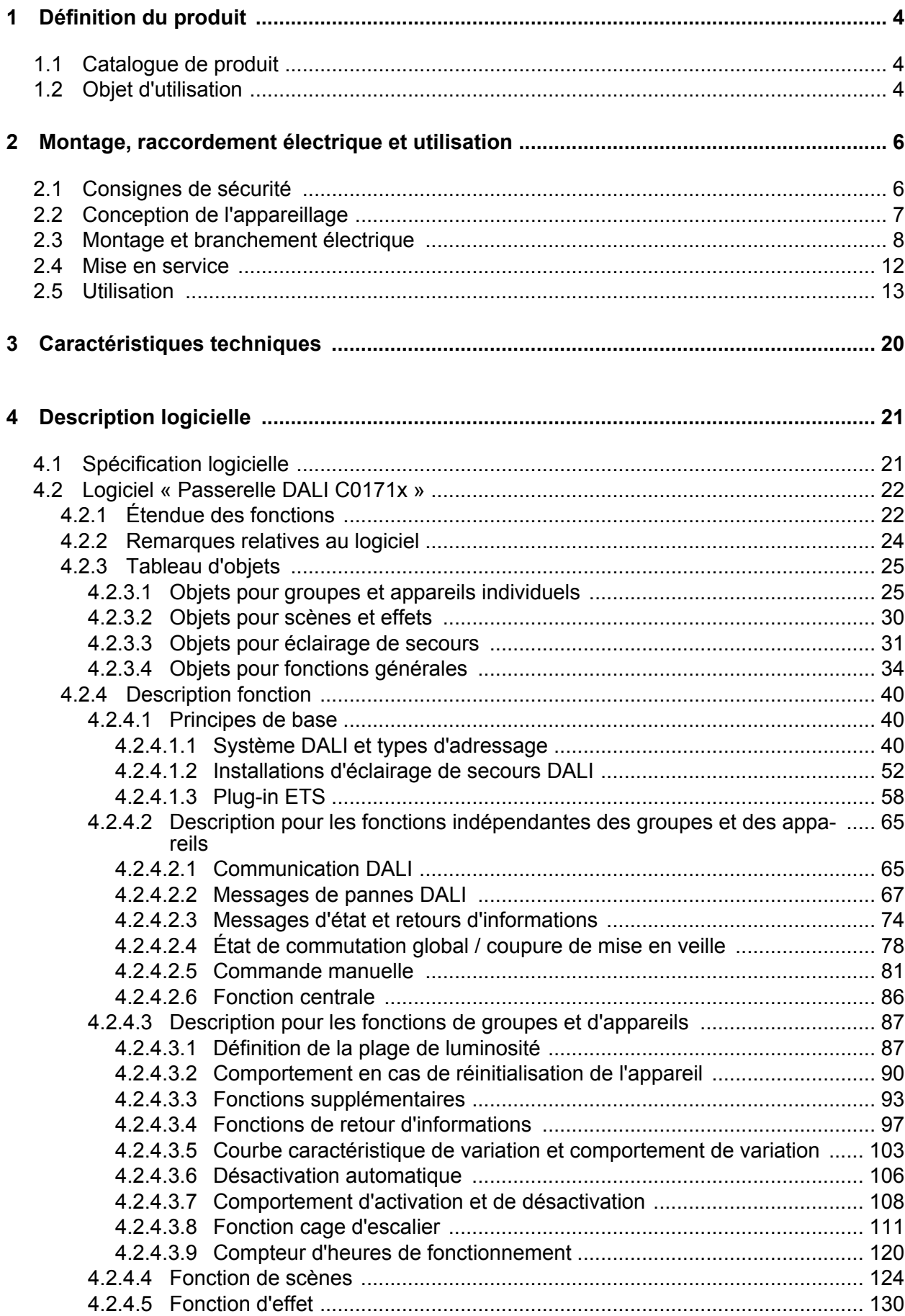

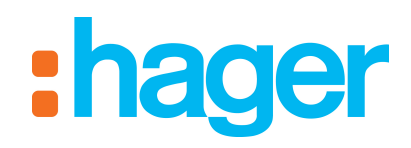

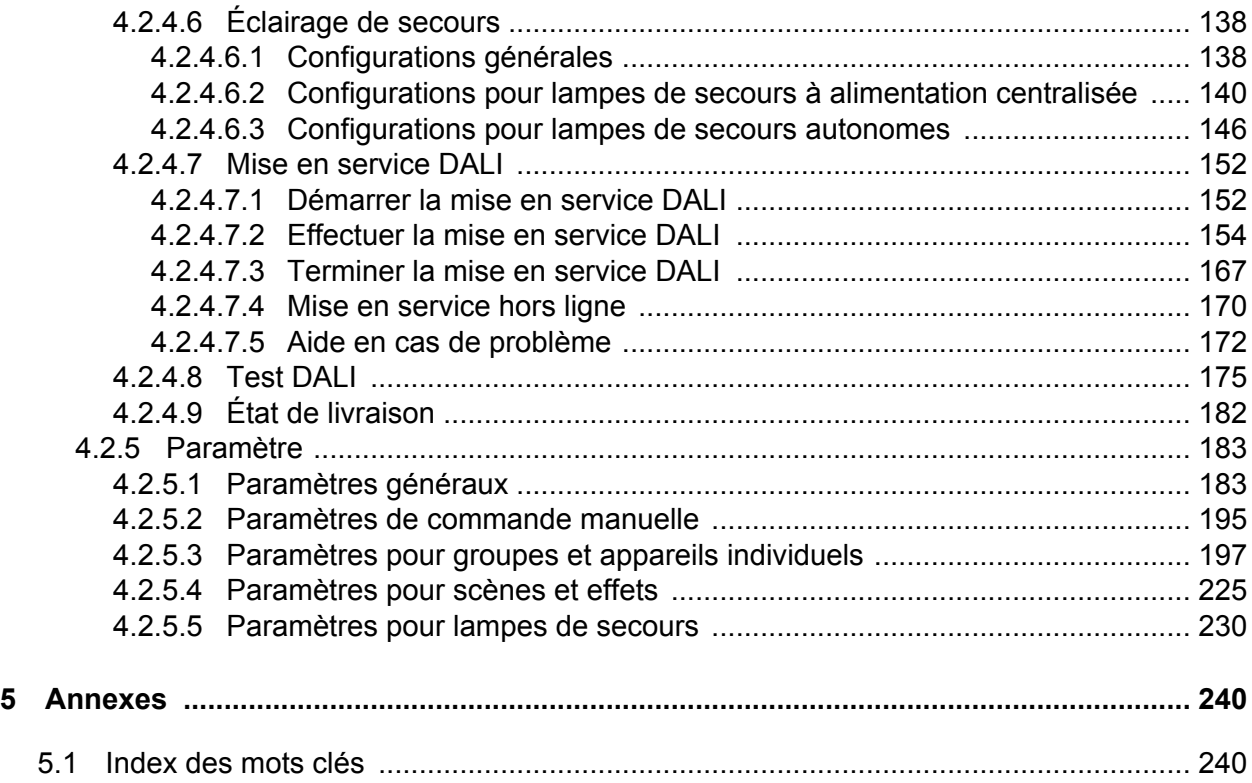

# <span id="page-3-0"></span>**1 Définition du produit**

# **1.1 Catalogue de produit**

Nom de produit : KNX-DALI Gateway

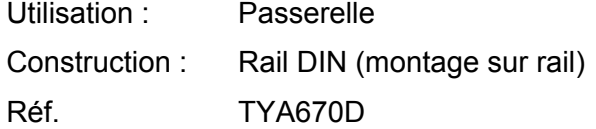

# **1.2 Objet d'utilisation**

La passerelle DALI constitue l'interface entre une installation KNX et une installation d'éclairage numérique DALI (**D**igital **A**ddressable **L**ighting **I**nterface). La passerelle DALI permet la commutation et la variation de 64 lampes au maximum avec un équipement DALI (par ex. ballast électronique). Jusqu'à 6 types d'adressage différents de la passerelle DALI permettent la commande orientée sur les groupes et à adressage individuel des lampes DALI via des télégrammes KNX. Il est ainsi possible d'intégrer une commande d'éclairage à référence spatiale à la gestion de bâtiment KNX globale, par exemple pour les grands bureaux en open space, les salles polyvalentes, les halls de production, les salles de formation et de conférence ou les vitrines. En fonction de la configuration, jusqu'à 32 groupes DALI indépendants sont disponibles pour un adressage de groupe. Si nécessaire, ils peuvent être complétés par 64 canaux d'appareil DALI adressables individuellement pour une commande alternative.

Une commande centralisée de tous les composants DALI raccordés est possible en option (broadcast). La mise en service DALI n'est donc plus nécessaire, ce qui permet de mettre en service de manière rapide et simple les installations d'éclairage avec une exigence fonctionnelle réduite (configuration simplifiée sans mise en service DALI).

En option, il est possible d'intégrer des lampes ou groupes de lampes dans 16 scènes maximum, ce qui permet d'appeler des ambiances lumineuses statiques préprogrammées. En cas de besoin, les valeurs de luminosité des scènes peuvent être adaptées individuellement et enregistrées pendant le fonctionnement de l'appareil, ce qui permet à l'utilisateur de changer les spécifications de l'ETS.

Spécialement pour la création d'ambiances lumineuses dynamiques, il est possible d'intégrer des lampes ou groupes de lampes dans la commande d'effets de la passerelle DALI. Jusqu'à 16 effets comptant chacun jusqu'à 16 étapes d'effet sont alors disponibles. Chaque étape d'effet correspond à une ambiance lumineuse différente. En raison de la commutation des étapes d'effet par programmation horaire, l'effet est dynamique dans son intégralité. Il est possible de réaliser des courbes de luminosité avec un ou plusieurs groupes DALI, mais aussi avec des appareils individuels DALI ou des scènes.

La passerelle DALI peut être intégrée dans les systèmes d'éclairage de secours DALI. Cela permet d'utiliser sans répercussion les équipements de dispositifs d'éclairage généraux et les équipements d'éclairage de secours de la même installation DALI. L'appareil est en mesure d'intégrer des équipements DALI standard pour les commandes d'éclairage selon CEI 62386-101 (système DALI) et CEI 62386-102 (appareillage de commande) en tant que

lampe de secours dans les systèmes d'éclairage de secours à alimentation centralisée. La passerelle DALI permet alternativement ou également de commander et de surveiller le fonctionnement des équipements d'éclairage de secours autonomes conformément à la norme CEI 62386-202.

La passerelle DALI permet le retour d'informations séparé des états de commutation et de luminosité individuels des groupes DALI et des appareils individuels vers le KNX. En outre, l'état de fonctionnement DALI général peut être signalé au KNX (état d'erreur, court-circuit, état de la tension d'alimentation). Les caractéristiques fonctionnelles réglables indépendamment pour chaque groupe de lampes ou chaque appareil individuel via l'ETS comprennent par exemple des plages de luminosité paramétrables séparément, des fonctions de retour d'informations avancées, une fonction de verrouillage ou une fonction de position forcée, un comportement de variation réglable séparément, des temporisations, des fonctions de variation progressive, une fonction cage d'escalier avec fonctions supplémentaires ainsi qu'un compteur d'heures de fonctionnement. Par ailleurs, les valeurs de luminosité des groupes ou des appareils individuels peuvent être réglées séparément en cas de défaillance de la tension de bus ou de retour de la

tension de bus et après une opération de programmation ETS. Une commutation centrale ou le retour d'informations groupé de tous les états de commutation est également possible.

Les éléments de commande (4 boutons-poussoirs) situés à l'avant de l'appareil permettent d'activer et de désactiver ou de varier manuellement les groupes de lampes DALI ou les appareils individuels, parallèlement au KNX, même sans tension de bus ou en état non programmé (broadcast de tous les participants DALI raccordés). Il est ainsi possible de réaliser un contrôle fonctionnel rapide des charges raccordées.

La passerelle DALI est en outre en mesure de contrôler l'intégralité des équipements intégrés dans le système DALI. Ainsi, il est par exemple possible de détecter le remplacement d'un ballast électronique défectueux par un nouveau ballast. Le remplacement automatique des appareils remplit cette fonction selon les besoins. La passerelle transmet alors automatiquement les données de paramétrage au nouveau ballast électronique, sans avoir besoin d'effectuer une mise en service particulière. Cela permet de remettre en état une installation DALI de manière beaucoup plus simple.

La passerelle DALI est configurée et mise en service par un plug-in intégré dans l'ETS. L'ETS4.1.7, ou une version plus récente de l'ETS, est recommandé pour la conception et la mise en service de l'appareil. La conception et la mise en service de l'appareil sont également possibles avec l'ETS3 à partir de la version « d ». Aucun autre matériel ou logiciel n'est requis pour la configuration et la mise en service de la passerelle DALI.

L'identification, l'adressage et l'affectation des équipements DALI s'effectue dans l'environnement de mise en service DALI du plug-in ETS. Selon les besoins, la mise en service peut être préparée hors ligne dans la configuration des paramètres. La mise en service hors ligne permet la préparation d'une mise en service complète ultérieure, lorsqu'il n'existe aucune liaison de programmation avec la passerelle DALI ou avec les équipements DALI, mais qu'une affectation de groupes doit néanmoins être réalisée. En règle générale, cela se produit lorsque la planification du bâtiment et par conséquent la configuration de la passerelle ont lieu avant la mise en service de la passerelle DALI et de l'installation DALI.

L'attribution des adresses abrégées DALI s'effectue en principe dans la configuration des paramètres des appareils individuels et peut donc être influencée séparément. L'ajout du nom du groupe et de l'appareil permet l'identification univoque des équipements DALI. Grâce au transfert des identifiants univoques dans la visualisation du bâtiment KNX (par ex. les tableaux de commande), l'utilisateur peut en outre identifier facilement les composants d'éclairage - en particulier lors du diagnostic d'erreur.

En option, l'affectation des équipements DALI aux groupes ou appareils individuels conçus peut être complétée par le contrôle des types d'appareil DALI. Si le contrôle est autorisé, le plug-in compare lors d'une affectation pendant la mise en service les types d'appareil communiqués par les équipements avec les spécifications des paramètres de type d'appareil. L'affectation ne peut alors avoir lieu qu'en cas de concordance. Cela permet d'éviter les incompatibilités fonctionnelles après la mise en service.

Pour prendre en charge les équipements non conformes DALI, la passerelle DALI dispose d'un mode de compatibilité. Ainsi, le processus de mise en service est plus tolérant par rapport à certains paramètres de mise en service DALI, ce qui permet de mettre en service des équipements qui ne sont pas entièrement conformes aux spécifications DALI, en acceptant si nécessaire des limitations fonctionnelles. En complément, une limitation du nombre de télégrammes DALI peut être activée dans le plug-in ETS, ce qui rend possible l'adaptation à des équipements non conformes DALI.

La passerelle DALI est entièrement alimentée par le raccord de tension secteur et fournit la tension du système DALI (typ. DC 16 V). La tension secteur doit être activée pour le pilotage de l'interface DALI ou pour la programmation via l'ETS !

L'appareil est conçu pour être monté sur profilé chapeau dans un petit boîtier fermé ou dans des distributeurs de courant haute tension d'installations fixes se trouvant dans des pièces sèches.

<span id="page-5-0"></span>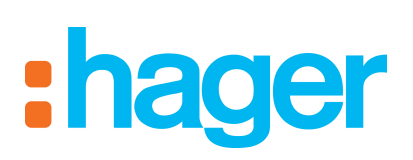

# **2 Montage, raccordement électrique et utilisation**

# **2.1 Consignes de sécurité**

**L'intégration et le montage d'appareillages électriques doivent être réservés à des électriciens spécialisés. Respecter les prescriptions applicables en matière de prévention des accidents.**

**Le non-respect de ces instructions peut entraîner des dommages sur l'appareillage, un incendie ou d'autres dangers.**

**Mettre hors tension avant de travailler sur l'appareil ou de remplacer les équipements DALI raccordés (déconnecter le coupe-circuit automatique), sinon vous risquez de vous électrocuter.**

**L'appareil ne convient pas pour la déconnexion de l'alimentation du réseau.**

**DALI est une FELV (tension de sécurité). Lors de l'installation, veiller à la séparation sûre entre KNX et DALI et la tension secteur. Il faut maintenir une distance minimale d'au moins 4 mm entre les câbles de bus et les câbles DALI/de la tension secteur.**

**L'appareillage ne doit pas être ouvert en dehors des spécifications techniques.**

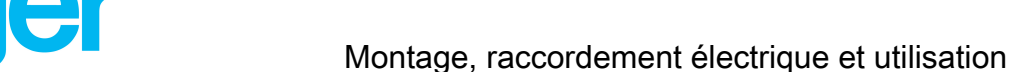

# <span id="page-6-0"></span>**2.2 Conception de l'appareillage**

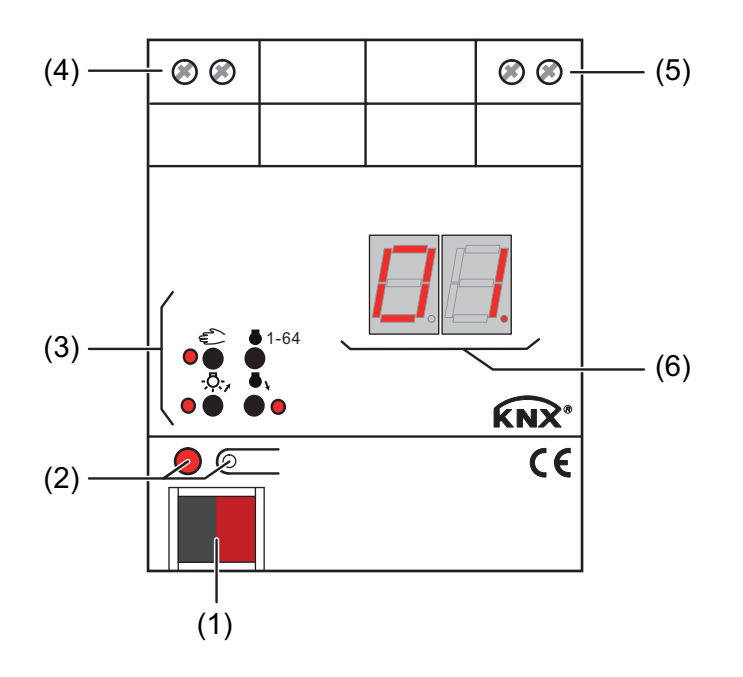

Figure 1: Conception de l'appareillage

- (1) Raccordement du KNX
- (2) Touche et LED (rouge) de programmation.
- (3) Clavier pour la commande manuelle avec LED d'état
- (4) Sortie DALI (da+, da-)
- (5) Raccordement de l'alimentation en tension secteur (L, N)
- (6) Afficheur 7 segments pour indiquer l'appareil individuel ou le groupe DALI sélectionné manuellement. Désactivé en cas de fonctionnement sur bus. Permet également l'affichage d'autres informations :

**- -** : signale la phase de mise en service DALI après une opération de programmation ETS ou le retour de la tension secteur. La durée d'affichage dépend du nombre d'équipements DALI raccordés (courte après le retour de la tension secteur).

**bc** : affichage pendant une commande manuelle dans l'état non programmé (commande broadcast).

**Er** : affichage d'un raccordement incorrect sur les bornes de raccordement DALI (da+, da-). Tension secteur raccordée. Passerelle DALI sans fonction. La passerelle n'est à nouveau opérationnelle qu'après l'élimination de l'erreur et une nouvelle initialisation (retour de la tension secteur).

**LE** : signale le remplacement automatique des appareils.

**E** : signale une erreur lors du remplacement automatique des appareils.

<span id="page-7-0"></span>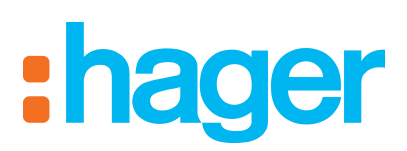

# **2.3 Montage et branchement électrique**

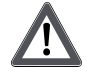

### **DANGER !**

**Risque de choc électrique en contact des pièces conductrices. Un choc électrique peut entraîner la mort.**

**Couper l'appareil avant tous travaux et recouvrir les pièces conductrices avoisinantes !**

#### **Montage de l'appareil**

- Fixation immédiate sur profilé chapeau selon EN 60715. Les bornes à vis doivent se trouver en haut.
- i Aucun rail de données KNX n'est nécessaire.
- $\overline{1}$  Respecter la plage de température (voir caractéristiques techniques) et assurer si nécessaire un refroidissement suffisant.

#### **Raccorder l'appareil pour l'alimentation en tension de l'électronique des appareils et de l'interface DALI**

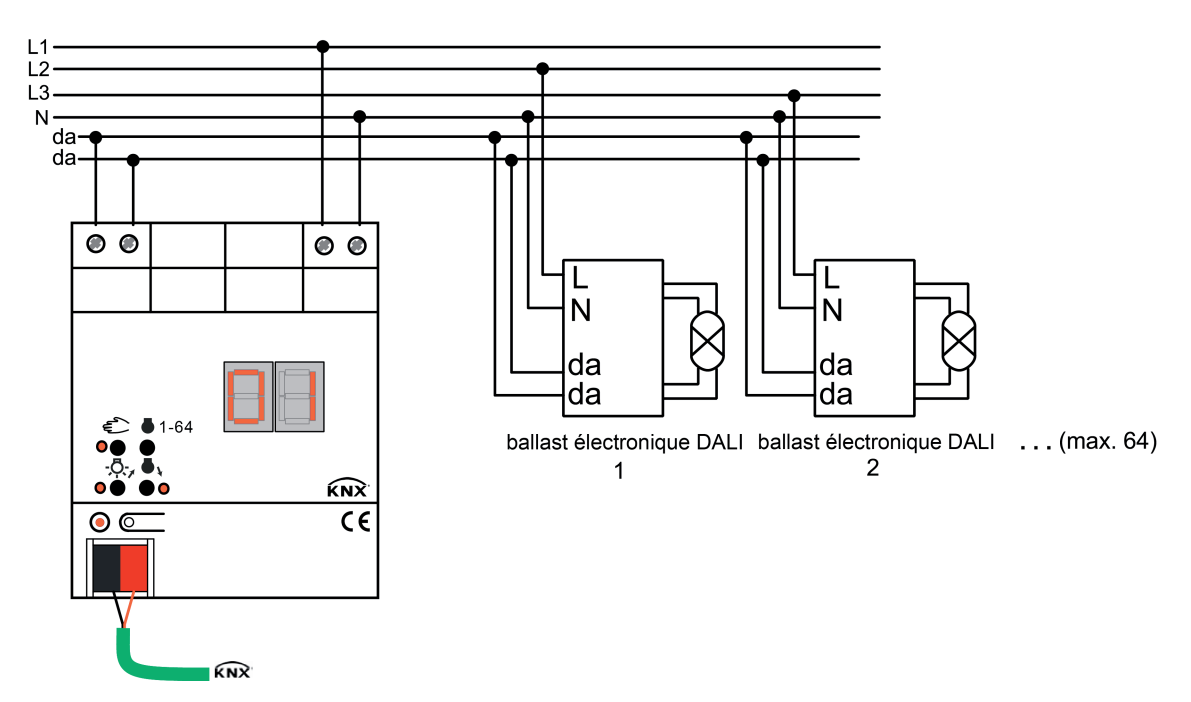

Figure 2: Raccordement électrique de l'alimentation en tension secteur et de l'interface DALI

- Le raccordement de l'alimentation en tension secteur et du système DALI doit être réalisé comme illustré dans l'exemple de raccordement (figure 2).
- $\overline{1}$  La tension du système DALI est une tension de sécurité (FELV). Pour cette raison, l'interface DALI doit être traitée comme un câble conducteur de tension secteur conformément aux prescriptions d'installation applicables. La passerelle DALI fournit la tension du système (typ. DC 16 V). L'installation doit être réalisée de manière à ce que toutes les tensions secteur des équipements DALI raccordés et l'alimentation en tension secteur de la passerelle DALI soient désactivées en cas de déconnexion d'une zone DALI.

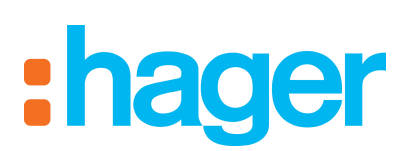

- $\lfloor i \rfloor$  Les participants DALI (max. 64) peuvent être raccordés à différents conducteurs extérieurs (L1, L2, L3).
- $\overline{\mathbf{i}}$  Pour des raisons de clarté dans l'installation, il est recommandé de faire attention à la polarité de la ligne DALI. En principe, le respect de la polarité DALI dépend des équipements DALI utilisés.
- o Si plusieurs disjoncteurs délivrent des tensions élevées à l'appareil ou à la charge, coupler les disjoncteurs ou apposer une mise en garde, de manière à garantir une déconnexion.
- Raccorder le câble bus avec la borne de sortie.

#### **Retirer les autres dispositifs de commande**

Les participants DALI de certains fabricants ont des fonctions avancées (commande avec la tension secteur sur le raccordement DALI). Si la passerelle DALI est utilisée comme appareil de commande dans le système DALI, les autres postes de commande éventuellement présents notamment lors du rééquipement d'installations existantes - doivent être retirés de l'installation !

Retirer tous les dispositifs de commande correspondants ou vérifier qu'il n'existe aucun autre poste de commande.

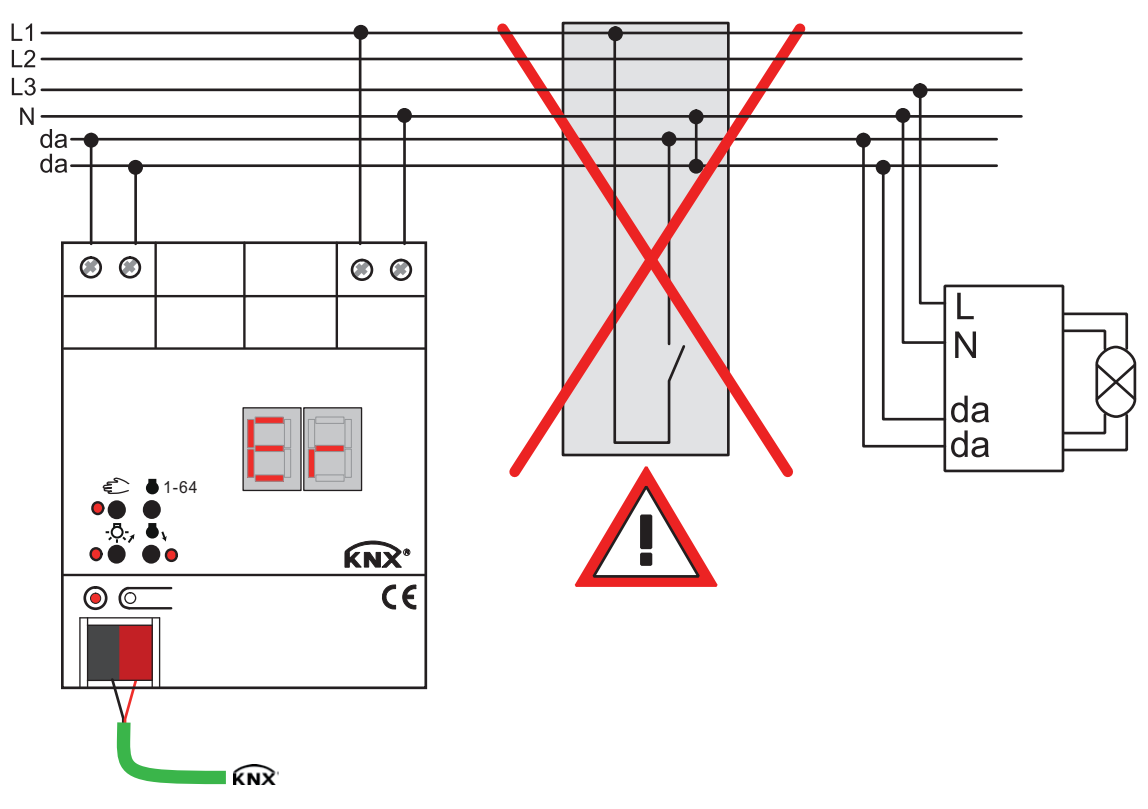

Figure 3: Retirer les autres dispositifs de commande du système DALI

- $\overline{ii}$  Les autres postes de commande peuvent par exemple être des centraux DALI, des potentiomètres DALI ou des composants de commande similaires. Ces postes de commande doivent également être retirés du système DALI, afin d'éviter les conflits dans le système.
- $\overline{1}$  La passerelle DALI fournit la tension du système DALI. Pour cette raison, il est interdit d'insérer une alimentation en tension DALI supplémentaire dans l'installation en parallèle à la passerelle.

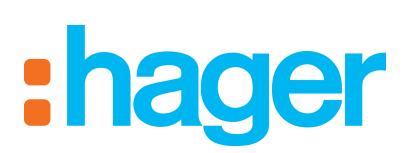

- $\lfloor i \rfloor$  Une seule passerelle DALI peut être utilisée dans un système DALI fermé.
- $\overline{1}$  Si la passerelle DALI détecte une tension secteur sur le raccordement DALI (bornes da+ et da-), elle interrompt le fonctionnement et indique **Er** sur l'affichage à LED.

#### **Utilisation dans des installations d'éclairage de secours**

L'appareil peut être utilisé dans des installations d'éclairage de secours reliées à une alimentation décentralisée ou centralisée. Dans les installations d'éclairage de secours reliées à alimentation centralisée, les éclairages de secours sont utilisés avec des batteries autonomes et des participants DALI spéciaux.

En fonction du fonctionnement de l'installation, seuls les éclairages de secours sont alimentés par l'alimentation de secours (figure 4), ou l'installation KNX (figure 5), ou la passerelle DALI (figure 6) (alternative recommandée). Dans ce dernier cas, en mode secours, la passerelle DALI peut envoyer les messages de panne suivant à un central ou à une passerelle DALI supplémentaire dans l'installation.

- $\overline{1}$  Respecter le nombre de participants DALI dans les éclairages de secours utilisés.
- i Le mode de fonctionnement exact de la passerelle DALI dans les différentes variantes de raccordement et la configuration nécessaire à cet effet sont présentés en détails au chapitre « Description logicielle » de la présente documentation de produit.

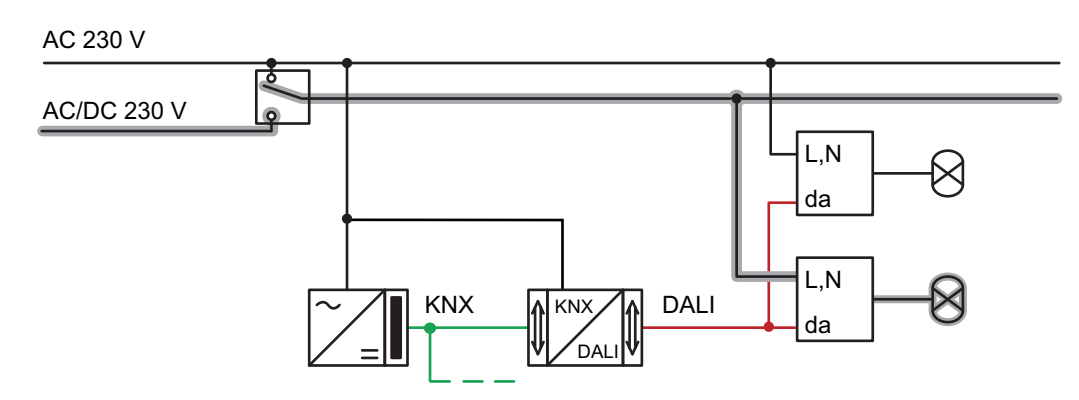

Figure 4: Schéma de raccordement électrique dans une installation d'éclairage de secours - Uniquement éclairages de secours DALI intégrés dans l'alimentation de secours

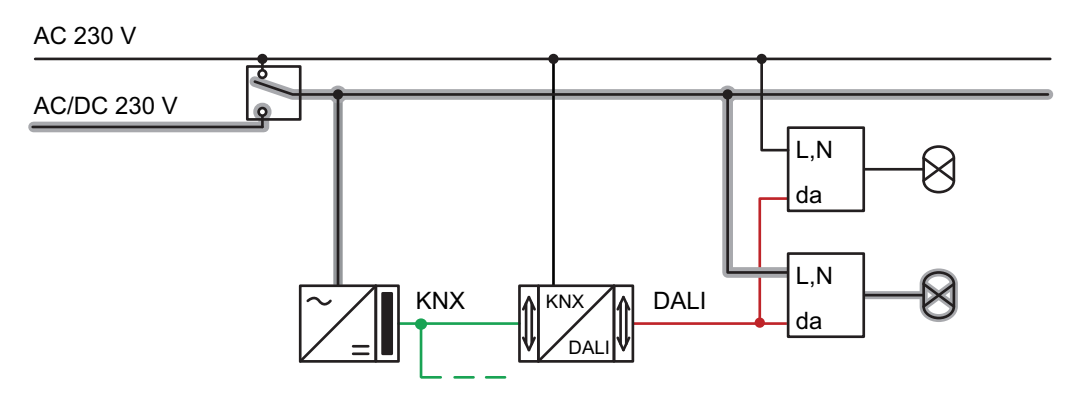

Figure 5: Schéma de raccordement électrique dans une installation d'éclairage de secours - Alimentation en tension KNX et éclairages de secours DALI intégrés dans l'alimentation de secours

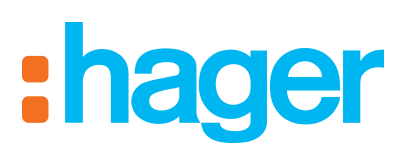

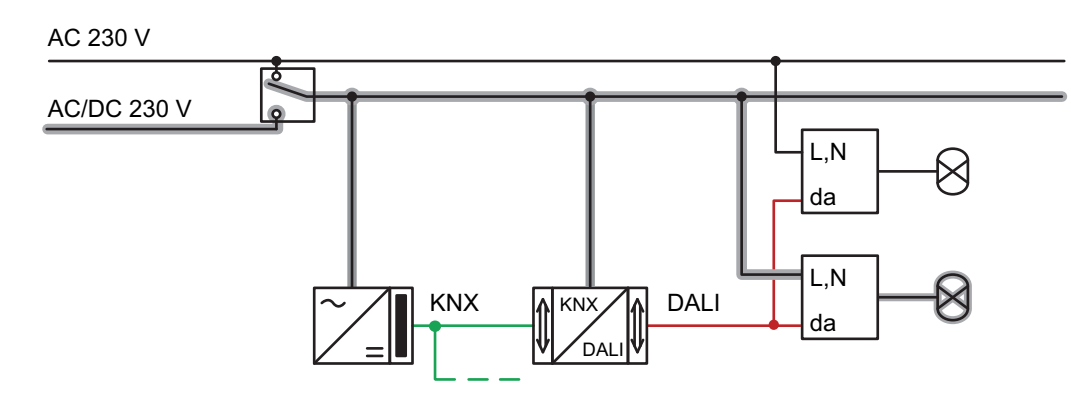

Figure 6: Schéma de raccordement électrique dans une installation d'éclairage de secours - Alimentation en tension KNX, éclairages de secours DALI et passerelle DALI intégrés dans l'alimentation de secours (installation recommandée)

#### **Poser/retirer le capuchon de protection**

Pour protéger la connexion du bus contre les tensions dangereuses dans la plage de raccordement, il est possible de mettre un capuchon de protection pour assurer une séparation sûre. Le montage du capuchon est réalisé avec une borne de bus insérée et une ligne de bus raccordée et conduite vers l'arrière .

- Poser le capuchon de protection : pousser le capuchon de protection sur la borne de bus jusqu'à ce qu'il s'enclenche sensiblement.
- Retirer le capuchon de protection : Pour retirer le capuchon de protection, le presser légèrement sur le côté et le tirer vers l'avant.

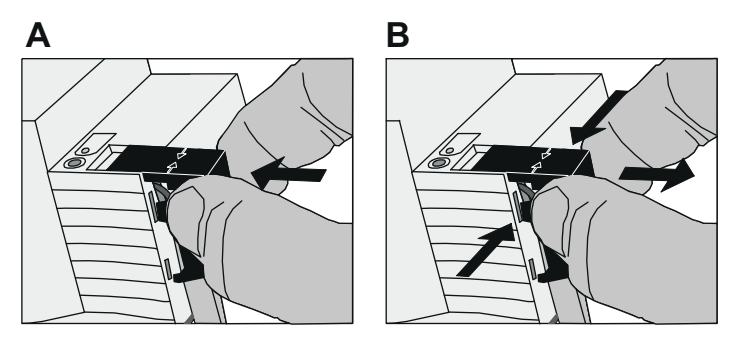

Figure 7: Poser/retirer le capuchon de protection

# <span id="page-11-0"></span>**2.4 Mise en service**

L'appareil peut être mis en service après le montage de la passerelle et le raccordement de la ligne de bus, de l'alimentation en tension secteur et des lignes DALI. En règle générale, il est recommandé de suivre la procédure suivante...

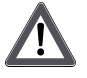

### **DANGER !**

**Risque de choc électrique en contact des pièces conductrices. Un choc électrique peut entraîner la mort.**

**Couper l'appareil avant tous travaux et recouvrir les pièces conductrices avoisinantes !**

### **Mettre l'appareil en service**

- Activer l'alimentation en tension secteur de la passerelle.
- Activer la tension du bus. Contrôle des tensions : la LED de programmation rouge doit s'allumer en cas de pression de la touche de programmation.
- Concevoir et programmer l'adresse physique à l'aide de l'ETS.
- La passerelle DALI est configurée par un plug-in intégré dans la base de données ETS. Démarrer le plug-in (ouvrir la vue des paramètres) et configurer les groupes KNX (cf. chapitre 4 « Description logicielle »). N'effectuer aucune mise en service DALI pour l'instant !
- Fermer le plug-in et télécharger le programme d'application avec l'ETS.
- Redémarrer le plug-in (ouvrir la vue des paramètres) et effectuer la mise en service DALI (cf. chapitre 4 « Description logicielle »).
- Fermer le plug-in pour enregistrer la configuration DALI dans la base de données ETS. Ensuite, télécharger à nouveau le programme d'application avec l'ETS. La passerelle DALI est opérationnelle.
- $\overline{ii}$  L'exécution de la mise en service DALI et la programmation répétée du programme d'application ne sont pas explicitement nécessaires, dans la mesure où la passerelle DALI a été intégrée dans une installation DALI existante (par ex. lors du remplacement d'un ancien appareil) et sera utilisée avec la même configuration DALI (mêmes adresses abrégées, types d'appareil, affectations de groupes, etc.). C'est par exemple le cas lorsqu'un appareil est copié dans la conception ETS sans être modifié ou qu'un modèle XML est importé.
- i Aucune programmation ETS n'est possible sans alimentation en tension secteur raccordée sur la passerelle DALI.
- i Le plug-in ETS émet un message lors de sa fermeture si le programme d'application de la passerelle DALI doit être à nouveau programmé par l'ETS.

# <span id="page-12-0"></span>**2.5 Utilisation**

La passerelle DALI dispose d'une commande manuelle pour le pilotage de tous les groupes de lampes et appareils individuels conçus. Un clavier doté de 4 touches de fonction et de 3 LED d'état situé sur l'avant de l'appareil permet de régler les modes de service de l'appareil suivants...

- Fonctionnement sur bus : utilisation avec des touches sensorielles ou d'autres appareils de bus,
- Mode manuel temporaire : commande manuelle sur place à l'aide du clavier, retour automatique au fonctionnement sur bus,
- Mode manuel permanent : commande manuelle sur place à l'aide du clavier.
- i Les modes de service peuvent être autorisés ou verrouillés via le paramétrage de l'appareil dans l'ETS.
- $\overline{ii}$  En mode manuel, il est impossible de piloter les groupes ou les appareils individuels via le bus.
- $\overline{\mathbf{i}}$  La commande manuelle est possible uniquement lorsque l'alimentation en tension secteur de la passerelle est activée. Le mode manuel est arrêté en cas de défaillance ou de retour de la tension de bus et de défaillance de la tension secteur. Une commande manuelle en mode broadcast (passerelle DALI non programmée) ne peut pas être annulée par la défaillance/le retour de la tension de bus.
- i En fonctionnement sur bus, le mode manuel peut être verrouillé à l'aide d'un télégramme. Si le blocage est activé, le mode manuel se termine.
- i De plus amples informations relatives à la commande manuelle, en particulier aux réglages possibles des paramètres et au comportement de changement entre les autres fonctions de la passerelle, sont disponibles dans le chapitre « Description logicielle » de la présente documentation de produit.

### **Éléments de commande et d'affichage de la commande manuelle**

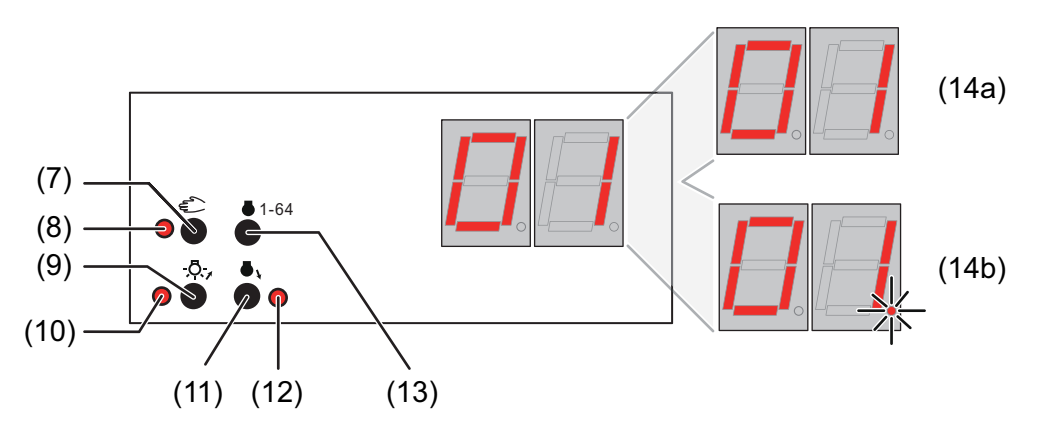

Figure 8: Éléments de commande et d'affichage de la commande manuelle

(7) Touche  $\Diamond$ 

Activation/désactivation de la commande manuelle.

- (8) LED  $\mathcal{C}_{\infty}$  : LED en MARCHE signale le mode manuel permanent.
- (9) Touche  $ON / \triangle$  : Appui court : groupe/appareil individuel MARCHE / Appui long : groupe/appareil individuel variation plus claire.

(10) LED d'état ON/ **△** : Signale un groupe/appareil individuel activé

(luminosité : 1 à 100 %) en cas de LED MARCHE en mode manuel.

- $(11)$  Touche **OFF**/ $\blacktriangledown$  : Appui court : groupe/appareil individuel ARRÊT / Appui long : groupe/appareil individuel variation plus sombre.
- $(12)$  LED d'état **OFF**/ $\blacktriangledown$  : Signale un groupe/appareil individuel désactivé (luminosité : 0 %) en cas de LED MARCHE en mode manuel.
- (13) Touche **ALL OFF**: Tous les participants DALI sur ARRÊT (uniquement en mode manuel permanent).
- (14) Afficheur 7 segments pour indiquer le numéro d'un groupe DALI (14a) sélectionné manuellement ou d'un appareil individuel (14b). Désactivé en cas de fonctionnement sur bus. Permet également l'affichage d'autres informations :

**- -** : signale la phase de mise en service DALI après une opération de programmation ETS ou le retour de la tension secteur. La durée d'affichage dépend du nombre d'équipements DALI raccordés (courte après le retour de la tension secteur).

**bc** : affichage pendant une commande manuelle dans l'état non programmé (commande broadcast).

**Er** : affichage d'un raccordement incorrect sur les bornes de raccordement DALI (da+, da-). Tension secteur raccordée. Passerelle DALI sans fonction. La passerelle n'est à nouveau opérationnelle qu'après l'élimination de l'erreur et une nouvelle initialisation (retour de la tension secteur).

**LE** : signale le remplacement automatique des appareils.

**E** : signale une erreur lors du remplacement automatique des appareils.

#### **Priorités**

La passerelle DALI fait la distinction entre plusieurs fonctions pouvant agir sur un groupe DALI. Afin d'éviter tout conflit d'état, chaque fonction possible est assignée à une priorité. La fonction ayant la priorité la plus élevée est prioritaire par rapport à la fonction ayant une priorité plus basse.

- Priorité 1 : mode manuel (priorité la plus élevée)
- Priorité 2 : fonctionnement de secours
- Priorité 3 : fonction position forcée ou fonction de blocage
- Priorité 4 : fonctionnement sur bus direct (objets « Commutation » & « Variation » & « Valeur de luminosité », scènes, effets, fonction centrale)
- i La priorité de la fonction de scène et d'effet par rapport aux fonctions de blocage ou de position forcée d'un groupe ou d'un appareil individuel est paramétrable. Il est ainsi possible de faire en sorte qu'un appel de scènes ou le démarrage d'un effet neutralise une fonction de blocage ou de position forcée. Alternativement, une scène ou un effet peut avoir une priorité inférieure, de manière à ce que les fonctions de blocage ou les positions forcées ne puissent pas être neutralisées par un appel de scènes ou le démarrage d'un effet.

#### **Activer la commande broadcast manuelle temporaire**

La commande broadcast manuelle peut être utilisée dans l'état non programmé de la passerelle DALI. Étant donné qu'aucune configuration de groupes/d'appareils individuels n'est alors enregistrée dans l'appareil en raison d'une programmation ETS manquante, la passerelle DALI en mode manuel pilote les équipements DALI raccordés collectivement par le biais d'un ordre broadcast.

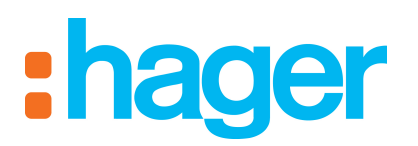

La passerelle DALI n'a pas encore été programmée par l'ETS.

- Appuyer brièvement sur la touche  $\mathcal{C}_\mathcal{A}$  (< 1 seconde). **bc** apparaît sur l'afficheur 7 segments.
- i Au bout de 5 secondes sans pression d'une touche, la passerelle désactive la commande broadcast manuelle.
- $\overline{1}$  Le mode broadcast est préréglé à l'état de livraison. Il peut aussi être réactivé à tout moment après une opération de programmation par l'ETS en déchargeant le programme d'application avec l'ETS.

#### **Désactiver la commande broadcast manuelle temporaire**

La passerelle DALI n'a pas encore été programmée par l'ETS. Le mode broadcast manuel temporaire a été activé.

- Aucune pression pendant 5 secondes - ou -
- **•** Appuyer sur la touche  $\&$ . - ou -
- Couper l'alimentation en tension secteur. Le mode broadcast manuel temporaire est terminé. L'afficheur 7 segments s'éteint.
- $\overline{1}$  Si le mode broadcast manuel temporaire est désactivé, l'état réglé par la commande manuelle n'est pas modifié.

#### **Activer le mode broadcast manuel permanent**

La passerelle DALI n'a pas encore été programmée par l'ETS. Aucun mode broadcast manuel n'est activé ou le mode broadcast manuel temporaire est activé.

Appuyer sur la touche  $\mathcal{C}_k$  pendant au moins 5 secondes. La LED d'état  $\&$  est allumée. **bc** apparaît sur l'afficheur 7 segments. Le mode broadcast manuel permanent est activé.

#### **Désactiver le mode broadcast manuel permanent**

Le mode broadcast manuel permanent a été activé.

- **•** Appuyer sur la touche  $\mathbb{Q}$  pendant au moins 5 secondes. - ou -
- Couper l'alimentation en tension secteur. Le mode broadcast manuel permanent est terminé. La LED d'état  $\mathcal{C}_{\mathbf{a}}$  et l'afficheur 7 segments s'éteignent.
- $\overline{1}$  Si le mode broadcast manuel permanent est désactivé, l'état réglé par la commande manuelle n'est pas modifié.

#### **Commander les équipements DALI en mode broadcast manuel**

La passerelle DALI n'a pas encore été programmée par l'ETS.

Le mode broadcast manuel (permanent ou temporaire) est activé.

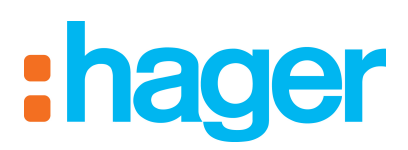

■ Commander les équipements en appuyant sur la touche **ON/ △** ou la touche **OFF/ ▼**. Court : activation/désactivation collective. Long : variation plus sombre/plus claire collective. Long et lâcher : arrêt collectif de la variation. Tous les équipements DALI raccordés exécutent immédiatement les ordres correspondants.

#### **Désactiver tous les équipements en mode broadcast manuel**

Le mode broadcast manuel permanent est activé.

Appuyer sur la touche **ALL OFF**.

Tous les équipements DALI raccordés s'arrêtent immédiatement (luminosité : 0 %). Les équipements ne sont pas verrouillés. Ils peuvent ensuite être à nouveau pilotés collectivement.

**i** La fonction **ALL OFF** n'est pas disponible dans le mode broadcast manuel temporaire.

#### **Activer le mode manuel temporaire**

Lorsque la passerelle DALI a été programmée au moins une fois par l'ETS, un groupe DALI ou un appareil individuel DALI au minimum est créé et configuré dans l'appareil. Dans ce cas, les groupes et appareils individuels créés peuvent être pilotés séparément par la commande manuelle. Le mode broadcast est alors désactivé.

La passerelle DALI a déjà été programmée au moins une fois par l'ETS.

La commande manuelle est autorisée dans l'ETS.

Appuyer brièvement sur la touche  $\mathcal{C}_\mathcal{A}$  (< 1 seconde).

Le numéro de groupe **01** ou l'adresse abrégée d'appareil individuel **01.** est indiqué sur l'afficheur 7 segments.

- $\overline{1}$  Au bout de 5 secondes sans pression d'une touche, la passerelle revient automatiquement en fonctionnement sur bus.
- $\overline{ii}$  Le mode broadcast est préréglé à l'état de livraison. Il peut aussi être réactivé à tout moment après une opération de programmation par l'ETS en déchargeant le programme d'application avec l'ETS.

#### **Désactiver le mode manuel temporaire**

Le mode manuel temporaire a été activé.

- Aucune pression pendant 5 secondes - ou -
- Sélectionner tous les groupes et tous les appareils individuels successivement en appuyant brièvement sur la touche  $\mathbb{Q}$ . Appuyer ensuite une nouvelle fois sur la touche  $\mathbb{Q}$ .  $\Omega$  $\Gamma$  -
- Couper l'alimentation en tension secteur ou réinitialiser le bus (retour de la tension du bus). Le mode manuel temporaire est terminé. L'afficheur 7 segments s'éteint.
- i Si le mode manuel temporaire est désactivé, l'état réglé par la commande manuelle n'est pas modifié. Cependant, si une position forcée ou une fonction de blocage a été activée par le bus avant ou pendant la commande manuelle, la passerelle DALI exécute les réactions de blocage ou de commande forcée pour les groupes et appareils individuels concernés.

### **Activation du mode manuel permanent**

La passerelle DALI a déjà été programmée au moins une fois par l'ETS. La commande manuelle est autorisée dans l'ETS. Le fonctionnement sur bus ou le mode manuel temporaire est activé.

Appuyer sur la touche  $\mathcal{C}_k$  pendant au moins 5 secondes. La LED d'état  $\&$  est allumée. Le numéro de groupe **01** ou l'adresse abrégée d'appareil individuel 01. est indiqué sur l'afficheur 7 segments. Le mode manuel permanent est activé.

### **Désactivation du mode manuel permanent**

Le mode manuel permanent a été activé.

- Appuyer sur la touche  $\mathcal{C}_s$  pendant au moins 5 secondes. - ou -
- **Ouper l'alimentation en tension secteur ou réinitialiser le bus (retour de la tension du bus).** Le mode manuel permanent est terminé. La LED d'état  $\mathbb Q$  et l'afficheur 7 segments s'éteignent.
- $(i)$  En fonction du paramétrage de la passerelle dans l'ETS, les groupes et appareils individuels sont réglés sur la valeur de luminosité réglée en dernier par la commande manuelle ou suivie en interne (fonctionnement direct, position forcée/fonction de blocage) en cas de désactivation du mode manuel permanent.

### **Commander les groupes DALI et les appareils individuels en mode manuel**

La passerelle DALI a déjà été programmée au moins une fois par l'ETS. Le mode manuel (permanent ou temporaire) est activé.

Sélectionner le groupe souhaité : appuyer brièvement sur la touche  $\&$  (plusieurs fois, si nécessaire).

L'afficheur 7 segments indique le numéro du groupe DALI sélectionné ou le numéro de l'appareil individuel sélectionné. Les LED d'état ON/ ▲ (1 à 100 %) ou OFF/ ▼ (0 %) du clavier indiquent l'état de commutation.

■ Commander le groupe ou l'appareil individuel en appuyant sur la touche **ON/ ▲** ou la touche  $OFF / \blacktriangledown$ . Court : activation/désactivation. Long : variation plus sombre/plus claire. Long et lâcher : arrêt de la variation. Le groupe DALI sélectionné ou l'appareil individuel exécute immédiatement les ordres correspondants.

### **Désactiver tous les groupes et appareils individuels**

Le mode manuel permanent est activé.

- Appuyer sur la touche **ALL OFF**.
	- Tous les groupes et appareils individuels s'arrêtent immédiatement (luminosité : 0 %). Les groupes et appareils individuels ne sont pas verrouillés. Ils peuvent ensuite être à nouveau pilotés individuellement.
- i La fonction **ALL OFF** n'est pas disponible dans le mode manuel temporaire.

#### **Verrouiller la commande de bus des groupes et appareils individuels par la commande manuelle**

La passerelle DALI a déjà été programmée au moins une fois par l'ETS.

- Le mode manuel permanent est activé.
- Le blocage de la commande de bus doit être autorisé dans l'ETS.
- Sélectionner le groupe ou l'appareil individuel : appuyer brièvement sur la touche  $\&$  (plusieurs fois, si nécessaire).

L'afficheur 7 segments indique le numéro du groupe DALI sélectionné ou le numéro de l'appareil individuel sélectionné. Les LED d'état **ON/ ▲** (1 à 100 %) ou **OFF/ ▼** (0 %) du clavier indiquent l'état de commutation.

Appuyer simultanément sur les touches **ON/ A** et **OFF/**  $\blacktriangledown$  pendant au moins 5 secondes. Le groupe correspondant ou l'appareil individuel est verrouillé (fonctionnement sur bus impossible).

L'afficheur 7 segments clignote.

- $\overline{\mathbf{i}}$  Déverrouiller de la même manière.
- $\overline{ii}$  Un groupe ou appareil individuel verrouillé par la commande manuelle ne peut plus être piloté qu'en mode manuel permanent.

#### **Effectuerle remplacement des appareils DALI**

Après le démarrage du remplacement automatique des appareils, la passerelle DALI est en mesure de contrôler l'intégralité des équipements DALI mis en service au préalable dans le système DALI. Par exemple, si un ballast électronique DALI défectueux a été retiré par l'installateur et remplacé par un nouveau ballast, la passerelle DALI est en mesure de programmer le nouveau ballast électronique avec les données de conception du ballast en panne. Il est ainsi possible de remplacer un équipement DALI en panne par une simple commande sur l'appareil et sans paramétrage fastidieux dans l'ETS.

La passerelle DALI a déjà été programmée au moins une fois par l'ETS.

Le remplacement automatique des appareils doit être débloqué dans l'ETS.

Il faut s'assurer que la tension de bus et secteur est activée (sur tous les équipements DALI).

Il est important que le système DALI ait été intégralement mis en service au préalable par le biais d'une mise en service DALI.

Un seul équipement DALI peut être en panne et remplacé.

L'appareil doit se trouver en fonctionnement sur bus (aucune commande manuelle active).

- Appuyer simultanément sur les touches  $\&$  et ALL OFF pendant au moins 10 secondes. Le remplacement automatique des appareils est activé. La durée de la procédure dépend du nombre d'équipements DALI présents dans le système. Pendant le remplacement des appareils, l'afficheur 7 segments indique **LE** (Learn). Après une opération de remplacement réussie, l'afficheur s'éteint.
- $\overline{ii}$  Pendant le remplacement des appareils, toutes les autres fonctions de la passerelle DALI sont arrêtées. Pendant le remplacement des appareils, la passerelle suit tous les états de bus reçus et évalue normalement les dernières valeurs suivies (commutation, variation, valeur de luminosité, scènes, effets, fonction centrale, fonction position forcée, fonction de blocage) à la fin du remplacement automatique des appareils. Une fonction position forcée ou de blocage active est interrompue par le remplacement des appareils et réactivée à la fin de l'opération de remplacement, si les fonctions n'ont pas été désactivées entre-temps par le bus. Le comportement comme au début de la fonction position forcée ou de blocage n'est alors pas exécuté une nouvelle fois.
- i Il faut prendre en compte qu'un seul équipement DALI est remplacé de la manière décrite. Si plusieurs ballasts électroniques tombent en panne (aucune tension secteur activée, le cas échéant) et sont remplacés, les ballasts électroniques ne peuvent pas être identifiés clairement par la passerelle et configurés automatiquement. Dans ce cas, une nouvelle mise en service DALI par le plug-in ETS est nécessaire.

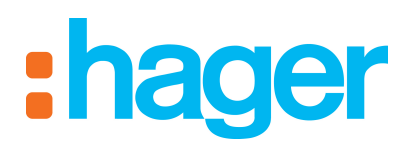

 $\lfloor i \rfloor$  Si une erreur est survenue pendant le remplacement des appareils, l'afficheur 7 segments indique **E** (Error) pendant 3 secondes. La procédure doit être répétée en tenant compte des conditions préalables et remarques mentionnées ci-dessus. Ce message apparaît également si le remplacement automatique des appareils a été activé sans qu'un équipement DALI ait été remplacé au préalable.

<span id="page-19-0"></span>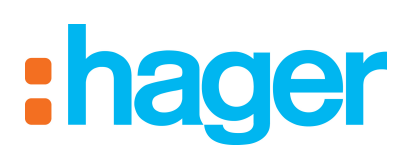

# **3 Caractéristiques techniques**

#### **Généralités**

Marque de contrôle de contrôle de contrôle de la contrôle de la contrôle de la contrôle de la contrôle de la c<br>
Marque de contrôle de la contrôle de la contrôle de la contrôle de la contrôle de la contrôle de la contrôle<br> Température ambiante<br>
Température de stockage/transport<br>
Température de stockage/transport<br>
C Température de stockage/transport -25 ... +70 °C Largeur d'intégration

**Alimentation** Fréquence réseau<br>Tension nominale Puissance absorbée en extreme absorbée d'activité d'activité d'activité d'activité d'activité d'activité d'activ<br>Pertes en puissance Pertes en puissance

#### **DALI**

Protocole DALI<br>Type de câble Résistance de câble (longueur simple)

Longueurs de câble DALI... pour Ø 1,5 mm² max. 300 m pour  $\varnothing$  1,0 mm<sup>2</sup><br>pour  $\varnothing$  1,0 mm<sup>2</sup><br>pour  $\varnothing$  0,75 mm<sup>2</sup> pour  $\varnothing$  0,75 mm<sup>2</sup> pour  $\varnothing$  0.5 mm<sup>2</sup> pour  $\varnothing$  0.5 mm<sup>2</sup> pour  $\varnothing$  0,5 mm<sup>2</sup>

#### **Raccordement de l'alimentation et DALI**

Type de raccordement and the set of the set of the set of the set of the Borne à visit and the Borne à visit and the set of the set of the set of the set of the set of the set of the set of the set of the set of the set of à fils minces sans embout and the control of the control of the control of the control of the control of the control of the control of the control of the control of the control of the control of the control of the control à fils minces avec embout

#### **KNX**

KNX Medium TP<br>Mode de mise en service Mode de mise en service<br>Tension nominale KNX Puissance absorbée KNX buite the control of the control of the control of typ. 150 mW<br>Type de raccordement du bus typ. 150 mW Type de raccordement du bus

Tension 110 ... 240 V ~<br>50 / 60 Hz DC 110 ... 240 V<br>max. 6 W

Tension nominale DALI DC 16 V (Type) Courant typ. 128 mA, max. 200 mA à court terme Nombre de participants DALI max. 64<br>Taux de transfert DALI max. 64<br>1.2 kbit/s Taux de transfert DALI 1.2 kbit/s Conducteur sous gaine 230 V, par ex. NYM<br>max.  $8 \Omega$ Résistance de câble max. 8 Ω<br>Résistance de câble (Ionqueur simple) en la max. 8 Ω

 $0,5 ... 4 mm<sup>2</sup>$ <br> $0,5 ... 4 mm<sup>2</sup>$ 

DC 21 ... 32 V TBTS<br>typ. 150 mW

<span id="page-20-0"></span>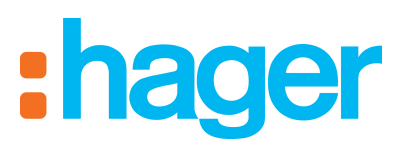

# **4 Description logicielle**

# **4.1 Spécification logicielle**

Chemins de recherche ETS : Éclairage / Variateur de lumière / KNX-DALI Gateway / KNX-DA-LI Gateway Configuration : S-mode standard Type AST :  $\text{w}$  00  $\text{w}_{\text{Hex}}$  /  $\text{w}$  0  $\text{w}_{\text{Dec}}$ 

Raccord AST : pas de connecteur

#### **Applications :**

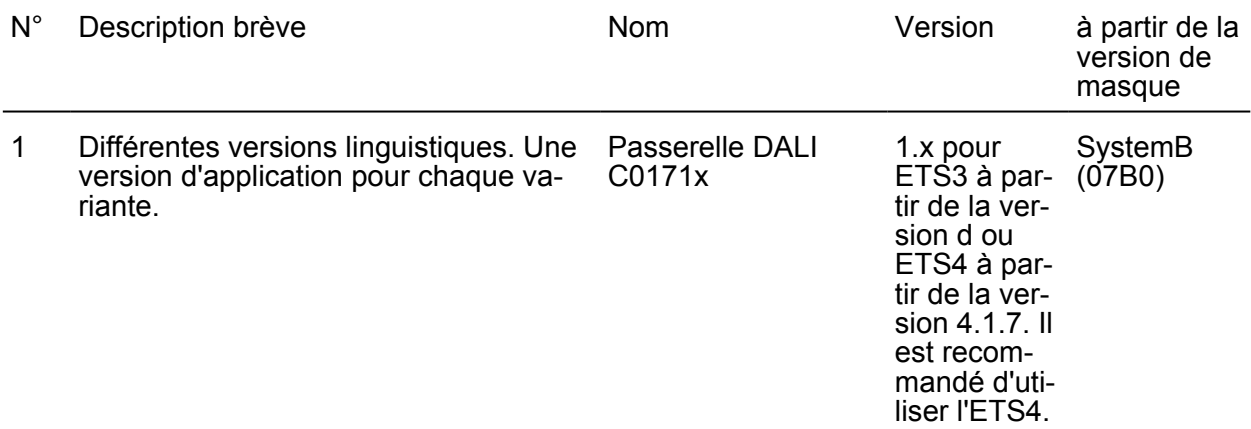

# <span id="page-21-0"></span>**4.2 Logiciel « Passerelle DALI C0171x »**

# **4.2.1 Étendue des fonctions**

Généralités:

- Commutation et variation de 64 lampes au maximum avec un équipement DALI (par ex. ballast électronique).
- Jusqu'à 6 types d'adressage différents permettent la commande orientée sur les groupes et à adressage individuel des lampes DALI via des télégrammes KNX.
- En cas d'adressage de groupe, jusqu'à 32 groupes DALI indépendants sont disponibles. Si nécessaire, ils peuvent être complétés par 64 canaux d'appareil DALI adressables individuellement pour une commande alternative.
- Possibilité de commande centralisée optionnelle de tous les composants DALI raccordés (broadcast). La mise en service DALI n'est donc plus nécessaire, ce qui permet de mettre en service de manière rapide et simple les installations d'éclairage avec une exigence fonctionnelle réduite (configuration simplifiée sans mise en service DALI).
- Commande manuelle des groupes indépendante du bus (mode Chantier également possible avec commande broadcast).
- Retours d'informations d'un état d'erreur DALI (1 octet ou 2 octets selon le standard KNX) ou court-circuit DALI et message de panne de la tension d'alimentation.
- Fonction de commutation centrale.
- Retour d'infos global de tous les états de commutation possible.
- Intégration des groupes et appareils individuels possible dans 16 scènes de lumière maximum.
- Intégration de lampes ou de groupes de lampes dans une commande d'effets pour la création d'ambiances lumineuses dynamiques. Jusqu'à 16 effets comptant chacun jusqu'à 16 étapes d'effet sont alors disponibles.

Fonctions orientées sur les groupes et les appareils :

- Chaque groupe et chaque appareil individuel dispose sans restriction de l'étendue complète des fonctions. Toutes les fonctions orientées canal peuvent être paramétrées séparément pour chaque groupe ou chaque appareil individuel. Une commande indépendante et multifonctionnelle des équipements DALI est ainsi possible.
- Retour d'informations de commutation et de valeur de luminosité : fonctions de retour d'informations actives (en cas de modification ou d'envoi cyclique sur le bus) ou passives (objet lisible).
- Réglage possible des valeurs limites de luminosité (luminosité minimale, luminosité maximale).
- Comportement de variation paramétrable.
- Fonction d'activation ou de désactivation progressive.
- Fonction de blocage ou alternativement fonction position forcée paramétrable. En cas de fonction de blocage, les groupes de lampes et appareils individuels peuvent clignoter.
- Fonctions de minuterie (temporisation d'activation, de désactivation, fonction cage d'escalier - également avec fonction d'avertissement).
- Compteur d'heures de fonctionnement
- Réglage possible du DALI Power ON Level (par le paramètre « Comportement après retour de la tension de bus ») et du DALI System Failure Level (par le paramètre « Comportement si défaillance de tension de bus »). En mode d'éclairage de secours, le DALI System Failure Level peut aussi être configuré séparément.
- Réactions en cas de défaillance et de retour de la tension de bus et après une programmation ETS réglables.

Utilisation des lampes de secours :

- Intégration de l'appareil dans des systèmes d'éclairage de secours DALI. La passerelle DA-LI est en mesure d'intégrer des équipements DALI standard pour les commandes d'éclairage selon CEI 62386-101 (système DALI) et CEI 62386-102 (appareillage de commande) en tant que lampe de secours dans les systèmes d'éclairage de secours à alimentation centralisée. La passerelle DALI permet alternativement ou également de commander et de surveiller le fonctionnement des équipements d'éclairage de secours autonomes conformément à la norme CEI 62386-202.
- Étendue du fonctionnement de secours à alimentation centralisée configurable (alimentation de secours uniquement pour le système DALI ou également pour le système KNX ou la passerelle DALI).
- En cas d'alimentation centralisée : surveillance des défaillances de l'alimentation en tension générale.
- En cas d'alimentation centralisée : comportement à la fin du fonctionnement de secours réglable.
- En cas d'alimentation centralisée et d'équipements autonomes : luminosité réglable séparément si le fonctionnement de secours est actif.
- En cas d'équipements autonomes : test du fonctionnement et du fonctionnement permanent et envoi de l'état du test et du résultat du test individuellement pour chaque appareil. Contrôle de l'état de charge de l'accu.

#### Plug-in ETS :

- Mise en service DALI confortable sans composants logiciels supplémentaires. L'identification, l'adressage et l'affectation des équipements DALI s'effectue dans l'environnement de mise en service DALI du plug-in ETS.
- Configuration DALI hors ligne : affectation des appareils individuels aux groupes, même sans liaison de programmation avec l'appareil.
- L'attribution des adresses abrégées DALI peut être influencée séparément. L'ajout du nom du groupe et de l'appareil permet l'identification univoque des équipements DALI.
- Contrôle optionnel des types d'appareil DALI lors de l'affectation des équipements DALI aux groupes ou appareils individuels conçus. Si le contrôle est autorisé, le plug-in compare lors d'une affectation pendant la mise en service les types d'appareil communiqués par les équipements avec les spécifications des paramètres de type d'appareil. L'affectation ne peut avoir lieu qu'en cas de concordance. Cela permet d'éviter les incompatibilités fonctionnelles après la mise en service.
- Mode de compatibilité pour prendre en charge les équipements non conformes DALI. Ainsi, le processus de mise en service est plus tolérant par rapport à certains paramètres de mise en service DALI, ce qui permet de mettre en service des équipements qui ne sont pas entièrement conformes aux spécifications DALI, en acceptant si nécessaire des limitations fonctionnelles. En complément, une limitation du nombre de télégrammes DALI peut être activée dans le plug-in ETS, ce qui rend possible l'adaptation à des équipements non conformes DALI.
- Fonction de test de tous les groupes DALI créés ou de différents équipements DALI : commutation MARCHE/ARRÊT centralisée, test d'appareils individuels (MARCHE/ARRÊT, valeur de luminosité prédéfinie, état de l'appareil), test de groupes individuels (commutation, variation) et test de scènes et d'effets.
- Exportation et importation d'un modèle de paramétrage au format XML.
- Fonction d'impression pour la création d'un rapport de configuration (aperçu de l'affectation des groupes ou de la configuration complète de l'appareil).

<span id="page-23-0"></span>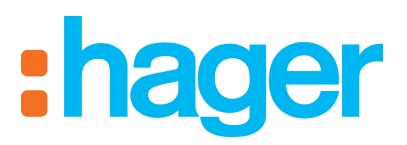

#### **4.2.2 Remarques relatives au logiciel**

#### **Conception et mise en service ETS**

L'ETS4.1.7, ou une version plus récente de l'ETS, est recommandé pour la conception et la mise en service de l'appareil. La conception et la mise en service de l'appareil sont également possibles avec l'ETS3 à partir de la version « d ».

Un version propre du programme d'application est disponible pour chaque langue (exemple : version  $1.1 =$  allemand,  $1.2 =$  anglais).

#### **Mode Safe State**

Si l'appareil ne fonctionne pas correctement, par exemple en raison d'une conception ou d'une mise en service erronée, l'exécution du programme d'application chargé peut être maintenue en activant le mode Safe State. En mode Safe State, il est impossible de piloter les équipements DALI via le KNX. Seule une commande broadcast manuelle peut être activée. La passerelle a un comportement passif en mode Safe State, car le programme d'application n'est pas exécuté (état d'exécution : terminé). Seul le logiciel système fonctionne encore, de sorte que les fonctions de diagnostic ETS ainsi que la programmation de l'appareil sont toujours possibles.

#### **Activer le mode Safe State**

- **Couper l'alimentation en tension secteur.**
- $\blacksquare$  Attendre env. une minute.
- Appuyer sur la touche de programmation et la maintenir enfoncée.
- Activer l'alimentation en tension secteur. Ne relâcher la touche de programmation que lorsque la LED de programmation clignote lentement. Le mode Safe State est activé.
- $\overline{ii}$  Le mode Safe State peut être arrêté par la coupure de l'alimentation en tension secteur (attendre à nouveau env. une minute) ou par une opération de programmation ETS.
- $\overline{1}$  La tension de bus ne doit pas être activée pour l'activation du mode Safe State.
- $\overline{1}$  En appuyant brièvement sur la touche de programmation, le mode de programmation peut également être activé et désactivé comme d'habitude en mode Safe State. La LED de programmation ne clignote alors plus, bien que le mode Safe State soit encore activé. En outre, le mode Safe State doit être à nouveau arrêté avant de pouvoir rétablir le fonctionnement normal de la passerelle DALI !

#### **Décharger le programme d'application**

Le programme d'application peut être déchargé par l'ETS. Dans ce cas, seule une commande broadcast manuelle des équipements DALI raccordés est possible.

<span id="page-24-0"></span>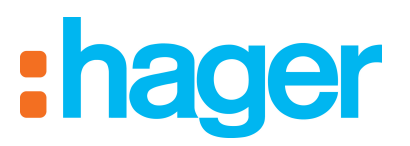

# **4.2.3 Tableau d'objets**

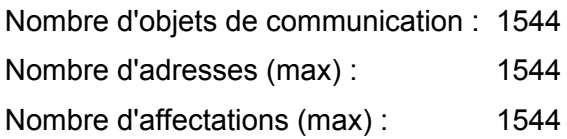

# **4.2.3.1 Objets pour groupes et appareils individuels**

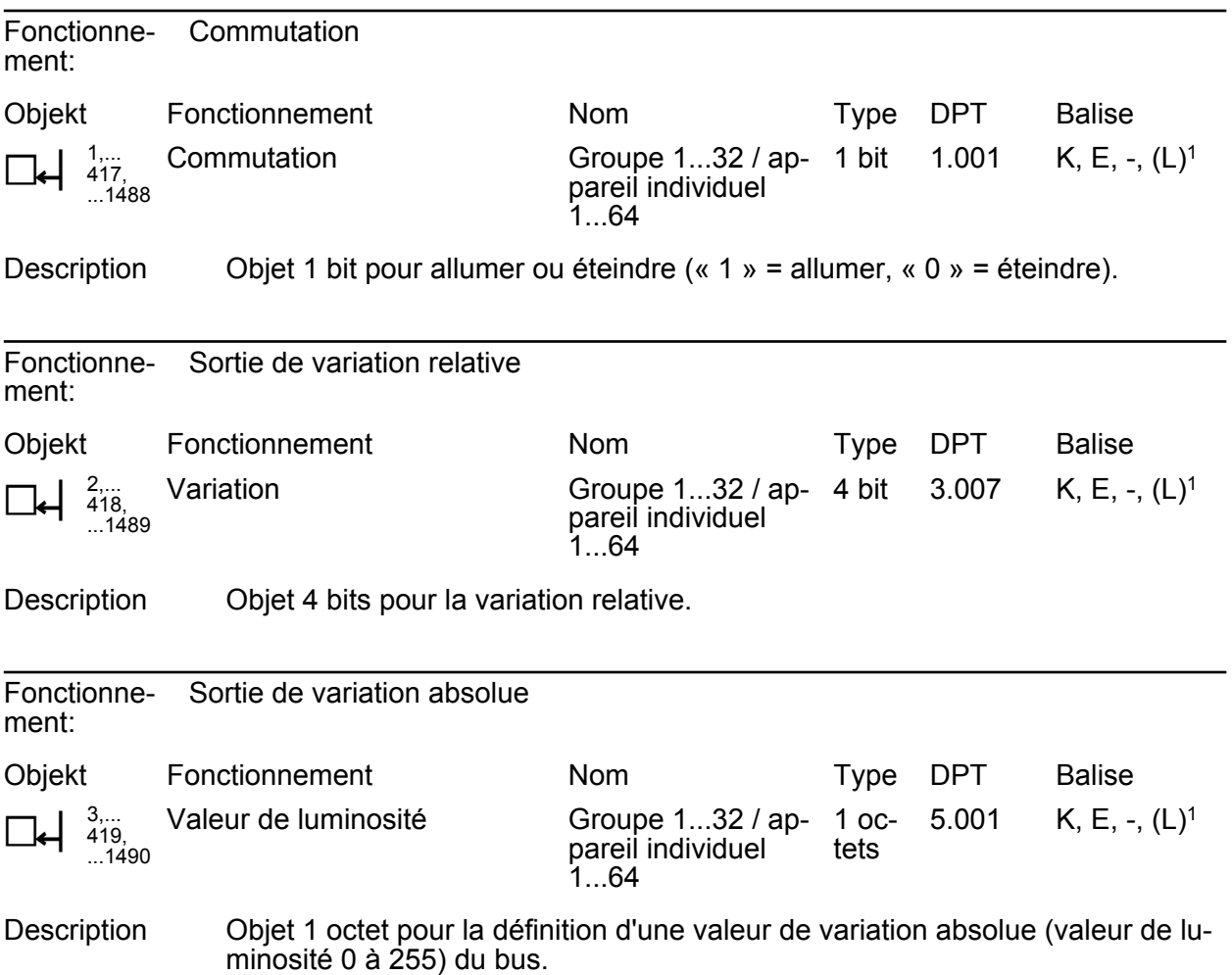

1: Pour la lecture, la balise L doit être marquée. La dernière valeur écrite dans l'objet via le bus lue.

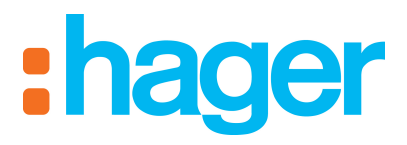

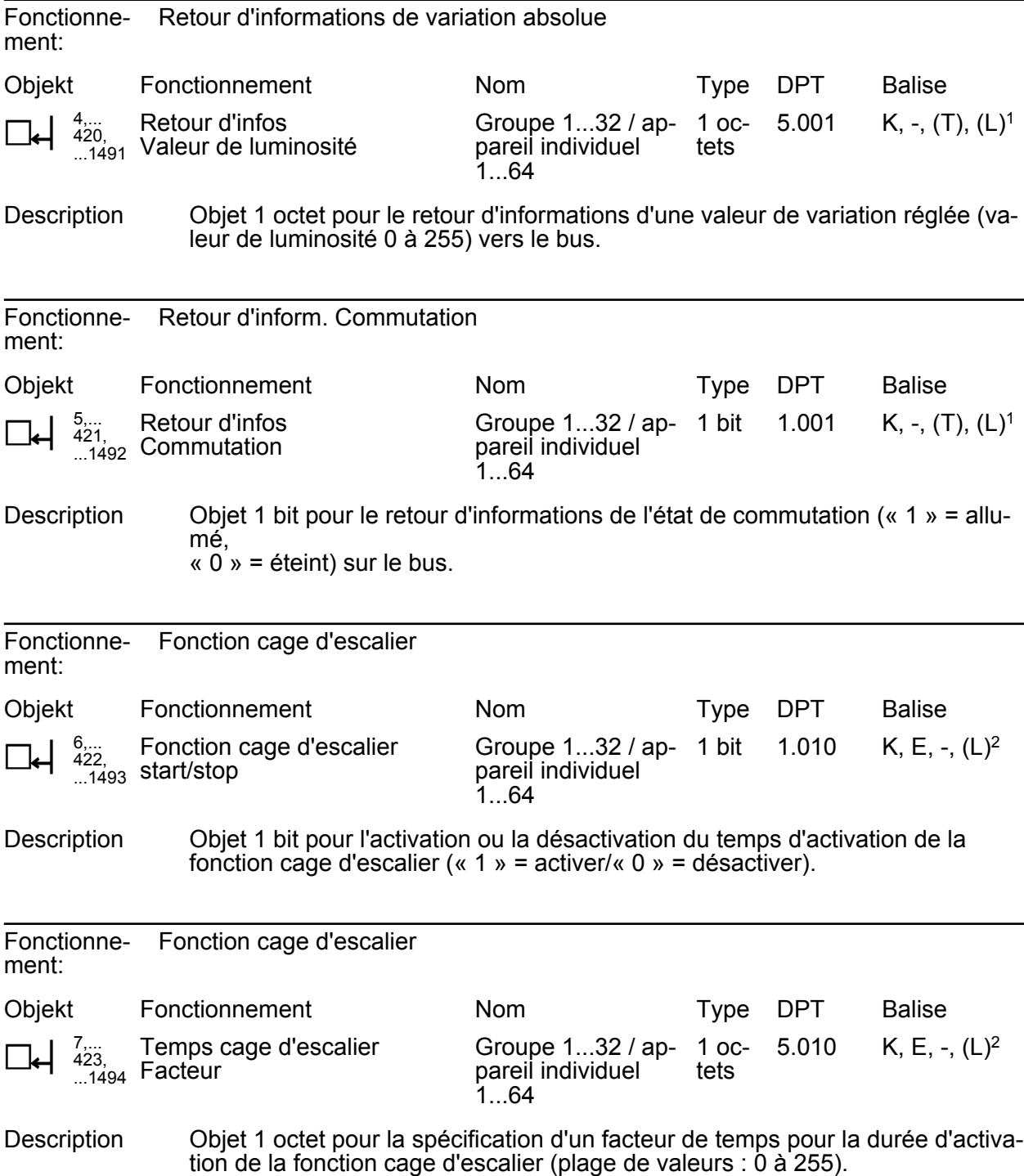

1: Les balises de communication sont marquées automatiquement en fonction du paramétrage. Balise « T » en cas d'objet actif ; balise « L » en cas d'objet passif.

2: Pour la lecture, la balise L doit être marquée. La dernière valeur écrite dans l'objet via le bus lue.

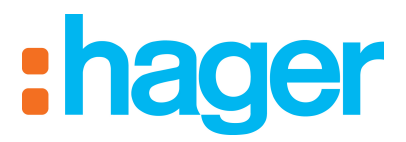

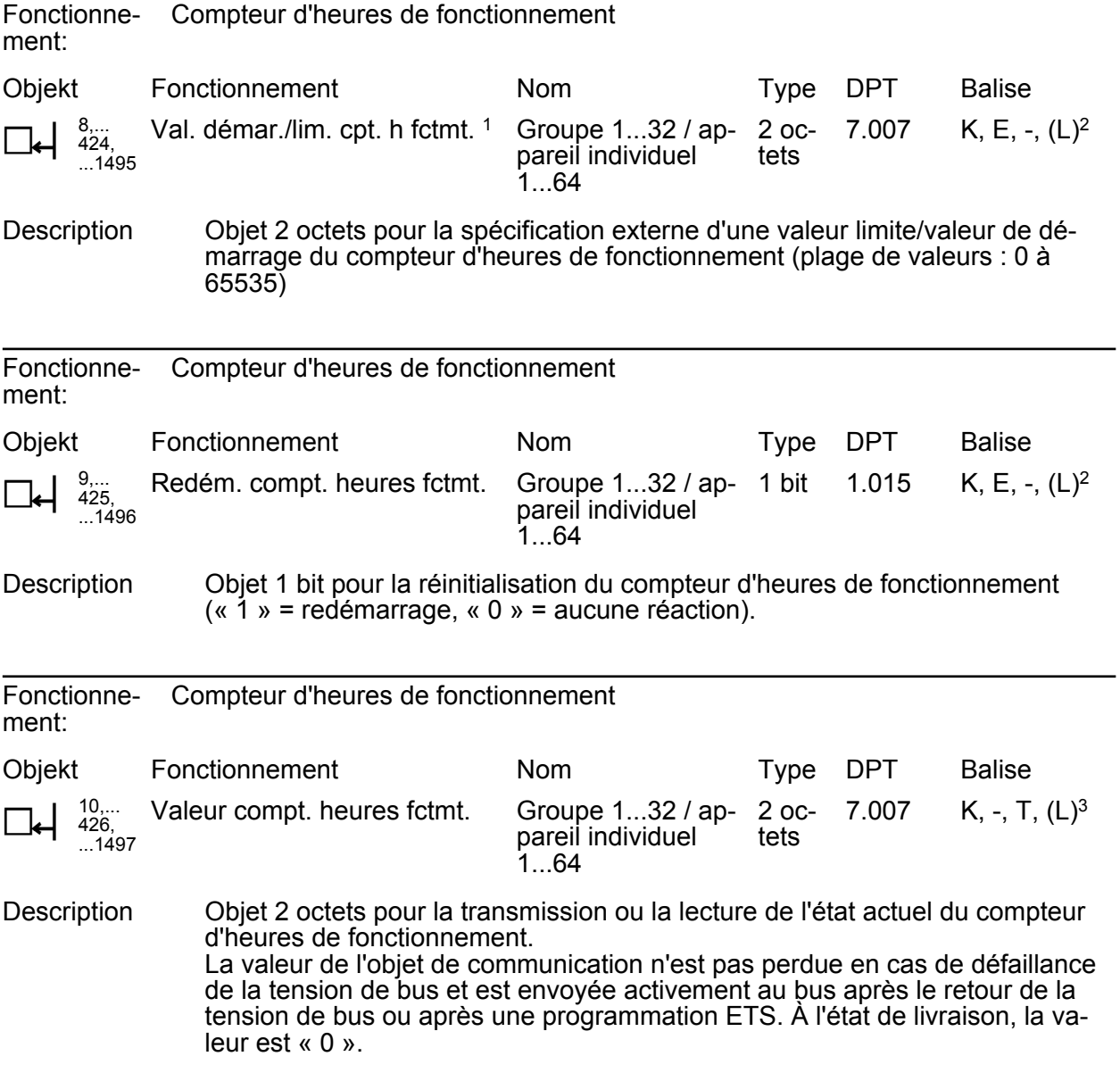

1: Objet de valeur limite ou objet de valeur de départ en fonction du type de compteur paramétré du compteur d'heures de fonctionnement.

2: Pour la lecture, la balise L doit être marquée. La dernière valeur écrite dans l'objet via le bus lue.

3: Pour la lecture, la balise L doit être marquée. La dernière valeur écrite dans l'objet via le bus ou via l'appareil est lue.

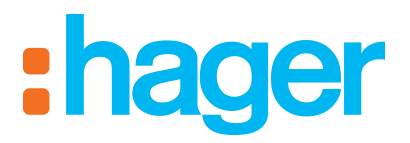

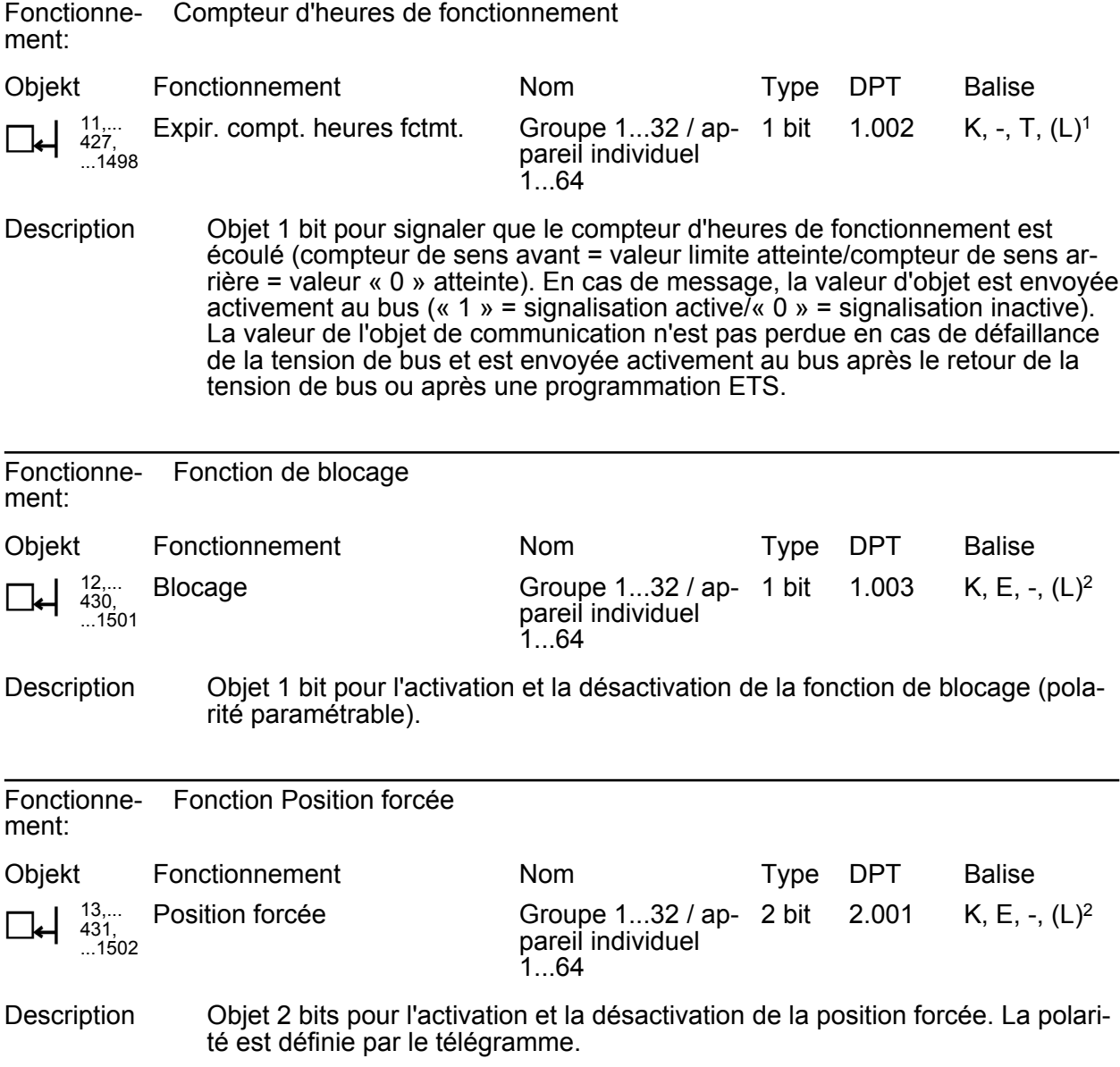

1: Pour la lecture, la balise L doit être marquée. La dernière valeur écrite dans l'objet via le bus ou via l'appareil est lue.

2: Pour la lecture, la balise L doit être marquée. La dernière valeur écrite dans l'objet via le bus lue.

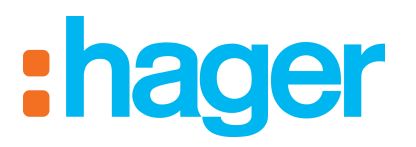

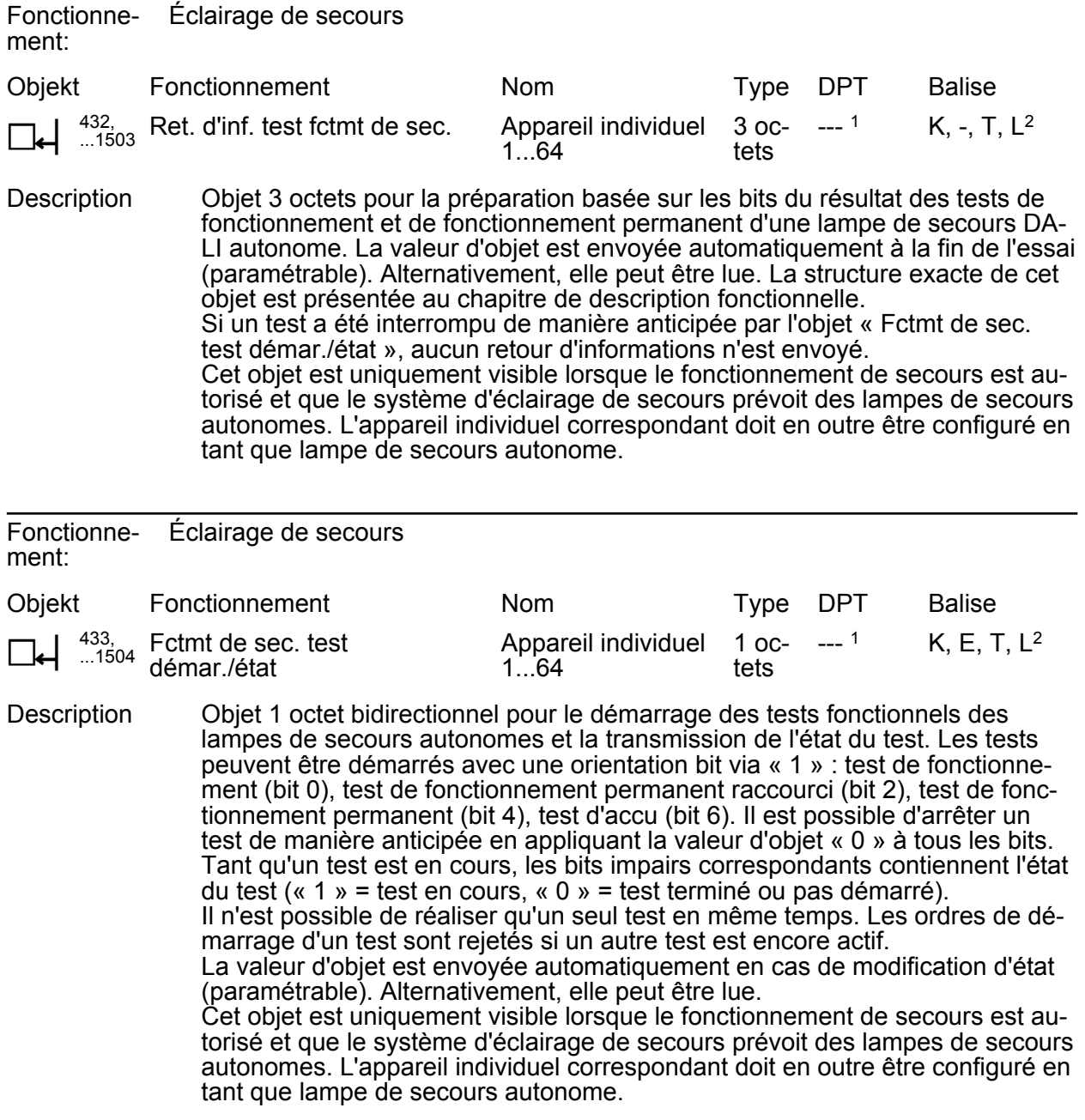

1: Type DP non standardisé.

2: Pour la lecture, la balise L doit être marquée. La dernière valeur écrite dans l'objet via le bus ou via l'appareil est lue.

<span id="page-29-0"></span>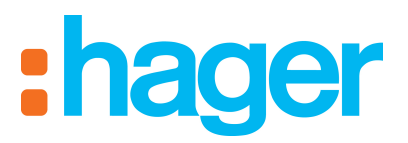

### **4.2.3.2 Objets pour scènes et effets**

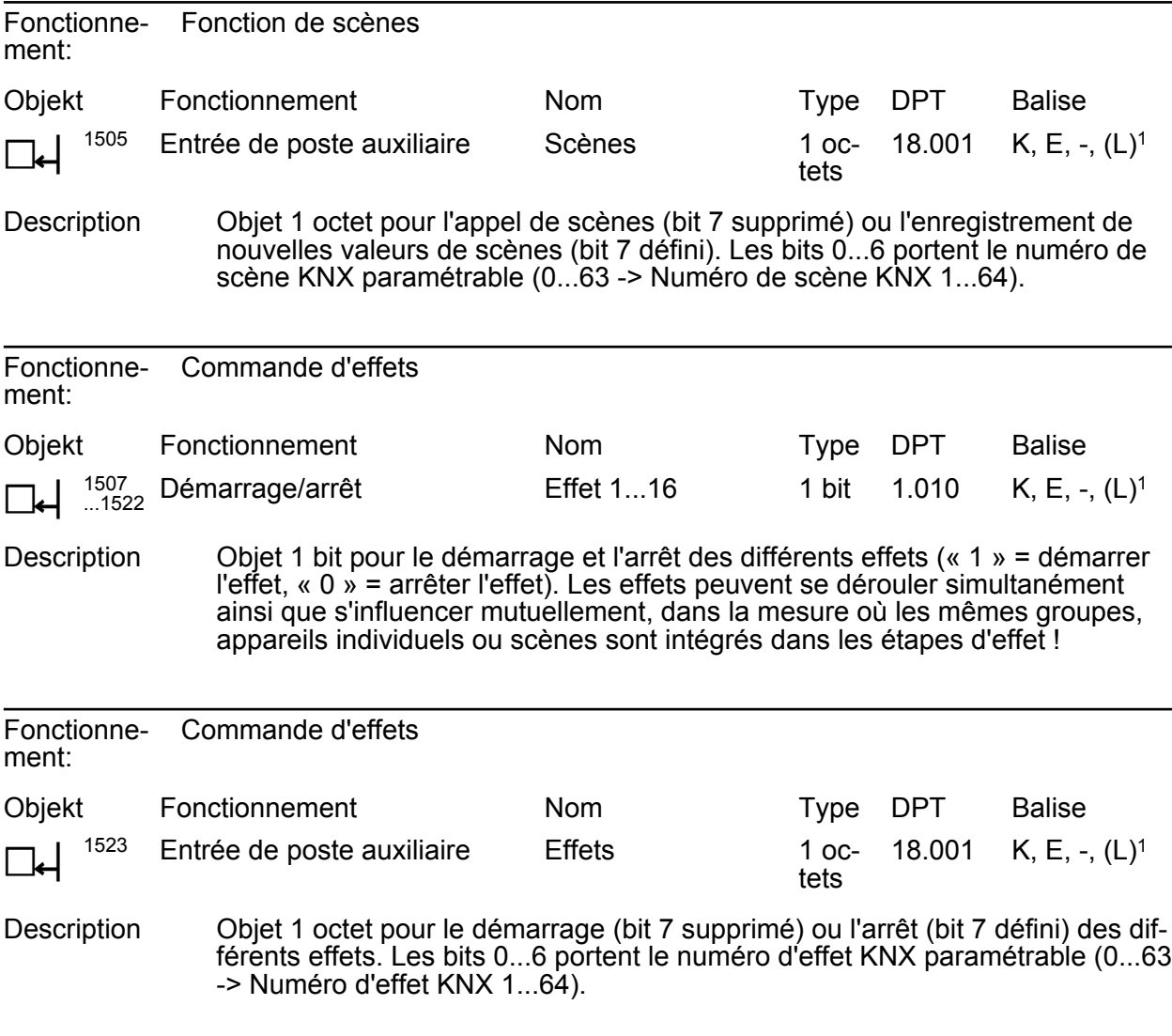

1: Pour la lecture, la balise L doit être marquée. La dernière valeur écrite dans l'objet via le bus lue.

<span id="page-30-0"></span>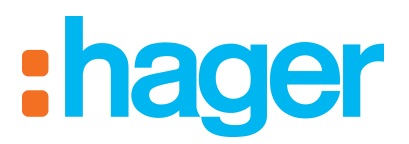

### **4.2.3.3 Objets pour éclairage de secours**

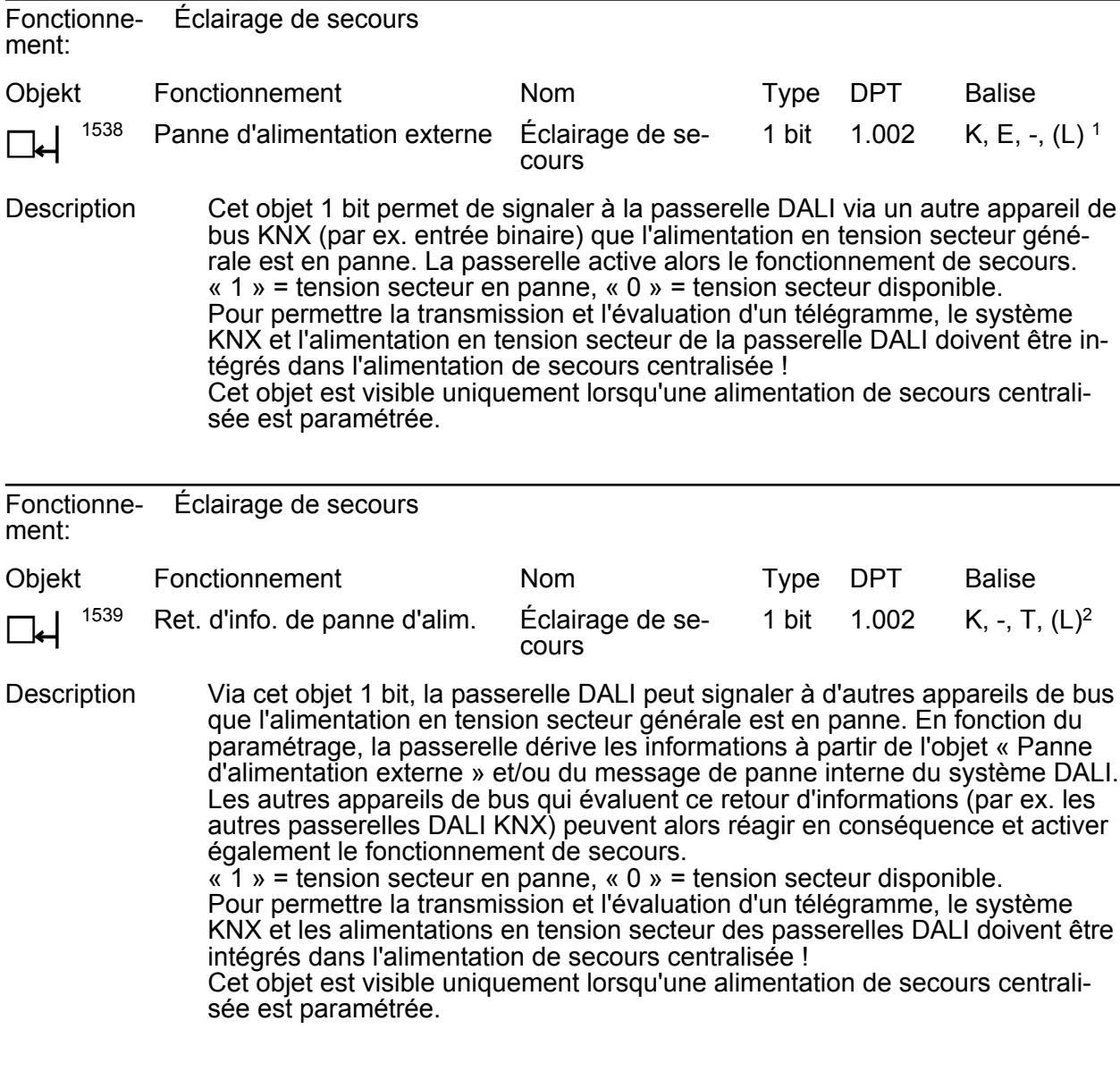

1: Pour la lecture, la balise L doit être marquée. La dernière valeur écrite dans l'objet via le bus lue.

2: Pour la lecture, la balise L doit être marquée. La dernière valeur écrite dans l'objet via le bus ou via l'appareil est lue.

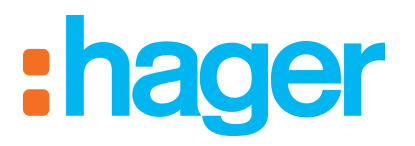

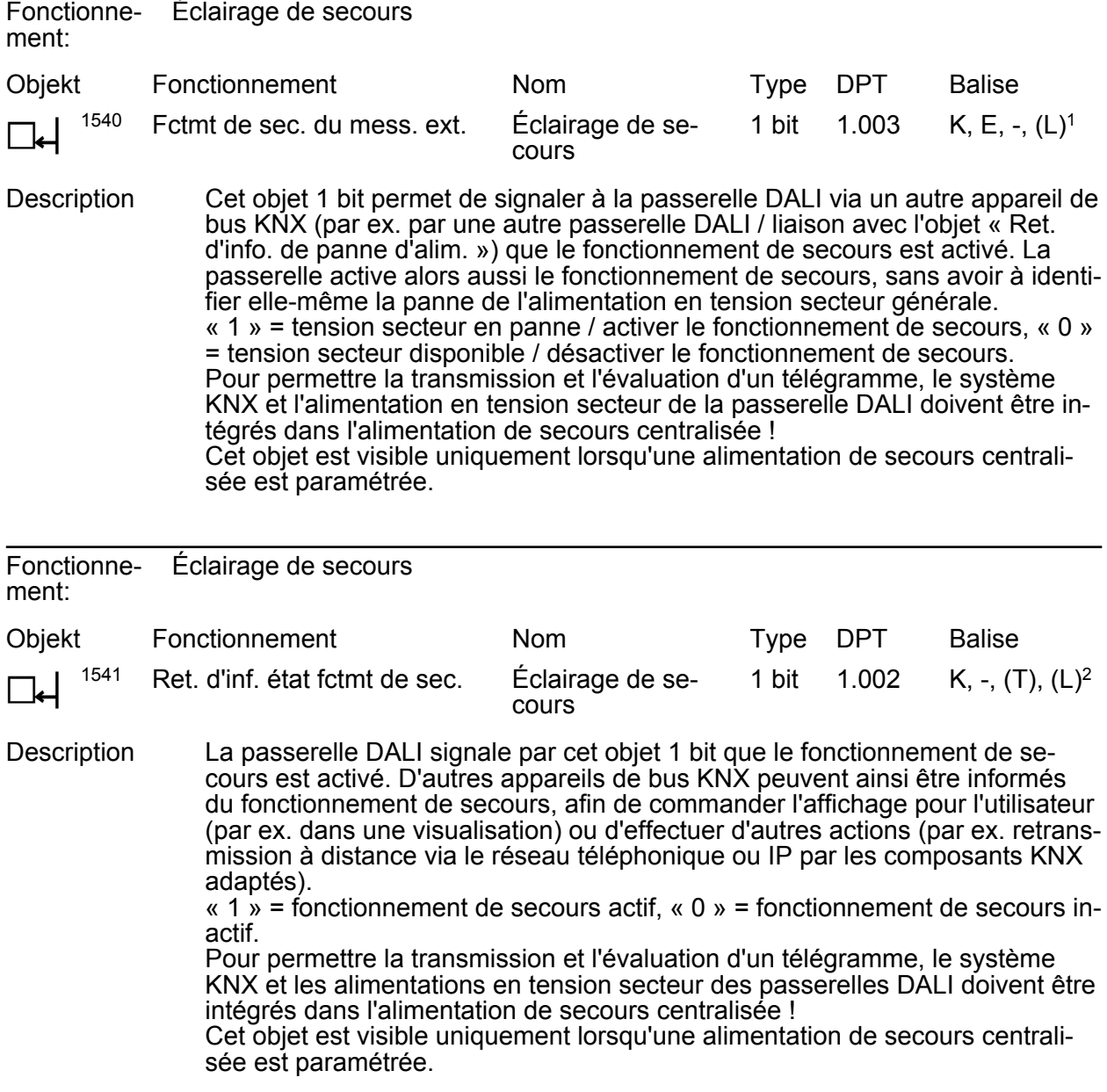

1: Pour la lecture, la balise L doit être marquée. La dernière valeur écrite dans l'objet via le bus lue.

2: Les balises de communication sont marquées automatiquement en fonction du paramétrage. Balise « T » en cas d'objet actif ; balise « L » en cas d'objet passif.

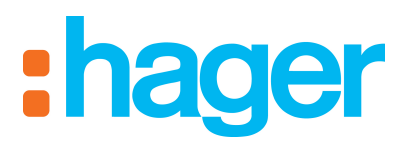

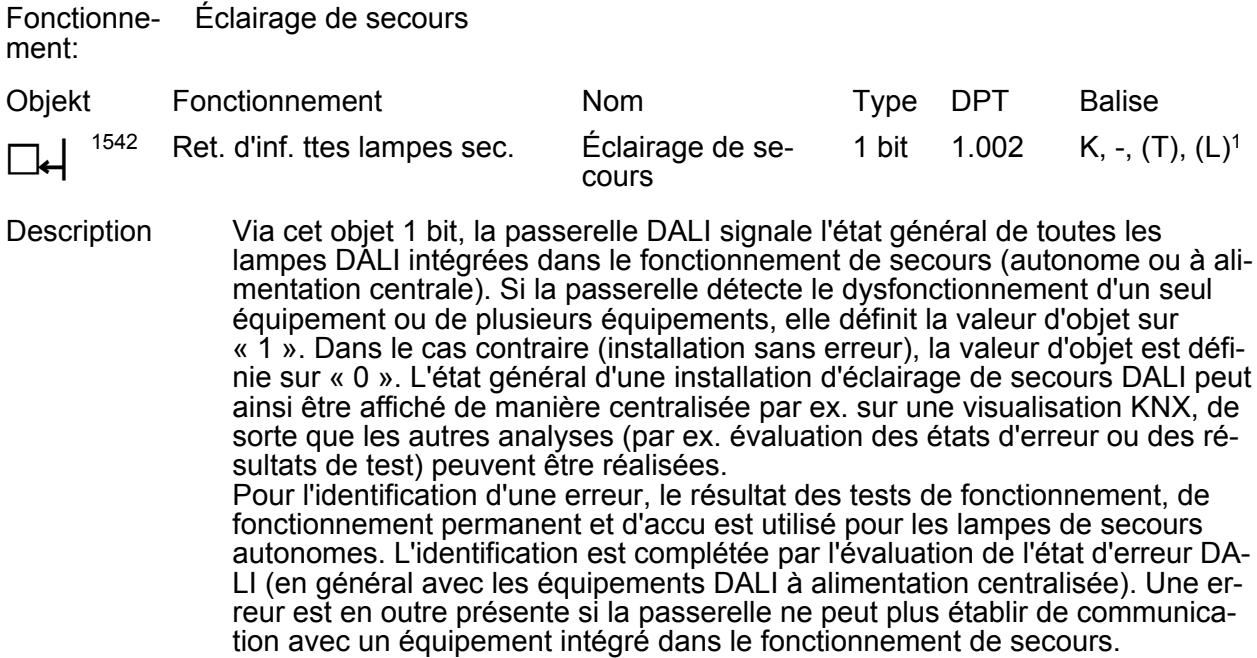

1: Les balises de communication sont marquées automatiquement en fonction du paramétrage. Balise « T » en cas d'objet actif ; balise « L » en cas d'objet passif.

<span id="page-33-0"></span>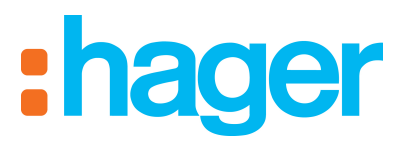

### **4.2.3.4 Objets pour fonctions générales**

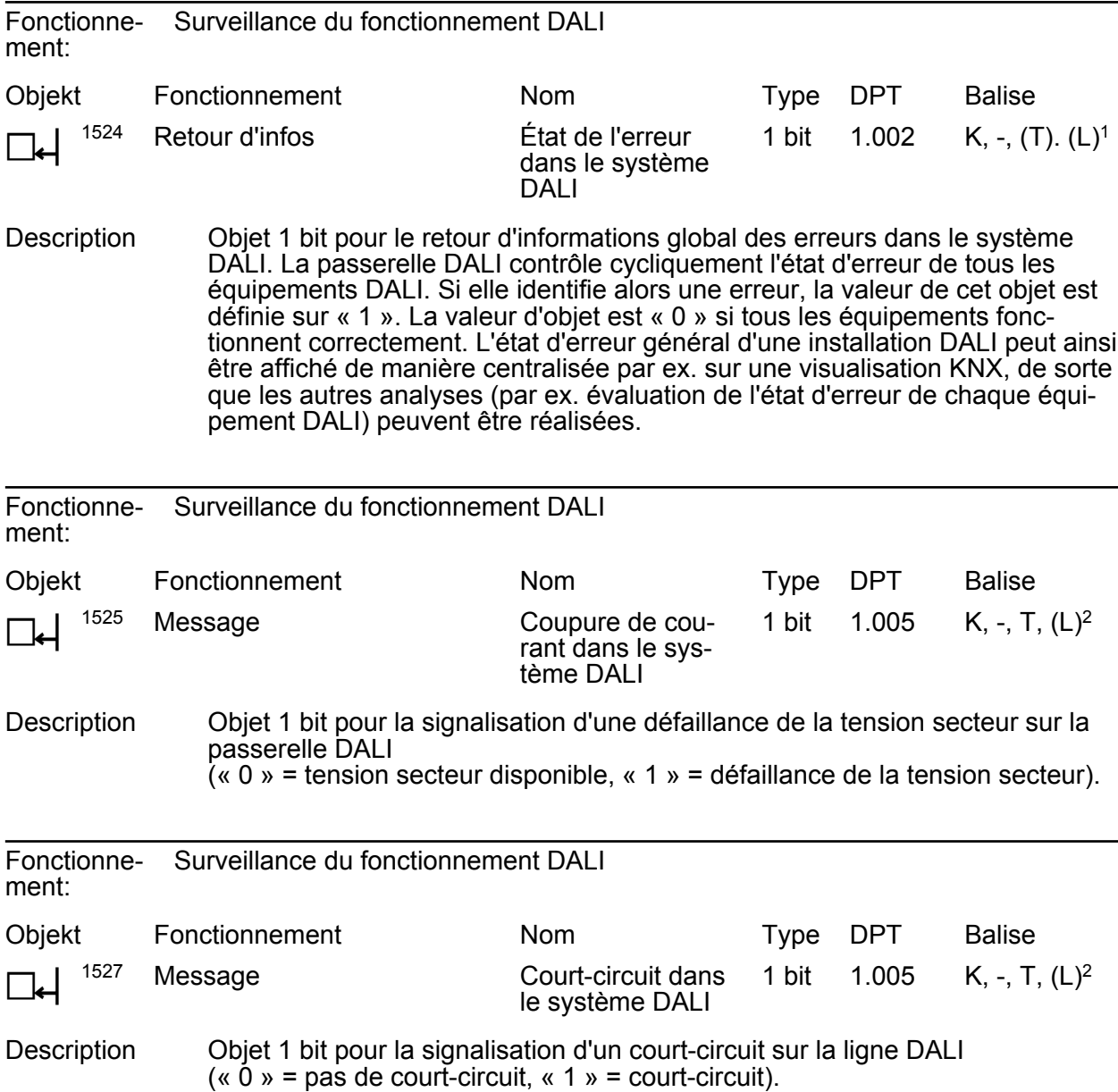

1: Les balises de communication sont marquées automatiquement en fonction du paramétrage. Balise « T » en cas d'objet actif ; balise « L » en cas d'objet passif.

2: Pour la lecture, la balise L doit être marquée. La dernière valeur écrite dans l'objet via le bus ou via l'appareil est lue.

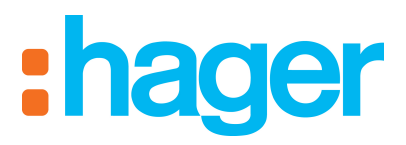

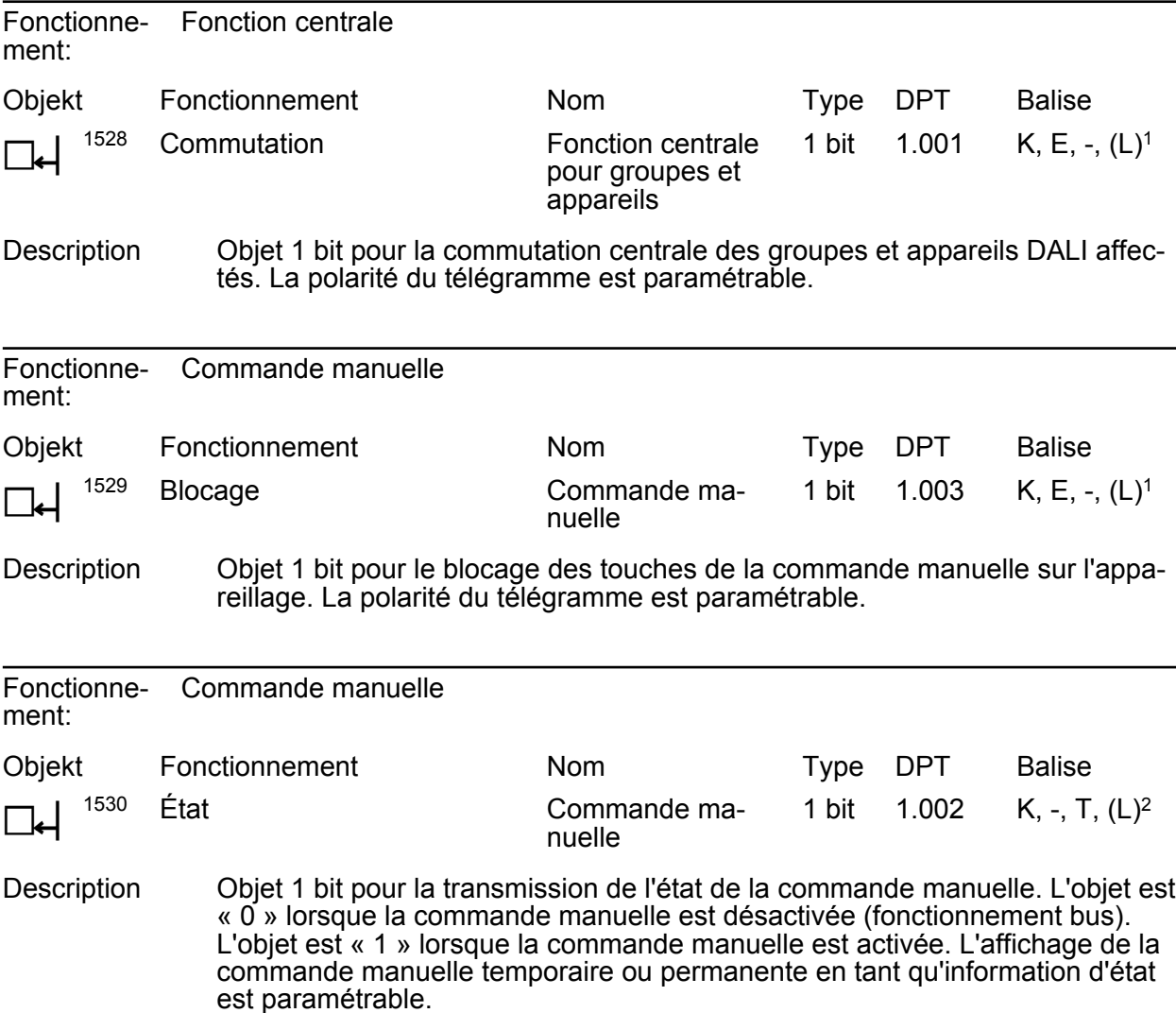

<sup>1:</sup> Pour la lecture, la balise L doit être marquée. La dernière valeur écrite dans l'objet via le bus lue.

<sup>2:</sup> Pour la lecture, la balise L doit être marquée. La dernière valeur écrite dans l'objet via le bus ou via l'appareil est lue.

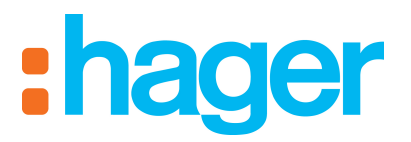

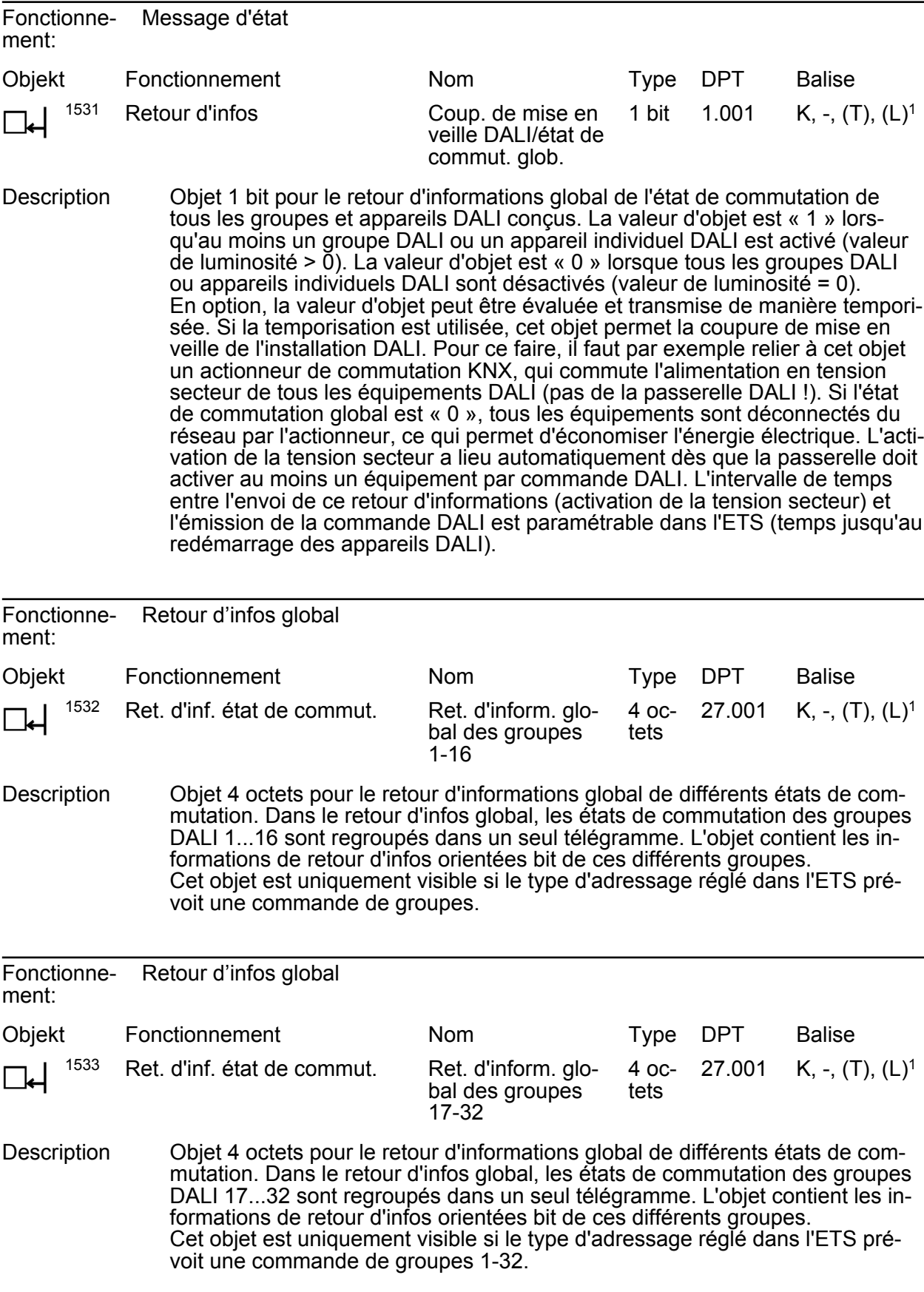

1: Les balises de communication sont marquées automatiquement en fonction du paramétrage. Balise « T » en cas d'objet actif ; balise « L » en cas d'objet passif.
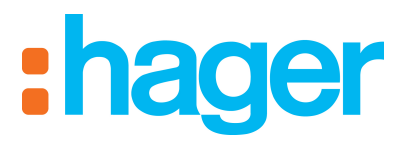

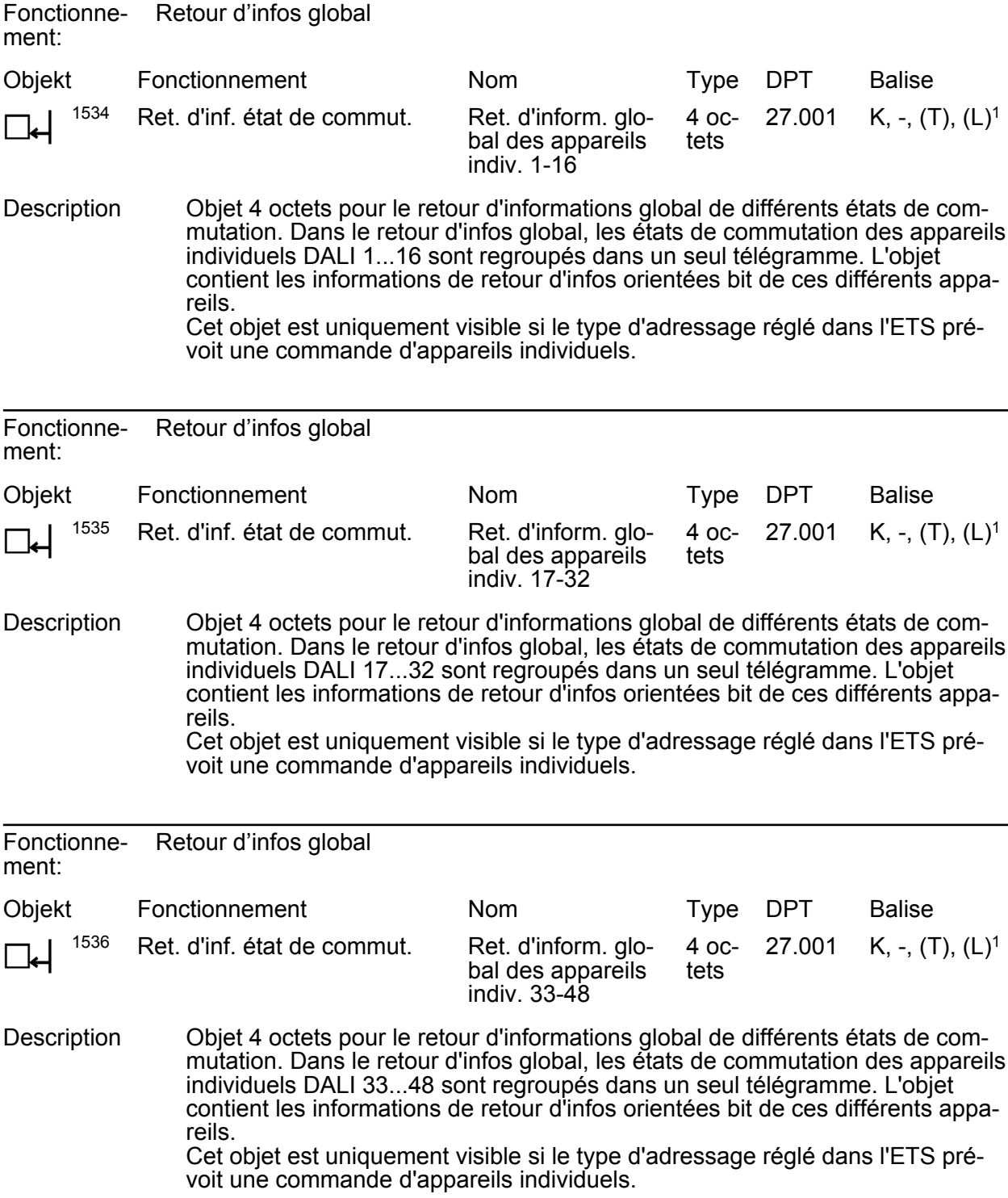

1: Les balises de communication sont marquées automatiquement en fonction du paramétrage. Balise « T » en cas d'objet actif ; balise « L » en cas d'objet passif.

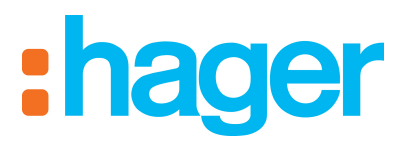

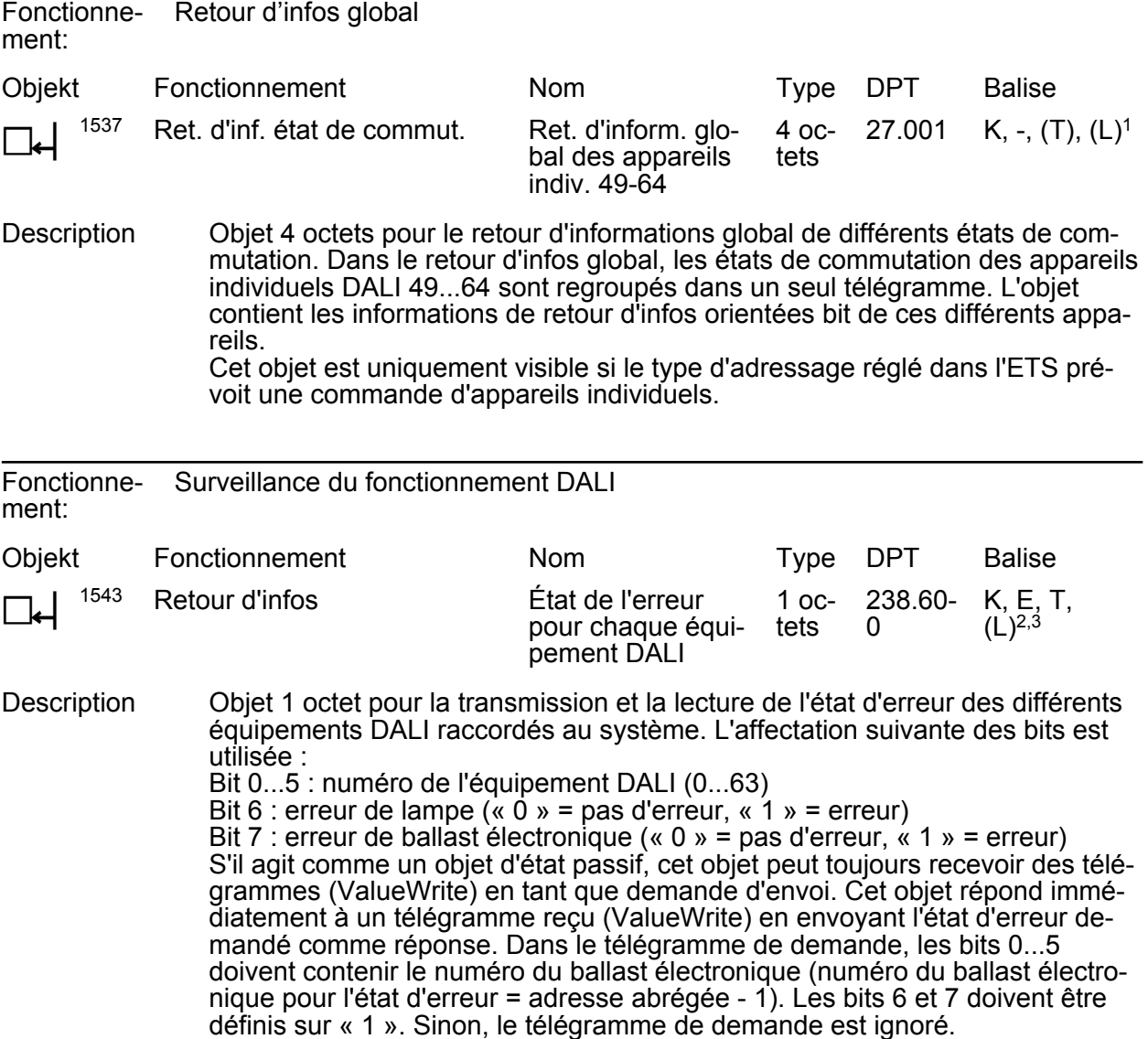

1: Les balises de communication sont marquées automatiquement en fonction du paramétrage. Balise « T » en cas d'objet actif ; balise « L » en cas d'objet passif.

2: Les balises de communication sont marquées automatiquement en fonction du paramétrage. Balise « T » en cas d'objet actif ; balises « E » et « T » en cas d'objet passif.

3: Pour la lecture, la balise L doit être marquée. La dernière valeur écrite dans l'objet via le bus ou via l'appareil est lue.

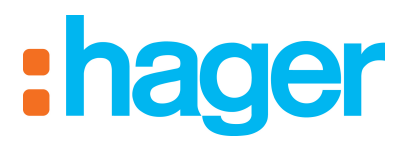

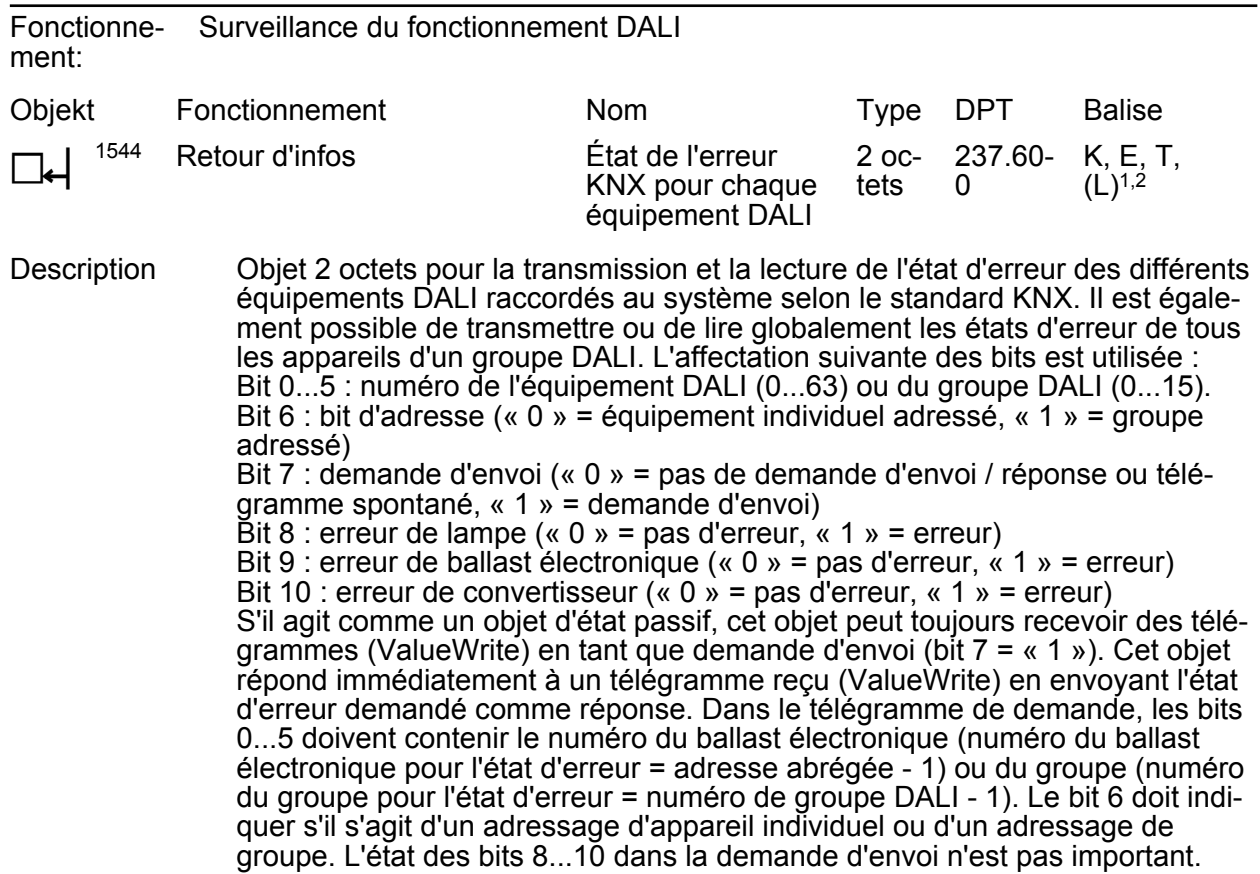

1: Les balises de communication sont marquées automatiquement en fonction du paramétrage. Balise « T » en cas d'objet actif ; balises « E » et « T » en cas d'objet passif.

2: Pour la lecture, la balise L doit être marquée. La dernière valeur écrite dans l'objet via le bus ou via l'appareil est lue.

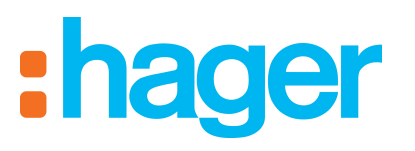

# **4.2.4 Description fonction**

# **4.2.4.1 Principes de base**

# **4.2.4.1.1 Système DALI et types d'adressage**

## **Système DALI**

La passerelle DALI constitue l'interface entre une installation de bâtiment KNX et une installation d'éclairage DALI (**D**igital **A**ddressable **L**ighting **I**nterface). En règle générale, les installations DALI sont orientées sur l'espace et répondent à des demandes de gestion de l'éclairage fonctionnelles élevées, par exemple dans les bureaux et les salles de formation ou de conférence. Pour ces applications, il est souvent nécessaire d'intégrer également l'installation DALI orientée sur l'espace dans la technique du bâtiment KNX globale. Il est ainsi possible non seulement de commander l'installation d'éclairage DALI via les composants de détection du KNX, mais aussi d'intégrer dans la gestion de l'éclairage les systèmes de climatisation, de chauffage et de stores disponibles dans le bâtiment.

Dans le système, la passerelle DALI fait fonction de composant de commande central (contrôleur maître), qui assure également l'alimentation en tension de l'interface DALI. Les équipements DALI, par ex. un ballast électronique DALI, servent d'exécutants (esclaves) qui renvoient les états ou messages d'état au maître en cas de demande. La passerelle DALI est alors seule responsable de renvoyer les ordres de commande reçus par le KNX sur la ligne DALI et de contrôler les équipements. L'utilisation d'autres composants de commande DALI en mode multimaîtres, par exemple un central DALI supplémentaire, un potentiomètre DALI ou des boutonspoussoirs de commutation de la tension secteur, est inutile et peut même dans certains cas provoquer des dysfonctionnements dans le système DALI. Pour cette raison, il est nécessaire de retirer les autres composants de commande du système, en particulier lors du rééquipement d'installations DALI existantes. La commande de l'installation DALI est alors assurée entièrement par les composants du KNX (figure 9).

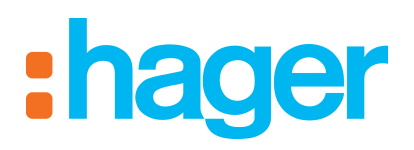

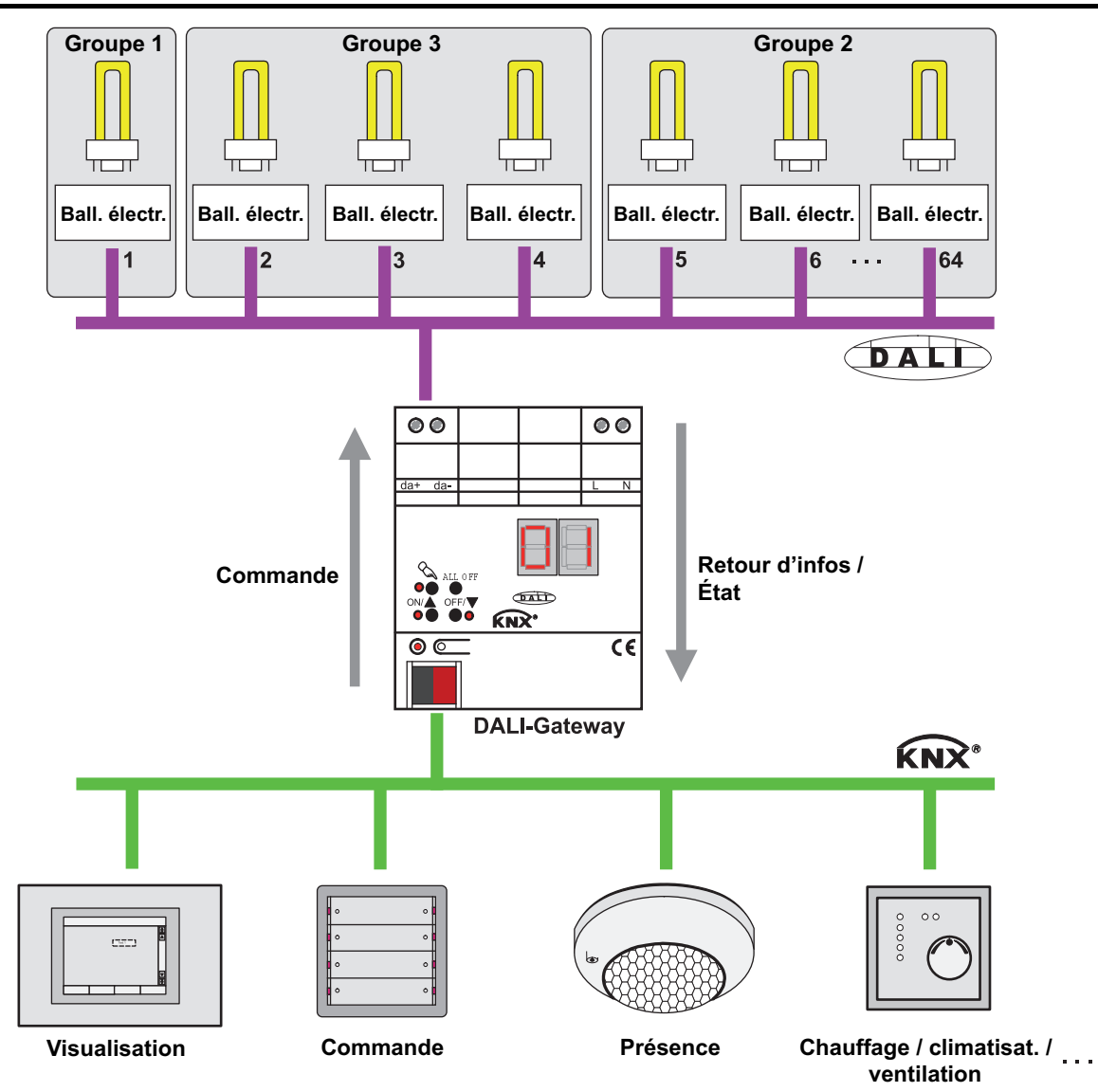

Figure 9: Aperçu du principe de connexion d'un système DALI KNX (exemple)

La communication entre le système KNX et l'interface DALI s'effectue de manière bidirectionnelle via la passerelle DALI. D'une part, la passerelle reçoit des télégrammes du KNX qui influencent directement l'état de luminosité d'un groupe DALI ou d'équipements individuels (par ex. par commutation, variation, valeur de luminosité prédéfinie ou appel de scènes) ou qui les règlent indirectement (par ex. par des fonctions de minuterie, de blocage, de position forcée ou par l'appel d'effets). La passerelle DALI détermine toujours en interne les états de luminosité actuels des groupes et appareils individuels et transmet les ordres de luminosité aux équipements DALI, qui se règlent alors sur la luminosité correspondante. D'autre part, les états de luminosité ou de commutation suivis en interne des groupes et des appareils individuels peuvent être signalés au KNX. Il est également possible de transmettre au bus les informations d'état des équipements DALI (erreur de lampe, erreur de ballast électronique, diagnostic des lampes de secours) ou de la passerelle (défaillance de la tension secteur, court-circuit DALI, fonctionnement de secours).

Les groupes ou appareils individuels peuvent en option être intégrés dans 16 scènes indépendantes. Dans une scène, il est possible de paramétrer les valeurs de luminosité dans l'ETS pour chaque groupe DALI ou pour les différents équipements, ou de les adapter à tout moment ultérieur en cours de fonctionnement grâce aux télégrammes d'enregistrement de scène. Spécialement pour la création d'ambiances lumineuses dynamiques, il est possible d'intégrer des lampes ou groupes de lampes dans la commande d'effets de la passerelle DALI. Jusqu'à 16 effets comptant chacun jusqu'à 16 étapes d'effet sont alors disponibles. Chaque étape d'effet

correspond à une ambiance lumineuse différente. En raison de la commutation des étapes d'effet par programmation horaire, l'effet est dynamique dans son intégralité. Il est possible de réaliser des courbes de luminosité avec un ou plusieurs groupes DALI, mais aussi avec des appareils individuels DALI ou des scènes.

# **Types d'adressage**

Un système DALI peut adresser 64 équipements au maximum, la passerelle n'étant alors pas comptée comme un équipement. Jusqu'à 6 types d'adressage différents permettent la commande orientée sur les groupes et à adressage individuel des lampes DALI via des télégrammes KNX. En fonction de la configuration, jusqu'à 32 groupes DALI indépendants sont disponibles pour un adressage de groupe. Si nécessaire, ils peuvent être complétés par 64 canaux d'appareil DALI adressables individuellement pour une commande alternative...

Commande centrale :

En cas de commande centrale, tous les composants DALI raccordés sont pilotés par un ordre broadcast (figure 10). La mise en service DALI n'est donc plus nécessaire, ce qui permet de mettre en service de manière rapide et simple les installations d'éclairage avec une exigence fonctionnelle réduite (configuration simplifiée sans mise en service DALI). En cas d'adressage central, certaines fonctions ne sont pas disponibles (pas d'éclairage de secours réceptif, pas d'état d'erreur lisible, pas de retour d'infos global).

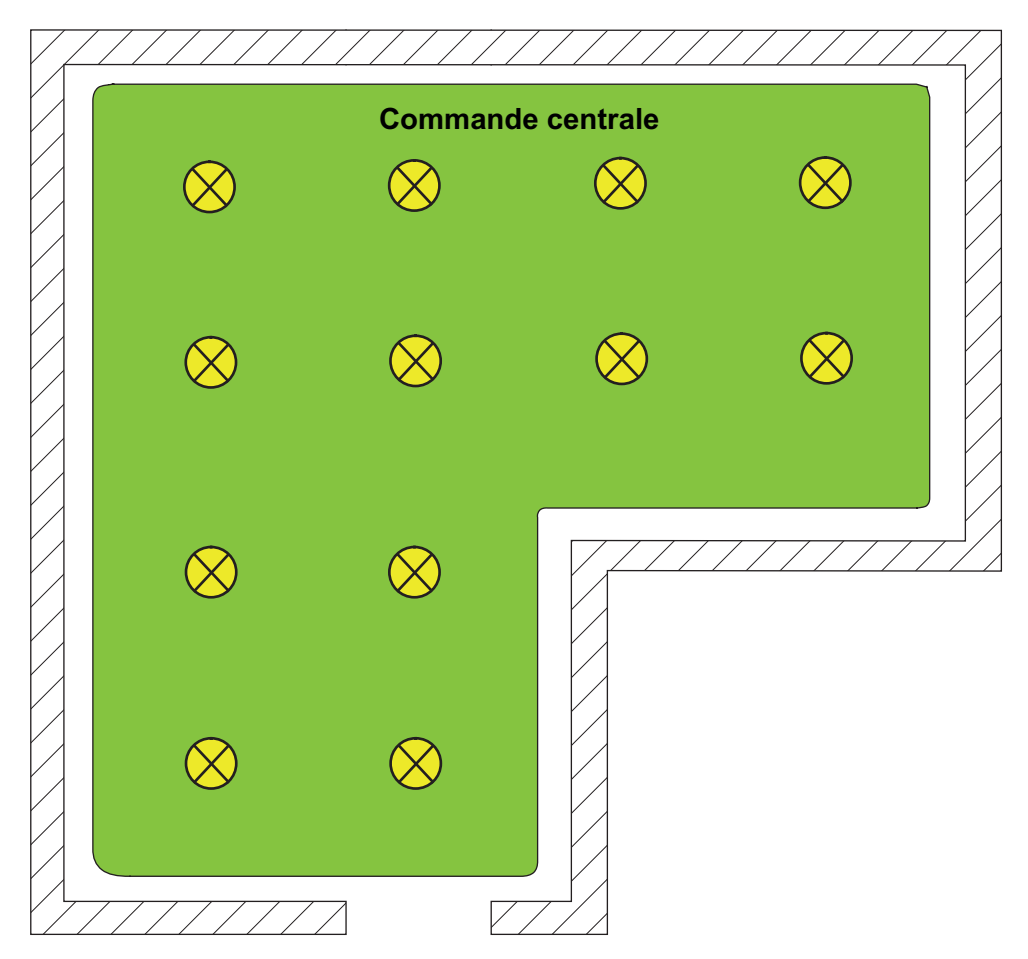

Figure 10: Exemple de commande centrale (broadcast) - Un seul groupe

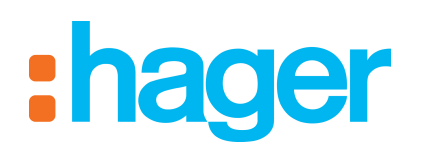

Commande de groupes 1...16 :

Au cours de la mise en service DALI (voir page [152](#page-151-0)-[153](#page-152-0)) ou de la configuration hors ligne (voir page [170](#page-169-0)-[171](#page-170-0)), les 64 équipements DALI max. sont affectés librement aux différents groupes de la passerelle. Un nombre quelconque d'équipements DALI peut alors être affecté à chaque groupe (1...16).

L'adressage s'effectue du côté DALI via les adresses de groupe, que la passerelle configure de manière invisible et gère automatiquement pour l'utilisateur. Lors de la mise en service DALI, les équipements concernés sont programmés automatiquement en conséquence. Grâce à l'utilisation exclusive des adresses de groupe (multicast), les participants DALI ont un temps de réaction court dans ce type d'adressage, en particulier dans les grandes installations.

Dans l'exemple de conception (figure 11), chacune des lampes intégrées possède un équipement DALI. Il y a respectivement quatre lampes dans un groupe commun. Les lampes rassemblées ainsi en groupes peuvent être pilotées collectivement par le KNX.

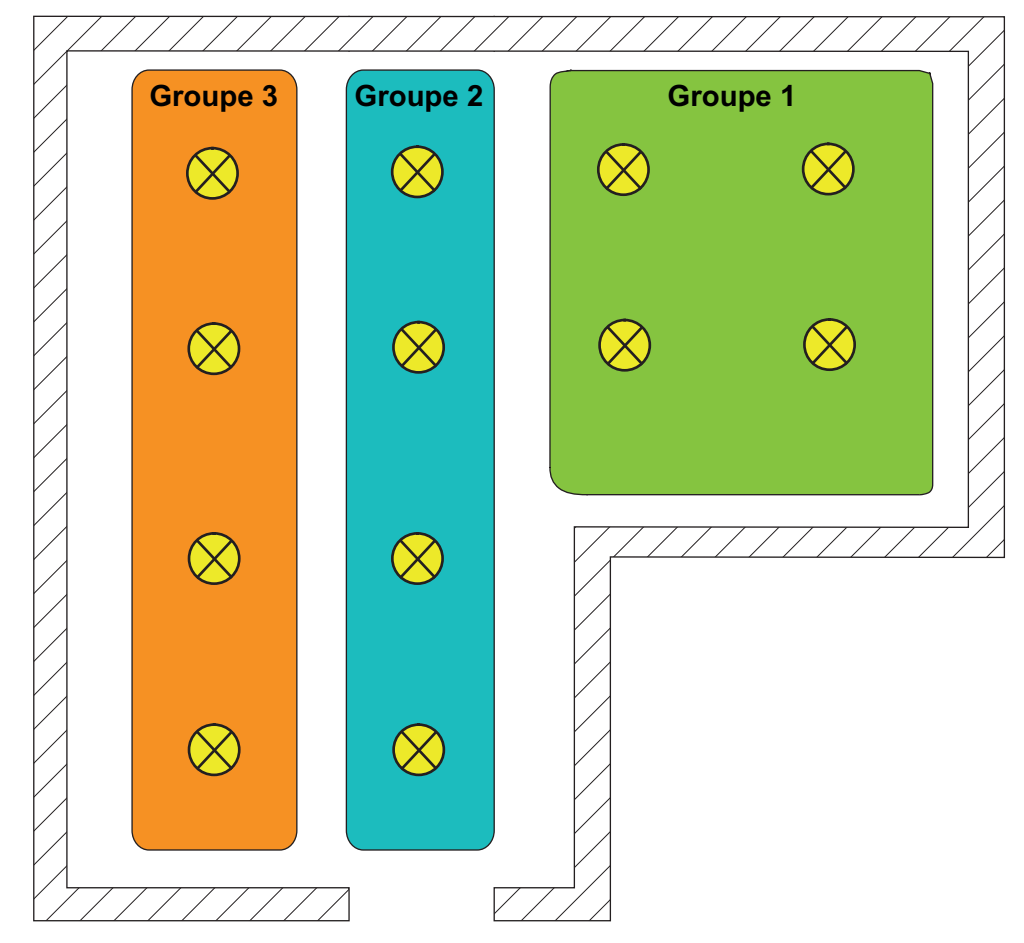

Figure 11: Exemple de commande de groupes avec trois groupes - Toutes les lampes sont adressées en groupe

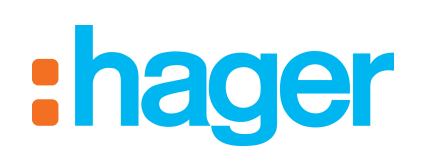

- Commande de groupes 1...32 : Avec ce type d'adressage, les 64 équipements DALI max. sont de même affectés aux différents groupes de la passerelle au cours de la mise en service DALI ou de la configuration hors ligne. Un nombre quelconque d'équipements DALI peut alors être affecté aux groupes 1...16. L'adressage s'effectue du côté DALI via les adresses de groupe, ce qui permet d'avoir un temps de réaction court des participants DALI dans les groupes 1...16. En revanche, il n'est possible d'affecter respectivement que deux équipements DALI aux groupes 17...32. Pour ces groupes, l'adressage DALI s'effectue via les adresses abrégées des appareils faute d'adresses de groupe DALI, ce qui fait que les équipements sont adressés individuellement et donc ciblés de manière univoque. En particulier dans les grandes installations avec plusieurs participants adressés par chaque adresse abrégée, le temps de réaction est plus lent que lors de l'adressage de groupe, car l'adressage a lieu individuellement de manière successive. Dans l'exemple de conception (figure 12), chacune des lampes intégrées possède un équipement DALI. Deux groupes de quatre lampes chacun sont formés à droite et au centre du local. Il est alors indiqué d'utiliser les groupes 1...16. Dans une autre zone du local, quatre lampes au total sont intégrées dans deux groupes supplémentaires. Chacun de ces groupes contient deux lampes. Il est alors indiqué d'utiliser les groupes 17...32, en particulier lorsque les groupes inférieurs doivent rassembler plusieurs équipements (par ex. dans d'autres locaux). Si deux lampes maximum sont intégrées dans un groupe, il est préférable d'utiliser les groupes 17...32, dans la mesure où des temps de réaction rapides ne sont pas

attendus. L'intégration de deux équipements respectivement dans 32 groupes au maximum permet, en utilisant ce type d'adressage, d'adresser un système complet DALI de 64 participants via la commande de groupes.

i L'attribution des adresses abrégées des appareils s'effectue en principe dans la configuration des paramètres des appareils individuels et peut donc être influencée séparément. Les adresses abrégées doivent être univoques. Ainsi, les adresses ne peuvent pas être présentes plusieurs fois dans une installation DALI. Le plug-in ETS de la passerelle DALI contrôle l'édition des adresses abrégées et garantit l'absence d'ambiguïté.

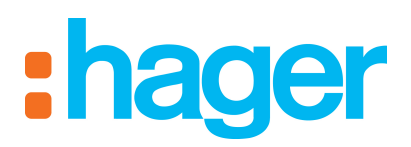

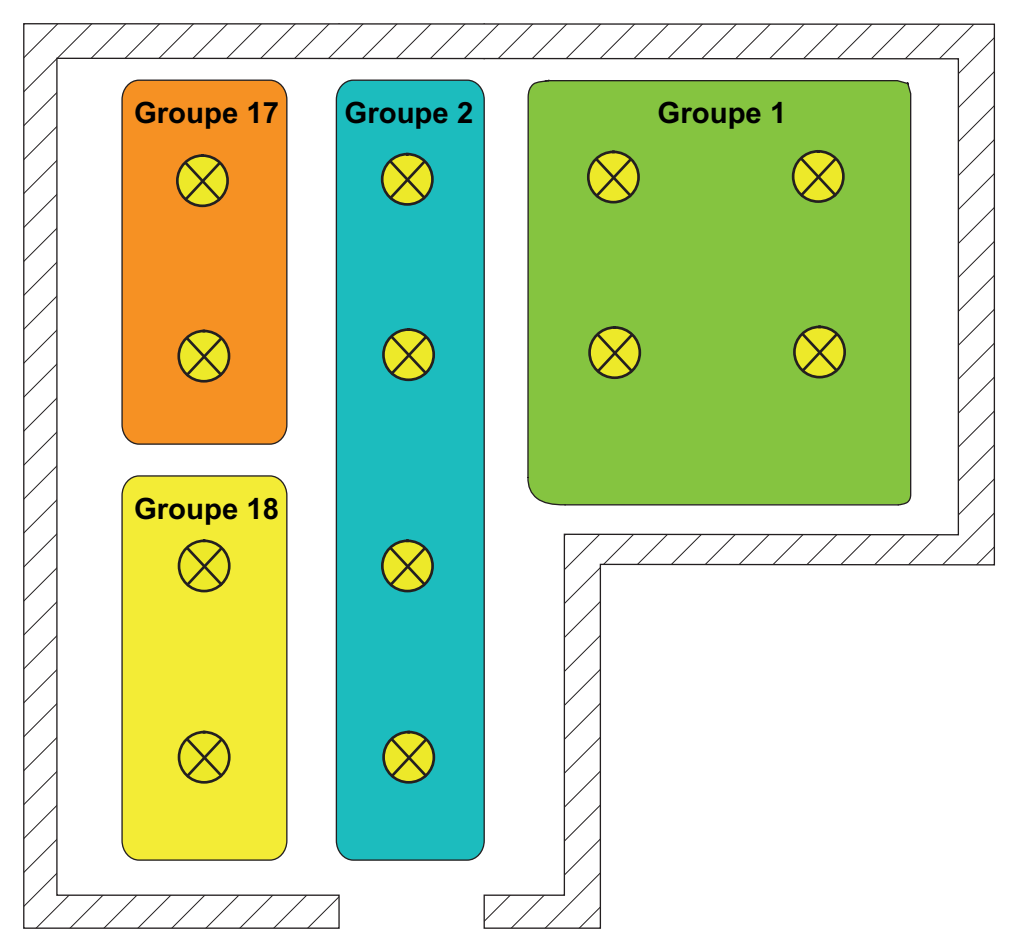

Figure 12: Exemple de commande de groupes avec quatre groupes - Les lampes des groupes 17 et 18 sont adressées individuellement

- Commande de groupes 1...16 et commande d'appareils 1...64 : Avec ce type d'adressage, le pilotage des équipements s'effectue dans les groupes 1...16 via les adresses de groupe DALI, comme décrit précédemment pour la commande de groupes. En outre, les autres équipements DALI peuvent être adressés séparément en tant qu'appareil individuel. L'adressage de ces appareils individuels s'effectue séparément via les adresses abrégées des appareils. Dans l'exemple de conception (figure 13), chacune des lampes intégrées possède un équipement DALI. Deux groupes sont formés à droite et au centre du local. Il est alors indiqué d'utiliser les groupes 1...16. Deux lampes supplémentaires devant être pilotées séparément sont installées dans une autre zone du local. Il est alors indiqué d'utiliser l'adressage individuel. i Les équipements DALI peuvent être intégrés soit uniquement dans l'adressage d'appareils

individuels, soit dans l'adressage de groupes. Il est impossible de piloter un équipement avec les deux types d'adressage. Les équipements intégrés dans la commande de groupes ne peuvent plus être adressés en tant qu'appareil individuel. L'inverse est également valable.

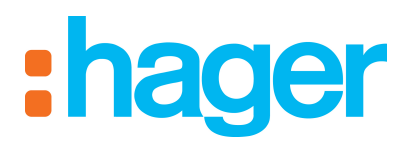

 $\lfloor i \rfloor$  En particulier dans les grandes installations avec plusieurs participants individuels, le temps de réaction est plus lent que lors d'une simple commande de groupes, car l'adressage a lieu individuellement de manière successive. Si plusieurs équipements DALI doivent réagir de la même manière aux ordres KNX (activation ou désactivation simultanée, valeurs de luminosité prédéfinies identiques), il est préférable d'opter - si possible - pour une commande de groupes ou bien une commande de scènes (voir page [124](#page-123-0)[-125\)](#page-124-0) de ces participants.

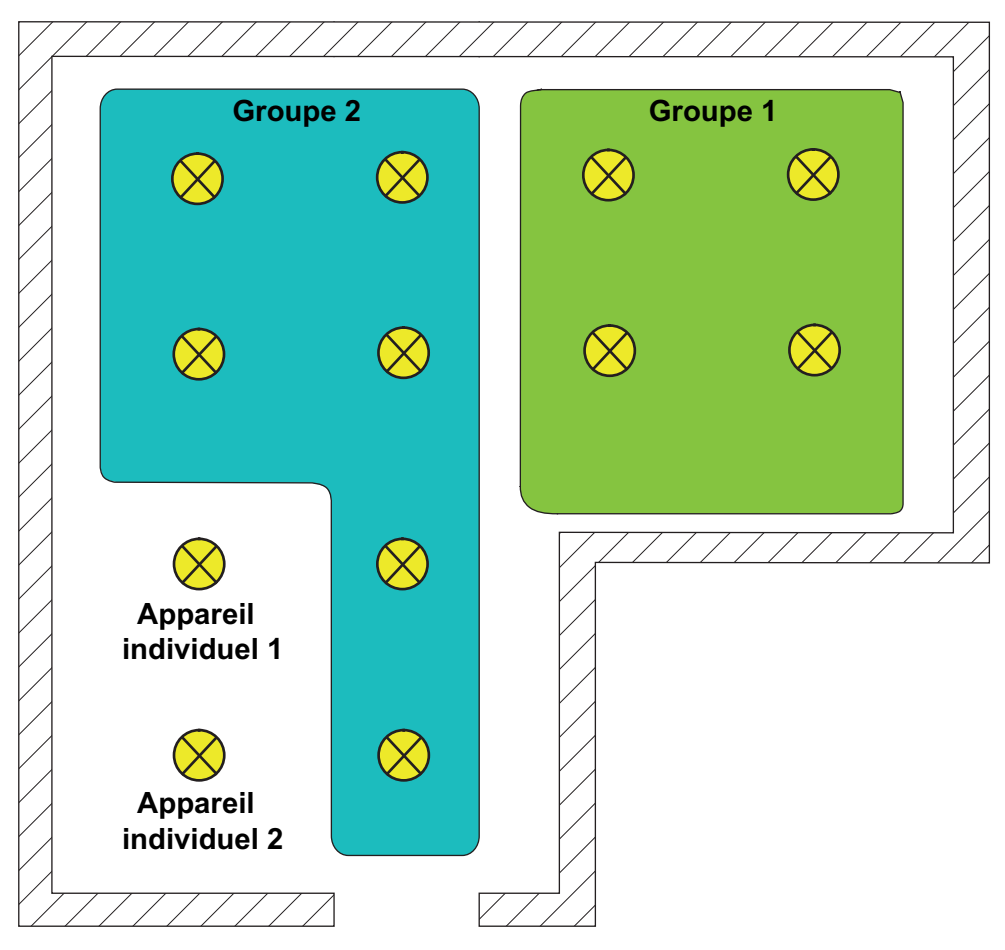

Figure 13: Exemple de commande de groupes et d'appareils individuels

Les lampes de secours DALI autonomes doivent toujours être affectées à des appareils individuels conçus (adressage individuel) au cours de l'affectation des appareils dans la mise en service DALI, dans la mesure où ces équipement doivent exécuter une fonction d'éclairage de secours. Ces lampes peuvent ainsi être pilotées et diagnostiquées individuellement (figure 14). Dans ce contexte, le type d'adressage « Commande de groupes et d'appareils » doit être utilisé dans les installations d'éclairage mixtes avec éclairage utilitaire et éclairage de secours autonome.

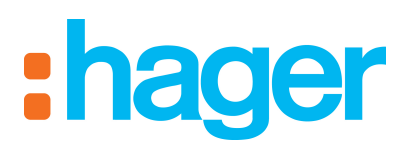

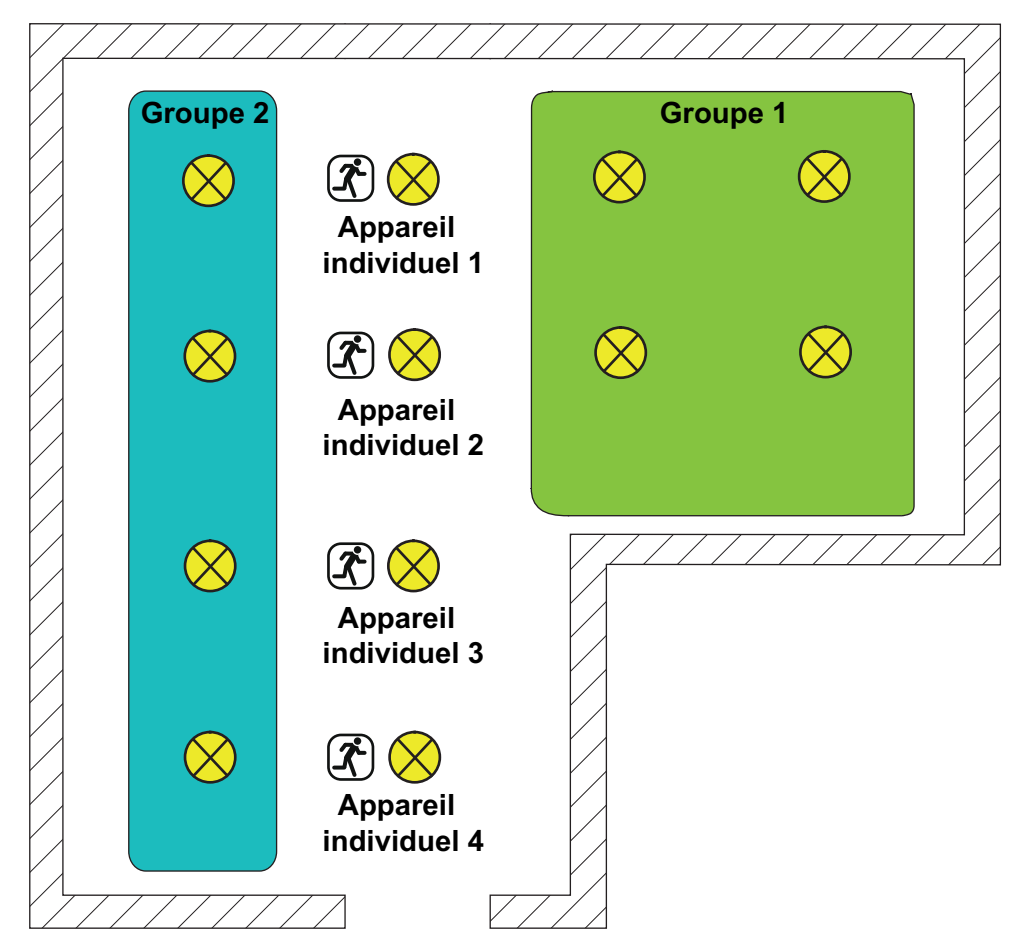

Figure 14: Exemple de commande de groupes et d'appareils individuels avec lampes de secours autonomes

- Commande de groupes 1...32 et commande d'appareils 1...64 : Ce type d'adressage se comporte exactement comme l'adressage « Commande de groupes 1...16 et commande d'appareils 1...64 », mais les groupes 17...32 sont également disponibles. Ici aussi, il n'est possible d'affecter respectivement que deux équipements DA-LI aux groupes 17...32. Dans ce cas aussi, l'adressage DALI s'effectue via les adresses abrégées des appareils faute d'adresses de groupe DALI, ce qui fait que les équipements sont adressés individuellement et donc ciblés de manière univoque.
- Commande d'appareils 1...64 : Ce type d'adressage permet uniquement la commande de 64 appareils individuels au maximum. L'adressage de groupes DALI est impossible. L'adressage des appareils individuels s'effectue - comme pour les autres types d'adressage avec commande d'appareils individuellement via les adresses abrégées des appareils. L'utilisation de ce type d'adressage est par exemple indiquée lorsque tous les équipements doivent être pilotés individuellement ou qu'un système DALI complet est constitué de lampes de secours autonomes et qu'une commande de groupes est donc impossible ou inappropriée.

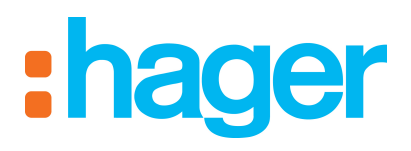

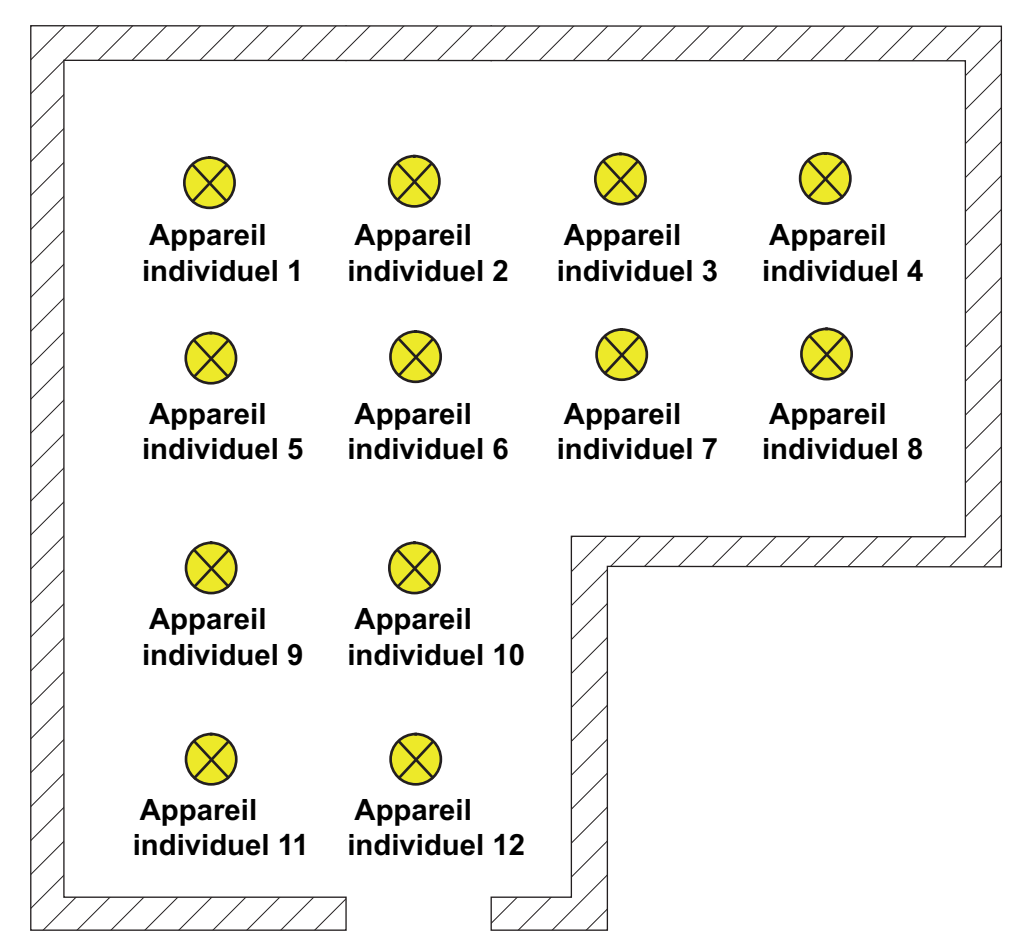

Figure 15: Exemple de commande d'appareils individuels - Tous les équipements DALI peuvent être pilotés individuellement

### Cas particulier : affectation multiple des équipements DALI à différents groupes

Dans les cas particuliers, il est possible d'affecter les équipements à plus d'un seul groupe DALI lors d'une commande de groupes. D'habitude, il n'est possible d'affecter un équipement DALI qu'à un seul groupe. L'affectation des appareils est ainsi transparente et l'affectation unique évite les chevauchements de groupes et donc toute influence sur les valeurs de configuration et de retour d'informations. Si nécessaire, il est alternativement possible d'autoriser l'affectation sur plusieurs groupes. Pour ce faire, le champ de contrôle « Masquer les appareils DALI déjà affectés » doit être désactivé dans la boîte de dialogue de mise en service du plug-in (ce champ de contrôle est activé par défaut). Il est ensuite possible d'affecter les équipements DALI à plus d'un seul groupe au cours de la mise en service en ligne.

- $\overline{1}$  L'affectation multiple des équipements au cours de la mise en service hors ligne (création de nouveaux appareils individuels dans l'arborescence d'un groupe) est impossible. Lors de l'édition de l'adresse abrégée dans le nœud de paramètre d'un ballast électronique de groupe, il est impossible de saisir une adresse qui a déjà été entrée pour le ballast électronique d'autres groupes.
- i Une affectation multiple des équipements DALI à différents appareils individuels de la conception (commande d'appareils) est généralement impossible.

En principe, l'affectation en groupe des équipements DALI est libre. Il est toutefois recommandé de ne pas affecter les équipements à plusieurs groupes du côté DALI. Il est préférable de répar-

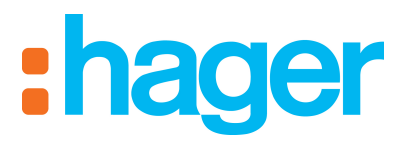

tir les appareils dans des groupes séparés et ne se chevauchant pas et d'établir une liaison côté KNX via l'adressage de groupes dans l'ETS.

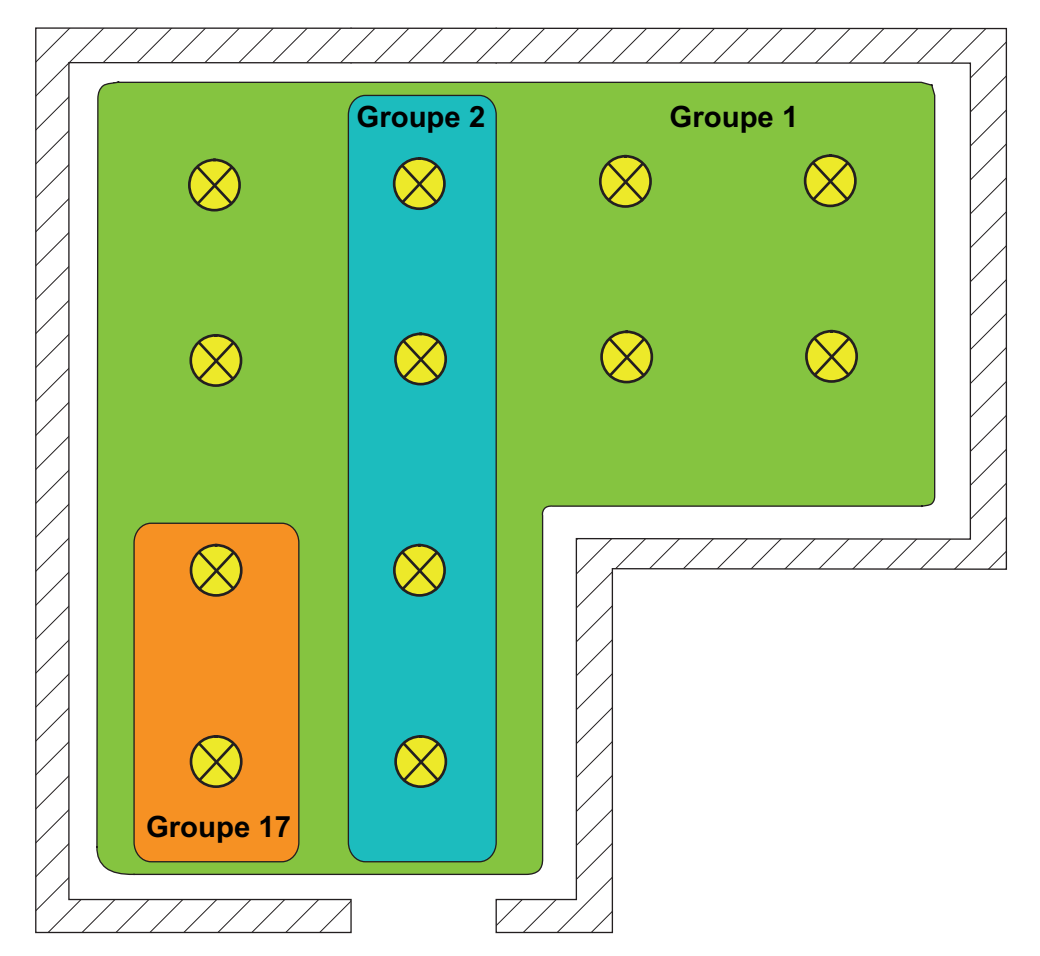

Figure 16: Exemple d'affectation multiple des équipements - Ici : le groupe 1 chevauche le groupe 2 et le groupe 17

 $\overline{ii}$  Les équipements DALI qui sont affectés à plusieurs groupes se règlent toujours sur le dernier état défini par l'un des groupes affectés. Dans ce cas, le retour d'informations de l'état de commutation ou de la valeur de luminosité d'un groupe peut ne pas toujours être univoque. Les exemples suivants clarifient ce comportement (figure 16) :

Exemple 1 : le groupe 1 est réglé sur une luminosité de 10 %. Ensuite, le groupe 2 est varié sur une valeur de luminosité de 20 %. Les lampes du groupe 2 adoptent la dernière valeur de luminosité appelée de 20 %. Le retour d'informations du groupe 1 reste à 10 %, bien que certains équipements appartenant au groupe aient été réglés sur la luminosité de 20 %.

Exemple 2 : le groupe 1 est activé et prend la valeur de luminosité de 100 %. L'état du groupe 2 est toujours réglé en interne dans la passerelle DALI sur une luminosité de 0 % (ARRÊT). La luminosité du groupe 2 est ensuite augmentée. Les lampes du groupe 2 se conforment à la procédure de variation (augmentation de la luminosité en commençant à la luminosité minimale), bien que ces lampes aient déjà été allumées au préalable par le groupe 1.

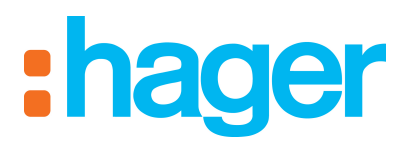

i Lorsque les équipements DALI sont affectés à plusieurs groupes et que ces groupes ont été affectés à une scène commune, les équipements se règlent sur la valeur de luminosité prédéfinie par le groupe portant le numéro le plus élevé. Exemple : un ballast électronique a été affecté aux groupes 1 et 2. Les deux groupes sont affectés à la scène 1. En cas d'appel de scènes, le groupe 1 doit se régler sur une luminosité de 10 % et le groupe 2 sur 20 %. Si la scène 1 est appelée, le ballast électronique est réglé sur une luminosité de 20 %, car le groupe 2 porte le numéro de groupe le plus élevé.

# **Type d'appareil DALI**

En option, l'affectation des équipements DALI aux groupes ou appareils individuels conçus peut être complétée par le contrôle des types d'appareil DALI. Si le contrôle est autorisé, le plug-in compare lors d'une affectation pendant la mise en service les types d'appareil communiqués par les équipements avec les spécifications des paramètres de type d'appareil. L'affectation ne peut alors avoir lieu qu'en cas de concordance. Cela permet d'éviter les incompatibilités fonctionnelles après la mise en service.

La fonction de contrôle des types d'appareil DALI est autorisée en réglant le paramètre « Utiliser réglage "type d'appareil DALI" ? » sur « Oui » dans le nœud de paramètre « Généralités ».

Le plug-in ETS permet de contrôler et d'affecter les types d'appareil DALI listés dans le tableau suivant...

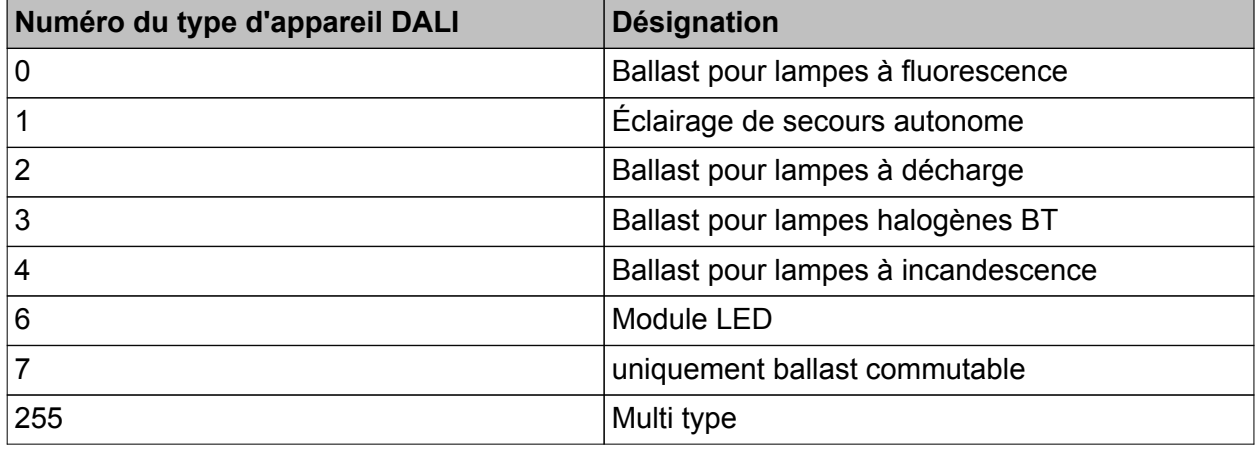

Types d'appareil DALI pris en charge en cas de contrôle autorisé

Les types d'appareil qui ne sont pas listés dans le tableau ci-dessus (par ex. type « 8 - Commande des couleurs » ou « 9 - Séquenceur ») sont identifiés par la passerelle DALI, mais ne peuvent pas être affectés à un groupe ou un appareil individuel au cours de la mise en service DALI, dans la mesure où le contrôle du type d'appareil est activé.

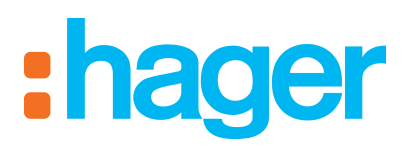

 $\lfloor i \rfloor$  En cas d'intégration de lampes de secours : si des lampes de secours autonomes sont utilisées, le plug-in ETS de la passerelle contrôle le type d'appareil DALI signalé par l'équipement installé (ballast électronique trouvé) au cours de l'affectation des appareils lors de la mise en service DALI. Seuls les équipements de type « Éclairage de secours autonome » peuvent être intégrés dans la fonction d'éclairage de secours pour les lampes de secours autonomes. Le contrôle du type d'appareil DALI est obligatoire et ne peut donc pas être désactivé dans le plug-in ETS pour un système d'éclairage de secours autonome. Cela permet d'éviter les affectations erronées.

Il existe des équipements DALI du type d'appareil « Multi type ». Ces appareils peuvent être intégrés dans la fonction d'éclairage de secours pour les lampes de secours autonomes, dans la mesure où ils sont autorisés pour cette application. Le plug-in ETS se charge de l'identification en lisant certaines caractéristiques au cours de la mise en service DALI. En général, les appareils « Multi type » peuvent être utilisés pour les tâches d'éclairage générales et pour les applications d'éclairage de secours. Cependant, il peut y avoir des appareils « Multi type » inadaptés aux applications d'éclairage de secours autonomes.

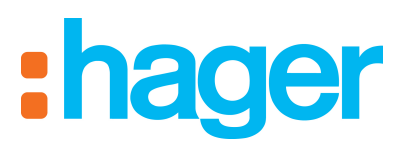

# **4.2.4.1.2 Installations d'éclairage de secours DALI**

La passerelle DALI peut être intégrée dans les systèmes d'éclairage de secours DALI. Cela permet d'utiliser sans répercussion les équipements de dispositifs d'éclairage généraux et les équipements d'éclairage de secours de la même installation DALI. L'appareil est en mesure d'intégrer des équipements DALI standard pour les commandes d'éclairage selon CEI 62386-101 (système DALI) et CEI 62386-102 (appareillage de commande) en tant que lampe de secours dans les systèmes d'éclairage de secours à alimentation centralisée. La passerelle DALI permet alternativement ou également de commander et de surveiller le fonctionnement des équipements d'éclairage de secours autonomes conformément à la norme CEI 62386-202.

## **Systèmes d'éclairage de secours DALI à alimentation centralisée**

Dans un système d'éclairage de secours alimenté par des installations centralisées ou de groupes, aucune lampe de secours n'est utilisée avec des équipements DALI conçus spécialement, mais avec des appareils standard conformes aux normes de base DALI. Ces appareils, conçus principalement pour la commande d'installations d'éclairage DALI générales, disposent en général d'un seul raccordement de tension secteur et ne possèdent pas d'accu pour assurer l'alimentation autonome en cas de défaillance de la tension secteur.

Dans les systèmes d'éclairage de secours à alimentation centralisée, la différence est faite pour les parties de l'installation électrique du bâtiment qui sont approvisionnées par l'alimentation de secours. Les trois cas d'application présentés ci-après peuvent donc se présenter en associant les installations KNX et DALI. Dans tous les cas, la présence d'un dispositif de commutation adapté doit impérativement garantir, en cas de panne de l'alimentation générale, que la détection de cette défaillance entraîne la commutation sur l'alimentation de secours centralisée, de sorte que l'éclairage de secours soit activé et opérationnel...

Le fonctionnement de secours concerne uniquement les lampes DALI :

Avec cette application, tous les équipements DALI ou certains d'entre eux sont seuls connectés à l'alimentation de secours (figure 17). Le système KNX et la passerelle DALI ne sont pas approvisionnés par l'alimentation de secours et ces sous-systèmes ne sont donc plus utilisables en cas de défaillance de la tension secteur. En cas de défaillance, la tension DALI n'est pas disponible, car l'alimentation électrique de la passerelle ne fonctionne plus.

Étant donné que la tension DALI est désactivée, les équipements approvisionnés par l'alimentation de secours règlent le « System Failure Level » enregistré dans l'appareil en tant que valeur de luminosité, au début du fonctionnement de secours. Cette valeur de luminosité a été définie dans les équipements DALI par la passerelle DALI après la mise en service ETS. Le « System Failure Level » est défini par défaut via le paramètre « Comportement si défaillance de tension de bus » d'un groupe ou d'un appareil individuel. En option, cette valeur peut être réglée - indépendamment du comportement en cas de défaillance de la tension de bus - sur une valeur de luminosité particulière pour le fonctionnement de secours (voir page [140](#page-139-0)-[141](#page-140-0)).

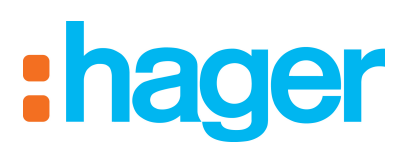

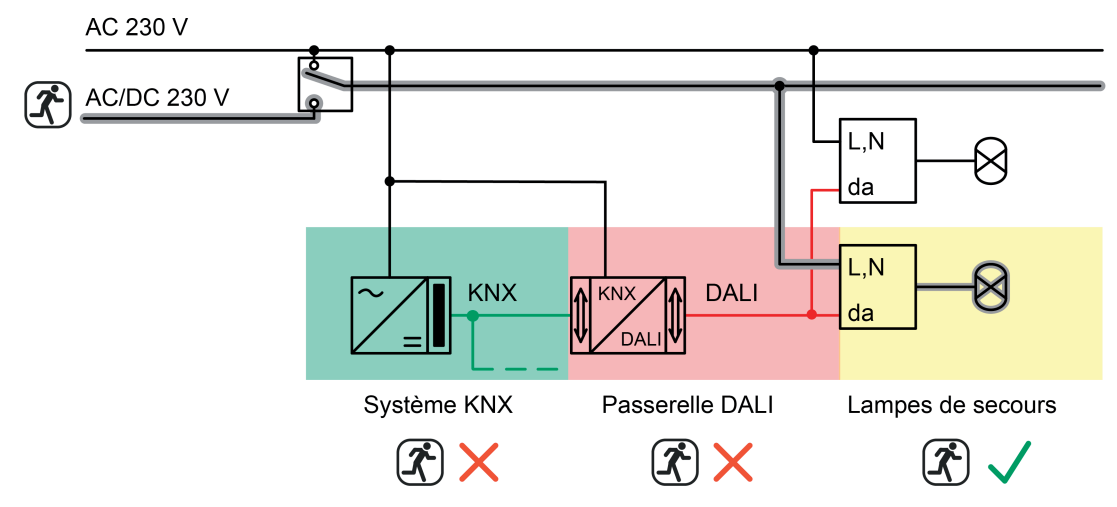

Figure 17: Exemple d'alimentation centralisée - Uniquement équipements DALI intégrés dans l'alimentation de secours

Le fonctionnement de secours concerne les lampes DALI et le système KNX : Avec cette application, tous les équipements DALI ou certains d'entre eux ainsi que l'alimentation en tension du système KNX sont connectés à l'alimentation de secours (figure 18). La passerelle DALI n'est alors pas approvisionnée par l'alimentation de secours et n'est donc plus utilisable en cas de défaillance de la tension secteur. En cas de défaillance, la tension DALI n'est pas disponible, car l'alimentation électrique de la passerelle ne fonctionne plus.

Étant donné que la tension DALI est désactivée, les équipements approvisionnés par l'alimentation de secours règlent le « System Failure Level » enregistré dans l'appareil en tant que valeur de luminosité, au début du fonctionnement de secours. Cette valeur de luminosité a été définie dans les équipements DALI par la passerelle DALI après la mise en service ETS. Le « System Failure Level » est défini par défaut via le paramètre « Comportement si défaillance de tension de bus » d'un groupe ou d'un appareil individuel. En option, cette valeur peut être réglée - indépendamment du comportement en cas de défaillance de la tension de bus - sur une valeur de luminosité particulière pour le fonctionnement de secours (voir page [140](#page-139-0)-[141](#page-140-0)).

Puisque le système KNX continue de fonctionner sans interruption en cas de panne du secteur, il est possible d'évaluer et de traiter les notifications de défaillance du secteur, que la passerelle peut encore arrêter avant la désactivation (retour d'infos de défaillance de la tension d'alimentation).

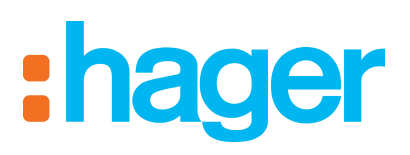

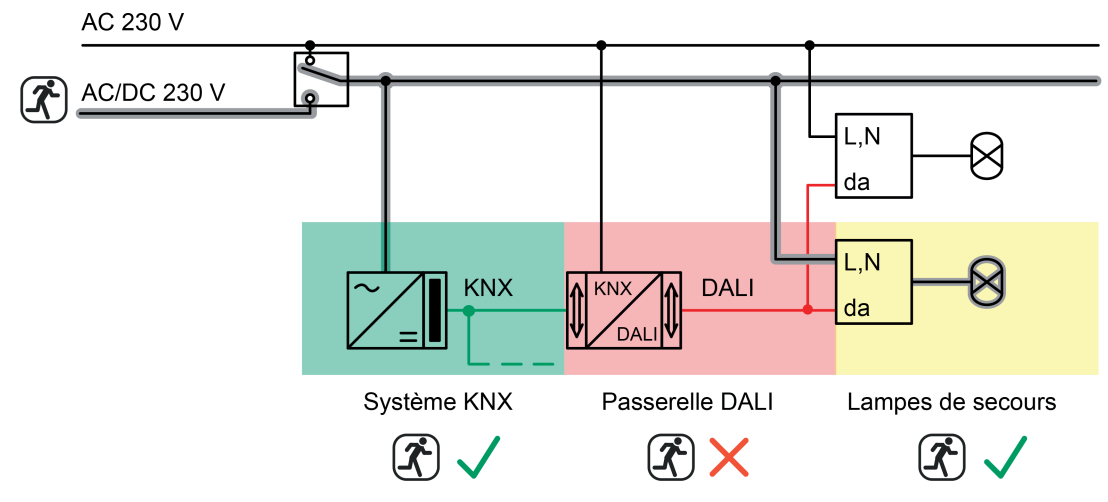

Figure 18: Exemple d'alimentation centralisée - Équipements DALI et système KNX intégrés dans l'alimentation de secours

Le fonctionnement de secours concerne les lampes DALI, le système KNX et la passerelle DALI (application recommandée) :

Avec cette application, tous les équipements DALI ou certains d'entre eux, l'alimentation en tension du système KNX et le raccordement de tension secteur de la passerelle DALI sont connectés à l'alimentation de secours (figure 19). En cas de défaillance, la tension DALI est disponible, car l'alimentation électrique de la passerelle continue de fonctionner. Dans cette application, les équipements DALI ne commutent pas automatiquement sur le « System Failure Level ». La passerelle pilote les équipements sélectionnés sur une valeur de luminosité spéciale pour le fonctionnement de secours. Cette valeur de luminosité peut si nécessaire être configurée dans le plug-in ETS entre les valeurs limites de luminosité minimale et maximale. Alternativement, il est aussi possible de ne pas définir de comportement particulier au début du fonctionnement de secours. Dans ce cas, les équipements affectés au fonctionnement de secours restent sur la dernière valeur de luminosité réglée.

Puisque le système KNX et la passerelle continuent de fonctionner sans interruption en cas de panne du secteur, les notifications de défaillance du secteur ainsi que toutes les fonctions d'état et de retour d'informations peuvent encore être utilisées. En outre, la passerelle est alors en mesure d'évaluer tous les ordres KNX qui arrivent pendant le fonctionnement de secours et de les enregistrer en interne, de manière à ce qu'ils puissent être suivis à la fin du fonctionnement de secours.

Avec cette application, le fonctionnement de secours est activé par la passerelle. Elle déclenche toutes les actions correspondantes sur les côtés KNX et DALI. L'identification d'une panne du secteur comme cause d'un fonctionnement de secours peut avoir lieu de différentes manières. La passerelle peut identifier automatiquement si la tension secteur est disponible ou non à l'aide du diagnostic des équipements DALI. Cette procédure est possible grâce à l'adressage et à la lecture de tous les appareils DALI mis en service. Si un nombre d'appareils défini par le concepteur ne répond pas, la passerelle part du principe que la tension secteur est en panne. En outre ou alternativement, la passerelle peut être informée de l'extérieur par un télégramme KNX que le fonctionnement de secours doit être activé. Cela est par exemple indiqué lorsqu'une entrée binaire KNX surveille la tension secteur et envoie un télégramme de notification en cas de panne du secteur.

- i Dans cette application, la ligne DALI ne doit être coupée ou déconnectée à aucun endroit (pas d'utilisation d'aiguillages DALI, etc.). La communication DALI doit être possible sans interruption.
- $\overline{1}$  La valeur de luminosité définie individuellement pour chaque groupe ou chaque appareil individuel pour le fonctionnement de secours - si la configuration est possible - est en outre entrée dans les équipements DALI en tant que « System Failure Level ». En cas de panne de l'alimentation en tension secteur de la passerelle DALI et donc de la tension DALI, les équipements concernés se règlent aussi sur cette valeur de luminosité.

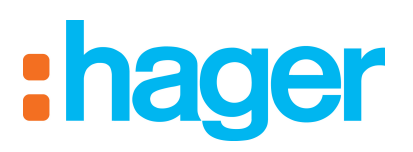

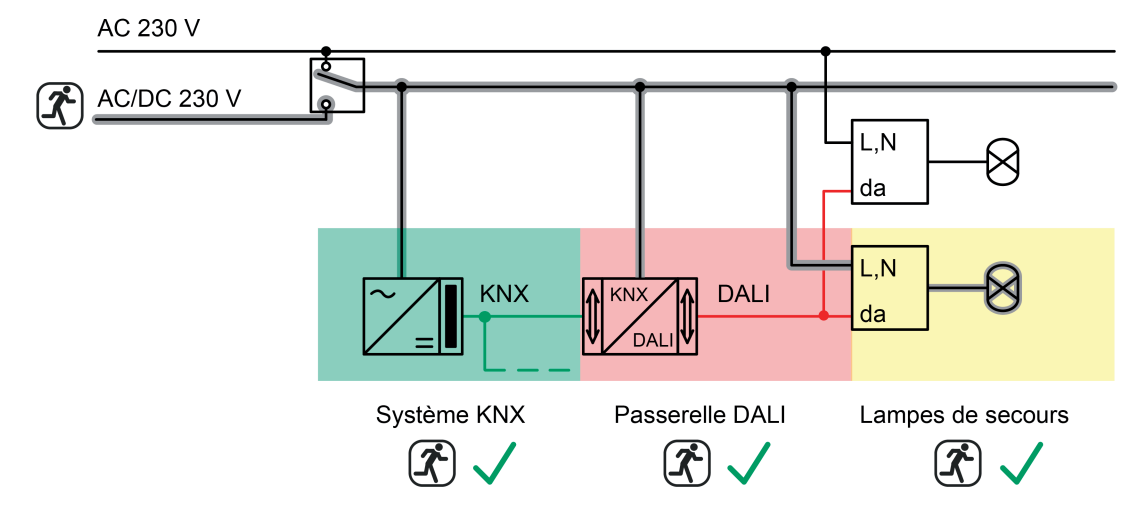

Figure 19: Exemple d'alimentation centralisée - Équipements DALI, système KNX et passerelle DALI intégrés dans l'alimentation de secours

## **Lampes de secours DALI autonomes**

Les lampes de secours DALI autonomes sont des lampes qui fonctionnent en autonomie et qui sont dotées d'un accu d'alimentation intégré et d'un ballast DALI. Si le secteur fonctionne sans problème, la lampe est alimentée par la tension secteur et l'accu est chargé en permanence. En cas de panne du secteur, le ballast commute sur l'alimentation par accu. Par conséquent, l'accu assure alors l'alimentation de la lampe pendant une durée déterminée (en général entre 1 heure et 3 heures en fonction du type avec une puissance et une charge d'accu maximales).

Il existe différents types de lampes de secours DALI à alimentation autonome. Ainsi, il existe des équipements conçus exclusivement pour les applications d'éclairage de secours en cas de défaillance de la tension secteur, qui allument donc la lampe uniquement dans ces cas de défaillance (mode de veille). Ce type de lampes de secours est représenté par les types d'appareil DALI « Éclairage de secours autonome » et ne convient en général pas pour les applications d'éclairage standard. Les autres lampes de secours autonomes contiennent deux ballasts DALI. Un ballast exécute alors (en association avec un accu) la fonction d'éclairage de secours. L'autre ballast est prévu pour le mode d'éclairage standard lorsque la tension secteur est disponible. Sur le plan fonctionnel, ces deux types de lampes sont deux équipements DALI indépendants (bien qu'ils soient intégrés dans un boîtier de luminaire commun). Pour cette raison, ces lampes doivent être considérées pour la passerelle DALI comme deux participants DALI indépendants et être mises en service en tant que tels.

Les lampes de secours DALI autonomes disposent d'une valeur de luminosité particulière dans la mémoire de l'appareil. Cette valeur de luminosité définit la luminosité des lampes raccordées pour le fonctionnement de secours (Emergency Level) et est spécifiée séparément pour chaque lampe de secours dans le plug-in ETS à l'aide d'un paramètre.

Les lampes de secours autonomes sont souvent utilisées lorsqu'une alimentation centralisée n'est pas exigée ou n'est pas réalisable. Seules les lampes DALI utilisées pour l'éclairage de secours sont équipées d'un ballast approprié avec accu. Dans ce genre de cas, l'installation KNX et la passerelle DALI ne sont en général pas approvisionnés par l'alimentation de secours (figure 20), c'est pourquoi aucun diagnostic ou pilotage KNX de l'installation d'éclairage de secours n'est possible en cas de défaillance.

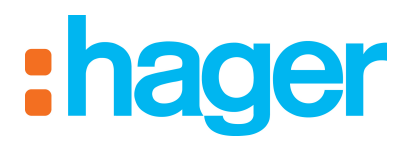

 $\lfloor i \rfloor$  La luminosité pour le fonctionnement de secours peut être réglée dans le plug-in ETS dans la plage de 0,1 % à 100 %, indépendamment de la luminosité minimale et maximale configurée. La valeur de luminosité définie est programmée dans les équipements DALI pendant l'initialisation suite à une opération de programmation ETS. La luminosité pour le fonctionnement de secours doit être comprise entre les valeurs limites « Emergency Min Level » et « Emergency Max Level » des équipements d'éclairage de secours. Sinon, la valeur de luminosité est indéfinie. Les valeurs limites sont en général spécifiées par le fabricant des équipements. Pour déterminer correctement la valeur de luminosité pour le fonctionnement de secours, il faut se rapporter à la documentation des équipements d'éclairage de secours.

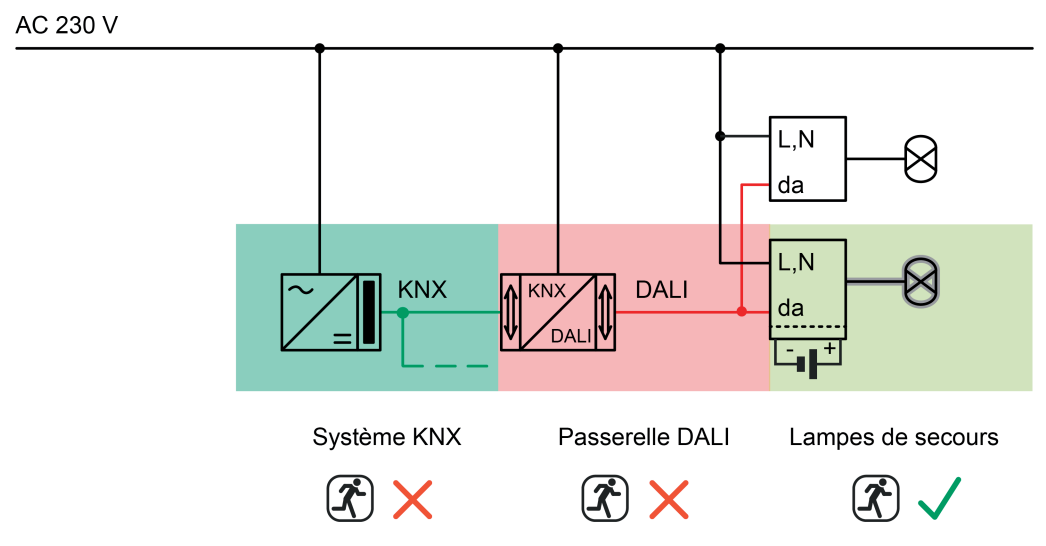

Figure 20: Exemple d'application avec lampes de secours DALI autonomes

- $\overline{ii}$  Les lampes de secours DALI autonomes doivent toujours être affectées à des appareils individuels conçus (adressage individuel) au cours de l'affectation des appareils dans la mise en service DALI, dans la mesure où ces équipement doivent exécuter une fonction d'éclairage de secours. Une affectation aux appareils individuels d'un groupe (adressage de groupes) est possible, mais uniquement de manière restreinte, car ces équipements ne peuvent alors être utilisés que pour la commande de l'éclairage standard (dans la mesure où l'équipement prend cette fonction en charge) et non pour l'application d'éclairage de secours.
- $\lvert i \rvert$  Si des lampes de secours autonomes sont utilisées, le plug-in ETS de la passerelle contrôle le type d'appareil DALI signalé par l'équipement installé (ballast électronique trouvé) au cours de l'affectation des appareils lors de la mise en service DALI. Seuls les équipements de type « Éclairage de secours autonome » peuvent être intégrés dans la fonction d'éclairage de secours pour les lampes de secours autonomes.

Le contrôle du type d'appareil DALI est obligatoire et ne peut donc pas être désactivé dans le plug-in ETS pour un système d'éclairage de secours autonome. Cela permet d'éviter les affectations erronées.

Il existe des équipements DALI du type d'appareil « Multi type ». Ces appareils peuvent être intégrés dans la fonction d'éclairage de secours pour les lampes de secours autonomes, dans la mesure où ils sont autorisés pour cette application. Le plug-in ETS se charge de l'identification en lisant certaines caractéristiques au cours de la mise en service DALI. En général, les appareils « Multi type » peuvent être utilisés pour les tâches d'éclairage générales et pour les applications d'éclairage de secours. Cependant, il peut y avoir des appareils « Multi type » inadaptés aux applications d'éclairage de secours autonomes.

Les lampes de secours DALI autonomes sont en général capables de réaliser des tests de fonctionnement et de fonctionnement permanent. Ces tests sont imposés dans de nombreux pays par les exigences de sécurité pour les dispositifs d'éclairage de secours (par ex. CEI

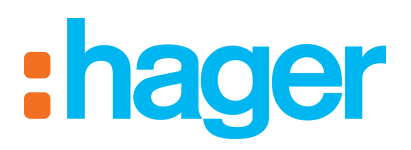

62034 Systèmes automatiques d'essai pour éclairage de sécurité sur batteries). La passerelle DALI permet d'exécuter les tests de fonctionnement et de fonctionnement permanent avec un démarrage externe ou automatique, et de mettre à disposition les résultats des tests séparément pour chaque équipement DALI via un télégramme KNX.

Lors du test de fonctionnement, le fonctionnement de la lampe de secours est contrôlé et consigné. Lors du test de fonctionnement permanent, le fonctionnement de l'accu est controlé et consigné.

## **Combinaison de l'alimentation centralisée et des lampes de secours DALI autonomes**

En général, les systèmes d'éclairage de secours à alimentation centralisée peuvent être combinés dans une installation DALI avec des lampes de secours autonomes. Il s'agit alors d'une situation de co-existence des deux systèmes, qui ne s'influencent pas mutuellement, sont indépendants sur le plan fonctionnel et sont en outre pilotés et diagnostiqués séparément par la passerelle DALI, si possible. En cas de combinaison des deux systèmes, il est recommandé d'intégrer l'installation KNX et la passerelle DALI dans l'alimentation de secours centralisée pour que les tâches de diagnostic et de pilotage par KNX soient conservées même en cas de défaillance (figure 21).

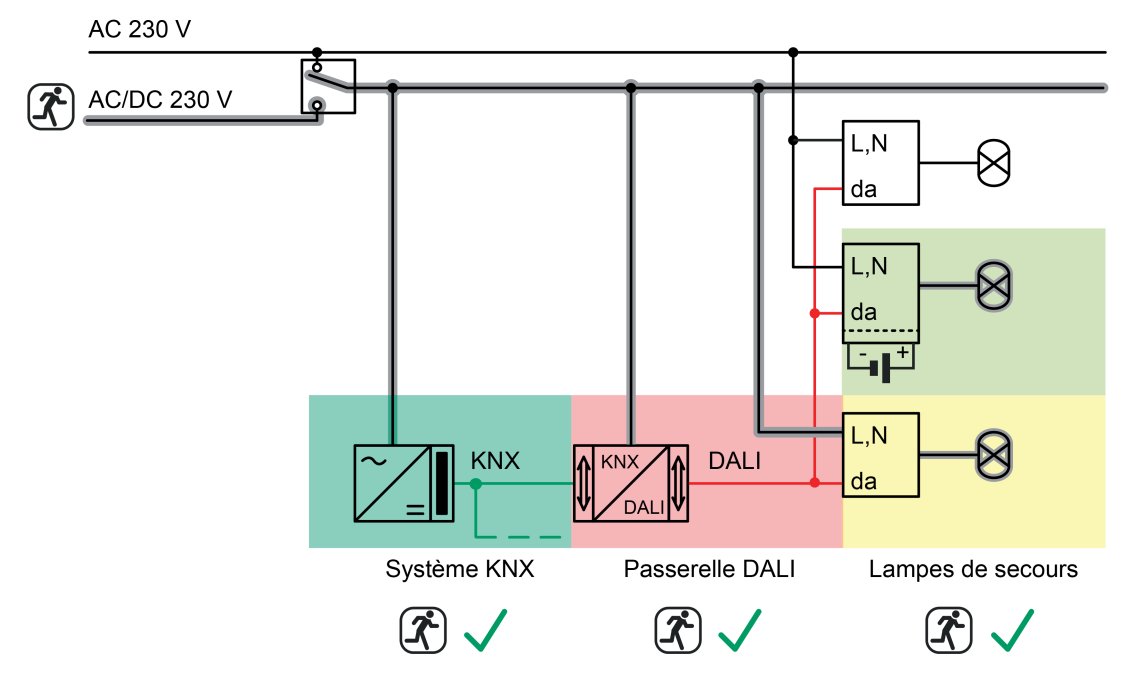

Figure 21: Exemple d'application combinée d'un système d'éclairage à alimentation centralisée avec des lampes de secours DALI autonomes

# **4.2.4.1.3 Plug-in ETS**

### **Fenêtre de programme**

Le réglage de tous les paramètres de l'appareil, la mise en service DALI ainsi que le test DALI sont réalisés entièrement à l'aide d'un plug-in intégré dans l'ETS. Le plug-in fait partie intégrante de la base de données de produit et est installé automatiquement lorsque l'appareil est inséré dans un projet ETS à partir du catalogue de produit et qu'on y accède. Il n'y a pas besoin d'installer un logiciel supplémentaire.

Le plug-in est démarré en ouvrant la vue des paramètres de la passerelle DALI. La fenêtre de programme du plug-in est ensuite affichée pour l'utilisateur de l'ETS (figure 22).

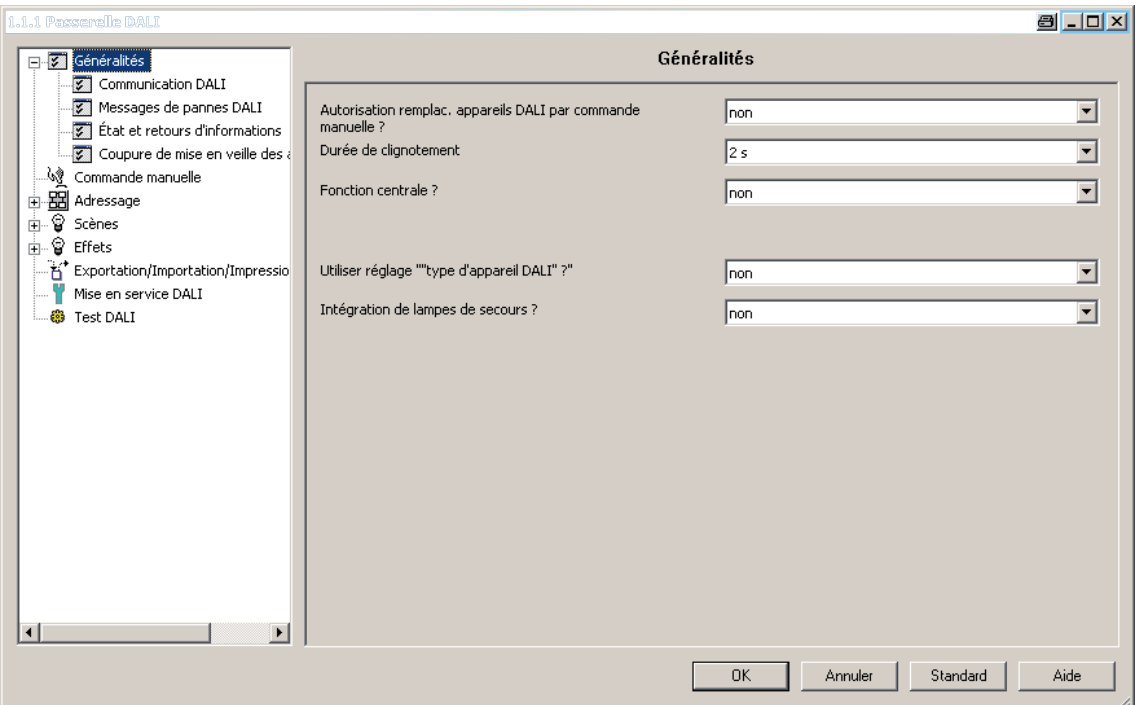

Figure 22: Fenêtre de programme du plug-in ETS

La fenêtre de programme se divise essentiellement en deux parties. Dans la partie gauche de la fenêtre, une arborescence permet de voir toutes les pages de paramètres pour les paramètres des groupes, des appareils et intercanaux. Les pages de configuration pour la mise en service, la fonction d'importation et d'exportation et le test DALI sont également disponibles dans cette fenêtre. Il est possible de sélectionner et d'ouvrir les différentes pages en cliquant avec la souris ou en naviguant avec le clavier. Les paramètres et éléments de commande affectés à la page de paramètres sont alors visibles dans la partie droite de la fenêtre.

La zone inférieure de la fenêtre comporte 4 boutons. Le bouton **OK** permet de fermer le plug-in et d'enregistrer les paramètres et configurations réglés dans la base de données ETS.

Le bouton **Annuler** permet de fermer le plug-in sans enregistrer les données dans la base de données ETS. Les modifications apportées aux réglages des paramètres sont alors perdues. Les paramètres de mise en service DALI réglés au préalable ne sont pas non plus importés dans la base de données ETS. Cependant, une mise en service DALI exécutée au préalable est conservée dans les équipements DALI ! Il peut donc y avoir une incompatibilité des données en cas d'opérations d'annulation. Un message avertit l'utilisateur de l'ETS et évite toute interruption erronée du programme.

L'actionnement du bouton **Standard** permet de réinitialiser tous les paramètres de la passerelle DALI sur les valeurs standard définies par le fabricant dans la base de données de produit. Les modifications apportées aux réglages des paramètres qui diffèrent des spécifications standard sont alors perdues. Les groupes et appareils créés sont supprimés. Les paramètres de mise en service DALI sont également concernés. Les affectations des équipements DALI aux groupes

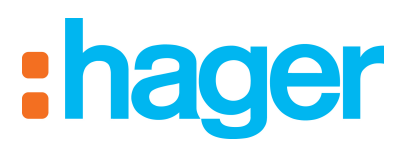

ou appareils individuels sont perdues. Cependant, une mise en service DALI exécutée au préalable est conservée dans les équipements DALI. Pour cette raison, il faut également réinitialiser les participants DALI raccordés ou effectuer une mise en service avec une nouvelle affectation de groupes en cas de réinitialisation sur les paramètres standard.

L'actionnement du bouton **Aide** permet d'ouvrir la présente documentation de produit de la passerelle DALI dans l'aide en ligne.

Créer des groupes DALI ou des appareils individuels

En fonction de la configuration du type d'adressage, jusqu'à 32 groupes DALI sont disponibles pour un adressage de groupe. Si nécessaire, ils peuvent être complétés par 64 canaux d'appareil DALI adressables individuellement pour une commande alternative. Les groupes DALI et appareils individuels sont créés dans le plug-in et configurés séparément. Il y a toujours au moins un groupe ou un appareil individuel créé. D'autres groupes ou appareils peuvent être ajoutés en sélectionnant le nœud de paramètre correspondant dans l'arborescence et en exécutant l'ordre **Nouveau** dans le menu contextuel (clic droit sur la souris) (figure 23).

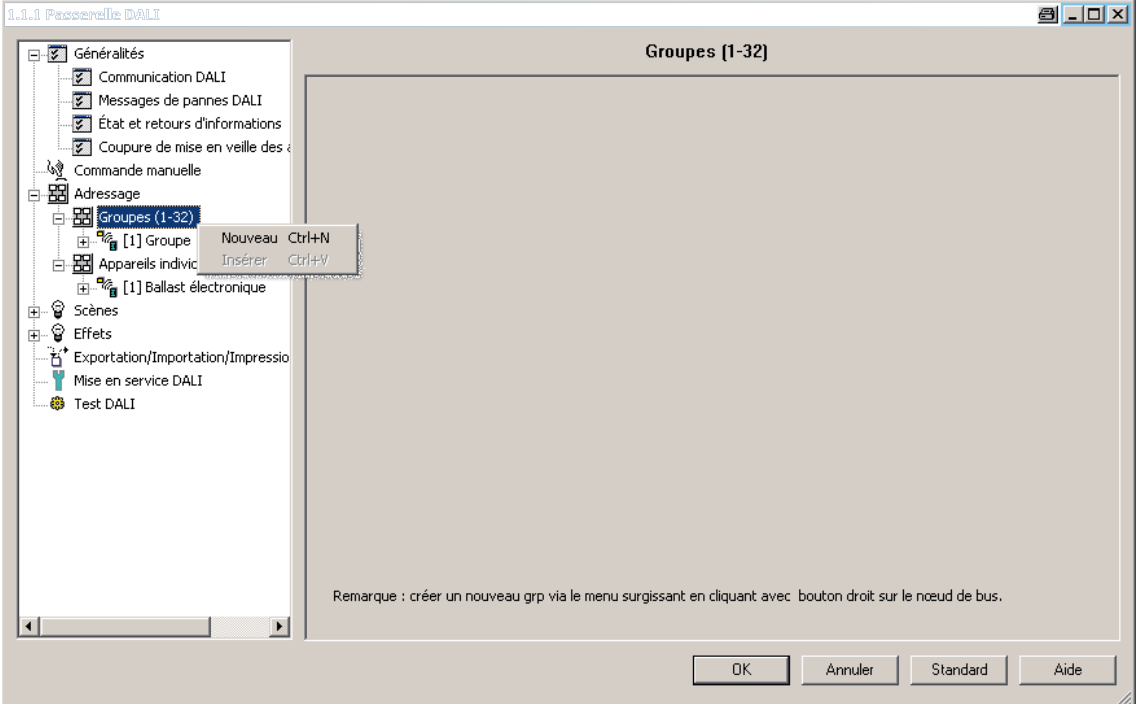

Figure 23: Ajout de groupes DALI (identique pour les appareils individuels)

Les groupes ou appareils individuels créés peuvent également être copiés avec l'ordre **Copier** du menu contextuel d'un nœud de groupe ou d'appareil et insérés à nouveau dans le nœud supérieur en tant que nouveau groupe ou nouvel appareil individuel avec **Coller**. Les réglages des paramètres sont également importés. Il est aussi possible d'insérer un groupe copié au préalable dans un groupe déjà existant. Tous les réglages des paramètres du groupe existant, mais pas les appareils individuels affectés, sont alors importés à partir du groupe copié. Il est ainsi possible de créer rapidement et en quelques manipulations des groupes de configuration identique (par ex. dans les grandes installations DALI). L'opération de copier-coller sur des nœuds existants est également valable pour les appareils individuels.

Il est possible de copier un groupe et de le coller sur le nœud de paramètre d'un appareil individuel. Le paramétrage du groupe est alors repris pour l'appareil individuel. Il est de même possible de copier des appareils individuels et de les coller sur un nœud de groupe. La copie se limite toujours aux paramètres pris en charge par le nœud de destination.

Les groupes ou appareils individuels créés peuvent être supprimés à tout moment en sélectionnant le nœud de paramètre correspondant dans l'arborescence et en exécutant l'ordre **Supprimer** du menu contextuel. Il convient de noter qu'au moins un groupe et/ou un appareil individuel

doit être créé. Un nom peut en outre être attribué à chaque groupe et chaque appareil individuel à l'aide d'un paramètre. La modification ultérieure d'un nom est possible via la configuration des paramètres ou bien à l'aide de l'ordre **Renommer** du menu contextuel. Il est recommandé d'identifier clairement chaque groupe et chaque appareil individuel en lui attribuant un nom (par ex. « bande lumineuse fenêtre sud », « spots bureau centre », etc.). Le nom peut être constitué de 28 caractères au maximum et comporter des caractères alphanumériques et des caractères spéciaux.

Chaque groupe DALI reçoit un numéro de groupe univoque (1 à 32), qui est indiqué entre crochets avant le nom du groupe. Pour les appareils individuels, l'adresse abrégée DALI (1 à 64) est indiquée entre crochets. L'attribution des adresses abrégées DALI s'effectue en principe dans la configuration des paramètres des appareils individuels et peut donc être influencée séparément. Les numéros de groupe sont générés automatiquement par le plug-in de manière consécutive lors de la création de nouveaux groupes (adresse libre suivante).

L'ajout du nom du groupe et de l'appareil permet l'identification univoque des équipements DALI grâce au référencement des numéros et des adresses abrégées. Grâce au transfert des identifiants univoques dans la visualisation du bâtiment KNX (par ex. les tableaux de commande), l'utilisateur peut en outre identifier facilement les composants d'éclairage - en particulier lors du diagnostic d'erreur. Les numéros de groupe et d'appareil sont en outre indiqués sur l'afficheur 7 segments à l'avant de l'appareil en cas de commande manuelle active.

 $\overline{1}$  Chaque groupe et chaque appareil individuel peut être paramétré indépendamment dans le plug-in. Au cours de la mise en service DALI, les différents équipements DALI sont programmés avec les adresses abrégées configurées après la fin du paramétrage. Le paramétrage des groupes et des appareils individuels est transmis aux équipements DALI en cas de démarrage de la passerelle après une opération de programmation ETS. Tous les équipements affectés à un groupe DALI sont alors configurés de manière identique. Si les équipements DALI sont affectés à plusieurs groupes, ces appareils reçoivent la conception du groupe avec le numéro de groupe le plus élevé.

# Créer des scènes, des effets et des étapes d'effet

En option, il est possible d'intégrer des lampes ou groupes de lampes dans 16 scènes maximum, ce qui permet d'appeler des ambiances lumineuses statiques préprogrammées. Spécialement pour la création d'ambiances lumineuses dynamiques, il est en outre possible d'intégrer des lampes ou groupes de lampes dans la commande d'effets de la passerelle DALI. Jusqu'à 16 effets comptant chacun jusqu'à 16 étapes d'effet sont alors disponibles. Chaque étape d'effet correspond à une ambiance lumineuse différente.

Les scènes et les effets sont créés dans le plug-in et configurés séparément. Une scène ou un effet peut être ajouté dans la configuration en sélectionnant le nœud de paramètre correspondant dans l'arborescence et en exécutant l'ordre **Nouveau** dans le menu contextuel (clic droit sur la souris) (figure 24).

Pour chaque effet, il est possible de créer jusqu'à 15 étapes d'effet en fonction des besoins. La seizième et dernière étape d'un effet est toujours l'étape d'arrêt qui est constante dans la configuration. Elle n'est exécutée que si l'effet est interrompu automatiquement lorsque le nombre d'exécutions est atteint ou par un ordre d'arrêt lancé par l'utilisateur. Il est ainsi possible de régler un état d'éclairage défini.

L'ajout d'une nouvelle étape d'effet s'effectue en sélectionnant un nœud de paramètre d'effet dans l'arborescence et en exécutant ensuite l'ordre **Nouveau** dans le menu contextuel. La première étape d'un effet est alors toujours ajoutée. S'il existe déjà des étapes, elles sont décalées respectivement d'un cran lors de l'ajout de nouvelles étapes. Les étapes existantes reçoivent ainsi un nouveau numéro d'étape supérieur (2 à 15 / 16 = étape d'arrêt).

 $\boxed{\mathbf{i}}$  Lors de la création de nouveaux effets, il convient de toujours créer immédiatement toutes les étapes d'effet nécessaires afin d'éviter l'édition ultérieure et le décalage des effets par l'ajout de nouvelles étapes.

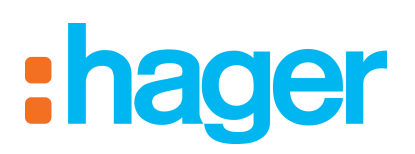

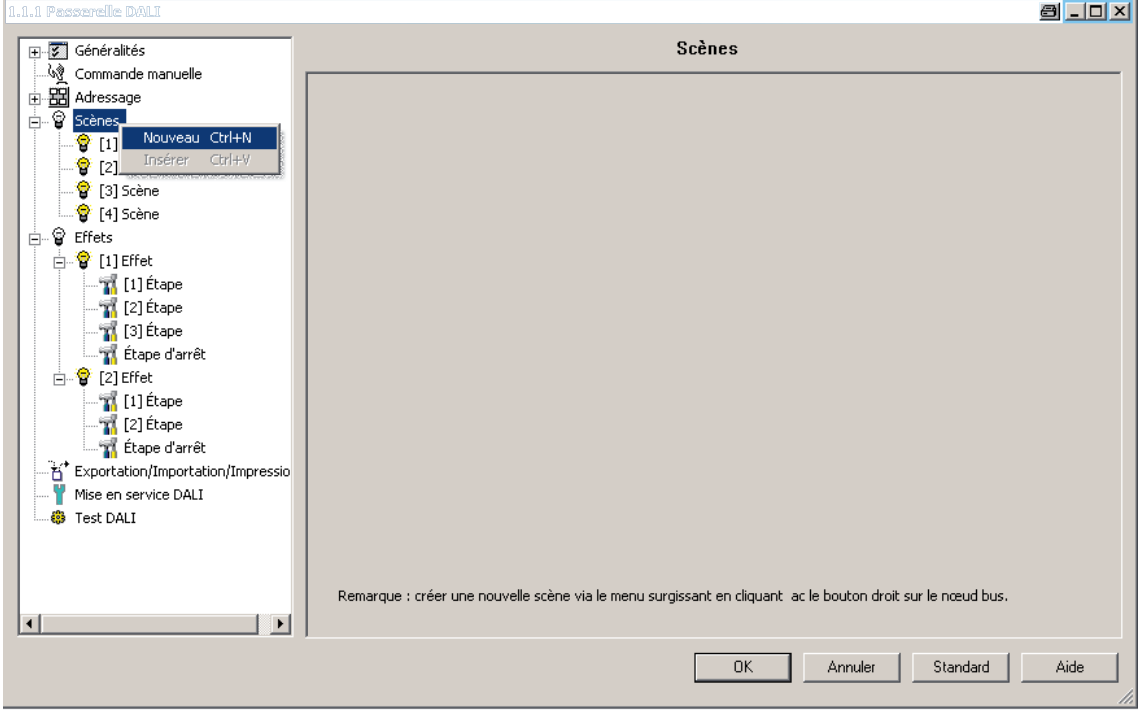

Figure 24: Ajout de scènes (identique pour les effets et les étapes d'effet)

Les scènes et effets créés peuvent également être copiés avec l'ordre **Copier** du menu contextuel du nœud de paramètre de scène ou d'effet correspondant et insérés à nouveau dans le nœud supérieur « Scènes » ou « Effets » en tant que nouvelle scène ou nouvel effet avec **Coller**. Les réglages des paramètres sont également importés. Il est aussi possible d'insérer une scène ou un effet copié au préalable dans une scène ou un effet déjà existant. Tous les réglages des paramètres sont alors importés sans créer un nouvel élément.

Les étapes d'effet peuvent uniquement être copiées et insérées dans des étapes déjà existantes. Le paramétrage de l'étape copiée est alors importé intégralement dans une autre étape. Cette fonction peut par exemple être utilisée pour transférer des configurations d'étape existantes dans d'autres étapes, après l'ajout de nouvelles étapes et donc le changement de la séquence de l'ambiance lumineuse.

Les scènes, effets et étapes d'effet créés peuvent être supprimés à tout moment en sélectionnant le nœud de paramètre correspondant dans l'arborescence et en exécutant l'ordre **Supprimer** du menu contextuel. Un nom peut en outre être attribué à chaque scène ou chaque effet à l'aide d'un paramètre. La modification ultérieure d'un nom est possible via la configuration des paramètres ou bien à l'aide de l'ordre **Renommer** du menu contextuel. Il est recommandé d'identifier clairement chaque scène et chaque effet en lui attribuant un nom (par ex. « scène TV », « effet vitrine », etc.). Le nom peut être constitué de 28 caractères au maximum et comporter des caractères alphanumériques et des caractères spéciaux.

Chaque scène et chaque effet reçoit respectivement un numéro univoque (1 à 16), qui est indiqué entre crochets avant le nom. Ce numéro sert uniquement d'identificateur dans le plug-in ETS pour pouvoir différencier clairement les scènes et effets individuels, même s'ils ont le même nom. Les scènes et effets ont en outre des numéros KNX (1 à 64). Ces numéros KNX permettent de réaliser un appel de scènes ou une fonction d'enregistrement de scènes ainsi que le démarrage et l'arrêt des effets à l'aide des objets d'auxiliaires de ces fonctions. Les numéros de scène et d'effet ne doivent pas être identiques aux numéros de poste auxiliaire KNX. Les numéros KNX sont paramétrés individuellement.

Les numéros KNX doivent être univoques. Il est impossible d'attribuer des numéros KNX identiques à plusieurs scènes. Il en va de même pour les numéros KNX des effets.

Pour les étapes d'effet, le numéro d'étape (1 à 15 / 16 = étape d'arrêt) est indiqué entre crochets. La séquence des étapes d'exécution d'un effet est donc indiquée directement.

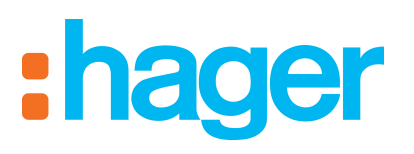

# **Importation et exportation de modèles ou de fichiers de sauvegarde**

La conception complète de l'appareil (tous les réglages des paramètres, les adresses de groupe KNX et les configurations d'objet) ainsi que tous les paramètres de mise en service DA-LI (équipements DALI trouvés, adresses longues et abrégées ainsi qu'affectations de groupes/d'appareils individuels) peuvent être exportés dans un fichier XML externe et donc sauvegardés. Par ailleurs, il est également possible d'importer à tout moment des données sauvegardées au préalable. Il est ainsi possible de réaliser simplement une sauvegarde des données, même hors de la base de données ETS. De plus, une conception d'appareil existante peut être utilisée comme modèle dans d'autres passerelles DALI de même type, ce qui peut simplifier considérablement la configuration d'un nouvel appareil.

La fonction d'importation et d'exportation peut être exécutée sur la page de paramètres **Importation / Exportation / Impression** du plug-in.

L'actionnement du bouton **Exportation** permet d'exporter intégralement la configuration actuelle de l'appareil du plug-in dans un fichier XML. L'emplacement d'enregistrement du fichier peut être indiqué avant l'exportation. Le plug-in affiche la progression pendant le processus d'exportation. L'opération peut prendre un certain temps. La durée dépend du nombre de groupes et d'appareils individuels présents, des scènes et effets créés, ainsi que des équipements DALI présents.

i Les données sont exportées au format « \*. XML ». Pour pouvoir exporter un fichier XML, Microsoft XML Parser 3.0 (minimum) doit être installé sur le PC (« msxml3.dll »). Une installation correspondante peut être téléchargée sur le site Internet de Microsoft (www.microsoft.com/downloads) pour les systèmes d'exploitation à partir de Windows 98 (terme de recherche « msxml »). La suite logicielle adaptée « MSXML 3.0 Service Pack 4 » ou une version plus récente est nécessaire.

Si la suite logicielle n'est pas installée, le plug-in de la passerelle DALI indique une erreur lors de l'exécution de l'ordre d'exportation. Sur les systèmes d'exploitation plus récents, la suite logicielle est en général déjà installée.

L'actionnement du bouton **Importation** permet de charger un fichier XML exporté au préalable dans la configuration de l'appareil. Il convient de noter que la configuration actuelle du plug-in dans l'ETS, y compris les paramètres de mise en service des équipements DALI, est toujours écrasée lors d'une importation. Le plug-in met donc en garde contre cette caractéristique avant l'exécution de l'opération (figure 25).

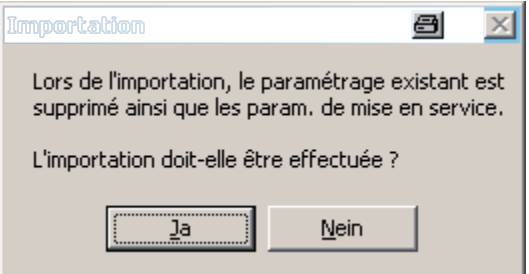

Figure 25: Message affiché avant une importation

Après la confirmation de l'importation, le plug-in demande si l'importation doit être réalisée avec ou sans les adresses de groupe KNX. En cas d'importation sans les adresses de groupe, le plug-in ne reprend aucune association entre les objets de communication et les adresses de groupe du fichier XML. Après l'importation, aucune adresse de groupe n'est reliée aux objets. Alternativement, l'importation XML peut aussi être effectuée en reprenant les adresses de groupe KNX enregistrées dans le fichier XML. Avant de les reprendre, le plug-in contrôle toutes les adresses de groupe du fichier XML. S'il n'existe pas d'adresses de groupe dans le projet ETS, elles sont créées dans le projet. Si les types d'objet ne correspondent pas (par ex. l'adresse de groupe 1/1/1 est reliée à des objets 1 bit dans le projet ETS et à un objet 1 octet dans le fichier XML), les adresses concernées ne sont pas importées à partir du fichier XML. Le plug-in affiche ensuite une fenêtre de message et liste les adresses de groupe présentant un

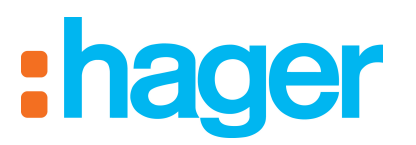

conflit de type de données. Ces conflits doivent ensuite être résolus manuellement par l'utilisateur de l'ETS, dans la mesure où toutes les adresses de groupe doivent être importées.

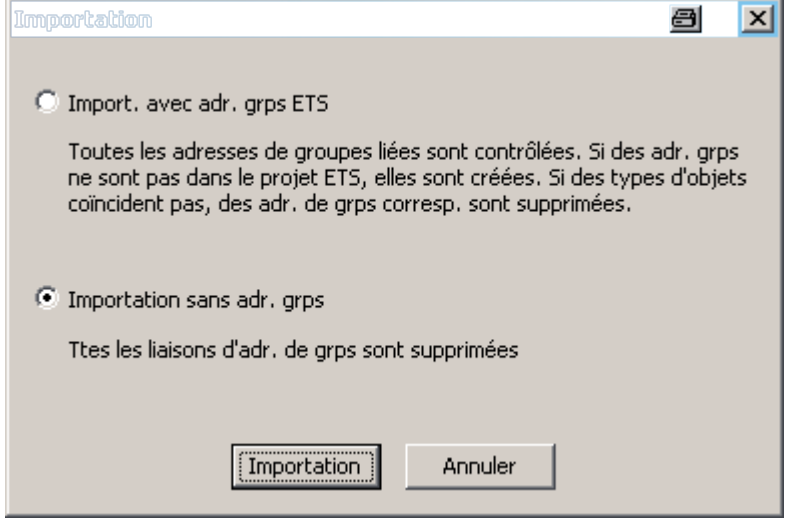

Figure 26: Boîte de dialogue d'importation pour la sélection d'une importation avec ou sans adresses de groupe KNX

- $\begin{bmatrix} i \end{bmatrix}$  Après l'importation d'un fichier XML, une opération de programmation ETS du programme d'application doit être effectuée pour que les données de configuration soient reprises dans la passerelle !
- $\lvert i \rvert$  Une importation remplace en outre tous les paramètres de mise en service DALI (équipements DALI trouvés, adresses longues et abrégées ainsi qu'affectations de groupes/d'appareils individuels) par les données du fichier XML. Il convient alors de noter que seules les données enregistrées dans la base de données ETS sont comparées. Une mise en service DALI exécutée au préalable avec une programmation des équipements DALI est conservée dans les équipements ! Pour cette raison, il faut toujours effectuer une nouvelle mise en service DALI après l'importation d'un modèle XML, si les paramètres de mise en service DALI prédéfinis par le modèle XML diffèrent des derniers paramètres programmés en ligne dans l'installation DALI ! Il n'est pas nécessaire de procéder à une nouvelle mise en service DALI si l'importation XML ne change pas les paramètres de mise en service (par ex. en cas d'importation du fichier de sauvegarde XML d'une installation déjà entièrement mise en service au préalable lors du remplacement d'une passerelle DALI).
- i **Remarque importante pour l'importation de fichiers XML avec l'ETS3 ou l'ETS4 jusqu'à la version 4.1.6 :**

Après l'importation, l'appareil concerné doit être déchargé à l'aide de l'ETS ! Une opération de programmation ETS ne doit être réalisée qu'ensuite. Le déchargement impose à l'ETS de réaliser un téléchargement complet. Cette opération est indispensable pour garantir que toutes les données de configuration et de mise en service importantes pour l'importation sont programmées entièrement dans l'appareil.

Avec l'ETS4 à partir de la version 4.1.7, la programmation de toutes les données importantes s'effectue toujours automatiquement et de manière optimisée dans le temps. Dans ce cas, l'opération de déchargement n'est pas nécessaire.

### **Fonction d'impression**

Le plug-in de la passerelle DALI offre en outre la possibilité d'imprimer un rapport de configuration contenant la configuration complète de l'appareil, y compris la conception des groupes/appareils individuels, la configuration des scènes et des effets et tous les paramètres de mise en

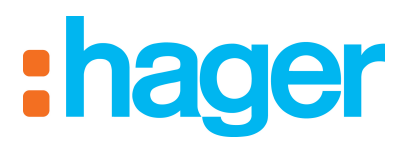

service DALI. La fonction d'impression peut être exécutée sur la page de paramètres **Importation / Exportation / Impression** du plug-in. Lorsque le bouton **Impression** est actionné, le plug-in demande s'il faut imprimer la configuration complète de l'appareil, ou seulement la partie des paramètres de mise en service DALI contenant les noms et les adresses abrégées des appareils DALI (figure 27).

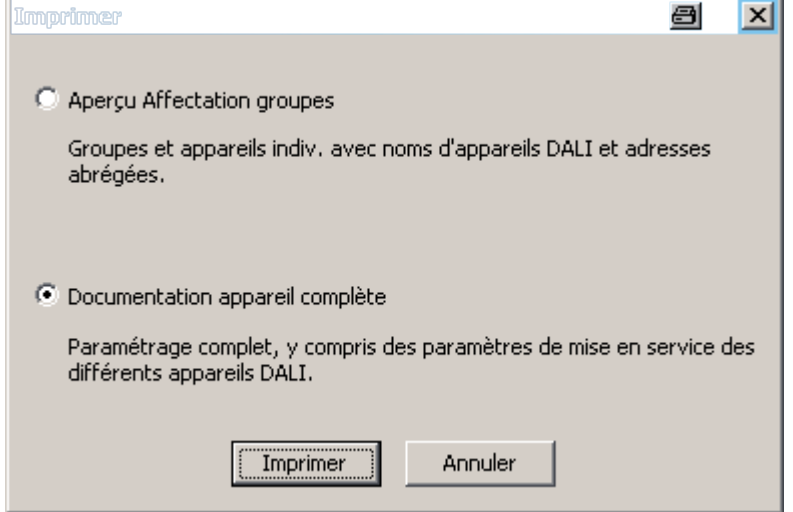

Figure 27: Boîte de dialogue d'impression pour la sélection de l'option d'impression

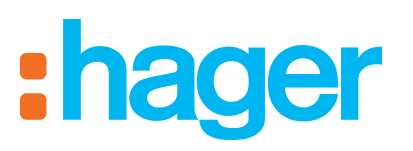

# **4.2.4.2 Description pour les fonctions indépendantes des groupes et des appareils**

# **4.2.4.2.1 Communication DALI**

La limitation du nombre de télégrammes DALI peut être activée en option. D'une part, il est alors possible de prolonger l'intervalle de temps entre les télégrammes DALI. D'autre part, le comportement d'initialisation de la passerelle peut être influencé. L'utilisation de la limitation du nombre de télégrammes DALI permet d'adapter considérablement le comportement de communication de la passerelle aux équipements problématiques ou non conformes DALI. La limitation du nombre de télégrammes DALI est activée et configurée dans le nœud de paramètre « Généralités -> Communication DALI ».

# **Durée de temporisation entre deux télégrammes DALI**

Conformément au standard DALI en vigueur (CEI 82386-101/102 éd. 1), des temps de pause d'au moins 9,15 ms doivent impérativement être respectés entre l'envoi des différents télégrammes DALI aux équipements. Pour pouvoir réduire en option la charge des télégrammes sur les équipements DALI et minimiser ainsi le risque d'erreur pour certains ballasts électroniques, il est possible d'augmenter le temps de pause séparant les télégrammes de la passerelle DALI aux équipements par un multiple du temps de pause minimal (figure 28). Il en résulte une limitation du nombre de télégrammes, qui peut être adaptée individuellement par pas de 0,5 dans la plage de 1 à 5 via le paramètre « Durée de temporisation minimale entre deux télégrammes DALI » dans le nœud de paramètre « Généralités -> Communication DALI ». Pour que ce paramètre soit visible, la limitation du nombre de télégrammes DALI doit tout d'abord être activée sur la même page de paramètres.

Grâce à la prolongation du temps de pause entre les télégrammes, les équipements disposent de plus de temps pour réagir aux commandes de la passerelle DALI. Cependant, le temps de réaction de l'ensemble du système DALI est alors aussi retardé en cas de commande via les télégrammes KNX et au cours d'une mise en service DALI ou d'un test DALI ! Dans ce contexte, il faut éviter les facteurs de temps particulièrement élevés dans le paramètre de la durée de temporisation, lorsqu'ils ne sont pas explicitement nécessaires.

 $\overline{1}$  Le temps de pause admissible entre les télégrammes de la passerelle DALI aux équipements DALI et la réponse correspondante est compris entre 2,91 ms et 9,15 ms. Cet intervalle est imposé par les équipements et ne peut pas particulièrement être influencé par la passerelle.

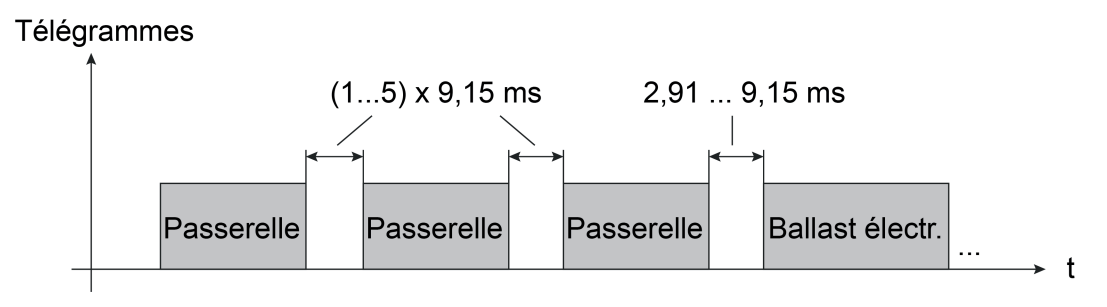

Figure 28: Temps de pause entre les télégrammes DALI

### **Durée de temporisation après le retour de la tension secteur sur DALI**

Après l'activation de l'alimentation en tension secteur, les équipements DALI ont généralement besoin d'un temps plus ou moins long selon leur type pour effectuer l'initialisation automatique et donc réagir aux commandes de la passerelle DALI. Afin de garantir qu'aucune commande de

la passerelle ne soit perdue sur les équipements après le retour de la tension secteur car les équipements sont encore en cours d'initialisation, une temporisation peut être activée en option. Cette temporisation est définie dans une plage de 0 à 30 secondes via le paramètre « Durée de temporisation après le retour de la tension secteur sur DALI », qui est disponible dans le nœud de paramètre « Généralités -> Communication DALI » lorsque la limitation du nombre de télégrammes DALI est activée.

La durée de temporisation après le retour de la tension secteur retarde le démarrage de l'application de la passerelle DALI après l'activation de l'alimentation en tension secteur, mais aussi après une opération de programmation ETS, et retarde donc aussi l'exécution du comportement paramétré après le retour de la tension de bus et de toutes les autres réactions automatiques (par ex. retours d'informations) après une réinitialisation de l'appareil. Dans cet état, aucun télégramme DALI n'est envoyé par la passerelle. Pour signaler que l'appareil n'est pas encore opérationnel, « **- -** » apparaît sur l'afficheur 7 segments à l'avant de l'appareil.

La communication KNX est également possible pendant la durée de temporisation. Il est ainsi possible de piloter les groupes et appareils individuels, ainsi que les scènes et les effets, et de prédéfinir les ordres. Cependant, ces derniers ne sont exécutés du côté DALI qu'après l'écoulement de la durée de temporisation. Seul le dernier ordre d'un groupe, d'un appareil individuel, d'une scène ou d'un effet est exécuté !

- $\overline{ii}$  Si des télégrammes KNX sont recus pour les groupes ou appareils individuels pendant l'initialisation de la passerelle, l'appareil exécute le dernier ordre prédéfini et non le comportement après retour de la tension de bus paramétré !
- $\left| i \right|$  La durée de temporisation après retour de la tension secteur sur DALI n'est pas nécessaire si la durée d'initialisation des équipements DALI est inférieure à celle de la passerelle DA-LI. Dans ce cas, le paramètre doit être réglé sur la valeur « 0 ». Dans la mesure où les équipements s'initialisent plus vite que la passerelle, ils activent le « Power On Level » programmé (voir page [91](#page-90-0)-[92](#page-91-0)), avant que la passerelle n'envoie éventuellement d'autres commandes de luminosité. Il est donc possible d'observer d'éventuels changements temporaires des états de luminosité dans l'installation DALI après le retour de la tension secteur.
- i Si seule l'alimentation en tension secteur de la passerelle est en panne, les équipements se règlent sur le « System Failure Level » (voir page [90](#page-89-0)-[91](#page-90-0)). Après le retour de l'alimentation en tension secteur, la passerelle DALI envoie des commandes au côté DALI après l'écoulement de la temporisation, en fonction du comportement paramétré (« Comportement après retour de la tension de bus ») ou de la dernière spécification KNX.

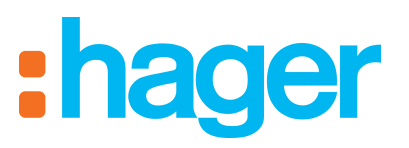

# **4.2.4.2.2 Messages de pannes DALI**

La passerelle DALI autorise les messages de divers états d'erreur. Ainsi, le retour d'informations général d'une erreur présente dans l'installation DALI, le retour d'informations de l'état d'erreur des différents équipements, ainsi que les messages concernant l'état de la tension d'alimentation et d'un court-circuit sur la ligne DALI peuvent être configurés indépendamment les uns des autres par un télégramme KNX.

## **Retour d'informations de l'état d'erreur dans le système DALI**

La passerelle DALI permet le retour d'informations de l'état d'erreur des équipements DALI (voir page [68](#page-67-0)). Si l'évaluation et l'affichage individuels de l'état d'erreur des différents ballasts électroniques ou groupes DALI ne sont pas nécessaires ou doivent être complétés par une fonction de retour d'informations indépendante du ballast électronique, le retour d'informations général pour « État d'erreur dans le système DALI » peut être utilisé. Ce retour d'informations dispose d'un objet de communication 1 bit séparé, ce qui permet de signaler une erreur générale dans l'installation DALI. La passerelle DALI définit la valeur d'objet sur « 1 - MARCHE » dès qu'elle détecte une erreur sur un équipement DALI mis en service au préalable. L'erreur qui a été identifiée par la passerelle est alors sans importance (erreur de lampe, erreur de ballast électronique, erreur de convertisseur). La passerelle ne redéfinit la valeur d'objet sur « 0 - AR-RÊT » que lorsque toutes les erreurs identifiées au préalable ont été éliminées.

Pour utiliser cette fonction de retour d'informations, le paramètre « Retour d'informations "État d'erreur dans le système DALI" ? » doit être configuré sur le réglage « Oui... » dans le nœud de paramètre « Généralités -> Messages de pannes DALI ». Le paramètre « Type de retour d'informations » détermine si le retour d'informations est activement émetteur ou passif (l'état d'erreur général doit être demandé).

 $\lvert i \rvert$  En général, les erreurs de ballast électronique et de lampe générales incluent également les états d'erreur qui ont été identifiés lors du test de fonctionnement des lampes de secours (par ex. erreur d'appareil, erreur de convertisseur, erreur de lampe de secours).

### **Régler le retour d'informations de l'état d'erreur dans le système DALI**

Le retour d'informations de l'état d'erreur général peut être utilisé comme un objet de notification actif ou comme un objet d'état passif. Le retour d'informations est envoyé automatiquement au bus en tant qu'objet de notification actif lors de chaque changement d'état. Dans la fonction en tant qu'objet d'état passif, aucune transmission automatique de télégramme n'a lieu. La valeur d'objet doit être lue à cet endroit. L'ETS marque automatiquement les balises de communication de l'objet nécessaires à la fonction.

Le paramètre « Type de retour d'informations » du nœud de paramètre « Généralités -> Messages de pannes DALI » définit le mode de fonctionnement de l'objet de retour d'informations « État d'erreur dans le système DALI ».

Régler le paramètre sur « objet de notification actif ».

L'état d'erreur général est envoyé dès que l'état change.

- i Une erreur générale enregistrée dans la passerelle DALI est perdue en cas de défaillance de la tension secteur. C'est pourquoi aucun retour d'informations n'est plus envoyé après l'élimination de toutes les erreurs par la coupure et la restauration de la tension secteur sur la passerelle DALI.
- $\overline{1}$  La passerelle DALI s'initialise après une opération de programmation ETS ou après l'activation de l'alimentation en tension secteur. Si une erreur DALI est détectée dans cet état, la passerelle envoie également un télégramme de retour d'informations correspondant. Le retour d'informations n'est pas envoyé automatiquement au bus uniquement après le retour de la tension de bus (tension secteur activée en permanence sur la passerelle DALI pendant la défaillance du bus).
- Régler le paramètre sur « objet d'état passif ».

<span id="page-67-0"></span>L'état d'erreur général n'est envoyé en réponse que lorsque l'objet de retour d'informations est lu par le bus.

En option, l'état d'erreur général peut être envoyé de manière répétée si d'autres erreurs sont détectées sur le même équipement ou sur d'autres équipements après une erreur DALI déjà identifiée au préalable. Le paramètre « Répétition du télégramme si nouvelle erreur dans le système DALI ? » du nœud de paramètre « Généralités -> Messages de pannes DALI » définit le comportement du retour d'informations de l'état d'erreur général en cas de nouvelles erreurs.

- Régler le paramètre sur « Oui ».
- À chaque nouvelle erreur, l'état d'erreur général « 1 MARCHE » est également envoyé.
- Régler le paramètre sur « Non ».

En cas de nouvelles erreurs, l'état d'erreur général n'est pas envoyé de manière répétée. Une transmission de télégramme par l'objet « État d'erreur dans le système DALI » n'a lieu à nouveau que lorsqu'il n'y a plus aucune erreur.

#### **Retour d'informations de l'état d'erreur pour chaque équipement DALI**

La passerelle DALI permet le retour d'informations de l'état d'erreur individuel des équipements DALI sous deux formats de données différents. Pour utiliser cette fonction de retour d'informations, le paramètre « Retour d'informations "État d'erreur pour chaque équipement DALI" ? » doit être configuré sur le réglage « Oui... » dans le nœud de paramètre « Généralités -> Messages de pannes DALI » . Le retour d'informations est en outre défini à cet endroit comme étant activement émetteur ou passif (l'état d'erreur doit être demandé).

Le paramètre « Format de données du retour d'informations » détermine si seul un objet 1 octet (selon KNX DPT 238.600) est utilisé, ou bien un objet 2 octets (selon KNX DPT 237.600), ou une combinaison des deux objets.

Les informations d'état « erreur de lampe », « erreur dans l'équipement (par ex. erreur de ballast électronique) » ou « erreur de convertisseur » (pour les équipements d'éclairage de secours) sont transmises à la passerelle par les composants DALI en cas d'erreur et y sont enregistrées. La passerelle DALI met à disposition toutes les informations d'état côté KNX via les objets d'état d'erreur. L'évaluation des valeurs d'objet orientée bit s'effectue en fonction du format de données sélectionné. Un télégramme de retour d'informations ne transmet que les informations d'état d'un seul équipement DALI.

En tant que maître dans le système DALI (s'il est opérationnel), la passerelle DALI demande toutes les secondes de manière cyclique l'état des ballasts électroniques mis en service (esclaves). Dans un système comptant au maximum 64 appareils DALI, il en résulte qu'une erreur est identifiée au plus tard après 63 secondes. Une erreur survenue dans l'équipement doit être éliminée (couper la tension secteur sur le participant DALI concerné et suivre les indications du fabricant !). La passerelle DALI détecte automatiquement l'élimination de l'erreur après la mise en service de l'appareil réparé et réinitialise l'état d'erreur dans le retour d'informations.

#### État d'erreur 1 octet

Les bits 0...5 du télégramme d'état d'erreur 1 octet identifient l'appareil concerné par l'erreur signalée à l'aide du numéro du ballast électronique. Les numéros de ballast électronique de l'état d'erreur sont dérivés directement des adresses abrégées des participants DALI. Le numéro de ballast électronique (0...63) correspond à l'adresse abrégée (1...64) moins « 1 » (exemple : adresse abrégée = « 1 » -> numéro du ballast électronique dans le télégramme d'état d'erreur = « 0 »).

i Lors de l'affichage et de la lecture d'un état d'erreur, il n'importe pas que le ballast électronique ait été affecté à un appareil individuel ou un groupe pendant la conception.

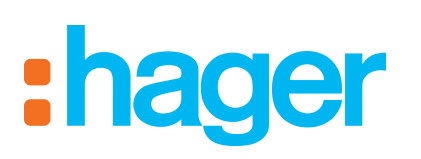

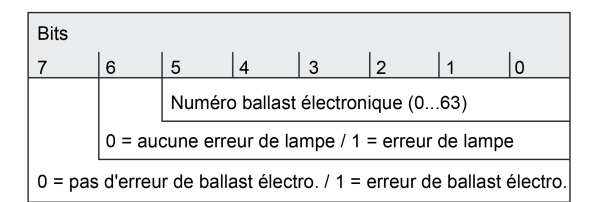

Figure 29: Structure du télégramme État d'erreur 1 octet

Le bit 6 est défini lorsque le ballast électronique correspondant signale une erreur de lampe (par ex. lampe défectueuse, rupture de ligne vers la douille de lampe). Lorsque l'état de la lampe est correct, ce bit est supprimé (« 0 »).

Le bit 7 est défini lorsque le ballast électronique signale une erreur générale (par ex. erreur de ballast électronique interne). Lorsque l'état de l'appareil est correct, ce bit est supprimé (« 0 »). Les bits 6 et 7 sont tous les deux définis lorsque l'appareil correspondant ne peut pas être adressé par la passerelle DALI (par ex. appareil déconnecté de la ligne DALI, tension secteur coupée sur le ballast électronique).

## État d'erreur 2 octets

Avec ce format de données, les bits 0...5 identifient de même l'appareil concerné par l'erreur signalée à l'aide du numéro du ballast électronique. Les numéros de ballast électronique de l'état d'erreur sont dérivés directement des adresses abrégées des participants DALI. Le numéro de ballast électronique (0...63) correspond à l'adresse abrégée (1...64) moins « 1 » (exemple : adresse abrégée = « 1 » -> numéro du ballast électronique dans le télégramme d'état d'erreur = « 0 »).

Avec l'état d'erreur 2 octets, il est alternativement possible d'afficher l'état d'erreur global de tous les équipements d'un groupe DALI. À cet effet, les bits d'erreur des différents ballasts électroniques sont regroupés et évalués par la passerelle. Si un bit d'erreur quelconque est défini dans au moins un ballast électronique du groupe, le même bit d'erreur est également défini dans le télégramme de retour d'informations.

Pour pouvoir déterminer si le retour d'informations concerne un ballast électronique ou un groupe, le télégramme d'état d'erreur dispose du bit 6. Ce bit indique si un appareil individuel (« 0 ») ou un groupe (« 1 ») est adressé. En cas d'adressage d'un groupe, les bits 0...5 doivent contenir le numéro du groupe. Le numéro de groupe (0...15) correspond au numéro de groupe DALI (1...16) moins « 1 » (exemple : numéro de groupe DALI = « 1 » -> numéro du groupe dans le télégramme d'état d'erreur = « 0 »).

Le bit 7 du télégramme indique s'il s'agit d'un télégramme de demande (« 1 ») en cas de transmission passive, ou bien d'un télégramme envoyé activement ou d'une réponse à un télégramme de demande (« 0 »).

Lors de l'affichage et de la lecture de l'état d'erreur d'un ballast électronique, il n'importe pas que l'équipement ait été affecté à un appareil individuel ou un groupe pendant la conception. Si une erreur est identifiée lors d'une transmission de télégramme active, seul l'état d'erreur d'un ballast électronique individuel est généralement envoyé et non celui d'un groupe, dans la mesure où le ballast électronique concerné est également affecté à un groupe.

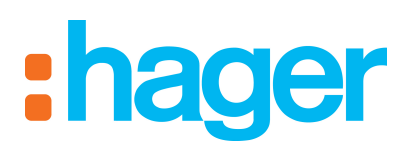

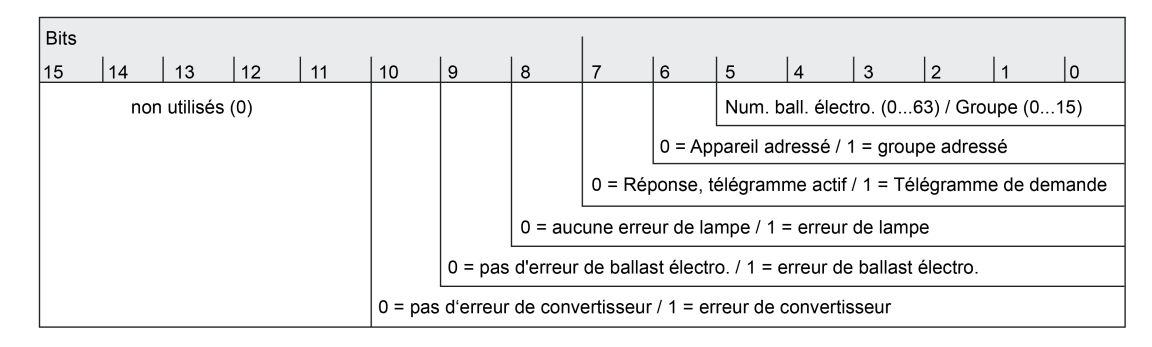

Figure 30: Structure du télégramme État d'erreur KNX 2 octets

Le bit 8 est défini lorsque le ballast électronique correspondant ou le groupe signale une erreur de lampe (par ex. lampe défectueuse, rupture de ligne vers la douille de lampe). Lorsque l'état de la lampe est correct, ce bit est supprimé (« 0 »).

Le bit 9 est défini lorsque le ballast électronique ou le groupe signale une erreur générale (par ex. erreur de ballast électronique interne). Lorsque l'état de l'appareil est correct, ce bit est supprimé (« 0 »).

Les bits 8 et 9 sont tous les deux définis lorsque l'appareil correspondant ou le ballast électronique d'un groupe ne peut pas être adressé par la passerelle DALI (par ex. appareil déconnecté de la ligne DALI, tension secteur coupée sur le ballast électronique).

S'il est défini, le bit 10 indique une erreur de convertisseur. En général, cet état d'erreur n'est transmis que par les lampes de secours DALI. Lorsque l'état du convertisseur présent dans les appareils est correct, ce bit est supprimé (« 0 »).

i En général, les erreurs de ballast électronique et de lampe générales incluent également les états d'erreur qui ont été identifiés lors du test de fonctionnement des lampes de secours (par ex. erreur d'appareil, erreur de convertisseur, erreur de lampe de secours).

# **Régler le retour d'informations de l'état d'erreur pour chaque équipement DALI**

Il faut tout d'abord déterminer si l'état d'erreur 1 octet ou 2 octets est utilisé, ou si les deux objets sont utilisés en association.

Régler le paramètre « Format de données du retour d'informations » de la page de paramètres « Généralités -> Messages de pannes DALI » sur « uniquement objet KNX 2 octets ».

Seul l'objet 2 octets est disponible selon KNX DPT 237.600. Cet objet peut être employé aussi bien activement que passivement (télégramme de demande), et doit de préférence être utilisé selon les spécifications KNX.

■ Régler le paramètre « Format de données du retour d'informations » sur « uniquement objet 1 octet ».

Seul l'objet 1 octet est disponible selon KNX DPT 238.600. Cet objet peut être employé aussi bien activement que passivement (télégramme de demande).

Régler le paramètre « Format de données du retour d'informations » sur « Objet 1 octet et objet KNX 2 octets ».

L'objet 2 octets selon KNX DPT 237.600 et l'objet 1 octet selon KNX DPT 238.600 sont disponibles. Les deux objets peuvent être employés aussi bien activement que passivement (télégramme de demande).

Dans le paramétrage ETS, il est possible de déterminer si le retour d'informations de l'état d'erreur sur le KNX doit être activement émetteur (transmission de télégramme en cas de modifica-

tion d'un état) ou passif (transmission de télégramme uniquement en réponse à un télégramme de demande).

Régler le paramètre « Retour d'informations "État d'erreur pour chaque équipement DA-LI" ? » de la page de paramètres « Généralités -> Messages de pannes DALI » sur « Oui, l'obj. ret. inf. est l'obj. de signal. actif ». En option, une temporisation du retour d'informations 2 octets après l'initialisation de la passerelle (opération de programmation ETS, retour de la tension secteur) peut être activée avec le paramètre « Temporisation pour retour d'infos après initialisation ». La durée de temporisation est alors configurée en bloc dans le nœud de paramètre « Généralités -> État et retours d'informations ». L'état d'erreur 1 octet est généralement envoyé sans temporisation après l'initialisation.

Si une erreur est détectée sur un équipement DALI pendant le contrôle cyclique de l'état, la passerelle DALI envoie au KNX un télégramme de retour d'informations avec le numéro de ballast électronique/groupe correspondant.

Dès que l'erreur a été éliminée, la passerelle DALI détecte l'élimination de l'erreur, dans la mesure où l'alimentation en tension de fonctionnement de la passerelle a été disponible sans interruption, et envoie en conséquence un télégramme de retour d'informations « pas d'erreur » au KNX.

Si plusieurs erreurs ont été identifiées auparavant sur différents ballasts électroniques, elles ne sont pas retransmises au KNX lors de l'élimination d'une erreur d'appareil ou de lampe. L'envoi d'un télégramme de retour d'informations, basé sur un équipement DALI ou un groupe, a donc lieu une seule fois après la constatation de l'erreur.

- $\overline{1}$  Si une erreur est identifiée lors d'une transmission de télégramme active, seul l'état d'erreur d'un ballast électronique individuel est généralement envoyé et non celui d'un groupe, dans la mesure où le ballast électronique concerné est également affecté à un groupe.
- i Une erreur enregistrée dans la passerelle DALI est perdue en cas de défaillance de la tension secteur. C'est pourquoi aucun retour d'informations n'est plus envoyé après l'élimination d'une erreur par la coupure et la restauration de la tension secteur sur la passerelle DALI.
- $\lfloor i \rfloor$  La passerelle DALI s'initialise après une opération de programmation ETS ou après l'activation de l'alimentation en tension secteur. Si une erreur DALI est détectée dans cet état, la passerelle envoie également un télégramme de retour d'informations correspondant. Le retour d'informations « État d'erreur DALI » n'est pas envoyé automatiquement au bus uniquement après le retour de la tension de bus (tension secteur activée en permanence sur la passerelle DALI pendant la défaillance du bus).
- Régler le paramètre « Retour d'informations "État d'erreur pour chaque équipement DA-LI" ? » de la page de paramètres « Généralités -> Messages de pannes DALI » sur « Oui, l'obj. ret. d'info. est l'obj. d'état passif ».

Aucune transmission automatique de télégramme au KNX n'a lieu lorsqu'une erreur est constatée. Pour définir l'état d'erreur d'un équipement DALI ou d'un groupe, l'objet de communication « État d'erreur pour chaque équipement DALI » ou « État d'erreur KNX pour chaque équipement DALI » doit être décrit de l'extérieur avec un télégramme de demande (ValueWrite). La différence est alors faite entre l'utilisation de l'état d'erreur 1 octet ou 2 octets...

État d'erreur 1 octet : dans le télégramme de demande, les bits 0...5 doivent contenir le numéro du ballast électronique dont l'état doit être contrôlé (figure 29). Les bits 6 et 7 doivent alors être définis sur « 1 » ! Sinon, le télégramme de demande est ignoré.

État d'erreur KNX 2 octets : dans le télégramme de demande, le bit 7 doit être défini  $\overline{(x 1 x)}$ . Le bit 6 doit indiquer si un groupe  $(x 1 x)$  ou un ballast électronique individuel (« 0 ») est adressé. Les bits 0...5 doivent alors contenir le numéro du ballast électronique ou le numéro du groupe (figure 30). L'état des bits d'erreur 8...10 n'est pas important dans le télégramme de demande. Les bits 11...15 doivent toujours être « 0 » ! Sinon, le télégramme de demande est ignoré.

La passerelle DALI répond toujours immédiatement à un télégramme de demande reçu et valide (ValueWrite) en envoyant une fois l'état actuel comme réponse.

Régler le paramètre « Retour d'informations "État d'erreur pour chaque équipement DA-LI" ? » de la page de paramètres « Généralités -> Messages de pannes DALI » sur « Non ».

Le retour d'informations de l'état d'erreur pour chaque équipement DALI est désactivé. Aucun objet de communication n'est disponible pour cette fonction.

- $\lfloor i \rfloor$  Des bits d'erreur toujours supprimés répondent aux télégrammes de demande des numéros de ballast électronique ou de groupe, qui ne sont pas configurés dans le système DALI et ne sont donc pas disponibles. En principe, il n'y a aucune réponse aux télégrammes de demande des numéros de groupe supérieurs à 15 (numéro de groupe DALI supérieur à 16).
- $\overline{1}$  La passerelle DALI répond à un télégramme de lecture (ValueRead) sur l'objet de communication « État d'erreur pour chaque équipement DALI » ou « État d'erreur KNX pour chaque équipement DALI », dans la mesure où la balise de lecture est définie, en envoyant la dernière valeur d'objet actualisée (ValueResponse). Les équipements DALI ne peuvent alors pas être contrôlés de manière univoque.

### **Retour d'informations de l'alimentation en tension secteur sur la passerelle DALI**

La passerelle DALI peut surveiller sa tension d'alimentation au niveau du raccordement de tension secteur. En cas de défaillance, la passerelle est encore en mesure d'envoyer un télégramme de notification au KNX avant l'arrêt du fonctionnement, dans la mesure où la tension de bus est disponible sans interruption. En option, l'activation de l'alimentation en tension secteur peut également être signalée.

Si les alimentations en tension secteur de la passerelle et des équipements DALI raccordés sont connectées au même circuit électrique, il est possible de surveiller l'état de fonctionnement de l'ensemble du système DALI non approvisionné par l'alimentation de secours du côté KNX en évaluant le retour d'informations de la tension secteur.

Pour le retour d'informations d'une défaillance de la tension ou d'un retour de la tension, l'objet de communication 1 bit « Coupure de courant dans le système DALI » est utilisé dans la passerelle DALI. La polarité du télégramme de cet objet est prédéfinie de manière fixe : tension secteur disponible = 0, défaillance de la tension secteur = 1.

# **Régler le retour d'informations de l'alimentation en tension secteur**

Dans le paramétrage ETS, il est possible de déterminer si seule une défaillance de l'alimentation en tension secteur de la passerelle est signalée au KNX, ou si un retour de la tension secteur est également signalé. La transmission de télégramme est toujours activement émettrice. Dès qu'une modification de l'état de la tension secteur se produit, un télégramme de retour d'informations est envoyé une fois. Le paramètre « Retour d'inform. de la passerelle DALI de la coup./du rétabl. du courant ? » du nœud de paramètre « Généralités -> Messages de pannes DALI » définit le comportement de la surveillance de la tension secteur.

Régler le paramètre sur « Oui (uniquement lors de la coupure de courant) ».

Si une défaillance de la tension secteur est détectée sur la passerelle DALI, la passerelle envoie immédiatement un télégramme de retour d'informations. Elle interrompt son fonctionnement quelques secondes plus tard.

Régler le paramètre sur « Oui (lors de la coup. et du rétabl. du courant) ».

Si une défaillance de la tension secteur est détectée sur la passerelle DALI, la passerelle envoie immédiatement un télégramme de retour d'informations. Elle interrompt son fonctionnement quelques secondes plus tard. La passerelle DALI s'initialise lors de l'activation de l'alimentation en tension secteur. Elle envoie ensuite une fois un télégramme de retour d'informations et signale que la tension secteur est activée.

Régler le paramètre sur « Non ».

Le retour d'informations de l'état de l'alimentation en tension secteur est désactivé. L'objet de communication est masqué.

 $\lvert i \rvert$  Le retour d'informations d'une défaillance de la tension secteur peut uniquement être envoyé si la tension de bus est également connectée et activée au moment de la défaillance. Si la tension de bus n'est pas connectée ou activée au moment du retour du secteur, aucun retour d'informations du retour de la tension secteur n'est envoyé. Le retour d'informations est toutefois enregistré, de sorte qu'il est envoyé plus tard lors de l'activation ultérieure de la tension de bus.
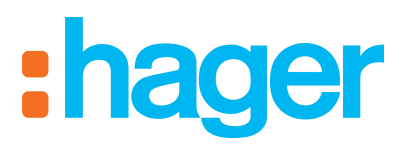

 $\lfloor i \rfloor$  Le retour d'informations est envoyé automatiquement au bus après le retour de la tension de bus ou après une opération de programmation ETS si la tension secteur est disponible sur la passerelle DALI.

#### **Retour d'informations du court-circuit DALI**

La passerelle DALI détecte les courts-circuits sur la ligne DALI, qui surviennent par exemple en cas d'erreur d'installation. Dès qu'un court-circuit est identifié sur la ligne DALI alors que l'alimentation en tension secteur est activée, la passerelle DALI envoie un retour d'informations au KNX si la fonction de retour d'informations du court-circuit DALI est autorisée. Pour le retour d'informations d'un court-circuit DALI, l'objet de communication 1 bit « Court-circuit dans le système DALI » est utilisé dans la passerelle DALI. La polarité du télégramme de cet objet est prédéfinie de manière fixe : pas de court-circuit = 0, court-circuit = 1.

#### **Régler le retour d'informations du court-circuit DALI**

Dans le paramétrage ETS, il est possible de déterminer si un retour d'informations de court-circuit DALI doit être envoyé au KNX. La transmission de télégramme est toujours activement émettrice en cas d'autorisation. À chaque fois qu'un court-circuit a été détecté et éliminé, la passerelle envoie une fois un télégramme de retour d'informations sans temporisation. Le paramètre « Retour d'informations du court-circuit DALI ? » du nœud de paramètre « Généralités -> Messages de pannes DALI » définit le comportement de la surveillance de la tension secteur.

Régler le paramètre sur « Oui ».

Le retour d'informations du court-circuit DALI est activé et l'objet de communication est autorisé.

 $\blacksquare$  Régler le paramètre sur « Non ».

Le retour d'informations du court-circuit DALI est désactivé. L'objet de communication est masqué.

- i Les équipements DALI raccordés réagissent également à un court-circuit de la ligne DALI. Les appareils se règlent sur le « System Failure Level » prédéfini. Cette valeur de luminosité est définie par défaut via le paramètre « Comportement si défaillance de tension de bus » d'un groupe ou d'un appareil individuel. En option, cette valeur peut être réglée - indépendamment du comportement en cas de retour de la tension de bus - sur une valeur de luminosité particulière pour le fonctionnement de secours (voir page [140](#page-139-0)-[141](#page-140-0)).
- $\overline{ii}$  Étant donné que la luminosité des équipements DALI raccordés peut changer en cas de court-circuit, la passerelle DALI envoie également les retours d'informations pour l'état de commutation et la valeur de luminosité au bus, si ces fonctions de retour d'informations sont autorisées.
- $\overline{1}$  Le retour d'informations d'un court-circuit DALI peut uniquement être envoyé si la tension de bus est également connectée et activée au moment du court-circuit. Si la tension de bus n'est pas connectée ou activée au moment du court-circuit, aucun retour d'informations n'est envoyé. Le retour d'informations est toutefois enregistré, de sorte qu'il est envoyé lors de l'activation ultérieure de la tension de bus.
- $\overline{ii}$  La passerelle DALI s'initialise après une opération de programmation ETS ou après l'activation de l'alimentation en tension secteur. Si un court-circuit est détecté sur la ligne DALI dans cet état, la passerelle envoie également un télégramme de retour d'informations correspondant. Le retour d'informations n'est pas envoyé automatiquement au bus après le retour de la tension de bus (tension secteur activée en permanence sur la passerelle DALI pendant la défaillance du bus).

# <span id="page-73-0"></span>**4.2.4.2.3 Messages d'état et retours d'informations**

## **Temporisation après retour de la tension de bus/secteur**

Afin de réduire le trafic de télégrammes sur la ligne bus après l'activation de la tension de bus (réinitialisation du bus) ou de l'alimentation en tension secteur, après le raccordement de l'appareil à la ligne de bus ou après une opération de programmation ETS, il est possible de temporiser tous les retours d'informations activement émetteurs de la passerelle. Une durée de temporisation peut en outre être définie pour toutes les fonctions (paramètre « Temporisation pour retours d'infos après retour du bus pour groupes et appareils » dans le nœud de paramètre « Généralités -> État et retours d'informations »). Les télégrammes de retour d'informations pour l'initialisation sont envoyés au bus uniquement après l'écoulement de la durée paramétrée. Il est possible de paramétrer les retours d'informations qui seront effectivement temporisés indépendamment pour chaque fonction de retour d'informations.

- $\overline{1}$  La temporisation n'influence pas le comportement des différents groupes ou appareils individuels, ni les autres fonctions de l'appareil. Seuls les retours d'informations sont temporisés. Les groupes et appareils individuels peuvent également être pilotés pendant la temporisation après le retour de la tension de bus.
- $\overline{1}$  Le réglage « 0 » pour la durée de temporisation après retour de la tension de bus désactive complètement la temporisation. Dans ce cas, tous les retours d'informations, s'ils sont activement émetteurs, sont envoyés instantanément au bus.
- $\overline{ii}$  Les messages « État de l'erreur dans le système DALI », « État de l'erreur pour chaque équipement DALI » (1 seul octet), « Court-circuit dans le système DALI » ou « Coupure de courant dans le système DALI » sont en principe envoyés sans temporisation.

#### **Temporiser un retour d'informations**

Seuls les retours d'informations débloqués et activement émetteurs peuvent être paramétrés en ce qui concerne le comportement d'envoi après retour de la tension de bus.

Régler le paramètre « Temporisation pour retour d'informations après retour de la tension de bus » sur « Oui ». Le paramètre se trouve sur la page de paramètres du retour d'informations d'état de commutation ou de valeur de luminosité correspondant d'un groupe ou d'un appareil individuel.

Dans ce cas, le télégramme de retour d'informations est envoyé uniquement après expiration de la durée de temporisation après retour de la tension de bus. Alternativement (réglage « Non »), un télégramme de retour d'informations sans temporisation est envoyé au bus immédiatement après le retour de la tension de bus.

#### **Retour d'infos global**

Après des ordres centraux ou après le retour de la tension de bus/secteur, la quantité de télégrammes d'une ligne KNX est généralement élevée, car de nombreux appareils de bus envoient l'état de leurs objets de communication comme retour d'informations. Cet effet se produit notamment en cas d'utilisation de visualisations. Le retour d'infos global de la passerelle peut être utilisé pour que la quantité de télégrammes reste faible lors de l'initialisation. Dans le retour d'infos global, les états de commutation des groupes DALI et des appareils individuels sont regroupés en fonction des bits (figure 31). Indépendamment du type d'adressage réglé, jusqu'à 6 objets de communication à 4 octets séparés sont alors disponibles selon KNX DPT 27.001. Chacun de ces objets peut visualiser l'état de commutation de 16 groupes ou appareils au maximum.

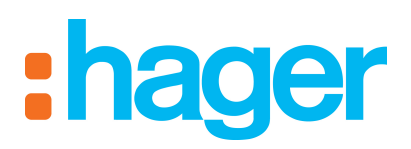

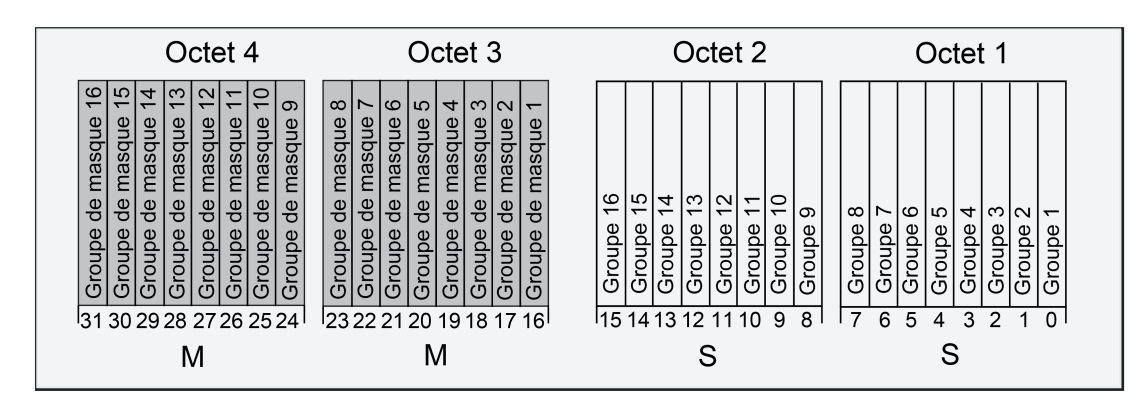

Figure 31: Structure des objets du retour d'infos global sur l'exemple de l'objet pour les groupes 1-16

Il est possible de représenter logiquement jusqu'à 16 groupes ou appareils individuels et donc jusqu'à 16 états de commutation différents dans un objet 4 octets. Chaque groupe ou chaque appareil individuel possède alors un bit qui signale l'état de commutation (bit « S ») et un autre bit qui définit le masquage (bit « M »). Les bits « S » correspondent aux états de commutation logiques non inversés des groupes ou des appareils et sont soit « 1 » (activé) soit « 0 » (désactivé). Les bits « M » sont « 1 » lorsque le groupe correspondant ou l'appareil individuel correspondant est créé dans la conception de la passerelle. De manière analogue, les bits « M » sont « 0 » lorsque les groupes ou appareils ne sont pas disponibles. Dans ce cas, les bits « S » correspondants sont également « 0 » en permanence, car il n'y a aucun état de commutation.

La passerelle envoie toujours tous les retours d'infos globaux disponibles selon le type d'adressage configuré après une réinitialisation de l'appareil (opération de programmation ETS, retour de la tension de bus ou secteur), si les objets sont configurés comme étant activement émetteurs. Dans la mesure où seuls certains états de commutation changent pendant le fonctionnement de la passerelle, seuls les objets de retour d'infos global concernés sont actualisés.

Les formats de valeur d'objet suivants peuvent par exemple se présenter... Groupes 1 à 4 disponibles : « 00 0F 00 0x », x = états de commutation -> Groupes 1 et 2 MARCHE : « 00 0F 00 03 » / groupes 1 et 3 MARCHE : « 00 0F 00 05 »

Groupes 1 à 6 disponibles : « 00 3F 00 xx », x = états de commutation -> Groupes 1 et 2 MARCHE : « 00 3F 00 03 » / groupes 1 et 5 MARCHE : « 00 3F 00 11 »

Groupes 1 à 4 et 10 à 12 disponibles : « 0E 0F 0x 0x », x = états de commutation -> Groupes 1 et 4 MARCHE : « 0E 0F 00 09 » / groupes 1 et 10 MARCHE : « 0E 0F 02 01 »

L'utilisation du retour d'infos global dans des applications de visualisation appropriées serait possible - par exemple dans les bâtiments publics comme les écoles ou les hôpitaux - où les états de commutation de tous les actionneurs sont affichés de manière centralisée et aucun affichage séparé des états de commutation n'a lieu sur les postes de commande. Dans ce genre d'applications, le retour d'infos global peut remplacer les retours d'infos individuels 1 bit et donc réduire considérablement la charge du bus.

#### **Activer le retour d'infos global**

Le retour d'infos global est une fonction globale de l'appareil et peut être autorisé dans le nœud de paramètre « Généralités -> État et retours d'informations ».

Régler le paramètre « Retour d'infos global d'état de commutation ? » sur « Oui ».

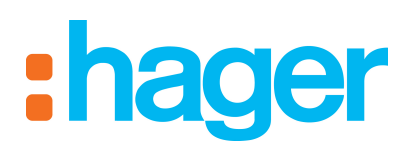

Le retour d'infos global est autorisé. Les objets de retour d'infos global deviennent visibles dans l'ETS. En fonction du type d'adressage configuré, jusqu'à 6 objets pour groupes et/ou appareils individuels sont affichés.

Régler le paramètre sur « Non ». Le retour d'infos global est désactivé. Aucun objet de retour d'infos global n'est disponible.

#### **Régler l'actualisation du retour d'infos global**

Dans le plug-in ETS, il est possible de définir à quel moment la passerelle actualise les valeurs de retour d'informations pour le retour d'infos global en cas d'objet de communication activement émetteur. La valeur d'objet actualisée en dernier par la passerelle est alors envoyée activement au bus.

Le paramètre « Actualisation de la valeur d'objet pour le retour d'infos global » est créé dans le nœud de paramètre « Généralités -> État et retours d'informations ».

Le retour d'infos global doit être autorisé et le type de retour d'informations doit être réglé sur « objet de notification actif ».

Régler le paramètre sur « à chaque actualisation des entrées ».

La passerelle actualise les valeurs de retour d'informations dans le retour d'infos global, dès qu'un nouveau télégramme est réceptionné pour les groupes ou les appareils individuels au niveau des objets d'entrée « Commutation » ou « Commutation centrale ». En cas d'objets de retour d'informations activement émetteurs, un nouveau télégramme est également envoyé à chaque fois au bus. La valeur de télégramme du retour d'informations devant impérativement ne pas changer. Par conséquent, des retours d'infos globaux correspondants sont par exemple également générés en cas de télégrammes cycliques sur les objets « Commutation ».

Régler le paramètre sur « Uniquement en cas de modification de la valeur de retour d'informations ».

La passerelle actualise les valeurs de retour d'informations dans les objets de retour d'infos global uniquement lorsque les valeurs de télégramme des entrées changent aussi. Si les valeurs de télégramme ne changent pas (par ex. en cas de télégrammes cycliques sur les objets « Commutation » avec la même valeur de télégramme), le retour d'informations reste inchangé. Par conséquent, en cas d'objets de retour d'informations activement émetteurs, aucun télégramme avec le même contenu n'est envoyé de manière répétée.

#### **Type de retour d'inform. global**

Le retour d'infos global peut avoir lieu sous la forme d'objets de notification actifs ou d'objets d'état passifs. En cas d'objets de notification actifs, le retour d'informations est envoyé automatiquement au bus lors de chaque changement d'un état contenu. Dans la fonction en tant qu'objet d'état passif, aucune transmission automatique de télégramme n'a lieu. Les valeurs d'objet doivent être lues à cet endroit. L'ETS marque automatiquement les balises de communication des objets nécessaires à la fonction.

Le retour d'infos global doit être autorisé.

Régler le paramètre « Type de retour d'infos global » du nœud de paramètre « Généralités -> État et retours d'informations » sur « objet de notification actif ».

La passerelle envoie automatiquement le retour d'infos global lors de l'actualisation d'une valeur d'objet. Tous les retours d'infos globaux disponibles selon le type d'adressage configuré sont toujours envoyés après une réinitialisation de l'appareil (opération de programmation ETS, retour de la tension de bus ou secteur). Dans la mesure où seuls certains états de commutation changent pendant le fonctionnement de la passerelle, seules les valeurs d'objet des objets de retour d'infos global concernés sont transmises au bus.

Régler le paramètre sur « objet d'état passif ».

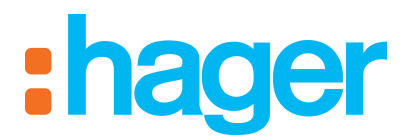

Un retour d'infos global n'est envoyé en réponse que lorsque l'objet correspondant est lu par le bus. Aucune transmission automatique par télégramme des retours d'infos globaux n'a lieu après le retour de la tension de bus/secteur ou après une programmation ETS.

#### **Régler le retour d'infos global en cas de retour de la tension de bus/secteur ou de programmation ETS**

Les états des retours d'infos globaux sont envoyés au bus lors de l'utilisation en tant qu'objet de notification actif après le retour de la tension de bus ou secteur ou après une programmation ETS. Dans ces cas, le retour d'informations peut s'effectuer de manière temporisée, la durée de temporisation étant alors réglée globalement pour tous les groupes et appareils individuels (voir page [74\)](#page-73-0).

Le retour d'infos global doit être autorisé et le type de retour d'informations doit être réglé sur « objet de notification actif ».

Régler le paramètre « Temporisation pour retour d'informations après retour de la tension de bus » sur « Oui ».

Les objets du retour d'infos global sont envoyés de manière temporisée après le retour de la tension de bus ou secteur ou après une programmation ETS. Aucun retour d'informations n'est envoyé pendant une durée de temporisation, même si un état de commutation change pendant la temporisation.

Régler le paramètre « Temporisation pour retour d'informations après retour de la tension de bus » sur « Non ».

Le retour d'infos global est envoyé immédiatement après le retour de la tension de bus ou secteur ou après une programmation ETS.

#### **Régler l'envoi cyclique du retour d'infos global**

Les objets du retour d'infos global peuvent en outre envoyer leur valeur de manière cyclique pour leur transmission en cas d'actualisation.

Le retour d'infos global doit être autorisé et le type de retour d'informations doit être réglé sur « objet de notification actif ».

- Régler le paramètre « Envoi cyclique du retour d'informations ? » sur « Oui ». L'envoi cyclique est activé.
- Régler le paramètre « Envoi cyclique du retour d'infos global ? » sur « Non ». L'envoi cyclique est désactivé, si bien qu'un retour d'infos global n'est envoyé au bus qu'en cas de changement de l'un des états de commutation.
- $\lvert i \rvert$  La durée du cycle est définie de manière centralisée pour tous les télégrammes de retour d'informations cycliques sur la même page de paramètres.
- $\overline{1}$  Pendant une durée de temporisation active après le retour de la tension de bus, aucun retour d'infos global n'est envoyé, même en cas de changement d'un état de commutation.

# **4.2.4.2.4 État de commutation global / coupure de mise en veille**

La passerelle DALI offre une fonction pour le retour d'informations global de l'état de commutation de tous les groupes et appareils DALI conçus. En option, ce retour d'informations peut aussi être utilisé pour la coupure de mise en veille de l'installation DALI et donc pour économiser l'énergie.

Le retour d'informations d'état de commutation global est une fonction générale de l'appareil et peut si nécessaire être autorisé dans le nœud de paramètre « Généralités -> Coupure de mise en veille des appareils DALI » du plug-in ETS. L'objet 1 bit « Coup. de mise en veille DALI/état de commut. glob. » est visible lorsque la fonction est autorisée. La valeur d'objet est « 1 » lorsqu'au moins un groupe DALI ou un appareil individuel DALI est activé (valeur de luminosité > 0). La valeur d'objet est « 0 » lorsque tous les groupes DALI ou appareils individuels DALI sont désactivés (valeur de luminosité = 0). La manière dont un groupe ou un appareil individuel a été activé ou désactivé est alors sans importance. Un ordre KNX sur les objets des groupes ou des appareils, l'appel d'une scène ou le démarrage d'un effet entraînent l'actualisation du retour d'informations d'état de commutation global.

 $\overline{1}$  Lors de l'évaluation de l'état de commutation global, l'état de commutation logique d'un groupe DALI ou d'un appareil individuel est évalué. Il est alors sans importance que les ballasts électroniques aient été affectés à tous les groupes et appareils conçus ou à certains d'entre eux au cours de la mise en service DALI, ou que les ballasts électroniques affectés puissent être adressés.

La valeur d'objet « 0 - ARRÊT » du retour d'informations peut en option être envoyée au bus par le paramètre « Tempor. jusqu'à l'activ. de la coup. de mise en veille/l'envoi du ret. d'info. ? » de manière temporisée. Si la temporisation est utilisée, ce télégramme de retour d'informations permet la coupure de mise en veille de l'installation DALI. À cet effet, il convient par exemple de relier la sortie d'un actionneur de commutation KNX fonctionnant comme contact à fermeture à l'objet de retour d'informations de la passerelle DALI. La sortie de l'actionneur de commutation commute l'alimentation en tension secteur de tous les équipements DALI.

Si l'état de commutation global est « 0 » dans cette application, tous les équipements DALI (pas la passerelle DALI !) sont déconnectés du réseau par le télégramme (temporisé) envoyé à l'actionneur, ce qui permet d'économiser l'énergie électrique. L'activation de la tension secteur a lieu automatiquement via le télégramme de retour d'informations « 1 - MARCHE » dès que la passerelle doit activer au moins un équipement par commande DALI. L'intervalle de temps entre l'envoi de ce retour d'informations (activation de la tension secteur) et l'émission de la commande DALI peut en option être augmenté par le paramètre « Temporisation jusqu'au redémarrage des appareils DALI ? » . Ainsi, les équipements DALI disposent d'un laps de temps suffisant pour s'initialiser après le retour de la tension secteur, afin de pouvoir réagir correctement aux commandes de la passerelle.

- $\begin{bmatrix} i \end{bmatrix}$  L'état de commutation global ne peut pas être utilisé pour la coupure de mise en veille lors du pilotage des lampes de secours DALI à alimentation centralisée ou autonomes ! Il est donc impossible de régler les paramètres « Tempor. jusqu'à l'activ. de la coup. de mise en veille/l'envoi du ret. d'info. ? » et « Temporisation jusqu'au redémarrage des appareils DA-LI ? » sur « Oui », dans la mesure où l'intégration de lampes de secours est prévue. Lors de l'utilisation du fonctionnement de secours, le retour d'informations d'état de commutation global peut uniquement être envoyé sans temporisation à des fins de visualisation générales. De même, l'envoi des commandes DALI après le retour de la tension secteur ne peut alors avoir lieu que sans temporisation.
- $\lfloor i \rfloor$  Si d'autres télégrammes sont réceptionnés par le KNX au cours d'une temporisation jusqu'au redémarrage des appareils DALI, seul le dernier télégramme reçu est transmis au système DALI après l'écoulement de la durée de temporisation.
- i En cas d'utilisation de la temporisation jusqu'au redémarrage des appareils DALI, il faut s'assurer que le paramètre « Comportement après retour de la tension de bus » (correspond au DALI Power On Level) d'un groupe ou d'un appareil individuel est configuré sur « désactiver ». Les appareils concernés ne s'allument alors pas directement après le retour de la tension secteur, mais uniquement après la réception d'une commande DALI correspondante de la passerelle via la ligne DALI.
- i Pendant une coupure de mise en veille, la passerelle DALI n'évalue aucun état d'erreur DALI des équipements conçus.

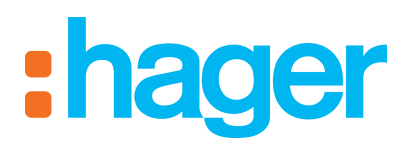

 $\lfloor i \rfloor$  Respecter l'intensité maximale admissible de l'actionneur de commutation KNX intégré dans la coupure de mise en veille ! Utiliser si nécessaire des contacteurs d'installation supplémentaires. L'utilisation de plusieurs canaux d'actionneur est déconseillée, car il est alors en général impossible de réaliser la commutation simultanée de tous les canaux.

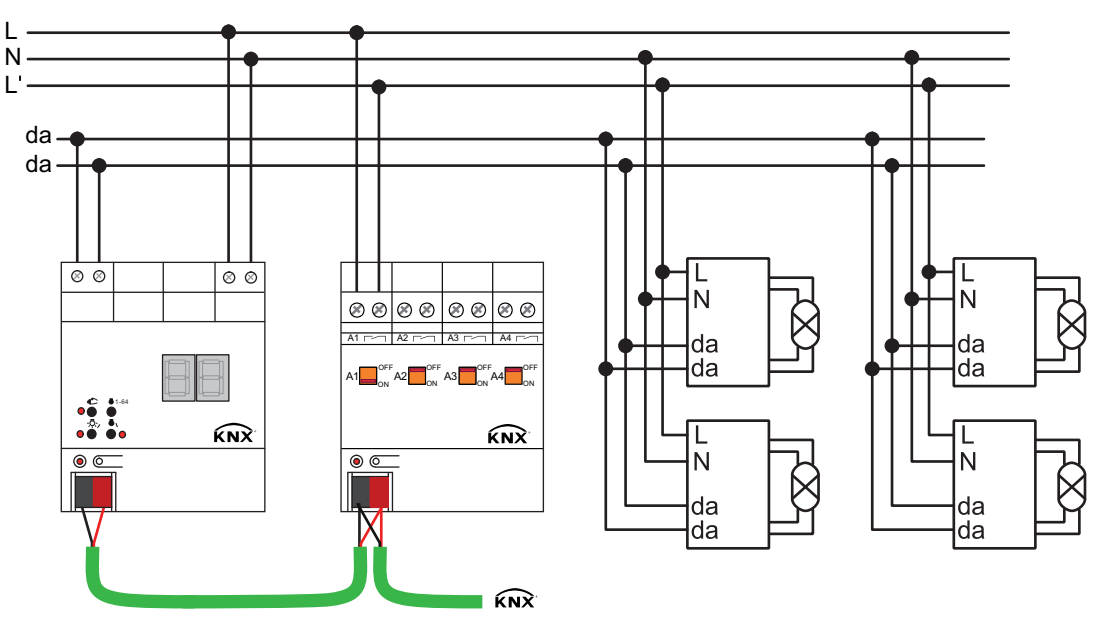

Figure 32: Exemple de schéma de raccordement pour la coupure de mise en service par un actionneur de commutation KNX

En cas d'utilisation de la coupure de mise en veille (temporisations actives), le retour d'informations de l'état de commutation global a toujours lieu en tant que télégramme de notification actif, dès que la valeur de retour d'informations change. Si aucune temporisation n'est configurée (état de commutation global à des fins de visualisation générales), l'objet de retour d'informations peut - en fonction du paramètre « Type de retour d'informations » - être utilisé comme un objet de notification actif ou comme un objet d'état passif. Le retour d'informations est également envoyé directement au bus en tant qu'objet de notification actif lors de chaque actualisation. Dans la fonction en tant qu'objet d'état passif, aucune transmission de télégramme n'a lieu en cas d'actualisation. La valeur d'objet doit être lue à cet endroit. L'ETS marque automatiquement les balises de communication de l'objet nécessaires à la fonction.

L'état du retour d'informations est envoyé au bus lors de l'utilisation en tant qu'objet de notification actif après le retour de la tension de bus/secteur ou après une programmation ETS, si une désactivation ou une activation a lieu après la réinitialisation de l'appareil. Si le retour d'informations n'est pas utilisé pour la coupure de mise en veille, l'envoi du télégramme après le retour de la tension de bus/secteur peut s'effectuer de manière temporisée, la durée de temporisation étant alors réglée globalement pour tous les retours d'informations de l'appareil (voir page [74\)](#page-73-0). Si la temporisation est nécessaire, le paramètre « Temporisation pour retour d'informations après retour de la tension de bus ? » doit être réglé sur « Oui ». Dans le cas contraire (réglage « Non »), l'envoi du télégramme de notification actif a lieu sans temporisation après une réinitialisation de l'appareil, donc généralement en cas d'utilisation de la coupure de mise en veille.

En option, le retour d'informations fonctionnant comme objet de notification actif peut en outre être envoyé de manière cyclique pour sa transmission en cas de modification de la valeur d'objet, mais uniquement si les durées de temporisation et donc la coupure de mise en veille ne sont pas utilisées. Le paramètre « Envoi cyclique du retour d'informations ? » définit alors si l'envoi cyclique est autorisé ou non. En cas d'autorisation, la durée du cycle est définie sur la même page de paramètres par le paramètre « Durée de l'envoi cyclique ».

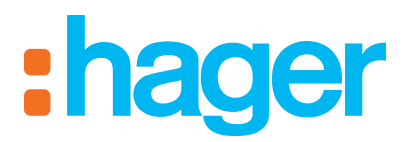

 $\lfloor i \rfloor$  Après une réinitialisation de l'appareil (défaillance et retour de la tension secteur sur la passerelle, opération de programmation ETS), les groupes et appareils individuels se règlent sur le comportement prédéfini après l'initialisation (paramètre « Comportement après retour de la tension de bus » ou télégramme KNX). Si une désactivation active ou l'activation sur une valeur de luminosité a alors lieu, la passerelle envoie aussi un retour d'informations d'état de commutation global en fonction de l'état actuel (si nécessaire de manière temporisée).

# **4.2.4.2.5 Commande manuelle**

La passerelle DALI dispose d'une commande manuelle pour tous les groupes DALI et appareils individuels disponibles. Un clavier doté de 4 touches de fonction et de 3 LED d'état situé sur l'avant de l'appareil permet de régler les modes de service de l'appareil suivants...

- Fonctionnement sur bus : utilisation avec des touches sensorielles ou d'autres appareils de bus,
- Mode manuel temporaire : commande manuelle sur place à l'aide du clavier, retour automatique en fonctionnement sur bus,
- Mode manuel permanent : commande manuelle sur place à l'aide du clavier.

Le chapitre « Utilisation » donne une description détaillée de la commande des touches de fonction, du pilotage des sorties et de l'affichage de l'état (voir page [13](#page-12-0)[-14\)](#page-13-0). Les paragraphes suivants décrivent plus précisément le paramétrage, le retour d'informations d'état, le blocage par la commande de bus et les interactions avec d'autres fonctions de la passerelle DALI lors de l'activation et la désactivation de la commande manuelle.

La commande manuelle est possible uniquement lorsque l'alimentation en tension secteur de la passerelle est activée. À l'état de livraison de la passerelle DALI, la commande manuelle est entièrement autorisée. Dans cet état non programmé, tous les équipements DALI raccordés peuvent être pilotés avec la fonction broadcast, ce qui permet un contrôle fonctionnel rapide des ballasts électroniques raccordés (par exemple sur un chantier de construction). Après la première mise en service de la passerelle par l'ETS, la commande manuelle peut être autorisée ou verrouillée séparément pour les différents états de fonctionnement. La commande manuelle peut ainsi être verrouillée en fonctionnement sur bus (si la tension de bus est appliquée). Le blocage total de la commande manuelle n'est également possible qu'en cas de défaillance de la tension de bus. Par conséquent, le mode manuel peut être verrouillé entièrement lorsque le blocage de bus mais aussi le blocage de défaillance du bus sont actifs.

#### **Autoriser la commande manuelle**

Les paramètres « Commande manuelle en cas de défaillance de la tension de bus » et « Commande manuelle en cas de fonctionnement sur bus » de la page de paramètres « Commande manuelle » autorisent le mode manuel pour les différents états de fonctionnement.

■ Régler le paramètre « Commande manuelle en cas de défaillance de la tension de bus » sur « autorisé ».

La commande manuelle est en principe autorisée dans l'ETS si la tension de bus est désactivée. Ce réglage correspond à la livraison d'usine.

Régler le paramètre « Commande manuelle en cas de défaillance de la tension de bus » sur « verrouillé ».

La commande manuelle est entièrement verrouillée lorsque la tension de bus est désactivée. Étant donné que, dans cet état, toute commande de bus est impossible, les groupes DALI de la passerelle ne peuvent plus être pilotés.

■ Régler le paramètre « Commande manuelle en cas de fonctionnement sur bus » sur « autorisé ».

La commande manuelle est en principe autorisée dans l'ETS si la tension de bus est appliquée. Les groupes DALI et les appareils individuels de la passerelle peuvent être pilotés par le bus ou par la commande manuelle. Ce réglage correspond à la livraison d'usine.

Régler le paramètre « Commande manuelle en cas de fonctionnement sur bus » sur « verrouillé ».

La commande manuelle est entièrement verrouillée lorsque la tension de bus est appliquée. Dans cette configuration, les groupes DALI et les appareils individuels de la passerelle peuvent exclusivement être pilotés par une commande de bus.

i La commande manuelle est possible uniquement lorsque l'alimentation en tension secteur de l'actionneur est activée. Le mode manuel est arrêté en cas de défaillance ou de retour de la tension de bus et de défaillance de la tension secteur.

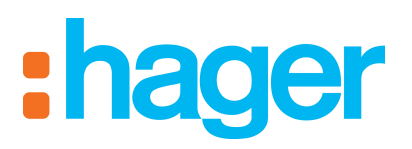

 $\left| i \right|$  D'autres paramètres et objets de communication de la commande manuelle ne sont visibles que dans la configuration « Commande manuelle en cas de fonctionnement sur bus = autorisé ». C'est pourquoi la fonction de blocage, le message d'état et le blocage de la commande de bus ne peuvent être configurés qu'avec ce paramétrage.

#### **Régler le comportement au début et à la fin de la commande manuelle**

La commande manuelle différencie le mode manuel courte durée et le mode manuel permanent. En fonction de ces modes de service, le comportement est différent, spécialement à la fin de la commande manuelle. Il est essentiel de noter que la commande de bus, à savoir le pilotage des groupes DALI et des appareils individuels par le mode direct (commutation / variation / valeur de luminosité / scènes / central) ou par les fonctions de blocage ou de position forcée, est toujours verrouillée lorsque le mode manuel est activé. La commande manuelle a donc la priorité la plus élevée.

Comportement au début de la commande manuelle :

Le comportement au début de la commande manuelle est identique pour le mode manuel courte durée ou permanent. En cas d'activation de la commande manuelle, les états de luminosité des groupes DALI et des appareils individuels restent inchangés. Particularité du clignotement pour la fonction de blocage : le clignotement d'une fonction de blocage est interrompu au début d'une commande manuelle. La luminosité reste sur l'état de clignotement réglé en dernier (« MARCHE » ou « ARRÊT »). L'état de commutation « MARCHE » est affiché. Les positions forcées et fonctions de blocage actives peuvent être neutralisées par la commande manuelle. Ces fonctions sont réactivées après la désactivation du mode de commande manuelle, si elles n'ont pas encore été retirées.

Comportement à la fin de la commande manuelle :

Le comportement à la fin de la commande manuelle est différencié pour le mode manuel courte durée et pour le mode manuel permanent. Le mode de commande manuelle courte durée s'arrête automatiquement dès que le dernier groupe ou - si des appareils individuels sont configurés - le dernier appareil individuel a été sélectionné et que la touche de sélection  $\mathcal{C}_\mathcal{A}$  a été pressée une nouvelle fois. Si le mode manuel temporaire est désactivé, la passerelle repasse en fonctionnement sur bus normal et ne modifie pas les états de luminosité réglés par la commande manuelle. Cependant, si le fonctionnement de secours, une position forcée ou une fonction de blocage a été activé par le bus avant ou pendant la commande manuelle, la passerelle exécute ces fonctions ayant une priorité plus élevée pour les groupes et appareils individuels concernés.

Le mode de commande manuelle permanent est désactivé si la touche de sélection  $\mathcal{C}_{\text{c}}$  est pressée pendant plus de 5 s. En fonction du paramétrage de la passerelle dans l'ETS, les groupes sont réglés sur l'état réglé en dernier par la commande manuelle ou suivi en interne (fonctionnement direct, position forcée, verrouillage) en cas de désactivation du mode manuel permanent. Le paramètre « comportement à la fin de la commande manuelle permanente en cas de fonctionnement sur bus » détermine alors la réaction.

Régler le paramètre « Comportement à la fin de la commande manuelle permanente en cas de fonctionnement sur bus » sur « aucun changement ».

Tous les télégrammes de commande directe (commutation, variation, valeur de luminosité, central, scènes) reçus alors que la commande manuelle permanente est active sont rejetés. Après la fin de la commande manuelle permanente, l'état de luminosité momentané de tous les groupes et appareils individuels reste inchangé. Cependant, si le fonctionnement de secours, une position forcée ou une fonction de blocage a été activé avant ou pendant la commande manuelle, la passerelle exécute ces fonctions ayant une priorité plus élevée pour les groupes concernés.

Régler le paramètre « Comportement à la fin de la commande manuelle permanente en cas de fonctionnement sur bus » sur « suivre les sorties ».

Lorsque la commande manuelle permanente est active, tous les télégrammes entrants sont suivis en interne. Les groupes et appareils individuels sont réglés sur les derniers états de luminosité suivis en cas d'arrêt de la commande manuelle. Si le fonctionnement de secours, une position forcée ou une fonction de blocage a été activé avant ou pendant la commande manuelle, la passerelle exécute ces fonctions ayant une priorité plus élevée pour les groupes et appareils individuels concernés.

- $\lfloor i \rfloor$  Le comportement à la fin de la commande manuelle permanente est défini sur « aucun changement » lorsque la tension de bus n'est pas appliquée (uniquement en mode manuel).
- i Les processus de commande déclenchés pendant la commande manuelle sont envoyés au bus par les objets de retour d'informations, s'ils sont autorisés et activement émetteurs.
- $\overline{\mathbf{i}}$  La défaillance/le retour de la tension de bus ou une opération de programmation ETS met toujours fin à un mode de commande manuelle activé. Le comportement paramétré ou déterminé n'est alors pas exécuté à la fin de la commande manuelle. Au lieu de cela, la passerelle exécute le comportement paramétré en cas de retour de la tension de bus/secteur ou après une opération de programmation ETS.

# **Régler la fonction de blocage de la commande manuelle**

La commande manuelle peut être verrouillée séparément par le bus - même pendant une commande manuelle activée. Dès que l'objet de blocage reçoit un télégramme de blocage lorsque la fonction de blocage est autorisée, la passerelle met immédiatement fin à une commande manuelle activée et verrouille les touches de fonction situées à l'avant de l'appareil. La polarité du télégramme de l'objet de blocage est paramétrable.

La commande manuelle en cas de fonctionnement sur bus doit être autorisée.

Régler le paramètre « Fonction de blocage de la commande manuelle ? » de la page de paramètres « Commande manuelle » sur « Oui ».

La fonction de blocage de la commande manuelle est autorisée et l'objet de blocage apparaît.

- o Paramétrer la polarité de télégramme souhaitée avec le paramètre « Polarité de l'objet de blocage de la commande manuelle ».
- $\overline{1}$  Avec la polarité « 1 = autorisé / 0 = bloqué », la fonction de blocage est activée immédiatement (valeur d'objet « 0 ») après un retour de la tension de bus/secteur ou une opération de programmation ETS. Dans ce cas, un télégramme d'autorisation « 1 » doit ensuite être envoyé à l'objet de blocage pour activer la commande manuelle.
- $\overline{ii}$  En cas de défaillance de la tension de bus, le blocage par l'objet de blocage est toujours inactif (la commande manuelle est alors soit autorisée, soit entièrement verrouillée, en fonction du paramétrage). Après le retour de la tension de bus, tout blocage actif au préalable est inactif si la polarité de l'objet de blocage n'est pas inversée.
- $\overline{ii}$  En cas de défaillance de la tension d'alimentation (défaillance de la tension secteur), le blocage est désactivé par l'objet de blocage.
- $\overline{ii}$  Si un blocage met fin à une commande manuelle active, l'actionneur envoie également un message d'état « Commande manuelle inactive » au bus, si le message d'état est autorisé.
- $\overline{1}$  La fonction « remplacement automatique des appareils » n'est pas influencée par la fonction de blocage de la commande manuelle.

#### **Régler le message d'état de la commande manuelle**

La passerelle DALI peut envoyer un message d'état au bus par un objet séparé, lorsque la commande manuelle est activée ou désactivée. Le télégramme d'état peut uniquement être envoyé si la tension de bus est appliquée. La polarité du message d'état est paramétrable.

La commande manuelle en cas de fonctionnement sur bus doit être autorisée.

Régler le paramètre « Envoyer l'état de la commande manuelle ? » de la page de paramètres « Commande manuelle » sur « Oui ».

Le message d'état de la commande manuelle est autorisé et l'objet d'état apparaît.

Définir pour le paramètre « Fonction et polarité de l'objet d'état », si le télégramme d'état doit passer sur « 1 » de manière générale lorsque la commande manuelle est activée ou uniquement lorsque la commande manuelle permanente est activée.

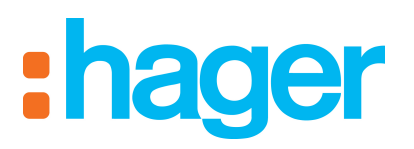

- $\lfloor i \rfloor$  L'objet d'état est toujours « 0 » lorsque la commande manuelle est désactivée.
- $\overline{1}$  L'état n'est envoyé activement au bus après le retour de la tension de bus (« 0 »), que lorsque le retour du bus met fin à une commande manuelle activée pendant la défaillance de tension de bus. Le télégramme d'état est alors envoyé sans temporisation.
- $\overline{1}$  Si un blocage met fin à une commande manuelle active, l'actionneur envoie également un message d'état « Commande manuelle inactive » au bus.

#### **Régler le blocage de la commande de bus**

Les différents groupes DALI et appareils individuels peuvent être bloqués sur place, de sorte que les équipements DALI concernés ne peuvent plus être pilotés par le KNX. Un blocage de la commande de bus est déclenché par une commande directe en mode manuel permanent et signalé par le clignotement du numéro de groupe ou d'appareil individuel sur l'afficheur 7 segments. Les groupes et appareils individuels verrouillés peuvent alors exclusivement être pilotés dans la commande manuelle permanente.

La commande manuelle en cas de fonctionnement sur bus doit être autorisée.

Régler le paramètre « Commande bus de grps ou app. indiv. pouv. être bloquée ? » de la page de paramètres « Commande manuelle » sur « Oui ».

La fonction de blocage de la commande de bus est autorisée et peut être activée sur place. À l'inverse, le paramétrage « Non » à cet endroit empêche l'activation du blocage de la commande de bus en mode manuel permanent.

- $\overline{1}$  Le blocage enclenché sur place a la priorité la plus élevée. D'autres fonctions de la passerelle pouvant être activées par le bus (par ex. fonctionnement de secours, position forcée ou fonction de blocage) sont ainsi neutralisées. En fonction du paramétrage de la passerelle dans l'ETS, les groupes et appareils individuels sont réglés sur l'état réglé en dernier par la commande manuelle ou suivi en interne (fonctionnement direct, fonctionnement de secours, position forcée, blocage) en cas d'autorisation du blocage, puis de désactivation du mode manuel permanent.
- $\lfloor i \rfloor$  Un blocage de la commande de bus activé sur place n'est pas remis à zéro en cas de défaillance ou de retour de la tension de bus. Une défaillance de la tension d'alimentation (défaillance de la tension secteur) ou une opération de programmation ETS désactive le blocage de la commande de bus.

#### **Remplacement des appareils DALI**

Après le démarrage du remplacement automatique des appareils, la passerelle DALI est en mesure de contrôler l'intégralité des équipements DALI mis en service au préalable dans le système DALI. Par exemple, si un ballast électronique DALI défectueux a été retiré par l'installateur et remplacé par un nouveau ballast, la passerelle DALI est en mesure de programmer le nouveau ballast électronique avec les données de conception du ballast en panne. Il est ainsi possible de remplacer un équipement DALI en panne par une simple commande sur l'appareil et sans paramétrage fastidieux dans l'ETS.

L'activation du remplacement automatique des appareils et les étapes nécessaires pour l'exécution de l'opération de remplacement sont présentées en détails au chapitre « Mise en service » de la présente documentation (voir page [12](#page-11-0)). Le paramétrage ETS de cette fonction est présenté ci-après.

#### **Régler l'autorisation pour le remplacement des appareils DALI**

Dans le paramétrage ETS, il est possible de déterminer si un remplacement automatique des appareils peut ou non être exécuté par une commande locale sur la passerelle DALI.

Régler le paramètre « Autorisation remplac. appareils DALI par commande manuelle ? » de la page de paramètres « Généralités » sur « Oui ».

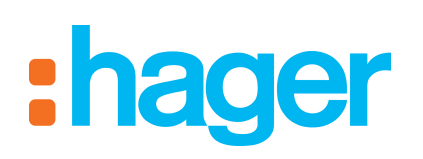

Un remplacement automatique des appareils DALI peut être initié et exécuté par une commande locale sur la passerelle DALI.

**•** Régler le paramètre « Autorisation remplac. appareils DALI par commande manuelle ? » sur « Non ».

Le remplacement automatique des appareils DALI est impossible. La fonction de commande est verrouillée sur place.

- i Pendant le remplacement automatique des appareils, toutes les autres fonctions de la passerelle DALI sont arrêtées. Pendant le remplacement des appareils, la passerelle suit tous les états de bus reçus et évalue normalement les dernières valeurs suivies (commutation, variation, valeur de luminosité, scènes, fonction centrale, fonctionnement de secours, position forcée, fonction de blocage) à la fin du remplacement automatique des appareils. Un fonctionnement de secours actif et une position forcée ou une fonction de blocage active sont interrompus par le remplacement des appareils et réactivés à la fin de l'opération de remplacement, si les fonctions n'ont pas été désactivées entre-temps par le bus. Le comportement comme au début d'une position forcée ou d'une fonction de blocage n'est alors pas exécuté une nouvelle fois.
- $\overline{ii}$  Un remplacement automatique des appareils peut également être exécuté lorsque la commande manuelle est bloquée.

# **4.2.4.2.6 Fonction centrale**

#### **Fonction centrale**

La passerelle offre la possibilité de relier de manière ciblée certains ou l'ensemble des groupes et appareils individuels à un objet de communication central 1 bit. En cas de pilotage par la fonction centrale, le comportement est comparable à une adresse de groupe centrale, qui est rattachée à tous les objets « Commutation ». Les groupes et appareils individuels affectés à la fonction centrale sont pilotés en fonction de la valeur d'objet centrale reçue. La polarité du télégramme central peut être inversée en modifiant les paramètres.

Le comportement des groupes et appareils individuels est identique au pilotage normal par les objets « Commutation » (même priorité – le dernier ordre de commutation est exécuté). Ainsi, toutes les fonctions situées en aval, comme par exemple les fonctions de minuterie ou supplémentaires, sont également prises en compte.

#### **Autoriser la fonction centrale**

La fonction centrale est activée à l'aide du réglage « Oui » pour le paramètre « Fonction centrale ? » avec le réglage « Oui ».

Si la fonction est activée, l'objet de communication « Fonction centrale pour groupes et appareils » est visible.

#### **Affecter les groupes et appareils individuels à la fonction centrale**

Chaque groupe DALI et chaque appareil individuel conçu peut être affecté indépendamment à la fonction centrale. La fonction centrale doit être autorisée sur la page de paramètres « Généralités ». Dans le cas contraire, aucune affectation n'est possible.

Régler le paramètre « Affectation à la fonction centrale ? » dans le nœud de paramètre « Adressage -> Groupes ... - [x] Nom du groupe – Commutation » ou « Adressage -> Appareils individuels ... - [x] Nom de l'appareil – Commutation » sur « Oui ».

Le groupe ou l'appareil individuel est affecté à la fonction centrale. Les équipements DALI affectés peuvent être activés ou désactivés de manière centralisée.

- $\lvert i \rvert$  L'état de commutation réglé par la fonction centrale est suivi dans les objets de retour d'informations et également envoyé au bus s'ils envoient activement. L'état de commutation réglé par une fonction centrale n'est pas suivi dans les objets « Commutation ».
- $\overline{ii}$  Après le retour de la tension de bus/secteur ou après une opération de programmation ETS, la fonction centrale est toujours désactivée (valeur d'objet « 0 »).

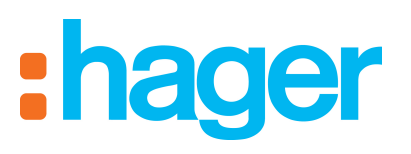

# **4.2.4.3 Description pour les fonctions de groupes et d'appareils**

# **4.2.4.3.1 Définition de la plage de luminosité**

## **Plage de luminosité réglable**

La plage de luminosité réglable d'un groupe DALI ou d'un appareil individuel peut être limitée en définissant une valeur de luminosité minimale et maximale. Les paramètres « Luminosité minimale » et « Luminosité maximale » du nœud de paramètre « Adressage -> Groupes -> [x] Nom du groupe » (x = numéro de groupe 1…32) ou « Adressage -> Appareils individuels -> [x] Nom de l'appareil » (x = adresse abrégée 1...64) définissent la plage de valeurs de luminosité qui doit être respectée dans tous les états de fonctionnement activés (figure 35). De cette manière, la luminosité des lampes commandées des équipements DALI peut être adaptée individuellement (même à la perception de luminosité de l'œil humain). La luminosité minimale configurée peut uniquement être sous-dépassée par désactivation.

Il est en outre possible de prédéfinir la valeur de luminosité réglée pour les équipements DALI à chaque activation via l'objet « Commutation » ou l'objet « Fonction centrale Commutation ». Le paramètre « Luminosité d'activation » définit cette luminosité séparément pour chaque groupe et chaque appareil individuel. La valeur réglable peut être définie librement entre la luminosité minimale et maximale.

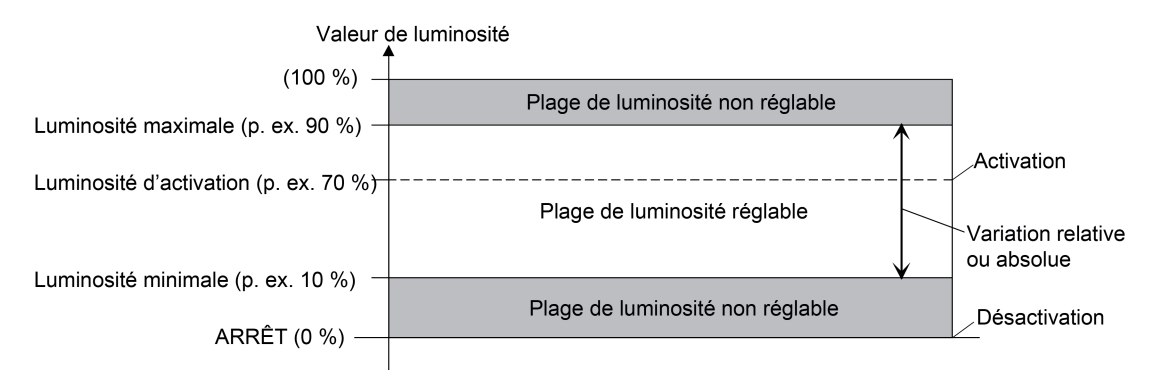

Figure 33: Exemple de plage de luminosité avec luminosité d'activation

#### **Réglage de la luminosité minimale**

La luminosité minimale peut être réglée séparément pour chaque groupe DALI et chaque appareil individuel.

o Régler le paramètre « Luminosité minimale » du nœud de paramètre « Adressage -> Groupes... -> [x] Groupe » ou « Adressage -> Appareils individuels... -> [x] Ballast électronique » sur la valeur de luminosité requise.

La luminosité réglée ne peut être sous-dépassée dans aucun état de fonctionnement activé.

- $\overline{1}$  La sélection de la valeur réglable supérieure est limitée par la luminosité maximale paramétrée (luminosité minimale < luminosité maximale).
- i Lors de la modification de la luminosité minimale, le plug-in ETS contrôle toutes les valeurs de luminosité paramétrées du groupe ou de l'appareil individuel (par ex. luminosité d'activation, valeurs de scènes, etc.) pour vérifier si les valeurs sont inférieures à la luminosité minimale. Si tel est le cas, le plug-in signale un conflit de valeurs et offre le choix suivant... - les valeurs de luminosité peuvent être adaptées à la luminosité minimale, ou
	- le réglage de la luminosité minimale est réinitialisé sur la valeur de départ.

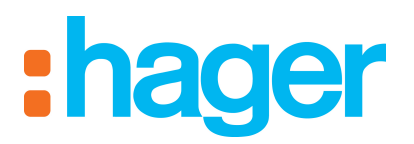

 $\lfloor i \rfloor$  Si des valeurs inférieures à la luminosité minimale paramétrée sont réceptionnées par l'objet de valeur de luminosité, la passerelle règle la luminosité minimale comme nouvelle valeur de luminosité pour le groupe ou l'appareil individuel.

#### **Réglage de la luminosité maximale**

La luminosité maximale peut être réglée séparément pour chaque groupe DALI et chaque appareil individuel.

o Régler le paramètre « Luminosité maximale » du nœud de paramètre « Adressage -> Groupes... -> [x] Groupe » ou « Adressage -> Appareils individuels... -> [x] Ballast électronique » sur la valeur de luminosité requise.

La luminosité réglée ne peut être dépassée dans aucun état de fonctionnement activé.

- $\overline{ii}$  La sélection de la valeur réglable inférieure est limitée par la luminosité minimale paramétrée (luminosité minimale < luminosité maximale).
- $\lceil i \rceil$  Lors de la modification de la luminosité maximale, le plug-in ETS contrôle toutes les valeurs de luminosité paramétrées du groupe ou de l'appareil individuel (par ex. luminosité d'activation, valeurs de scènes, etc.) pour vérifier si les valeurs sont supérieures à la luminosité maximale. Si tel est le cas, le plug-in signale un conflit de valeurs et offre le choix suivant...
	- les valeurs de luminosité peuvent être adaptées à la luminosité maximale, ou - le réglage de la luminosité maximale est réinitialisé sur la valeur de départ.
- $\overline{ii}$  Si des valeurs supérieures à la luminosité maximale paramétrée sont réceptionnées par l'objet de valeur de luminosité, la passerelle règle la luminosité maximale comme nouvelle valeur de luminosité pour le groupe ou l'appareil individuel en question.

#### **Réglage de la luminosité d'activation**

La luminosité d'activation peut être réglée séparément pour chaque groupe DALI et chaque appareil individuel.

Régler le paramètre « Luminosité d'activation » du nœud de paramètre « Adressage -> Groupes... -> [x] Groupe » ou « Adressage -> Appareils individuels... -> [x] Ballast électronique » sur « Valeur de luminosité ». Paramétrer la valeur de luminosité requise dans le champ de sélection.

La luminosité définie est réglée pour les équipements affectés lors de la réception d'un télégramme MARCHE via l'objet de communication « Commutation » ou lors de la réception d'un télégramme central avec la polarité « activé ».

■ Régler le paramètre « Luminosité d'activation » sur « Valeur en mémoire (luminosité avant la dernière désactivation) ».

Lors de l'activation, la valeur de luminosité active avant la dernière désactivation (via l'objet « Commutation » ou « Fonction centrale Commutation ») et enregistrée en interne est réglée. Cette valeur en mémoire est enregistrée de manière volatile, de telle sorte que la valeur est prédéfinie sur la luminosité maximale après le retour de la tension de bus ou secteur ou après une opération de programmation ETS.

- i Avec le réglage « Valeur de luminosité » : la sélection de la valeur réglable est limitée pour le seuil inférieur par la luminosité minimale paramétrée et pour le seuil supérieur par la luminosité maximale configurée.
- $\boxed{\mathbf{i}}$  Un valeur en mémoire est également enregistrée en interne par un télégramme de désactivation, si la désactivation commandée par bus est par exemple neutralisée par une fonction de verrouillage ou de position forcée ou par une commande manuelle. Dans ce cas, la valeur de luminosité suivie en interne est enregistrée en tant que valeur en mémoire.

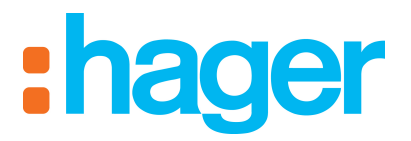

 $\lfloor i \rfloor$  Si aucune fonction MARCHE progressive n'est activée, la valeur de luminosité est quasiment déclenchée lors de l'activation (par un fading DALI minimal de 0,7 seconde). Dès qu'une fonction MARCHE progressive est activée, la luminosité d'activation est variée pour la fonction MARCHE progressive, en fonction de la vitesse de variation.

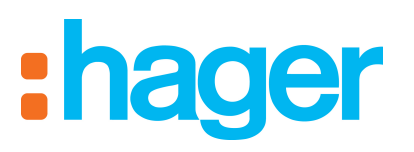

# **4.2.4.3.2 Comportement en cas de réinitialisation de l'appareil**

Les états de commutation ou les valeurs de luminosité des groupes DALI ou des appareils individuels peuvent être réglés séparément après une défaillance de la tension de bus, après le retour de la tension secteur ou de bus ou après une opération de programmation ETS.

#### **Régler le comportement après une opération de programmation ETS**

Le paramètre « Comportement après programmation ETS » est créé séparément pour chaque groupe et chaque appareil individuel dans le nœud de paramètre « Adressage -> Groupes... -> [x] Groupe » ou « Adressage -> Appareils individuels... -> [x] Ballast électronique ». Ce paramètre permet de paramétrer le comportement de luminosité indépendamment du comportement après le retour de la tension de bus/secteur.

- Régler le paramètre sur « aucun changement ». Après une opération de programmation ETS, les équipements DALI affectés n'indiquent aucune réaction et restent dans la valeur de luminosité actuellement réglée ou désactivés.
- Régler le paramètre sur « désactiver ». Les équipements DALI sont désactivés par l'ETS après une opération de programmation.
- Régler le paramètre sur « Valeur de luminosité ». Paramétrer la valeur de luminosité requise dans le champ de sélection.

Les équipements DALI sont réglés sur la valeur de luminosité prédéfinie dans le champ de sélection à côté du paramètre. La sélection de la valeur réglable est limitée par la luminosité minimale et maximale paramétrée.

- i Le comportement paramétré à cet endroit est exécuté après chaque téléchargement d'application ou de paramètre par l'ETS. Le simple téléchargement de la seule adresse physique ou une programmation partielle des seules adresses de groupes a pour conséquence que ce paramètre n'est pas pris en compte, mais que le « Comportement après retour de la tension de bus » est exécuté !
- $\left| i \right|$  Une opération de programmation ETS peut uniquement être exécutée lorsque l'alimentation en tension secteur de la passerelle DALI est activée.
- i Avec le réglage « aucun changement » : les objets de communication de la passerelle sont initialisés avec « 0 » après une opération de programmation. Le retour d'informations de l'état de commutation ou de la valeur de luminosité correspond dans ce cas au véritable état de luminosité uniquement lorsque le groupe ou l'appareil individuel a été piloté au moins une fois par le bus ou par une commande manuelle. Avec ce réglage, les objets de retour d'informations définis comme activement émetteurs n'envoient aucun télégramme.
- $\overline{ii}$  Un mode manuel actif est arrêté par une programmation ETS.
- $\overline{ii}$  Les fonctions de blocage et les positions forcées sont toujours désactivées après une programmation ETS.
- $\overline{1}$  Après une opération de programmation ETS, la passerelle DALI s'initialise et configure les équipements raccordés via la ligne DALI avec les données de paramétrage. Pour cette raison, le système DALI complet doit être raccordé et entièrement activé après une opération de programmation ETS ! Si une erreur se produit sur la ligne DALI dans cette situation (par ex. court-circuit, rupture de ligne), la configuration DALI ne peut pas être exécutée. Il faut alors éliminer l'erreur et redémarrer la programmation ETS ! Pendant la durée de l'opération de configuration, « **- -** » apparaît sur l'afficheur 7 segments à l'avant de l'appareil. Si des télégrammes KNX sont reçus pour les groupes ou appareils individuels pendant l'initialisation de la passerelle, l'appareil exécute le dernier ordre prédéfini et non le comportement après programmation ETS paramétré !

#### **Régler le comportement en cas de défaillance de la tension de bus**

Le paramètre « Comportement si défaillance de tension de bus » est créé séparément pour chaque groupe et chaque appareil individuel dans le nœud de paramètre « Adressage ->

Groupes... -> [x] Groupe » ou « Adressage -> Appareils individuels... -> [x] Ballast électronique ».

- Régler le paramètre sur « aucun changement ». En cas de défaillance de la tension de bus, les équipements DALI affectés n'indiquent aucune réaction et restent dans la valeur de luminosité actuellement réglée ou désactivés.
- Régler le paramètre sur « désactiver ». Les équipements DALI sont désactivés en cas de défaillance de la tension de bus.
- Régler le paramètre sur « Valeur de luminosité ». Paramétrer la valeur de luminosité requise dans le champ de sélection.

Les équipements DALI sont réglés sur la valeur de luminosité prédéfinie dans le champ de sélection à côté du paramètre. La sélection de la valeur réglable est limitée par la luminosité minimale et maximale paramétrée.

- i Les équipements DALI affectés indiquent également le comportement en cas de défaillance de la tension de bus paramétré en cas de défaillance de la tension sur la ligne DA-LI (par ex. court-circuit, rupture de ligne, défaillance de la tension secteur uniquement sur la passerelle DALI). Ce comportement est garanti car le paramétrage est repris dans les équipements DALI en tant que « System Failure Level » après une opération de programmation ETS. Exception : en option, le System Failure Level peut être réglé pour les lampes de secours à alimentation centralisée - indépendamment du comportement en cas de retour de la tension de bus - sur une valeur de luminosité particulière pour le fonctionnement de secours. Dans ces cas, ce n'est pas le paramétrage pour le « Comportement si défaillance de tension de bus » qui est repris en tant que System Failure Level, mais la valeur de luminosité définie pour le fonctionnement de secours (voir page [140](#page-139-0)-[141](#page-140-0)).
- $\overline{1}$  En cas de défaillance de la tension de bus ou secteur, les états actuels des positions forcées sont également enregistrés pour pouvoir être suivis si nécessaire en cas de retour de la tension de bus ou secteur (en fonction du paramétrage des fonctions position forcée).
- $\overline{ii}$  Les fonctions de blocage ou position forcée actives sont toujours supprimées par une défaillance de la tension de bus et sont ensuite inactives.

#### **Régler le comportement après retour de la tension de bus**

Le paramètre « Comportement après retour de la tension de bus » est créé séparément pour chaque groupe et chaque appareil individuel dans le nœud de paramètre « Adressage -> Groupes... -> [x] Groupe » ou « Adressage -> Appareils individuels... -> [x] Ballast électronique ». Le paramètre définit également le comportement de la passerelle DALI après le retour de la tension secteur.

Régler le paramètre sur « aucun changement ».

Après le retour de la tension de bus/secteur, les équipements DALI affectés n'indiquent aucune réaction et restent dans la valeur de luminosité actuellement réglée ou désactivés.

- Régler le paramètre sur « désactiver ». Les équipements DALI sont désactivés en cas de retour de la tension de bus/secteur.
- Régler le paramètre sur « Valeur de luminosité avant défaillance de la tension de bus ». Après le retour de la tension de bus/secteur, la valeur de luminosité réglée en dernier avant la défaillance de la tension de bus/secteur et enregistrée en interne en cas de défaillance du bus/secteur est suivie.
- Régler le paramètre sur « Valeur de luminosité ». Paramétrer la valeur de luminosité requise dans le champ de sélection.

Les équipements DALI sont réglés sur la valeur de luminosité prédéfinie dans le champ de sélection à côté du paramètre. La sélection de la valeur réglable est limitée par la luminosité minimale et maximale paramétrée.

Régler le paramètre sur « Démarrer la fonction cage d'escalier ».

La fonction cage d'escalier est activée – indépendamment de l'objet « Commutation » après le retour de la tension de bus/secteur.

- i La passerelle DALI s'initialise rapidement après le retour de la tension secteur. Pendant la durée de l'initialisation, « **- -** » apparaît sur l'afficheur 7 segments à l'avant de l'appareil.
- i Le réglage « Démarrer la fonction cage d'escalier » est uniquement disponible si la fonction cage d'escalier est autorisée pour le groupe concerné ou l'appareil individuel concerné. Si ce réglage a été sélectionné et la fonction cage d'escalier est ensuite désactivée, le paramètre « Comportement après retour de la tension de bus » se règle automatiquement sur le réglage « aucun changement ».
- i Réglage « Valeur de luminosité comme avant défaillance de la tension de bus » : une opération de programmation ETS de l'application ou des paramètres réinitialise l'état de commutation enregistré en interne sur « ARRÊT – 0 ».
- $\left| i \right|$  Avec le réglage « aucun changement » : les objets de communication de la passerelle sont initialisés avec « 0 » après le retour de la tension de bus/secteur. Le retour d'informations de l'état de commutation ou de la valeur de luminosité correspond dans ce cas au véritable état de luminosité uniquement lorsque le groupe ou l'appareil individuel a été piloté au moins une fois par le bus ou par une commande manuelle. Avec ce réglage, les objets de retour d'informations définis comme activement émetteurs n'envoient aucun télégramme.
- $\overline{1}$  Si la tension secteur est activée uniquement sur les équipements DALI raccordés (par ex. alimentation par un autre conducteur extérieur de secteur), les équipements se règlent sur la luminosité en fonction de leur « Power On Level ». Cette valeur est programmée dans les équipements par la passerelle DALI après une opération de programmation ETS et correspond au réglage du paramètre « Comportement après retour de la tension de bus ». Avec les réglages « Valeur de luminosité avant défaillance de la tension de bus » et « Démarrer la fonction cage d'escalier », l'ordre « aucun changement » est programmé dans les équipements en tant que Power On Level.

Si la tension secteur de la passerelle DALI est activée, l'appareil exécute le paramètre « Comportement après retour de la tension de bus » uniquement après l'initialisation. Il peut alors arriver que les équipements DALI réagissent plus vite après le retour de la tension secteur et se règlent sur le Power On Level, avant que la passerelle ne puisse envoyer les ordres individuels sur la ligne DALI. Il est ainsi possible d'observer de brefs changements de luminosité.

Si des télégrammes KNX sont reçus pour les groupes ou appareils individuels pendant l'initialisation de la passerelle, l'appareil exécute le dernier ordre prédéfini et non le comportement après retour de la tension de bus paramétré !

- $\overline{ii}$  En cas d'utilisation de la coupure de mise en veille et de la temporisation jusqu'au redémarrage des appareils DALI, il faut s'assurer que le paramètre « Comportement après retour de la tension de bus » est configuré sur « désactiver ». Les appareils concernés ne s'allument alors pas directement après le retour de la tension secteur, mais uniquement après la réception d'une commande DALI correspondante de la passerelle via la ligne DALI.
- $\overline{ii}$  En cas de position forcée comme fonction supplémentaire : l'objet de communication de la position forcée peut être initialisé séparément après le retour de la tension de bus. La réaction du groupe ou de l'appareil individuel lors du retour de la tension de bus est ainsi influencée en cas d'activation de la position forcée. Le « Comportement en cas de retour de la tension de bus » paramétré n'est exécuté que si aucune position forcée n'est activée après retour de la tension de bus !
- $\lceil i \rceil$  En cas de fonction de blocage comme fonction supplémentaire : les fonctions de blocage actives sont toujours inactives après le retour de la tension de bus ou secteur.
- i Un état de commutation et une valeur de luminosité réglés après un retour de la tension de bus/secteur sont suivis dans les objets de retour d'informations.
- $\mathbf{u}$  La commande manuelle est possible uniquement lorsque l'alimentation en tension secteur de l'actionneur est activée. Le mode manuel est arrêté en cas de défaillance ou de retour de la tension de bus et de défaillance de la tension secteur. Une commande manuelle en mode broadcast (passerelle DALI non programmée) ne peut pas être annulée par la défaillance/le retour de la tension de bus.

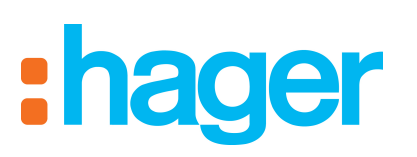

# **4.2.4.3.3 Fonctions supplémentaires**

#### **Fonctions supplémentaires**

Des fonctions supplémentaires peuvent être autorisées pour chaque groupe DALI ou appareil individuel. Une fonction de blocage ou une fonction position forcée peut être configurée en tant que fonction supplémentaire. Dans ce contexte, seule une de ces fonctions peut être débloquée pour un groupe ou un appareil individuel.

Les fonctions supplémentaires sont autorisées et paramétrées dans le nœud de paramètre « Groupes - [x] Nom du groupe » (x = numéro de groupe 1…32) ou « Adressage -> Appareils individuels -> [x] Nom de l'appareil » (x = adresse abrégée 1...64).

#### **Régler la fonction de blocage comme fonction supplémentaire**

En cas de blocage actif, la commande KNX des groupes ou appareils individuels est neutralisée et verrouillée. La commande prioritaire permet par exemple également d'activer un allumage ininterrompu.

Dans le nœud de paramètre « Adressage -> Groupes... -> [x] Groupe » ou « Adressage -> Appareils individuels... -> [x] Ballast électronique », régler le paramètre « Type de fonction supplémentaire » sur « Fonction de blocage ».

La fonction de blocage est autorisée. L'objet de communication « Fonction de blocage » et les paramètres de la fonction de blocage sont visibles.

- Régler le paramètre « Polarité objet de blocage » sur la polarité souhaitée.
- Régler le paramètre « Comportement au début de la fonction de blocage » sur le comportement nécessaire.

Au début du blocage, le comportement paramétré est exécuté et la commande de bus du groupe ou de l'appareil individuel est verrouillée. Avec le réglage « aucun changement », les équipements du groupe ou de l'appareil individuel verrouillé n'indiquent aucune réaction. Les appareils restent dans l'état de luminosité réglé en dernier.

Avec le réglage « Clignotement », les appareils concernés sont activés et désactivés de manière cyclique pendant le blocage. La « durée de clignotement » est paramétrée en bloc dans le nœud de paramètre « Généralités ». Pendant le clignotement, l'état de commutation logique est signalé comme « Activé 1 » et la valeur de luminosité comme « Luminosité d'activation ». Une fonction MARCHE progressive / ARRÊT progressif n'est pas exécutée lors du clignotement. Avec le réglage « Valeur en mémoire », la valeur de luminosité active avant la dernière désactivation (via l'objet « Commutation » ou « Fonction centrale Commutation ») et enregistrée en interne est réglée. Cette valeur en mémoire est enregistrée de manière volatile, de telle sorte que la valeur est prédéfinie sur la luminosité maximale après le retour de la tension de bus/secteur ou après une opération de programmation ETS.

Dans le nœud de paramètre « Adressage -> Groupes ... - [x] Nom du groupe » ou « Adressage -> Appareils individuels ... - [x] Nom de l'appareil », régler le paramètre « Comportement à la fin de la fonction de blocage » sur le comportement nécessaire.

À la fin du blocage, le comportement paramétré est exécuté et la commande de bus du groupe ou de l'appareil individuel est à nouveau autorisée. Avec le réglage « aucun changement », les équipements du groupe ou de l'appareil individuel verrouillé n'indiquent aucune réaction. Les appareils restent dans l'état réglé en dernier par la fonction de blocage. En cas de « Valeur de luminosité suivie », l'état réceptionné pendant la fonction de blocage ou réglé avant la fonction de blocage est suivi avec la valeur de luminosité appropriée à la fin du blocage. Les éventuelles fonctions de minuterie en cours sont alors également prises en compte.

Avec le réglage « Clignotement », les appareils concernés sont activés et désactivés de manière cyclique après le blocage. La durée de clignotement est paramétrée en bloc dans le nœud de paramètre « Généralités ». Pendant le clignotement, l'état de commutation logique est signalé comme « Activé 1 » et la valeur de luminosité comme « Luminosité d'activation ». Une fonction MARCHE progressive / ARRÊT progressif n'est pas exécutée lors du clignotement. L'état de clignotement reste actif jusqu'à ce qu'une autre commande de bus soit réceptionnée ou que la commande manuelle prédéfinisse une autre valeur de luminosité. Avec le réglage « Valeur en mémoire », la valeur de luminosité active avant la dernière désactivation (via l'objet « Commutation » ou « Fonction centrale Commutation ») et enregistrée en interne est réglée. Cette valeur en mémoire est enregistrée de manière volatile, de telle sorte que la valeur est prédéfinie sur la luminosité maximale après le retour de la tension de bus/secteur ou après une opération de programmation ETS.

- $\overline{1}$  Après une défaillance de la tension de bus ou secteur ou après une programmation ETS de l'application ou des paramètres, la fonction de blocage est toujours désactivée (valeur d'objet « 0 »). Avec le réglage inversé (« 1 = autorisé /  $\overline{0}$  = bloqué »), une mise à jour du télégramme « 0 » doit d'abord avoir lieu après l'initialisation, avant que le blocage ne soit activé.
- $\overline{ii}$  Les actualisations de l'objet de blocage de « Activé » vers « Activé » ou de « Désactivé » vers « Désactivé » n'indiquent aucune réaction sur les équipements DALI.
- i Un groupe ou appareil individuel verrouillé par le KNX peut encore être commandé manuellement ! À la fin d'une commande manuelle, la passerelle exécute à nouveau l'action de blocage pour les groupes ou appareils concernés, si le blocage est toujours activé à ce moment.
- $\overline{1}$  Avec le réglage « Valeur de luminosité suivie » : pendant un blocage, les fonctions neutralisées de la passerelle DALI (commutation, variation, valeur de luminosité) sont toujours traitées en interne. Ainsi, des télégrammes de bus venant d'être réceptionnés sont évalués et les fonctions de minuterie sont déclenchées. Les états suivis sont réglés à la fin du blocage. Un appel de scènes ou d'effets (priorité inférieure) n'est pas suivi.

# **Régler la fonction position forcée comme fonction supplémentaire**

La fonction position forcée peut également être combinée à d'autres fonctions d'un groupe ou d'un appareil individuel. En cas de position forcée active, les fonctions situées en amont sont neutralisées, si bien que le groupe ou l'appareil concerné est verrouillé. La fonction position forcée possède un objet de communication 2 bits séparé. Le premier bit (bit 0) de l'objet « Position forcée » indique si l'activation ou la désactivation se fait par commande forcée. En cas d'activation par commande forcée, un paramètre ETS définit à quelle valeur de luminosité l'activation doit être effectuée. Le guidage forcé est activé ou désactivé par le deuxième bit (bit 1) de l'objet (figure 34).

Le comportement à la fin de la position forcée est paramétrable. En outre, l'objet forcé peut être initialisé en cas de retour de la tension de bus ou secteur.

# **200**

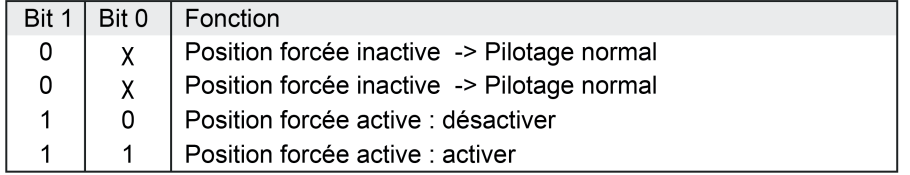

Figure 34: Codage bit de la position forcée

Dans le nœud de paramètre « Adressage -> Groupes... -> [x] Groupe » ou « Adressage -> Appareils individuels... -> [x] Ballast électronique », régler le paramètre « Type de fonction supplémentaire » sur « Fonction position forcée ».

La fonction position forcée est autorisée. L'objet de communication « Position forcée » et les paramètres de la fonction position forcée sont visibles.

Configurer le paramètre « Luminosité activée pour la position forcée, MARCHE » sur le comportement nécessaire devant être exécuté lorsqu'une commande forcée est activée via l'objet de communication.

Avec le réglage « Valeur de luminosité », les équipements DALI règlent la luminosité définie dans le champ de sélection en cas de guidage forcé. La valeur sélectionnable est limitée par la luminosité minimale et maximale paramétrée. Avec le réglage « aucun changement », la commande de bus est certes verrouillée, mais les équipements n'indiquent toutefois aucune réaction et restent dans le dernier état de luminosité réglé. Avec le réglage « Valeur en mémoire », la valeur de luminosité active avant la dernière désactivation (via l'objet « Commutation » ou « Fonction centrale Commutation ») et enregistrée en interne est réglée. Cette valeur en mémoire est enregistrée de manière volatile, de telle sorte que la valeur est prédéfinie sur la luminosité maximale après le retour de la tension de bus/secteur ou après une opération de programmation ETS.

Régler le paramètre « Comportement à la fin de la position forcée » sur le comportement nécessaire.

À la fin de la position forcée, le comportement paramétré est exécuté. La commande de bus est à nouveau autorisée. Avec le réglage « aucun changement », les équipements n'indiquent aucune réaction et restent dans le dernier état de luminosité réglé par la position forcée. En cas de « Valeur de luminosité suivie », l'état de luminosité reçu pendant la fonction ou celui réglé avant la fonction est suivi à la fin de la position forcée. Les éventuelles fonctions de minuterie en cours sont alors également prises en compte.

- $\overline{1}$  Les actualisations de l'objet position forcée de « Position forcée active » à « Position forcée active » en conservant l'état de commutation forcé ou de « Position forcée inactive » à « Position forcée inactive » ne montrent aucune réaction.
- $\lvert i \rvert$  Un groupe ou appareil individuel verrouillé par le KNX peut encore être commandé manuellement ! À la fin d'une commande manuelle, la passerelle exécute à nouveau la réaction forcée pour les groupes ou appareils concernés, si la position forcée est toujours activée à ce moment.
- i Avec le réglage « Valeur de luminosité suivie » à la fin de la position forcée : pendant une position forcée, les fonctions neutralisées de la passerelle DALI (commutation, variation, valeur de luminosité) sont toujours traitées en interne. Ainsi, des télégrammes de bus venant d'être réceptionnés sont évalués et les fonctions de minuterie sont déclenchées. Les états suivis sont réglés au niveau de l'extrémité de forçage. Un appel de scènes ou d'effets (priorité inférieure) n'est pas suivi.
- $\overline{ii}$  L'état actuel de l'objet de la position forcée est enregistré en cas de défaillance de la tension de bus ou secteur.
- Régler le paramètre « Comportement après le retour de la tension de bus » sur le comportement nécessaire.

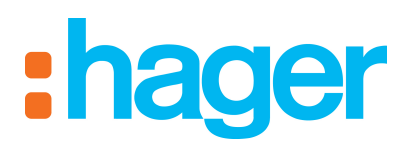

Après le retour de la tension de bus ou secteur, l'état paramétré est repris dans l'objet de communication « Position forcée ». Si une position forcée est activée, le groupe DALI ou l'appareil individuel est commandé en conséquence directement après le retour du bus/secteur et verrouillé par forçage jusqu'à ce que le bus autorise la position forcée. Dans ce cas, le paramètre « Comportement après retour de la tension de bus » n'est pas évalué. Avec le réglage « État avant défaillance de la tension de bus », l'état de la position forcée réglé en dernier avant la défaillance de la tension de bus ou secteur et enregistré en interne est suivi après le retour de la tension de bus ou secteur. Une opération de programmation ETS efface l'état enregistré (alors, réaction comme « Aucune position forcée active »). Lorsque l'état suivi est « aucune position forcée active », le paramètre « Comportement après retour de la tension de bus » indépendant du forçage est exécuté en cas de retour de la tension de bus. Lorsque la position forcée est activée, les équipements DALI sont activés sur la valeur de luminosité prédéfinie par le paramètre « Luminosité activée pour la position forcée, MARCHE ».

 $\overline{1}$  Après une opération de programmation ETS de l'application ou des paramètres, la fonction position forcée est toujours désactivée (valeur d'objet « 0 »).

# **4.2.4.3.4 Fonctions de retour d'informations**

## **Retour d'informations pour état de commutation et valeur de luminosité**

La passerelle DALI peut suivre l'état de commutation et la valeur de luminosité actuels d'un groupe DALI et d'un appareil individuel via des objets de retour d'informations séparés et également les envoyer au bus, si la tension de bus est activée. Les objets de retour d'informations suivants peuvent être débloqués indépendamment les uns des autres pour chaque groupe DALI et chaque appareil individuel configuré...

- Retour d'informations d'état de commutation (1 bit),
- Retour d'informations de valeur de luminosité (1 octet).

La passerelle calcule la valeur d'objet des objets de retour d'informations pour chaque procédure de commutation ou de variation. Même si un groupe ou un appareil individuel est commandé par la commande manuelle, la fonction de scène ou des effets, la passerelle suit l'état de commutation ou la valeur de luminosité et actualise les objets de retour d'informations.

L'objet de retour d'informations d'état de commutation est actualisé dans les cas suivants...

- immédiatement après l'activation (le cas échéant uniquement après expiration d'une temporisation d'activation et au début d'une procédure de variation MARCHE progressive / également pour une fonction cage d'escalier),
- après la désactivation (le cas échéant uniquement après expiration d'une temporisation de désactivation et à la fin d'une procédure de variation ARRÊT progressif / également pour une fonction cage d'escalier),
- immédiatement lors de la désactivation par la fonction de désactivation automatique,
- au début d'une procédure de variation lors de la variation de mise en marche (variation d'augmentation relative ou valeur de luminosité = 1 à 100 %),
- à la fin d'une procédure de variation lors de la variation d'arrêt (valeur de luminosité = 0 %),
- si l'état de commutation change en fonctionnement normal (c'est-à-dire pas lors des procédures de variation sans modification de l'état de commutation par ex. passage de 10 % à 50 % de luminosité),
- au début ou à la fin d'une fonction de blocage ou de position forcée (si l'état de commutation s'en trouve modifié),
- lors d'un appel de scènes ou de l'exécution d'un effet (toujours, si l'état de commutation s'en trouve modifié),
- lors du retour de la tension de bus/secteur ou à la fin d'une opération de programmation ETS (le cas échéant avec temporisation / exception : « aucun changement »).

L'objet de retour d'informations de valeur de luminosité est actualisé dans les cas suivants...

- à la fin d'une procédure de variation relative (4 bits) ou absolue (1 octet),
- après l'activation, si la luminosité d'activation est réglée (le cas échéant uniquement après expiration d'une temporisation d'activation et à la fin d'une procédure de variation MARCHE progressive / également pour une fonction cage d'escalier),
- après la désactivation (le cas échéant uniquement après expiration d'une temporisation de désactivation et à la fin d'une procédure de variation ARRÊT progressif / également pour une fonction cage d'escalier),
- immédiatement lors de la désactivation par la fonction de désactivation automatique,
- si la valeur de luminosité change en fonctionnement normal (si une valeur de luminosité prédéfinie dépasse ou sous-dépasse la luminosité maximale ou minimale en raison d'une variation extérieure relative ou absolue, la passerelle actualise un retour d'informations de valeur de luminosité en fonction de la luminosité maximale ou minimale),
- au début ou à la fin d'une fonction de blocage ou de position forcée (si la valeur de luminosité s'en trouve modifiée),
- lors d'un appel de scènes ou de l'exécution d'un effet (si la valeur de luminosité s'en trouve modifiée),
- toujours lors du retour de la tension de bus/secteur ou à la fin d'une opération de programmation ETS (le cas échéant avec temporisation / exception : « aucun changement »).

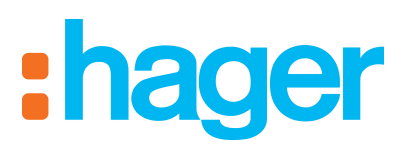

- $\lfloor i \rfloor$  En cas de fonction de blocage comme fonction supplémentaire : un groupe DALI clignotant ou un appareil individuel clignotant est toujours renvoyé comme « Activé » et avec la luminosité d'activation. Les retours d'informations d'état de commutation sont également envoyés pour les groupes ou appareils bloqués, lorsque les sorties sont par exemple modifiées par une commande manuelle.
- $\lceil i \rceil$  La courbe caractéristique de variation est logarithmique (comme d'habitude dans un système DALI). De cette manière, le comportement de luminosité des lampes DALI est adapté à la perception de luminosité de l'œil humain en cas de variation. Si une valeur est prédéfinie, la passerelle DALI convertit automatiquement la séquence de variation linéaire habituelle du KNX (0 / 0 % … 255 / 100 %) en séquence logarithmique. Le retour d'informations de valeur sur le KNX est également adapté par conversion. En raison du processus de calcul interne, de légers écarts sont alors possibles entre la valeur de luminosité prédéfinie et la valeur de luminosité renvoyée (par ex. spécification = 50 % -> retour d'informations = 49 %) !

#### **Activer le retour d'informations d'état de commutation**

Le retour d'informations d'état de commutation peut être utilisé comme un objet de notification actif ou comme un objet d'état passif. Le retour d'informations d'état de commutation est également envoyé directement au bus en tant qu'objet de notification actif lors de chaque actualisation. Dans la fonction en tant qu'objet d'état passif, aucune transmission de télégramme n'a lieu en cas d'actualisation. La valeur d'objet doit être lue à cet endroit. L'ETS marque automatiquement les balises de communication de l'objet nécessaires à la fonction. Le paramètre « Retour d'informations d'état de commutation ? » est créé séparément pour

chaque groupe DALI ou chaque appareil individuel dans le nœud de paramètre « Adressage -> Groupes ... - [x] Groupe -> Commutation » ou « Adressage -> Appareils individuels ... - [x] Ballast électronique -> Commutation ».

Régler le paramètre sur « Oui, l'obj. ret. inf. est l'obj. de signal. actif ».

L'objet « Retour d'informations d'état de commutation » est débloqué. L'état de commutation est envoyé dès que l'état est actualisé. Après le retour de la tension de bus/secteur ou après une opération de programmation ETS, une transmission par télégramme du retour d'informations s'effectue automatiquement (exception : « aucun changement »).

Régler le paramètre sur « Oui, l'obj. ret. d'info. est l'obj. d'état passif ».

L'objet « Retour d'informations d'état de commutation » est débloqué. L'état de commutation n'est envoyé en réponse que lorsque l'objet de retour d'informations est lu par le bus. Aucune transmission automatique par télégramme du retour d'informations n'a lieu après le retour de la tension de bus/secteur ou après une programmation ETS.

#### **Régler l'actualisation du retour d'informations d'état de commutation**

Dans l'ETS, il est possible de définir à quel moment la passerelle actualise la valeur de retour d'informations pour l'état de commutation en cas d'objet de communication activement émetteur. La valeur d'objet actualisée en dernier par la passerelle est alors envoyée activement au bus.

Le paramètre « Actualisation de la valeur d'objet pour le retour d'informations d'état de commutation » est créé séparément pour chaque groupe DALI ou chaque appareil individuel dans le nœud de paramètre « Adressage -> Groupes ... - [x] Groupe -> Commutation » ou « Adressage -> Appareils individuels ... - [x] Ballast électronique -> Commutation ».

Le retour d'informations d'état de commutation doit être configuré comme étant activement émetteur.

Régler le paramètre sur « à chaque actualisation des entrées ».

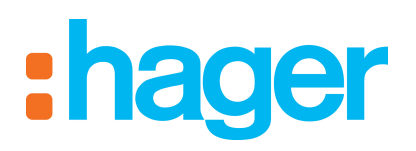

La passerelle actualise la valeur de retour d'informations dans l'objet, dès qu'un nouveau télégramme est réceptionné au niveau des objets d'entrée « Commutation » et « Commutation centrale ». En cas d'objet de retour d'informations activement émetteur, un nouveau télégramme est également à chaque fois envoyé au bus. La valeur de télégramme du retour d'informations devant impérativement ne pas changer. Par conséquent, un retour d'informations d'état de commutation correspondant est par exemple également généré en cas de télégrammes cycliques sur l'objet « Commutation ».

Un retour d'informations est en outre envoyé au début ou à la fin d'une fonction de blocage ou de position forcée et lors de l'exécution d'un effet, même si l'état de retour d'informations ne s'en trouve pas modifié.

Régler le paramètre sur « Uniquement en cas de modification de la valeur de retour d'informations ».

La passerelle actualise la valeur de retour d'informations dans l'objet uniquement si la valeur de télégramme est également modifiée (par ex. « ARRÊT » après « MARCHE »). Si la valeur de télégramme du retour d'informations ne change pas (par ex. en cas de télégrammes cycliques sur l'objet « Commutation » avec la même valeur de télégramme), le retour d'informations reste inchangé. Par conséquent, en cas d'objet de retour d'informations activement émetteur, aucun télégramme avec le même contenu n'est envoyé de manière répétée.

Ce réglage est par exemple recommandé si les objets « Commutation » et « Retour d'informations de commutation » sont reliés avec une adresse de groupe identique. Cela se produit souvent en cas de commande à l'aide de touches sensorielles de scènes de lumière (appel et fonction d'enregistrement).

#### **Régler le retour d'informations d'état de commutation en cas de retour de la tension de bus/secteur ou après une programmation ETS**

L'état du retour d'informations d'état de commutation est envoyé au bus lors de l'utilisation en tant qu'objet de notification actif après le retour de la tension de bus ou secteur ou après une programmation ETS. Dans ces cas, le retour d'informations peut s'effectuer de manière temporisée, la durée de temporisation étant alors réglée globalement pour tous les groupes DALI (cf. « Temporisation après retour de la tension de bus/secteur »).

Régler le paramètre « Temporisation de retour d'infos après retour de la tension de bus » du nœud de paramètre « Adressage -> Groupes ... - [x] Groupe -> Commutation » ou « Adressage -> Appareils individuels ... - [x] Ballast électronique -> Commutation » sur « Oui ».

Le retour d'informations d'état de commutation est envoyé de manière temporisée après le retour de la tension de bus ou secteur ou après une programmation ETS. Aucun retour d'informations n'est envoyé pendant une durée de temporisation, même si un état de commutation change pendant la temporisation.

Régler le paramètre « Temporisation pour retour d'informations après retour de la tension de bus » sur « Non ».

Le retour d'informations d'état de commutation est envoyé immédiatement après le retour de la tension de bus ou secteur ou après une programmation ETS.

 $\overline{1}$  Le comportement d'un groupe ou d'un appareil individuel après retour de la tension de bus et après une opération de programmation ETS peut être paramétré dans l'ETS et réglé sur « aucun changement ». Dans ce cas, les objets de communication de la passerelle sont initialisés avec « 0 ». Le retour d'informations de l'état de commutation correspond dans ce cas au véritable état de luminosité uniquement lorsque le groupe ou l'appareil individuel a été piloté au moins une fois par le bus ou par une commande manuelle. Avec ce réglage, les objets de retour d'informations définis comme activement émetteurs n'envoient aucun télégramme.

## **Régler l'envoi cyclique du retour d'informations d'état de commutation**

Le télégramme de retour d'informations d'état de commutation peut également être envoyé de manière cyclique par l'objet de notification actif en plus pour la transmission en cas d'actualisation.

- Régler le paramètre « Envoi cyclique du retour d'informations ? » dans le nœud de paramètre « Adressage -> Groupes ... - [x] Groupe -> Commutation » ou « Adressage -> Appareils individuels ... - [x] Ballast électronique -> Commutation » sur « Oui ». L'envoi cyclique est activé.
- Régler le paramètre « Envoi cyclique du retour d'informations » sur « Non ». L'envoi cyclique est désactivé, si bien que le retour d'informations n'est envoyé au bus qu'en cas d'actualisation d'un état de commutation.
- $\overline{ii}$  La durée du cycle est définie de manière centralisée pour tous les groupes DALI et appareils individuels dans le nœud de paramètre « Généralités -> État et retours d'informations ».
- i Pendant une durée de temporisation active, aucun retour d'informations n'est envoyé, même en cas de changement d'un état de commutation.

#### **Activer la retour d'informations de la valeur de luminosité**

Le retour d'informations de la valeur de luminosité peut être utilisé comme un objet de notification actif ou comme un objet d'état passif. Le retour d'informations de valeur de luminosité est également envoyé directement au bus en tant qu'objet de notification actif lors de chaque actualisation. Dans la fonction en tant qu'objet d'état passif, aucune transmission de télégramme n'a lieu en cas d'actualisation. La valeur d'objet doit être lue à cet endroit. L'ETS marque automatiquement les balises de communication de l'objet nécessaires à la fonction. Le paramètre « Retour d'informations de la valeur de luminosité ? » est créé séparément pour chaque groupe DALI ou chaque appareil individuel dans le nœud de paramètre « Adressage -> Groupes ... - [x] Groupe -> Variation » ou « Adressage -> Appareils individuels ... - [x] Ballast électronique -> Variation ».

Régler le paramètre sur « Oui, l'obj. ret. inf. est l'obj. de signal. actif ».

L'objet « Retour d'informations de valeur de luminosité » est débloqué. La valeur de luminosité est envoyé dès qu'elle est actualisée. Après le retour de la tension de bus/secteur ou après une opération de programmation ETS, une transmission par télégramme du retour d'informations s'effectue automatiquement (exception : « aucun changement »).

Régler le paramètre sur « Oui, l'obj. ret. d'info. est l'obj. d'état passif ».

L'objet « Retour d'informations de valeur de luminosité » est débloqué. La valeur de luminosité n'est envoyée en réponse que lorsque l'objet de retour d'informations est lu par le bus. Aucune transmission automatique par télégramme du retour d'informations n'a lieu après le retour de la tension de bus/secteur ou après une programmation ETS.

#### **Régler l'actualisation du retour d'informations de valeur de luminosité**

Dans l'ETS, il est possible de définir à quel moment la passerelle actualise la valeur de retour d'informations pour la valeur de luminosité en cas d'objet de communication activement émetteur. La valeur d'objet actualisée en dernier par la passerelle est alors envoyée activement au bus.

Le paramètre « Actualisation de la valeur d'objet pour le retour d'informations de valeur de luminosité » est créé séparément pour chaque groupe DALI ou chaque appareil individuel dans le nœud de paramètre « Adressage -> Groupes ... - [x] Groupe -> Variation » ou « Adressage -> Appareils individuels ... - [x] Ballast électronique -> Variation ».

Le retour d'informations de valeur de luminosité doit être configuré comme étant activement émetteur.

Régler le paramètre sur « à chaque actualisation des entrées ».

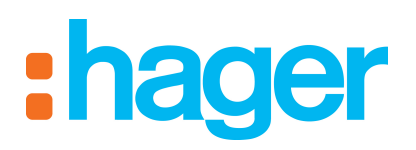

La passerelle actualise la valeur de retour d'informations dans l'objet, dès qu'un nouveau télégramme est réceptionné au niveau de l'objet d'entrée « Valeur de luminosité ». En cas d'objet de retour d'informations activement émetteur, un nouveau télégramme est également à chaque fois envoyé au bus. La valeur de télégramme du retour d'informations devant impérativement ne pas changer. Par conséquent, un retour d'informations de valeur de luminosité correspondant est par exemple également généré en cas de télégrammes cycliques sur l'objet « Valeur de luminosité ».

Un retour d'informations est en outre envoyé au début ou à la fin d'une fonction de blocage ou de position forcée et lors de l'exécution d'un effet, même si la valeur de luminosité ne s'en trouve pas modifiée.

Régler le paramètre sur « Uniquement en cas de modification de la valeur de retour d'informations ».

La passerelle actualise la valeur de retour d'informations dans l'objet uniquement si la valeur de télégramme est également modifiée (par ex. « 0 % » après « 100 % »). Si la valeur de télégramme du retour d'informations ne change pas (par ex. en cas de télégrammes cycliques sur l'objet « Valeur de luminosité » avec la même valeur de télégramme), le retour d'informations reste inchangé. Par conséquent, en cas d'objet de retour d'informations activement émetteur, aucun télégramme avec le même contenu n'est envoyé de manière répétée.

Ce réglage est par exemple recommandé si les objets « Valeur de luminosité » et « Retour d'informations de valeur de luminosité » sont reliés avec une adresse de groupe identique. Cela se produit souvent en cas de commande à l'aide de touches sensorielles de scènes de lumière (appel et fonction d'enregistrement).

#### **Régler le retour d'informations de valeur de luminosité en cas de retour de la tension de bus/secteur ou après une programmation ETS**

L'état du retour d'informations de valeur de luminosité est envoyé au bus lors de l'utilisation en tant qu'objet de notification actif après le retour de la tension de bus ou secteur ou après une programmation ETS. Dans ces cas, le retour d'informations peut s'effectuer de manière temporisée, la durée de temporisation étant alors réglée globalement pour tous les groupes DALI (cf. « Temporisation après retour de la tension de bus/secteur »).

Régler le paramètre « Temporisation de retour d'infos après retour de la tension de bus » du nœud de paramètre « Adressage -> Groupes ... - [x] Groupe -> Variation » ou « Adressage -> Appareils individuels ... - [x] Ballast électronique -> Variation » sur « Oui ».

Le retour d'informations de valeur de luminosité est envoyé de manière temporisée après le retour de la tension de bus ou secteur ou après une programmation ETS. Aucun retour d'informations n'est envoyé pendant une durée de temporisation, même si une valeur de luminosité change pendant la temporisation.

■ Régler le paramètre « Temporisation pour retour d'informations après retour de la tension de bus » sur « Non ».

Le retour d'informations de valeur de luminosité est envoyé immédiatement après le retour de la tension de bus ou secteur ou après une programmation ETS.

 $\overline{1}$  Le comportement d'un groupe ou d'un appareil individuel après retour de la tension de bus et après une opération de programmation ETS peut être paramétré dans l'ETS et réglé sur « aucun changement ». Dans ce cas, les objets de communication de la passerelle sont initialisés avec « 0 ». Le retour d'informations de valeur de luminosité correspond dans ce cas au véritable état de luminosité uniquement lorsque le groupe ou l'appareil individuel a été piloté au moins une fois par le bus ou par une commande manuelle. Avec ce réglage, les objets de retour d'informations définis comme activement émetteurs n'envoient aucun télégramme.

# **Régler l'envoi cyclique du retour d'informations de valeur de luminosité**

Le télégramme de retour d'informations de valeur de luminosité peut également être envoyé de manière cyclique par l'objet de notification actif en plus pour la transmission en cas d'actualisation.

- Régler le paramètre « Envoi cyclique du retour d'informations ? » dans le nœud de paramètre « Adressage -> Groupes ... - [x] Groupe -> Variation » ou « Adressage -> Appareils individuels ... - [x] Ballast électronique -> Variation » sur « Oui ». L'envoi cyclique est activé.
- Régler le paramètre « Envoi cyclique du retour d'informations » sur « Non ». L'envoi cyclique est désactivé, si bien que le retour d'informations n'est envoyé au bus qu'en cas d'actualisation d'une valeur de luminosité.
- $\overline{1}$  La durée du cycle est définie de manière centralisée pour tous les groupes DALI et appareils individuels dans le nœud de paramètre « Généralités -> État et retours d'informations ».
- $\overline{ii}$  Pendant une durée de temporisation active, aucun retour d'informations n'est envoyé, même en cas de changement d'une valeur de luminosité.

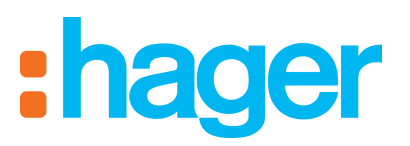

## **4.2.4.3.5 Courbe caractéristique de variation et comportement de variation**

#### **Comportement de variation et vitesses de variation**

La luminosité des équipements d'un groupe DALI ou d'un appareil individuel configuré peut être modifiée par une procédure de variation. Les seuils de la plage de luminosité réglable par une procédure de variation sont définis par la luminosité maximale et la luminosité minimale prédéfinies dans l'ETS (figure 35).

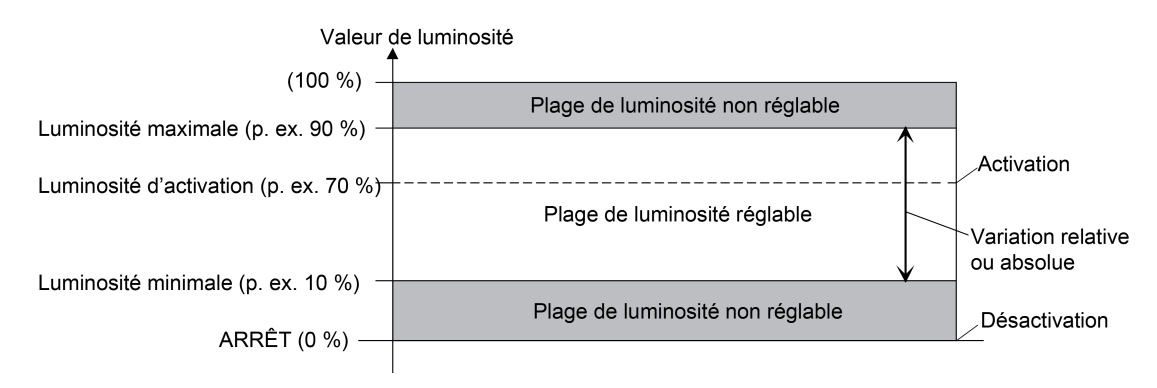

Figure 35: Plage de luminosité réglable en cas de variation (exemple)

La variation d'un groupe DALI ou d'un appareil individuel peut s'effectuer par...

- Variation relative :

Une variation relative peut être déclenchée soit par l'objet de communication « Variation » à 4 bits disponible pour chaque groupe ou appareil individuel, soit par une pression de touche prolongée de la commande manuelle. Le format de données de l'objet « Variation » est conforme – comme d'habitude également pour les actionneurs de variation – au standard KNX selon DPT 3.007, de sorte que dans le télégramme de variation, le sens de variation et les pas de variation relatifs peuvent être prédéfinis ou que les procédures de variation peuvent être arrêtées. Lors de la variation relative par une commande manuelle sur la passerelle DALI, une procédure de variation est exécutée tant que la touche correspondante est maintenue enfoncée. Le processus de variation s'arrête lorsque la touche est relâchée ou lorsque la luminosité maximale ou minimale est atteinte.

La vitesse de variation relative peut être paramétrée dans le plug-in de la passerelle DALI séparément pour chaque groupe ou chaque appareil individuel.

- Variation absolue : Une variation absolue est déclenchée en prédéfinissant une valeur de luminosité. Cette valeur peut être prédéfinie par l'objet de communication à 1 octet « Valeur de luminosité » du KNX disponible dans chaque groupe ou appareil individuel. Le réglage des valeurs de luminosité par une fonction de blocage ou de position forcée, par la fonction de scènes ou par la fonction d'effet est également possible. En cas de défaillance de la tension de bus, en cas de retour de la tension de bus ou secteur ou après une opération de programmation ETS, une variation absolue peut également être activée en par des valeurs de luminosité prédéfinies.

En cas de valeur de luminosité prédéfinie via l'objet, par un appel de scènes ou par une étape d'effet, il est possible de paramétrer (séparément) dans le plug-in ETS si la valeur doit être directement commutée ou alternativement si elle doit être variée sur une durée de variation. Pour toutes les autres fonctions de variation absolues, les valeurs de luminosité sont toujours commutées.

 $\overline{ii}$  Pour la commutation de valeurs de luminosité, une brève procédure de variation doit toujours être observée sur les équipements DALI, de même que pour la commutation sans MARCHE progressive ou ARRÊT progressif. Cette procédure de variation dépend du système. La valeur de luminosité commutée est alors variée en l'espace de 0,7 seconde (fading court). Ce temps ne peut pas être modifié.

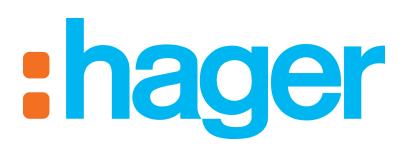

Le réglage d'une durée de variation pour la variation relative ou absolue (avec variation des valeurs de luminosité) s'effectue en fonction du système avec la passerelle DALI pour toute la plage de luminosité possible du système (figure 36). La durée spécifiée dans l'ETS définit la durée maximale pour la variation logarithmique habituelle dans le système DALI sur la plage de luminosité complète de 0 % à 100 %. Les durées de pas de variation sont dérivées directement des durées paramétrées.

#### Exemples :

Durée paramétrée pour la variation relative = 10 secondes / valeur de luminosité réglée = 50 % -> variation relative de 50 % à 100 % -> la procédure de variation dure 5 secondes. Durée paramétrée pour la variation absolue = 20 secondes / valeur de luminosité réglée = 25 % -> variation absolue de 25 % à 100 % -> la procédure de variation dure 15 secondes.

i Lors du paramétrage des durées de variation, la durée de la variation est toujours définie sur la plage de luminosité complète (0 à 100 %). Une luminosité minimale ou maximale paramétrée dans l'ETS ne limite pas les durées de variation, mais définit simplement la plage variable.

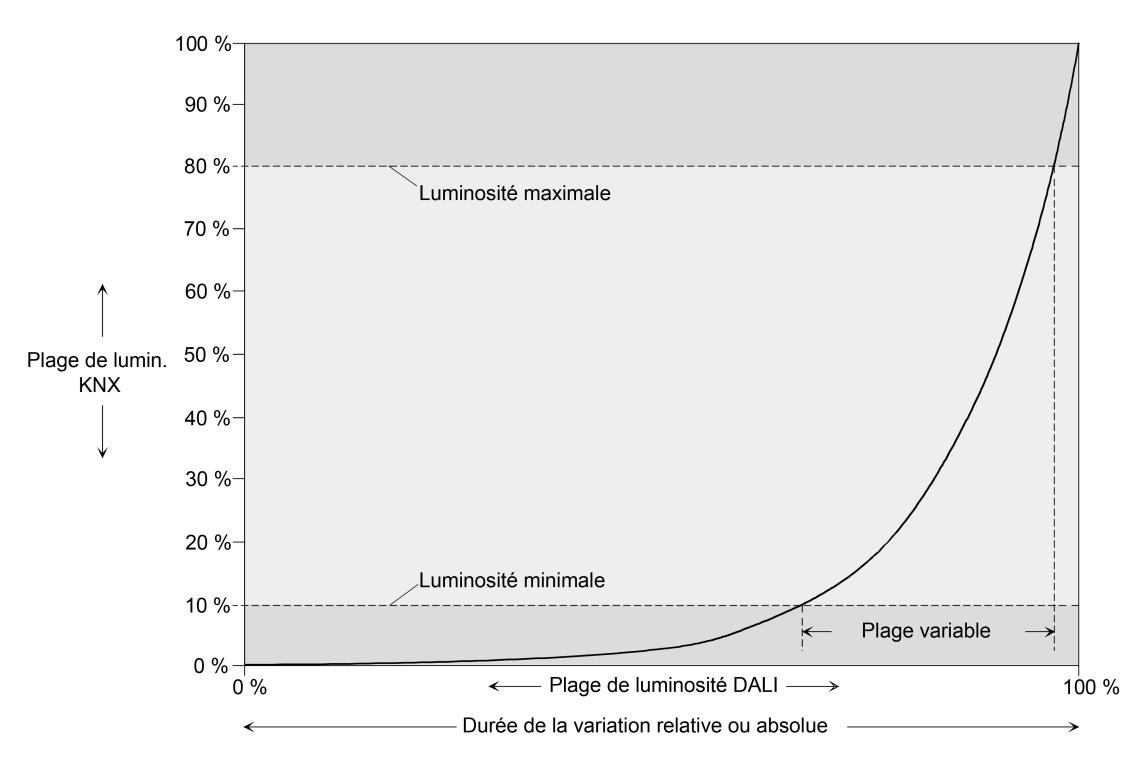

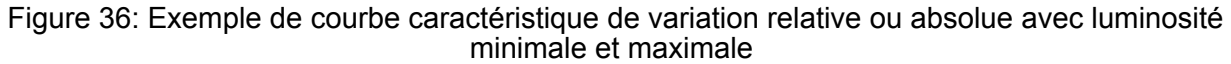

La courbe caractéristique de variation est logarithmique (comme d'habitude dans un système DALI). De cette manière, le comportement de luminosité des lampes DALI est adapté à la perception de luminosité de l'œil humain en cas de variation. Si une valeur est prédéfinie, la passerelle DALI convertit automatiquement la séquence de variation linéaire habituelle du KNX (0 / 0 % … 255 / 100 %) en séquence logarithmique. Le retour d'informations de valeur sur le KNX est également adapté par conversion. En raison du processus de calcul interne, de légers écarts sont alors possibles entre la valeur de luminosité prédéfinie et la valeur de luminosité renvoyée (par ex. spécification =  $50\%$  -> retour d'informations =  $49\%$ )!

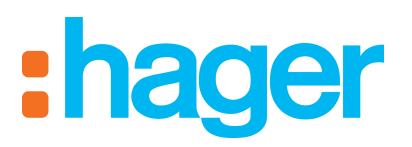

#### **Régler la durée de variation pour la variation relative**

La durée de variation relative peut être réglée dans le plug-in de la passerelle DALI séparément pour chaque groupe ou chaque appareil individuel.

Régler le paramètre « Durée de variation relative (0-100 %) » du nœud de paramètre « Adressage -> Groupes ... - [x] Groupe -> Variation » ou « Adressage -> Appareils individuels ... - [x] Ballast électronique -> Variation » sur la durée de variation nécessaire.

#### **Réglage du comportement pour la variation absolue**

Le comportement pour la variation absolue peut être réglé dans le plug-in de la passerelle DALI séparément pour chaque groupe et chaque appareil individuel via l'objet « Valeur de luminosité ».

Régler le paramètre « Comportement de variation lors de la réception d'une valeur de luminosité » du nœud de paramètre « Adressage -> Groupes ... - [x] Groupe -> Variation » ou « Adressage -> Appareils individuels ... - [x] Ballast électronique -> Variation » sur « Variation ».

Dès qu'une nouvelle valeur de luminosité est réceptionnée, elle est réglée à l'aide de la durée du pas de variation calculée pour la variation absolue.

Régler le paramètre « Comportement de variation lors de la réception d'une valeur de luminosité » sur « Commutation ».

Dès qu'une nouvelle valeur de luminosité est réceptionnée, celle-ci est immédiatement commutée.

 $\begin{bmatrix} i \end{bmatrix}$  Le réglage de valeurs de luminosité par une fonction de blocage ou de position forcée est possible. En cas de défaillance de la tension de bus, en cas de retour de la tension de bus ou secteur ou après une opération de programmation ETS, une variation absolue peut également être activée en par des valeurs de luminosité prédéfinies. Pour ces fonctions de variation absolues, les valeurs de luminosité sont toujours commutées. Lors d'un appel de scènes ou d'effets, le comportement de variation peut être configuré séparément.

#### **Régler la durée de variation pour la variation absolue**

La durée de variation absolue peut être réglée dans le plug-in de la passerelle DALI séparément pour chaque groupe et chaque appareil individuel via l'objet « Valeur de luminosité ».

Le comportement de variation doit être paramétré sur « Variation ».

Régler le paramètre « Durée de variation absolue (0-100 %) » du nœud de paramètre « Adressage -> Groupes ... - [x] Groupe -> Variation » ou « Adressage -> Appareils individuels ... - [x] Ballast électronique -> Variation » sur la durée de variation nécessaire.

# **4.2.4.3.6 Désactivation automatique**

#### **Désactivation automatique**

La fonction de désactivation permet la désactivation automatique d'un groupe DALI ou d'un appareil individuel, après la variation ou le déclenchement d'une valeur de luminosité et après que cette nouvelle valeur de luminosité se trouve en-dessous d'une luminosité de désactivation réglée dans l'ETS. En option, une temporisation jusqu'à la désactivation peut être configurée (figure 37).

La fonction de désactivation est activée lorsqu'une valeur de luminosité constante est atteinte, c'est-à-dire uniquement après la fin d'une procédure de variation absolue ou relative. Une nouvelle procédure de variation se terminant aussi sous la luminosité de désactivation redémarre une éventuelle temporisation. De manière analogue, la fonction de désactivation est interrompue lorsque la luminosité de désactivation est dépassée par une procédure de variation. L'utilisation de la fonction de désactivation automatique permet par exemple de ne pas utiliser la variation relative uniquement pour régler l'éclairage sur la luminosité minimale, mais également pour le désactiver. Cette fonction peut par exemple être utilisée pour la « Désactivation Douce Nuit » temporisée d'un éclairage de chambre d'enfants par obscurcissement.

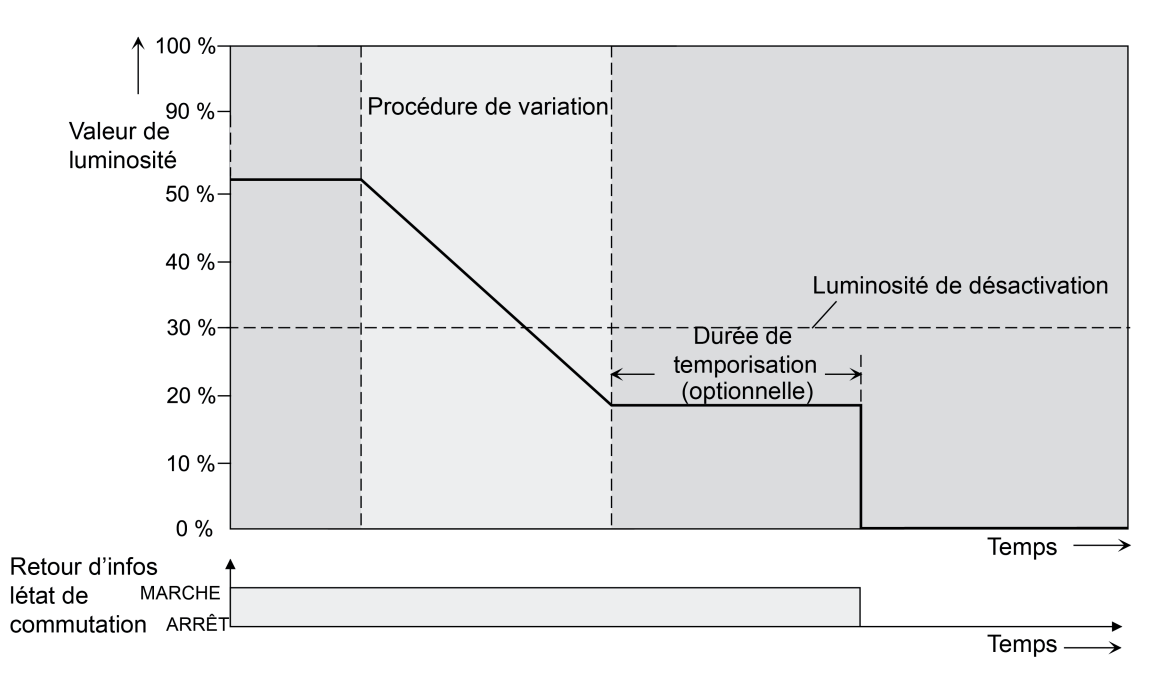

Figure 37: Comportement de variation et de commutation de la fonction de désactivation automatique

- $\overline{1}$  La désactivation s'effectue en principe sans fonction ARRÊT progressif, c'est-à-dire par déclenchement.
- $\overline{1}$  La luminosité de désactivation peut être réglée dans la plage de luminosité variable entre la luminosité maximale et la luminosité minimale paramétrées. Aucune désactivation automatique n'a lieu si la luminosité de désactivation réglée est égale à la luminosité minimale, car la luminosité de désactivation ne peut pas être sous-dépassée. De manière analogue, la fonction de désactivation est constamment active si la luminosité de désactivation est configurée sur la luminosité maximale et que celle-ci est sous-dépassée de manière quelconque.
- $\overline{ii}$  Les objets de retour d'informations pour l'état de commutation et la valeur de luminosité son activés après la désactivation grâce à la fonction de désactivation automatique.

La fonction de désactivation peut également être combinée avec d'autres fonctions de la passerelle DALI. Il convient alors de noter que la fonction de blocage, la fonction de position forcée, la fonction de scènes et la fonction d'effet neutralisent la fonction de désactivation. L'activation de l'automatisation de désactivation est uniquement possible via une procédure de variation, initiée

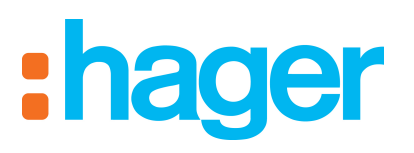

par les objets de communication à 4 bits (« Variation ») ou à 1 octet (« Valeur de luminosité »). Si la fonction de désactivation est neutralisée, la passerelle DALI annule l'application de la durée de temporisation et l'analyse de la luminosité de désactivation. L'activation (luminosité d'activation) via l'objet de communication « Commutation » n'active pas la fonction de désactivation.

#### **Autorisation de la fonction de désactivation automatique**

La fonction de désactivation automatique peut être réglée dans le plug-in de la passerelle DALI séparément pour chaque groupe et chaque appareil individuel.

Régler le paramètre « Désactivation automatique en cas de sous-dépassement d'une luminosité ? » dans le nœud de paramètre « Adressage -> Groupes ... - [x] Groupe -> Variation » ou « Adressage -> Appareils individuels ... - [x] Ballast électronique -> Variation » sur « Oui ».

La fonction de désactivation automatique est autorisée. D'autres paramètres sont visibles.

#### **Régler la luminosité de désactivation**

La luminosité de désactivation doit être définie pour la fonction de désactivation. Le réglage de la luminosité de désactivation s'effectue séparément pour chaque groupe DALI et chaque appareil individuel.

La fonction de désactivation doit être autorisée.

Régler le paramètre « Désactivation en cas de valeur de luminosité plus faible » du nœud de paramètre « Adressage -> Groupes ... - [x] Groupe -> Variation » ou « Adressage -> Appareils individuels ... - [x] Ballast électronique -> Variation » sur la valeur de luminosité requise.

Dès que la luminosité de désactivation paramétrée a été sous-dépassée par une procédure de variation et que la luminosité a été réglée de manière constante, le groupe DALI ou l'appareil individuel est désactivé ou démarre alternativement la temporisation jusqu'à la désactivation. La sélection des paramètres est limitée par la luminosité minimale et maximale.

#### **Réglage de la temporisation de la fonction de désactivation**

Avant que la fonction de désactivation procède à la désactivation automatique après le sous-dépassement de luminosité de désactivation à la fin d'une procédure de variation, il est possible d'activer une temporisation. En option, la temporisation peut être autorisée séparément pour chaque groupe DALI et chaque appareil individuel.

La fonction de désactivation doit être autorisée.

Régler le paramètre « Temporisation jusqu'à la désactivation ? » dans le nœud de paramètre « Adressage -> Groupes ... - [x] Groupe -> Variation » ou « Adressage -> Appareils individuels ... - [x] Ballast électronique -> Variation » sur « Oui ». Configurer le paramètre « Temporisation jusqu'à la désactivation » sur la durée nécessaire.

Dès que la luminosité de désactivation paramétrée a été sous-dépassée par une procédure de variation et que la luminosité a été réglée de manière constante, la passerelle DALI déclenche la durée de temporisation. Le groupe DALI ou l'appareil individuel est finalement désactivé dès que la durée de temporisation a expiré. La durée de temporisation peut être redéclenchée par d'autres procédures de variation.

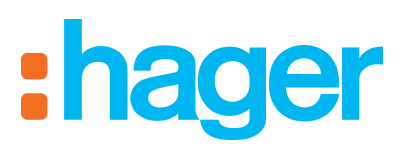

# **4.2.4.3.7 Comportement d'activation et de désactivation**

#### **Temporisations**

Jusqu'à deux fonctions de minuterie peuvent être réglées indépendamment l'une de l'autre pour chaque groupe DALI et chaque appareil individuel. Les fonctions de minuterie agissent exclusivement sur les objets de communication « Commutation » ou « Fonction centrale Commutation » (si la fonction centrale est affectée au groupe ou à l'appareil individuel) et retardent la valeur d'objet reçue en fonction de la polarité du télégramme.

#### **Activer la temporisation d'activation**

La temporisation d'activation peut être activée dans le plug-in de la passerelle DALI séparément pour chaque groupe et chaque appareil individuel.

Dans le nœud de paramètre « Adressage -> Groupes... - [x] Groupe -> Comportement d'activation/de désactivation » ou « Adressage -> Appareils individuels... - [x] Ballast électronique -> Comportement d'activation/de désactivation », régler le paramètre « Sélection de la temporisation » sur « Temporisation d'activation » ou sur « Temporisation d'activation et de désactivation ». Paramétrer la durée de temporisation d'activation souhaitée.

La temporisation d'activation est autorisée. Une durée paramétrable démarre après la réception d'un télégramme MARCHE par l'objet « Commutation ». Un autre télégramme MARCHE ne réenclenche la durée que si le paramètre « Temporisation d'activation réenclenchable ? » est réglé sur « Oui ». Un télégramme ARRÊT pendant la temporisation d'activation annule la temporisation et règle l'état de commutation sur « ARRÊT ».

#### **Activer la temporisation de désactivation**

La temporisation de désactivation peut être activée dans le plug-in de la passerelle DALI séparément pour chaque groupe et chaque appareil individuel.

Dans le nœud de paramètre « Adressage -> Groupes... - [x] Groupe -> Comportement d'activation/de désactivation » ou « Adressage -> Appareils individuels... - [x] Ballast électronique -> Comportement d'activation/de désactivation », régler le paramètre « Sélection de la temporisation » sur « Temporisation de désactivation » ou sur « Temporisation d'activation et de désactivation ». Paramétrer la durée de temporisation de désactivation souhaitée.

La temporisation de désactivation est autorisée. Une durée paramétrable démarre après la réception d'un télégramme ARRÊT par l'objet « Commutation ». Un autre télégramme AR-RÊT ne réenclenche la durée que si le paramètre « Temporisation de désactivation réenclenchable ? » est réglé sur « Oui ». Un télégramme MARCHE pendant la temporisation de désactivation annule la temporisation et règle l'état de commutation sur « MARCHE ».

- i Retour d'informations : si une temporisation est réglée, la durée de temporisation doit d'abord être écoulée en cas de changement d'état de commutation, avant que des télégrammes de retour d'informations ne soient envoyés.
- i À la fin d'une fonction de blocage ou position forcée, l'état de luminosité reçu pendant la fonction ou celui réglé avant la fonction peut être suivi. Les temps restants des fonctions de minuterie sont alors également suivis s'ils ne sont pas encore entièrement écoulés au moment de l'autorisation du blocage ou de la position forcée.
- $\lvert i \rvert$  Les temporisations n'influencent pas la fonction cage d'escalier, si celle-ci est autorisée.
- $\overline{1}$  Une temporisation en cours est entièrement annulée par la réinitialisation de l'actionneur (défaillance de la tension de bus / secteur ou opération de programmation ETS).
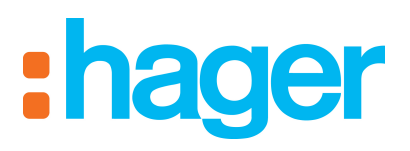

# **Fonction MARCHE progressive / ARRÊT progressif**

Les fonctions progressives permettent l'activation ou la désactivation progressive d'un groupe DALI ou d'un appareil individuel lorsqu'une commande de commutation est réceptionnée via les objets de communication « Commutation » ou « Fonction centrale Commutation ». Lorsque la fonction MARCHE progressive est activée, une procédure de variation est exécutée jusqu'à la luminosité d'activation paramétrée lors de l'activation. Ceci a également lieu lorsque le groupe DALI ou l'appareil individuel est déjà activé sur une valeur de luminosité inférieure à la luminosité d'activation. De la même manière, pour la fonction ARRÊT progressif, une procédure de variation à 0 % de luminosité est exécutée lors de la réception d'un télégramme ARRÊT (figure 38).

Les vitesses de variation peuvent être paramétrées dans le plug-in ETS séparément pour la fonction MARCHE progressive ainsi que pour la fonction ARRÊT progressif. Exactement comme pour la variation relative ou absolue, la durée de variation est indiquée pour la plage de luminosité complète et donc pour un changement de luminosité de 0 % à 100 %. La passerelle DALI calcule la vitesse de variation pour un pas de variation des fonctions progressives à partir de la durée de variation donnée.

Les fonctions MARCHE progressive et ARRÊT progressif ne sont pas redéclenchables par réception d'autres télégrammes de commutation en conservant l'état de commutation. Les fonctions progressives peuvent être activées et configurées séparément les unes des autres dans le plug-in ETS.

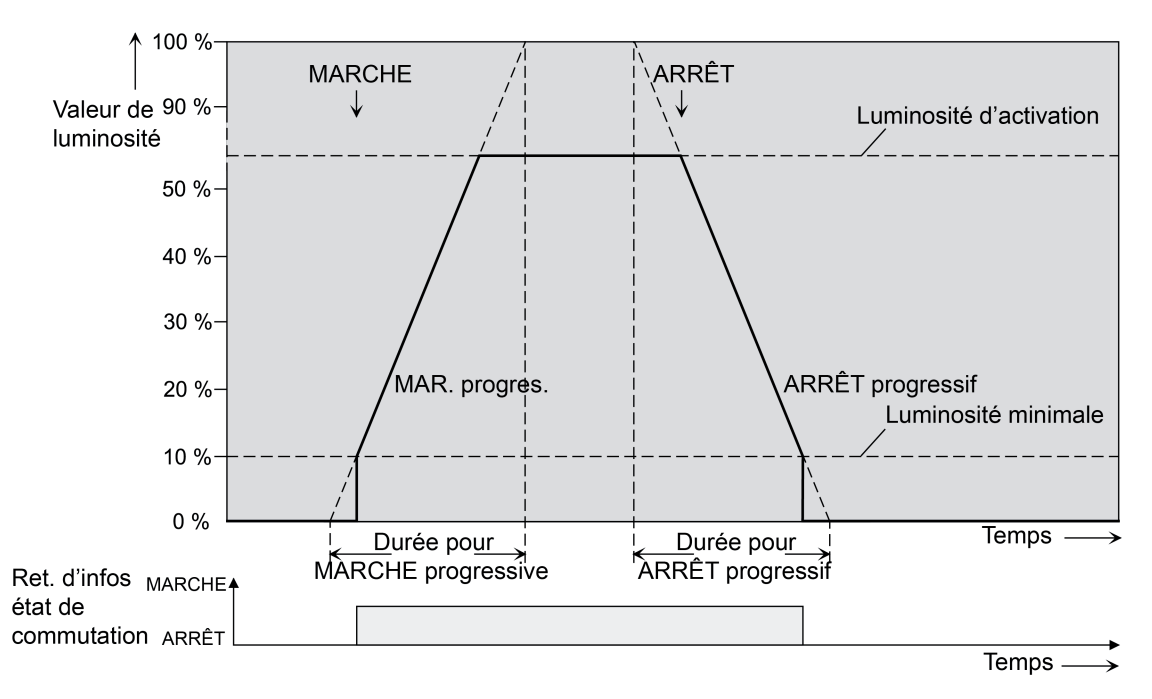

Figure 38: Exemple de comportement de variation des fonctions MARCHE progressive / AR-RÊT progressif avec luminosité minimale > 0 %

- $\overline{\mathbf{i}}$  La procédure de variation d'une fonction MARCHE progressive commence à la luminosité minimale configurée dans le plug-in ETS. Lorsqu'un groupe DALI ou un appareil individuel désactivé (valeur de luminosité = 0 %) est activé, les équipements commutent la luminosité minimale paramétrée et débutent la procédure de variation MARCHE progressive sur la luminosité d'activation.
- i Les fonctions progressives ont également des répercussions sur les flancs de commutation de la fonction cage d'escalier.

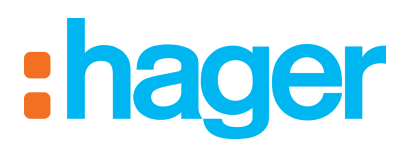

i Un groupe DALI ou un appareil individuel bloqué via le bus peut également clignoter en fonction du paramétrage pour la fonction de blocage. Pour MARCHE et ARRÊT, le clignotement n'est alors pas varié avec les fonctions progressives.

### **Autoriser et régler la fonction MARCHE progressive**

La fonction MARCHE progressive peut être réglée dans le plug-in de la passerelle DALI séparément pour chaque groupe et chaque appareil individuel.

Régler le paramètre « Fonction MARCHE progressive ? » dans le nœud de paramètre « Adressage -> Groupes... - [x] Groupe -> Comportement d'activation/de désactivation » ou « Adressage -> Appareils individuels... - [x] Ballast électronique -> Comportement d'activation/de désactivation » sur « Oui ».

La fonction MARCHE progressive est autorisée. Le paramètre pour la durée de variation de la fonction MARCHE progressive est visible.

Configurer le paramètre « Durée de MARCHE progressive (0...100 %) » sur la durée de variation nécessaire.

## **Autoriser et régler la fonction ARRÊT progressif**

La fonction ARRÊT progressif peut être réglée dans le plug-in de la passerelle DALI séparément pour chaque groupe et chaque appareil individuel.

Régler le paramètre « Fonction ARRÊT progressif ? » dans le nœud de paramètre « Adressage -> Groupes... - [x] Groupe -> Comportement d'activation/de désactivation » ou « Adressage -> Appareils individuels... - [x] Ballast électronique -> Comportement d'activation/de désactivation » sur « Oui ».

La fonction ARRÊT progressif est autorisée. Le paramètre pour la durée de variation de la fonction ARRÊT progressif est visible.

Configurer le paramètre « Durée d'ARRÊT progressif (0...100 %) » sur la durée de variation nécessaire.

# **4.2.4.3.8 Fonction cage d'escalier**

# **Fonction cage d'escalier**

Pour réaliser un éclairage à commande temporelle d'une cage d'escalier ou pour les applications à fonction similaire, la fonction cage d'escalier paramétrable séparément peut être utilisée. La fonction cage d'escalier doit être autorisée dans le nœud de paramètre « Adressage -> Groupes... -> [x] Nom du groupe -> Fonction cage d'escalier » ou « Adressage -> Appareils individuels... -> [x] Nom de l'appareil -> Fonction cage d'escalier », afin que les objets de communication et paramètres nécessaires soient visibles.

La fonction cage d'escalier est pilotée par l'objet de communication « Fonction cage d'escalier start/stop » et dépend de l'objet « Commutation ». De cette manière, un fonctionnement parallèle de la commande temporelle et normale est possible, le dernier ordre reçu étant alors toujours exécuté.

Un télégramme sur l'objet « Commutation » pendant qu'une fonction cage d'escalier est active annule le temps de cage d'escalier de manière anticipée et règle l'état de commutation selon la valeur d'objet reçue (les temporisations sont alors également prises en compte). De manière analogue, l'état de commutation de l'objet « Commutation » peut être neutralisé par la fonction cage d'escalier.

En association avec une fonction de blocage, un allumage permanent indépendamment du temps peut également être réalisé, dans la mesure où la fonction de blocage possède une priorité supérieure et neutralise l'état de commutation de la fonction cage d'escalier (voir page [93](#page-92-0)). La fonction cage d'escalier peut en outre être complétée par une fonction supplémentaire. Il est alors possible d'une part, d'activer une prolongation. La « Prolongation » permet de redéclencher n fois un temps de cage d'escalier activé via l'objet « Fonction cage d'escalier start / stop ». Alternativement, la « Durée prédéfinie via le bus » peut être réglée. Pour cette fonction supplémentaire, le temps de cage d'escalier paramétré peut être multiplié par le facteur reçu par le bus, et donc être adapté de manière dynamique. De plus, une extension de la fonction cage d'escalier par une fonction d'avertissement peut être réalisée. Pendant l'avertissement, la luminosité peut être réduite. L'avertissement doit avertir les personnes se trouvant dans la cage d'escalier que la lumière va bientôt s'éteindre. Alternativement à l'avertissement à la fin du temps de cage d'escalier, l'actionneur peut activer un éclairage permanent réduit. De longs couloirs obscurs peuvent ainsi par exemple bénéficier d'un éclairage de base.

## **Définir le comportement d'activation de la fonction cage d'escalier**

Un télégramme MARCHE sur l'objet « Fonction cage d'escalier start/stop » active le temps de cage d'escalier (T<sub>MARCHE</sub>), dont la durée est définie par le paramètre « Temps de cage d'escalier ». Le groupe DALI ou l'appareil individuel s'allume à la luminosité d'activation. À la fin du temps de cage d'escalier, le groupe DALI ou l'appareil individuel indique la « Réaction à la fin du temps de cage d'escalier » configurée dans l'ETS. Le groupe DALI ou l'appareil individuel peut alors effectuer une désactivation, activer le temps d'avertissement (T<sub>Avert</sub>) de la fonction d'avertissement (voir page [114-](#page-113-0)[115\)](#page-114-0) ou effectuer une variation sur l'éclairage permanent réduit (application : par ex. couloirs longs, obscurs). Le comportement d'activation de la fonction cage d'escalier est obtenu en tenant compte d'une possible fonction d'avertissement (figure 39).

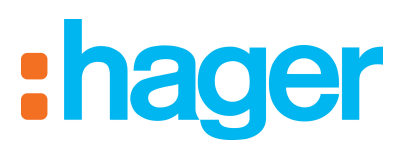

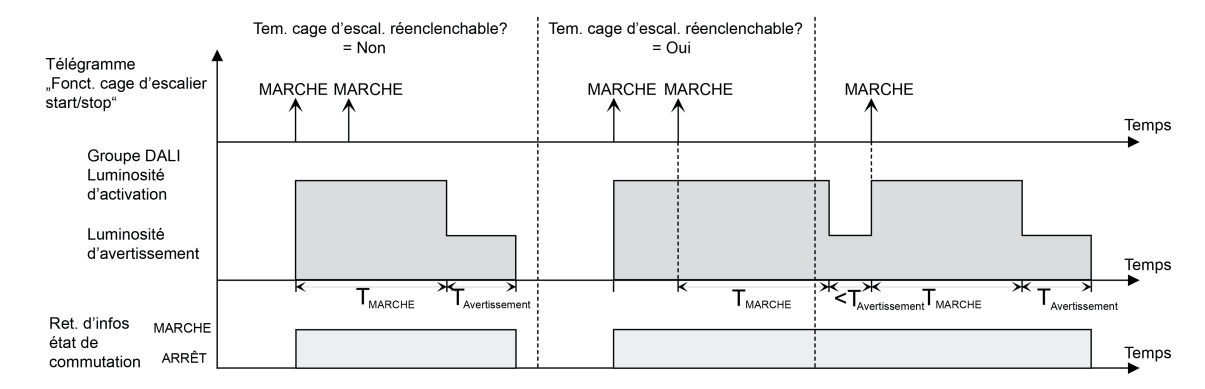

Figure 39: Comportement d'activation de la fonction cage d'escalier sans fonctions progressives

L'activation peut en outre être influencée par les fonctions progressives de la passerelle DALI. Le comportement d'activation de la fonction cage d'escalier présenté ci-après est obtenu en tenant compte d'une fonction MARCHE progressive et ARRÊT progressif (figure 40).

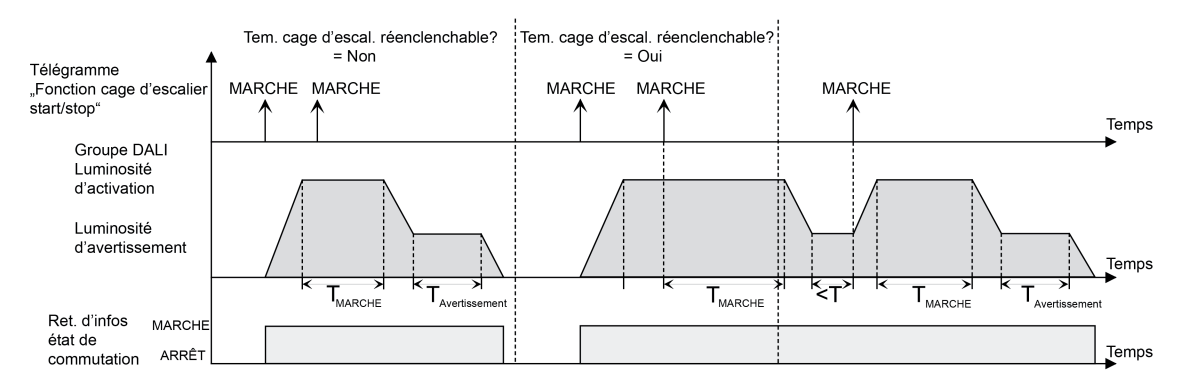

Figure 40: Comportement d'activation de la fonction cage d'escalier avec fonctions progressives (exemple avec luminosité minimale = 0 %)

- Régler le paramètre « Fonction cage d'escalier ? » dans le nœud de paramètre « Adressage -> Groupes... -> [x] Groupe -> Fonction cage d'escalier » ou « Adressage -> Appareils individuels... -> [x] Ballast électronique -> Fonction cage d'escalier » sur « Oui ». La fonction cage d'escalier est autorisée. D'autres paramètres sont visibles.
- Dans le paramètre « Temps de cage d'escalier », configurer la durée d'activation nécessaire de la fonction cage d'escalier.
- Régler le paramètre « Temps de cage d'escalier redéclenchable ? » sur « Oui ». Chaque télégramme MARCHE reçu pendant la phase MARCHE du temps de cage d'escalier réenclenche complètement le temps de cage d'escalier.
- Alternativement, régler le paramètre « Temps de cage d'escalier redéclenchable ? » sur « Non ». Les télégrammes MARCHE reçus pendant la phase MARCHE du temps de cage d'escalier sont rejetés. Le temps de cage d'escalier n'est pas réenclenché.
- $\overline{1}$  Un télégramme MARCHE reçu pendant le temps d'avertissement ou l'éclairage permanent réduit redéclenche toujours le temps de cage d'escalier indépendamment du paramètre « Temps de cage d'escalier redéclenchable ? » réenclenchable ? ».

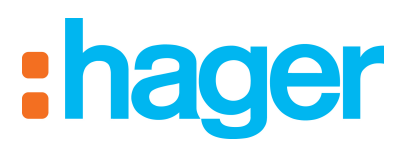

## **Définir le comportement de désactivation de la fonction cage d'escalier**

Avec une fonction cage d'escalier, la réaction à un télégramme ARRÊT peut également être paramétrée sur l'objet « Fonction cage d'escalier start/stop ». Sans la réception d'un télégramme ARRÊT, le groupe DALI ou l'appareil individuel indique toujours la « Réaction à la fin du temps de cage d'escalier » configurée dans l'ETS après l'écoulement du temps de cage d'escalier. Le groupe DALI ou l'appareil individuel peut alors effectuer une désactivation, activer le temps  $d$ 'avertissement ( $T<sub>Avert</sub>$ ) de la fonction d'avertissement ou effectuer une variation sur l'éclairage permanent réduit (application : par ex. couloirs longs, obscurs).

Si au contraire, le groupe DALI ou l'appareil individuel réceptionne au préalable un télégramme ARRÊT via l'objet « Fonction cage d'escalier start/stop », l'actionneur analyse le paramètre « Réaction à un télégramme ARRÊT ». Le canal peut alors réagir immédiatement au télégramme ARRÊT et terminer le temps de cage d'escalier de manière anticipée. Alternativement, le télégramme ARRÊT peut également être ignoré.

Le comportement de désactivation de la fonction cage d'escalier est obtenu en tenant compte d'une possible fonction d'avertissement (figure 41).

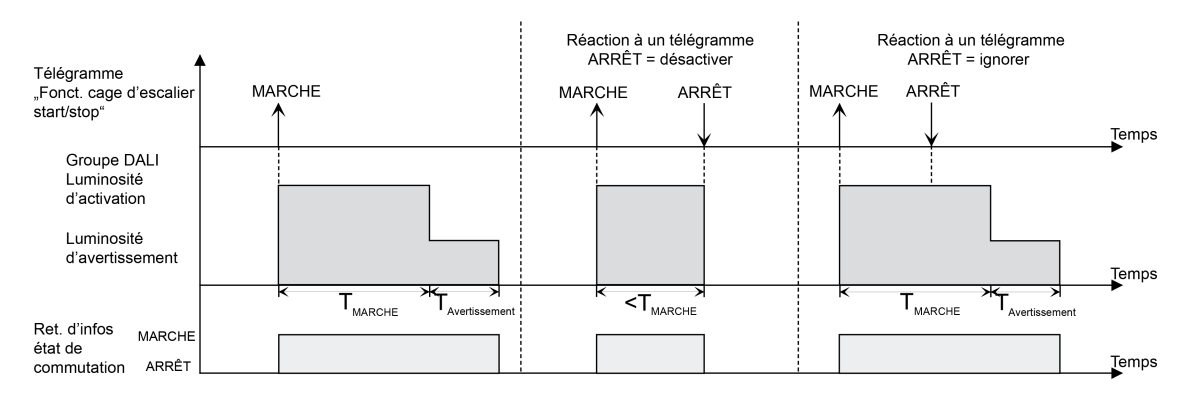

Figure 41: Comportement de désactivation de la fonction cage d'escalier sans fonctions progressives

La désactivation peut en outre être influencée par les fonctions progressives de la passerelle DALI. Le comportement de désactivation de la fonction cage d'escalier présenté ci-après est obtenu en tenant compte d'une fonction MARCHE progressive et ARRÊT progressif (figure 42).

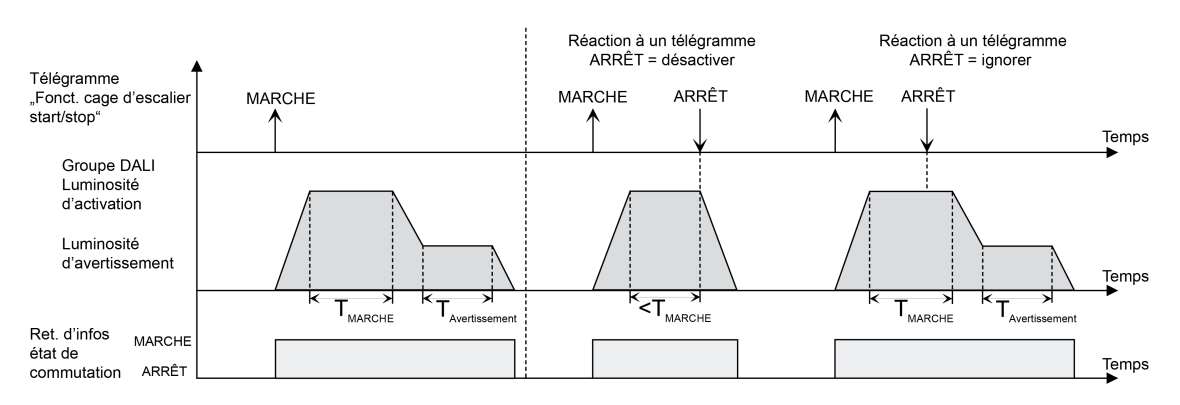

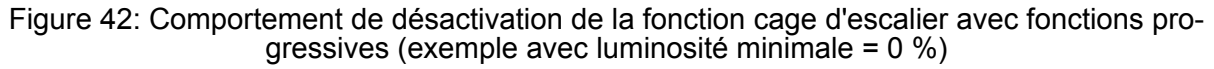

Le paramètre « Réaction à un télégramme ARRÊT » détermine si le temps de cage d'escalier (TMARCHE) de la fonction cage d'escalier peut être annulé de manière anticipée. Ce paramètre se

<span id="page-113-0"></span>trouve dans le nœud de paramètre « Adressage -> Groupes... -> [x] Groupe -> Fonction cage d'escalier » ou « Adressage -> Appareils individuels... -> [x] Ballast électronique -> Fonction cage d'escalier » et se rapporte exclusivement à l'objet « Fonction cage d'escalier start/stop ». La fonction cage d'escalier doit être débloquée.

o Régler le paramètre « Réaction à un télégramme ARRÊT » sur « désactiver ».

Dès qu'un télégramme ARRÊT est reçu par l'objet « Fonction cage d'escalier start/stop » pendant la phase MARCHE du temps de cage d'escalier, les équipements se désactivent immédiatement. Une annulation anticipée du temps de cage d'escalier de cette manière s'effectue sans avertissement, c.-à-d. que le temps d'avertissement n'est pas lancé. Une variation sur un éclairage permanent réduit n'est pas réalisée. La désactivation anticipée est également possible pendant une procédure de variation d'une fonction progressive ou pendant un avertissement ou un éclairage permanent réduit.

Régler le paramètre « Réaction à un télégramme ARRÊT » sur « ignorer ».

Les télégrammes ARRÊT reçus via l'objet « Fonction cage d'escalier start/stop » pendant la phase MARCHE de la fonction cage d'escalier sont rejetés. Le temps de cage d'escalier est exécuté entièrement jusqu'au bout avec le « Comportement à la fin du temps de cage d'escalier » configuré.

# **Régler la fonction d'avertissement de la fonction cage d'escalier**

Après l'écoulement de la durée d'activation de la fonction cage d'escalier, le groupe DALI ou l'appareil individuel indique la « Réaction à la fin du temps de cage d'escalier » configurée. Il est alors possible de régler une désactivation immédiate du groupe DALI ou de l'appareil individuel, une variation sur un éclairage permanent réduit (application : couloirs longs, obscurs) ou une exécution de la fonction d'avertissement. Si le paramètre est configuré sur « Activer temps d'avertissement », la durée d'avertissement ( $T_{\text{Avert}}$ ) et la luminosité d'avertissement peuvent être configurées dans le plug-in ETS.

L'avertissement doit avertir les personnes se trouvant encore dans la cage d'escalier que la lumière va bientôt s'éteindre. En tant qu'avertissement, les équipements peuvent être réglés sur une luminosité d'avertissement, avant qu'ils ne soient désactivés de manière permanente. En principe, la luminosité d'avertissement est réduite par rapport à la luminosité d'activation dans la valeur de luminosité. Le temps d'avertissement  $(T<sub>Avert</sub>)$  et la luminosité d'avertissement peuvent être paramétrés séparément (figure 43). Le temps d'avertissement s'ajoute au temps de cage d'escalier ( $T<sub>MARCHE</sub>$ ). Le temps d'avertissement influence les valeurs des objets de retour d'informations, de sorte que l'état de commutation « ARRÊT » et la valeur « 0 » ne sont suivis qu'après l'écoulement du temps d'avertissement dans les objets de retour d'informations.

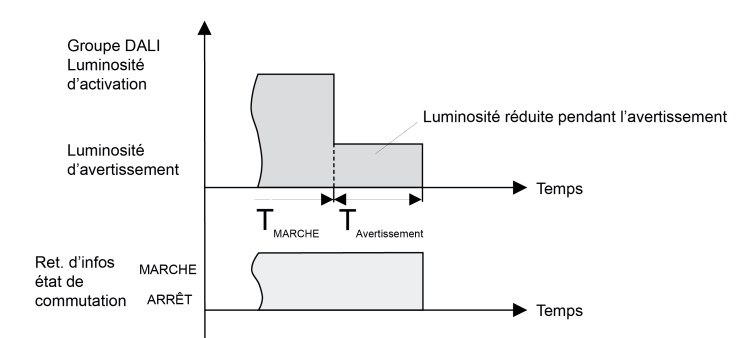

Figure 43: La fonction d'avertissement de la fonction cage d'escalier sans fonction ARRÊT progressif

La fonction d'avertissement peut en outre également bénéficier d'une extension grâce à la fonction ARRÊT progressif. Le comportement de désactivation de la fonction cage d'escalier après

<span id="page-114-0"></span>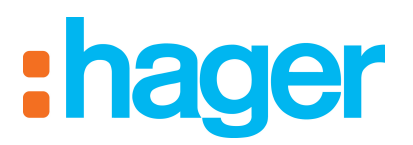

l'écoulement de l'avertissement présenté ci-après est obtenu en tenant compte d'une fonction ARRÊT progressif (figure 44).

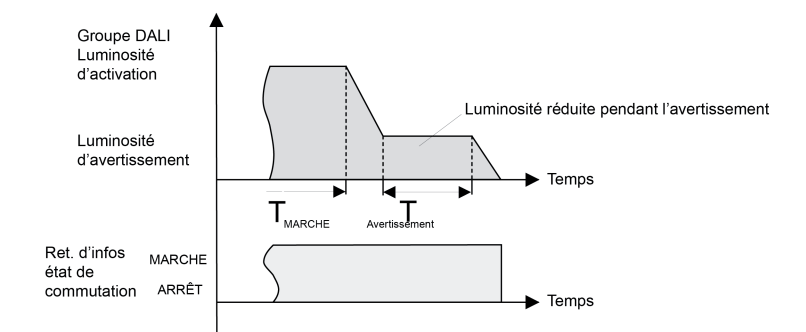

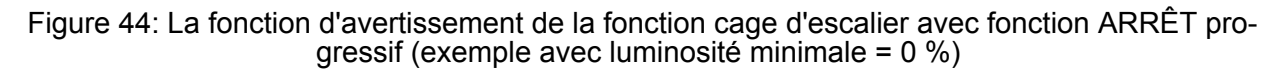

 $\overline{1}$  La luminosité d'avertissement ne doit pas obligatoirement être inférieure à la luminosité d'activation. En principe, la luminosité d'avertissement peut être paramétrée sur des valeurs comprises entre la luminosité minimale et maximale.

La fonction cage d'escalier doit être débloquée.

Dans le nœud de paramètre « Adressage -> Groupes... -> [x] Groupe -> Fonction cage d'escalier » ou « Adressage -> Appareils individuels... -> [x] Ballast électronique -> Fonction cage d'escalier », régler le paramètre « Réaction à la fin du temps de cage d'escalier » sur « Activer temps d'avertissement ».

La fonction d'avertissement est autorisée. Le temps d'avertissement souhaité ( $T_{Avert}$ ) peut être réglé.

- Configurer le « Temps d'avertissement ».
- Régler le paramètre « Luminosité réduite » sur la valeur de luminosité souhaitée.
- Pendant le temps d'avertissement, le canal de variation est réglé sur la valeur de luminosité paramétrée.
- $\overline{ii}$  Un télégramme MARCHE sur l'objet « Fonction cage d'escalier start/stop » pendant une fonction d'avertissement en cours arrête le temps d'avertissement et redémarre toujours le temps de cage d'escalier (indépendamment du paramètre « Temps de cage d'escalierréenclenchable ? »). Le paramètre « Réaction à un télégramme ARRÊT » est également évalué pendant le temps d'avertissement, de sorte que la désactivation peut arrêter un avertissement en cours de manière anticipée.
- $\overline{ii}$  En cas d'utilisation de la fonction de désactivation automatique : la luminosité réduite de l'avertissement ne démarre pas la fonction de désactivation lorsque la luminosité de désactivation est atteinte ou sous-dépassée !

#### **Régler l'éclairage permanent de la fonction cage d'escalier**

Après l'écoulement de la durée d'activation de la fonction cage d'escalier, la passerelle pour le groupe DALI concerné ou l'appareil individuel indique la « Réaction à la fin du temps de cage d'escalier » configurée. Il est alors possible de régler une désactivation immédiate du groupe DALI ou de l'appareil individuel, une exécution de la fonction d'avertissement ou une variation sur un éclairage permanent réduit. La réduction de l'éclairage sur un éclairage permanent après expiration du temps de cage d'escalier est par exemple indiquée lorsqu'une certaine quantité de lumière artificielle doit être activée dans de longs couloirs sombres. La commutation sur la luminosité d'activation grâce à l'activation de la fonction cage d'escalier s'effectue alors en principe grâce à des détecteurs de présence supplémentaires lorsque des personnes se trouvent dans

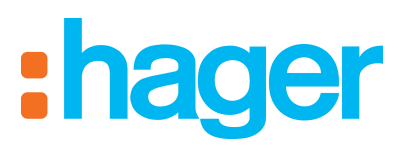

le couloir.

Si le paramètre « Réaction à la fin du temps de cage d'escalier » est réglé sur « Activer l'éclairage permanent réduit », la luminosité pour l'éclairage permanent peut être configurée. En principe, la luminosité permanente est réduite par rapport à la luminosité d'activation dans la valeur de luminosité (figure 45).

L'éclairage permanent reste actif en permanence après expiration du temps de cage d'escalier. Ce n'est que lorsqu'un télégramme ARRÊT est reçu par l'objet « Fonction cage d'escalier start/stop » que la passerelle DALI commute à nouveau sur la luminosité d'activation et redémarre le comptage du temps de cage d'escalier. La réception d'un télégramme ARRÊT via l'objet « Fonction cage d'escalier start/stop » désactive l'éclairage permanent uniquement si le paramètre « Réaction à un télégramme ARRÊT » est réglé sur « Désactiver ».

En principe, un groupe DALI ou un appareil individuel peut être activé et désactivé via l'objet « Commutation » indépendamment de la fonction cage d'escalier. Par conséquent, un éclairage permanent est également neutralisé si des télégrammes arrivent via l'objet « Commutation ».

Si une lumière permanente ne pouvant être influencée ni par l'objet « Commutation », ni par l'objet de la fonction cage d'escalier est souhaitée, utiliser la fonction de blocage.

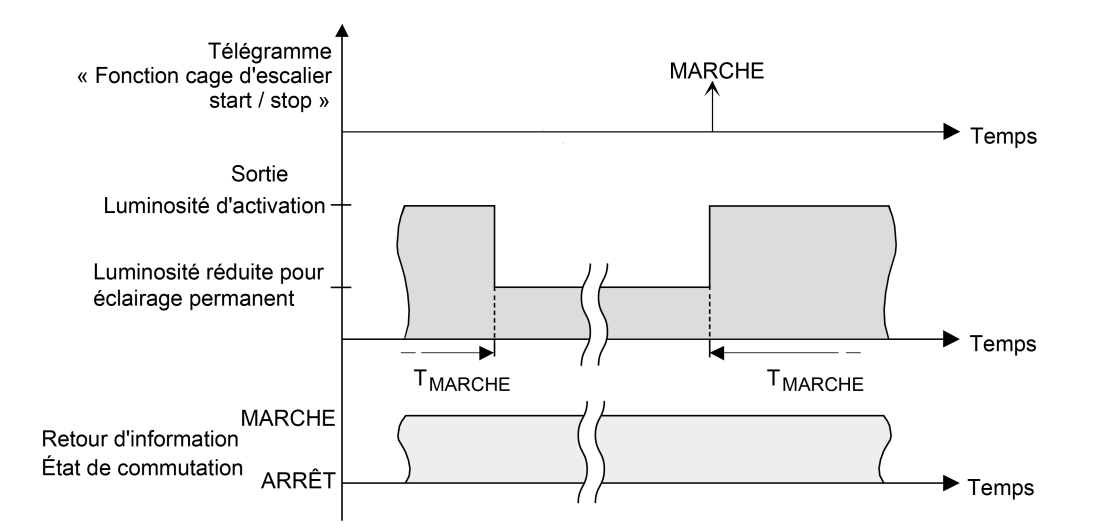

Figure 45: Éclairage permanent de la fonction cage d'escalier sans fonctions progressives

L'éclairage permanent peut en outre également bénéficier d'une extension grâce aux fonctions progressives. Un comportement modifié de l'éclairage permanent de la fonction cage d'escalier est obtenu en tenant compte d'une fonction MARCHE progressive et ARRÊT progressif (figure 46).

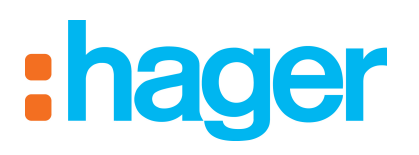

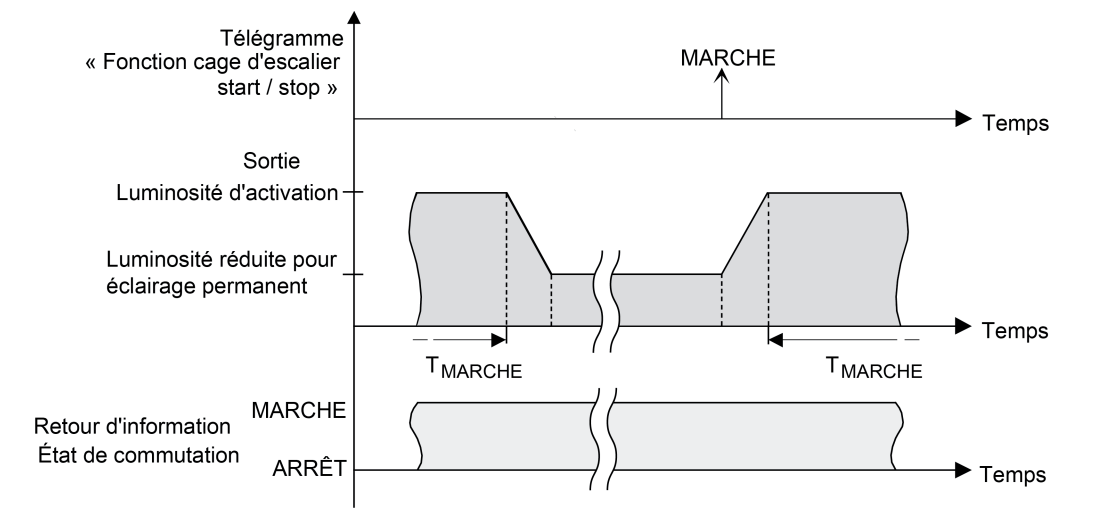

Figure 46: Éclairage permanent de la fonction cage d'escalier avec fonction ARRÊT progressif

 $\boxed{\mathbf{i}}$  La luminosité de l'éclairage permanent ne doit pas obligatoirement être inférieure à la luminosité d'activation. En principe, la luminosité de l'éclairage permanent peut être paramétrée sur des valeurs comprises entre la luminosité de base/minimale et la luminosité maximale.

La fonction cage d'escalier doit être débloquée.

Dans le nœud de paramètre « Adressage -> Groupes... -> [x] Groupe -> Fonction cage d'escalier » ou « Adressage -> Appareils individuels... -> [x] Ballast électronique -> Fonction cage d'escalier », régler le paramètre « Réaction à la fin du temps de cage d'escalier » sur « Activer l'éclairage permanent réduit ».

L'éclairage permanent est autorisé. Il est possible de régler le paramètre « Luminosité réduite » sur la valeur de luminosité souhaitée.

- $\overline{1}$  La valeur paramétrée pour la luminosité réduite doit être être supérieure ou égale à la luminosité minimale (si configurée) ou inférieure ou égale à la luminosité maximale !
- i Un télégramme MARCHE sur l'objet « Fonction cage d'escalier start/stop » redémarre toujours le temps de cage d'escalier (indépendamment du paramètre « Temps de cage d'escalierréenclenchable ? »). Le paramètre « Réaction à un télégramme ARRÊT » est également évalué lorsque l'éclairage permanent est activé, de sorte qu'un éclairage permanent peut être désactivé.
- $\begin{bmatrix} i \end{bmatrix}$  En cas d'utilisation de la fonction de désactivation automatique : la luminosité réduite de l'éclairage permanent ne démarre pas la fonction de désactivation lorsque la luminosité de désactivation est atteinte ou sous-dépassée !

#### **Fonction supplémentaire de la fonction cage d'escalier - réglage de la prolongation**

La prolongation permet de redéclencher plusieurs fois un temps de cage d'escalier activé via l'objet « Fonction cage d'escalier start / stop », donc de le prolonger. La durée de la prolongation est prédéfinie grâce à une commande multiple sur un poste auxiliaire (plusieurs télégrammes MARCHE à la suite). Le temps de cage d'escalier paramétré peut être prolongé de cette manière au maximum par le facteur paramétré (maximum 5 fois). La prolongation s'effectue alors toujours automatiquement à la fin d'un temps de cage d'escalier simple  $(T_{\text{MARCHE}})$ .

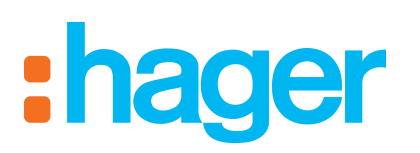

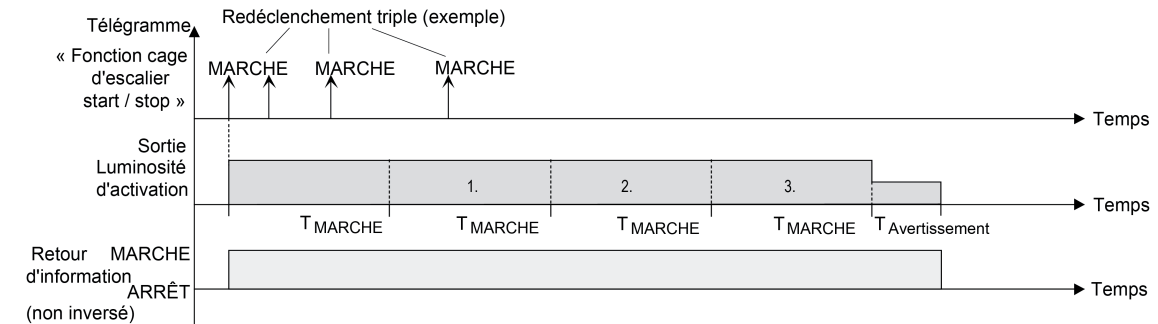

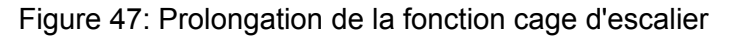

Cette fonction permet de prolonger l'éclairage dans une cage d'escalier (par ex. par une personne ayant fait des achats) sur une durée définie, sans avoir a redéclencher plusieurs fois l'éclairage après désactivation.

Régler le paramètre « Fonction supplémentaire pour la fonction cage d'escalier » sur « Prolongation » et régler le facteur maximal souhaité dans le paramètre « Prolongation maximale ».

Le temps de cage d'escalier est redéclenché à chaque réception d'un télégramme MARCHE sur l'objet « Temps de cage d'escalier start / stop » après expiration de ce temps de cage d'escalier, en fonction du nombre de télégrammes réceptionnés, sans toutefois excéder le nombre défini par le facteur paramétré. Le réglage « Temps x 3 » signifie par exemple que le temps de cage d'escalier démarré après expiration est encore déclenché automatiquement au maximum trois fois de plus. Le temps est donc multiplié par 4 au maximum.

- i Le déclenchement d'une prolongation peut s'effectuer pendant l'intégralité du temps de cage d'escalier (T<sub>MARCHE</sub>). Il n'y a aucune limitation de temps entre deux télégrammes pour la prolongation. Les télégrammes de prolongation sont évalués uniquement pendant le temps de cage d'escalier. Un télégramme MARCHE pendant le fonction d'avertissement ou l'éclairage permanent déclenche le temps de cage d'escalier comme un nouveau démarrage, de sorte qu'une nouvelle prolongation soit également possible.
- $\lfloor i \rfloor$  Si une fonction supplémentaire a été paramétrée comme fonction supplémentaire, le paramètre « Temps de cage d'escalier redéclenchable ? » sont réglés de manière fixe sur « Non », dans la mesure où le redéclenchement s'effectue grâce à la prolongation.

#### **Fonction supplémentaire de la fonction cage d'escalier - réglage de la durée prédéfinie via le bus**

Pour la durée prédéfinie via le bus, le temps de cage d'escalier paramétré peut être multiplié par le facteur 8 bits reçu par le bus, et donc être adapté de manière dynamique. Pour ce réglage, le facteur est déduit à partir de l'objet « Facteur de temps de cage d'escalier ». La valeur possible du facteur pour le réglage est comprise dans une plage entre 1 et 255.

Le temps total de cage d'escalier sous forme de produit résulte du facteur (valeur d'objet) et du temps de cage d'escalier paramétré en tant que base comme suit...

Temps de cage d'escalier = (valeur d'objet du temps de cage d'escalier) x (paramètre du temps de cage d'escalier)

Exemple :

Valeur d'objet « Facteur de temps de cage d'escalier » = 5 ; Paramètre « Temps de cage d'escalier  $v = 10$  s.

 $\rightarrow$  temps de cage d'escalier réglé =  $5 \times 10$  s =  $50$  s

Dans le paramétrage de la fonction cage d'escalier, il est également possible de définir si la réception d'un nouveau facteur démarre également le temps de cage d'escalier de la fonction

cage d'escalier. Dans ce cas, l'objet « Fonction cage d'escalier start/stop » est supprimé et le démarrage ou l'arrêt est défini par la valeur de facteur réceptionnée.

Régler le paramètre « Fonction supplémentaire pour la fonction cage d'escalier » sur « Durée prédéfinie via le bus » et régler le paramètre « Fonction cage d'escalier activable par l'objet Temps de cage d'escalier ? » sur « Non ».

Le temps de cage d'escalier peut être adapté de manière dynamique via l'objet « Facteur de temps de cage d'escalier ». Une valeur « 0 » est interprétée comme une valeur « 1 ». Le démarrage ou l'arrêt de la fonction cage d'escalier s'effectue exclusivement via l'objet « Fonction cage d'escalier start / stop ».

■ Régler le paramètre « Fonction supplémentaire pour la fonction cage d'escalier » sur « Durée prédéfinie via le bus » et régler le paramètre « Fonction cage d'escalier activable par l'objet Temps de cage d'escalier ? » sur « Oui ».

Le temps de cage d'escalier peut être adapté de manière dynamique via l'objet « Facteur de temps de cage d'escalier ». En outre, la fonction cage d'escalier est démarrée avec le nouveau temps de cage d'escalier lors de la réception d'un nouveau facteur (l'objet « Fonction cage d'escalier start / stop » est supprimé). Une valeur de facteur « 0 » est interprétée à partir d'un télégramme ARRÊT, et dans ce cas, la réaction paramétrée est également évaluée sur un télégramme ARRÊT.

Un grand escalier avec plusieurs étages constitue par exemple une application pour la durée prédéfinie via le bus avec démarrage automatique du temps de cage d'escalier. Une touche sensorielle est placée à chaque étage, via laquelle une valeur de facteur est transmise à la fonction cage d'escalier. Plus les étages sont élevés, plus la valeur de facteur déterminée est importante pour que l'éclairage reste activé plus longtemps si le passage de l'escalier nécessite plus de temps. En cas d'accès à l'escalier par une personne et d'appui sur une touche sensorielle, le temps de cage d'escalier est alors adapté et l'éclairage est activé simultanément.

- i Réglage « Fonction cage d'escalier activable par l'objet Temps de cage d'escalier ? » = « Oui »: Un facteur > 0 reçu pendant le temps d'avertissement redéclenche toujours le temps de cage d'escalier indépendamment du paramètre « Temps de cage d'escalier réenclenchable ? ».
- $\overline{1}$  Après une réinitialisation (retour de la tension de bus ou opération de programmation ETS), l'objet « Facteur de temps de cage d'escalier » est toujours initialisé avec « 1 ». Seule la fonction cage d'escalier est ainsi démarrée, mais pas automatiquement.
- $\vert i \vert$  Les deux fonctions supplémentaires « Prolongation » et « Durée prédéfinie via le bus » peuvent uniquement être paramétrées alternativement.

#### **Régler le comportement de la fonction cage d'escalier après le retour de la tension de bus/secteur**

La fonction cage d'escalier peut en option être démarrée automatiquement après le retour de la tension de bus ou secteur.

La fonction cage d'escalier doit être débloquée.

- Dans le nœud de paramètre « Adressage -> Groupes... -> [x] Groupe » ou « Adressage -> Appareils individuels... -> [x] Ballast électronique », régler le paramètre « Comportement après retour de la tension de bus » sur « Démarrer la fonction cage d'escalier ». Le temps de cage d'escalier de la fonction cage d'escalier démarre immédiatement après le retour de la tension de bus ou secteur.
- $\lfloor i \rfloor$  Le comportement paramétré n'est exécuté que si aucune position forcée n'est activée après le retour de la tension de bus.

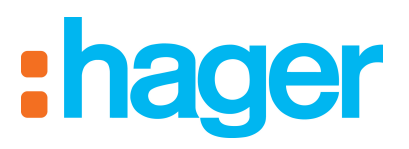

## **4.2.4.3.9 Compteur d'heures de fonctionnement**

Le compteur d'heures de fonctionnement détermine la durée d'activation du groupe DALI ou de l'appareil individuel. Pour le compteur d'heures de fonctionnement, un groupe ou un ballast électronique est activé lorsque la valeur de luminosité est supérieure à « 0 », et donc que la lampe est allumée.

Le compteur d'heures de fonctionnement additionne à la minute près la durée d'activation du groupe DALI ou de l'appareil individuel, déterminée respectivement en heures pleines (figure 48). Les heures de fonctionnement additionnées sont suivies dans un compteur à 2 octets et enregistrées de manière non volatile dans l'appareil. L'état actuel du compteur peut être envoyé au bus de manière cyclique ou, en cas de modification d'une valeur d'intervalle par l'objet de communication « Valeur compt. heures fctmt. ».

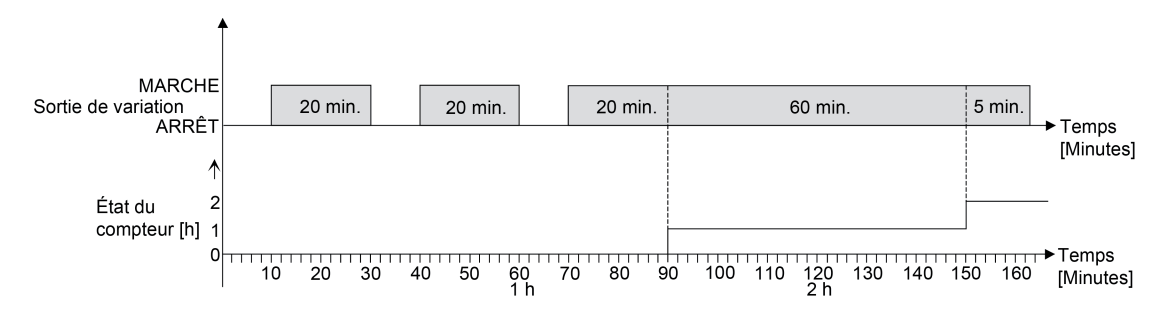

Figure 48: Mode de fonctionnement du compteur d'heures de fonctionnement (sur l'exemple d'un compteur de sens avant)

À l'état de livraison, les valeurs d'heures de fonctionnement de tous les groupes DALI et appareils individuels de la passerelle sont à « 0 ». Si le compteur d'heures de fonctionnement n'est pas autorisé dans le paramétrage d'un groupe DALI ou d'un appareil individuel, aucune heure de fonctionnement n'est comptée pour le groupe DALI ou l'appareil individuel concerné. Toutefois, dès que le compteur d'heures de fonctionnement est débloqué et immédiatement après la mise en service de la passerelle DALI par l'ETS, les heures de fonctionnement sont déterminées et additionnées.

Si un compteur d'heures de fonctionnement est à nouveau bloqué ultérieurement dans le paramétrage et que la passerelle est programmée avec ce blocage, toutes les heures de fonctionnement préalablement comptées pour le groupe DALI ou l'appareil individuel concerné sont supprimées. Lors d'une nouvelle autorisation, le compteur d'heures de fonctionnement est toujours sur l'état du compteur « 0 ».

Les valeurs d'heures de fonctionnement enregistrées dans l'appareil (heures pleines) ne sont pas perdues en cas de défaillance de la tension de bus/secteur ou en cas d'opération de programmation ETS. Dans ce cas, les minutes de fonctionnement additionnées (pas d'heure pleine atteinte pour le moment) sont toutefois rejetées.

Après le retour de la tension de bus ou après un téléchargement ETS, la passerelle actualise de manière passive l'objet de communication « Valeur compt. heures fctmt. » pour chaque groupe DALI ou appareil individuel. La valeur d'objet peut être lue si la balise de lecture est définie. La valeur d'objet est envoyée en fonction du paramétrage pour l'envoi automatique, le cas échéant, activement sur le bus, dès que la temporisation d'envoi paramétrée après retour de la tension de bus a expiré (voir page [123\)](#page-122-0).

Une commande des groupes DALI ou des appareils individuels à la main par commande manuelle est détectée par le compteur d'heures de fonctionnement, de sorte que l'activation active également un comptage d'heures de fonctionnement. De manière analogue, la désactivation manuelle interrompt le comptage.

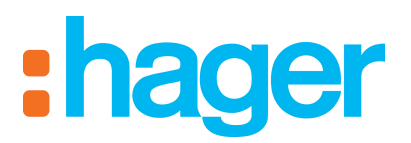

### **Activer le compteur d'heures de fonctionnement**

Activer la fonction « Compteur d'heures de fonctionnement » via le paramètre du même nom dans le nœud de paramètre « Adressage -> Groupes... -> [x] Groupe -> Compteur d'heures de fonctionnement » ou « Adressage -> Appareils individuels... -> [x] Ballast électronique -> Compteur d'heures de fonctionnement » (réglage « Oui »).

Le compteur d'heures de fonctionnement est activé. Les objets de communication et les paramètres nécessaires sont visibles.

#### **Désactiver le compteur d'heures de fonctionnement**

Désactiver la fonction « Compteur d'heures de fonctionnement » via le paramètre du même nom dans le nœud de paramètre « Adressage -> Groupes... -> [x] Groupe -> Compteur d'heures de fonctionnement » ou « Adressage -> Appareils individuels... -> [x] Ballast électronique -> Compteur d'heures de fonctionnement » (réglage « Non »).

Le compteur d'heures de fonctionnement est désactivé. Aucun objet de communication et aucun paramètre de la fonction « Compteur d'heures de fonctionnement » n'est visible.

 $\overline{1}$  La désactivation du compteur d'heures de fonctionnement suivie d'une opération de programmation ETS provoque la réinitialisation de l'état du compteur sur « 0 ».

#### **Régler le type de compteur**

Le compteur d'heures de fonctionnement peut être configuré au choix en tant compteur de sens avant ou de sens arrière. En fonction de ce type de compteur, une valeur limite ou une valeur de départ peut être réglée en option, ce qui permet par exemple de surveiller le temps de fonctionnement d'un groupe DALI ou d'un appareil individuel en limitant la plage de comptage.

#### Compteur de sens avant:

Après l'activation du compteur d'heures de fonctionnement par déblocage dans l'ETS ou redémarrage, les heures de fonctionnement sont comptées, la valeur de départ étant « 0 ». Le compteur peut compter jusqu'à 65 535 heures, puis il s'arrête et indique une expiration du compteur via l'objet « Expir. compt. heures fctmt ».

Une valeur limite peut être réglée en option dans l'ETS ou prédéfinie via l'objet de communication « Val. démar./lim. cpt. h fctmt. ». Dans ce cas, la notification sur le bus s'effectue par l'objet « Expir. compt. heures fctmt » dès que la valeur limite d'expiration du compteur est atteinte. Le compteur continue toutefois de fonctionner (s'il n'est pas redémarré) jusqu'à la valeur maximale de 65 535 heures, puis il s'arrête. Ce n'est que le redémarrage qui initie une nouvelle procédure de comptage.

#### Compteur de sens arrière:

Après le déblocage du compteur d'heures de fonctionnement dans l'ETS, l'état du compteur se trouve à « 0 » et la passerelle indique une expiration du compteur pour le groupe DALI concerné ou l'appareil individuel concerné via l'objet « Expir. compt. heures fctmt » après l'opération de programmation ou après le retour de la tension de bus. Ce n'est qu'après le redémarrage que le compteur de sens arrière est réglé sur la valeur maximale 65 535 et que la procédure de comptage est lancée.

Une valeur de démarrage peut être réglée en option dans l'ETS ou prédéfinie via l'objet de communication « Val. démar./lim. cpt. h fctmt. ». Après un redémarrage, si une valeur de départ est réglée, le compteur de sens arrière est initialisé avec cette valeur et non avec la valeur maximale. Le compteur réalise un compte à rebours heure par heure à partir de la valeur de départ. Si le compteur de sens arrière atteint la valeur « 0 », l'expiration du compteur est signalée au bus via l'objet « Expir. compt. heures fctmt » et la procédure de comptage est arrêtée. Ce n'est que le redémarrage qui initie une nouvelle procédure de comptage.

La fonction « Compteur d'heures de fonctionnement » doit être activée dans le nœud de paramètre « Adressage -> Groupes... -> [x] Groupe -> Compteur d'heures de fonctionnement » ou « Adressage -> Appareils individuels... -> [x] Ballast électronique -> Compteur d'heures de fonctionnement », afin que les objets de communication et paramètres nécessaires soient visibles.

■ Régler le paramètre « Type de compteur » sur « Compteur de sens avant ». Régler le paramètre « Valeur de démarrage/limite prédéfinie ? » sur « Oui, comme reçu par objet » ou « Oui, comme paramètre » si une surveillance de la valeur limite est nécessaire. Dans le cas contraire, régler le paramètre sur « Non ». Pour le réglage « Oui, comme paramètre », paramétrer la valeur limite nécessaire (1 à 65 535 h).

Le compteur compte les heures de fonctionnement en sens avant, à partir de « 0 ». Lorsque la surveillance de la valeur limite est activée, la passerelle envoie un télégramme « 1 » via l'objet « Expir. compt. heures fctmt » dès que la valeur limite prédéfinie est atteinte. Dans le cas contraire, l'expiration du compteur est envoyée uniquement lorsque la valeur maximale 65 535 est atteinte.

Régler le paramètre « Type de compteur » sur « Compteur de sens arrière ». Régler le paramètre « Valeur de démarrage/limite prédéfinie ? » sur « Oui, comme reçu par objet » ou « Oui, comme paramètre » si une valeur de démarrage prédéfinie est nécessaire. Dans le cas contraire, régler le paramètre sur « Non ». Pour le réglage « Oui, comme paramètre », paramétrer la valeur de départ nécessaire (1 à 65 535 h).

Le compteur compte les heures de fonctionnement en sens arrière après un redémarrage, jusqu'à « 0 ». Pour la valeur de démarrage prédéfinie, un compte à rebours est réalisé sur la valeur de démarrage ; dans le cas contraire, la procédure de comptage débute à la valeur maximale 65 535. La passerelle envoie un télégramme « 1 » via l'objet « Expir. compt. heures fctmt » pour le canal de variation concerné, dès que la valeur « 0 » est atteinte.

- $\overline{1}$  La valeur de l'objet de communication « Expir. compt. heures fotmt » est enregistrée en interne de manière non volatile. Après un retour de la tension de bus ou opération de programmation ETS, l'objet est initialisé avec la valeur enregistrée précédemment. Dans ce cas, si un compteur d'heures de fonctionnement est identifié comme ayant expiré et que la valeur d'objet est donc à « 1 », un télégramme est également envoyé activement au bus dès que la temporisation d'envoi paramétrée après retour de la tension de bus a expiré. Si le compteur n'a pas encore expiré (valeur d'objet « 0 »), aucun télégramme n'est envoyé après le retour de la tension de bus / secteur ou après une opération de programmation ETS.
- $\lceil i \rceil$  En cas de valeur limite ou de valeur de démarrage prédéfinie via l'objet : les valeurs réceptionnées via l'objet sont reprises de manière valide uniquement lors d'un redémarrage du compteur d'heures de fonctionnement et enregistrées en interne de manière non volatile. Après un retour de la tension de bus ou opération de programmation ETS, l'objet est initialisé avec la dernière valeur enregistrée. Les valeurs réceptionnées sont perdues en cas de défaillance de la tension de bus ou d'un téléchargement ETS, si aucun redémarrage du compteur n'a été exécuté au préalable. Pour cette raison, il est recommandé de toujours exécuter un redémarrage du compteur lorsqu'une nouvelle valeur de démarrage ou valeur limite est prédéfinie.

Tant qu'aucune valeur limite ou valeur de démarrage n'a été réceptionnée via l'objet, une valeur standard fixe de 65 535 est prédéfinie. Les valeurs réceptionnées via l'objet et enregistrées sont réinitialisées sur la valeur standard lorsque le compteur d'heures de fonctionnement est désactivé dans les paramètres de l'ETS et qu'une opération de programmation ETS est exécutée.

- $\overline{1}$  En cas de valeur limite ou de valeur de démarrage prédéfinie via l'objet : si la valeur de démarrage ou la valeur limite est prédéfinie à « 0 », l'actionneur ignore un redémarrage du compteur de manière à éviter une réinitialisation non souhaitée (par ex. en cas d'utilisation sur chantier de construction -> heures de fonctionnement déjà comptées par la commande manuelle).
- $\overline{1}$  Si le sens de comptage d'un compteur d'heures de fonctionnement est inversé par un changement de paramétrage dans l'ETS, un redémarrage du compteur doit toujours être exécuté après la programmation de la passerelle, afin que le compteur se réinitialise.

# **Redémarrer le compteur d'heures de fonctionnement**

L'état du compteur des heures de fonctionnement peut à tout moment être réinitialisé grâce à l'objet de communication « Redém. compt. heures fctmt. ». La polarité du télégramme de redémarrage est prédéfinie de manière fixe : « 1 » = redémarrage / « 0 » = aucune réaction.

<span id="page-122-0"></span>■ Décrire l'objet de communication « Redém. compt. heures fctmt. » avec « 1 ».

Lors d'un redémarrage, le compteur de sens avant est initialisé avec la valeur « 0 » et le compteur de sens arrière avec la valeur de démarrage. Si aucune valeur de démarrage n'a été paramétrée ou prédéfinie via l'objet, la valeur de démarrage est réglée de manière fixe sur 65 535.

Pour chaque redémarrage du compteur, l'état du compteur initialisé est activement envoyé vers le bus. Lors d'un redémarrage, le message d'une expiration du compteur est également réinitialisé. Un télégramme « 0 » est alors envoyé au bus via l'objet « Expir. compt. heures fctmt ». La valeur limite ou valeur de démarrage est en outre initialisée.

- $\overline{1}$  Si une nouvelle valeur limite ou valeur de démarrage a été prédéfinie via l'objet de communication, un redémarrage du compteur doit ensuite également toujours être exécuté. Dans le cas contraire, les valeurs réceptionnées en cas de défaillance de la tension de bus / secteur ou par un téléchargement ETS sont perdues.
- i Si l'objet de communication « Val. démar./lim. cpt. h fctmt. » a été décrit avec « 0 » (manuellement par l'utilisateur ou après une réinitialisation de l'appareil), il existe lors du redémarrage différents types de comportements selon le principe de définition de la valeur... En cas de définition comme paramètre : le compteur expire immédiatement après un redémarrage du compteur. En cas de définition via un objet :

Un redémarrage du compteur est ignoré afin d'éviter une réinitialisation non souhaitée (par ex. après l'installation des appareils, au cours de laquelle les heures de fonctionnement ont déjà été comptées par la commande manuelle). Pour exécuter le redémarrage, une valeur limite ou une valeur de démarrage supérieure à « 0 » doit d'abord être prédéfinie.

# **Régler le comportement d'envoi**

La valeur actuelle du compteur d'heures de fonctionnement est toujours suivie dans l'objet de communication « Valeur compt. heures fctmt. ». Après le retour de la tension de bus ou après une opération de programmation ETS, la passerelle actualise de manière passive l'objet de communication « Valeur compt. heures fctmt. » pour chaque groupe DALI ou appareil individuel. La valeur d'objet peut être lue si la balise de lecture est définie.

Le comportement d'envoi de cet objet de communication peut en outre être réglé.

La fonction « Compteur d'heures de fonctionnement » doit être activée dans le nœud de paramètre « Adressage -> Groupes... -> [x] Groupe -> Compteur d'heures de fonctionnement » ou « Adressage -> Appareils individuels... -> [x] Ballast électronique -> Compteur d'heures de fonctionnement », afin que les objets de communication et paramètres nécessaires soient visibles.

Régler le paramètre « Envoi automatique de la valeur du compteur » sur « Si changement de valeur d'intervalle ». Régler le paramètre « Intervalle de valeur de comptage (1 à 65535 h) » sur la valeur souhaitée.

L'état du compteur est envoyé au bus, dès qu'il change de l'intervalle de la valeur de comptage prédéfinie. Après le retour de la tension de bus ou après une opération de programmation ETS, la valeur d'objet après expiration de la « Temporisation après le retour de la tension de bus » est automatiquement envoyée si l'état actuel du compteur correspond à l'intervalle de valeur de comptage ou un multiple de cet intervalle. Un état de compteur « 0 » est toujours envoyé dans ce cas.

Régler le paramètre « Envoi automatique de la valeur du compteur » sur « Cyclique ».

La valeur de comptage est envoyée de manière cyclique. La durée de cycle est définie entre les canaux sur la page de paramètres « État et retours d'informations ». Après le retour de la tension de bus ou après une opération de programmation ETS, l'état du compteur est envoyé au bus après expiration du temps de cycle paramétré.

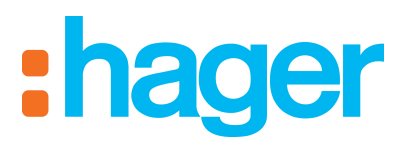

## **4.2.4.4 Fonction de scènes**

La passerelle DALI permet de créer jusqu'à 16 scènes propres. Les groupes DALI ou appareils individuels disponibles peuvent être affectés à chaque scène différente. De plus, une valeur de luminosité de scène peut être paramétrée pour chaque groupe affecté et chaque appareil individuel affecté, et donc enregistrée dans la passerelle DALI. De cette manière, les différents équipements peuvent aussi être intégrés dans les commandes de scènes. Si nécessaire, les différentes scènes doivent être créées dans le nœud de paramètre « Scènes ». Il est possible de créer des scènes en sélectionnant le nœud « Scènes » dans l'ar-

borescence et en exécutant l'ordre **Nouveau** dans le menu contextuel (clic droit sur la souris). Lorsqu'une scène créée est sélectionnée dans l'arborescence, la configuration de scènes apparaît dans la partie droite de la fenêtre du plug-in. (figure 49)

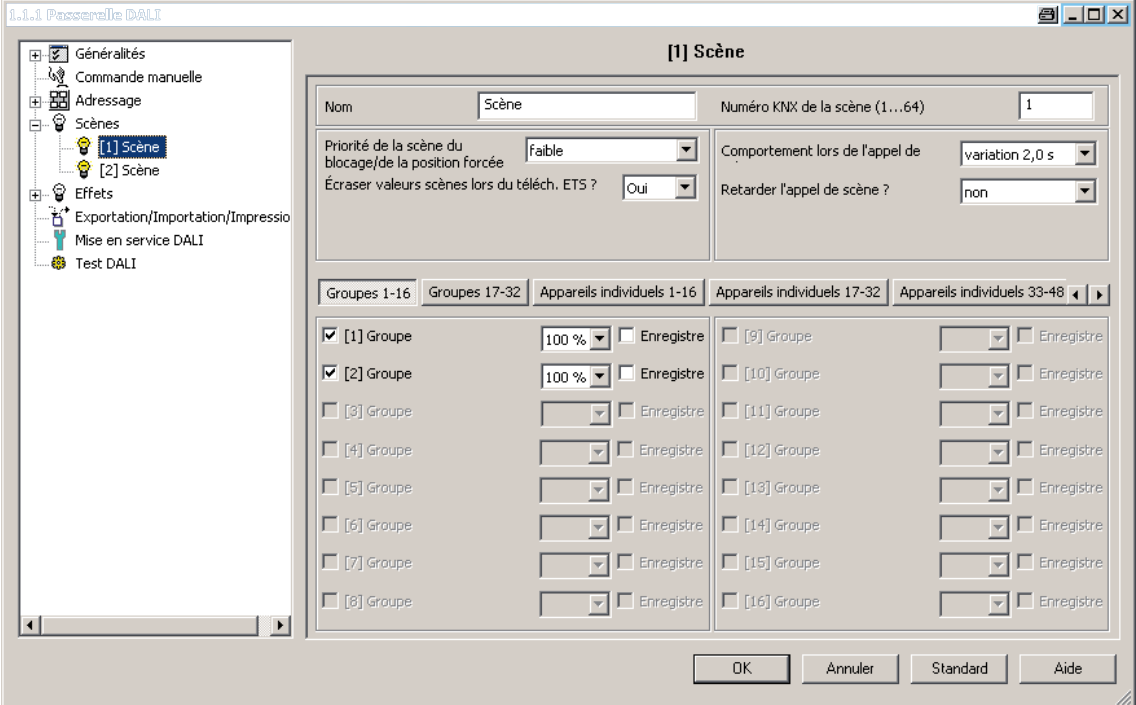

Figure 49: Exemple de page de configuration d'une scène avec deux scènes créées et deux groupes DALI

Les scènes créées peuvent également être copiées avec l'ordre **Copier** du menu contextuel du nœud de paramètre de scène correspondant et insérées à nouveau dans le nœud supérieur « Scènes » en tant que nouvelle scène avec **Coller**. Les réglages des paramètres sont également importés. Il est aussi possible d'insérer une scène copiée au préalable dans une scène déjà existante. Tous les réglages des paramètres sont alors importés sans créer un nouvel élément.

Les scènes créées peuvent être supprimées à tout moment en sélectionnant le nœud de paramètre correspondant dans l'arborescence et en exécutant l'ordre **Supprimer** du menu contextuel. Un nom peut en outre être attribué à chaque scène à l'aide d'un paramètre. La modification ultérieure d'un nom est possible via la configuration des paramètres ou bien à l'aide de l'ordre **Renommer** du menu contextuel. Il est recommandé d'identifier clairement chaque scène en lui attribuant un nom (par ex. « scène TV », « scène repas », etc.). Le nom peut être constitué de 28 caractères au maximum et comporter des caractères alphanumériques et des caractères spéciaux.

Chaque scène reçoit respectivement un numéro univoque (1 à 16), qui est indiqué entre crochets avant le nom. Ce numéro sert uniquement d'identificateur dans le plug-in ETS pour pouvoir différencier clairement les scènes individuelles, même si elles ont le même nom. Les scènes ont en outre des numéros KNX (1 à 64). Ces numéros KNX permettent de réaliser un appel de scènes ou une fonction d'enregistrement de scènes via l'objet d'auxiliaires de scènes. Les numéros de scène ne doivent pas être identiques aux numéros de poste auxiliaire KNX.

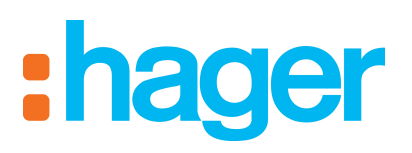

Les numéros KNX sont paramétrés individuellement. Les numéros KNX doivent être univoques. Il est impossible d'attribuer des numéros KNX identiques à plusieurs scènes.

Un appel de scènes neutralise une valeur de luminosité prédéfinie via l'objet « Valeur de luminosité », ainsi qu'une procédure de commutation ou de variation via les objets « Commutation », « Fonction centrale Commutation » et « Variation ». Une fonction cage d'escalier est également neutralisée par un appel de scènes. La priorité de la fonction de scène par rapport aux fonctions de blocage ou de position forcée d'un groupe ou d'un appareil individuel est paramétrable pour chaque scène. Il est ainsi possible de faire en sorte qu'un appel de scènes neutralise une fonction de blocage ou de position forcée. Alternativement, une scène peut avoir une priorité inférieure, de manière à ce que les fonctions de blocage ou les positions forcées ne puissent pas être neutralisées par un appel de scènes. Une fonction neutralisée par un appel de scènes est à nouveau exécutée lorsque la fonction est actualisée par le KNX. En option, l'appel de scènes peut également se produire de manière temporisée.

#### **Régler le numéro de scène KNX**

Les scènes ont des numéros KNX (1 à 64). Ces numéros KNX permettent de réaliser un appel de scènes ou une fonction d'enregistrement de scènes via l'objet d'auxiliaires de scènes. Les numéros KNX sont paramétrés individuellement pour chaque scène. Les numéros KNX doivent être univoques. Il est impossible d'attribuer des numéros KNX identiques à plusieurs scènes.

- Dans le nœud de paramètre « Scènes -> [x] Nom de la scène », régler le numéro de poste auxiliaire nécessaire avec le paramètre « Numéro KNX de la scène (1...64) ». Il est possible d'appeler et d'enregistrer une scène via l'objet d'auxiliaires de scènes à l'aide du numéro KNX prédéfini.
- $\lfloor i \rfloor$  Si un numéro KNX déjà utilisé pour une autre scène est indiqué, le plug-in ETS corrige automatiquement la valeur saisie par le numéro KNX libre suivant.
- $\overline{1}$  Il convient de noter que la valeur d'objet de l'entrée de poste auxiliaire selon KNX DPT 18.001 est toujours inférieure de « 1 » par rapport au numéro KNX paramétré. Exemple : numéro KNX = « 1 » -> valeur dans l'objet d'auxiliaire = « 0 » -> La scène portant le numéro KNX 1 est appelée avec la valeur « 0 ». La valeur « 1 » appelle la scène portant le numéro KNX 2. Ce principe s'applique de même à toutes les autres scènes et tous les autres numéros KNX.

#### **Configurer l'affectation des groupes et des appareils d'une scène**

Tous les groupes et appareils individuels créés peuvent être affectés à une scène sans restriction. Chaque groupe et chaque appareil individuel peut être affecté indépendamment en activant la case de sélection qui précède le nom du groupe ou de l'appareil individuel dans la configuration de scènes (figure 50). Les groupes et appareils individuels dont la case de sélection n'est pas activée ne sont pas affectés à la scène. Tous les groupes ou appareils individuels non créés de la passerelle DALI sont représentés en gris et ne peuvent donc pas être édités.

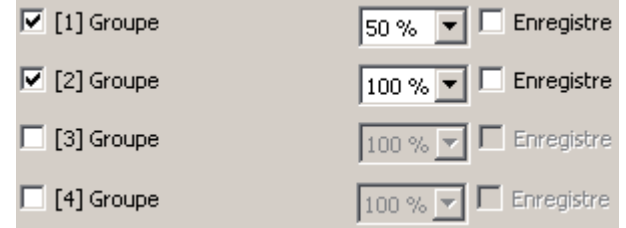

Figure 50: Exemple d'affectation des groupes d'une scène

Pour des raisons de clarté, tous les groupes (1...32) et appareils individuels (1...64) disponibles sont répartis - en fonction du type d'adressage paramétré - sur différentes pages dans la fenêtre de fonction de scènes, qui peuvent toutes être affichées séparément. 16 groupes ou appareils individuels sont disponibles sur une page. L'actionnement des boutons « Groupes... », « Appareils individuels... » dans la fenêtre de configuration de scènes entraîne la commutation entre les pages.

Les scènes peuvent également être utilisées avec une commande centrale (broadcast). Dans ce cas, une seule valeur de luminosité est toujours affectée à chaque scène.

Activer la case de sélection des groupes DALI et des appareils individuels qui doivent être affectés à la scène choisie.

Les groupes et appareils individuels activés sont affectés à la scène. Les paramètres de la valeur de luminosité de scène et de la fonction d'enregistrement de scènes sont autorisés.

i Les groupes DALI ou les appareils individuels intégrés dans le mode d'éclairage de secours à alimentation centralisée, ou les appareils individuels correspondant au type d'appareil DALI « Éclairage de secours autonome », ne peuvent être affectés à aucune scène ! Les affectations aux scènes sont perdues si les groupes ou les appareils sont intégrés ultérieurement dans le fonctionnement de secours. Dans ces cas, le plug-in ETS met en garde contre la perte des affectations.

## **Régler les valeurs de luminosité de scènes**

Pour chaque groupe DALI et chaque appareil individuel intégré dans une scène, il faut déterminer quelle valeur de luminosité doit être réglée en cas d'appel de scènes.

Un groupe ou un appareil individuel doit être affecté à une scène pour pouvoir éditer la valeur de luminosité de scène.

Dans le nœud de paramètre « Scènes -> [x] Nom de la scène », définir la valeur de luminosité de scène requise pour chaque groupe DALI et chaque appareil individuel affecté à la scène (figure 50).

Lors d'un appel de scène, la valeur de luminosité paramétrée est réglée pour les équipements.

- $\lfloor i \rfloor$  Lors d'une opération de programmation ETS, les valeurs de luminosité paramétrées sont importées dans la passerelle DALI uniquement lorsque le paramètre « Écraser les valeurs de scène lors du téléchargement de l'ETS » est réglé sur « Oui ».
- $\overline{ii}$  La sélection de la valeur de luminosité de scène est limitée dans le plug-in ETS par les valeurs de luminosité minimale et maximale paramétrées.
- $\overline{1}$  Au cours de la mise en service DALI, il est possible d'affecter plusieurs fois les mêmes équipements DALI dans différents groupes (affectation multiple : par ex. le ballast électronique 1 se trouve dans le groupe A et le groupe B). Lorsque des groupes (par ex. A et B) ont été affectés à une scène et que ces groupes contiennent les mêmes équipements (par ex. le ballast électronique 1), un conflit se produit si les valeurs de luminosité de scènes divergent. Dans ce cas, les équipements affectés plusieurs fois sont réglés sur la valeur de luminosité de scènes du groupe portant le numéro le plus élevé.

#### **Régler le comportement d'enregistrement pour la fonction de scènes**

Les valeurs de luminosité actuelles de tous les groupes DALI et appareils individuels affectés à une scène peuvent être enregistrées en interne par l'objet d'auxiliaires de scènes en cas de réception d'un télégramme d'enregistrement. Les valeurs de luminosité à enregistrer peuvent alors être influencées avant l'enregistrement par toutes les fonctions des différents groupes et appareils (par ex. commutation, variation, commande manuelle).

Un groupe ou un appareil individuel doit être affecté à une scène pour pouvoir éditer le comportement d'enregistrement de scènes.

Dans le nœud de paramètre « Scènes -> [x] Nom de la scène », activer la case de contrôle « Enregistrer » pour les groupes DALI et les appareils individuels qui doivent réagir à la fonction d'enregistrement (figure 50).

La fonction d'enregistrement est activée pour le groupe DALI concerné ou l'appareil individuel concerné. La valeur de luminosité actuelle est enregistrée en interne par l'objet de postes auxiliaires en cas de réception d'un télégramme d'enregistrement.

Dans le nœud de paramètre « Scènes -> [x] Nom de la scène », désactiver la case de contrôle « Enregistrer » pour les groupes DALI ou les appareils individuels qui ne doivent pas réagir à la fonction d'enregistrement.

La fonction d'enregistrement est désactivée pour le groupe DALI concerné ou l'appareil individuel concerné. Un télégramme d'enregistrement reçu par l'objet de postes auxiliaires est rejeté.

- i Lors d'un enregistrement, les valeurs de luminosité de scènes sont enregistrées en interne dans la passerelle DALI de manière non volatile et écrasent alors la dernière valeur programmée par l'ETS pour un groupe ou un appareil individuel. Lors d'une opération de programmation ETS, les valeurs de luminosité paramétrées dans l'ETS sont à nouveau importées dans la passerelle DALI uniquement lorsque le paramètre « Écraser les valeurs de scène lors du téléchargement de l'ETS » est réglé sur « Oui ».
- $\overline{1}$  Indépendamment de la priorité réglée, aucune nouvelle valeur de scène n'est en principe enregistrée pour la scène complète si un blocage ou une position forcée est activé pour différents groupes ou appareils !

### **Régler la priorité des scènes**

La priorité de la fonction de scène par rapport aux fonctions de blocage ou de position forcée d'un groupe ou d'un appareil individuel est paramétrable pour chaque scène. Il est ainsi possible de faire en sorte qu'un appel de scènes neutralise une fonction de blocage ou de position forcée. Alternativement, une scène peut avoir une priorité inférieure, de manière à ce que les fonctions de blocage ou les positions forcées ne puissent pas être neutralisées par un appel de scènes.

La priorité des scènes peut être configurée séparément pour chaque scène créée.

Dans le nœud de paramètre « Scènes -> [x] Nom de la scène », régler le paramètre « Priorité de la scène sur blocage/position forcée » sur « faible ».

La scène a une priorité inférieure par rapport aux fonctions supplémentaires des groupes ou appareils individuels affectés. Il est impossible d'appeler ou d'enregistrer une scène si une fonction supplémentaire est activée pour un seul groupe ou un seul appareil individuel.

Dans le nœud de paramètre « Scènes -> [x] Nom de la scène », régler le paramètre « Priorité de la scène sur blocage/position forcée » sur « élevée ».

La scène a une priorité supérieure par rapport aux fonctions supplémentaires des groupes ou appareils individuels affectés. En principe, un appel de scènes ou un enregistrement de scènes est exécuté lors de la réception d'un télégramme d'auxiliaires de scènes.

- $\overline{1}$  Indépendamment de la priorité réglée, aucune nouvelle valeur de scène n'est en principe enregistrée pour la scène complète si un blocage ou une position forcée est activé pour différents groupes ou appareils !
- $\overline{ii}$  Avec le réglage « Valeur de luminosité suivie » à la fin d'un blocage/d'une position forcée : un appel de scènes reçu pendant la fonction n'est pas suivi à la fin de la fonction supplémentaire.
- $\overline{ii}$  Avec le réglage « Priorité = élevée » : un appel de scènes ne bloque pas de manière statique les fonctions subordonnées d'un groupe ou d'un appareil individuel. La priorité supérieure détermine simplement que la valeur de luminosité de scènes est réglée au moment de l'appel de scènes et neutralise la valeur de luminosité prédéfinie au préalable. Après l'appel d'une scène, il est possible que la valeur de luminosité de scènes soit à nouveau modifiée ultérieurement par d'autres fonctions de la passerelle (par ex. en cas d'arrêt d'une fonction supplémentaire ou par une commutation ou une variation).

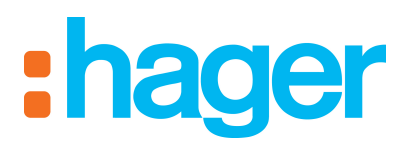

 $\lfloor i \rfloor$  Des scènes peuvent également être intégrées dans les étapes d'effet. Dans ce cas, la priorité des scènes n'est pas évaluée lors d'un appel d'effets. La priorité configurée pour l'effet correspondant est alors plutôt significative.

#### **Régler le comportement de programmation ETS pour la fonction de scènes**

Lors de l'enregistrement d'une scène, les valeurs de scènes sont enregistrées en interne dans l'appareil de manière non volatile. Pour que les valeurs enregistrées lors d'une opération de programmation ETS du programme d'application ou des paramètres ne soient pas remplacées par les valeurs de luminosité de scènes conçues au départ, la passerelle DALI peut empêcher l'écrasement des valeurs de scènes. Alternativement, les valeurs de départ peuvent être chargées à nouveau dans l'appareil lors de chaque opération de programmation par l'ETS. Le comportement de programmation ETS peut être configuré séparément pour chaque scène.

Dans le nœud de paramètre « Scènes -> [x] Nom de la scène », régler le paramètre « Écraser les valeurs de scène lors du téléchargement de l'ETS » sur « Oui ».

Les valeurs de scènes paramétrées dans l'ETS sont programmées dans la passerelle lors de chaque opération de programmation ETS du programme d'application ou des paramètres. Le cas échéant, les valeurs de scènes enregistrées dans l'appareil par une fonction d'enregistrement sont alors écrasées.

Dans le nœud de paramètre « Scènes -> [x] Nom de la scène », régler le paramètre « Écraser les valeurs de scène lors du téléchargement de l'ETS » sur « Non ».

Les éventuelles valeurs de scènes enregistrées dans l'appareil par une fonction d'enregistrement sont conservées. Si aucune valeur de scènes n'a été enregistrée, les dernières valeurs de luminosité de scènes programmées par l'ETS restent valides.

i Lors de la première mise en service de la passerelle, le paramètre doit être réglé sur « Oui » pour que les scènes soient initialisées sur des valeurs de scènes valides.

#### **Régler la temporisation d'appel pour la fonction de scènes**

En option, chaque appel de scènes peut aussi être évalué de manière temporisée. De cette manière, il est par exemple possible de configurer des déroulements de scènes dynamiques en interaction avec plusieurs actionneurs ou passerelles en cas de télégrammes de scènes cycliques.

La temporisation d'appel de scènes peut être configurée séparément pour chaque scène.

- Dans le nœud de paramètre « Scènes -> [x] Nom de la scène », régler le paramètre « Temporiser l'appel de scènes ? » sur « Oui ». Paramétrer la durée de temporisation. La durée de temporisation est activée. La temporisation influence uniquement l'appel de la scène concernée. La durée de temporisation démarre après l'arrivée d'un télégramme d'appel. La scène correspondante est appelée et la valeur de luminosité de scènes correspondante est réglée uniquement après l'écoulement de la durée.
- Dans le nœud de paramètre « Scènes -> [x] Nom de la scène », régler le paramètre « Temporiser l'appel de scènes ? » sur « Non ».

La durée de temporisation est désactivée. Un appel de scènes est effectué sans temporisation immédiatement après la réception d'un télégramme d'appel de scènes.

- $\overline{ii}$  Chaque télégramme d'appel de scènes relance la durée de temporisation et la réenclenche. Si un nouveau télégramme d'appel de scènes est reçu alors qu'une temporisation est en cours (appel de scènes pas encore effectué), la vieille scène (pas encore appelée) est rejetée et seule la dernière scène reçue est exécutée.
- i La temporisation d'appel de scènes n'a aucun effet sur l'enregistrement de valeurs de scènes. Un télégramme d'enregistrement de scènes pendant une temporisation d'appel de scènes n'annule pas la durée de temporisation et donc l'appel de scènes.

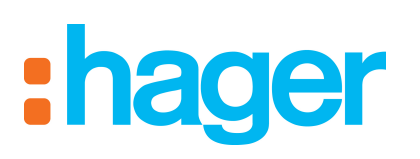

- $\left| i \right|$  Toutes les fonctions de minuterie sont arrêtées en cas de défaillance de la tension de bus ou secteur. Ainsi, tous les appels de scènes se trouvant encore en temporisation sont annulés. De ce fait, un appel de scènes reçu juste avant la défaillance de bus ou secteur est perdu si la durée de temporisation correspondante n'est pas encore écoulée. Un appel de scènes temporisé est également annulé pour les groupes ou appareils individuels concernés en cas d'activation d'une fonction ayant une priorité plus élevée (par ex. commande manuelle, fonction position forcée, fonction de blocage).
- $\vert i \vert$  Des scènes peuvent également être intégrées dans les étapes d'effet. Dans ce cas, la temporisation d'appel réglée pour une scène n'est pas efficace lors d'un appel d'effets. La séquence temporelle configurée pour l'effet est alors plutôt significative.

### **Régler le comportement de variation lors de l'appel de scènes**

Dans la configuration d'une scène, il est possible définir si l'appel des valeurs de luminosité de scènes pour les groupes ou appareils individuels affectés doit s'effectuer par commutation ou par variation. Un appel de scènes peut également être exécuté indépendamment du comportement de variation réglé.

Le comportement lors d'un appel de scène peut être configuré séparément pour chaque scène.

Dans le nœud de paramètre « Scènes -> [x] Nom de la scène », régler le paramètre « Comportement lors de l'appel de scènes » sur « Commutation ».

Les valeurs de luminosité des scènes concernées sont immédiatement commutées lors d'un appel.

Dans le nœud de paramètre « Scènes -> [x] Nom de la scène », régler le paramètre « Comportement lors de l'appel de scènes » sur « Variation... » . Définir simultanément la durée nécessaire pour la variation de la valeur de luminosité de scènes.

Les valeurs de luminosité des scènes concernées sont variées lors d'un appel. Le fading de variation est activé. La durée dans la sélection des paramètres définit la durée de la procédure de variation jusqu'à ce que les valeurs de luminosité de scènes soient atteintes. La valeur de luminosité d'un groupe ou d'un appareil individuel à laquelle la procédure de variation commence n'a alors aucune signification. La procédure de variation lors d'un appel de scènes requiert donc toujours exactement la durée prédéfinie pour tous les groupes et appareils individuels de la scène.

- i Tous les équipements DALI intégrés dans une scène (en groupes ou en tant qu'appareil individuel) réagissent en même temps, car l'adressage a lieu côté DALI via les ordres de scène (multicast) que la passerelle programme dans les équipements au cours de l'initialisation en fonction de la configuration des scènes dans le plug-in ETS.
- $\overline{1}$  La durée configurée pour la variation lors d'un fading de variation de la fonction de scènes peut différer du comportement de variation standard d'un groupe ou d'un appareil individuel. Par défaut, la passerelle DALI fonctionne toujours avec une durée de fading de 0,7 seconde. Cette valeur est programmée automatiquement dans tous les équipements DALI lors de l'initialisation. La passerelle reprogramme directement après un appel de scènes tous les équipements DALI affectés sur la durée de variation de la scène. Après la définition de la valeur de luminosité configurée, la passerelle reprogramme immédiatement la durée de fading sur la valeur de départ. Cette reprogrammation s'effectue successivement et séparément pour chaque groupe et chaque appareil individuel intégrés dans la scène via la ligne DALI.
- i Des scènes peuvent également être intégrées dans les étapes d'effet. Dans ce cas, le comportement de variation réglé pour une scène n'est pas efficace lors d'un appel d'effets. Le comportement de variation paramétré pour un effet est alors plutôt significatif.

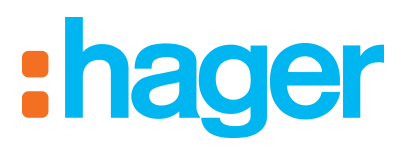

# **4.2.4.5 Fonction d'effet**

Spécialement pour la création d'ambiances lumineuses dynamiques, il est possible d'intégrer des lampes ou groupes de lampes dans la commande d'effets de la passerelle DALI. Jusqu'à 16 effets comptant chacun jusqu'à 16 étapes d'effet sont alors disponibles. Chaque étape d'effet correspond à une ambiance lumineuse différente. En raison de la commutation des étapes d'effet par programmation horaire, l'effet est dynamique dans son intégralité. Il est possible de réaliser des courbes de luminosité avec un ou plusieurs groupes DALI, mais aussi avec des appareils individuels DALI ou des scènes.

Les effets sont créés dans le plug-in ETS et configurés séparément. Un effet peut être ajouté dans la configuration en sélectionnant le nœud de paramètre « Effets » dans l'arborescence et en exécutant l'ordre **Nouveau** dans le menu contextuel (clic droit sur la souris).

Lorsqu'un effet créé est sélectionné dans l'arborescence, la configuration des effets (figure 51) apparaît dans la partie droite de la fenêtre du plug-in.

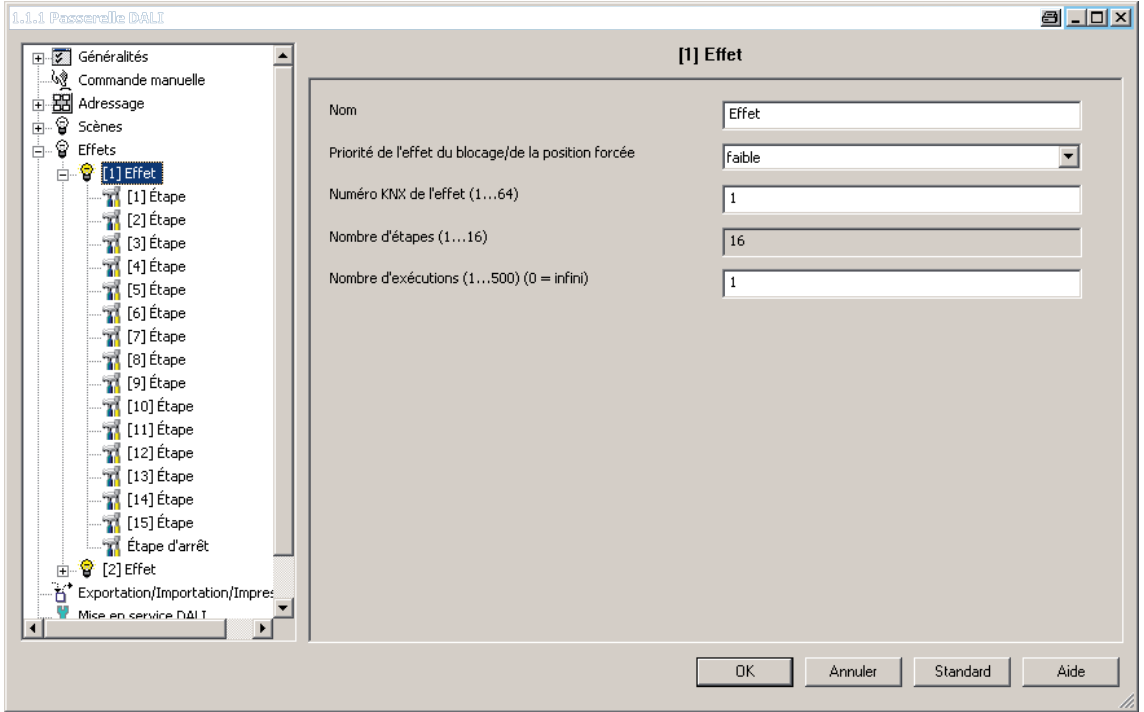

Figure 51: Exemple de page de configuration d'un effet avec 15 étapes d'effet créées et l'étape d'arrêt

## Modifier les effets

Pour chaque effet, il est possible de créer jusqu'à 15 étapes d'effet en fonction des besoins. La dernière étape d'un effet est toujours l'étape d'arrêt qui est constante dans la configuration. Elle n'est exécutée que si l'effet est interrompu automatiquement lorsque le nombre d'exécutions est atteint (paramètre ETS) ou par un ordre d'arrêt lancé par l'utilisateur via les objets de communication. L'ajout d'une nouvelle étape d'effet s'effectue en sélectionnant un nœud de paramètre d'effet dans l'arborescence et en exécutant ensuite l'ordre **Nouveau** dans le menu contextuel. La première étape d'un effet est alors toujours ajoutée. S'il existe déjà des étapes, elles sont décalées respectivement d'un cran lors de l'ajout de nouvelles étapes. Les étapes existantes reçoivent ainsi un nouveau numéro d'étape supérieur (2 à 15).

 $\left| i \right|$  Lors de la création de nouveaux effets, il convient de toujours créer immédiatement toutes les étapes d'effet nécessaires afin d'éviter l'édition ultérieure et le décalage des effets par l'ajout de nouvelles étapes.

Les effets créés peuvent également être copiés avec l'ordre **Copier** du menu contextuel du nœud de paramètre de scène ou d'effet correspondant et insérés à nouveau dans le nœud supérieur « Effets » en tant que nouvel effet avec **Coller**. Les réglages des paramètres sont également importés. Il est aussi possible d'insérer un effet copié au préalable dans un effet déjà existant. Tous les réglages des paramètres sont alors importés sans créer un nouvel élément. Les étapes d'effet peuvent uniquement être copiées et insérées dans des étapes déjà existantes. Le paramétrage de l'étape copiée est alors importé intégralement dans une autre étape. Cette fonction peut par exemple être utilisée pour transférer des configurations d'étape existantes dans d'autres étapes, après l'ajout de nouvelles étapes et donc le changement de la séquence de l'ambiance lumineuse.

Les effets et étapes d'effet créés peuvent être supprimés à tout moment en sélectionnant le nœud de paramètre correspondant dans l'arborescence et en exécutant l'ordre **Supprimer** du menu contextuel. Un nom peut en outre être attribué à chaque effet à l'aide d'un paramètre. La modification ultérieure d'un nom est possible via la configuration des paramètres ou bien à l'aide de l'ordre **Renommer** du menu contextuel. Il est recommandé d'identifier clairement chaque effet en lui attribuant un nom (par ex. « effet vitrine », « effet entrée », etc.). Le nom peut être constitué de 28 caractères au maximum et comporter des caractères alphanumériques et des caractères spéciaux.

Chaque effet reçoit respectivement un numéro univoque (1 à 16), qui est indiqué entre crochets avant le nom. Ce numéro sert uniquement d'identificateur dans le plug-in ETS pour pouvoir différencier clairement les effets individuels, même s'ils ont le même nom. Les effets ont en outre des numéros KNX (1 à 64). Ces numéros KNX permettent de démarrer et d'arrêter les effets via l'objet d'auxiliaire. Les numéros d'effet ne doivent pas être identiques aux numéros de poste auxiliaire KNX. Les numéros KNX sont paramétrés individuellement.

Les numéros KNX doivent être univoques. Il est impossible d'attribuer des numéros KNX identiques à plusieurs effets.

Pour les étapes d'effet, le numéro d'étape (1 à 15) est indiqué entre crochets. La séquence des étapes d'exécution d'un effet est donc indiquée directement.

## Démarrage et arrêt des effets (exécution des effets)

Les étapes d'effet peuvent piloter les groupes DALI, les appareils individuels et les scènes. Un effet se déroule « en arrière-plan » après avoir été démarré. Chaque nouvelle étape d'effet neutralise la dernière étape d'effet ou la dernière valeur de luminosité prédéfinie d'un groupe DALI intégré ou d'un appareil individuel affecté. Les effets ont toujours la même priorité en comparaison à la commande de groupes et d'appareils via les objets « Commutation », « Variation », « Valeur de luminosité » et « Fonction centrale pour groupes et appareils ». La dernière spécification détermine la valeur de luminosité.

En ce qui concerne les durées d'exécution (intervalle entre les étapes d'effet, comportement de variation), un effet fonctionne toujours uniquement avec les paramètres des étapes d'effet. Les paramètres des groupes DALI, des appareils individuels ou des scènes sont sans importance pour la fonction d'effet. Afin que les fonctions de minuterie des groupes et appareils (par ex. fonction cage d'escalier, temporisations) et la fonction d'effet ne s'influencent pas mutuellement, il faut si possible éviter un fonctionnement parallèle de ces fonctions, c.-à-d. l'exécution d'un effet et le pilotage via les fonctions de groupes ou d'appareils.

Un effet démarre toujours avec l'étape d'effet 1. Les étapes sont traitées successivement en fonction de leur numéro. Lorsque toutes les valeurs de luminosité d'une étape d'effet ont été réglées, la commande d'effet patiente pendant la « temporisation jusqu'à la prochaine étape » réglée. L'étape suivante est ensuite appelée. L'exécution d'un effet correspond à l'appel de toutes les étapes créées dans l'effet. Le nombre d'exécutions peut être défini individuellement par un paramètre entre 1 et 500. Un effet s'arrête automatiquement lorsque le nombre d'exécutions configuré est atteint. Sinon, l'effet redémarre à la première étape après le traitement de la dernière étape d'effet (figure 52).

Alternativement, un effet peut aussi être démarré manuellement par les objets de communication et arrêté à n'importe quel endroit. En cas de commande d'arrêt, l'effet est arrêté immédiatement après le traitement de l'étape actuelle puis l'exécution de l'étape d'arrêt, sans appeler d'autres étapes d'effet ou patienter pendant les durées de temporisation (figure 53). Des objets 1 bit séparés pour chaque effet (1 = démarrer l'effet / 0 = arrêter l'effet) ainsi qu'un objet d'auxiliaire 1 octet sont disponibles pour le démarrage et l'arrêt manuels des effets.

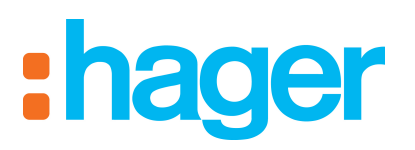

L'étape d'arrêt est toujours exécutée lors de l'arrêt d'un effet. Il est ainsi possible de régler un état d'éclairage défini. L'étape d'arrêt n'est pas exécutée explicitement entre plusieurs exécutions d'effet.

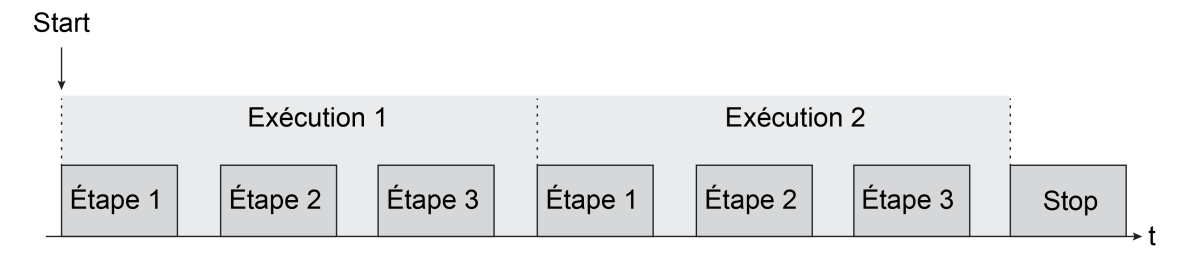

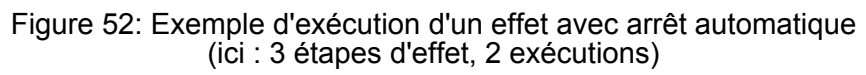

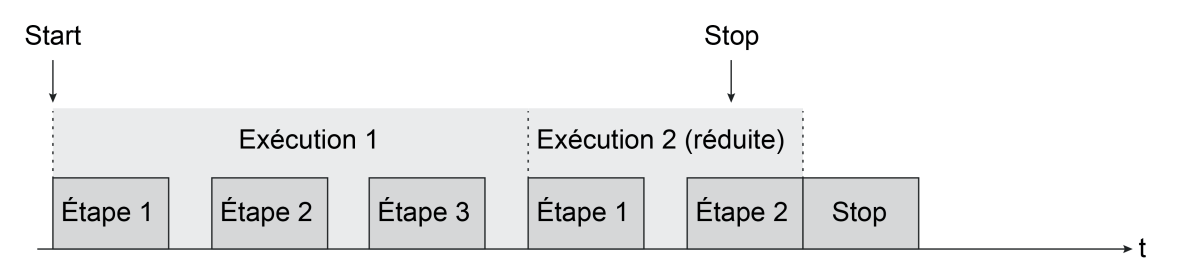

Figure 53: Exemple d'exécution d'un effet avec arrêt manuel (ici : 3 étapes d'effet, l'exécution 2 est arrêtée de manière anticipée)

- i Le réenclenchement d'un effet (démarrage multiple) n'indique aucune réaction. L'effet continue à se dérouler normalement. Il faut tout d'abord arrêter un effet avant de pouvoir le redémarrer spécifiquement à l'étape 1.
- i Il est possible de faire se dérouler plusieurs effets en même temps. Si les mêmes groupes, appareils individuels ou scènes sont intégrés dans des effets se déroulant simultanément, les effets s'influencent mutuellement. Afin d'assurer une exécution propre et sans problème de l'effet, il faut toujours éviter le déroulement simultané d'effets présentant les mêmes affectations !

La priorité de la fonction d'effet par rapport aux fonctions de blocage ou de position forcée d'un groupe ou d'un appareil individuel est paramétrable séparément pour chaque effet. Il est ainsi possible de faire en sorte qu'un appel d'effets neutralise une fonction de blocage ou de position forcée. Un effet peut avoir une priorité inférieure, de manière à ce que les fonctions de blocage ou les positions forcées ne puissent pas être neutralisées par un appel d'effets.

## **Régler le numéro d'effet KNX**

Tout comme les scènes, les effets ont des numéros KNX (1 à 64). Ces numéros KNX permettent de démarrer et d'arrêter les différents effets via l'objet d'auxiliaire de la fonction d'effet. Les numéros KNX sont paramétrés individuellement pour chaque effet. Les numéros KNX doivent être univoques. Il est impossible d'attribuer des numéros KNX identiques à plusieurs effets.

La structure de la valeur de télégramme pour le poste auxiliaire d'effet s'oriente sur le KNX DPT 18.001, qui est également utilisé pour le poste auxiliaire de scène (figure 54).

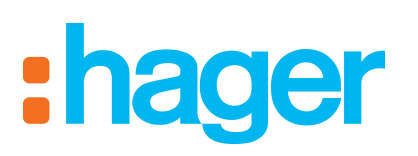

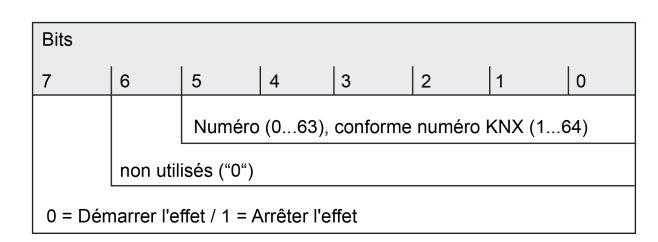

Figure 54: Structure de la valeur d'objet pour le poste auxiliaire d'effet

■ Dans le nœud de paramètre « Effets - [x] Nom de l'effet », régler le numéro de poste auxiliaire nécessaire avec le paramètre « Numéro KNX de l'effet (1...64) ».

Il est possible de démarrer et d'arrêter un effet via l'objet d'auxiliaires d'effets à l'aide du numéro KNX prédéfini.

- $\overline{1}$  Si un numéro KNX déjà utilisé pour un autre effet est indiqué, le plug-in ETS corrige automatiquement la valeur saisie par le numéro KNX libre suivant.
- $\overline{1}$  Il convient de noter que la valeur d'objet de l'entrée de poste auxiliaire selon KNX DPT 18.001 est toujours inférieure de « 1 » par rapport au numéro KNX paramétré (figure 54). Exemple : numéro KNX = « 1 » -> valeur dans l'objet d'auxiliaire = « 0 » -> L'effet portant le numéro KNX 1 est appelé avec la valeur « 0 ». La valeur « 1 » démarre l'effet portant le numéro KNX 2. Ce principe s'applique de même à tous les autres effets et numéros KNX.

### **Régler la priorité des effets**

La priorité des différents effets par rapport aux fonctions de blocage ou de position forcée d'un groupe ou d'un appareil individuel est paramétrable. Il est ainsi possible de faire en sorte qu'un effet neutralise une fonction de blocage ou de position forcée. Un effet peut avoir une priorité inférieure, de manière à ce que les fonctions de blocage ou les positions forcées ne puissent pas être neutralisées par un appel d'effets.

Dans le nœud de paramètre « Effets -> [x] Nom de l'effet », régler le paramètre « Priorité de l'effet sur blocage/position forcée » sur « faible ».

L'effet a une priorité inférieure par rapport aux fonctions supplémentaires des groupes ou appareils individuels affectés. Il est impossible de démarrer un effet si une fonction supplémentaire est activée pour un seul groupe ou un seul appareil individuel (si affecté).

Dans le nœud de paramètre « Effets -> [x] Nom de l'effet », régler le paramètre « Priorité de l'effet sur blocage/position forcée » sur « élevée ».

L'effet a une priorité supérieure par rapport aux fonctions supplémentaires des groupes ou appareils individuels affectés. L'effet peut être démarré lorsqu'une fonction de blocage ou position forcée est activée.

- $\overline{1}$  Il convient en général de noter que la priorité des effets réglée dans le plug-in ETS est respectée uniquement lorsqu'un effet doit être redémarré ! Peu importe le réglage, la priorité ne compte pas si un effet démarré au préalable est en cours d'exécution et une fonction de blocage ou position forcée est ensuite activée. S'il est en cours d'exécution, un effet doté d'une priorité élevée peut ainsi être neutralisé par une fonction de blocage ou de position forcée. De la même manière, une fonction de blocage ou de position forcée dotée d'une priorité supérieure peut être neutralisée par un effet, si l'activation du blocage ou de la position forcée a lieu après le démarrage de l'effet.
- i Si des scènes sont intégrées dans une étape d'effet, la priorité des scènes n'est pas évaluée lors d'un appel d'effets. La priorité configurée pour l'effet correspondant est alors plutôt significative.

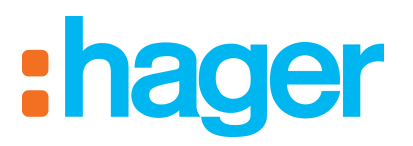

### **Régler le nombre d'exécutions d'effet**

Un effet démarre toujours avec l'étape d'effet 1. Les étapes sont traitées successivement en fonction de leur numéro. L'exécution d'un effet correspond à l'appel de toutes les étapes créées dans l'effet. Le nombre d'exécutions peut être défini individuellement par un paramètre entre 1 et 500. Un effet s'arrête automatiquement lorsque le nombre d'exécutions configuré est atteint. Sinon, l'effet redémarre à la première étape après le traitement de la dernière étape d'effet.

Dans le nœud de paramètre « Effets -> [x] Nom de l'effet », régler le paramètre « Nombre d'exécutions » sur la valeur souhaitée (0 à 500).

L'effet se répète aussi souvent qu'indiqué par le nombre réglé. Ensuite, l'effet s'arrête automatiquement. Avec le réglage « 0 », l'effet se répète de manière cyclique jusqu'à ce que les objets de communication reçoivent un ordre d'arrêt manuel.

i En cas de commande d'arrêt manuelle via les objets de communication, l'effet est arrêté immédiatement après le traitement de l'étape actuelle puis l'exécution de l'étape d'arrêt, sans appeler d'autres étapes d'effet ou patienter pendant les durées de temporisation.

#### **Configurer l'affectation des groupes et des appareils d'une étape d'effet**

Tous les groupes et appareils individuels créés peuvent être affectés à une étape d'effet sans restriction. Il est en outre possible d'affecter les scènes créées. Chaque groupe, chaque appareil individuel et chaque scène peut être affecté indépendamment en activant la case de sélection qui précède le nom du groupe, de l'appareil individuel ou de la scène dans la configuration des étapes d'effet (figure 55). Les groupes, appareils individuels et scènes dont la case de sélection n'est pas activée ne sont pas affectés à l'étape d'effet. Tous les groupes, appareils individuels ou scènes non créés de la passerelle DALI sont représentés en gris et ne peuvent donc pas être édités.

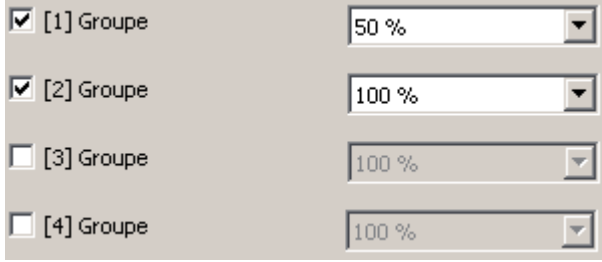

Figure 55: Exemple d'affectation des groupes d'une étape d'effet

Pour des raisons de clarté, tous les groupes (1...32) et appareils individuels (1...64) disponibles, ainsi que les scènes (1...16), sont répartis - en fonction du type d'adressage paramétré - sur différentes pages dans la fenêtre d'une étape d'effet, qui peuvent toutes être affichées séparément. 16 groupes ou appareils individuels sont disponibles sur une page. Les scènes disposent également d'une page propre. L'actionnement des boutons « Groupes... », « Appareils individuels... » ou « Scènes 1-16 » dans la fenêtre de configuration d'une étape d'effet entraîne la commutation entre les pages.

Les effets peuvent également être utilisés avec une commande centrale (broadcast). Dans ce cas, une seule valeur de luminosité est toujours affectée à chaque étape d'effet.

Activer la case de sélection des groupes DALI, des appareils individuels et des scènes qui doivent être affectés à l'étape d'effet choisie.

Les groupes, appareils individuels et scènes activés sont affectés à l'étape d'effet. Les paramètres des valeurs de luminosité sont autorisés.

 $\lfloor i \rfloor$  Les appareils individuels affectés sont traités successivement par la commande d'effet, car les appareils sont adressés séparément via leur adresse abrégée. Le traitement d'une étape d'effet s'en trouve ralenti. En outre, la durée de traitement d'une étape d'effet est influencée lorsque le comportement de variation prévoit d'autres durées de variation que la durée standard (0,7 seconde). Plus il y a de groupes ou d'appareils individuels affectés à une étape d'effet, plus le traitement de l'étape d'effet est lent. La « temporisation jusqu'à la prochaine étape » ne démarre qu'après le traitement de la dernière affectation d'une étape d'effet.

Lors d'un appel de scènes, l'effet de ralentissement causé par le type d'adressage ne se manifeste pas de manière considérable. Pour cette raison, il est recommandé d'intégrer - si possible - les appareils dans les scènes et de les affecter à la commande d'effets. Il faut toujours affecter à une étape d'effet uniquement les groupes, appareils individuels ou scènes dont la valeur de luminosité doit être modifiée par l'étape.

- i Si les mêmes équipements DALI sont intégrés plusieurs fois dans une étape d'effet, par exemple par une intégration redondante via les groupes et les scènes, les ordres de luminosité sont évalués et réglés à l'aide d'une priorité fixe. La valeur de luminosité de groupe prédéfinie dans une étape d'effet a la priorité maximale et s'impose donc par rapport aux valeurs de luminosité des appareils individuels et des scènes. Les valeurs de luminosité des appareils individuels ont une priorité moyenne, et s'imposent donc uniquement par rapport aux valeurs de luminosité de scènes. Les valeurs de luminosité de scènes ont la priorité la plus faible.
- i Il est possible de faire se dérouler plusieurs effets en même temps. Si les mêmes groupes, appareils individuels ou scènes sont intégrés dans des effets se déroulant simultanément, les effets s'influencent mutuellement. Afin d'assurer une exécution propre et sans problème de l'effet, il faut toujours éviter le déroulement simultané d'effets présentant les mêmes affectations !
- $\overline{1}$  Les groupes DALI ou les appareils individuels intégrés dans le mode d'éclairage de secours à alimentation centralisée, ou les appareils individuels correspondant au type d'appareil DALI « Éclairage de secours autonome », ne peuvent être utilisés dans les effets ! Les affectations aux étapes d'effet sont perdues si les groupes ou les appareils sont intégrés ultérieurement dans le fonctionnement de secours. Dans ces cas, le plug-in ETS met en garde contre la perte des affectations.

# **Régler les valeurs de luminosité pour les étapes d'effet**

Pour chaque groupe DALI, chaque appareil individuel et chaque scène intégrés dans une étape d'effet, il faut déterminer quelle valeur de luminosité doit être réglée en cas d'appel de l'étape d'effet.

Un groupe, un appareil individuel ou une scène doit être affecté à une étape d'effet pour pouvoir éditer la valeur de luminosité.

Dans le nœud de paramètre « Effets -> [x] Nom de l'effet -> [y] Étape » (x = 1...16 / y = 1...15), définir la valeur de luminosité requise pour chaque groupe DALI, chaque appareil individuel et chaque scène affectés (figure 55).

Lors d'un appel de l'étape d'effet, la valeur de luminosité paramétrée est réglée pour les équipements.

 $\lvert i \rvert$  La sélection de la valeur de luminosité pour les groupes DALI et les appareils individuels est limitée dans le plug-in ETS par les valeurs de luminosité minimale et maximale paramétrées.

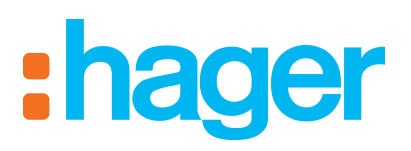

 $\lfloor i \rfloor$  Au cours de la mise en service DALI, il est possible d'affecter plusieurs fois les mêmes équipements DALI dans différents groupes (affectation multiple : par ex. le ballast électronique 1 se trouve dans le groupe A et le groupe B). Lorsque des groupes (par ex. A et B) ont été affectés à une étape d'effet et que ces groupes contiennent les mêmes équipements (par ex. le ballast électronique 1), un conflit se produit si les valeurs de luminosité d'étape d'effet divergent. Dans ce cas, la commande d'effet appelle successivement toutes les valeurs de luminosité (en commençant par le groupe 1). En cas d'affectation multiple des ballasts électroniques, des changements de luminosité de courte durée peuvent se produire lors de l'appel d'une étape d'effet (par ex. changements de luminosité, vacillement, etc.). Il en va de même pour les scènes dans une étape d'effet, lorsque différentes affectations de scènes sont configurées avec les mêmes groupes.

### **Régler le comportement de variation lors de l'appel d'étapes d'effet**

Dans la configuration d'une étape d'effet, il est possible définir si l'appel des valeurs de luminosité pour les groupes, appareils individuels ou scènes affectés doit s'effectuer par commutation ou par variation. L'appel d'une étape d'effet peut également être exécuté indépendamment du comportement de variation réglé pour les groupes ou les appareils individuels.

Dans le nœud de paramètre « Effets -> [x] Nom de l'effet -> [y] Étape » (x = 1...16 / y = 1...15), régler le paramètre « Comportement lors de l'appel de l'étape d'effet » sur « Commutation ».

Les valeurs de luminosité des scènes concernées sont immédiatement commutées lors d'un appel.

Dans le nœud de paramètre « Effets -> [x] Nom de l'effet -> [y] Étape » (x = 1...16 / y = 1...15), régler le paramètre « Comportement lors de l'appel de l'étape d'effet » sur « Variation... » . Définir simultanément la durée nécessaire pour la variation des valeurs de luminosité.

Les valeurs de luminosité de l'étape d'effet concernée sont variées lors d'un appel. Le fading de variation est activé. La durée dans la sélection des paramètres définit la durée de la procédure de variation jusqu'à ce que la valeur de luminosité soit atteinte. La valeur de luminosité d'un groupe ou d'un appareil individuel à laquelle la procédure de variation commence n'a alors aucune signification. Lors d'un appel d'effets, la procédure de variation requiert donc toujours exactement la durée prédéfinie pour tous les groupes, appareils individuels et scènes.

- $\lvert i \rvert$  La durée configurée pour la variation lors d'un fading de variation de la fonction d'effet peut différer du comportement de variation standard d'un groupe ou d'un appareil individuel. Par défaut, la passerelle DALI fonctionne toujours avec une durée de fading de 0,7 seconde. Cette valeur est programmée automatiquement dans tous les équipements DALI lors de l'initialisation. Si le comportement de variation d'une étape d'effet prévoit maintenant une autre durée de fading, la passerelle reprogramme directement après un appel tous les équipements DALI affectés sur la durée de variation de l'étape d'effet. Après la définition de la valeur de luminosité configurée, la passerelle reprogramme immédiatement la durée de fading sur la valeur de départ. Cette reprogrammation s'effectue successivement et séparément pour chaque groupe, chaque appareil individuel et chaque scène intégrés dans l'étape d'effet via la ligne DALI. Par conséquent, plus il y a de groupes, d'appareils individuels ou de scènes affectés, plus le traitement d'une étape d'effet est long. La « temporisation jusqu'à la prochaine étape » ne démarre qu'après le traitement de la dernière affectation d'une étape d'effet.
- $\left| i \right|$  Si des scènes sont intégrées dans une étape d'effet, le comportement de variation réglé pour une scène n'est pas efficace lors d'un appel d'effets. Le comportement de variation paramétré pour un effet est alors plutôt significatif.

#### **Régler la temporisation entre les étapes d'effet**

Lors de l'exécution d'un effet, les étapes d'effet sont traitées successivement en fonction de leur numéro. Lorsque toutes les valeurs de luminosité d'une étape d'effet ont été réglées, la com-

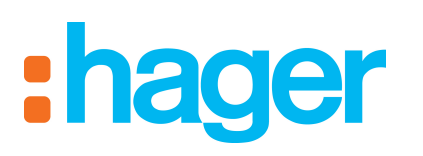

mande d'effet patiente pendant la « temporisation jusqu'à la prochaine étape » réglée. L'étape suivante est ensuite appelée.

Dans le nœud de paramètre « Effets -> [x] Nom de l'effet -> [y] Étape » (x = 1...16 / y = 1...15), configurer le paramètre « Temporisation jusqu'à la prochaine étape » sur la durée souhaitée.

Lors de l'appel d'une étape d'effet, la commande d'effet règle toutes les valeurs de luminosité en fonction des spécifications et patiente ensuite pendant la durée réglée. L'étape suivante est ensuite appelée. Avec le réglage « 00:00.0 », les différentes étapes sont appelées sans temporisation après le traitement de chaque étape.

 $\overline{ii}$  Les appareils individuels affectés sont traités successivement par la commande d'effet, car les appareils sont adressés séparément via leur adresse abrégée. Le traitement d'une étape d'effet s'en trouve ralenti. En outre, la durée de traitement d'une étape d'effet est influencée lorsque le comportement de variation prévoit d'autres durées de variation que la durée standard (0,7 seconde). Plus il y a de groupes ou d'appareils individuels affectés à une étape d'effet, plus le traitement de l'étape d'effet est lent. La « temporisation jusqu'à la prochaine étape » ne démarre qu'après le traitement de la dernière affectation d'une étape d'effet.

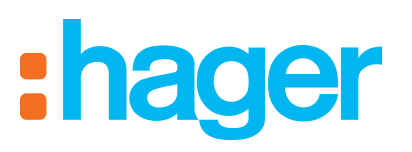

# **4.2.4.6 Éclairage de secours**

La passerelle DALI peut être intégrée dans les systèmes d'éclairage de secours DALI. Cela permet d'utiliser sans répercussion les équipements de dispositifs d'éclairage généraux et les équipements d'éclairage de secours de la même installation DALI. L'appareil est en mesure d'intégrer des équipements DALI standard pour les commandes d'éclairage selon CEI 62386-101 (système DALI) et CEI 62386-102 (appareillage de commande) en tant que lampe de secours dans les systèmes d'éclairage de secours à alimentation centralisée. La passerelle DALI permet alternativement ou également de commander et de surveiller le fonctionnement des équipements d'éclairage de secours autonomes conformément à la norme CEI 62386-202. Les principes de base d'une installation d'éclairage de secours DALI (système de lampes de secours, étendue du fonctionnement de secours, types de lampes de secours) sont présentés en détails au chapitre « Principes de base - Installations d'éclairage de secours DALI » (voir page [52\)](#page-51-0).

La fonction « Éclairage de secours » est autorisée lorsque le paramètre « Intégration de lampes de secours ? » du nœud de paramètre « Généralités » est réglé sur « Oui » dans le plug-in ETS de la passerelle DALI. Dans ce cas, le nœud de paramètre « Lampes de secours », qui contient tous les paramètres importants pour la configuration de la fonction d'éclairage de secours, est visible.

Les chapitres suivants décrivent le paramétrage des différentes fonctions d'intégration de lampes de secours dans le plug-in ETS.

# **4.2.4.6.1 Configurations générales**

#### **Système de lampes de secours**

Le paramètre « Système de lampes de secours » du nœud de paramètre « Lampes de secours » détermine quel système est utilisé pour la réalisation d'un mode d'éclairage de secours. Les équipements DALI utilisés en découlent directement...

Réglage « à alimentation centrale » :

Dans un système d'éclairage de secours alimenté par des installations centralisées ou de groupes, aucune lampe de secours n'est utilisée avec des équipements DALI conçus spécialement, mais avec des appareils standard conformes aux normes de base DALI. Ces appareils, conçus principalement pour la commande d'installations d'éclairage DALI générales, disposent en général d'un seul raccordement de tension secteur et ne possèdent pas d'accu pour assurer l'alimentation autonome en cas de défaillance de la tension secteur.

- Réglage « fonctionnement autonome » : Les lampes de secours DALI autonomes sont des lampes qui fonctionnent en autonomie et qui sont dotées d'un accu d'alimentation intégré et d'un ballast DALI. Si le secteur fonctionne sans problème, la lampe est alimentée par la tension secteur et l'accu est chargé en permanence. En cas de panne du secteur, le ballast commute sur l'alimentation par accu. Par conséquent, l'accu assure alors l'alimentation de la lampe pendant une durée déterminée.
- Réglage « fonctionnement autonome & à alimentation centrale » : En général, les systèmes d'éclairage de secours à alimentation centralisée peuvent être combinés dans une installation DALI avec des lampes de secours autonomes. Il s'agit alors d'une situation de co-existence des deux systèmes, qui ne s'influencent pas mutuellement, sont indépendants sur le plan fonctionnel et sont en outre pilotés et diagnostiqués séparément par la passerelle DALI, si possible. En cas de combinaison des deux systèmes, il est recommandé d'intégrer l'installation KNX et la passerelle DALI dans l'alimentation de secours centralisée pour que les tâches de diagnostic et de pilotage par KNX soient conservées même en cas de défaillance.

En fonction du réglage du paramètre « Système de lampes de secours », d'autres paramètres sont visibles et permettent de configurer les différents systèmes.

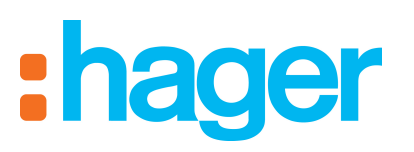

## **État général des lampes de secours**

La passerelle DALI est en mesure d'évaluer l'état de fonctionnement de tous les équipements DALI intégrés dans le fonctionnement de secours selon l'état d'erreur transmis (voir page [67\)](#page-66-0)et de les mettre à disposition en bloc sous la forme d'un retour d'informations 1 bit via l'objet « Ret. d'inf. ttes lampes sec. » pour les autres appareils KNX. L'état de tous les ballasts électroniques intégrés dans le fonctionnement de secours à alimentation centralisée et autonome est évalué, dans la mesure où ces systèmes sont prévus dans la configuration. Si la passerelle détecte le dysfonctionnement d'un seul équipement ou de plusieurs équipements, elle définit la valeur d'objet sur « 1 ». Dans le cas contraire (installation sans erreur), la valeur d'objet est définie sur « 0 ». L'état général d'une installation d'éclairage de secours DALI peut ainsi être affiché de manière centralisée par ex. sur une visualisation KNX, de sorte que les autres analyses (par ex. évaluation des états d'erreur ou des résultats de test) peuvent être réalisées. Pour l'identification d'une erreur, le résultat des tests de fonctionnement, de fonctionnement permanent et d'accu est utilisé pour les lampes de secours autonomes. L'identification est complétée par l'évaluation de l'état d'erreur DALI (en général avec les équipements DALI à alimentation centralisée). Une erreur est en outre présente si la passerelle ne peut plus établir de com-

Le retour d'informations de l'état général peut être utilisé comme un objet de notification actif ou comme un objet d'état passif. Le retour d'informations est également envoyé directement au bus en tant qu'objet de notification actif lors de chaque actualisation. Dans la fonction en tant qu'objet d'état passif, aucune transmission de télégramme n'a lieu en cas d'actualisation. La valeur d'objet doit être lue à cet endroit. L'ETS marque automatiquement les balises de communication de l'objet nécessaires à la fonction.

munication avec un équipement intégré dans le fonctionnement de secours.

L'état du retour d'informations de l'état général est envoyé au bus lors de l'utilisation en tant qu'objet de notification actif après le retour de la tension de bus/secteur ou après une programmation ETS, dans la mesure où une erreur est présente. Dans ces cas, le retour d'informations peut s'effectuer de manière temporisée, la durée de temporisation étant alors réglée globalement pour tous les retours d'informations de l'appareil (voir page [74](#page-73-0)). Si la temporisation est nécessaire, le paramètre « Temporisation pour retour d'informations après retour de la tension de bus » doit être réglé sur « Oui ». Dans le cas contraire (réglage « Non »), l'envoi du télégramme de notification actif a lieu sans temporisation après une réinitialisation de l'appareil en cas d'erreur.

En option, le retour d'informations de l'état général fonctionnant comme objet de notification actif peut également être envoyé de manière cyclique pour la transmission en cas d'actualisation. Le paramètre « Envoi cyclique du retour d'informations ? » définit si l'envoi cyclique est autorisé ou non. En cas d'autorisation, la durée du cycle est définie sur la même page de paramètres par le paramètre « Durée de l'envoi cyclique ».

# **4.2.4.6.2 Configurations pour lampes de secours à alimentation centralisée**

## **Étendue du fonctionnement de secours**

Dans les systèmes d'éclairage de secours à alimentation centralisée, la différence est faite pour les parties de l'installation électrique du bâtiment qui sont approvisionnées par l'alimentation de secours. Le paramètre « Étendue du fonctionnement de secours » du nœud de paramètre « Lampes de secours -> à alimentation centrale » (disponible si le système d'éclairage de secours prévoit des ballasts électroniques à alimentation centralisée) définit la manifestation de l'installation d'éclairage de secours...

- Réglage « Lampes de secours » : Avec cette application, tous les équipements DALI ou certains d'entre eux sont seuls connectés à l'alimentation de secours. Le système KNX et la passerelle DALI ne sont pas approvisionnés par l'alimentation de secours et ces sous-systèmes ne sont donc plus utilisables en cas de défaillance de la tension secteur. En cas de défaillance, la tension DALI n'est pas disponible, car l'alimentation électrique de la passerelle ne fonctionne plus.
- Réglage « Lampes de secours & système KNX » : Avec cette application, tous les équipements DALI ou certains d'entre eux ainsi que l'alimentation en tension du système KNX sont connectés à l'alimentation de secours. La passerelle DALI n'est alors pas approvisionnée par l'alimentation de secours et n'est donc plus utilisable en cas de défaillance de la tension secteur. En cas de défaillance, la tension DALI n'est pas disponible, car l'alimentation électrique de la passerelle ne fonctionne plus. Puisque le système KNX continue de fonctionner sans interruption en cas de panne du secteur, il est possible d'évaluer et de traiter les notifications de défaillance du secteur, que la passerelle peut encore arrêter avant la désactivation (retour d'infos de défaillance de la tension d'alimentation).
- Réglage « Lampes de secours & système KNX & passerelle DALI » : Avec cette application, tous les équipements DALI ou certains d'entre eux, l'alimentation en tension du système KNX et le raccordement de tension secteur de la passerelle DALI sont connectés à l'alimentation de secours. En cas de défaillance, la tension DALI est disponible, car l'alimentation électrique de la passerelle continue de fonctionner. Cette application offre la plus grande flexibilité, car la passerelle DALI peut encore piloter les équipements. Dans cette application, les équipements DALI ne commutent pas automatiquement sur le « System Failure Level ». La passerelle pilote les équipements sélectionnés sur une valeur de luminosité spéciale pour le fonctionnement de secours. Cette valeur de luminosité peut si nécessaire être configurée dans le plug-in ETS entre les valeurs limites de luminosité minimale et maximale. Alternativement, il est aussi possible de ne pas définir de comportement particulier au début du fonctionnement de secours. Dans ce cas, les équipements affectés au fonctionnement de secours restent sur la dernière valeur de luminosité réglée.

#### **Intégration des équipements**

La passerelle doit savoir quels équipements DALI sont intégrés dans le fonctionnement de secours à alimentation centralisée. Il est en outre nécessaire de définir la valeur de luminosité ou le comportement pour le fonctionnement de secours. À cet effet, chaque groupe créé dans la conception et chaque appareil de l'adressage individuel dispose de paramètres spéciaux. Ces paramètres sont disponibles dans le nœud de paramètre « Adressage -> Groupes... -> [x] Groupe -> Lampes de secours à alimentation centrale » ou « Adressage -> Appareils individuels... -> [x] Ballast électronique -> Lampes de secours à alimentation centrale ».

Selon que l'étendue du fonctionnement de secours intègre ou non la passerelle (voir paramètre « Étendue du fonctionnement de secours »), le comportement de tous les ballasts électroniques d'un groupe DALI ou de tous les appareils individuels peut être influencé différemment si le fonctionnement de secours est actif...

- Le fonctionnement de secours concerne uniquement les lampes DALI : Étant donné que la tension DALI est désactivée, les équipements approvisionnés par l'alimentation de secours règlent le « System Failure Level » enregistré dans l'appareil en tant que valeur de luminosité, au début du fonctionnement de secours. Cette valeur de luminosité a été définie dans les équipements DALI par la passerelle DALI après la mise en service ETS. Le « System Failure Level » est défini par défaut via le paramètre « Comportement si défaillance de tension de bus » d'un groupe ou d'un appareil individuel. En option, cette valeur peut être réglée - indépendamment du comportement en cas de défaillance de la tension de bus - sur une valeur de luminosité particulière pour le fonctionnement de secours. À cet effet, le paramètre « Pour le fctmt de secours, définir une valeur de luminosité séparée ? » doit être réglé sur « Oui ». Le paramètre « Valeur de luminosité en mode secours » alors disponible définit la valeur pour le « System Failure Level » indépendamment du comportement en cas de défaillance de la tension de bus.
- Le fonctionnement de secours concerne les lampes DALI et le système KNX : Dans ce cas aussi, étant donné que la tension DALI est désactivée, les équipements approvisionnés par l'alimentation de secours se règlent sur le « System Failure Level » enregistré dans l'appareil au début du fonctionnement de secours. Comme dans l'application « Le fonctionnement de secours concerne uniquement les lampes DALI », cette valeur de luminosité a été définie dans les équipements DALI par la passerelle DALI après la mise en service ETS. En option, la valeur peut être réglée - indépendamment du comportement en cas de défaillance de la tension de bus - sur une valeur de luminosité particulière pour le fonctionnement de secours. À cet effet, le paramètre « Pour le fctmt de secours, définir une valeur de luminosité séparée ? » doit être réglé sur « Oui ». Le paramètre « Valeur de luminosité en mode secours » alors disponible définit la valeur pour le « System Failure Level » indépendamment du comportement en cas de défaillance de la tension de bus.
- Le fonctionnement de secours concerne les lampes DALI, le système KNX et la passerelle DALI (application recommandée) :

Dans cette application, les équipements DALI ne commutent pas automatiquement sur le « System Failure Level ». La passerelle pilote plutôt les équipements sélectionnés sur la valeur de luminosité prédéfinie par le paramètre « Luminosité au début du fonctionnement de secours ». Ce paramètre est disponible lorsque le paramètre « Définir le comportement au début du fonctionnement de secours ? » est réglé sur « Oui ». Dans le cas contraire (réglage « Non »), les équipements affectés au fonctionnement de secours restent sur la dernière valeur de luminosité réglée.

La valeur de luminosité définie par le paramètre « Luminosité au début du fonctionnement de secours » est également entrée dans les équipements DALI en tant que « System Failure Level ». En cas de panne de l'alimentation en tension secteur de la passerelle DALI et donc de la tension DALI, les équipements concernés se règlent aussi sur cette valeur de luminosité. Si le paramètre n'est pas disponible (paramètre « Définir le comportement au début du fonctionnement de secours ? » réglé sur « Non »), le System Failure Level est défini par le paramètre « Comportement si défaillance de tension de bus » d'un groupe ou d'un appareil individuel.

 $\boxed{\mathbf{i}}$  Les groupes DALI ou les appareils individuels intégrés dans le mode d'éclairage de secours à alimentation centralisée, ou les appareils individuels correspondant au type d'appareil DALI « Éclairage de secours autonome », ne peuvent être affectés à aucune scène et aucun effet ! Les affectations aux scènes et aux effets sont perdues si les groupes ou les appareils sont intégrés ultérieurement dans le fonctionnement de secours. Dans ces cas, le plug-in ETS met en garde contre la perte des affectations.

# **Surveillance des défaillances de l'alimentation en tension**

Lorsque l'étendue du fonctionnement de secours prévoit également l'intégration de la passerelle DALI, le fonctionnement de secours est activé par la passerelle. Elle déclenche toutes les actions correspondantes sur les côtés KNX et DALI. L'identification d'une panne du secteur

comme cause d'un fonctionnement de secours peut avoir lieu de différentes manières. La passerelle peut identifier automatiquement si la tension secteur est disponible ou non à l'aide du diagnostic des équipements DALI (message de panne interne). Cette procédure est possible grâce à l'adressage et à la lecture de tous les appareils DALI mis en service. Si un nombre d'appareils défini par le concepteur ne répond pas, la passerelle part du principe que la tension secteur est en panne.

En outre ou alternativement, la passerelle peut être informée de l'extérieur par un télégramme KNX que le fonctionnement de secours doit être activé (message de panne externe). Cela est par exemple indiqué lorsqu'une entrée binaire KNX surveille la tension secteur et envoie un télégramme de notification en cas de panne du secteur.

Le paramètre « Surveillance des défaillances de l'alimentation en tension générale ? » du nœud de paramètre « Lampes de secours -> à alimentation centrale -> Lampes de secours & système KNX & passerelle DALI » définit si la détection d'une défaillance de la tension secteur est signalée par un message de panne DALI interne ou bien par un message de panne KNX externe. Les deux possibilités peuvent aussi être combinées et reliées logiquement (ET, OU), de manière à pouvoir implémenter une sécurité de détection supérieure ou une redondance lors de la détection des défaillances.

Message de panne DALI interne :

Avec le message de panne DALI interne, tous les équipements DALI conçus et mis en service sont contrôlés de manière cyclique (même intervalle en secondes que le calcul de l'état d'erreur). Si l'un des appareils ne répond alors plus à la passerelle, l'équipement concerné est enregistré en interne comme étant « en panne ». Par conséquent, la passerelle DALI part du principe que l'alimentation en tension secteur de l'équipement DALI est en panne. Dans le plug-in ETS, le paramètre « Nombre maximum d'appareils en panne » (1...64) permet de définir combien d'appareils doivent être identifiés comme étant « en panne » pour que la passerelle active le fonctionnement de secours. Si le nombre d'appareils en panne atteint ou dépasse la valeur limite paramétrée, le système conclut à une défaillance de l'alimentation en tension secteur générale. La passerelle reste en fonctionnement normal tant que la valeur limite n'a pas été atteinte.

- i Le réglage par défaut du paramètre « Nombre maximum d'appareils en panne » est « 64 », ce qui signifie que tous les équipements DALI doivent être en panne pour que le fonctionnement de secours soit activé. Dans les cas d'application pratiques, ce nombre n'est en général pas atteint, car les systèmes d'éclairage de secours ont toujours quelques ballasts électroniques autonomes ou intégrés dans l'alimentation de secours centralisée. Ces équipements ne tombent donc pas en panne en cas de défaillance de la tension secteur et ne peuvent par conséquent pas être identifiés par la passerelle comme étant « en panne », ce qui fait que la valeur limite maximale de 64 équipements ne peut jamais être atteinte. Si le message de panne DALI interne est utilisé, le paramètre « Nombre maximum d'appareils en panne » doit impérativement être réglé sur le nombre d'appareils nécessaire et doit donc être adapté aux participants DALI non approvisionnés par l'alimentation de secours dans l'installation DALI !
- Message de panne KNX externe : Avec le message de panne KNX externe, l'objet 1 bit « Panne d'alimentation externe » permet de signaler à la passerelle via un autre appareil de bus KNX (par ex. entrée binaire) que l'alimentation en tension secteur générale est en panne. La passerelle active alors le fonctionnement de secours. La polarité du télégramme de l'objet est prédéfinie de manière fixe : « 1 » = tension secteur en panne, «  $0$  » = tension secteur disponible.
- $\overline{1}$  Les actualisations sur l'objet « Panne d'alimentation externe » de « 1 » vers « 1 » ou de « 0 » vers « 0 » n'indiquent aucune réaction.

Si le message de panne interne et le message de panne externe sont reliés l'un avec l'autre, la passerelle contrôle à l'aide de lien logique défini si le fonctionnement de secours doit être activé ou non. Avec le réglage « Message de panne DALI OU KNX (interne OU externe) », la passerelle doit avoir détecté elle-même que le nombre défini d'appareils DALI est en panne, ou elle doit avoir été informée de la défaillance du secteur par l'extérieur. Un seul message de panne positif est suffisant pour activer le fonctionnement de secours.

Avec le réglage « Message de panne DALI ET KNX (interne ET externe) », il est indispensable que l'évaluation interne ainsi que l'évaluation externe soient positives pour l'activation du fonc-

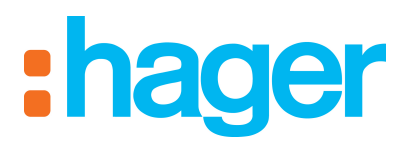

tionnement de secours. Si un seul message de panne est actif, le fonctionnement de secours n'est pas activé. En même temps, un fonctionnement de secours activé est arrêté dès qu'un message de panne redevient inactif.

 $\overline{1}$  Après une réinitialisation de l'appareil (défaillance et retour de la tension secteur sur la passerelle, opération de programmation ETS), le fonctionnement de secours est toujours désactivé.

#### **Message panne d'alimentation générale**

Un télégramme de panne 1 bit peut être envoyé au KNX en tant que retour d'informations, dans la mesure où la passerelle a activé le fonctionnement de secours via un message de panne interne propre ou bien, alternativement ou également, via un message de panne externe. Les autres appareils de bus qui évaluent ce retour d'informations (par ex. les autres passerelles DA-LI KNX) peuvent ainsi réagir et activer également le fonctionnement de secours. Avec ces appareils, il n'est donc en général pas nécessaire d'identifier directement une défaillance de la tension secteur, ce qui fait qu'une seule passerelle DALI du système KNX doit être intégrée activement dans la détection des défaillances du secteur.

L'objet « Ret. d'info. de panne d'alim. » peut si nécessaire être autorisé par le paramètre « Message panne d'alimentation générale ? » du nœud de paramètre « Lampes de secours -> à alimentation centrale -> Lampes de secours & système KNX & passerelle DALI ». Une transmission par télégramme a lieu via cet objet dès que la passerelle active le fonctionnement de secours (télégramme « 1 » / tension secteur en panne) ou le désactive (télégramme « 0 » / tension secteur à nouveau disponible).

- $\overline{1}$  Après une réinitialisation de l'appareil (défaillance et retour de la tension secteur sur la passerelle, opération de programmation ETS), le fonctionnement de secours est toujours désactivé. Aucune transmission de télégramme n'a alors lieu via l'objet « Ret. d'info. de panne d'alim. », même si le fonctionnement de secours était activé avant la réinitialisation.
- i L'objet « Ret. d'info. de panne d'alim. » est transmis immédiatement, dès que la passerelle détecte la défaillance ou le retour de la tension secteur. Il convient de noter que la désactivation du fonctionnement de secours après le retour de la tension secteur peut si nécessaire s'effectuer de manière temporisée (voir page [144\)](#page-143-0). Le retour d'informations n'est pas généré si le fonctionnement de secours a été activé ou désactivé par l'objet « Fctmt de sec. du mess. ext. ».

#### **Réaction à un message externe**

La passerelle DALI ne doit pas surveiller elle-même le système DALI propre ou les messages de défaillance externes pour identifier la panne de l'alimentation en tension secteur générale et activer par conséquent le fonctionnement de secours. En option, un message externe peut activer le fonctionnement de secours. En cas d'utilisation du message externe, une seule passerelle DALI (maître) du système KNX doit être intégrée activement dans la détection des défaillances du secteur. Toutes les autres passerelles - le cas échéant - évaluent alors le retour d'informations externe de ce maître. Alternativement, une passerelle peut être pilotée par le message externe d'un appareil KNX quelconque.

L'objet « Fctmt de sec. du mess. ext. » peut si nécessaire être autorisé par le paramètre « Autoriser réac. mess. ext. "fct. sec." ? » du nœud de paramètre « Lampes de secours -> à alimentation centrale -> Lampes de secours & système KNX & passerelle DALI ». Cet objet 1 bit permet de signaler à la passerelle DALI via un autre appareil de bus KNX (par ex. par une autre passerelle DALI -> liaison avec l'objet « Ret. d'info. de panne d'alim. ») que le fonctionnement de secours est activé. La passerelle active alors aussi le fonctionnement de secours, sans avoir à identifier elle-même la panne de l'alimentation en tension secteur générale. La polarité du télégramme est prédéfinie de manière fixe : « 1 » = tension secteur en panne / activer le fonctionnement de secours, « 0 » = tension secteur disponible / désactiver le fonctionnement de secours.

<span id="page-143-0"></span>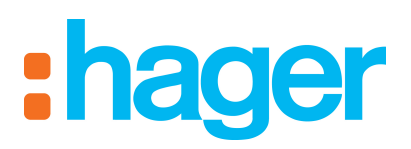

 $\left| i \right|$  Dans certains cas particuliers, il est possible de combiner la surveillance des défaillances de l'alimentation en tension secteur (par message de panne interne et/ou externe) avec la réaction à un message externe. Ceci est par exemple judicieux si la passerelle doit surveiller en autonomie la présence de la tension secteur et que l'activation et la désactivation par commande forcée du fonctionnement de secours - par exemple à des fins de maintenance - doivent également être réalisables. Le fonctionnement de secours peut être piloté via l'objet « Fctmt de sec. du mess. ext. » indépendamment de la surveillance des défaillances de l'alimentation en tension secteur générale.

### **Comportement à la fin du fonctionnement de secours**

Si la passerelle désactive le fonctionnement de secours (en raison de la surveillance interne ou externe de défaillance de la tension secteur ou d'un télégramme de notification externe), tous les groupes DALI ou appareils individuels intégrés dans le fonctionnement de secours à alimentation centralisée sont amenés dans les états de luminosité définis. Le comportement à la fin du fonctionnement de secours est défini en bloc par le paramètre du même nom dans le nœud de paramètre « Lampes de secours -> à alimentation centrale -> Lampes de secours & système KNX & passerelle DALI ». Il est ainsi possible de paramétrer la désactivation ou l'activation d'une valeur de luminosité définie. Alternativement, la valeur de luminosité active avant le fonctionnement de secours ou la valeur de luminosité suivie en interne pendant le fonctionnement de secours peut être réglée. En dernière alternative, il est possible de conserver l'état actuel de tous les équipements.

i Avec le réglage « Valeur de luminosité », il est possible de configurer des valeurs dans la plage de 0,1 % à 100 %. Les valeurs minimales et maximales des différents groupes DALI ou appareils individuels ne sont alors pas prises en compte lors du paramétrage. Si des valeurs de luminosité sous-dépassées par les valeurs minimales individuelles ou dépassées par les valeurs maximales sont définies pour le comportement à la fin du fonctionnement de secours, une limitation sur les valeurs limites correspondantes est appliquée pour les groupes ou les appareils individuels concernés.

La désactivation du fonctionnement de secours et donc l'exécution du comportement à la fin du fonctionnement de secours peuvent être réalisées de manière temporisée. Une temporisation est indiquée afin que les équipements DALI non approvisionnés par l'alimentation de secours aient suffisamment de temps après le retour de la tension secteur pour commuter sur la luminosité de fonctionnement. Les lampes de secours DALI sont désactivées par la durée de temporisation ou commutées sur le fonctionnement normal uniquement lorsque l'éclairage standard est opérationnel.

Le paramètre « Temporisation à la fin du fonctionnement de secours » définit l'intervalle de temps entre l'identification d'une tension secteur à nouveau disponible et la désactivation effective du fonctionnement de secours. Avec le réglage « 00:00 », le fonctionnement de secours est désactivé sans temporisation.

 $\left| i \right|$  Si la tension secteur tombe à nouveau en panne ou un télégramme de notification externe force la passerelle à passer dans le fonctionnement de secours au cours d'une temporisation, le fonctionnement de secours reste activé sans interruption.

## **Retour d'informations du fonctionnement de secours**

La passerelle DALI est en mesure de fournir au KNX l'état du fonctionnement de secours sous la forme d'un retour d'informations 1 bit via l'objet « Ret. d'inf. état fctmt de sec. ». D'autres appareils de bus KNX peuvent ainsi être informés du fonctionnement de secours, afin de commander l'affichage pour l'utilisateur (par ex. dans une visualisation) ou d'effectuer d'autres actions (par ex. retransmission à distance via le réseau téléphonique ou IP par les composants KNX adaptés). Si le fonctionnement de secours est activé, la passerelle définit la valeur d'objet sur « 1 ». Dans le cas contraire (fonctionnement de secours désactivé), la valeur d'objet est définie sur « 0 ».

Si la fonction de retour d'informations doit être utilisée, elle doit être autorisée par le paramètre
« Ret. d'inf. "État fctmt de sec." ? » du nœud de paramètre « Lampes de secours -> à alimentation centrale -> Lampes de secours & système KNX & passerelle DALI -> Retour d'informations du fonctionnement de secours » .

Le retour d'informations du fonctionnement de secours peut être utilisé comme un objet de notification actif ou comme un objet d'état passif. Le retour d'informations est également envoyé directement au bus en tant qu'objet de notification actif lors de chaque actualisation. Dans la fonction en tant qu'objet d'état passif, aucune transmission de télégramme n'a lieu en cas d'actualisation. La valeur d'objet doit être lue à cet endroit. L'ETS marque automatiquement les balises de communication de l'objet nécessaires à la fonction.

L'état du retour d'informations est envoyé au bus lors de l'utilisation en tant qu'objet de notification actif après le retour de la tension de bus/secteur ou après une programmation ETS, dans la mesure où le fonctionnement de secours est activé. Dans ces cas, le retour d'informations peut s'effectuer de manière temporisée, la durée de temporisation étant alors réglée globalement pour tous les retours d'informations de l'appareil (voir page [74\)](#page-73-0). Si la temporisation est nécessaire, le paramètre « Temporisation pour retour d'informations après retour de la tension de bus ? » doit être réglé sur « Oui ». Dans le cas contraire (réglage « Non »), l'envoi du télégramme de notification actif a lieu sans temporisation après une réinitialisation de l'appareil si un fonctionnement de secours est actif.

En option, le retour d'informations du fonctionnement de secours fonctionnant comme objet de notification actif peut également être envoyé de manière cyclique pour la transmission en cas d'actualisation. Le paramètre « Envoi cyclique du retour d'informations ? » définit si l'envoi cyclique est autorisé ou non. En cas d'autorisation, la durée du cycle est définie sur la même page de paramètres par le paramètre « Durée de l'envoi cyclique ».

Après une réinitialisation de l'appareil (défaillance et retour de la tension secteur sur la passerelle, opération de programmation ETS), le fonctionnement de secours est toujours désactivé. Aucune transmission de télégramme n'a alors lieu via l'objet actif « Ret. d'inf. état fctmt de sec. », même si le fonctionnement de secours était activé avant la réinitialisation.

# **4.2.4.6.3 Configurations pour lampes de secours autonomes**

# **Intégration des équipements**

Les équipements DALI sont intégrés automatiquement dans le fonctionnement de secours autonome, dans la mesure où ils sont configurés sur le type d'appareil « Éclairage de secours autonome ». La configuration du type d'appareil est possible pour chaque appareil de l'adressage individuel, si l'intégration des lampes de secours est autorisée dans la configuration générale de l'appareil. Le paramètre « Type d'appareil » de chaque appareil individuel se trouve dans le nœud de paramètre « Adressage -> Appareils individuels... -> [x] Ballast électronique ».

- $\overline{ii}$  En option, l'affectation des équipements DALI aux appareils conçus lors de la mise en service DALI peut être complétée par un contrôle général des types d'appareil DALI. Pour que le contrôle puisse être effectué, le paramètre « Utiliser réglage "type d'appareil DALI" ? » du nœud de paramètre « Généralités » doit être configuré sur « Oui ». La configuration des types d'appareils individuels est possible même si ce paramètre est réglé sur « Non », dans la mesure où l'intégration de lampes de secours est possible. La passerelle peut ainsi identifier indépendamment de la mise en service DALI les appareils prévus pour le fonctionnement de secours autonome.
- $\lfloor i \rfloor$  Il existe des équipements DALI du type d'appareil « Multi type ». Ces appareils peuvent être intégrés dans la fonction d'éclairage de secours pour les lampes de secours autonomes, dans la mesure où ils sont autorisés pour cette application. Le plug-in ETS se charge de l'identification en lisant certaines caractéristiques au cours de la mise en service DALI. En général, les appareils « Multi type » peuvent être utilisés pour les tâches d'éclairage générales et pour les applications d'éclairage de secours. Cependant, il peut y avoir des appareils « Multi type » inadaptés aux applications d'éclairage de secours autonomes.

Les lampes de secours DALI autonomes disposent d'une valeur de luminosité particulière dans la mémoire de l'appareil. Cette valeur de luminosité définit la luminosité des lampes raccordées pour le fonctionnement de secours (Emergency Level) et est spécifiée séparément pour chaque lampe de secours dans le plug-in ETS à l'aide du paramètre « Luminosité avec éclairage de secours activé » du nœud de paramètre « Adressage -> Appareils individuels... -> [x] Ballast électronique -> Lampes de secours autonomes ».

- $\boxed{\mathbf{i}}$  La luminosité pour le fonctionnement de secours peut être réglée dans le plug-in ETS dans la plage de 0,1 % à 100 %, indépendamment de la luminosité minimale et maximale configurée. La valeur de luminosité définie est programmée dans les équipements DALI pendant l'initialisation suite à une opération de programmation ETS. La luminosité pour le fonctionnement de secours doit être comprise entre les valeurs limites « Emergency Min Level » et « Emergency Max Level » des équipements d'éclairage de secours. Sinon, la valeur de luminosité est indéfinie. Les valeurs limites sont en général spécifiées par le fabricant des équipements. Pour déterminer correctement la valeur de luminosité pour le fonctionnement de secours, il faut se rapporter à la documentation des équipements d'éclairage de secours.
- $\vert i \vert$  Les lampes de secours DALI autonomes doivent toujours être affectées à des appareils individuels conçus (adressage individuel) au cours de l'affectation des appareils dans la mise en service DALI, dans la mesure où ces équipement doivent exécuter une fonction d'éclairage de secours. Une affectation aux appareils individuels d'un groupe (adressage de groupes) est possible, mais uniquement de manière restreinte, car ces équipements ne peuvent alors être utilisés que pour la commande de l'éclairage standard (dans la mesure où l'équipement prend cette fonction en charge) et non pour l'application d'éclairage de secours.

## **Comportement à la fin du fonctionnement de secours**

Après le retour de la tension d'alimentation générale, les lampes de secours DALI autonomes désactivent automatiquement le fonctionnement de secours et repassent au fonctionnement normal. En général, les ballasts électroniques de ce type éteignent alors la lampe. La désactivation du fonctionnement de secours peut être réalisée séparément pour chaque ballast électronique autonome de manière temporisée. Une temporisation est indiquée afin que les équipe-

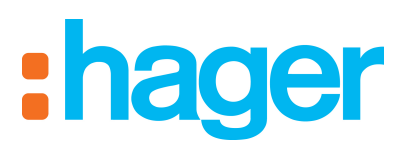

ments DALI non approvisionnés par l'alimentation de secours aient suffisamment de temps après le retour de la tension secteur pour commuter sur la luminosité de fonctionnement. Les lampes de secours DALI sont désactivées par la durée de temporisation ou commutées sur le fonctionnement normal uniquement lorsque l'éclairage standard est opérationnel. Le paramètre « Temps de retard après le rétablissement de la tension d'alimentation générale » du nœud de paramètre « Adressage -> Appareils individuels... -> [x] Ballast électronique -> Lampes de secours autonomes » définit l'intervalle de temps entre l'identification d'une tension secteur à nouveau disponible et la désactivation effective du fonctionnement de secours (« Prolongation Time »). Avec le réglage « 0 seconde », le fonctionnement de secours est désactivé sans temporisation.

# **Fonctions de test**

Les lampes de secours DALI autonomes sont en général capables de réaliser des tests de fonctionnement et de fonctionnement permanent. Ces tests sont imposés dans de nombreux pays par les exigences de sécurité pour les dispositifs d'éclairage de secours (par ex. CEI 62034 Systèmes automatiques d'essai pour éclairage de sécurité sur batteries). La passerelle DALI permet d'exécuter les tests de fonctionnement et de fonctionnement permanent avec un démarrage externe ou automatique, et de mettre à disposition les résultats des tests séparément pour chaque équipement DALI via un télégramme KNX.

Les fonctions de test suivantes peuvent être pilotées et exécutées par la passerelle DALI KNX individuellement pour chaque lampe de secours autonome mise en service...

Test de fonctionnement :

Lors du test de fonctionnement, le fonctionnement général de la lampe de secours est contrôlé et consigné. Si le test a été initié, le ballast électronique autonome à tester contrôle automatiquement le fonctionnement du convertisseur interne et du dispositif de commutation et évalue la capacité actuelle de l'accu. Le test de fonctionnement permet en principe de s'assurer que toutes les fonctions de l'appareil fonctionnent parfaitement et qu'un accu intact est disponible.

Le test de fonctionnement fournit les résultats de test suivants : « Erreur de convertisseur » (défaut de l'appareil), « Erreur d'accu » et « Erreur de lampe de secours ». L'état de charge de l'accu est également consigné. Par ailleurs, la passerelle indique si la durée maximale du test de fonctionnement est écoulée (le ballast électronique n'a pas pu réaliser le test dans le temps prédéfini par le fabricant du ballast électronique).

Si des erreurs ont été détectées sur un ballast électronique au cours du test de fonctionnement, la passerelle définit également les bits d'erreur « Erreur de ballast électronique », « Erreur de convertisseur » et/ou « Erreur de lampe » de l'état d'erreur DALI (voir page [67](#page-66-0)). Ainsi, les erreurs de ballast électronique autonome peuvent aussi être identifiées indépendamment du diagnostic des lampes de secours DALI.

Un test de fonctionnement peut être activé soit automatiquement (de manière cyclique pendant des temps de répétition paramétrables) ou bien également par une commande utilisateur via télégramme KNX. En fonction des directives spécifiques au pays, les tests de fonctionnement sont en général exécutés toutes les semaines.

 $\overline{ii}$  La durée d'un test de fonctionnement, et donc le temps nécessaire pour que le résultat de test soit mis à disposition par la passerelle après le démarrage d'un test, dépendent de l'état de charge de l'accu. En règle générale, le ballast électronique à tester suppose une capacité de charge réduite pour que le test de fonctionnement puisse être exécuté sans interruption. Tant que la capacité de charge nécessaire de l'accu n'est pas atteinte, le ballast électronique retarde l'exécution du test de fonctionnement.

Si la charge de l'accu est suffisante, le test de fonctionnement à proprement parler ne requiert souvent que quelques secondes. En général, la durée d'un test de fonctionnement dépend des spécifications du fabricant du ballast électronique concernant la charge d'accu nécessaire et est donc absolument individuelle.

Test de fonctionnement permanent :

Lors du test de fonctionnement permanent, le fonctionnement de l'accu est controlé et consigné de manière exhaustive. Si le test a été initié, le ballast électronique autonome à tester contrôle alors automatiquement la capacité de l'accu par l'activation permanente de la lampe de secours et détermine si un fonctionnement de secours sans interruption est garanti pendant la durée de fonctionnement estimée définie.

Le test de fonctionnement indique « Erreur d'accu » comme résultat de test. Par ailleurs, la passerelle indique si la durée maximale du test de fonctionnement permanent est écoulée (le ballast électronique n'a pas pu réaliser le test dans le temps prédéfini par le fabricant du ballast électronique). Un test de fonctionnement permanent est considéré comme raté si la durée de fonctionnement de l'accu a été trop courte. Dans le résultat du test, la passerelle fournit entre autres la durée de la procédure de test réussie ou ratée, dans la plage de 2 à 510 minutes.

Si des erreurs ont été détectées sur un ballast électronique au cours du test de fonctionnement permanent, la passerelle définit également le bit d'erreur « Erreur de ballast électronique » de l'état d'erreur DALI (voir page [67](#page-66-0)). Ainsi, les erreurs de ballast électronique autonome peuvent aussi être identifiées indépendamment du diagnostic des lampes de secours DALI.

Un test de fonctionnement permanent peut être activé soit automatiquement (de manière cyclique pendant des temps de répétition paramétrables) ou bien également par une commande utilisateur via télégramme KNX. En fonction des directives spécifiques au pays, les tests de fonctionnement permanent ne sont en général exécutés qu'une fois par an.

 $\overline{1}$  La durée d'un test de fonctionnement permanent, et donc le temps nécessaire pour que le résultat de test soit mis à disposition par la passerelle après le démarrage d'un test, dépendent de l'état de charge de l'accu et des spécifications du fabricant du ballast électronique. En règle générale, le ballast électronique à tester suppose une capacité de charge élevée ou complète (selon le type) pour que le test de fonctionnement permanent puisse être exécuté sans interruption. Tant que la capacité de charge nécessaire de l'accu n'est pas atteinte, le ballast électronique retarde l'exécution du test de fonctionnement permanent. Pour certains ballasts électroniques, il est indispensable que la tension secteur soit disponible sans interruption pendant plusieurs heures, jusqu'à ce qu'un test de fonctionnement permanent soit effectivement réalisé par le ballast électronique. Si la charge de l'accu est suffisante, le test de fonctionnement permanent à proprement

parler requiert souvent quelques heures. Pendant ce temps, le ballast électronique active le mode d'éclairage de secours. En général, la durée d'un test de fonctionnement permanent dépend des spécifications du fabricant du ballast électronique concernant la charge d'accu nécessaire et la durée de sollicitation de l'accu et est donc absolument individuelle.

Test de fonctionnement permanent limité :

Pour l'essentiel, le test de fonctionnement permanent limité fonctionne comme le test de fonctionnement permanent, mais la passerelle prédéfinit la durée du test. Dans cette application, la passerelle active et arrête le test de fonctionnement permanent en fonction de la commande utilisateur par spécification KNX. Le test peut ainsi être raccourci de quelques minutes, si les conditions techniques préalables sont données (charge suffisante de l'accu). Avant le début et à la fin de ce test, l'état de charge et la disponibilité de l'accu peuvent être contrôlés en analysant le résultat du test. En calculant la différence correspondante des deux états de charge, les appareils KNX (par ex. visualisation) permettent alors d'évaluer la capacité de l'accu, sans patienter pendant toute la durée de fonctionnement estimée du test.

Le test de fonctionnement permanent limité peut être activé séparément pour chaque ballast électronique via le paramètre « Activer le test de fonctionnement permanent limité ? » du nœud de paramètre « Adressage -> Appareils individuels... -> [x] Ballast électronique -> Lampes de secours autonomes » et compléter ainsi le test de fonctionnement permanent normal, car il n'est en général réalisé que rarement (par ex. une fois par an). Le paramètre « Durée d'un test de fonctionnement permanent limité » du nœud de paramètre « Lampes de secours -> fonctionnement autonome » définit la durée du test de fonctionnement permanent limité en bloc pour tous les ballasts électroniques autonomes.

Test d'accu :

Le test d'accu permet de lire régulièrement l'état de charge actuel de l'accu d'un ballast électronique autonome, sans avoir à exécuter un test de fonctionnement ou de fonctionnement permanent. Pendant le test d'accu, aucun fonctionnement de secours ne doit être activé et la lampe de secours n'est donc pas non plus pilotée. Un test d'accu a pour résultat la lecture de l'état de charge et sa mise à disposition dans le résultat de test. En analysant le résultat du test, un défaut d'accu causé par une éventuelle décharge automatique peut par exemple être signalé par une faible consommation, avant l'activation d'un mode d'éclairage de secours.

Le test d'accu peut être activé séparément pour chaque ballast électronique via le paramètre « Contrôler directement l'état de charge de l'accu ? » du nœud de paramètre « Adressage -> Appareils individuels... -> [x] Ballast électronique -> Lampes de secours autonomes ». Ce test peut être réalisé aussi souvent que souhaité.

 $\overline{ii}$  Certains ballasts électroniques autonomes réinitialisent l'état de charge de l'accu en interne sur « 0 » après la réactivation de la tension secteur suite à une défaillance ou après l'exécution d'un test de fonctionnement ou de fonctionnement permanent.

Les tests de fonctionnement et de fonctionnement permanent peuvent être activés soit automatiquement (de manière cyclique pendant des temps de répétition paramétrables) ou bien, également ou alternativement, par une commande utilisateur via télégramme KNX. L'exécution automatique des fonctions de test est facultative et définie par l'étendue des fonctions des équipements autonomes. Lors de la conception d'un ballast électronique, seuls les intervalles auxquels les tests automatiques de fonctionnement et de fonctionnement permanent doivent être réalisés par les équipements sont définis dans le plug-in ETS. Les paramètres « Intervalle du test de fonctionnement automatique » et « Intervalle du test de fonctionnement permanent automatique » du nœud de paramètre « Adressage -> Appareils individuels... -> [x] Ballast électronique -> Lampes de secours autonomes » définissent les temps de répétition individuels indépendamment pour les deux fonctions de test. Les réglages des paramètres sont programmés dans les équipements pendant l'initialisation de la passerelle après une opération de programmation ETS. Avec le réglage « Désactivé », aucun test automatique de fonctionnement et de fonctionnement permanent n'est exécuté. Il est alors uniquement possible de démarrer ces tests manuellement via l'objet « Fctmt de sec. test démar./état ».

Le démarrage et l'arrêt des tests automatiques est réalisé directement par les équipements. La passerelle lit tour à tour l'état de test des équipements de manière cyclique et peut ainsi détecter si un test automatique a eu lieu et si un résultat de test est disponible. Si tel est le cas, la passerelle fournit également le résultat de test du côté KNX.

Les tests de fonctionnement et de fonctionnement permanent, ainsi que le test de fonctionnement permanent limité et le test d'accu, peuvent être démarrés manuellement - séparément pour chaque ballast électronique autonome - indépendamment les uns des autres via l'objet 1 octet « Fctmt de sec. test démar./état ». S'il doit être possible de démarrer manuellement différentes fonctions de test, les paramètres « Activer le test de fonctionnement de l'extérieur ? », « Activer le test de fonctionnement permanent de l'extérieur ? », « Activer le test de fonctionnement permanent limité ? » et « Contrôler directement l'état de charge de l'accu ? » (test d'accu) du nœud de paramètre « Adressage -> Appareils individuels... -> [x] Ballast électronique -> Lampes de secours autonomes » doivent être réglés respectivement sur « Oui ». Avec le réglage « Non », les tests concernés ne peuvent pas être activés par l'objet « Fctmt de sec. test démar./état ».

Chaque test dispose respectivement d'un bit de démarrage et d'un bit d'état dans l'objet (figure 56). Définir le bit de démarrage sur « 1 » permet de lancer explicitement un test. À la fin du test, la passerelle fournit le résultat du test dans l'objet « Ret. d'inf. test fctmt de sec. ». L'objet « Fctmt de sec. test démar./état » est bidirectionnel et fournit également l'état des fonctions de test en tant qu'information d'état dans les bits d'état. L'état « 1 » signifie que le ballast électronique exécute actuellement un test. L'état « 0 » signifie qu'aucun test n'est exécuté en ce moment (test terminé, interrompu ou attente d'un test). Les informations d'état sont uniquement lisibles.

Il est possible d'arrêter un test de manière anticipée. Pour ce faire, la valeur « 0 » peut être définie sur l'objet « Fctmt de sec. test démar./état ». Dans ce cas, le résultat du test est invalide. La passerelle ne fournit donc pas de nouveau résultat de test.

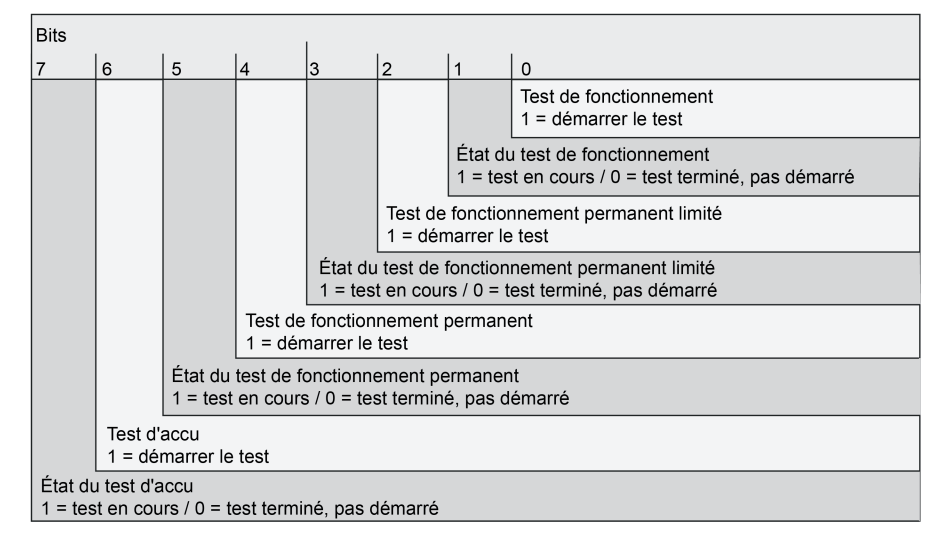

Figure 56: Structure de l'objet 1 octet « Fctmt de sec. test démar./état »

L'information d'état de l'objet « Fctmt de sec. test démar./état » peut être au choix activement émettrice ou passivement lisible. Le paramètre « Envoyer l'état de test des lampes de secours » du nœud de paramètre « Lampes de secours -> fonctionnement autonome » définit en bloc pour toutes les lampes de secours autonomes conçues de la passerelle, si les objets de ballast électronique envoient activement et automatiquement l'état en cas de changement de la valeur d'objet, ou si les valeurs peuvent uniquement être lues passivement par un télégramme de lecture. Une modification de la valeur d'objet a lieu à la fin d'un test de fonctionnement ou de fonctionnement permanent initié manuellement ou exécuté automatiquement, ou après la fin d'un test d'accu ou d'un test de fonctionnement permanent limité.

 $\overline{1}$  L'exécution d'un test de fonctionnement ou d'un test de fonctionnement permanent (même limité) par le ballast électronique piloté après la commande de démarrage sur l'objet « Fctmt de sec. test démar./état » est retardée si les conditions de démarrage ne sont pas encore remplies (par ex. charge suffisante de l'accu). Dans certains cas, (par ex. juste après le retour de la tension secteur), l'exécution d'un test peut donc être retardée de plusieurs heures.

Les bits d'état de l'objet indiquent un test en cours uniquement après le démarrage effectif du test par le ballast électronique.

- $\overline{1}$  En cas d'objet activement émetteur, la valeur de l'objet « Fctmt de sec. test démar./état » n'est pas forcément envoyée après une opération de programmation ETS ou après le retour de la tension secteur sur la passerelle DALI. L'envoi de la valeur d'objet et donc des informations d'état a lieu uniquement lorsqu'un test actif (par ex. test automatique de fonctionnement ou de fonctionnement permanent) a également été détecté.
- i Il est impossible d'exécuter plusieurs tests en même temps. Les ordres de démarrage d'un test sont rejetés si un autre test est encore actif. Si plusieurs bits de démarrage sont définis dans un télégramme sur l'objet « Fctmt de sec. test démar./état », la valeur est considérée comme invalide et n'est pas évaluée par la passerelle.

Les résultats de test sont consignés séparément pour chaque ballast électronique autonome dans un objet d'état 3 octets. Cet objet contient diverses informations sur les différentes fonctions de test, qui sont mises à disposition en fonction des bits (figure 57). Ainsi, les bits 0...2 et 4 désignent la fonction de test qui s'est terminée avec succès en dernier. Les bits 3, 14 et 15 indiquent si des erreurs sont survenues pendant les tests et les bits 8, 10 et 11 décrivent alors plus précisément l'erreur. Le bit 9 signale que la durée de fonctionnement en charge de l'accu a été trop courte pour achever correctement le test. Ces bits sont actifs lorsqu'ils possèdent l'état « 1 ». Avec l'état « 0 », les informations sont inactives (par ex. « pas d'erreur ») ou insignifiantes.

Les 8 bits supérieurs de l'objet (bits 16...23) renferment l'état de charge actuel de l'accu (0...255 -> 0...100 %) après un test de fonctionnement, avant et après un test de fonctionnement perma-

nent limité, ainsi qu'après un test d'accu. Après un test de fonctionnement permanent, ces bits renferment la durée de l'opération de test réussie ou ratée. La valeur décimale de ces bits multipliée par 2 minutes donne la durée du test (2...510 minutes).

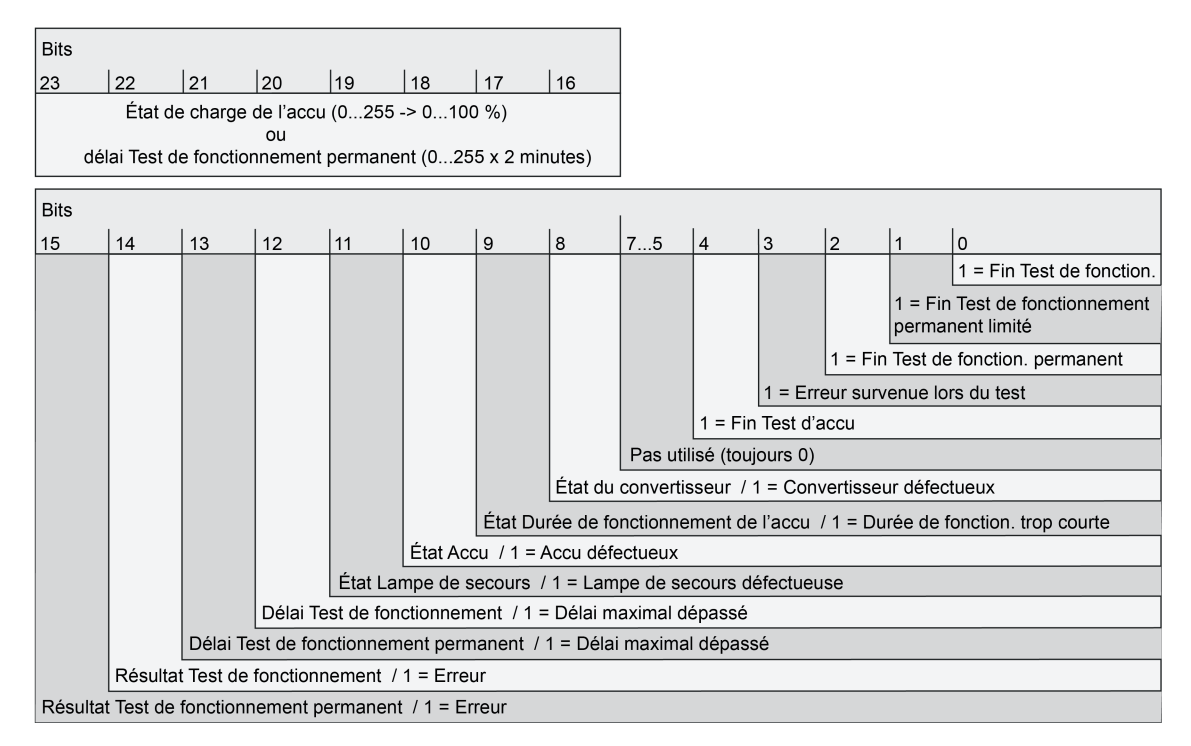

Figure 57: Structure de l'objet 3 octets « Ret. d'inf. test fctmt de sec. »

La valeur de l'objet « Ret. d'inf. test fctmt de sec. » peut être au choix activement émettrice ou passivement lisible. Le paramètre « Envoyer le résultat de test des lampes de secours » du nœud de paramètre « Lampes de secours -> fonctionnement autonome » définit en bloc pour toutes les lampes de secours autonomes conçues de la passerelle, si les objets de ballast électronique envoient activement et automatiquement les résultats de test individuels en cas de changement de la valeur d'objet, ou si les valeurs peuvent uniquement être lues passivement par un télégramme de lecture. Une modification de la valeur d'objet a lieu lorsqu'un nouveau résultat de test est disponible. Ce cas de figure se présente à la fin d'un test de fonctionnement ou de fonctionnement permanent initié manuellement ou exécuté automatiquement. Un nouveau résultat de test est également disponible après la fin d'un test d'accu. Par ailleurs, l'état de charge actuel de l'accu dans le résultat de test est suivi au début d'un test de fonctionnement permanent limité.

- $\overline{ii}$  Le résultat de test mis à disposition dans l'objet contient toujours le dernier résultat de la dernière fonction de test démarrée et terminée. En général, les fonctions de test incluent également les états d'erreur qui ont été identifiés lors de l'évaluation de l'état d'erreur DALI (par ex. erreur d'appareil, erreur de convertisseur, erreur de lampe de secours). Afin que ces erreurs détectées au cours d'un état d'erreur DALI soient également incorporées dans l'objet « Ret. d'inf. test fctmt de sec. », un nouveau test doit être réalisé.
- $\overline{\mathbf{i}}$  Si un test a été interrompu de manière anticipée par l'objet « Fctmt de sec. test démar./état », aucun nouveau résultat de test n'est fourni.
- i En cas d'objet activement émetteur, la valeur de l'objet « Ret. d'inf. test fctmt de sec. » n'est pas forcément envoyée après une opération de programmation ETS ou après le retour de la tension secteur sur la passerelle DALI. L'envoi de la valeur d'objet et donc d'un nouveau résultat de test a lieu uniquement lorsqu'un test a été terminé avec succès au préalable (par ex. test automatique de fonctionnement ou de fonctionnement permanent).

# **4.2.4.7 Mise en service DALI**

# **4.2.4.7.1 Démarrer la mise en service DALI**

La configuration d'appareil de la passerelle DALI, y compris le paramétrage des groupes DALI, des appareils individuels, des scènes et des effets, peut être réalisée simplement à l'aide du plug-in intégré dans l'ETS. Le plug-in permet en outre d'effectuer la mise en service DALI via la ligne de bus KNX. Aucun outil supplémentaire ni aucune liaison de programmation particulière ne sont nécessaires.

- $\overline{1}$  La mise en service DALI doit être réalisée lorsque la configuration de l'appareil est terminée (groupes et appareils individuels tous créés / scènes, effets et lampes de secours paramétrés / adresses de groupe toutes affectées). Il est en outre indispensable que la passerelle DALI ait été programmée au moins une fois avec l'ETS avant la mise en service DALI, afin que la passerelle soit adressée physiquement et que le programme d'application soit chargé (voir page [12\)](#page-11-0).
- i La mise en service DALI n'est pas nécessaire et n'est donc pas disponible dans le plug-in ETS, si l'adressage prévoit une commande centrale (voir page [42](#page-41-0)).

## **Remarque importante :**

Lors de l'exécution d'une mise en service DALI, il faut toujours s'assurer que l'installation DALI complète est activée et opérationnelle ! Il n'est pas permis de désactiver certains ballasts électroniques, par ex. s'ils ont déjà été mis en service au préalable, ou de les déconnecter de la ligne DALI. Pendant tout le processus de mise en service, une communication stable doit être garantie entre la passerelle DALI et tous les équipements DALI !

Lorsque les conditions préalables nécessaires sont remplies, la « mise en service DALI » peut être exécutée sur la page de paramètres du même nom du plug-in. Après la sélection de la page de mise en service et l'établissement réussi de la communication avec la passerelle DALI, l'environnement de mise en service devient visible dans la partie droite de la fenêtre du plug-in (figure 58).

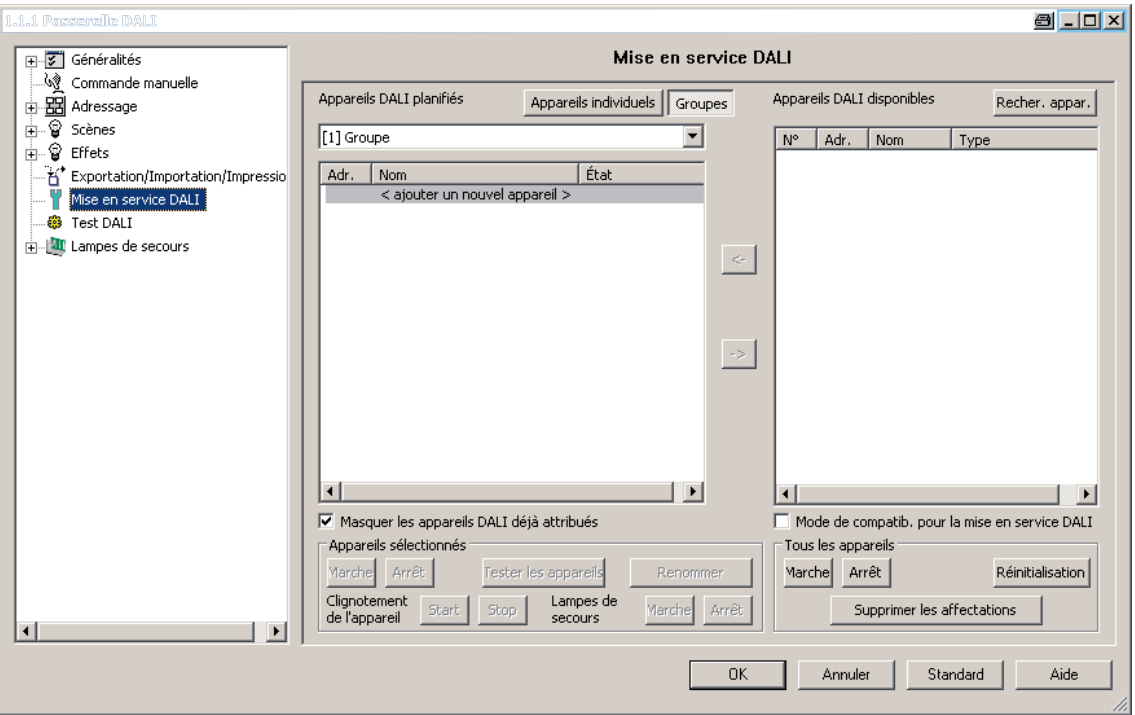

Figure 58: Environnement de mise en service DALI dans le plug-in ETS

Lorsque l'environnement de mise en service est appelé, le plug-in tente tout d'abord de communiquer avec la passerelle DALI via la liaison de bus de l'ETS (figure 59) et vérifie si une mise en service DALI est possible. Pour cette raison, la passerelle DALI doit être reliée à la ligne de bus KNX et l'alimentation en tension de bus et secteur doit être activée lorsque la mise en service DALI est appelée. Par ailleurs, l'ETS doit disposer d'une interface de communication avec le bus opérationnelle (par ex. USB ou KNXnet/IP).

 $\overline{1}$  Dans cette situation, la passerelle ne contrôle pas le bon fonctionnement de la ligne DALI.

S'il s'avère impossible d'établir une liaison avec la passerelle DALI dans cette situation, le plugin interrompt la mise en service de manière anticipée. L'environnement de mise en service devient visible, mais les fonctions de mise en service ne sont alors pas disponibles. Les causes d'une liaison erronée et les remèdes adaptés sont listés ci-après…

- Cause : pas d'interface de communication ETS avec le KNX opérationnelle. Remède : contrôler la liaison dans l'ETS et l'établir si nécessaire.
- Cause : adresse physique et programme d'application non programmés au préalable par l'ETS.

Remède : fermer le plug-in et programmer l'adresse physique et le programme d'application.

- Cause : tension du bus KNX non raccordée ou désactivée sur la passerelle DALI ou sur l'interface de données locale.
- Remède : raccorder et activer la tension du bus.
- Cause : alimentation en tension secteur désactivée sur la passerelle DALI. Remède : activer l'alimentation en tension secteur sur la passerelle.
- i Une mise en service DALI peut uniquement être réalisée si le programme d'application conçu dans l'ETS est également disponible dans la passerelle, c.-à-d. qu'il a été chargé dans l'appareil par une opération de programmation ETS antérieure. Le numéro d'application disponible dans l'appareil et la version de l'application sont alors contrôlés. Si ces données ne correspondent pas aux spécifications du projet ETS, le plug-in ETS ne propose aucune fonction de mise en service. Le programme d'application configuré dans l'ETS doit tout d'abord être chargé dans la passerelle.

Cette consigne doit en particulier être respectée pour les différentes versions linguistiques (chaque variante a une autre version d'application) !

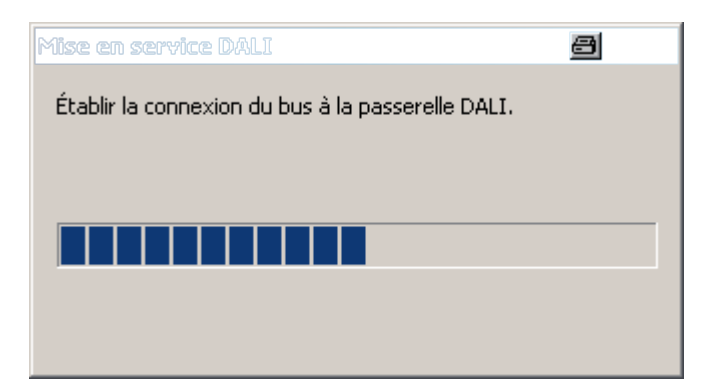

Figure 59: Établissement d'une liaison de bus vers la passerelle DALI pour la mise en service DALI

La mise en service DALI peut ensuite être réalisée, par exemple en affectant des équipements DALI aux groupes ou appareils individuels configurés.

# **4.2.4.7.2 Effectuer la mise en service DALI**

Au cours de la mise en service DALI, les 64 équipements max. d'un système DALI sont affectés aux groupes ou appareils individuels conçus de la passerelle. Cette affectation est indispensable pour avoir la possibilité de piloter séparément ou en bloc les équipements DALI via le KNX. Le « type d'adressage » défini dans le plug-in ETS détermine si une commande de groupes et/ou d'appareils individuels est possible (voir page [42\)](#page-41-0).

Un nombre quelconque d'équipements DALI peut être affecté aux groupes 1...16. L'adressage s'effectue du côté DALI via les adresses de groupe, que la passerelle configure de manière invisible et gère automatiquement pour l'utilisateur. Lors de la mise en service DALI, les équipements concernés sont programmés automatiquement en conséquence. En revanche, il n'est possible d'affecter respectivement que deux équipements DALI aux groupes 17...32. Pour ces groupes, l'adressage DALI s'effectue via les adresses abrégées des appareils faute d'adresses de groupe DALI, ce qui fait que les équipements sont adressés individuellement et donc ciblés de manière univoque.

Alternativement, les équipements DALI peuvent être adressés en tant qu'appareil individuel. L'adressage de ces appareils individuels s'effectue séparément via les adresses abrégées des appareils.

 $\overline{ii}$  Les équipements DALI peuvent être intégrés soit uniquement dans l'adressage d'appareils individuels, soit dans l'adressage de groupes. Il est impossible de piloter un équipement avec les deux types d'adressage. Les équipements intégrés dans la commande de groupes ne peuvent plus être adressés en tant qu'appareil individuel. L'inverse est également valable.

La fenêtre de l'environnement de mise en service du plug-in est divisée en deux parties. Les équipements trouvés dans le système DALI sont listés dans la partie droite de la fenêtre. Les groupes créés sont affichés dans la partie gauche de la fenêtre. L'affectation des appareils DALI aux groupes ou appareils individuels conçus s'effectue également à cet endroit (figure 60).

Tous les groupes et appareils individuels configurés dans le plug-in ETS sont affichés dans la partie de la fenêtre dédiée aux appareils DALI conçus (A). L'affectation aux ballasts électroniques trouvés du système DALI a également lieu dans cette partie au cours de la mise en service DALI. Les groupes peuvent contenir plusieurs ballasts électroniques, mais il ne peut y avoir qu'un seul ballast électronique dans les appareils individuels. Appuyer sur le bouton « Appareils individuels » ou « Groupes » en haut de la fenêtre permet de choisir si la fenêtre des groupes ou des appareils est affichée et donc de pouvoir de réaliser des affectations à ces éléments. Les appareils individuels, qui ont été ajoutés dans des groupes au cours de l'affectation de la mise en service DALI ou de la mise en service hors ligne (voir page [170-](#page-169-0)[171\)](#page-170-0), sont également disponibles dans la fenêtre « Appareils individuels ». Il est ainsi possible de consulter de manière centralisée tous les appareils individuels conçus dans une seule fenêtre de mise en service.

La fenêtre des appareils conçus affiche dans différentes colonnes les adresses abrégées conçues pour les appareils (1...64), les noms des appareils, en option les types d'appareil DALI (si l'utilisation des types d'appareil est configurée) et l'état de l'affectation aux ballasts électroniques trouvés (« non affecté », « affecté »). Les noms des appareils peuvent être attribués individuellement dans la conception des appareils individuels (dans « Adressage -> Groupes... -> [x] Groupe -> Appareils individuels -> [x] Ballast électronique » ou « Adressage -> Appareils individuels... -> [x] Ballast électronique ») ou bien avec le bouton « Renommer » du panneau de commande de la boîte de dialogue de mise en service (E). Une identification univoque des équipements est alors réalisable (par ex. « lampe entrée » ou « bande lumineuse fenêtre sud »).

# **ader**

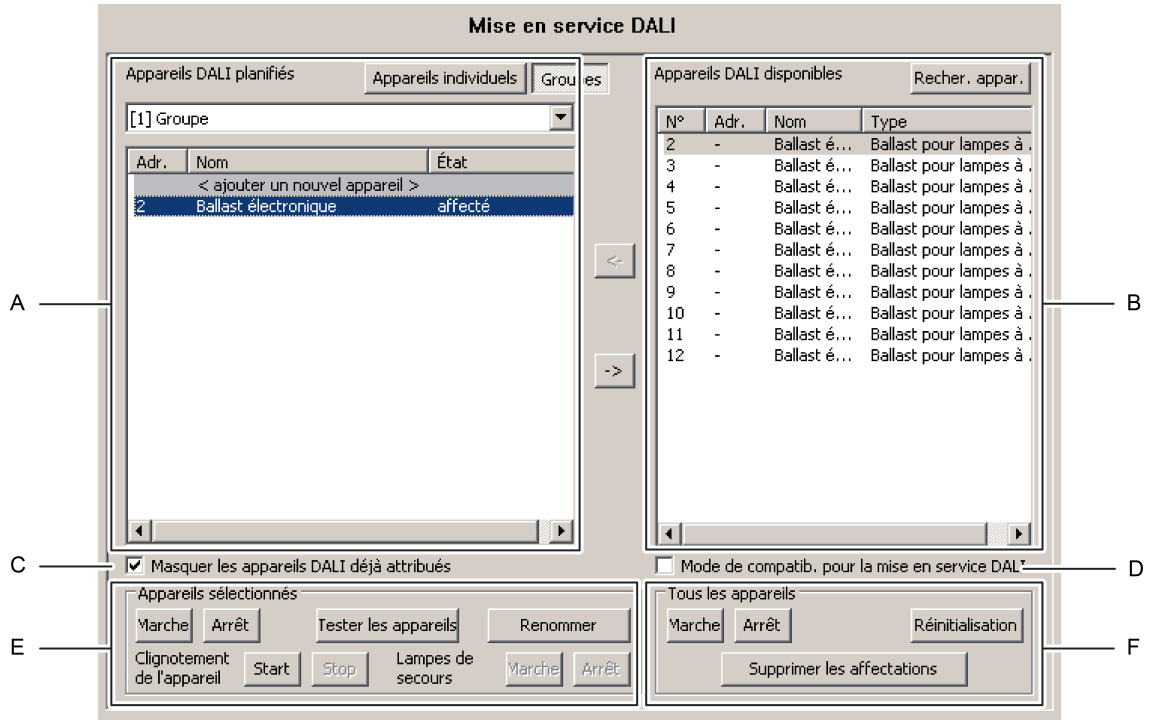

Figure 60: Parties de la fenêtre de l'environnement de mise en service

- (A) Partie dédiée aux appareils DALI conçus (groupes et appareils individuels)
- (B) Partie dédiée aux appareils DALI trouvés (système DALI)
- (C) Champ de contrôle pour l'affectation multiple des ballasts électroniques aux groupes DALI
- (D) Champ de contrôle pour le mode de compatibilité (voir page [164\)](#page-163-0)
- (E) Panneau de commande pour l'identification des appareils sélectionnés
- (F) Panneau de commande pour la commutation centrale de tous les appareils et pour les fonctions de réinitialisation générales

Dans la partie de la fenêtre dédiée aux appareils DALI trouvés (B), le plug-in affiche tous les ballasts électroniques qui ont pu être identifiés pendant un processus de recherche. Tous les ballasts électroniques affichés ici sont physiquement disponibles dans l'installation DALI. Par conséquent, 64 équipements maximum sont affichés à cet endroit.

La fenêtre affiche dans différentes colonnes un numéro d'ordre pour trier les contenus de la fenêtre, les adresses abrégées des appareils (1...64) et les types d'appareils DALI lus sur les appareils. L'adresse abrégée peut uniquement être affichée si un appareil trouvé a été affecté à un appareil conçu (par ex. à un appareil individuel ou un groupe). L'affichage de l'état de l'affectation des ballasts électroniques a lieu dans la partie de la fenêtre dédiée aux appareils DALI trouvés uniquement lorsque le bouton « Masquer les appareils DALI déjà affectés » a été désélectionné dans la boîte de dialogue de mise en service du plug-in ETS (C). Sinon (situation par défaut), les ballasts électroniques déjà affectés ne sont pas affichés dans la partie droite de la fenêtre. Pour tous les ballasts électroniques non affectés, « - » apparaît au lieu de l'adresse abrégée.

Un nom est également affiché dans la partie de la fenêtre dédiée aux appareils DALI trouvés. Si les équipements n'ont pas encore été affecté à aucun groupe ou appareil individuel, leur nom est défini de manière fixe sur « Ballast électronique » et ne peut pas être modifié. La fenêtre n'affiche le nom conçu pour les appareils qu'après la réalisation d'une affectation, dans la mesure où les appareils DALI déjà affectés ne sont pas masqués.

L'activation du champ de contrôle (D) permet en option d'activer le mode de compatibilité de la mise en service DALI. Ainsi, le processus de mise en service est plus tolérant par rapport à certains paramètres de mise en service DALI, ce qui permet de mettre en service des équipements

qui ne sont pas entièrement conformes aux spécifications DALI, en acceptant si nécessaire des limitations fonctionnelles.

Les boutons du panneau de commande (E) permettent d'identifier les appareils de l'installation DALI sélectionnés dans les parties (A) et (B) de la fenêtre. Il est possible d'activer et de désactiver ces équipements, ainsi que de les faire clignoter (MARCHE et ARRÊT cycliques). Les noms des appareils peuvent également être modifiés. Une fonction d'identification spéciale est en outre disponible pour les lampes de secours. En règle générale, les lampes de secours DALI autonomes ne sont pas conçues pour le mode d'éclairage simple. Pour cette raison, ces lampes ne réagissent pas aux commandes d'activation et de désactivation de l'éclairage telles qu'elles sont utilisées avec les boutons « Marche », « Arrêt » et « Clignotement appareil ». Afin de pouvoir également piloter les lampes de secours autonomes à des fins d'identification, la boîte de dialogue de mise en service du panneau de commande (E) dispose de deux boutons supplémentaires. Lorsque les boutons « Lampes de secours Marche » et « Lampes de secours Arrêt » sont actionnés, la passerelle envoie des commandes spéciales aux appareils sélectionnés, qui ont pour résultat que les lampes de secours pilotées commandent leur affichage d'identification individuel. Cet affichage dépend de l'appareil et est en général une LED d'état ou un avertisseur sonore. Les boutons « Lampes de secours Marche » et « Lampes de secours Arrêt » sont disponibles uniquement si les lampes de secours autonomes ont été sélectionnées dans le plug-in ETS. Les autres lampes DALI, qui sont intégrées en option dans le mode d'éclairage de secours à alimentation centralisée, peuvent être pilotées par l'identification standard (commuter l'éclairage).

L'utilisation des boutons du panneau de commande (F) permet d'activer et de désactiver en bloc tous les équipements présents dans l'installation DALI (broadcast). Il est en outre possible de réinitialiser tous les appareils de l'installation DALI sur les états à la livraison définis par le fabricant en utilisant le bouton « Reset ». Cette procédure entraîne la suppression de toutes les affectations aux groupes et aux appareils individuels dans les ballasts électroniques. De plus, les adresses longues et abrégées sont supprimées des équipements. Après l'exécution de la commande de réinitialisation, il n'y a plus aucun ballast électronique dans la partie de la fenêtre dédiée aux appareils trouvés (B). Ensuite, il faut tout d'abord déclencher à nouveau une nouvelle opération de recherche, afin de pouvoir effectuer une nouvelle mise en service DALI. Une réinitialisation doit toujours être effectuée avec discernement et lorsque des ballasts électroniques déjà mis en service sont intégrés ultérieurement dans les installations DALI, ou en cas de difficultés lors de la mise en service DALI en raison d'étapes de mise en service erronées (par ex. certaines parties de l'installation DALI sont désactivées, des ballasts électroniques ont été supprimés, etc.). La réinitialisation DALI crée un environnement DALI propre qui permet d'effectuer une mise en service sans problème.

Si seules les affectations des ballasts électroniques trouvés aux groupes ou appareils individuels conçus doivent être supprimées, le bouton « Supprimer affectation » peut être actionné. La suppression ne touche alors que les affectations de groupes dans les équipements et les affectations d'appareils individuels dans la configuration du plug-in ETS. Les adresses longues et abrégées ainsi que les autres paramètres importants sont conservés dans les ballasts électroniques.

- $\lvert \text{i} \rvert$  Il est impossible de réinitialiser uniquement certains ou une sélection particulière de ballasts électroniques.
- $\left| i \right|$  Après une réinitialisation de l'installation DALI ou après la suppression des affectations, il est toujours nécessaire de recharger le programme d'application dans la passerelle DALI après la mise en service à l'aide de l'ETS.

# **Chercher les équipements DALI**

Au cours de la première mise en service, il faut tout d'abord chercher et identifier tous les équipements DALI raccordés. Si la passerelle DALI a été mise en service au moins une fois au préalable, la recherche des équipements est uniquement nécessaire lorsque de nouveaux appareils ont été ajoutés dans le système DALI ou lorsque la base de données de produit ETS a été changée et que l'appareil doit donc être entièrement reconfiguré. À la fin d'une mise en service DALI, les paramètres de mise en service (équipements identifiés avec adresse longue et abrégée, nom des équipements, affectation des groupes/appareils, type d'appareil) sont inscrits dans la base de données ETS et donc enregistrés. Les données enregistrées sont affichées lors du démarrage de l'environnement de mise en service.

Lors de la première mise en service, aucun équipement DALI n'est affiché dans la partie droite de la fenêtre (B) (figure 60). Pour poursuivre la mise en service, il faut tout d'abord chercher les équipements raccordés à la ligne DALI. Afin que la passerelle DALI puisse trouver et identifier tous les équipements DALI raccordés pendant la recherche des appareils, le système DALI doit être raccordé entièrement et activé sans interruption ! L'alimentation en tension secteur de la passerelle DALI doit en outre être activée.

- o Cliquer sur le bouton « Recherche appareils » dans l'environnement de mise en service. La passerelle DALI cherche les équipements DALI disponibles. La passerelle balaie alors progressivement la ligne DALI et identifie successivement les appareils raccordés. La recherche peut durer un certain temps en fonction du nombre de ballasts électroniques raccordés. Le plug-in affiche la progression de la recherche pendant l'opération (figure 61).
- i Lors de l'opération de recherche, la passerelle pousse les équipements DALI à se créer en interne une adresse longue selon un principe aléatoire. Cela concerne uniquement les appareils qui ont été identifiés au début de la recherche comme étant « nouveau trouvé ». Pendant le processus de recherche, la passerelle attribue déjà en arrière-plan les adresses abrégées, qui peuvent être adaptées par les affectations de groupes et d'appareils au cours de la mise en service et peuvent donc à nouveau être écrasées.

À l'aide des adresses longues, le plug-in détermine si les équipements trouvés ont été identifiés pour la première fois ou si les appareils ont déjà été identifiés au préalable lors d'une mise en service. À cet effet, le plug-in compare les adresses longues lues avec les entrées enregistrées dans la base de données ETS. Les adresses longues jusqu'alors inconnues signalent de nouveaux appareils trouvés. En tenant compte de cette différence, le plug-in affiche les ballasts électroniques trouvés

dans la progression de la recherche. Lors de la première mise en service DALI, tous les équipements trouvés sont identifiés comme « nouveau trouvé ». Lors des opérations de mise en service ultérieures, seuls les ballasts électroniques qui ont été ajoutés à l'installation DALI sont identifiés comme « nouveau trouvé ».

i Selon les spécifications DALI, tous les participants DALI doivent enregistrer durablement l'adresse longue (par ex. aussi en cas de défaillances de la tension secteur). Tous les appareils DALI disponibles sur le marché ne répondent pas à cette exigence. Si des équipements de ce type sont installés, le mode de compatibilité doit être activé (voir page [164\)](#page-163-0). Lors d'une opération de recherche, la passerelle identifie alors les ballasts électroniques uniquement à l'aide de l'adresse abrégée DALI contenue dans les appareils (1...64). Les ballasts électroniques peuvent ainsi être mis en service sans avoir accès aux adresses longues.

Tous les équipements identifiés (anciens et nouveaux) sont listés dans la partie droite de la fenêtre de l'environnement de mise en service à la fin de l'opération de recherche (figure 62).

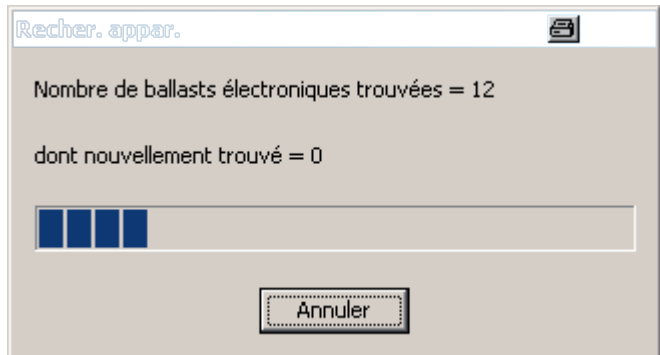

Figure 61: Exemple de progression d'une recherche d'équipements DALI

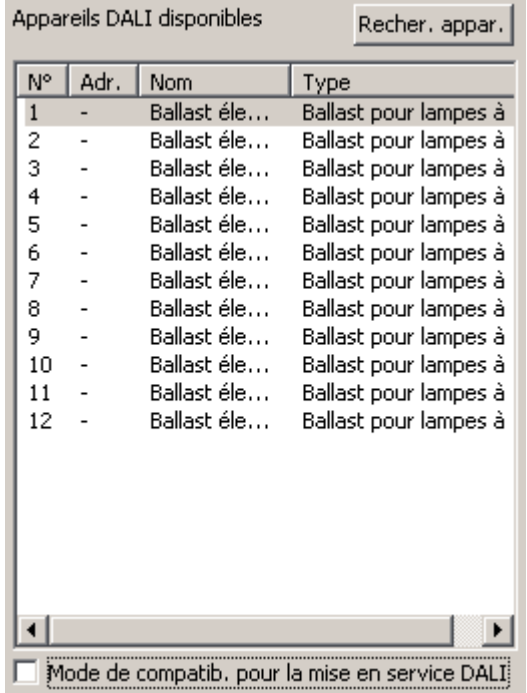

Figure 62: Exemple de liste d'appareils après une opération de recherche

- $\overline{ii}$  Lors d'une recherche d'appareils, la passerelle DALI ne détecte aucune erreur sur la ligne DALI. Par exemple, la passerelle tente d'établir une communication DALI de manière cyclique en cas de court-circuit. Étant donné qu'elle n'y arrive pas, le plug-in reste dans la recherche d'appareils en permanence. En cas de rupture de ligne, les équipements ne sont par exemple pas détectés.
- i Pendant la recherche d'appareils, tous les équipements DALI raccordés s'allument sur la luminosité minimale. Il est ainsi possible de déterminer si les appareils fonctionnent effectivement et réagissent à la recherche d'appareils.

# **Affecter les groupes**

Lorsque tous les équipements raccordés à la passerelle DALI ont été recherchés et identifiés, les appareils peuvent être affectés aux groupes ou appareils individuels conçus. Les paragraphes suivants documentent les différentes étapes permettant de réaliser une affectation des groupes dans l'environnement de mise en service DALI.

i L'affectation des équipements DALI aux groupes est uniquement possible si le type d'adressage prévoit une commande de groupes (voir page [42\)](#page-41-0).

En principe, une affectation est réalisée en déplaçant les appareils trouvés listés à droite vers le groupe sélectionné à gauche. L'affectation s'effectue en appuyant sur le bouton « <- » entre les deux zones, ou bien par glisser-déposer à l'aide de la souris. Il est aussi possible d'annuler une affectation en sélectionnant un équipement affecté et en appuyant sur le bouton « -> » ou en le replaçant dans la liste des appareils DALI disponibles avec la souris. Il est également possible d'affecter ou de désaffecter plusieurs équipements en même temps.

Chaque ballast électronique affecté requiert un appareil dans la conception de la passerelle, afin de pouvoir configurer le nom de l'appareil, l'adresse abrégée et en option le type d'appareil DALI. Par conséquent, il existe un appareil individuel configurable pour chaque affectation de groupes d'un ballast électronique. Il y a deux manières d'affecter les ballasts électroniques trouvés à un groupe...

1. Affectation de groupe par la création d'un nouvel appareil individuel dans le groupe Appuyer sur le bouton « <- » permet de créer automatiquement un nouvel appareil individuel

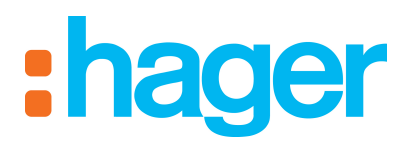

dans le groupe. Dans ce cas, aucun appareil individuel du groupe disponible et pas encore affecté ne peut être sélectionné. Alternativement, il est possible de réaliser l'affectation avec la souris par glisser-déposer en prenant un ballast électronique trouvé dans la zone de droite et en le déplaçant à gauche dans la zone « < ajouter un nouvel appareil > » (première entrée de la liste). Le plug-in attribue automatiquement la première adresse abrégée libre au nouvel appareil. Le type d'appareil est réglé conformément à la spécification du ballast électronique trouvé.

2. Affectation de groupe sur un appareil individuel déjà disponible à partir de la mise en service hors ligne

Dans ce cas, un appareil individuel créé au cours de la mise en service hors ligne qui n'a pas encore été affecté jusqu'ici (état « non affecté ») est tout d'abord sélectionné dans la partie gauche de la fenêtre. Ensuite, un ballast électronique trouvé peut être affecté avec « <- » ou sur cet appareil individuel. Alternativement, il est possible de réaliser l'affectation avec la souris par glisser-déposer.

La touche « Supprimer » du clavier de l'ordinateur permet de supprimer les appareils individuels d'un groupe et donc de les retirer de la conception de la passerelle. Les affectations aux ballasts électroniques trouvés sont alors également perdues. Il en va de même lorsqu'un appareil individuel est supprimé indépendamment de la boîte de dialogue de mise en service DALI dans le paramétrage. Dans les deux cas, le plug-in met en garde contre la perte des affectations.

i Les équipements DALI peuvent être intégrés soit uniquement dans l'adressage d'appareils individuels, soit dans l'adressage de groupes. Il est impossible de piloter un équipement avec les deux types d'adressage. Les équipements intégrés dans la commande de groupes ne peuvent plus être adressés en tant qu'appareil individuel. L'inverse est également valable.

Dans les cas particuliers, il est possible d'affecter les équipements à plus d'un seul groupe DALI lors d'une commande de groupes. D'habitude, il n'est possible d'affecter un équipement DALI qu'à un seul groupe. L'affectation des appareils est ainsi transparente et l'affectation unique évite les chevauchements de groupes et donc toute influence sur les valeurs de configuration et de retour d'informations. Si nécessaire, il est alternativement possible d'autoriser l'affectation sur plusieurs groupes. Pour ce faire, le champ de contrôle « Masquer les appareils DALI déjà affectés » (C) doit être désactivé dans la boîte de dialogue de mise en service du plug-in (figure 60). Il est ensuite possible d'affecter les équipements DALI à plus d'un seul groupe au cours de la mise en service en ligne.

- i En principe, l'affectation des équipements DALI aux groupes est libre. Il est toutefois recommandé de ne pas affecter les équipements à plusieurs groupes du côté DALI. Il est préférable de répartir les appareils dans des groupes séparés et ne se chevauchant pas et d'établir une liaison côté KNX via l'adressage de groupes dans l'ETS.
- i L'affectation multiple des équipements au cours de la mise en service hors ligne (création de nouveaux appareils individuels dans l'arborescence d'un groupe) est impossible. Lors de l'édition de l'adresse abrégée dans le nœud de paramètre d'un ballast électronique de groupe, il est impossible de saisir une adresse qui a déjà été entrée pour le ballast électronique d'autres groupes.

Procédure à suivre pour l'affectation en groupe avec le champ de contrôle « Masquer les appareils DALI déjà affectés » défini (situation par défaut) :

Dans la partie gauche de l'environnement de mise en service DALI, sélectionner le groupe nécessaire auquel les équipements doivent être ajoutés (figure 63).

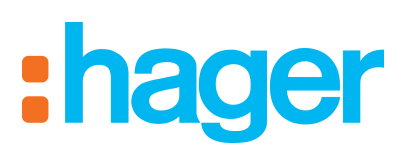

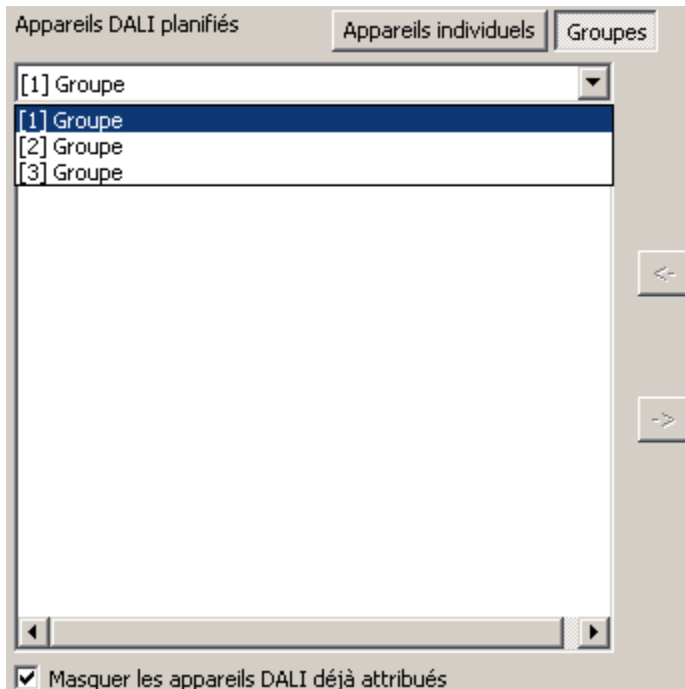

Figure 63: Sélectionner un groupe

Si de nouveaux appareils individuels doivent être créés (par ex. dans des groupes vides), affecter un ou plusieurs équipements DALI trouvés avec « <- » ou par glisser-déposer à l'aide de la souris. S'il faut réaliser une affectation à des appareils individuels déjà disponibles et encore libres, commencer par les sélectionner dans la partie gauche de la fenêtre, puis les affecter avec « <- » ou bien par glisser-déposer à l'aide de la souris.

Les équipements affectés sont retirés de la liste dans la partie droite de la fenêtre et apparaissent à gauche pour le groupe sélectionné (figure 64). Seuls les équipements restants qui ne sont encore affectés à aucun groupe sont visibles dans la partie droite de la fenêtre.

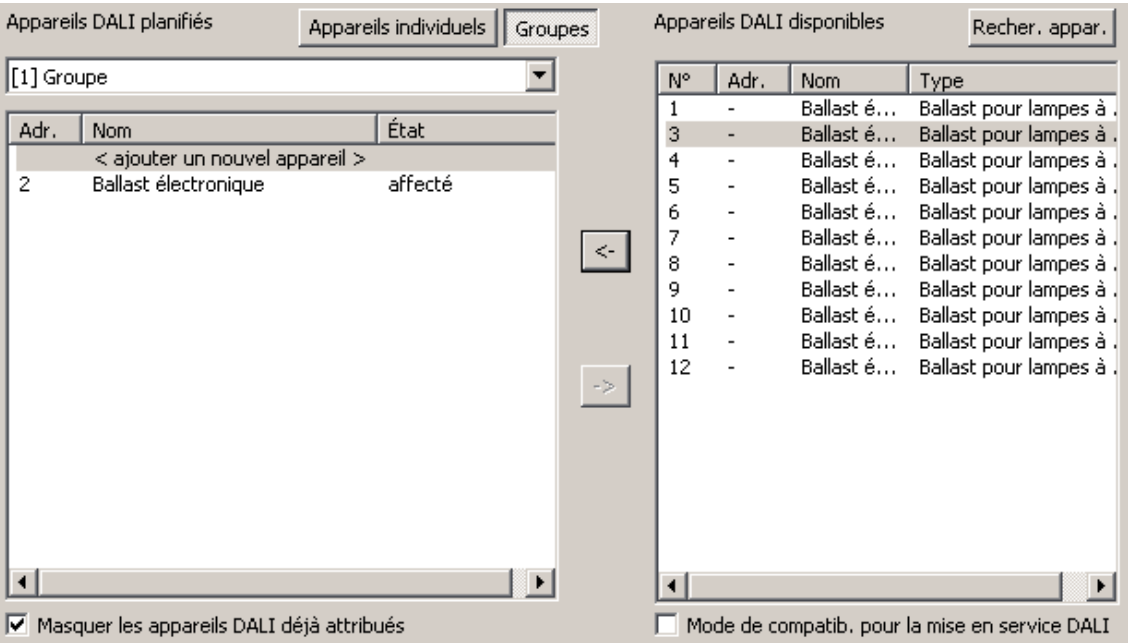

Figure 64: Équipement affecté à un groupe

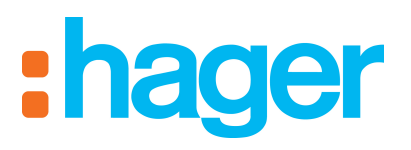

- Affecter à nouveau un ou plusieurs équipements DALI restants à un groupe. Les équipements affectés sont retirés de la liste dans la partie droite de la fenêtre et apparaissent à gauche pour le groupe sélectionné.
- Le cas échéant, procéder comme décrit aux affectations pour les autres groupes.

Procédure à suivre pour l'affectation en groupe avec le champ de contrôle « Masquer les appareils DALI déjà affectés » désélectionné (cas particulier) :

- Dans la partie gauche de l'environnement de mise en service DALI, sélectionner le groupe nécessaire auquel les équipements doivent être ajoutés.
- Affecter un ou plusieurs équipements DALI disponibles au groupe comme décrit ci-dessus. Les équipements affectés restent visibles dans la partie droite de la fenêtre et apparaissent également à gauche pour le groupe sélectionné (figure 65). Dans la partie droite, ces ballasts électroniques reçoivent l'adresse abrégée de l'affectation.

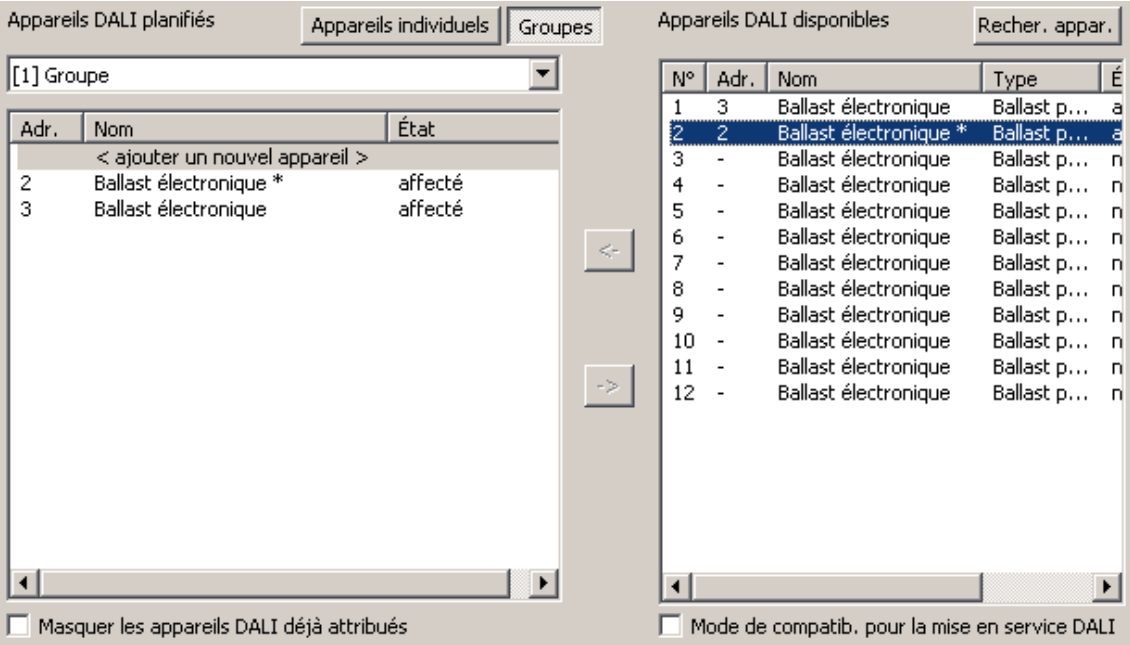

Figure 65: Équipement affecté à un groupe

Ici : le ballast électronique avec l'adresse 3 est affecté à plusieurs groupes.

- Si nécessaire, sélectionner un autre groupe à gauche.
- Affecter à nouveau un ou plusieurs équipements DALI disponibles à un groupe.

Si un équipement déjà affecté doit être affecté à un groupe supplémentaire, le plug-in signale que l'appareil a déjà été affecté à un autre groupe et que les retours d'informations d'états de commutation et de valeurs de luminosité pourraient ne plus être univoques. Après la confirmation du message, le plug-in réalise l'affectation sur plusieurs groupes. Les équipements affectés à plusieurs groupes sont identifiés par « \* ».

Une nouvelle affectation multiple d'un ballast électronique à différents groupes peut uniquement avoir lieu si un nouvel appareil a été créé par l'affectation. Aucune nouvelle affectation multiple ne peut être réalisée par une affectation sur un appareil disponible.

- $\lfloor i \rfloor$  Il est possible d'annuler la liaison d'un ballast électronique affecté plusieurs fois dans un groupe. Les affectations à tous les groupes de l'affectation multiple sont alors perdues ! Cependant, les appareils individuels sont alors conservés dans les groupes concernés dans la conception (identification par « \* »). Seule l'affectation aux ballasts électroniques trouvés de l'installation DALI est supprimée. Ces appareils individuels de la conception peuvent ensuite être à nouveau reliés à un autre ballast électronique. Ce ballast électronique récupère alors l'affectation multiple.
- $\lceil i \rceil$  Les appareils identifiés comme ayant une affectation multiple peuvent également être supprimés dans la partie gauche de la fenêtre de mise en service en appuyant sur la touche « Supprimer » du clavier. Dans ce cas, seul l'appareil individuel dans la conception du groupe concerné est perdu, mais pas les autres affectations des autres groupes. Ainsi, une affectation multiple peut être corrigée facilement, par exemple si elle a été créée par erreur.
- Le cas échéant, procéder comme décrit aux affectations pour les autres groupes.
- $\lfloor i \rfloor$  Plusieurs équipements peuvent être affectés aux groupes 1...16. Il n'est possible d'affecter respectivement que deux ballasts électroniques aux groupes 17...32.
- $\overline{1}$  Les équipements DALI qui sont affectés à plusieurs groupes se règlent toujours sur le dernier état défini par l'un des groupes affectés. Dans ce cas, le retour d'informations de l'état de commutation ou de la valeur de luminosité d'un groupe peut ne pas toujours être univoque.

Exemple 1 : le groupe 2 est réglé sur une luminosité de 10 %. Ensuite, le groupe 3 est varié sur une valeur de luminosité de 20 %. Les lampes du groupe 3 adoptent la dernière valeur de luminosité appelée de 20 %. Le retour d'informations du groupe 2 reste à 10 %, bien que certains équipements appartenant au groupe aient été réglés sur la luminosité de 20 %.

Exemple 2 : le groupe 2 est activé et prend la valeur de luminosité de 100 %. L'état du groupe 3 est toujours réglé en interne dans la passerelle DALI sur une luminosité de 0 % (ARRÊT). La luminosité du groupe 3 est ensuite augmentée. Les lampes du groupe 3 se conforment à la procédure de variation (augmentation de la luminosité en commençant à la luminosité minimale), bien que ces lampes aient déjà été allumées au préalable par le groupe 2.

- $\lceil i \rceil$  Chaque groupe peut être paramétré indépendamment dans le plug-in. Au cours d'une opération de programmation ETS, les différents équipements DALI sont programmés avec les données de paramétrage des groupes affectés. Tous les équipements affectés à un groupe DALI sont alors mis en service de manière identique. Mais si les équipements DALI sont affectés à plusieurs groupes, ces appareils reçoivent la
- conception du groupe avec le numéro de groupe le plus élevé !  $\overline{1}$  L'actionnement du bouton « Supprimer affectation » en bas de l'environnement de mise en service permet de supprimer toutes les affectations entre les équipements DALI et les différents groupes. Les affectations ne sont alors pas uniquement réinitialisées dans le plug-in, mais une comparaison des paramètres de mise en service de la passerelle DALI est également réalisée. À cet effet, le plug-in établit une communication avec la passerelle DALI via la liaison de bus de l'ETS et y supprime toutes les affectations de la mémoire de l'appareil. L'opération peut prendre un certain temps. La progression est affichée pendant l'opération de suppression. En cas de communication de bus défaillante, le plug-in interrompt la procédure sans supprimer les affectations dans la conception ou dans l'appareil. Les équipements DALI identifiés auparavant sont conservés, mais sans affectation de groupe.
- i L'actionnement du bouton « Standard » réinitialise tous les paramètres de mise en service. Les affectations des équipements DALI aux groupes disparaissent de la conception et de la passerelle DALI lorsque le bouton « Standard » de l'environnement de mise en service est actionné !

En option, l'affectation des équipements DALI aux appareils conçus dans les groupes peut être complétée par le contrôle des types d'appareil DALI. Si le contrôle est autorisé, le plug-in compare lors d'une affectation pendant la mise en service en ligne les types d'appareil communiqués par les équipements avec les spécifications des paramètres de type d'appareil de la configuration hors ligne. L'affectation ne peut alors avoir lieu qu'en cas de concordance. Cela permet d'éviter les incompatibilités fonctionnelles après la mise en service. Le contrôle des types d'appareil est influencé par le paramètre « Utiliser réglage "type d'appareil DALI" ? » du nœud de paramètre « Généralités » .

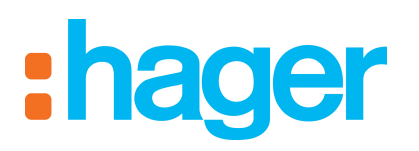

# **Affecter les appareils individuels**

Comme alternative à une affectation des ballasts électroniques à des groupes, l'affectation à des appareils de l'adressage individuel est également possible. Les paragraphes suivants documentent les différentes étapes permettant de réaliser une affectation des appareils individuels dans l'environnement de mise en service DALI.

 $\overline{1}$  L'affectation des équipements DALI aux appareils individuels est uniquement possible si le type d'adressage prévoit une commande d'appareils (voir page [42](#page-41-0)).

Pour les appareils de l'adressage individuel, une affectation est également réalisée en déplaçant les appareils trouvés listés à droite vers la partie gauche de la fenêtre (affichage de tous les appareils individuels). L'affectation s'effectue en appuyant sur le bouton « <- » entre les deux zones, ou bien par glisser-déposer à l'aide de la souris. Il est aussi possible d'annuler une affectation en sélectionnant un équipement affecté et en appuyant sur le bouton « -> » ou en le replaçant dans la liste des appareils DALI disponibles avec la souris.

Contrairement à l'affectation de ballasts électroniques à des groupes, il est impossible d'affecter ou de désaffecter plusieurs équipements en même temps. Chaque ballast électronique à affecter requiert un appareil individuel créé dans la conception de la passerelle, afin de pouvoir configurer le nom de l'appareil, l'adresse abrégée et en option le type d'appareil DALI. Pour réaliser une affectation, un appareil individuel créé qui n'a pas encore été affecté jusqu'ici (état « non affecté ») doit tout d'abord être sélectionné. Ensuite, un ballast électronique trouvé peut être affecté avec « <- » ou sur cet appareil individuel. Alternativement, il est possible de réaliser l'affectation avec la souris par glisser-déposer.

La touche « Supprimer » du clavier de l'ordinateur permet de supprimer les appareils individuels et donc de les retirer de la conception de la passerelle. Les affectations aux ballasts électroniques trouvés sont alors également perdues. Il en va de même lorsqu'un appareil individuel est supprimé indépendamment de la boîte de dialogue de mise en service DALI dans le paramétrage. Dans les deux cas, le plug-in met en garde contre la perte des affectations.

- Les équipements DALI peuvent être intégrés soit uniquement dans l'adressage d'appareils individuels, soit dans l'adressage de groupes. Il est impossible de piloter un équipement avec les deux types d'adressage. Les équipements intégrés dans la commande de groupes ne peuvent plus être adressés en tant qu'appareil individuel. L'inverse est également valable.
- Dans la partie gauche de l'environnement de mise en service DALI, appeler l'affichage des appareils individuels et sélectionner l'appareil individuel qui doit être ajouté à un équipement trouvé.
- Affecter ensuite un ballast électronique trouvé avec « <- » ou bien par glisser-déposer à l'aide de la souris.

Les équipements affectés sont retirés de la liste dans la partie droite de la fenêtre. L'état de l'appareil individuel sélectionné change sur « affecté » dans la partie gauche de la fenêtre (figure 66). Seuls les équipements restants qui ne sont pas encore affectés sont visibles dans la partie droite de la fenêtre.

 $\lvert i \rvert$  Si le champ de contrôle « Masquer les appareils DALI déjà affectés » est désélectionné dans la boîte de dialogue de mise en service du plug-in, les ballasts électroniques restent visibles dans la partie droite de la fenêtre. Les ballasts électroniques qui sont affectés à des appareils conçus de l'adressage individuel ne peuvent toutefois être affectés à aucun appareil individuel supplémentaire (de l'adressage individuel ou de groupes).

<span id="page-163-0"></span>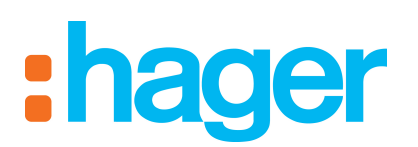

| Appareils DALI planifiés                                                                           | <b>Groupes</b><br>Appareils individuels       |             |                                                                     | Appareils DALI disponibles                                                                                                    | Recher, appar.                                                                                                    |
|----------------------------------------------------------------------------------------------------|-----------------------------------------------|-------------|---------------------------------------------------------------------|----------------------------------------------------------------------------------------------------|----------------------------------------------------------------------------------------------------|
| Adr.<br>Nom<br>Ballast électronique<br>1<br>2<br>Ballast électronique<br>3<br>Ballast électronique | État<br>non affecté<br>non affecté<br>affecté | $< -$<br>-> | Adr.<br>N°<br>ï<br>2<br>з<br>4<br>5<br>6<br>7<br>8<br>9<br>10<br>11 | <b>Nom</b><br>Ballast électronique<br>Ballast électronique<br>Ballast électronique<br>Ballast électronique<br>Ballast électronique<br>Ballast électronique<br>Ballast électronique<br>Ballast électronique<br>Ballast électronique<br>Ballast électronique<br>Ballast électronique | Type<br>Ballast pour lan<br>Ballast pour lan<br>Ballast pour lan<br>Ballast pour lan<br>Ballast pour lan<br>Ballast pour lan<br>Ballast pour lan<br>Ballast pour lan<br>Ballast pour lan<br>Ballast pour lani<br>Ballast pour lan |
| Masquer les appareils DALI déjà attribués                                                          |                                               |             |                                                                     | Mode de compatib, pour la mise en service DALI                                                                                                    |                                                                                                    |

Figure 66: Équipement affecté à un appareil individuel conçu

Affecter à nouveau l'un des équipements DALI restants à un autre appareil individuel conçu.

L'équipement affecté est retiré de la liste située dans la partie droite de la fenêtre. L'état de l'appareil individuel sélectionné change sur « affecté » dans la partie gauche de la fenêtre.

- Le cas échéant, procéder comme décrit aux affectations pour les autres appareils individuels.
- $\overline{1}$  L'actionnement du bouton « Supprimer affectation » en bas de l'environnement de mise en service permet de supprimer toutes les affectations entre les équipements DALI et les différents appareils individuels de la conception. L'opération peut prendre un certain temps. La progression est affichée pendant l'opération de suppression.
- i L'actionnement du bouton « Standard » réinitialise tous les paramètres de mise en service. Les affectations des équipements DALI disparaissent de la conception et de la passerelle DALI lorsque le bouton « Standard » de l'environnement de mise en service est actionné !

En option, l'affectation des équipements DALI aux appareils individuels conçus peut être complétée par le contrôle des types d'appareil DALI. Si le contrôle est autorisé, le plug-in compare lors d'une affectation pendant la mise en service en ligne les types d'appareil communiqués par les équipements avec les spécifications des paramètres de type d'appareil de la configuration hors ligne. L'affectation ne peut alors avoir lieu qu'en cas de concordance. Cela permet d'éviter les incompatibilités fonctionnelles après la mise en service. Le contrôle des types d'appareil est influencé par le paramètre « Utiliser réglage "type d'appareil DALI" ? » du nœud de paramètre « Généralités » .

# **Mode de compatibilité**

Pour prendre en charge les équipements non conformes DALI, la passerelle DALI dispose d'un mode de compatibilité. Ainsi, le processus de mise en service peut être plus tolérant par rapport à certains paramètres de mise en service DALI, ce qui permet de mettre en service des équipements qui ne sont pas entièrement conformes aux spécifications DALI, en acceptant si néces-

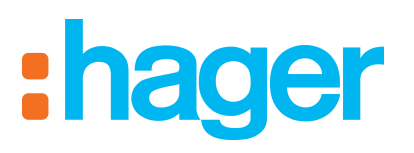

saire des limitations fonctionnelles. Le mode de compatibilité concerne exclusivement la mise en service en ligne. Selon la version du plug-in ETS utilisé, le mode de compatibilité influe soit uniquement sur le processus de recherche des ballasts électroniques, soit également sur le comportement de communication lors de la programmation d'adresses abrégées et d'affectations de groupes.

Le plug-in est intégré dans la base de données produits ETS de la passerelle DALI et s'installe automatiquement lorsque le programme d'application de la passerelle est importé dans l'ETS (ETS4, ETS5) ou y est intégré à un projet (ETS3). Seuls les plug-in à partir de la version 1.0.83 prennent en charge, en association avec des appareils à partir du marquage de lancement « V02 », le mode de compatibilité étendu, qui fonctionne aussi au cours d'une procédure de mise en service en ligne (programmation d'adresses abrégées et d'affectations de groupes). Avec les versions plus anciennes du plug-in ou, de manière générale, avec les appareils portant le marquage de lancement « V00 » ou « V01 », le mode de compatibilité influe uniquement sur la recherche d'appareils.

La version du plug-in utilisée peut être identifiée dans la fenêtre des paramètres de la passerelle DALI. Les plug-in à partir de la version 1.0.83 contiennent, dans la fenêtre des paramètres en bas à gauche, un marquage indiquant la version en texte clair (figure 67). Si ce marquage est absent, c'est qu'un plug-in plus ancien est installé et en cours d'utilisation. Les versions de plug-in plus anciennes peuvent être facilement actualisées en réimportant une base de données produits actuelle.

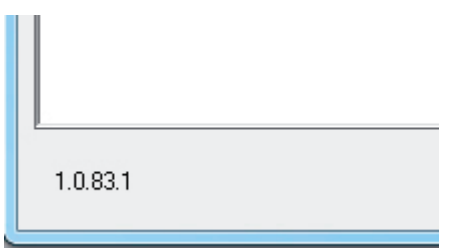

Figure 67: Marquage de la version dans le plug-in

Le mode de compatibilité est activé lorsque le champ de contrôle « Mode de compatibilité pour la mise en service DALI » (D) est sélectionné dans la fenêtre de mise en service DALI du plugin ETS (figure 60).

Mode de compatibilité dans le cas d'une recherche d'appareils (sur les versions du plug-in à partir de 1.0.83 et sur les versions plus anciennes en association avec toutes les versions de lancement d'appareil) :

Lorsque le mode de compatibilité est activé, les équipements DALI de l'installation ne sont plus identifiés à l'aide de leur adresse longue programmée au préalable. Dans la situation par défaut (mode de compatibilité désactivé), la passerelle utilise l'adresse longue DALI pour vérifier si les équipements trouvés lors d'une opération de recherche ont été mis en service au préalable (appareil connu) ou s'il s'agit d'un nouveau ballast électronique trouvé. Lors d'une opération de recherche des équipements DALI, l'adresse longue est attribuée automatiquement par la passerelle selon un principe aléatoire et programmée dans les ballasts électroniques. L'adresse longue est univoque, ce qui permet d'identifier individuellement les équipements. Selon les spécifications DALI, tous les participants DALI doivent enregistrer durablement l'adresse longue (par ex. aussi en cas de défaillances de la tension secteur). Tous les appareils DALI disponibles sur le marché ne répondent pas à cette exigence, ce qui peut créer des difficultés lors du processus de mise en service. Si les adresses longues sont perdues, la passerelle ne peut plus identifier clairement si les ballasts électroniques trouvés sont connus, c.-à-d. ont déjà été mis en service lors d'opérations de mise en service antérieures, ou bien s'il s'agit de nouveaux ballasts électroniques trouvés (nouvelles installations). Dans ces cas, les équipements sont identifiés en bloc comme « nouveau trouvé ». Par conséquent, les ballasts électroniques concernés sont alors traités dans le processus de mise en service suivant comme des appareils non conçus. En autres, toutes les affectations aux groupes ou appareils individuels sont alors supprimées.

Le mode de compatibilité doit être activé si l'installation DALI comporte des équipements qui comme décrit - ne sont pas conformes aux spécifications DALI et n'enregistrent pas correctement l'adresse longue. Lors d'une opération de recherche, la passerelle identifie alors les ballasts électroniques uniquement à l'aide de l'adresse abrégée DALI contenue dans les appareils (1...64). Cette adresse a été programmée par la passerelle selon la conception au cours d'une procédure de mise en service antérieure, ou a été attribuée automatiquement lors d'une opération de recherche (nouveau ballast électronique). Les ballasts électroniques peuvent ainsi être mis en service sans avoir accès aux adresses longues.

L'identification des équipements avec l'adresse abrégée peut être problématique si des appareils sont ajoutés ultérieurement dans l'installation DALI alors qu'ils ont déjà été mis en service au préalable (par ex. dans d'autres installations) et disposent donc déjà d'adresses abrégées valides. Il peut alors arriver que différents ballasts électroniques aient la même adresse abrégée. Il faut éviter cet état lors de l'utilisation du mode de compatibilité, car les adresses abrégées ne doivent être présentes qu'une seule fois dans une installation DALI ! Dans le cas contraire, des erreurs de communication sont à prévoir.

Mode de compatibilité dans le cas d'une mise en service en ligne des adresses abrégées et des affectations de groupes (uniquement pour les versions du plug-in à partir de 1.0.83 et uniquement en association avec des appareils à partir du marquage de lancement « V02 ») :

Tous les paramètres de mise en service communiqués par la passerelle sont nécessaires pour le fonctionnement correct et sans faille de l'installation DALI et correspondent aux spécifications DALI. Lors de la comparaison de la mise en service en ligne, il peut arriver que certains ou tous les ballasts électroniques ne reprennent pas tout ou partie des paramètres de mise en service communiqués par la passerelle. Pour détecter ce cas de figure, la passerelle, en mode normal (mode de compatibilité désactivé), contrôle par lecture chaque modification programmée et compare la valeur de retour des équipements avec les spécifications de la conception (DALI Verify). Si les adresses abrégées ou les affectations de groupes à programmer présentent des différences, le plug-in signale l'erreur.

Les équipements DALI qui, lors de la mise en service en ligne, n'ont pu être programmés qu'avec des erreurs peuvent fonctionner correctement une fois la mise en service terminée. Ces appareils peuvent toutefois se comporter de manière non conforme DALI ou seulement partiellement conforme.

Si des erreurs de mise en service surviennent de façon répétée, il est possible de faire un test en activant le mode de compatibilité. En mode de compatibilité, la passerelle DALI, lors d'une mise en service en ligne, se passe de la relecture des paramètres de mise en service programmés. Les équipements qui se passent simplement de la réponse à la passerelle (DALI Verify reste désactivé / la fonction est tout de même donnée) peuvent ainsi être mis en service sans message d'erreur ni annulation de la liaison de programmation.

Si les adresses abrégées des ballasts électroniques changent du fait du paramétrage ou des nouvelles affectations, la passerelle DALI reprogramme les adresses dans les ballasts électroniques disponibles. Si le mode de compatibilité est désactivé, la modification des adresses abrégées se fait en supprimant les anciennes et en enregistrant la nouvelle adresse. Dans de rares cas, les équipements ne réagissent pas correctement à la suppression d'une adresse abrégée. Si le mode de compatibilité est activé, la suppression n'est pas indispensable. Dans ce cas, la passerelle programme simplement la nouvelle adresse par-dessus l'ancienne. Dans ce genre de cas aussi, le mode de compatibilité aide à mettre en service sans problème les équipements qui ne sont pas conformes DALI.

 $\overline{\mathbf{i}}$  Si un plug-in à partir de la version 1.0.83 est exploité en association avec un appareil plus ancien (marquages de lancement « V00 » ou « V01 »), un mode de compatibilité actif n'a aucun impact sur une mise en service en ligne des adresses abrégées ou des affectations de groupes. Les appareils plus anciens se comportent alors comme si le mode de compatibilité n'était pas actif.

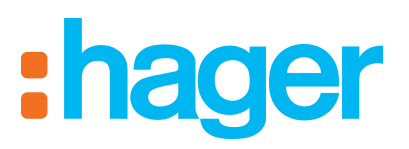

# **4.2.4.7.3 Terminer la mise en service DALI**

Lorsque les équipements DALI nécessaires ont été affectés aux groupes ou appareils individuels dans le plug-in, la mise en service peut être terminée. Les paramètres de mise en service sont repris automatiquement dans la passerelle DALI après la fermeture de la mise en service. Le plug-in communique alors avec la passerelle DALI via la liaison de bus de l'ETS. La passerelle DALI doit être reliée au KNX et la tension de bus et secteur doit être activée. L'ETS doit disposer d'une interface de communication avec le bus opérationnelle (par ex. USB ou KNXnet/IP).

## **Terminer la mise en service DALI**

Pour reprendre les paramètres de mise en service dans la passerelle DALI et dans les équipements, il faut quitter l'environnement de mise en service du plug-in. À cet effet, sélectionner une autre page de paramètres dans l'arborescence du plug-in ou fermer le plugin en appuyant sur le bouton « OK ».

La comparaison de la mise en service est réalisée. La procédure de comparaison peut prendre un certain temps et dépend du nombre de groupes et d'appareils individuels créés et d'équipements DALI raccordés. Tout d'abord, le plug-in programme la passerelle avec les adresses abrégées conçues. Le plug-in affiche la progression de cet ajustement (figure 68). Après l'actualisation des adresses abrégées dans la passerelle DALI, les équipements DALI raccordés sont également actualisés. À cet effet, la passerelle communique via la ligne DALI avec les équipements raccordés et les programme de manière entièrement automatique (figure 69).

Les affectations de groupes sont actualisées après la programmation des adresses abrégées. Cette opération s'effectue également en deux étapes. Les affectations de groupes sont tout d'abord programmées dans la passerelle DALI. Ensuite, dans les ballasts électroniques via la ligne DALI.

 $\lvert i \rvert$  Le plug-in ETS exécute toujours la mise en service DALI de manière optimisée dans le temps et programme uniquement les modifications nécessaires dans la passerelle et dans les équipements DALI. Ainsi, certaines étapes de mise en service peuvent être ignorées individuellement en partie ou en intégralité (programmation des affectations de groupes ou des adresses abrégées).

Si une mise en service incomplète a été interrompue en raison d'erreurs de communication ou de l'appareil, le plug-in ETS réalise une opération de programmation complète lors d'une comparaison subséquente de la mise en service. La comparaison d'une mise en service DALI doit ici aussi être déclenchée manuellement dans le plug-in ETS, comme décrit.

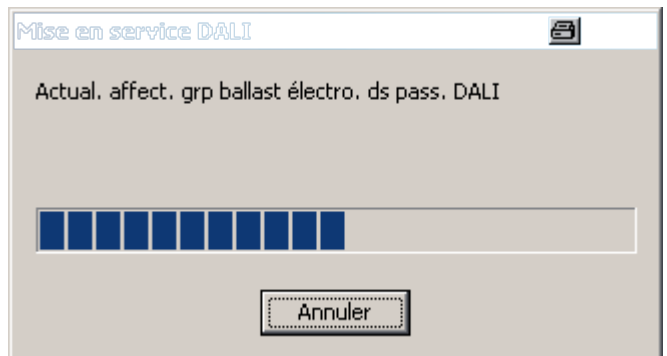

Figure 68: Comparaison des paramètres de mise en service entre le plug-in et la passerelle DA-LI

Ici : programmation des adresses abrégées

# oel

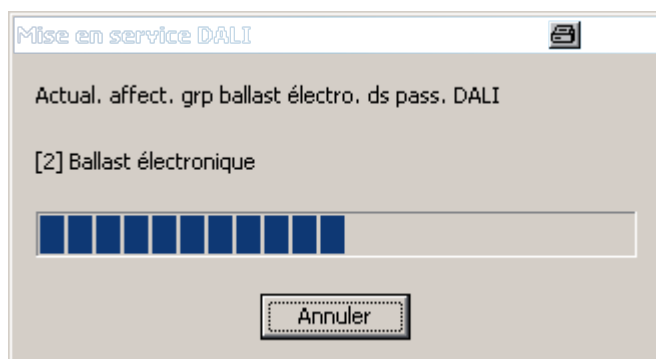

Figure 69: Comparaison des paramètres de mise en service entre la passerelle et les équipements DALI

Ici : programmation des adresses abrégées

- Pour terminer complètement la mise en service et reprendre tous les réglages des paramètres nécessaires, fermer le plug-in, puis programmer le programme d'application de la passerelle DALI avec l'ETS (voir page [12\)](#page-11-0).
- $\overline{\mathbf{i}}$  Lors de la programmation des paramètres de mise en service dans les équipements DALI, la passerelle contrôle le bon fonctionnement de la ligne DALI. Si aucune communication n'est possible, le plug-in interrompt la procédure de manière incomplète par un message d'erreur. Dans ce cas, l'erreur doit être éliminée sur la ligne DALI (par ex. ballast électronique déconnecté, tension secteur coupée, rupture de ligne) et l'environnement de mise en service du plug-in doit être appelé une nouvelle fois et à nouveau fermé, afin qu'une nouvelle comparaison de la mise en service puisse avoir lieu. Une communication stable entre le plug-in ETS et la passerelle doit également être assurée par le KNX lors de la programmation des paramètres de mise en service dans la passerelle. Si le plug-in ne peut pas atteindre l'appareil, la procédure de mise en service in-

complète est interrompue. Dans ce cas, l'erreur doit de même être éliminée et l'environnement de mise en service du plug-in doit être appelé une nouvelle fois et à nouveau fermé, afin qu'une nouvelle comparaison de la mise en service puisse avoir lieu. (voir page [172\)](#page-171-0).

Tous les paramètres de mise en service communiqués par la passerelle sont nécessaires pour le fonctionnement correct et sans faille de l'installation DALI et correspondent aux spécifications DALI. Lors de la comparaison de la mise en service en ligne, il peut arriver que certains ou tous les ballasts électroniques ne reprennent pas tout ou partie des paramètres de mise en service communiqués par la passerelle. Pour détecter ce cas de figure, la passerelle contrôle par lecture chaque modification programmée et compare la valeur de retour des équipements avec les spécifications de la conception (DALI Verify). Si des différences sont constatées dans les affectations de groupes à programmer, la passerelle consigne l'erreur en interne, puis poursuit la procédure de mise en service avec le ballast électronique suivant, avant de la terminer. À la fin de la comparaison de la mise en service en ligne, le plug-in affiche un message qui liste tous les ballasts électroniques sur lesquels les affectations de groupes n'ont pas pu être programmées au cours de la mise en service.

Si la passerelle constate des différences dans les adresses abrégées à programmer, elle annule immédiatement la mise en service avec un message d'erreur. Les adresses abrégées sont absolument nécessaires au fonctionnement d'une installation DALI. Si des erreurs de mise en service surviennent à ce stade, la passerelle ne peut pas garantir le bon fonctionnement de l'installation DALI. Il est donc nécessaire d'annuler la mise en service en ligne.

Les équipements DALI qui, lors de la mise en service en ligne, n'ont pu être programmés qu'avec des erreurs peuvent fonctionner correctement une fois la mise en service terminée. Ces appareils peuvent toutefois se comporter de manière non conforme DALI ou seulement partiellement conforme. Il convient de contacter le fabricant des ballasts électroniques concernés pour résoudre les incompatibilités fonctionnelles.

Si des erreurs de mise en service surviennent de façon répétée, il est possible de faire un test en activant le mode de compatibilité DALI (voir page [164](#page-163-0)). En mode de compatibilité, la passerelle DALI, lors d'une mise en service en ligne, se passe de la relecture des paramètres de mise en service programmés. Les équipements qui se passent simplement de la réponse à la passerelle (DALI Verify reste désactivé / la fonction est tout de même donnée) peuvent ainsi être mis en service sans message d'erreur ni annulation de la liaison de programmation.

- $\overline{1}$  Lorsque l'environnement de mise en service est fermé, les paramètres de mise en service (équipements identifiés avec adresse longue et abrégée, nom des équipements, affectation des groupes/appareils, type d'appareil) sont inscrits dans la base de données ETS et donc enregistrés. Les données enregistrées sont affichées lors du démarrage suivant de l'environnement de mise en service.
- i Si seules des affectations d'appareils conçus de l'adressage individuel (c.-à-d. aucune affectation de groupes) sont supprimées pendant une procédure de mise en service et si aucune adresse abrégée n'est modifiée, aucune comparaison entre le plug-in ETS et la passerelle et les équipements n'a lieu après avoir quitté l'environnement de mise en service. Les dernières adresses abrégées programmées sont alors conservées dans les ballasts électroniques (adresses abrégées inutilisées). Lors d'une nouvelle procédure de mise en service, les ballasts électroniques concernés peuvent toutefois être réaffectés normalement et mis en service.
- i L'actionnement du bouton « Supprimer affectation » en bas de l'environnement de mise en service permet de supprimer toutes les affectations entre les équipements DALI et les différents groupes et appareils individuels. Les affectations ne sont alors pas uniquement réinitialisées dans le plug-in, mais une comparaison des paramètres de mise en service de la passerelle DALI est également réalisée. À cet effet, le plug-in établit une communication avec la passerelle DALI via la liaison de bus de l'ETS et y supprime toutes les affectations de la mémoire de l'appareil. L'opération peut prendre un certain temps. La progression est affichée pendant l'opération de suppression. En cas de communication de bus défaillante, le plug-in interrompt la procédure sans supprimer les affectations dans la conception ou dans l'appareil. Les équipements DALI identifiés auparavant sont conservés, mais sans affectations de groupes/d'appareils.

# <span id="page-169-0"></span>**4.2.4.7.4 Mise en service hors ligne**

L'identification, l'adressage et l'affectation des équipements DALI s'effectue dans l'environnement de mise en service DALI du plug-in ETS. Selon les besoins, la mise en service peut être préparée hors ligne dans la configuration des paramètres. La mise en service hors ligne permet la préparation d'une mise en service complète ultérieure, lorsqu'il n'existe aucune liaison de programmation avec la passerelle DALI ou avec les équipements DALI, mais qu'une affectation de groupes doit néanmoins être réalisée. En règle générale, cela se produit lorsque la planification du bâtiment et par conséquent la configuration de la passerelle ont lieu avant la mise en service de la passerelle DALI et de l'installation DALI.

L'affectation hors ligne d'un ballast électronique à un groupe s'effectue dans le plug-in dans le nœud de l'arborescence « Adressage -> Groupes... -> Groupe -> Appareils individuels » en cliquant sur le bouton droit de la souris et en exécutant la commande « Nouveau » (figure 70). Un nouveau ballast électronique est ainsi créé dans le nœud de l'arborescence sélectionné. Ce ballast électronique est donc affecté à l'adressage de groupes du groupe sélectionné. D'autres paramètres peuvent être configurés pour chaque équipement créé et affecté de cette manière (nom, adresse abrégée et en option type d'appareil).

Les appareils individuels affectés à un groupe ne disposent pas d'objets de communication propres. Ces appareils sont pilotés exclusivement côté KNX par les objets du groupe. Seuls les appareils individuels affectés dans la conception de l'adressage individuel (commande d'appareils) peuvent être pilotés en autonomie par des objets séparés.

L'affectation des équipements DALI aux groupes est uniquement possible si le type d'adressage prévoit une commande de groupes.

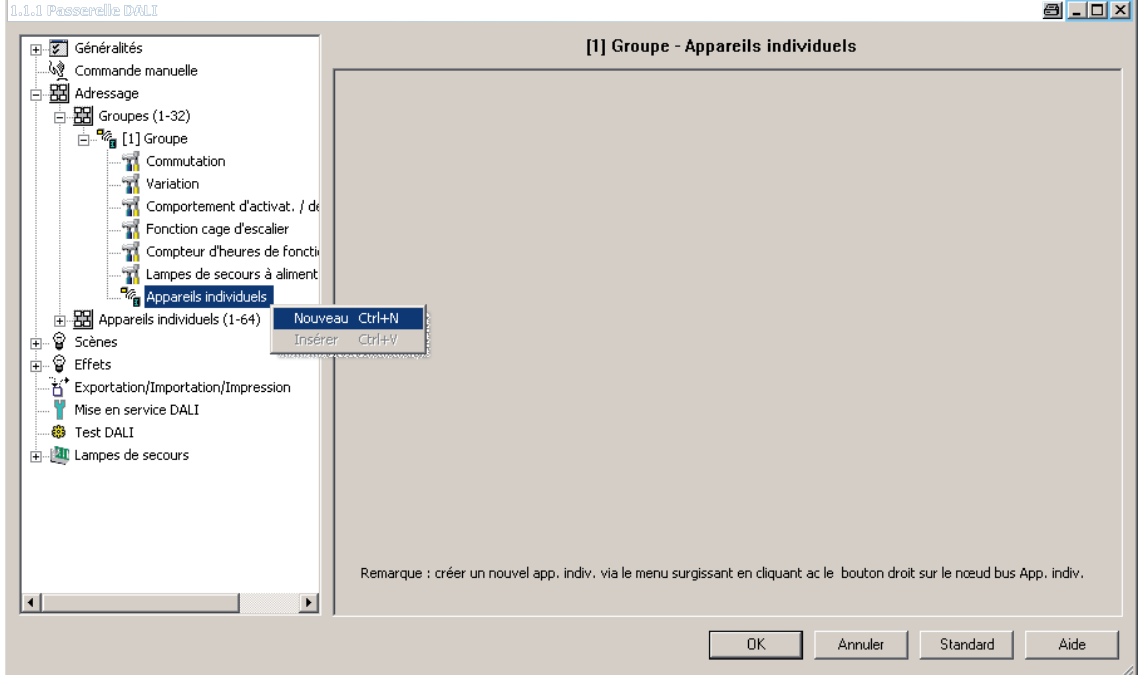

Figure 70: Affectation d'un ballast électronique à un groupe - Mise en service hors ligne

- $\overline{ii}$  Les équipements DALI peuvent être intégrés soit uniquement dans l'adressage individuel. soit dans l'adressage de groupes. Il est impossible de piloter un équipement avec les deux types d'adressage.
- $\overline{1}$  En option, l'affectation des équipements DALI aux groupes ou appareils individuels conçus peut être complétée par le contrôle des types d'appareil DALI. Si le contrôle est autorisé, le plug-in compare lors d'une affectation pendant la mise en service en ligne les types d'appareil communiqués par les équipements avec les spécifications des paramètres de type d'appareil de la configuration hors ligne. L'affectation ne peut alors avoir lieu qu'en cas de concordance. Cela permet d'éviter les incompatibilités fonctionnelles après la mise en service.

- <span id="page-170-0"></span> $\left| i \right|$  L'affectation multiple des équipements au cours de la mise en service hors ligne (création de nouveaux appareils individuels dans l'arborescence d'un groupe) est impossible. Lors de l'édition de l'adresse abrégée dans le nœud de paramètre d'un ballast électronique de groupe, il est impossible de saisir une adresse qui a déjà été entrée pour le ballast électronique d'autres groupes.
- $\vert i \vert$  Les lampes de secours DALI autonomes doivent toujours être affectées à des appareils individuels conçus (adressage individuel) au cours de l'affectation des appareils dans la mise en service DALI (en ligne), dans la mesure où ces équipement doivent exécuter une fonction d'éclairage de secours. Une affectation aux appareils individuels d'un groupe (adressage de groupes) pendant la mise en service hors ligne est possible, mais uniquement de manière restreinte, car ces équipements ne peuvent alors être utilisés que pour la commande de l'éclairage standard (dans la mesure où l'équipement prend cette fonction en charge) et non pour l'application d'éclairage de secours.
- i L'attribution des adresses abrégées DALI s'effectue en principe dans la configuration des paramètres des appareils individuels et peut donc être influencée séparément. L'ajout du nom du groupe et de l'appareil permet l'identification univoque des équipements DALI. Grâce au transfert des identifiants univoques dans la visualisation du bâtiment KNX (par ex. les tableaux de commande), l'utilisateur peut en outre identifier facilement les composants d'éclairage - en particulier lors du diagnostic d'erreur.

# <span id="page-171-0"></span>**4.2.4.7.5 Aide en cas de problème**

# **Erreur lors de la communication KNX**

Dans le cadre de la mise en service en ligne, les adresses abrégées des ballasts électroniques et les affectations de groupes sont programmées dans la passerelle et dans les équipements DALI. Pour cela, le plug-in établit une liaison de programmation vers la passerelle DALI via l'interface active de données de l'ETS. La passerelle établit ensuite une liaison de programmation avec les équipements DALI.

Une communication stable entre le plug-in ETS et la passerelle doit être assurée par le KNX lors de la programmation des paramètres de mise en service dans la passerelle.

Si le plug-in ne peut pas atteindre la passerelle DALI via la liaison de programmation KNX de l'ETS, la procédure de mise en service incomplète est immédiatement interrompue. Le plug-in affiche alors une erreur (figure 71). Dans ce cas, éliminer l'erreur et recommencer la mise en service DALI.

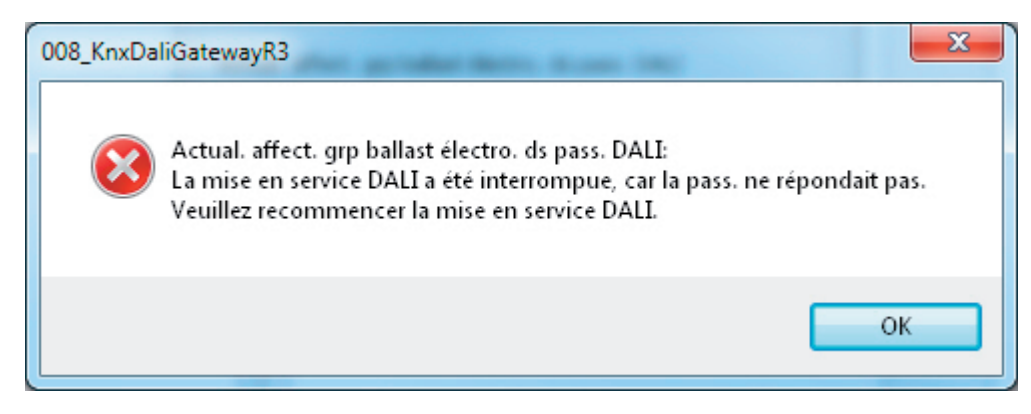

Figure 71: Message d'erreur Problème de communication KNX

Les erreurs lors de la communication KNX dans le cadre d'une mise en service DALI sont en général causées par des répétitions de télégramme redondantes ou par des séquences de télégramme erronées. Ce problème est souvent causé par d'autres appareils bus ou installations ETS sur PC qui sont exploités à pleine capacité des ressources dont dispose leur mémoire et/ou leur processeur. En cas d'erreur dans l'installation KNX, des coupleurs de zone / de ligne sont généralement disponibles.

Si l'erreur de communication décrite survient dans une installation KNX, il convient de modifier provisoirement la configuration des coupleurs de zone ou de ligne en tant que mesure corrective. La désactivation des répétitions de télégramme en cas d'erreurs de transmission dans les coupleurs permet souvent à une communication KNX entre l'ETS et la passerelle de se dérouler sans problème.

Procédure recommandée...

Reconfigurer tous les coupleurs de zone / de ligne concernés. Les coupleurs concernés sont ceux qui se trouvent immédiatement sur les lignes de l'ETS et de la passerelle DALI ou sur le chemin de communication. Désactiver les répétitions de télégramme via les coupleurs. Pour ce faire, régler les para-

mètres des coupleurs « Répétitions en cas d'erreurs de transmission... » de tous les types d'adressage sur « non ». Dans le préréglage des coupleurs, ces paramètres sont généralement réglés sur « oui ».

- Programmer le programme d'application des coupleurs.
- Procéder à la mise en service DALI à l'aide du plug-in de la passerelle.
- Une fois la mise en service DALI terminée, remettre les paramètres « Répétitions en cas d'erreurs de transmission... » de tous les types d'adressage dans tous les coupleurs concernés en configuration initiale (en général sur « oui »). Programmer le programme d'application des coupleurs.
- $\overline{ii}$  Les répétitions de télégramme doivent également être temporairement désactivées lorsque la communication entre l'ETS et la passerelle DALI ne se fait pas sur toutes les lignes.

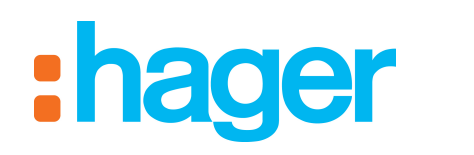

 $\lfloor i \rfloor$  Il convient de noter que le fonctionnement normal des coupleurs de zone / de ligne est interrompu par la programmation de leur propre programme d'application ou de leurs propres paramètres pour la durée du processus de programmation, et que par conséquent aucun télégramme n'est transféré. Cela risque de perturber momentanément le fonctionnement d'une installation KNX.

Si la mesure corrective décrite n'élimine pas le problème de communication KNX de manière permanente, vérifier si le côté DALI de la passerelle ne présente pas d'erreurs d'installation. Il arrive parfois que des ruptures de ligne qui n'apparaissent que ponctuellement produisent des messages d'erreur analogues. Il faut alors contrôler tout le guidage de câble, y compris toutes les connexions au niveau des bornes et des raccordements.

# **Erreur lors de la programmation des paramètres de mise en service DALI**

Tous les paramètres de mise en service communiqués par la passerelle sont nécessaires pour le fonctionnement correct et sans faille de l'installation DALI et correspondent aux spécifications DALI. Lors de la comparaison de la mise en service en ligne, il peut arriver que certains ou tous les ballasts électroniques ne reprennent pas tout ou partie des paramètres de mise en service communiqués par la passerelle. Pour détecter ce cas de figure, la passerelle contrôle par lecture chaque modification programmée et compare la valeur de retour des équipements avec les spécifications de la conception (DALI Verify).

Si des différences sont constatées dans les affectations de groupes à programmer, la passerelle consigne l'erreur en interne, puis poursuit la procédure de mise en service avec le ballast électronique suivant, avant de la terminer. À la fin de la comparaison de la mise en service en ligne, le plug-in affiche un message qui liste tous les ballasts électroniques sur lesquels les affectations de groupes n'ont pas pu être programmées au cours de la mise en service (figure 72).

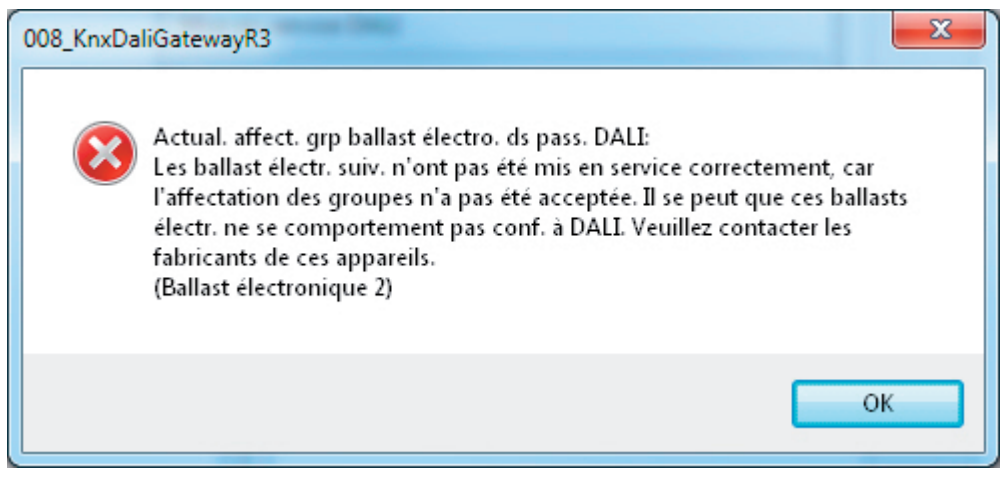

Figure 72: Message d'erreur affectation de groupes DALI

Les équipements DALI qui, lors de la mise en service en ligne, n'ont pu être mis en service qu'avec l'erreur décrite peuvent tout de même, dans certains cas, fonctionner correctement une fois la mise en service terminée. Ces appareils peuvent toutefois se comporter de manière non conforme DALI ou seulement partiellement conforme.

Si des erreurs de mise en service surviennent de façon répétée, il est possible d'activer le « Mode de compatibilité pour mise en service DALI » à titre de mesure corrective (uniquement à partir de la version de plug-in 1.0.83 et uniquement en association avec des appareils à partir du marquage de lancement « V02 »). En mode de compatibilité, la passerelle DALI, lors d'une mise en service en ligne, se passe de la relecture des paramètres de mise en service programmés. Les équipements qui se passent simplement de la réponse à la passerelle peuvent ainsi être mis en service sans message d'erreur.

- $\lfloor i \rfloor$  Si la passerelle constate des différences dans les adresses abrégées à programmer, elle annule immédiatement la mise en service - même en mode de compatibilité - avec un message d'erreur. Les adresses abrégées sont absolument nécessaires au fonctionnement d'une installation DALI. Si des erreurs de mise en service surviennent à ce stade, la passerelle ne peut pas garantir le bon fonctionnement de l'installation DALI. Il est donc nécessaire d'annuler la mise en service en ligne.
- $\overline{ii}$  Si les pannes relatives à la mise en service DALI décrites persistent, procéder à un reset DALI à l'aide du plug-in (bouton « Reset » dans la boîte de dialogue de la mise en service). Tous les équipements DALI repassent ainsi sur les états à la livraison définis par le fabricant. Cette procédure entraîne la suppression de toutes les affectations aux groupes et aux appareils individuels dans les ballasts électroniques. De plus, les adresses longues et abrégées sont supprimées des équipements.
- Le mode de fonctionnement du mode de compatibilité DALI dépend de la version du plugin utilisé et de la version de l'appareil. Pour des informations complémentaires sur le mode de compatibilité, se reporter au chapitre « Procéder à la mise en service DALI » (voir page [164\)](#page-163-0).

Si le mode de compatibilité DALI n'élimine pas le message d'erreur de manière permanente, vérifier si le côté DALI de la passerelle ne présente pas d'erreurs d'installation. Il arrive parfois que des ruptures de ligne qui n'apparaissent que ponctuellement produisent des messages d'erreur analogues. Il faut alors contrôler tout le guidage de câble, y compris toutes les connexions au niveau des bornes et des raccordements.

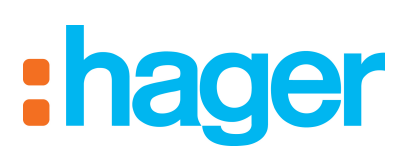

# **4.2.4.8 Test DALI**

# **Démarrer le test DALI**

Le plug-in de la passerelle DALI offre différentes possibilités pour tester une installation DALI de manière exhaustive. Il est ainsi possible, après une mise en service DALI, de piloter différents équipements dans le test DALI orienté sur les appareils, de les commuter et de lire ou prédéfinir les valeurs de luminosité. L'état individuel de l'appareil peut également être affiché. Dans le test orienté sur les groupes, tous les groupes DALI créés (1…32) peuvent être commutés séparément ou leur valeur de luminosité peut être modifiée (valeur de luminosité prédéfinie absolue ou variation relative). Il est en outre possible de contrôler le fonctionnement des groupes intégrés dans les scènes configurées (1…16).

Le test DALI ne peut être effectué que si la configuration des appareils, groupes, effets et scènes dans la passerelle DALI est à jour après une mise en service DALI ou après la modification des paramètres. Il est donc indispensable de programmer la passerelle DALI avec l'ETS avant un test DALI, si des modifications ont été apportées au préalable à la configuration de l'appareil (voir page [12\)](#page-11-0).

Lorsque les conditions préalables nécessaires sont remplies, le « test DALI » peut être exécuté sur la page de paramètres du même nom du plug-in. Après la sélection de la page de test et l'établissement réussi de la communication avec la passerelle DALI, l'environnement de mise en service devient visible dans la partie droite de la fenêtre du plug-in.

 $\overline{ii}$  Au cours d'un test DALI, seuls les ordres broadcast (commuter tous les appareils) peuvent être arrêtés, dans la mesure où l'adressage prévoit une commande centrale (voir page [42](#page-41-0)).

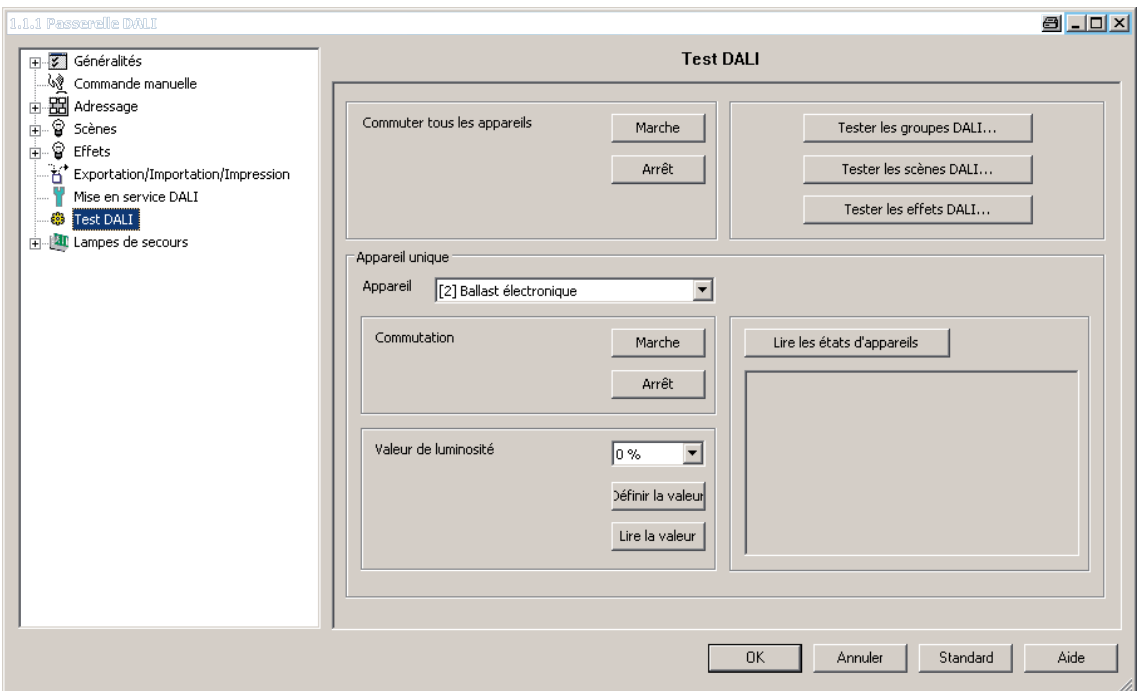

Figure 73: Environnement de test DALI dans le plug-in ETS3

Lorsque l'environnement de test est appelé, le plug-in tente tout d'abord de communiquer avec la passerelle DALI via la liaison de bus de l'ETS et vérifie si un test DALI est possible. Pour cette raison, la passerelle DALI doit être reliée à la ligne de bus KNX et l'alimentation en tension de bus et secteur doit être activée lorsque le test DALI est appelé. Par ailleurs, l'ETS doit disposer d'une interface de communication avec le bus opérationnelle (par ex. USB ou KNXnet/IP).

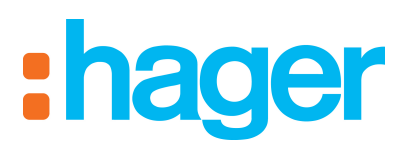

S'il s'avère impossible d'établir une liaison avec la passerelle DALI dans cette situation, le plugin interrompt le test de manière anticipée et n'affiche pas l'environnement de test. Les causes d'une liaison erronée et les remèdes adaptés sont listés ci-après…

- Cause : pas d'interface de communication ETS avec le KNX opérationnelle. Remède : contrôler la liaison dans l'ETS3 sous « Extras – Options – Communication » et l'établir si nécessaire.
- Cause : adresse physique et programme d'application non programmés au préalable par l'ETS.

Remède : fermer le plug-in et programmer l'adresse physique et le programme d'application.

- Cause : tension du bus KNX non raccordée ou désactivée sur la passerelle DALI ou sur l'interface de données locale.
- Remède : raccorder et activer la tension du bus.
- Cause : alimentation en tension secteur désactivée sur la passerelle DALI. Remède : activer l'alimentation en tension secteur sur la passerelle.

# **Test DALI orienté sur les appareils**

Si une mise en service DALI a été effectuée et si des équipements ont alors été identifiés et affectés, le bon fonctionnement de ces appareils peut être contrôlé par le test DALI orienté sur les appareils. L'environnement de test orienté sur les appareils est utilisé à cet effet (figure 74).

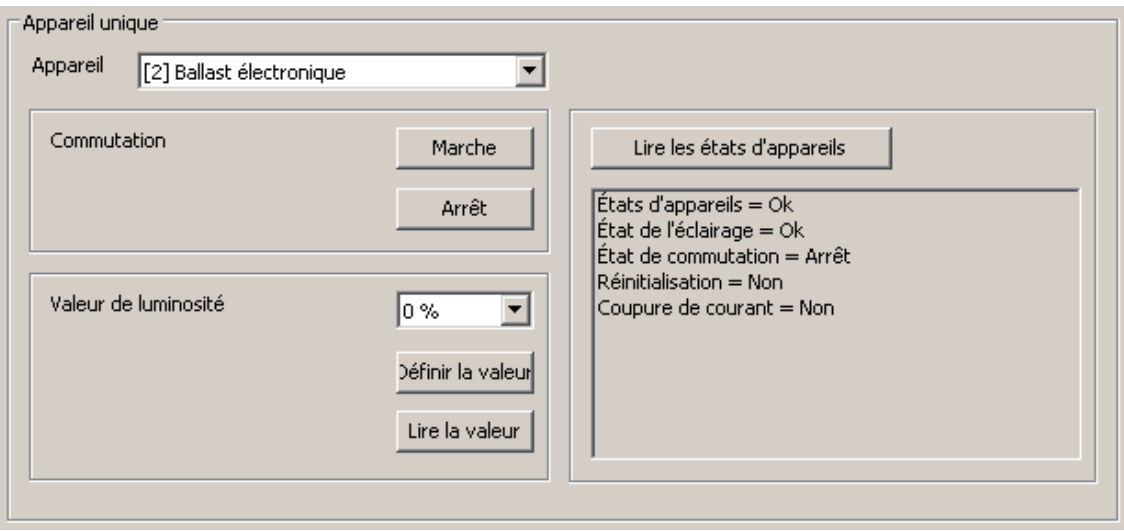

Figure 74: Environnement de test DALI orienté sur les appareils

L'équipement à contrôler doit tout d'abord être sélectionné dans le champ de sélection « Appareil ». Il est alors possible de sélectionner tous les équipements DALI identifiés et affectés, qui sont caractérisés par l'adresse abrégée individuelle entre crochets et par le nom de l'appareil. Il n'est possible de contrôler qu'un seul appareil. L'équipement sélectionné peut ensuite être activé ou désactivé indépendamment. Il est en outre de prédéfinir une valeur de luminosité absolue. L'actionnement du bouton « Définir valeur » permet de transmettre la valeur de luminosité choisie dans le champ de sélection à l'équipement correspondant, qui doit alors se régler directement sur cette valeur de luminosité. La valeur de luminosité réglable est indépendante du paramétrage du groupe pour la luminosité minimale ou maximale. La plage de luminosité totale peut donc être réglée dans le test DALI orienté sur les appareils.

De manière analogue, la valeur de luminosité réglée actuellement pour l'équipement DALI peut être demandée en appuyant sur le bouton « Lire valeur ». La valeur lue est affichée dans le champ de sélection situé au-dessus.

Il est possible d'afficher les états internes de l'appareil en appuyant sur le bouton « Lire état appareil ». L'état général de l'appareil (erreur d'équipement, par ex. erreur de ballast électronique interne), l'état de la lampe (par ex. lampe défectueuse, rupture de ligne vers la douille de

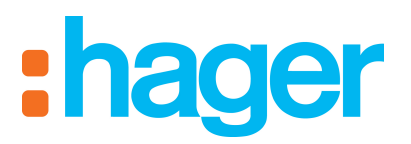

lampe), l'état de commutation actuel, l'état de réinitialisation et l'état de l'alimentation en tension secteur de l'équipement peuvent ainsi être lus et affichés.

- i L'information d'état d'une réinitialisation ou d'une défaillance de la tension secteur dépend de l'équipement DALI utilisé. Tous les appareils ne suivent pas ces états.
- $\overline{1}$  Une erreur sur la ligne DALI (par ex. court-circuit ou lignée coupée) est détectée par la passerelle lors du test DALI orienté sur les appareils uniquement lorsque les équipements doivent lire des informations (lire une valeur ou l'état de l'appareil). Le plug-in signale alors une erreur.
- $\overline{1}$  Lors du test DALI orienté sur les appareils, les ordres sont transmis directement aux équipements par la ligne DALI. Aucune affectation de groupes ou affectation aux appareils de l'adressage individuel n'est prise en compte, si bien que les objets de groupes/d'appareils ne sont pas suivis lors du test et que des différences peuvent survenir entre les objets et les états réels des équipements.

# **Test DALI sur plusieurs appareils (broadcast)**

Si une mise en service DALI a été effectuée et si des équipements ont alors été identifiés et affectés, le bon fonctionnement de ces appareils peut être contrôlé par le test DALI sur plusieurs appareils. À cet effet, les appareils peuvent être activés ou désactivés collectivement par une commande de commutation broadcast (figure 75).

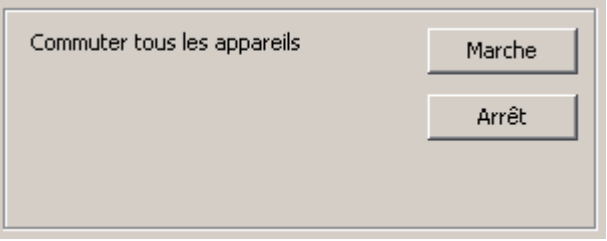

Figure 75: Environnement de test DALI sur plusieurs appareils

- $\lceil i \rceil$  Une erreur sur la ligne DALI (par ex. court-circuit ou lignée coupée) n'est pas détectée lors d'un test DALI sur plusieurs appareils.
- $\overline{1}$  Lors du test DALI sur plusieurs appareils, les ordres sont transmis directement aux équipements par la ligne DALI. Aucune affectation de groupes ou affectation aux appareils de l'adressage individuel n'est prise en compte, si bien que les objets de groupes/d'appareils ne sont pas suivis lors du test et que des différences peuvent survenir entre les objets et les états réels des équipements.

## **Test des groupes**

Si des groupes ont été créés et paramétrés dans la configuration de l'appareil et si une mise en service DALI a en outre été effectuée avec l'affectation des groupes des équipements, le test DALI orienté sur les groupes peut être réalisé. Pour ce faire, il faut appuyer sur le bouton « Tester les groupes DALI » dans l'environnement de test DALI. L'environnement de test orienté sur les groupes s'ouvre ensuite (figure 76).

# **2002**

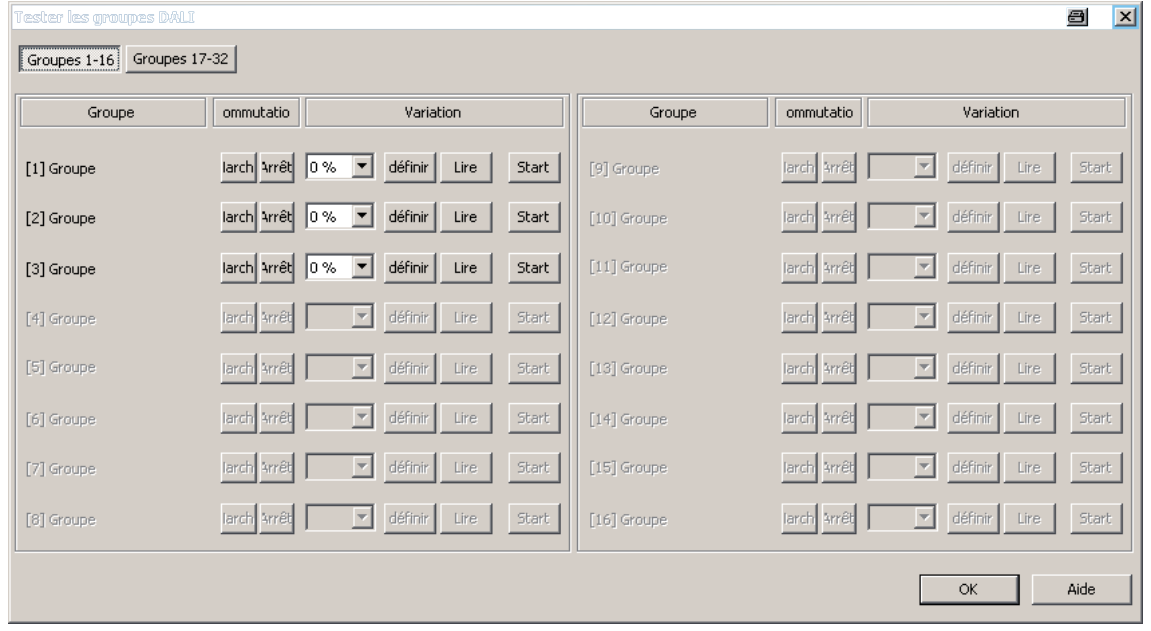

Figure 76: Environnement de test DALI orienté sur les groupes (exemple avec trois groupes créés)

Pour des raisons de clarté, les groupes possibles (1...32) sont répartis sur deux pages pouvant être affichées séparément. L'actionnement du bouton « Groupes 1-16 » et « Groupes 17-32 » en haut de la fenêtre entraîne la commutation entre les pages. Seuls les groupes créés dans la configuration de l'appareil peuvent être modifiés et donc contrôlés. Tous les groupes non créés sont représentés en gris.

Lors du test DALI orienté sur les groupes, chaque groupe peut être activé, désactivé ou varié de manière absolue ou relative indépendamment. L'actionnement du bouton « Marche » ou « Arrêt » entraîne directement la commutation des équipements affectés au groupe correspondant. Alternativement, une valeur de luminosité absolue peut être indiquée et transmise aux équipements du groupe en appuyant sur le bouton « définir ». La valeur de luminosité réglable dépend du paramétrage du groupe pour la luminosité minimale ou maximale. La plage de luminosité réglable dans le test DALI orienté sur les groupes peut donc éventuellement être limitée. De manière analogue, la valeur de luminosité réglée actuellement pour le groupe peut être demandée en appuyant sur le bouton « lire ». La valeur lue est affichée dans le champ de sélection adjacent. En raison des arrondis, la valeur affichée peut différer légèrement des dernières valeurs prédéfinies.

Les équipements du groupe peuvent également être variés de manière relative. L'actionnement du bouton « start » lance une procédure de variation relative du groupe. La procédure de variation a lieu dans la plage de luminosité définie pour le groupe avec la vitesse de variation paramétrée, en commençant à la valeur de luminosité réglée à ce moment. Une procédure de variation relative peut être arrêtée en appuyant sur le bouton « stop ». La nouvelle activation d'une procédure de variation avec le bouton « start » entraîne une variation dans le sens opposé. Une variation relative sur 0 % de luminosité (ARRÊT) est impossible.

- i Une erreur sur la ligne DALI (par ex. court-circuit ou lignée coupée) n'est pas détectée lors d'un test DALI orienté sur les groupes.
- i Lors du test DALI orienté sur les groupes, toutes les actions sont implémentées en interne via les objets KNX correspondants des groupes. Par exemple, les valeurs d'objet internes sont alors lues lors de la lecture des valeurs de luminosité et l'objet de commutation est décrit en interne lors de l'activation d'un groupe. Les retours d'informations sont également générés et les paramètres des groupes DALI correspondants sont intégrés. Si aucun équipement n'a été affecté aux groupes lors de la mise en service DALI, il n'y a aucune réaction visible dans le système DALI.

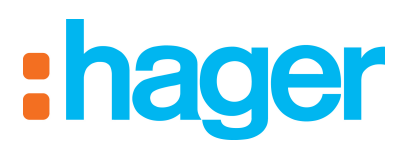

 $\lfloor i \rfloor$  Les équipements DALI qui sont affectés à plusieurs groupes se règlent toujours sur le dernier état défini par l'un des groupes affectés. Dans ce cas, le retour d'informations de l'état de commutation ou de la valeur de luminosité d'un groupe peut ne pas toujours être univoque.

Exemple 1 : le groupe 2 est réglé sur une luminosité de 10 %. Ensuite, le groupe 3 est varié sur une valeur de luminosité de 20 %. Les lampes du groupe 3 adoptent la dernière valeur de luminosité appelée de 20 %. Le retour d'informations du groupe 2 reste à 10 %, bien que certains équipements appartenant au groupe aient été réglés sur la luminosité de 20 %.

Exemple 2 : le groupe 2 est activé et prend la valeur de luminosité de 100 %. L'état du groupe 3 est toujours réglé en interne dans la passerelle DALI sur une luminosité de 0 % (ARRÊT). La luminosité du groupe 3 est ensuite augmentée. Les lampes du groupe 3 se conforment à la procédure de variation (augmentation de la luminosité en commençant à la luminosité minimale), bien que ces lampes aient déjà été allumées au préalable par le groupe 2.

# **Test des scènes**

Si des scènes ont été créées et paramétrées dans la configuration de l'appareil et si une mise en service DALI a en outre été effectuée avec l'affectation des groupes/appareils des équipements, le test DALI orienté sur les scènes peut être réalisé. Pour ce faire, il faut appuyer sur le bouton « Tester les scènes DALI » dans l'environnement de test DALI. L'environnement de test orienté sur les scènes s'ouvre ensuite (figure 77). Lors du test des scènes, seuls les groupes ou appareils individuels intégrés dans les scènes peuvent être testés. Il est également possible de définir les scènes en lisant et en enregistrant les valeurs de scènes.

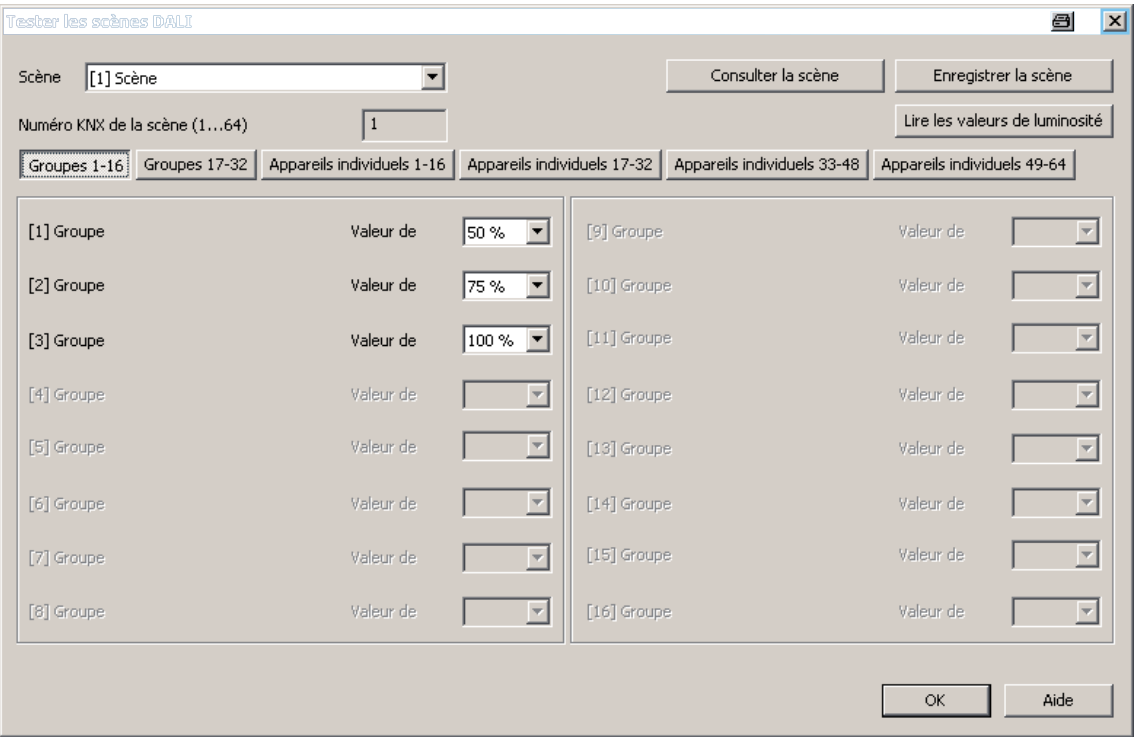

Figure 77: Environnement de test DALI orienté sur les scènes (exemple avec la scène 1 avec trois groupes créés)

Il faut tout d'abord sélectionner la scène devant être testée. À cet effet, l'une des scènes créées dans la configuration de l'appareil doit être sélectionnée dans le champ de sélection « Scène ». Après la sélection de la scène, les groupes et appareils individuels affectés peuvent être modifiés. Pour des raisons de clarté, les groupes (1...32) et appareils individuels (1...64) possibles

sont répartis sur plusieurs pages pouvant être affichées séparément. L'actionnement du bouton « Groupes... » ou « Appareils individuels... » en haut de la fenêtre entraîne la commutation entre les pages. Seuls les groupes et appareils individuels affectés à la scène peuvent être modifiés et donc contrôlés. Tous les groupes et appareils individuels non affectés sont représentés en gris.

Lors du démarrage du test DALI orienté sur les scènes, les valeurs de luminosité prédéfinies dans la configuration des scènes (page de paramètres « Scènes ») sont visibles dans les champs de sélection correspondants. L'actionnement du bouton « Consulter la scène » permet d'exécuter un appel de scènes avec les valeurs de luminosité qui ont été prédéfinies dans la configuration des scènes. Les valeurs de luminosité réglées dans les champs de sélection des groupes/appareils de l'environnement de test n'ont alors aucune importance.

Les valeurs de luminosité spécifiées dans l'environnement de test ne sont reprises et enregistrées dans la configuration des scènes du plug-in et de la passerelle DALI qu'après l'actionnement du bouton « Enregistrer scène ». Les valeurs de luminosité prédéfinies au départ dans la configuration des scènes sont alors écrasées.

Avant l'enregistrement de nouvelles valeurs de luminosité pour une scène, il est possible de consulter les valeurs réglées actuellement dans les groupes et les appareils individuels. Les valeurs de luminosité lues sont affichées dans les champs de sélection et peuvent être modifiées, puis enregistrées dans la scène.

- i Une erreur sur la ligne DALI (par ex. court-circuit ou lignée coupée) n'est pas détectée lors d'un test DALI orienté sur les scènes.
- i Lors du test DALI orienté sur les scènes, toutes les actions sont implémentées en interne via les objets KNX correspondants des groupes et des appareils individuels. Par exemple, les valeurs d'objet internes sont alors lues lors de la lecture des valeurs de luminosité. En cas d'appel de scènes, des retours d'informations sont également envoyés au KNX. Si aucun équipement n'a été affecté aux groupes et appareils individuels conçus lors de la mise en service DALI, il n'y a aucune réaction visible dans le système DALI.
- $\overline{1}$  Lorsqu'un équipement DALI est affecté à plusieurs groupes et que ces groupes ont été affectés à une scène, les valeurs de luminosité du groupe portant le numéro de groupe le plus élevé sont appelées ou enregistrées pour les appareils à affectation multiple. Dans ce cas, le retour d'informations de l'état de commutation ou de la valeur de luminosité d'un groupe peut ne pas toujours être univoque.

# **Test des effets**

Si des effets ont été créés et paramétrés dans la configuration de l'appareil et si une mise en service DALI a en outre été effectuée avec l'affectation des groupes/appareils des équipements, le test DALI peut être réalisé pour les effets. Pour ce faire, il faut appuyer sur le bouton « Tester les effets DALI » dans l'environnement de test DALI. L'environnement de test d'effets s'ouvre ensuite (figure 78).

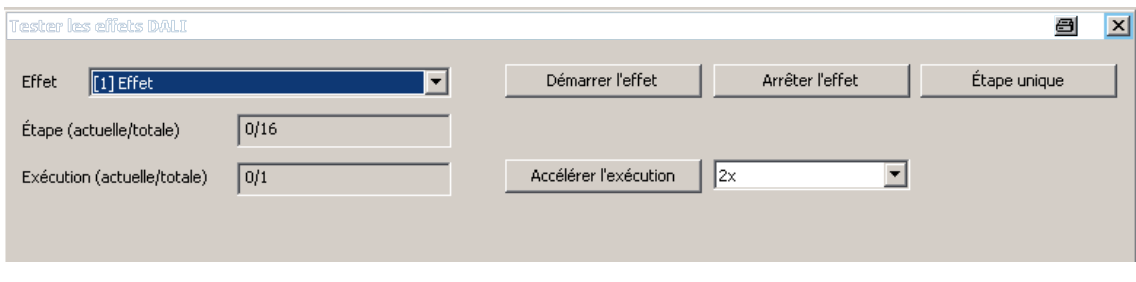

Figure 78: Environnement de test DALI pour les effets

Lors du test des effets, il faut également commencer par sélectionner l'effet devant être testé. À cet effet, l'un des effets créés dans la configuration de l'appareil doit être sélectionné dans le champ de sélection « Effet ». Après la sélection de l'effet, l'effet choisi peut être démarré ou arrêté en appuyant sur les boutons correspondants de la boîte de dialogue de test. Un effet démarré via la boîte de dialogue de test se déroule selon sa configuration. Les étapes d'effet sont
appelées successivement en commençant par l'étape 1. De même, le nombre d'exécutions d'effet, le comportement de variation lors de l'appel d'une étape d'effet ainsi que la temporisation jusqu'à la prochaine étape sont respectés.

L'étape d'arrêt est appelée lors de l'arrêt d'un effet par le test DALI.

Le bouton « Étape individuelle » peut être utilisé pour tester différentes étapes d'effet. La passerelle avance alors d'une étape à partir de l'étape actuelle d'un effet. Il est recommandé d'utiliser la fonction d'étape individuelle uniquement sur des effets arrêtés. Cela permet la transmission indépendante du temps d'exécutions d'effet complètes.

Lorsque la fonction d'étape individuelle est utilisée, un effet arrêté démarre à la première étape de l'effet. Ensuite, les étapes d'effet suivantes sont appelées successivement selon leur numéro. L'étape d'arrêt (dernière étape d'un effet) peut également être appelée par la fonction d'étape individuelle.

La boîte de dialogue de test fournit des informations d'état sur l'étape actuelle et l'exécution actuelle d'un effet. En outre, le nombre total d'étapes et d'exécutions est affiché. Dans le champ d'affichage « Étape (actuelle/total) », le chiffre de gauche indique le numéro de l'étape d'effet réglée actuellement. Le chiffre de droite indique le nombre maximal d'étapes disponibles dans l'effet (l'étape d'arrêt est comptée). En cas d'appel d'une étape d'effet par la fonction d'étape individuelle, « ... » est affiché après le chiffre de droite. Cet affichage disparaît lorsque la commande a réglé toutes les valeurs de luminosité nécessaires de l'effet appelé manuellement pour les équipements DALI. La temporisation jusqu'à la prochaine étape d'effet prédéfinie dans le paramétrage est alors sans importance.

Dans le champ d'affichage « Exécution (actuelle/total) », le chiffre de gauche indique le numéro de l'exécution d'effet actuelle. Le chiffre de droite indique le nombre maximal d'exécutions d'effet selon la configuration (le chiffre « 0 » signifie que l'exécution est réglée comme étant infinie).

i Il convient de noter que les informations d'état des champs d'affichage ne sont actualisées qu'env. toutes les 3 secondes de manière cyclique en cas de commande automatique (effet démarré). En cas d'exécutions d'effet rapides, il peut arriver que certaines étapes ou même des exécutions complètes soient omises dans l'affichage.

En option, l'exécution d'un effet en cours peut être accélérée dans le test DALI. Le bouton « Accélérer l'exécution » et un champ de saisie dont le réglage définit le facteur d'accélération (1 fois à 10 fois) sont disponibles à cet effet. Grâce à cette fonction, les exécutions d'effet lentes peuvent aussi être testées sans devoir attendre en temps réel le passage des étapes d'effet. L'actionnement du bouton « Accélérer l'exécution » accélère l'exécution selon le facteur prédéfini et raccourcit donc la « temporisation jusqu'à la prochaine étape » programmée dans la passerelle pour chaque étape. La spécification s'applique à l'effet complet, c.-à-d. à toutes les durées de temporisation réglées pour toutes les étapes d'effet.

- i Il convient de noter que le facteur d'accélération influence uniquement les durées de temporisation paramétrées, qui ne sont exécutées qu'après l'adressage réussi de tous les groupes, appareils individuels ou scènes intégrés dans l'étape d'effet. Le temps dont la commande d'effets a besoin séparément pour réaliser la procédure d'adressage à proprement parler n'est pas influencé par l'accélération ! Plus il y a d'appareils individuels intégrés dans une étape d'effet, plus la procédure d'adressage et la durée non influencée par l'accélération sont longues.
- $\overline{ii}$  En cas de courtes durées de temporisation jusqu'aux prochaines étapes d'effet (< 10 s) ou de durées de variation longues, seuls de petits facteurs d'accélération, s'ils sont utilisés, doivent être appliqués. Sinon, l'exécution de l'effet est très faussée.
- $\lvert i \rvert$  Une erreur sur la ligne DALI (par ex. court-circuit ou lignée coupée) n'est pas détectée lors d'un test d'effet.

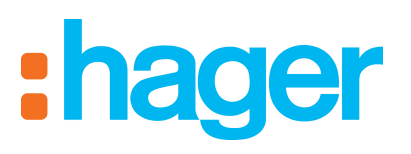

### **4.2.4.9 État de livraison**

À l'état de livraison de la passerelle DALI, l'appareil a un comportement passif, c.à-d. qu'aucun télégramme n'est envoyé au bus. Un pilotage collectif des équipements DALI raccordés par la commande broadcast manuelle sur l'appareil est possible dans la mesure où l'alimentation en tension secteur est en marche. En cas de commande manuelle, il n'y a aucun retour d'informations sur le bus. Les autres fonctions de la passerelle sont désactivées. L'appareil peut être programmé et mis en service par l'ETS (lorsque les alimentations en tension de bus et secteur sont raccordées et activées). L'adresse physique est préréglée sur 15.15.255.

À la livraison d'usine, les caractéristiques suivantes sont aussi configurées...

- Commande manuelle : broadcast
- Vitesse de variation en commande manuelle (0 % à 100 %) : 3,5 secondes
- Luminosité minimale : 0,1 %
- Luminosité maximale: 100 %
- Comportement si défaillance de tension de bus : aucune réaction.
- Comportement après le retour de la tension de bus : aucune réaction.
- Comportement après le retour de l'alimentation en tension secteur sur la passerelle DALI : aucune réaction de la passerelle DALI. (En cas de retour de la tension secteur, les équipements DALI s'initialisent en général sur le « Power On Level » programmé en dernier.)
- i L'état à la livraison (commande broadcast manuelle) peut à tout moment être rétabli en déchargeant le programme d'application à l'aide de l'ETS.

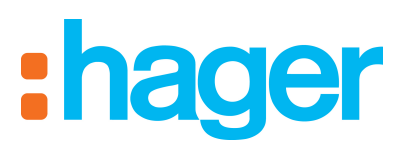

#### **4.2.5 Paramètre**

### **4.2.5.1 Paramètres généraux**

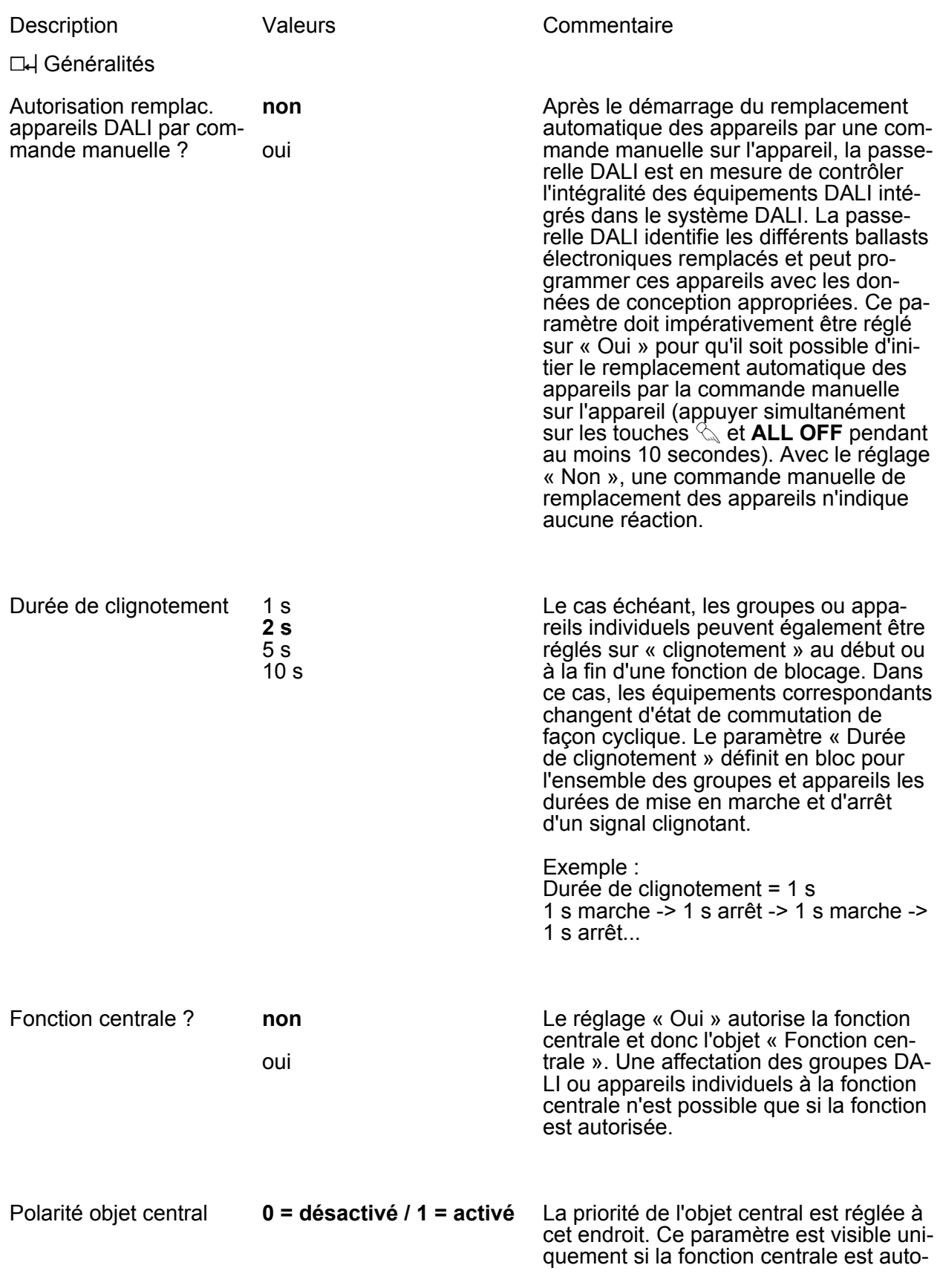

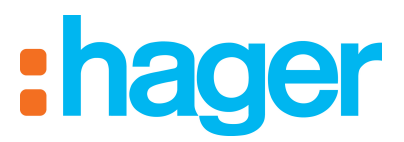

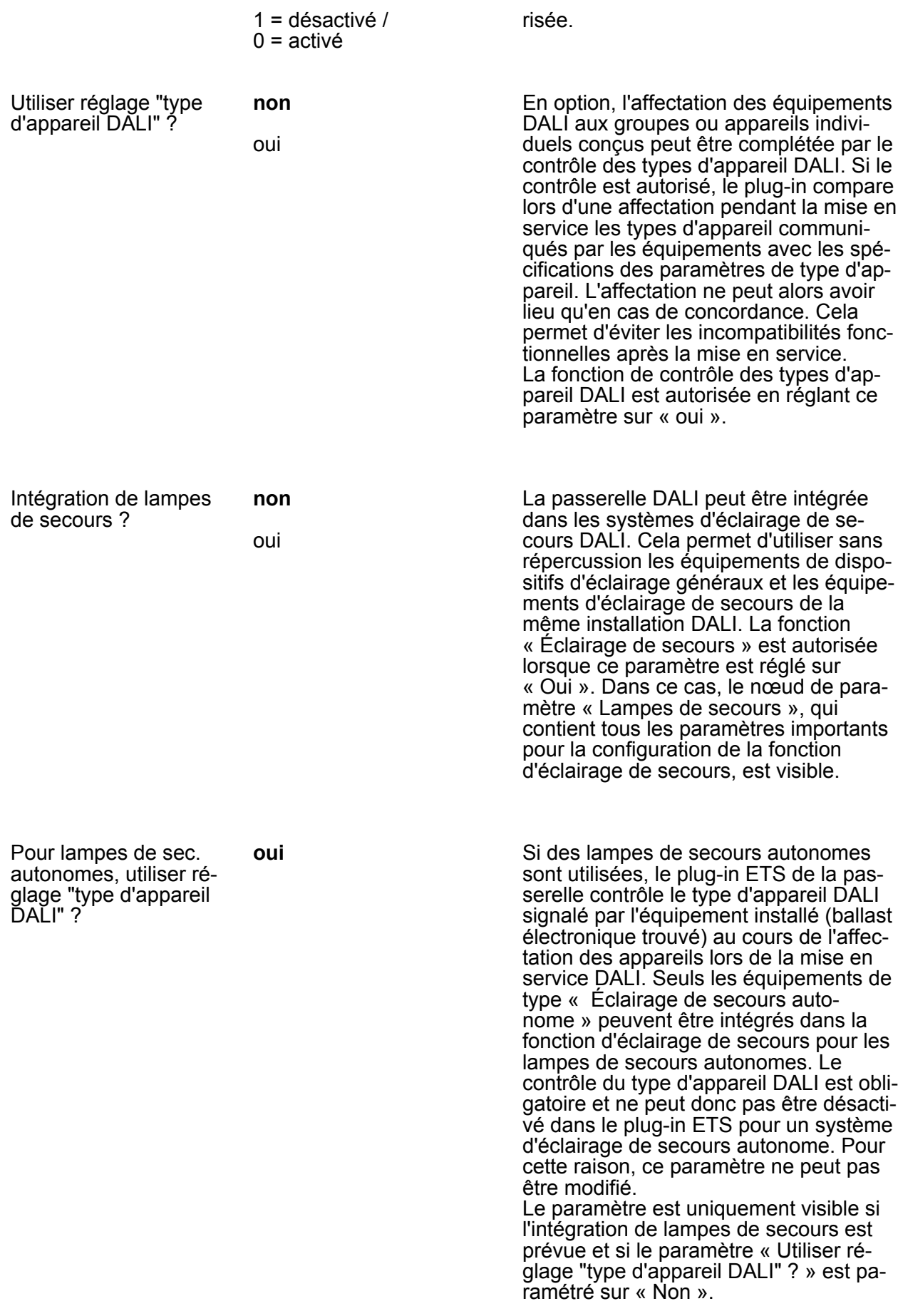

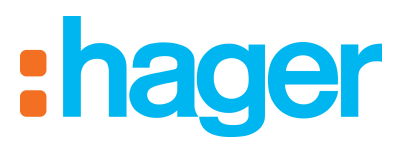

h Généralités -> Communication DALI

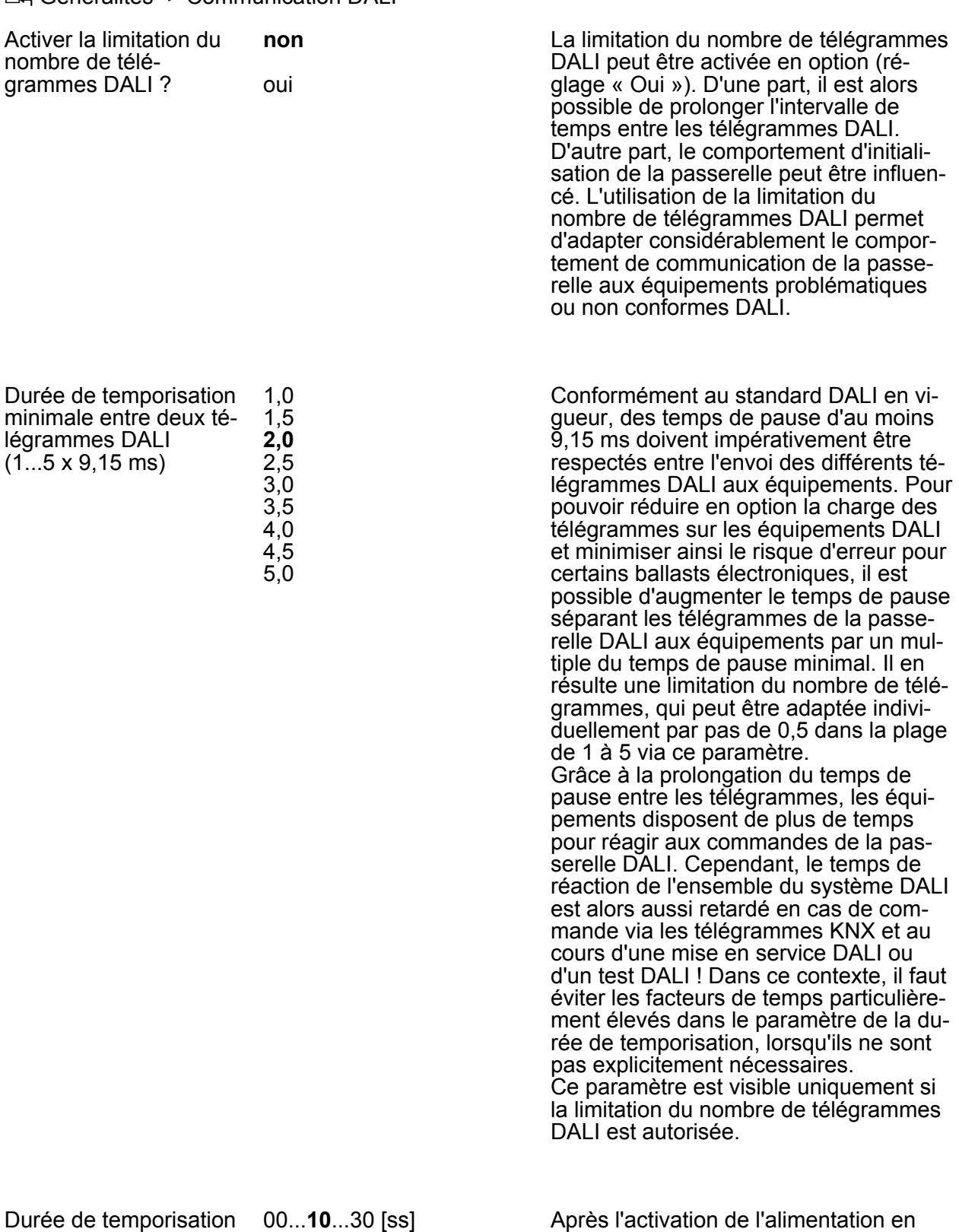

Durée de temporisation UO...10...30 [SS] après retour de la tension

tension secteur, les équipements DALI ont généralement besoin d'un temps plus ou moins long selon leur type pour

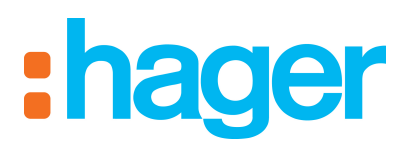

secteur sur DALI  $(0...30 s)$ 

Paramètre

effectuer l'initialisation automatique et donc réagir aux commandes de la passerelle DALI. Afin de garantir qu'aucune commande de la passerelle ne soit perdue sur les équipements après le retour de la tension secteur car les équipements sont encore en cours d'initialisation, une temporisation peut être activée en option à cet endroit. La durée de temporisation après le retour de la tension secteur retarde le démarrage de l'application de la passerelle DALI après l'activation de l'alimentation en tension secteur, mais aussi après une opération de programmation ETS, et retarde donc aussi l'exécution du comportement paramétré après le retour de la tension de bus. Dans cet état, aucun télégramme DALI n'est envoyé par la passerelle. Pour signaler que l'appareil n'est pas encore opérationnel, « - - » apparaît sur l'afficheur 7 segments à l'avant de l'appareil. La communication KNX est également possible pendant la durée de temporisation. Il est ainsi possible de piloter les groupes et appareils individuels, ainsi que les scènes et les effets, et de prédéfinir les ordres. Cependant, ces derniers ne sont exécutés du côté DALI qu'après l'écoulement de la durée de temporisation. Seul le dernier ordre d'un groupe, d'un appareil individuel, d'une scène ou d'un effet est exécuté !

Ce paramètre est visible uniquement si la limitation du nombre de télégrammes DALI est autorisée.

h Généralités -> Messages de pannes DALI

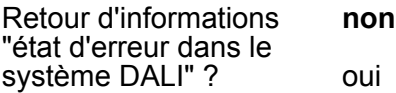

La passerelle DALI permet le retour d'informations de l'état d'erreur des équipements DALI. Si l'évaluation et l'affichage individuels de l'état d'erreur des différents ballasts électroniques ou groupes DALI ne sont pas nécessaires ou doivent être complétés par une fonction de retour d'informations indépendante du ballast électronique, le retour d'informations général pour « État d'erreur dans le système DALI » peut être utilisé. Ce retour d'informations dispose d'un objet de communication 1 bit séparé, ce qui permet de signaler une erreur générale dans l'installation DALI. La passerelle DALI définit la valeur d'objet sur « 1 - MARCHE » dès qu'elle détecte une erreur sur un équipement DALI mis en service au préalable. L'erreur qui a été identifiée par la passerelle est alors

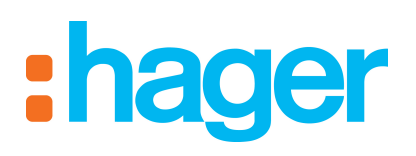

sans importance (erreur de lampe, erreur de ballast électronique, erreur de convertisseur). La passerelle ne redéfinit la valeur d'objet sur « 0 - ARRÊT » que lorsque toutes les erreurs identifiées au préalable ont été éliminées.

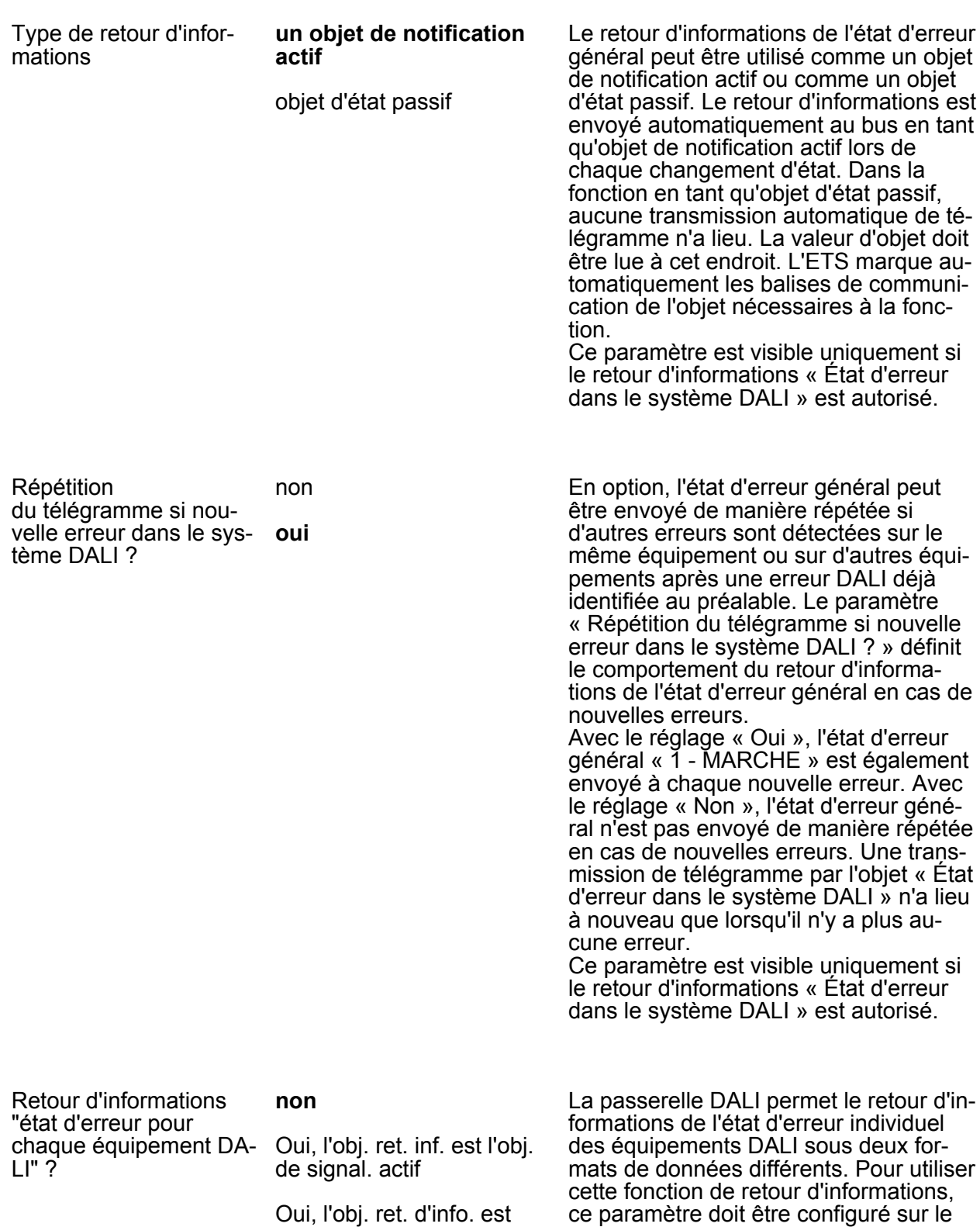

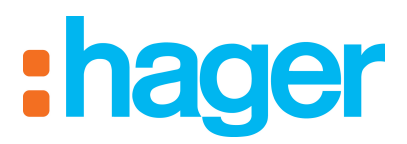

comme étant activement émetteur ou

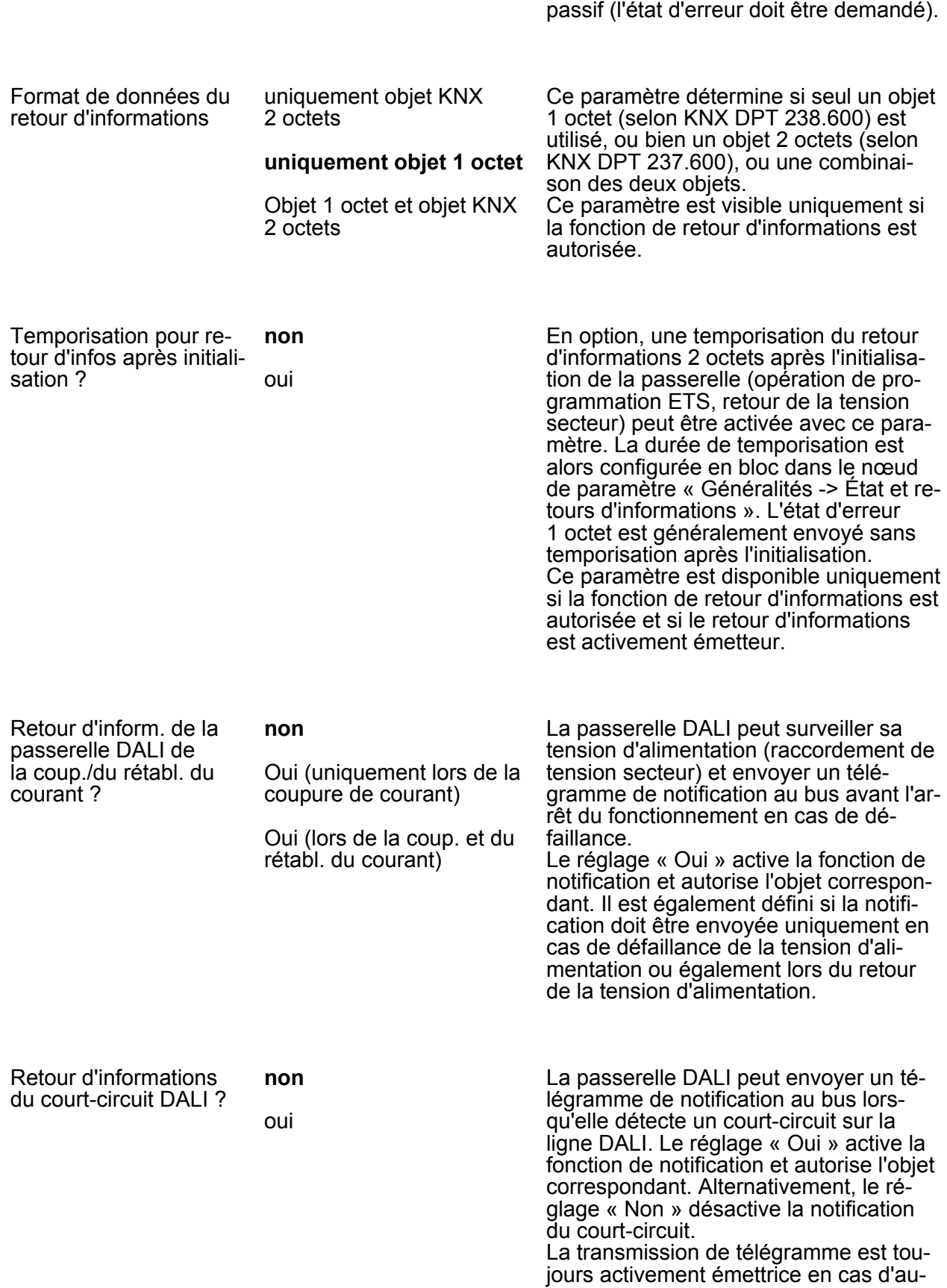

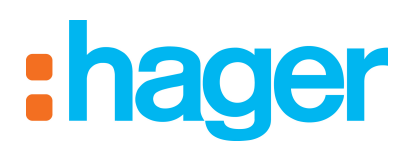

torisation. À chaque fois qu'un court-circuit a été détecté et éliminé, la passerelle envoie une fois un télégramme de retour d'informations sans temporisation.

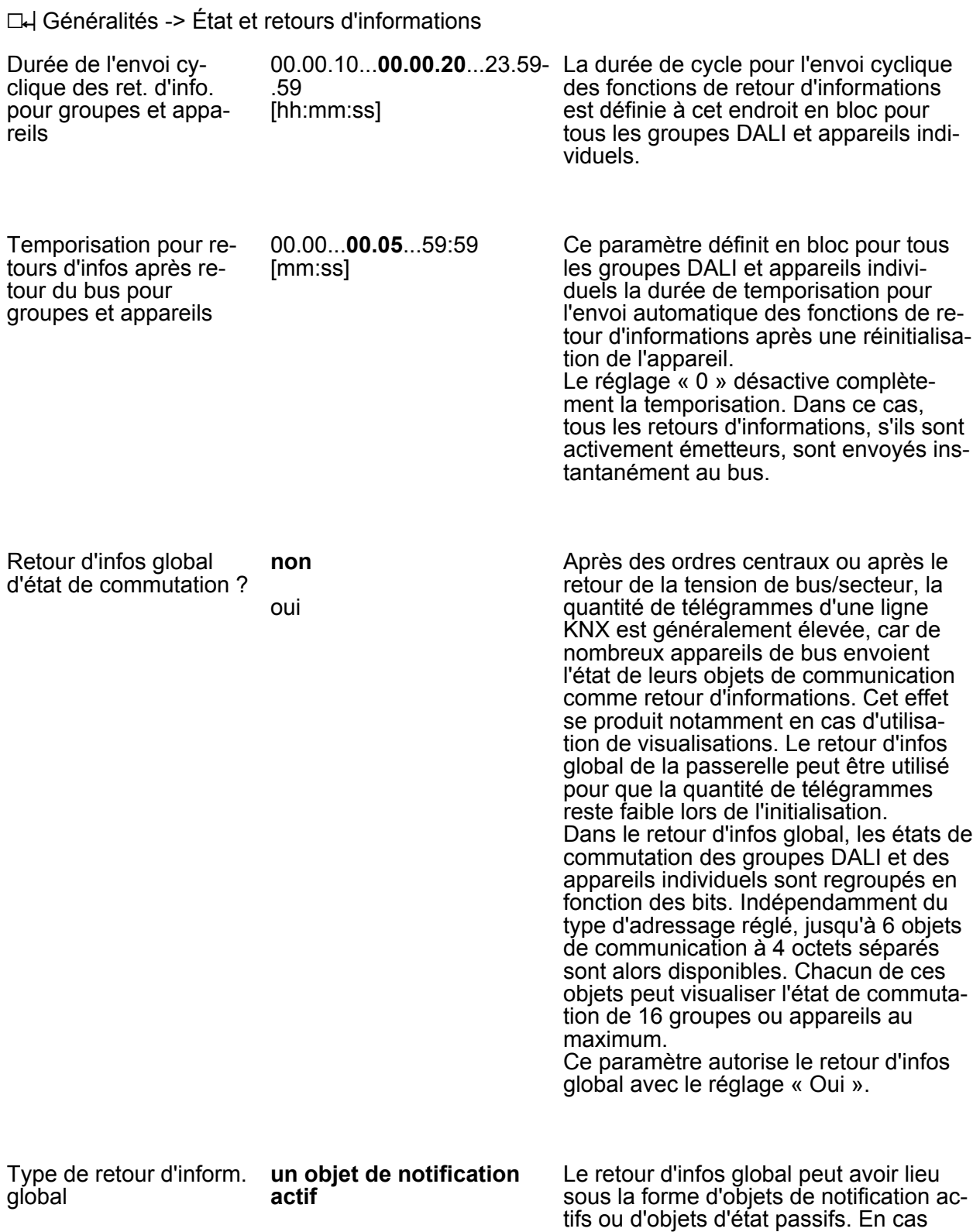

objet d'état passif d'objets de notification actifs, le retour

## :hager

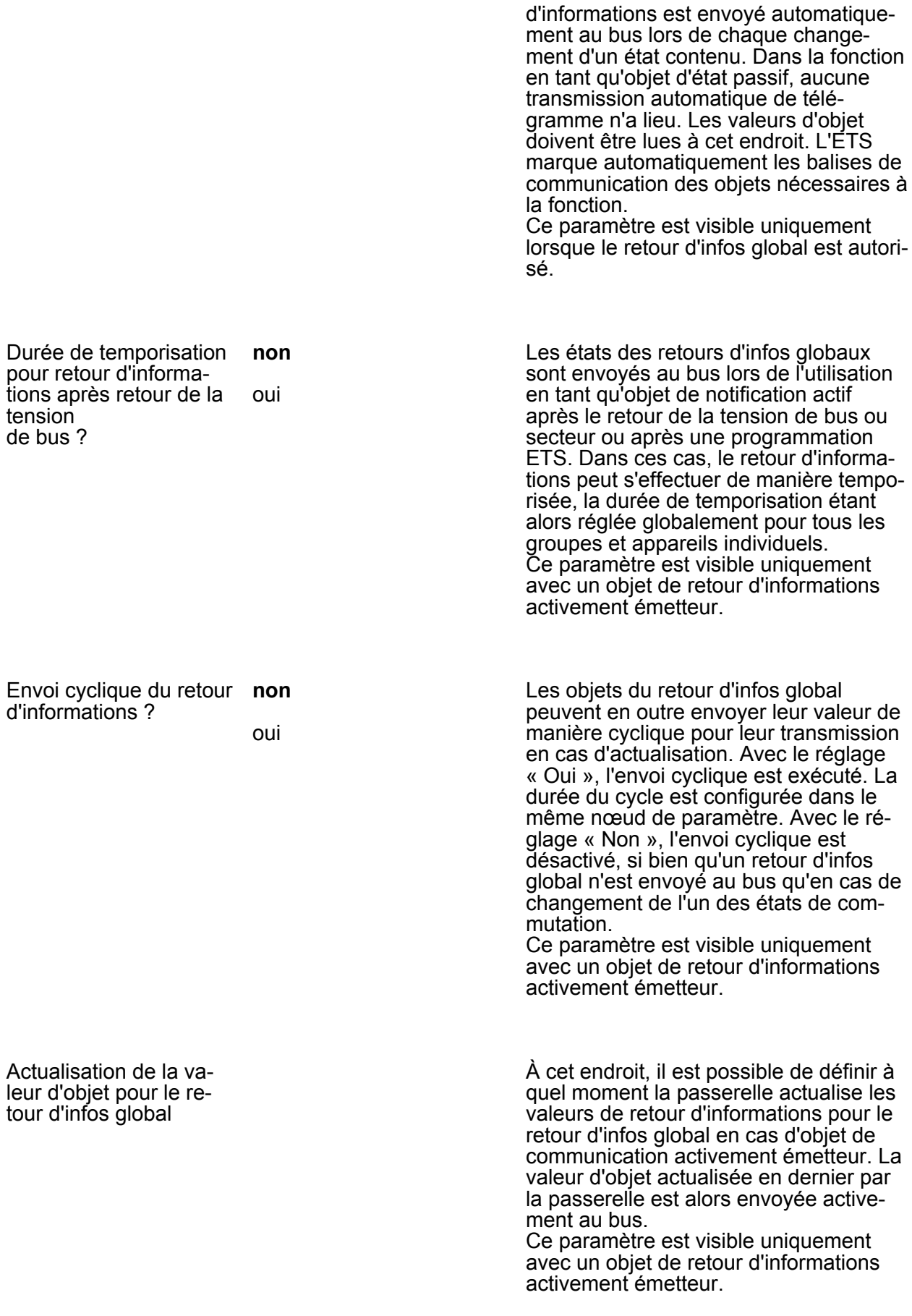

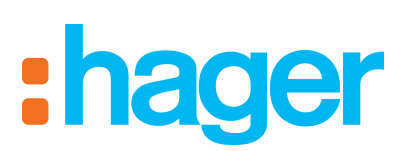

Paramètre

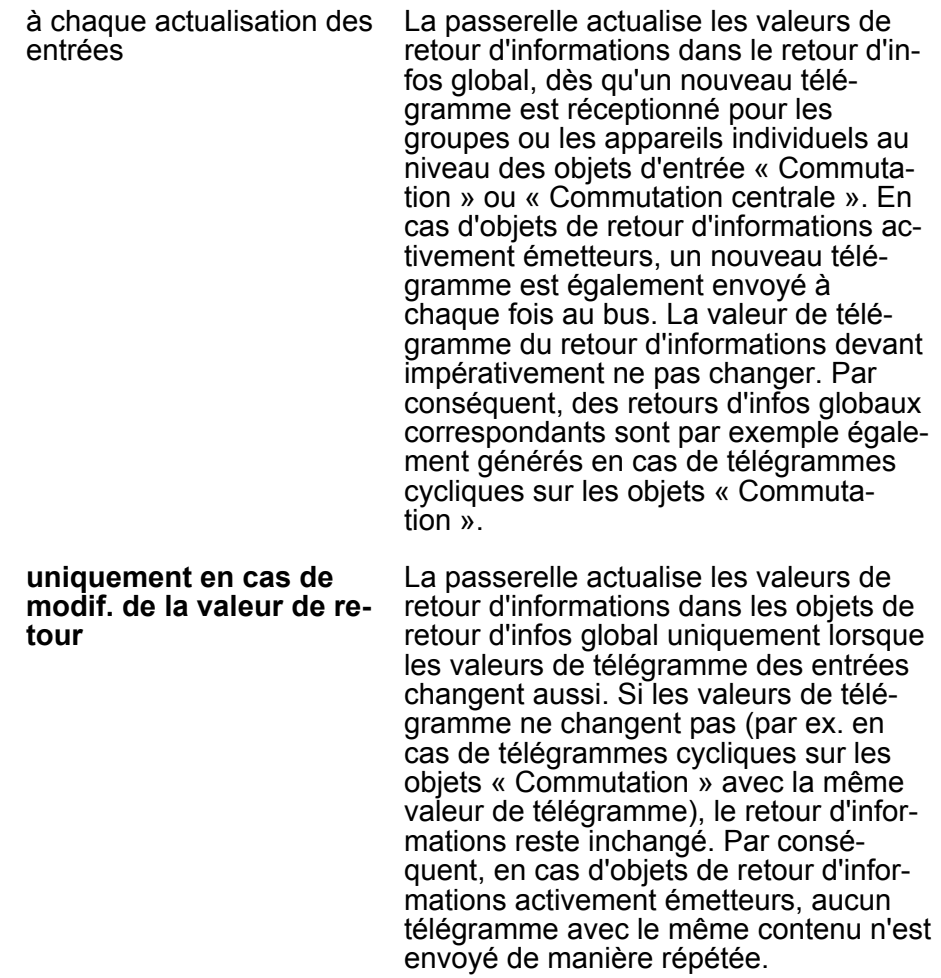

h Généralités -> Coupure de mise en veille des appareils DALI

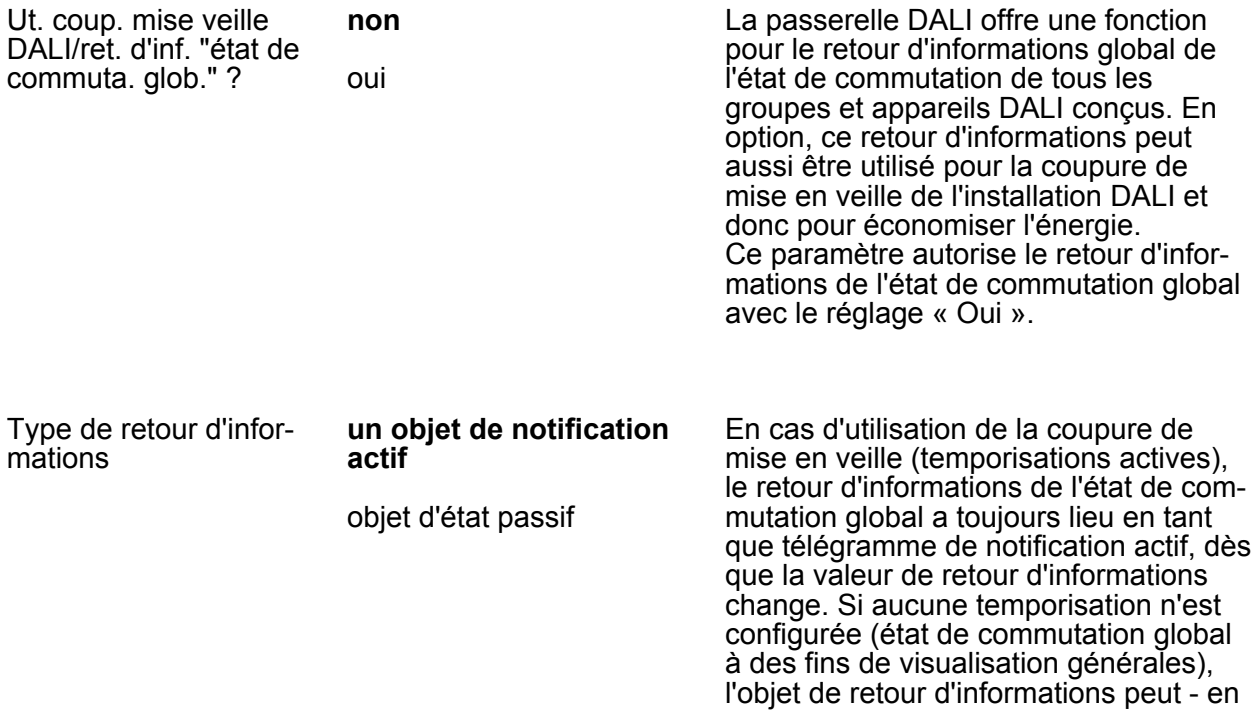

## :hager

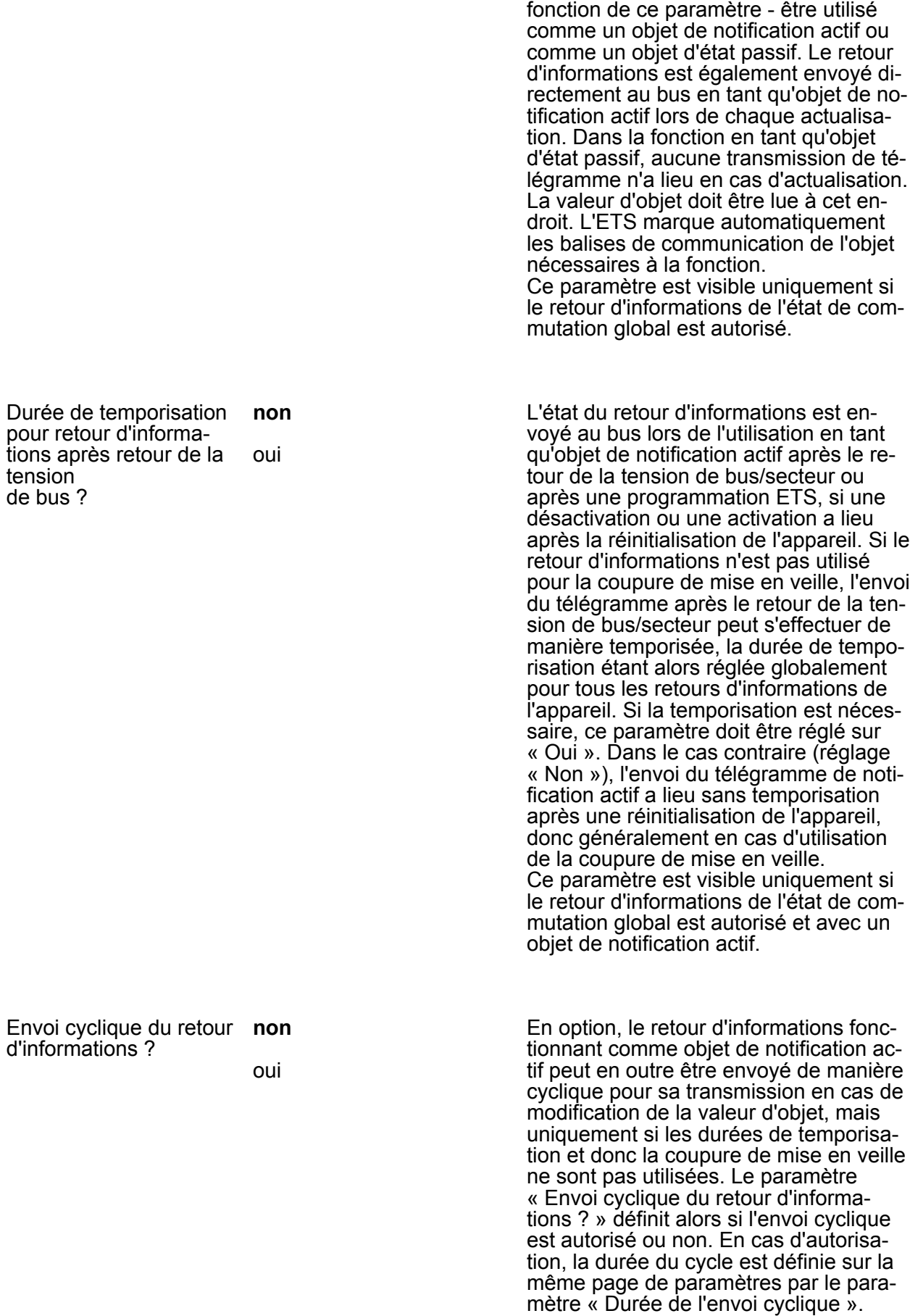

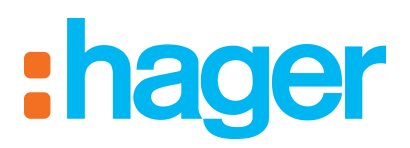

Ce paramètre est visible uniquement si le retour d'informations de l'état de commutation global est autorisé et avec un objet de notification actif.

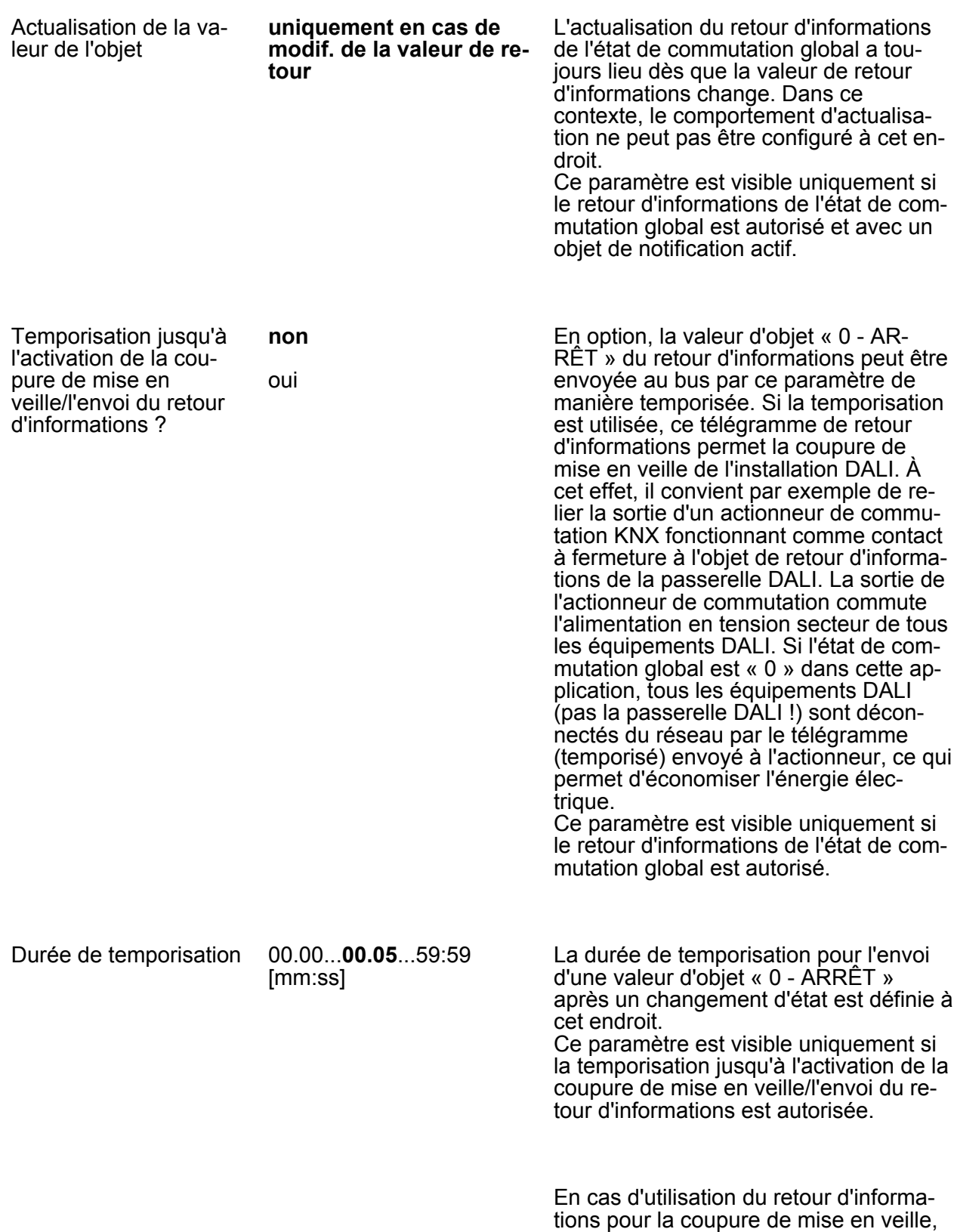

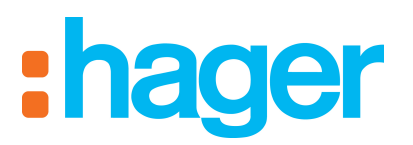

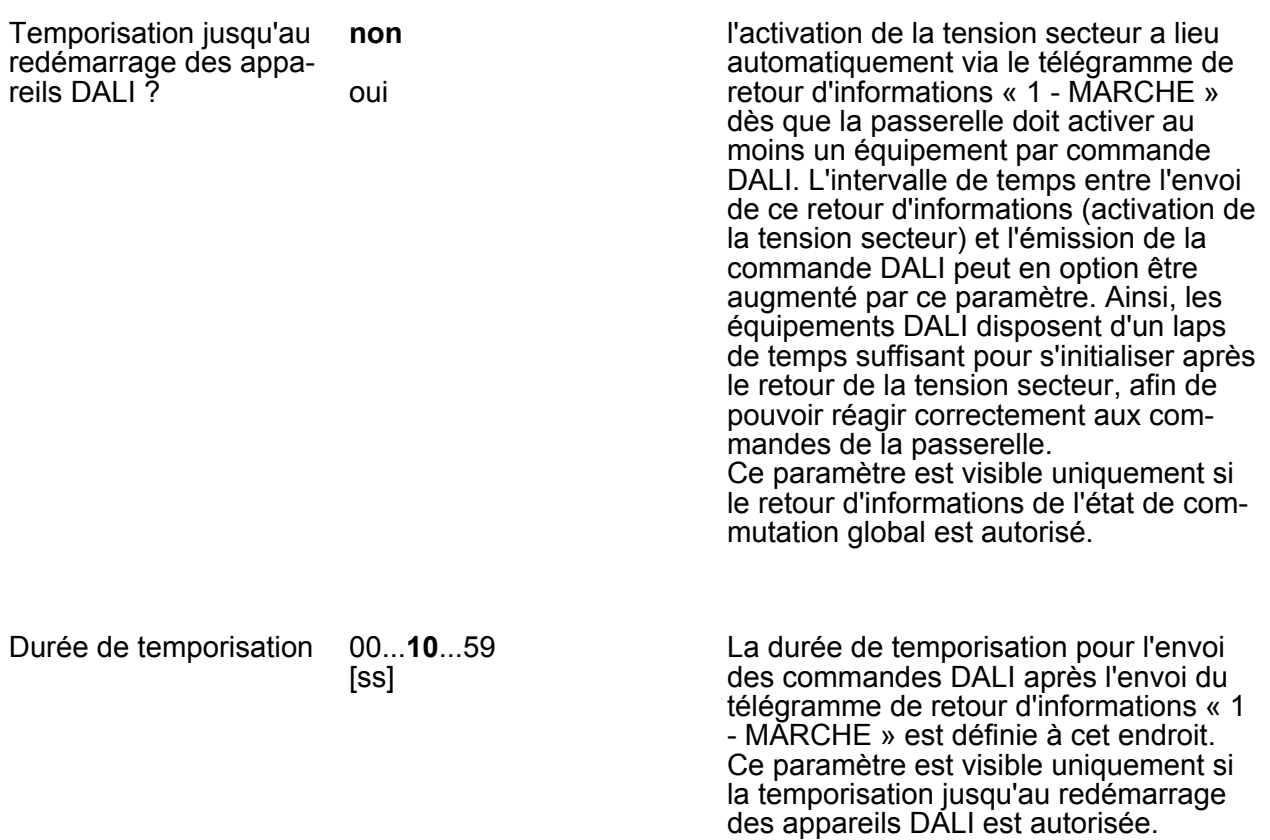

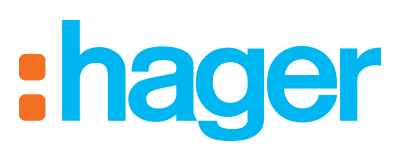

### **4.2.5.2 Paramètres de commande manuelle**

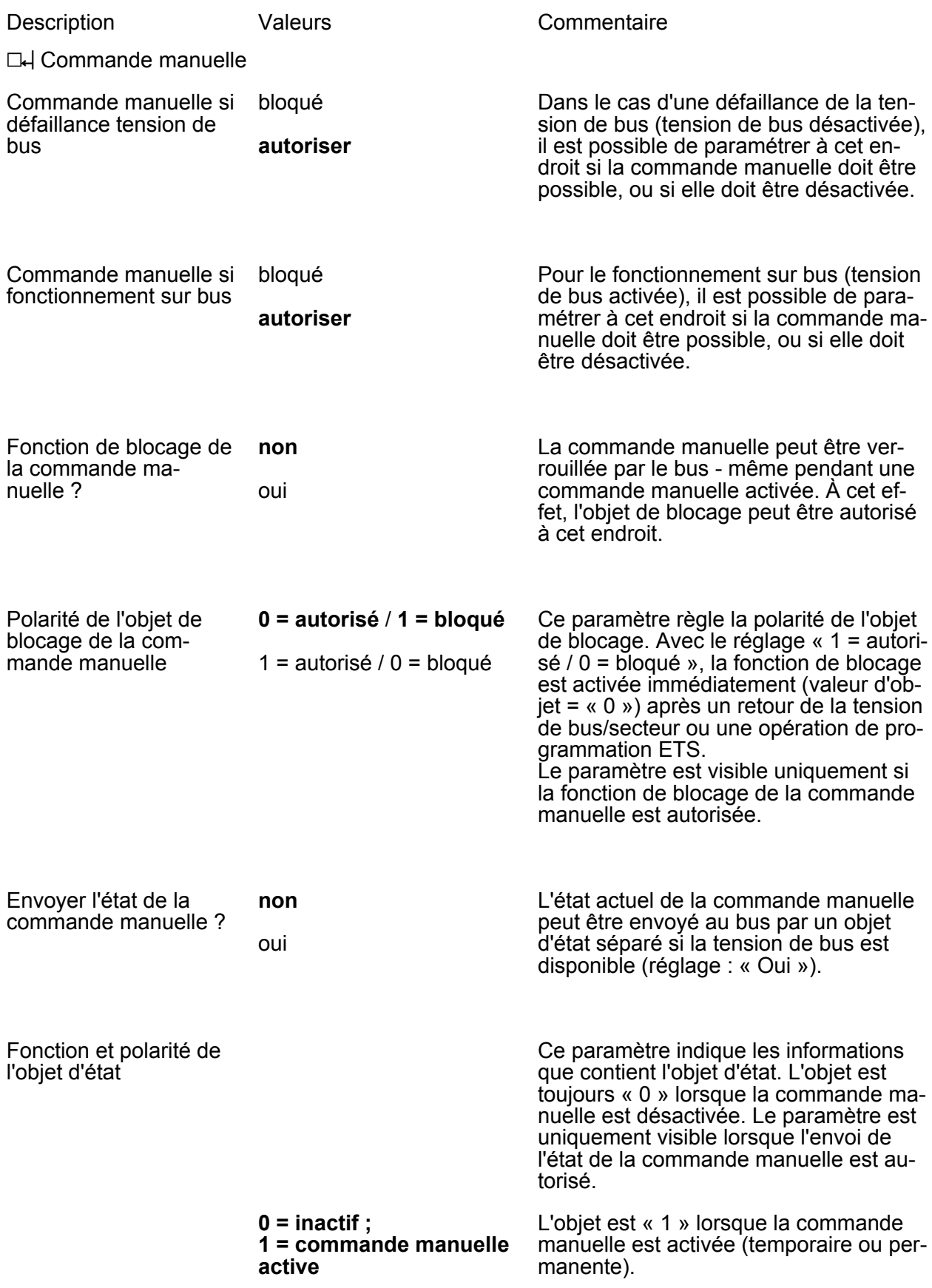

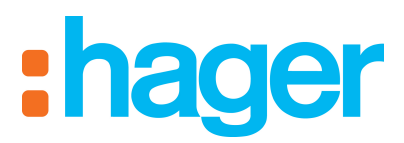

Comportement à la fin de la commande manuelle permanente en cas de fonctionnement

sur bus

 $0 =$  inactif;  $1 =$  cmd. manuelle permanente active

L'objet n'est « 1 » que lorsque la commande manuelle permanente est activée.

Le comportement de la passerelle à la fin de la commande manuelle permanente dépend de ce paramètre.

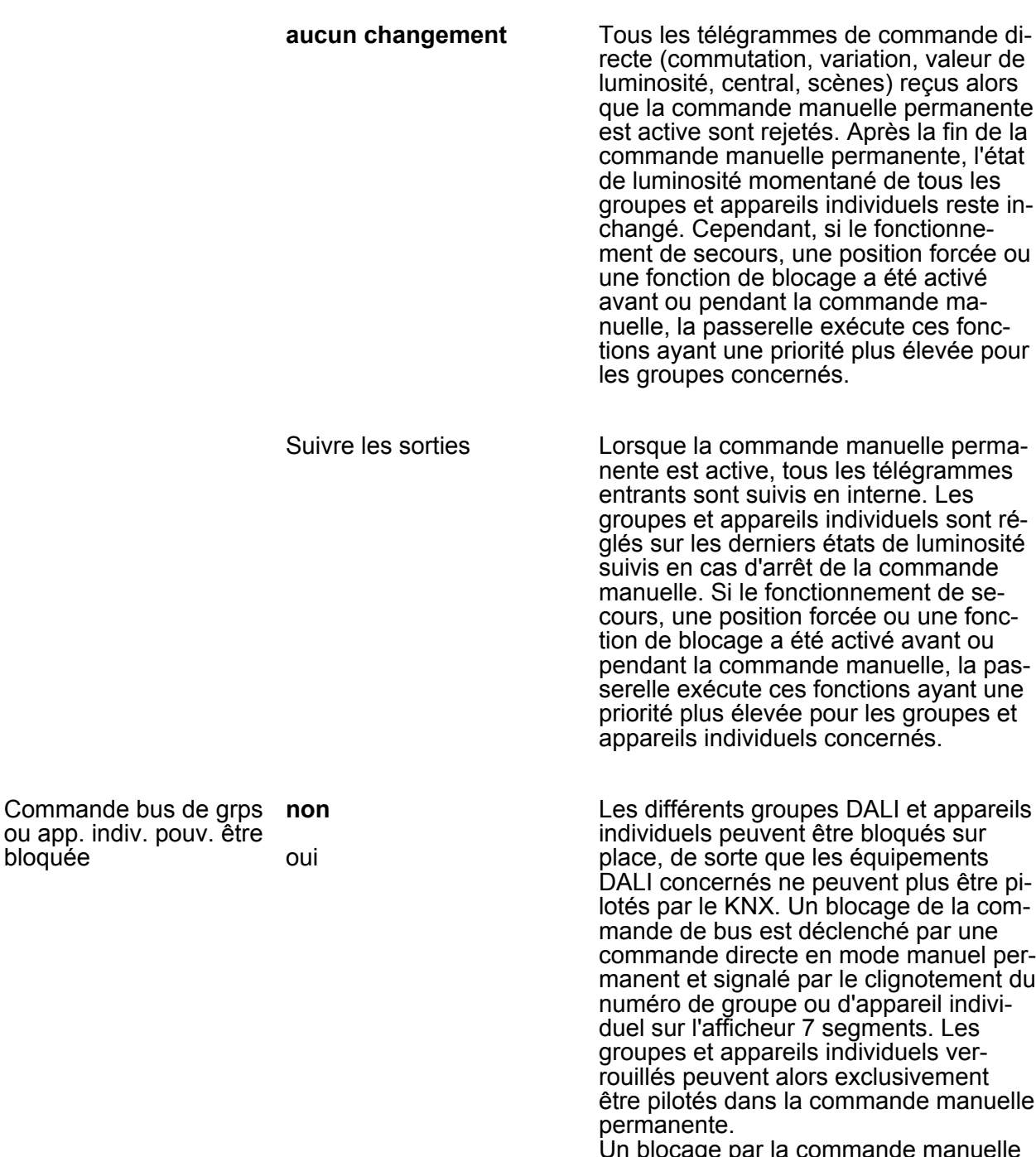

Un blocage par la commande manuelle est permis uniquement si ce paramètre est réglé sur « Oui ».

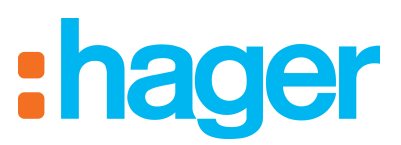

### **4.2.5.3 Paramètres pour groupes et appareils individuels**

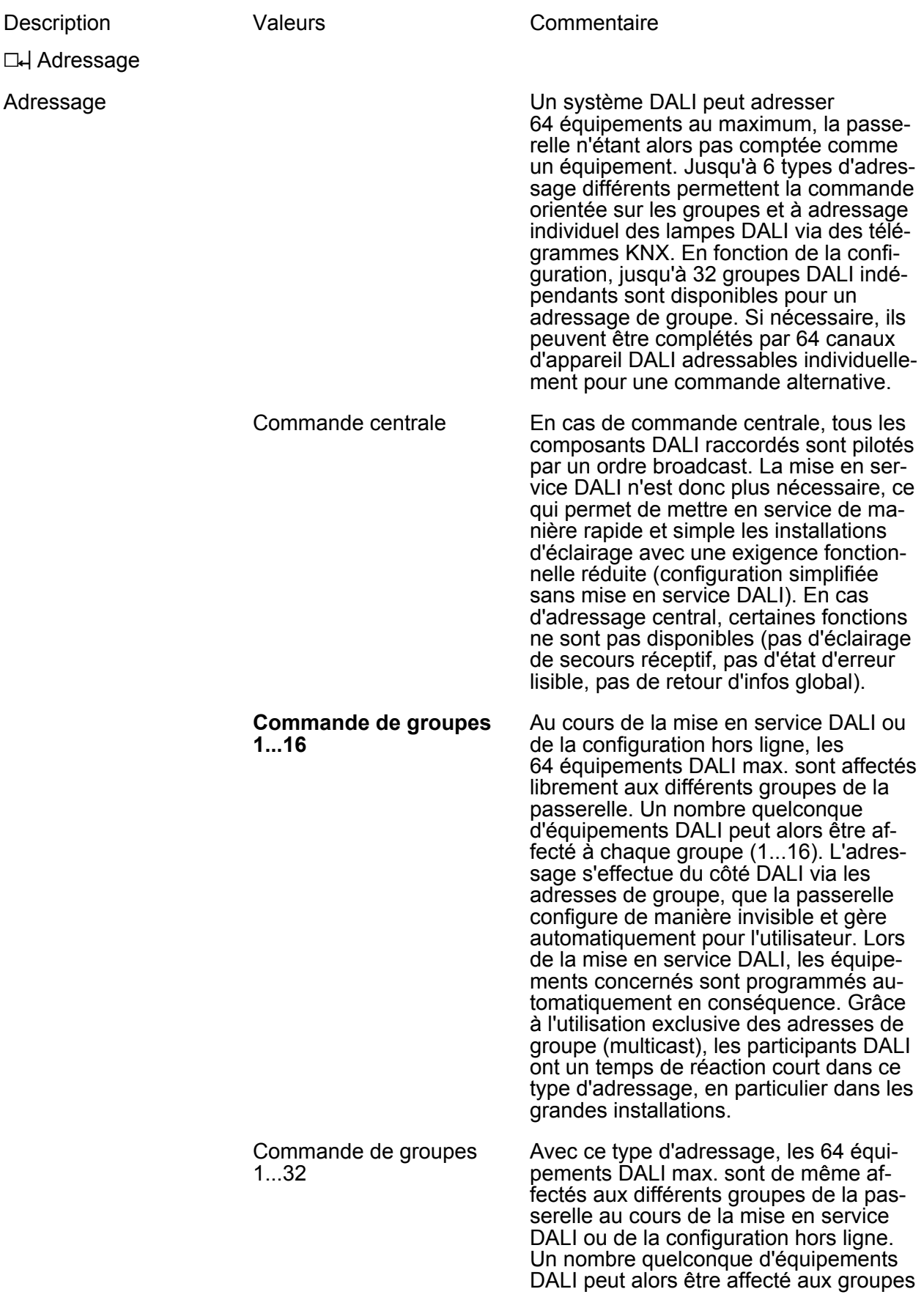

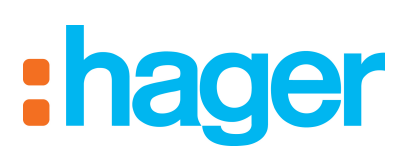

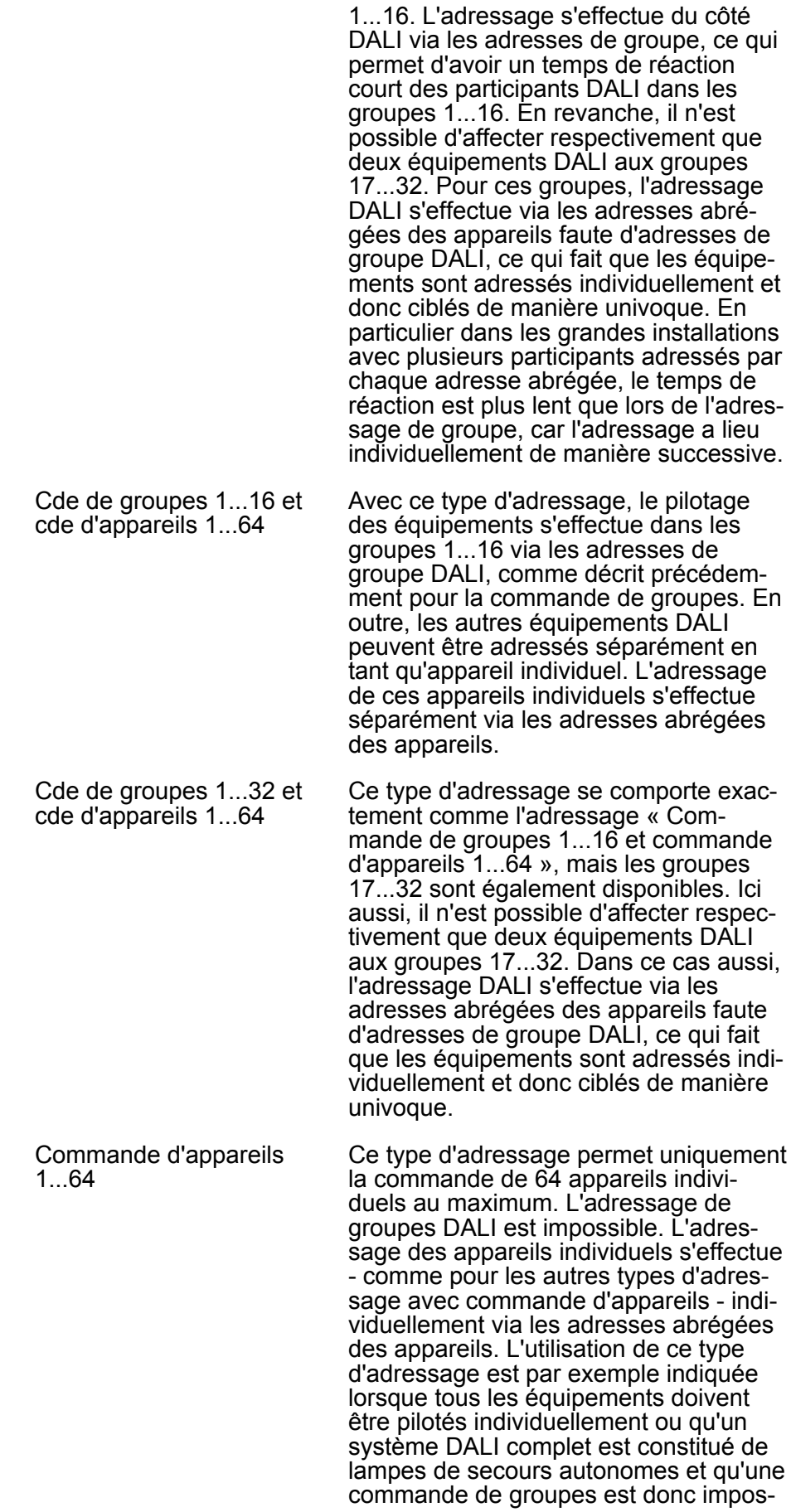

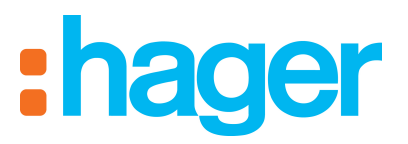

sible ou inappropriée.

### h Adressage -> Groupes... -> [x] Groupe

h Adressage -> Appareils individuels... -> [x] Ballast électronique

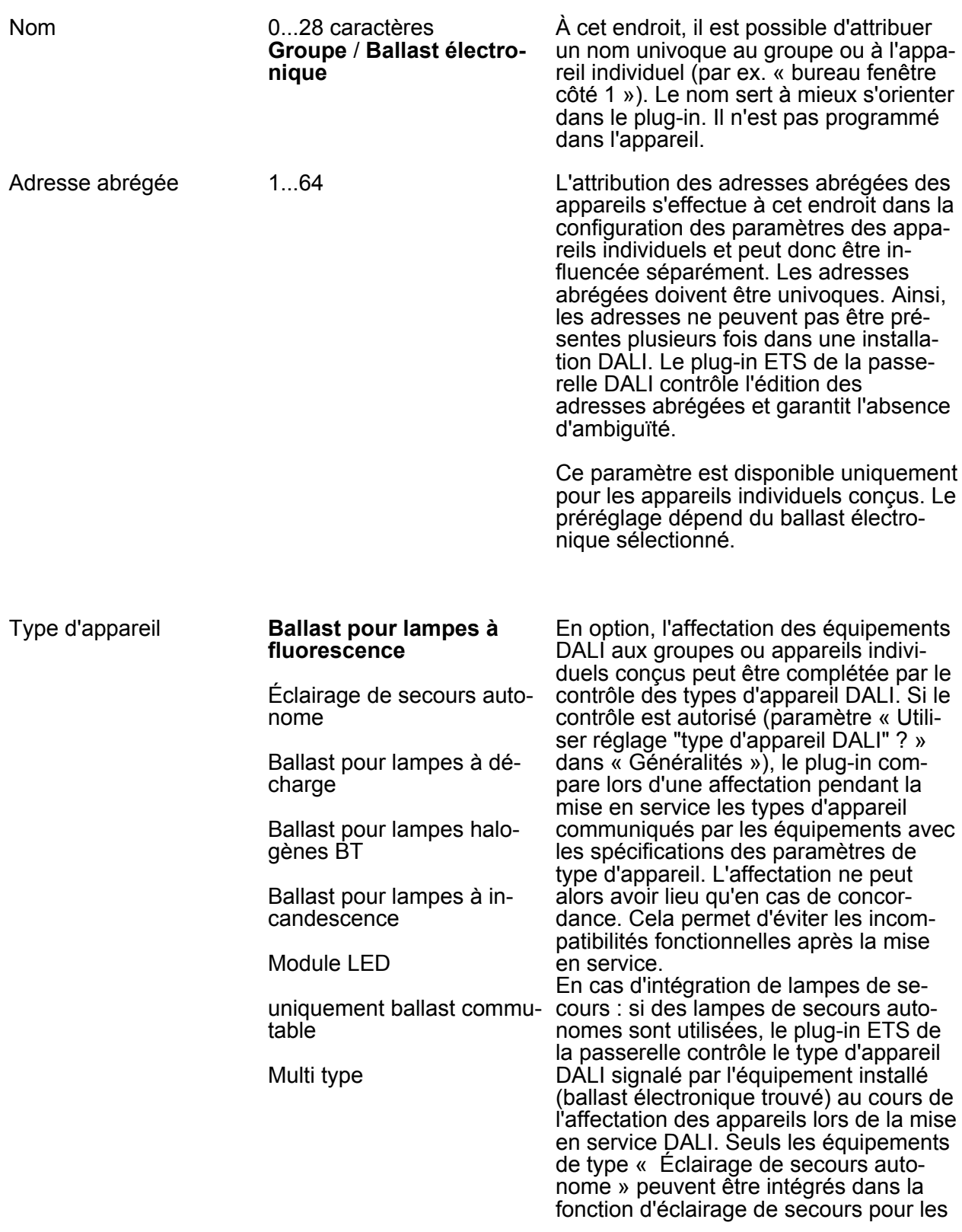

# der

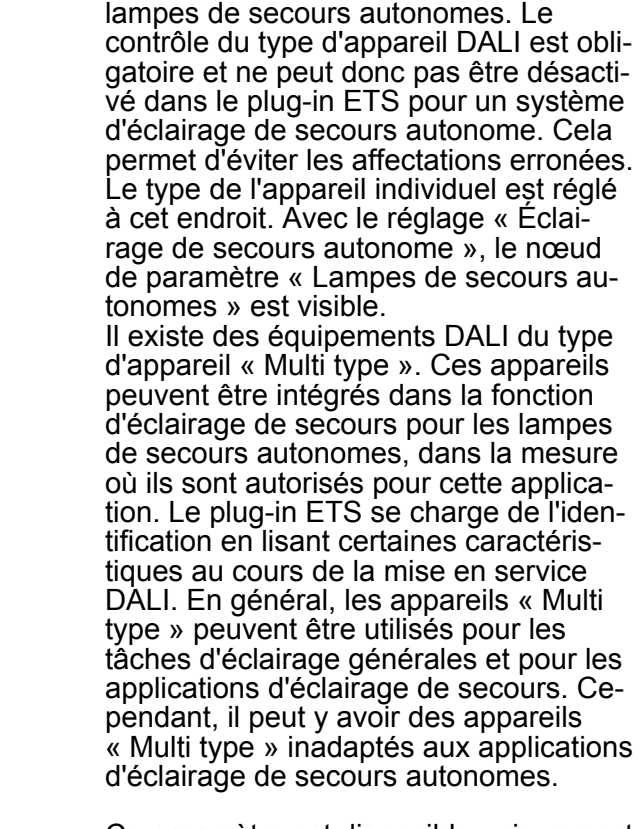

Ce paramètre est disponible uniquement pour les appareils individuels conçus.

La luminosité minimale est réglée à cet endroit. La valeur paramétrée ne peut être sous -dépassée dans aucun état de fonctionnement de la passerelle.

- $\boxed{\mathbf{i}}$  La sélection de la valeur supérieure réglable à cet endroit est limitée par la luminosité maximale paramétrée (luminosité minimale < luminosité maximale).
- $(i)$  Lors de la modification de la luminosité minimale, le plug -in ETS contrôle toutes les valeurs de lumi nosité paramétrées du groupe ou de l'appareil individuel (par ex. lumi nosité d'activation, valeurs de scènes, etc.) pour vérifier si les va leurs sont inférieures à la luminosité minimale. Si tel est le cas, le plug -in signale un conflit de valeurs et pro pose des ajustements.

La luminosité maximale est réglée à cet endroit. La valeur paramétrée ne peut être dépassée dans aucun état de fonc tionnement de la passerelle.

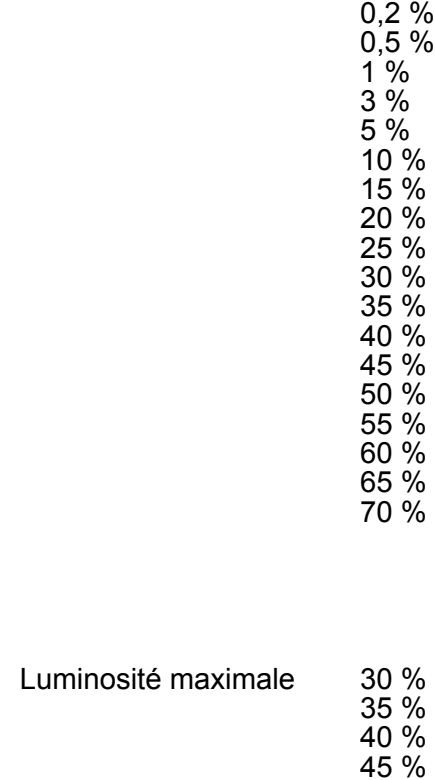

Luminosité minimale **0,1**

**%**

50 %

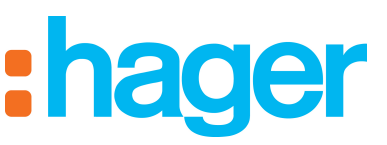

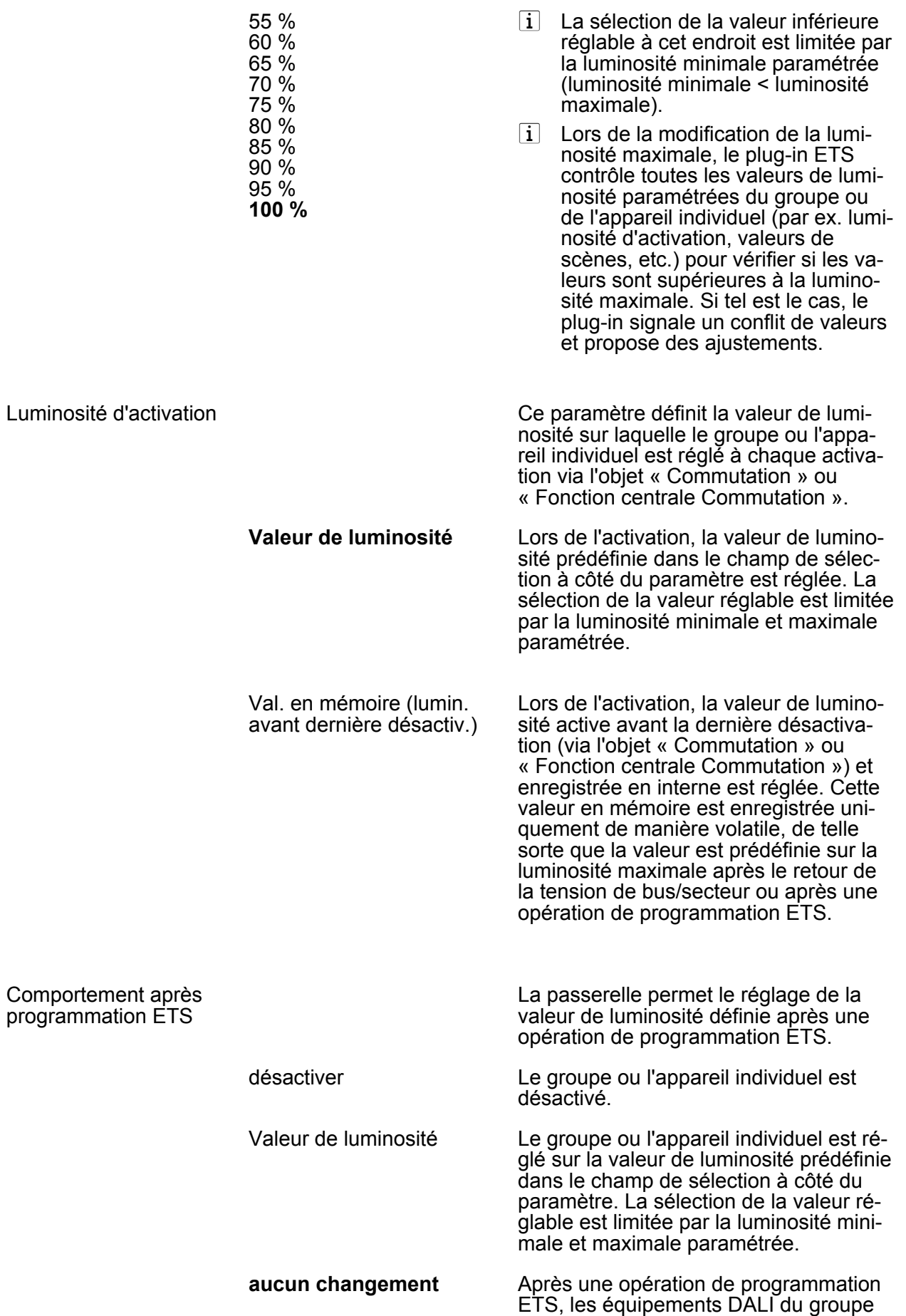

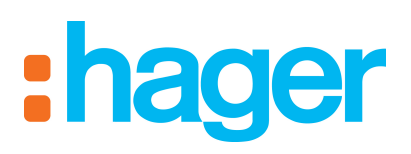

ou de l'appareil individuel n'indiquent aucune réaction et restent dans l'état de luminosité réglé actuellement.

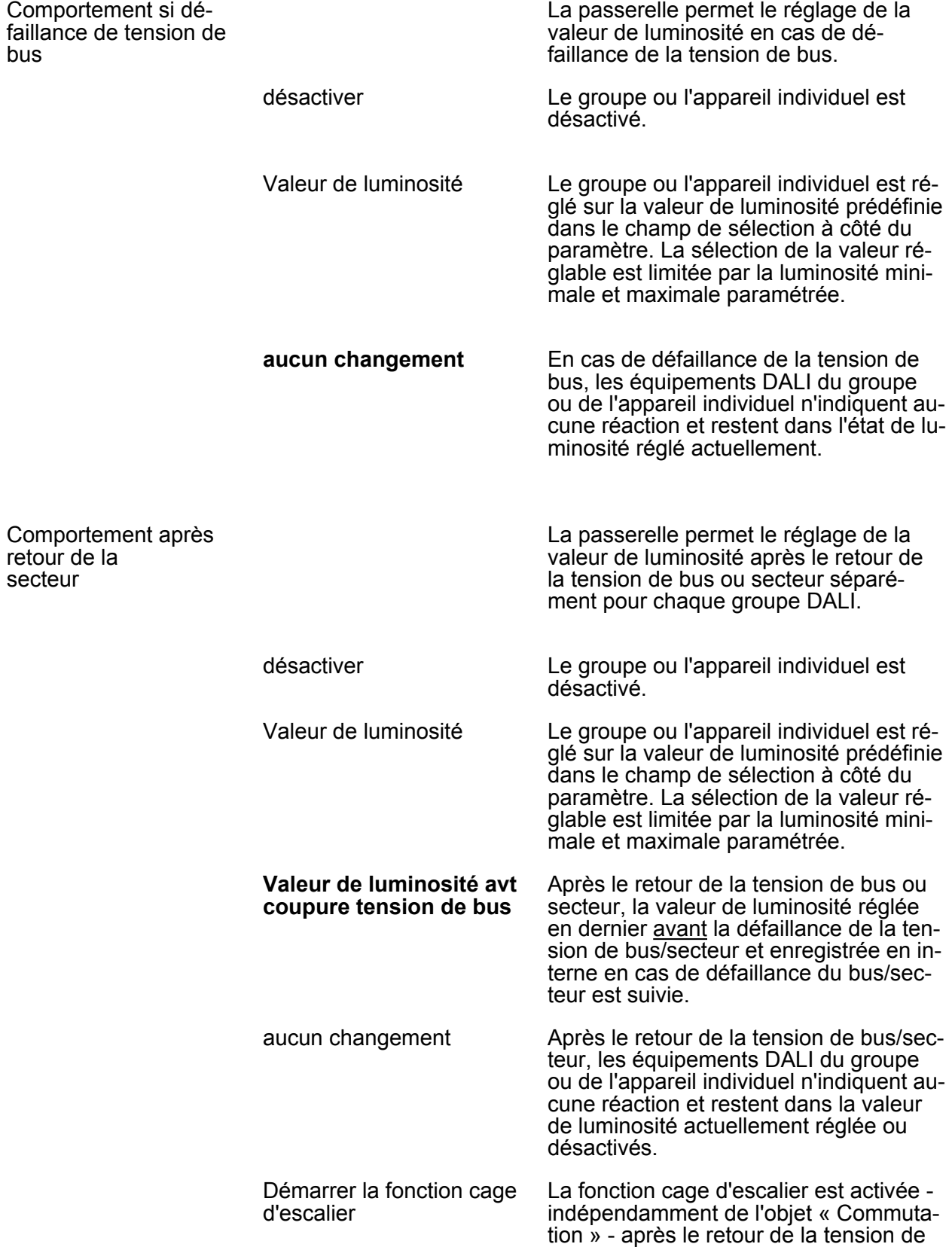

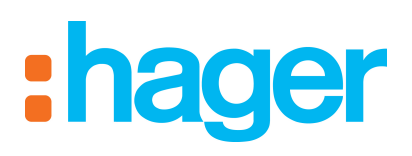

bus/secteur. Ce réglage est disponible uniquement lorsque la fonction cage d'escalier est autorisée.

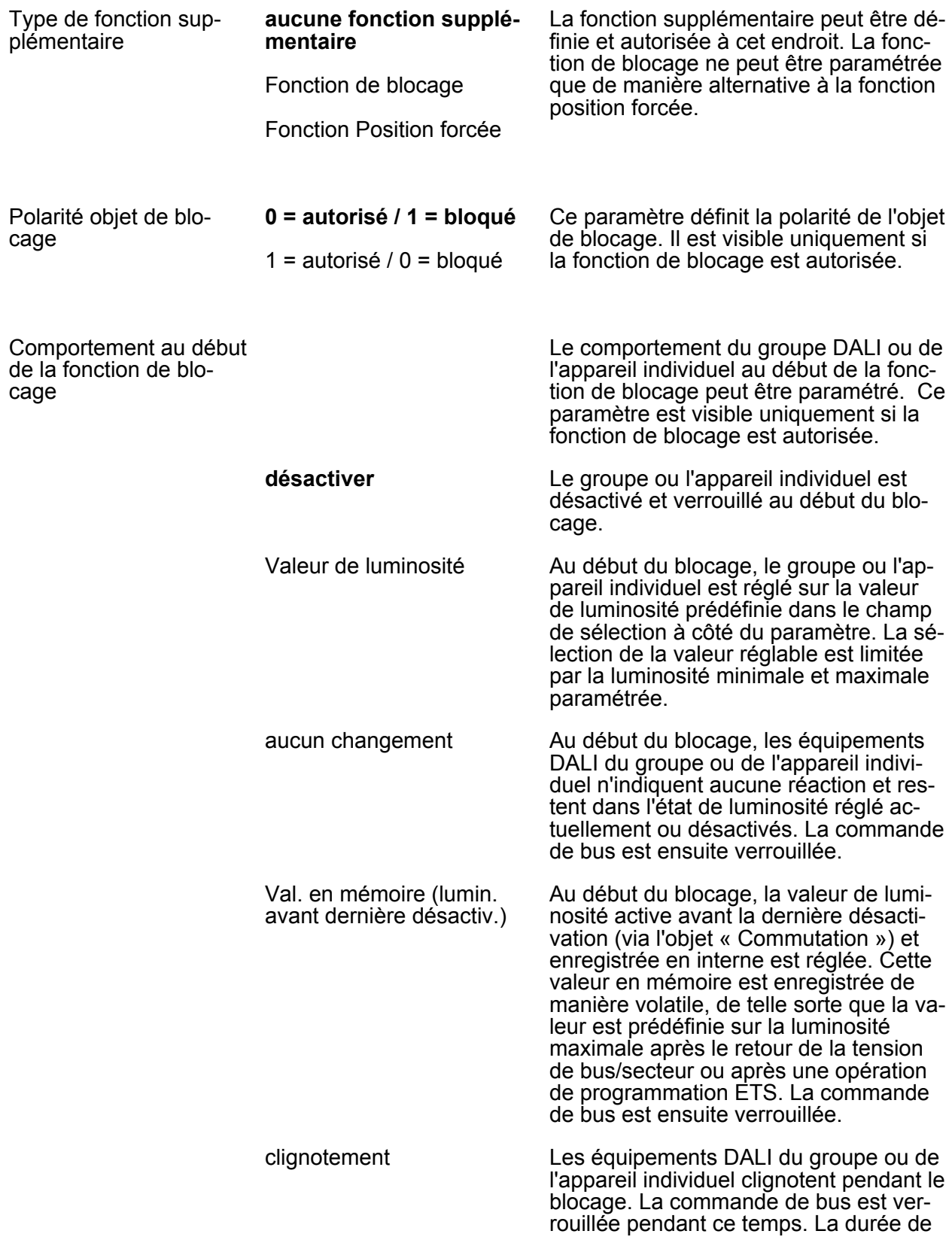

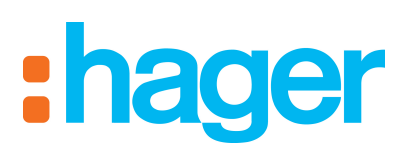

cage

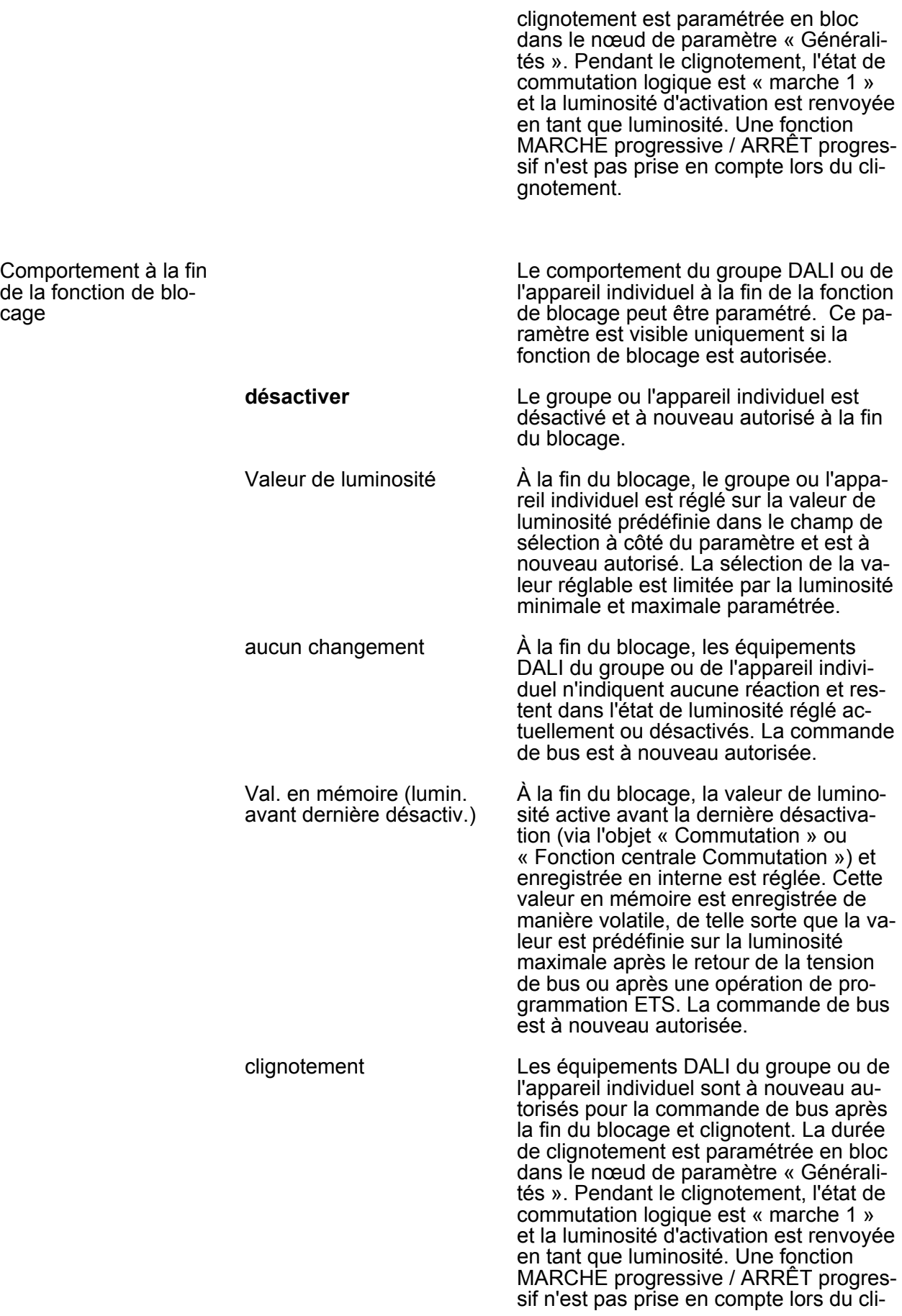

gnotement. L'état de clignotement reste

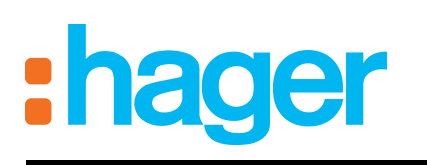

secteur

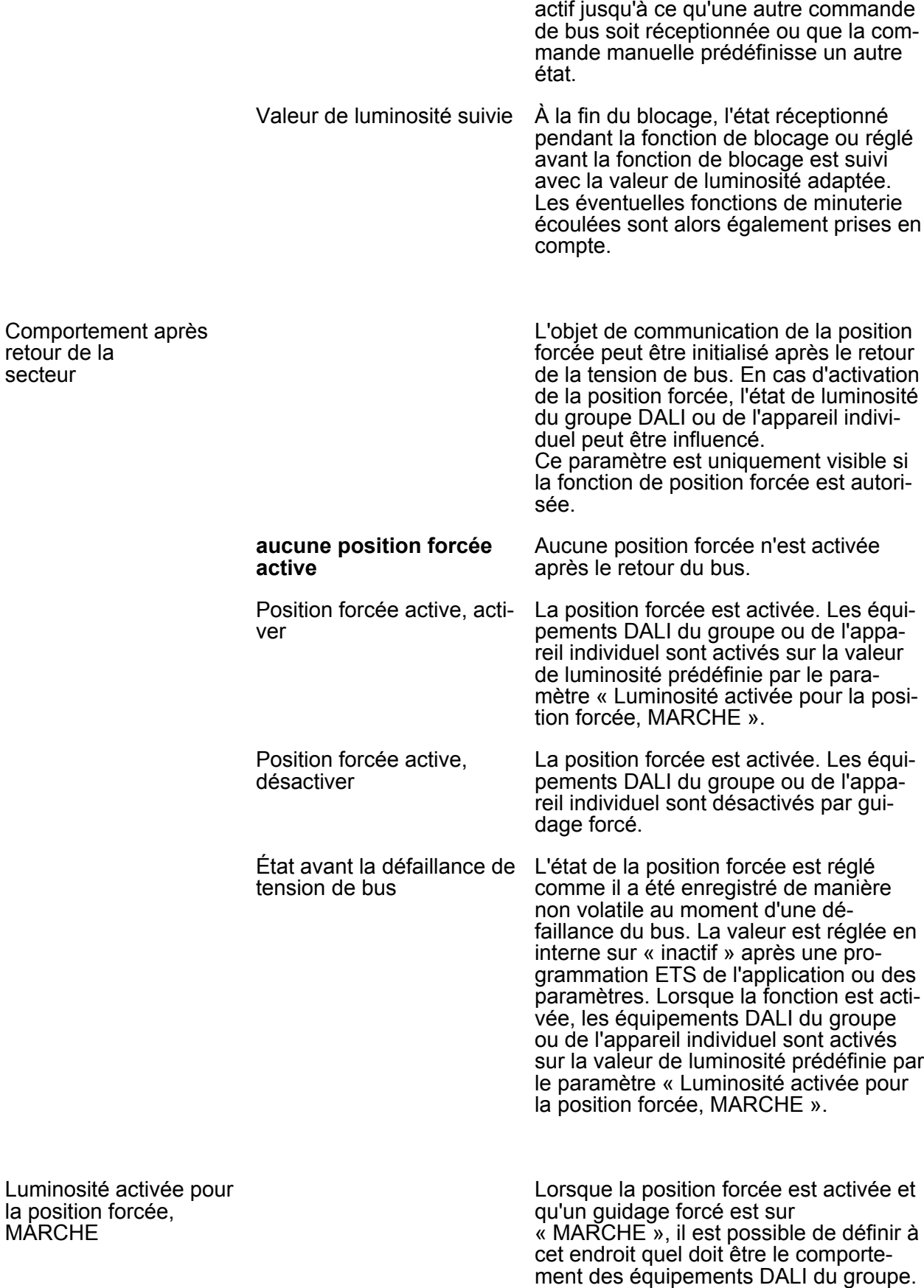

Ce paramètre est uniquement visible si

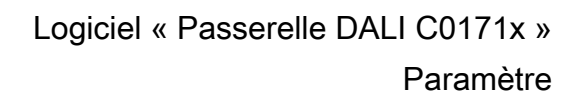

la fonction de position forcée est autori-

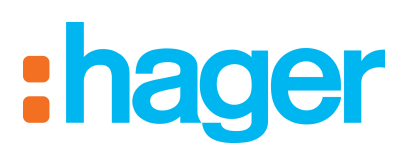

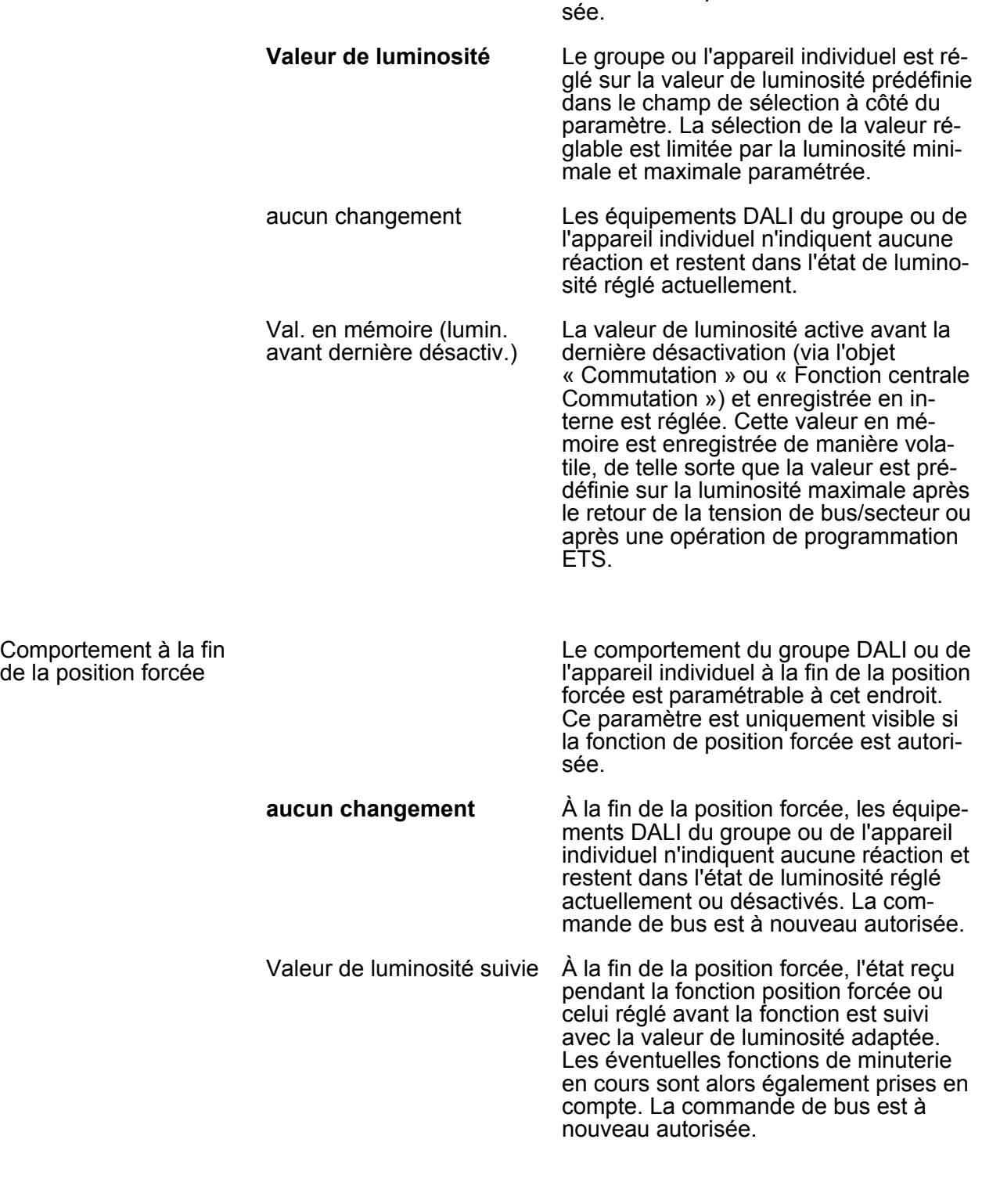

h Adressage -> Groupes... -> [x] Groupe -> Commutation

h Adressage -> Appareils individuels... -> [x] Ballast électronique -> Commutation

Retour d'informations d'état de commutation ?

L'état de commutation actuel du groupe DALI ou de l'appareil individuel peut être renvoyé séparément au bus.

**non**

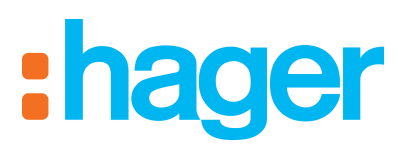

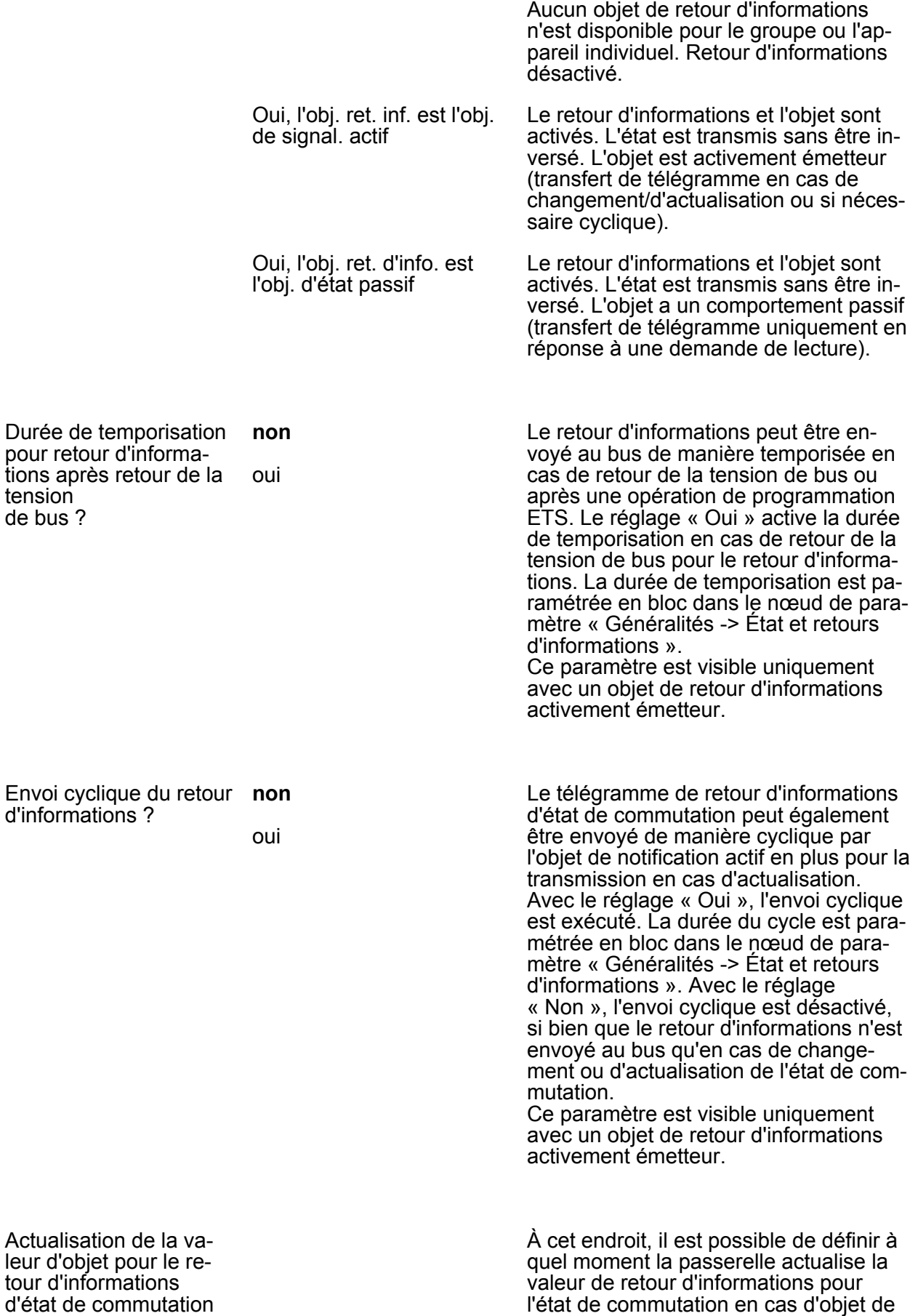

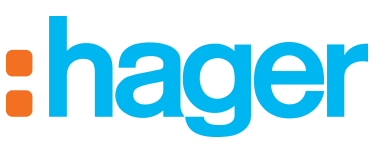

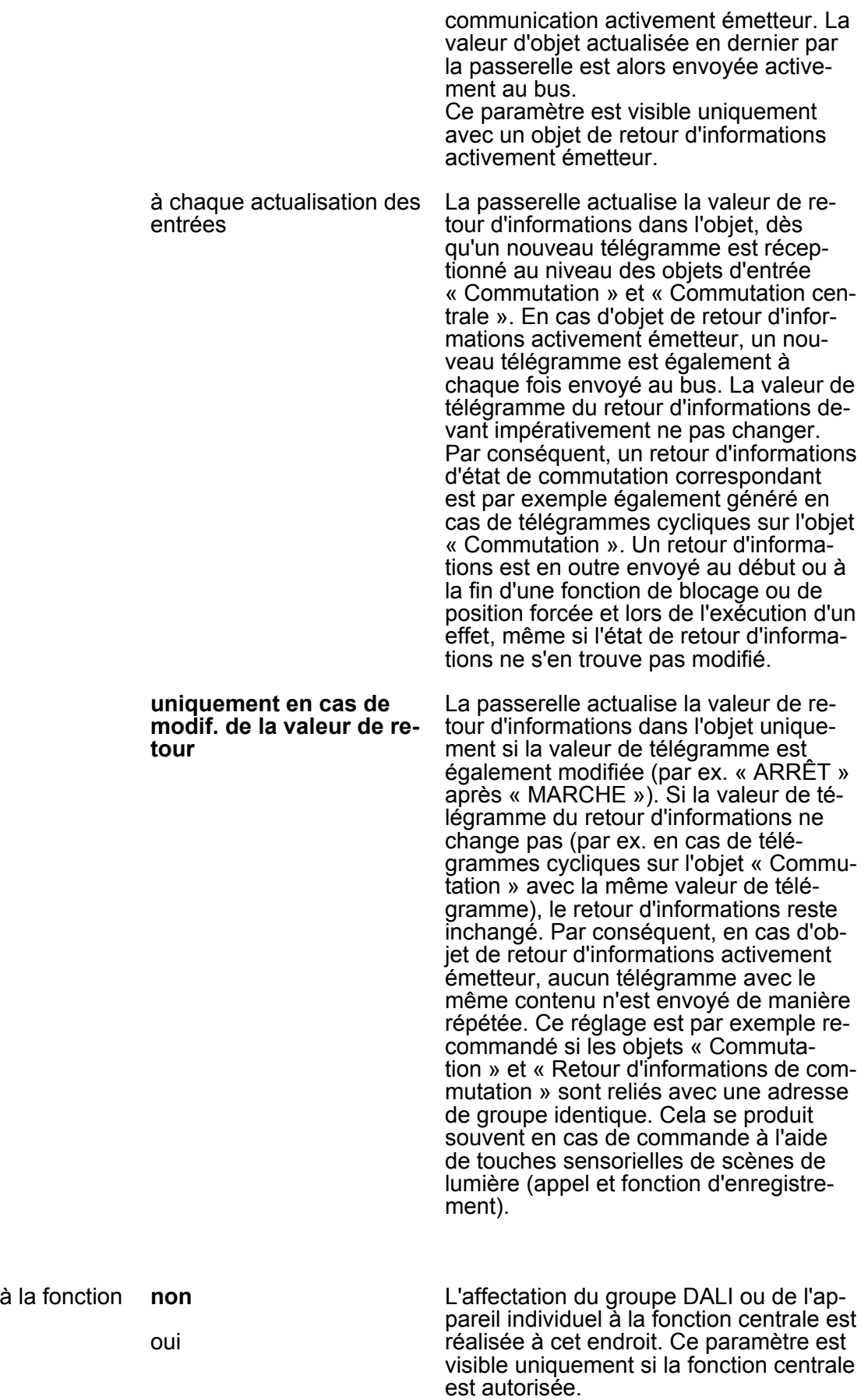

Affectation centrale ?

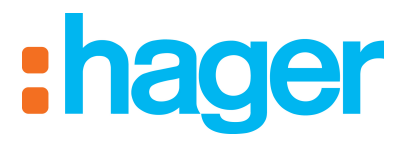

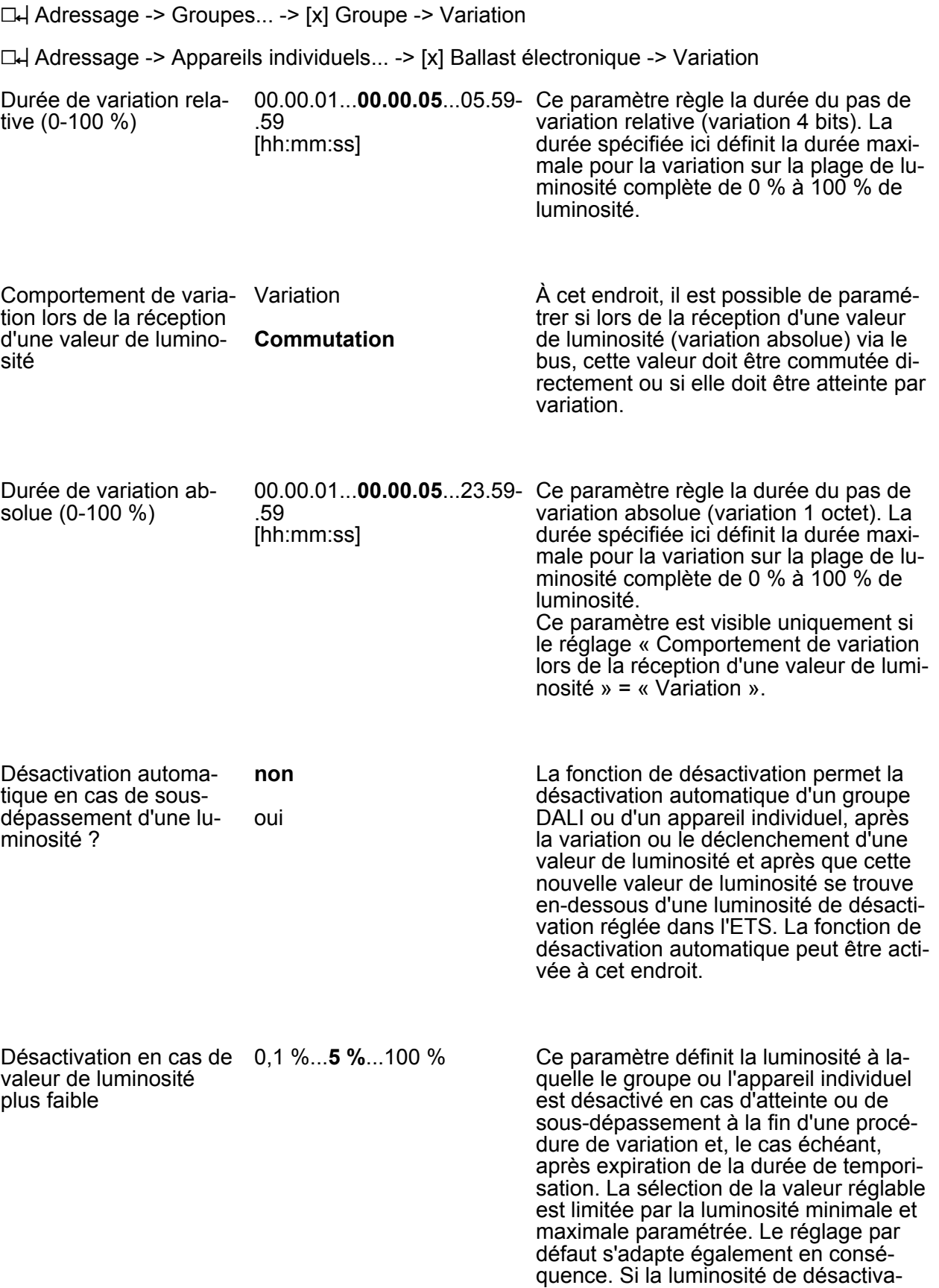

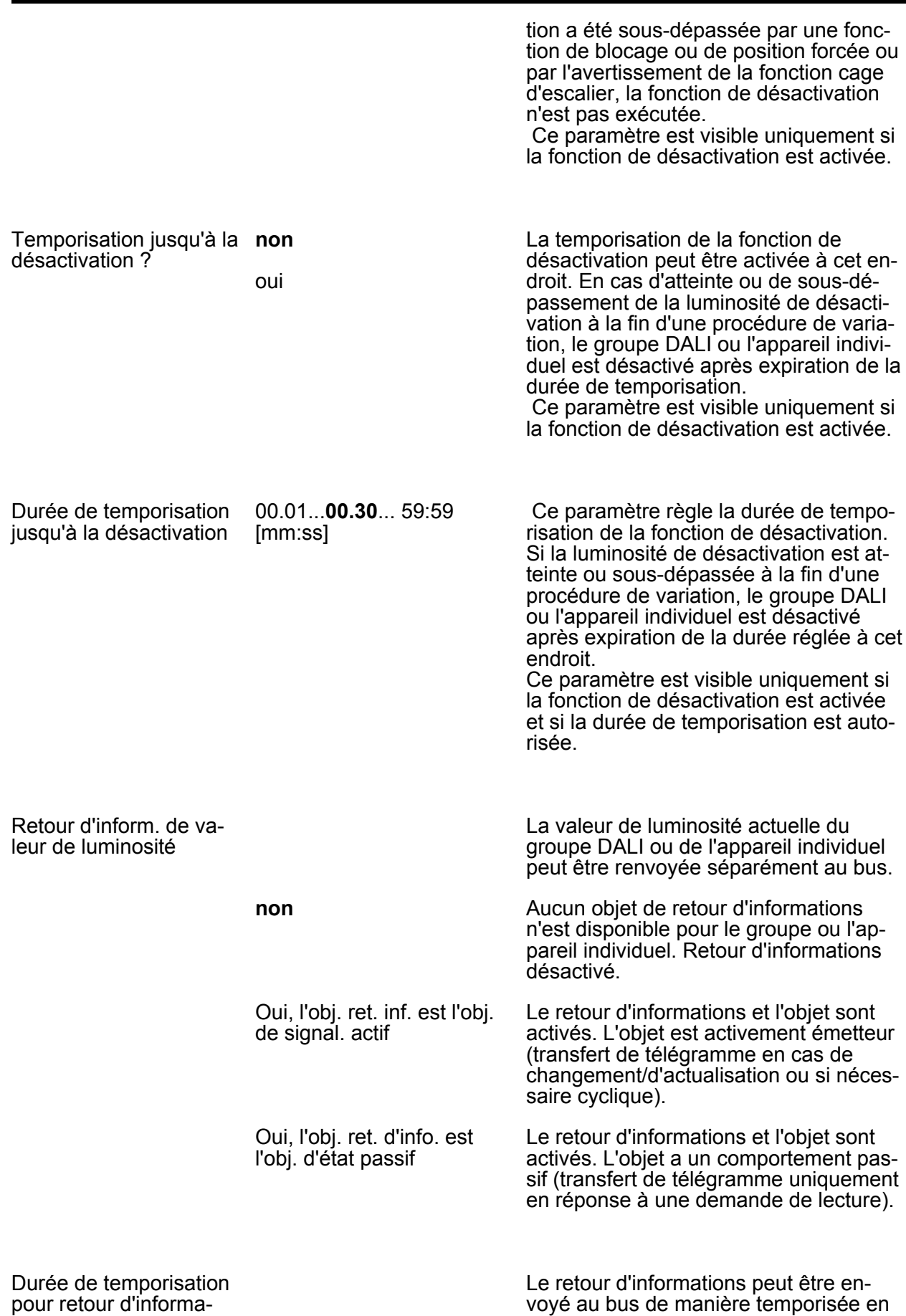

:hager

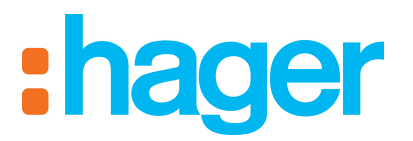

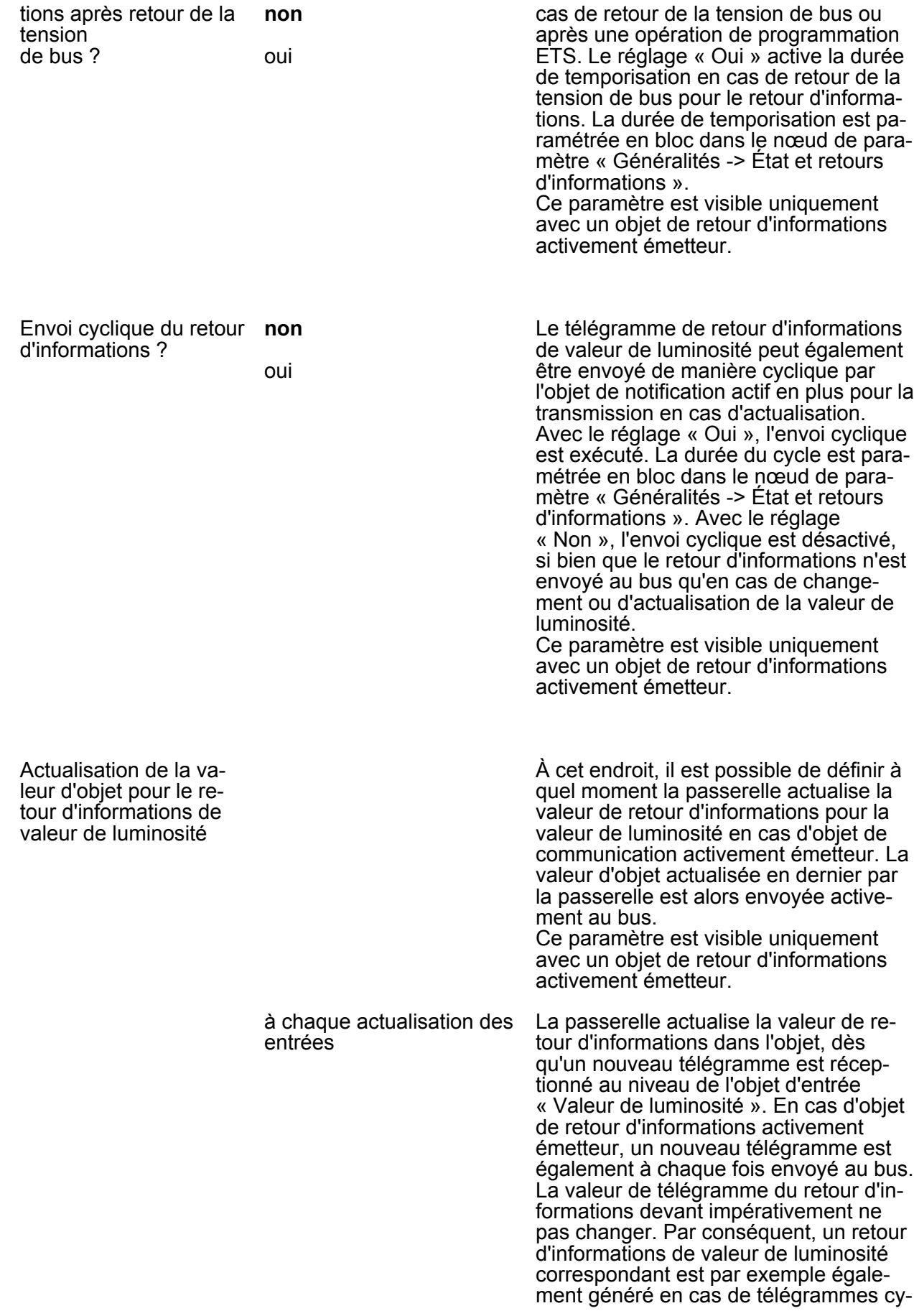

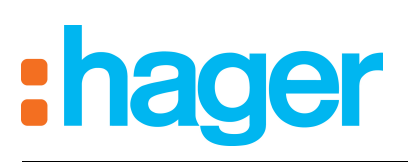

cliques sur l'objet « Valeur de luminosité ». Un retour d'informations est en outre envoyé au début ou à la fin d'une fonction de blocage ou de position forcée et lors de l'exécution d'un effet, même si l'état de retour d'informations ne s'en trouve pas modifié.

**uniquement en cas de modif. de la valeur de retour**

La passerelle actualise la valeur de retour d'informations dans l'objet uniquement si la valeur de télégramme est également modifiée (par ex. « 0 % » après « 100 % »). Si la valeur de télégramme du retour d'informations ne change pas (par ex. en cas de télégrammes cycliques sur l'objet « Valeur de luminosité » avec la même valeur de télégramme), le retour d'informations reste inchangé. Par conséquent, en cas d'objet de retour d'informations activement émetteur, aucun télégramme avec le même contenu n'est envoyé de manière répétée. Ce réglage est par exemple recommandé si les objets « Valeur de luminosité » et « Retour d'informations de valeur de luminosité » sont reliés avec une adresse de groupe identique. Cela se produit souvent en cas de commande à l'aide de touches sensorielles de scènes de lumière (appel et fonction d'enregistrement).

 $\Box$  Adressage -> Groupes... -> [x] Groupe -> Comportement d'activation/de désactivation

h Adressage -> Appareils individuels... -> [x] Ballast électronique -> Comportement d'activation/de désactivation

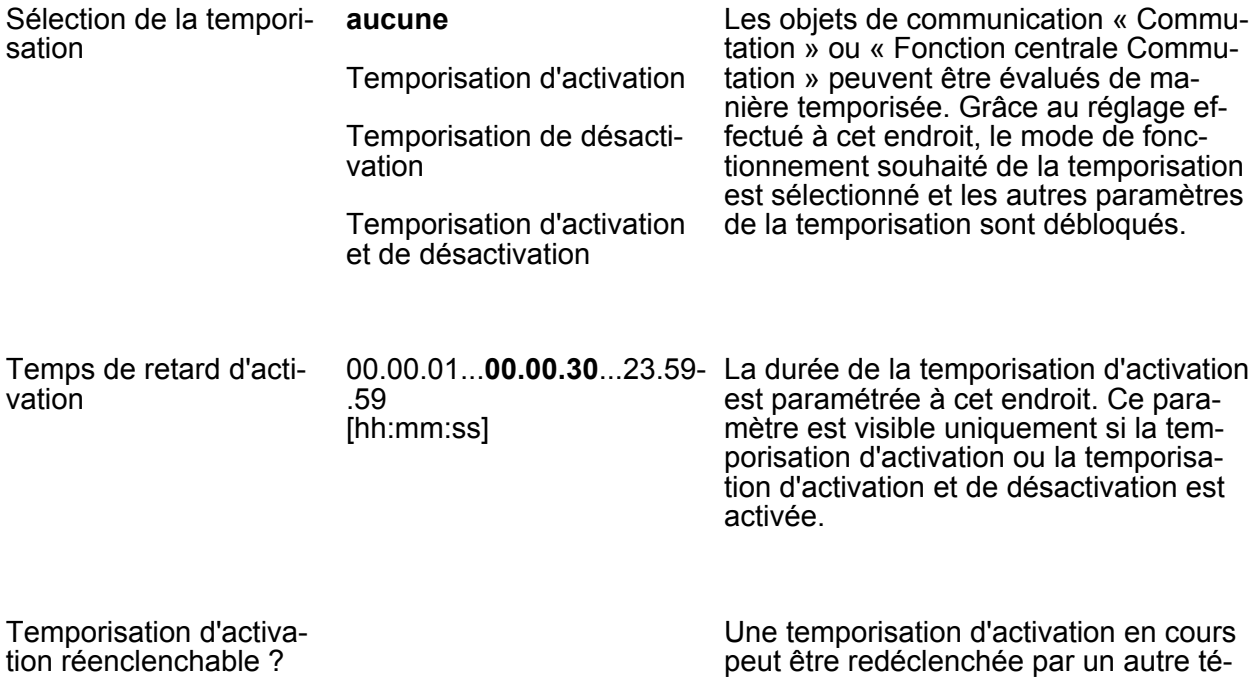

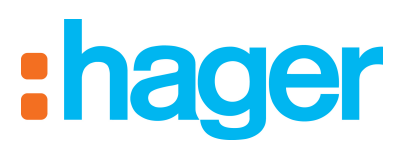

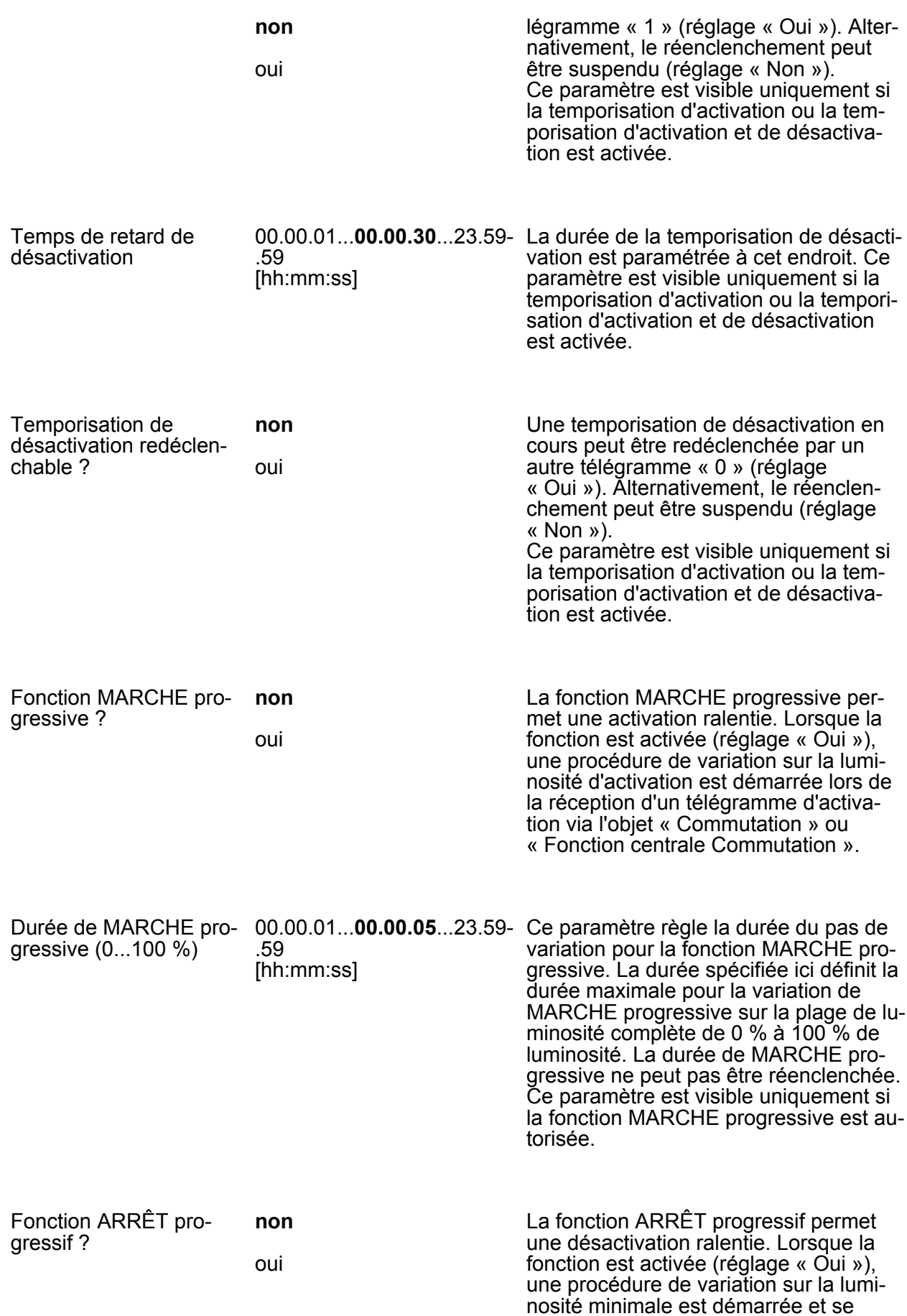

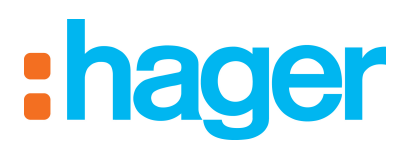

poursuit jusqu'à la désactivation, en cas de réception d'un télégramme de désactivation via l'objet « Commutation » ou « Fonction centrale Commutation ».

Durée d'ARRÊT progressif (0...100 %) 00.00.01...**00.00.05**...23.59- Ce paramètre règle la durée du pas de .59 [hh:mm:ss] variation pour la fonction ARRÊT progressif. La durée spécifiée ici définit la durée maximale pour la variation d'AR-RÊT progressif sur la plage de luminosité complète de 100 % à 0 % de luminosité. La durée d'ARRÊT progressif ne peut pas être réenclenchée. Ce paramètre est visible uniquement si la fonction ARRÊT progressif est autorisée. h Adressage -> Groupes... -> [x] Groupe -> Fonction cage d'escalier h Adressage -> Appareils individuels... -> [x] Ballast électronique -> Fonction cage d'escalier Fonction cage d'escalier **non** ? oui La fonction cage d'escalier et donc les objets de communication et paramètres correspondants peuvent être autorisés à cet endroit. Temps cage d'escalier 00.00.01...**00.02.00**...23.59- La durée d'établissement de la fonction .59 [hh:mm:ss] cage d'escalier est paramétrée à cet endroit. Ce paramètre est visible uniquement si la fonction cage d'escalier est autorisée. Temps cage d'escalier réenclenchable ? **non** oui Une durée d'activation active peut être redéclenchée (réglage « Oui »). Alternativement, le réenclenchement peut être suspendu (réglage « Non »). Ce paramètre est visible uniquement si la fonction cage d'escalier est autorisée. Réaction à un télégramme ARRÊT La désactivation de la fonction cage d'escalier permet d'annuler une durée d'activation active de manière anticipée. Ce paramètre est visible uniquement si la fonction cage d'escalier est autorisée.

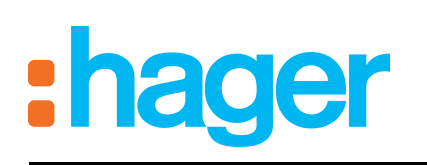

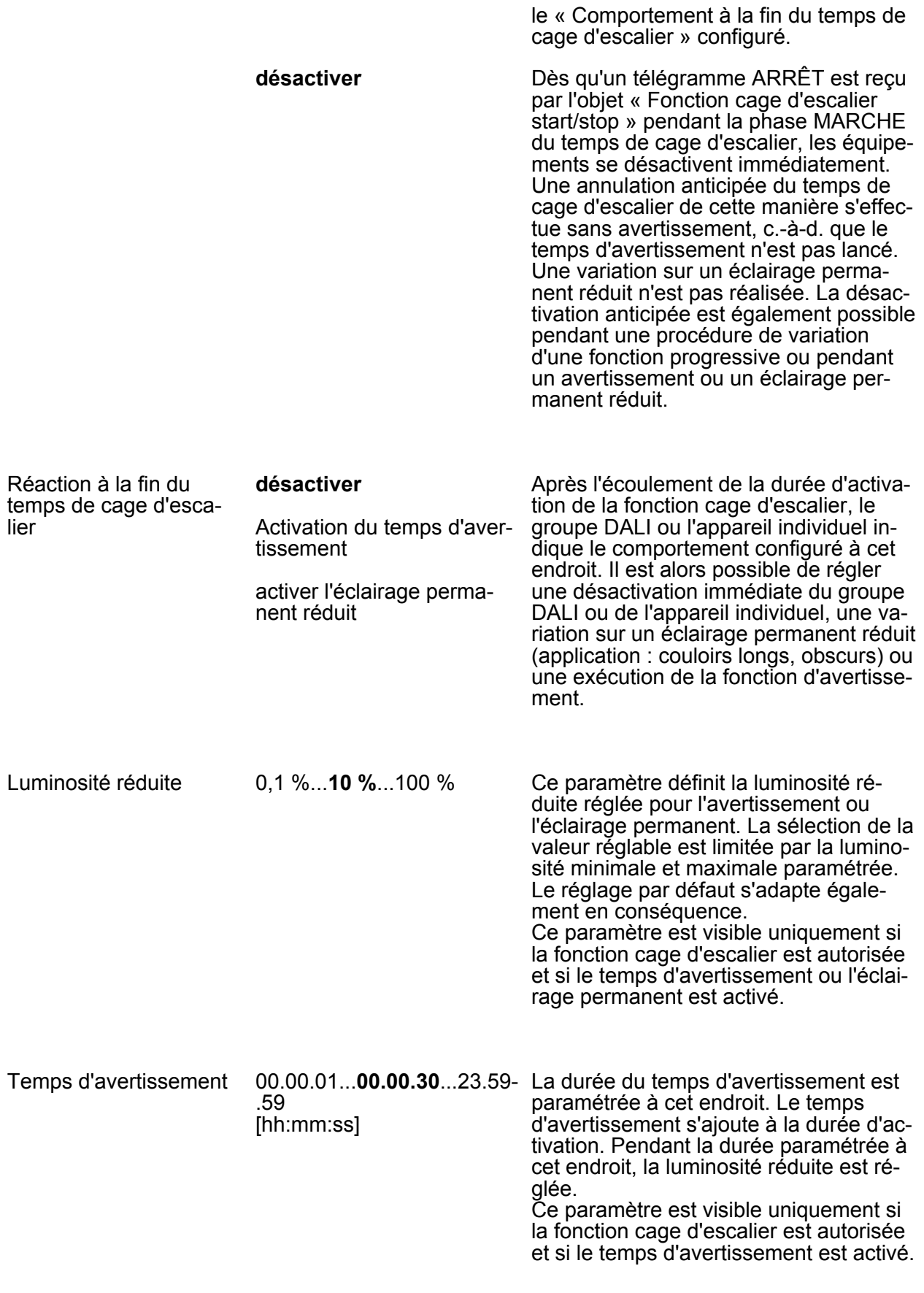

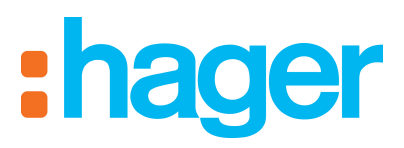

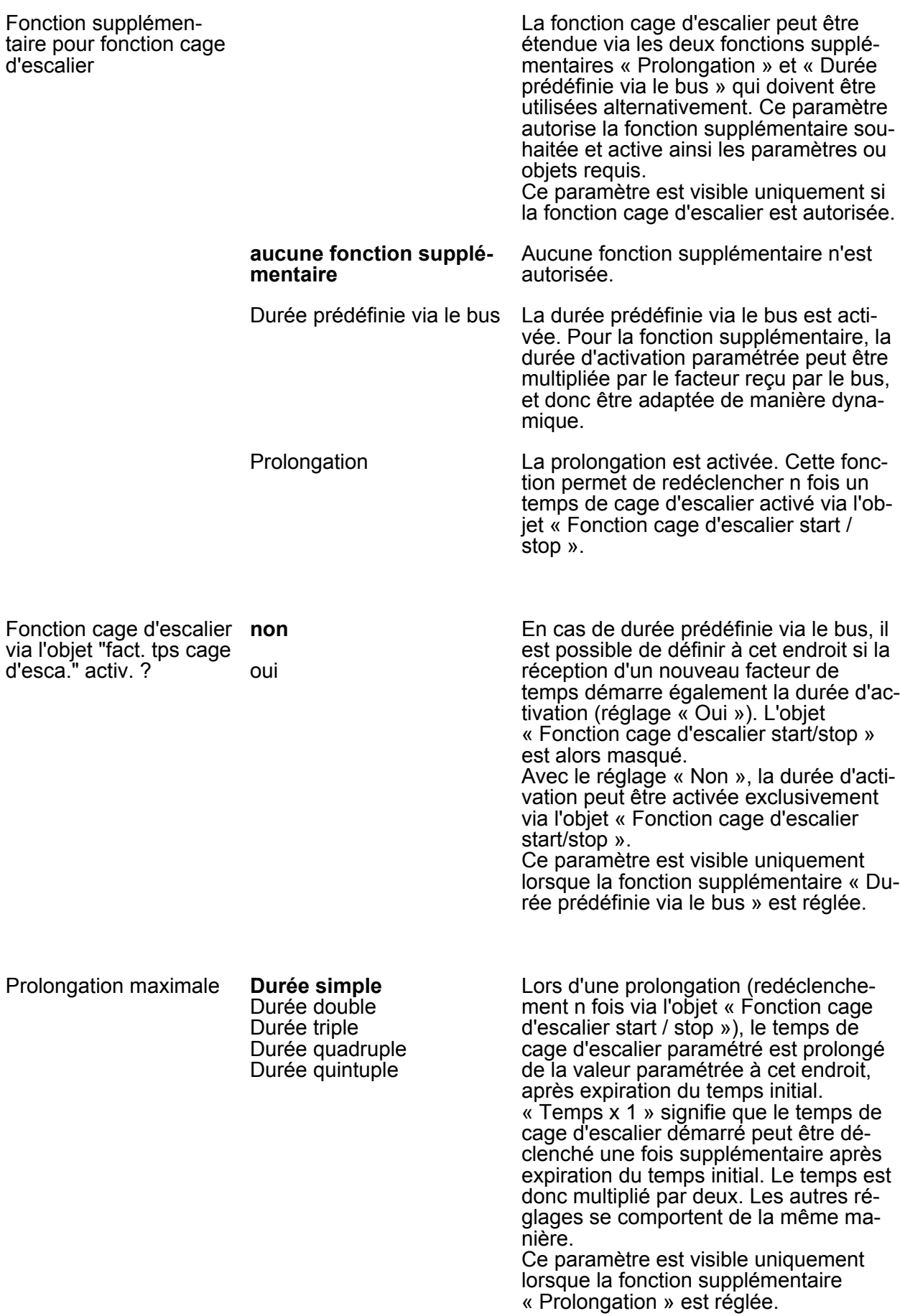
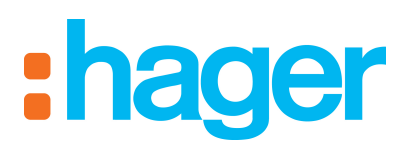

h Adressage -> Groupes... -> [x] Groupe -> Compteur d'heures de fonctionnement

□ Adressage -> Appareils individuels... -> [x] Ballast électronique -> Compteur d'heures de fonctionnement

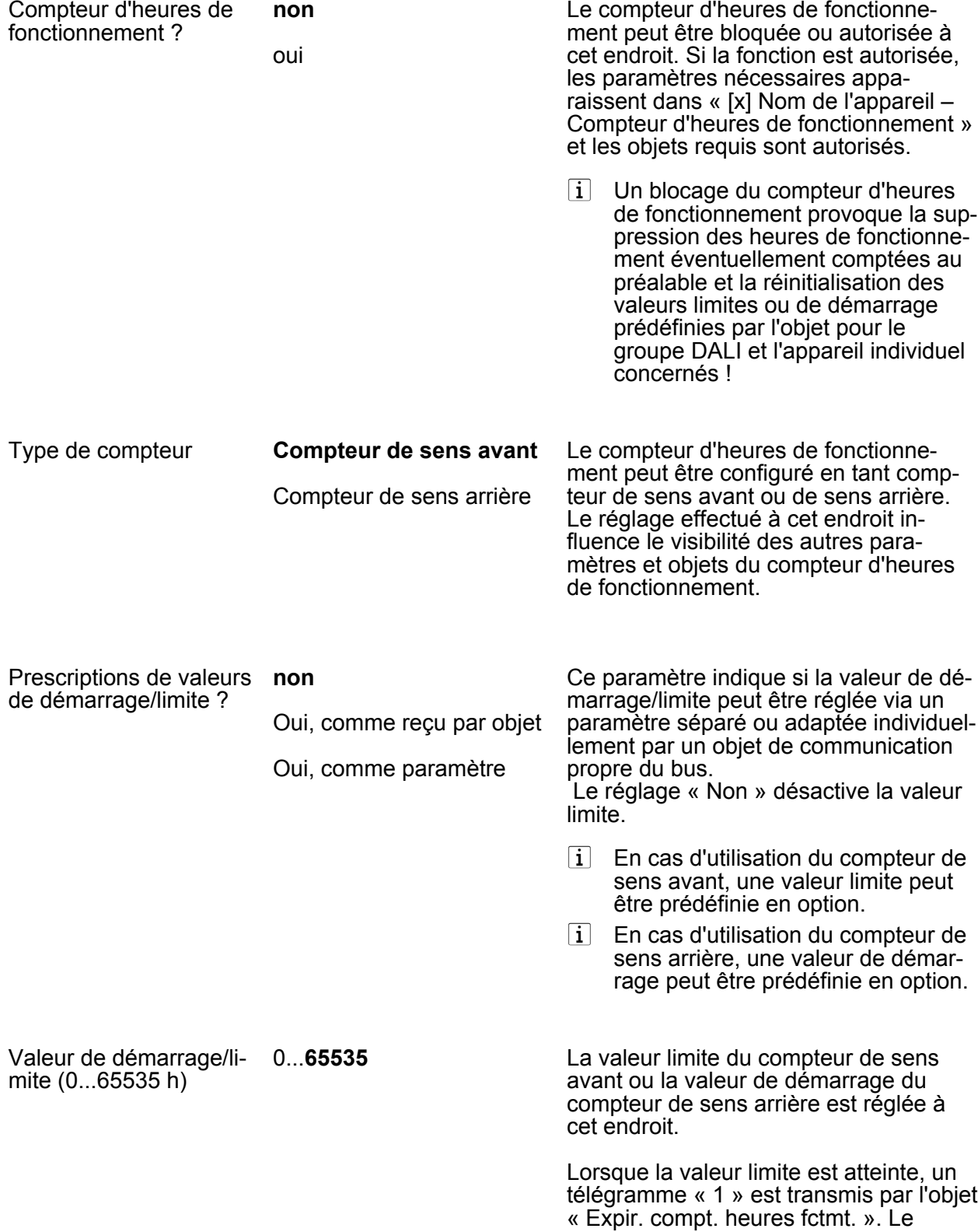

compteur de sens avant continue de

glé sur « Si changement de valeur d'in-

tervalle ».

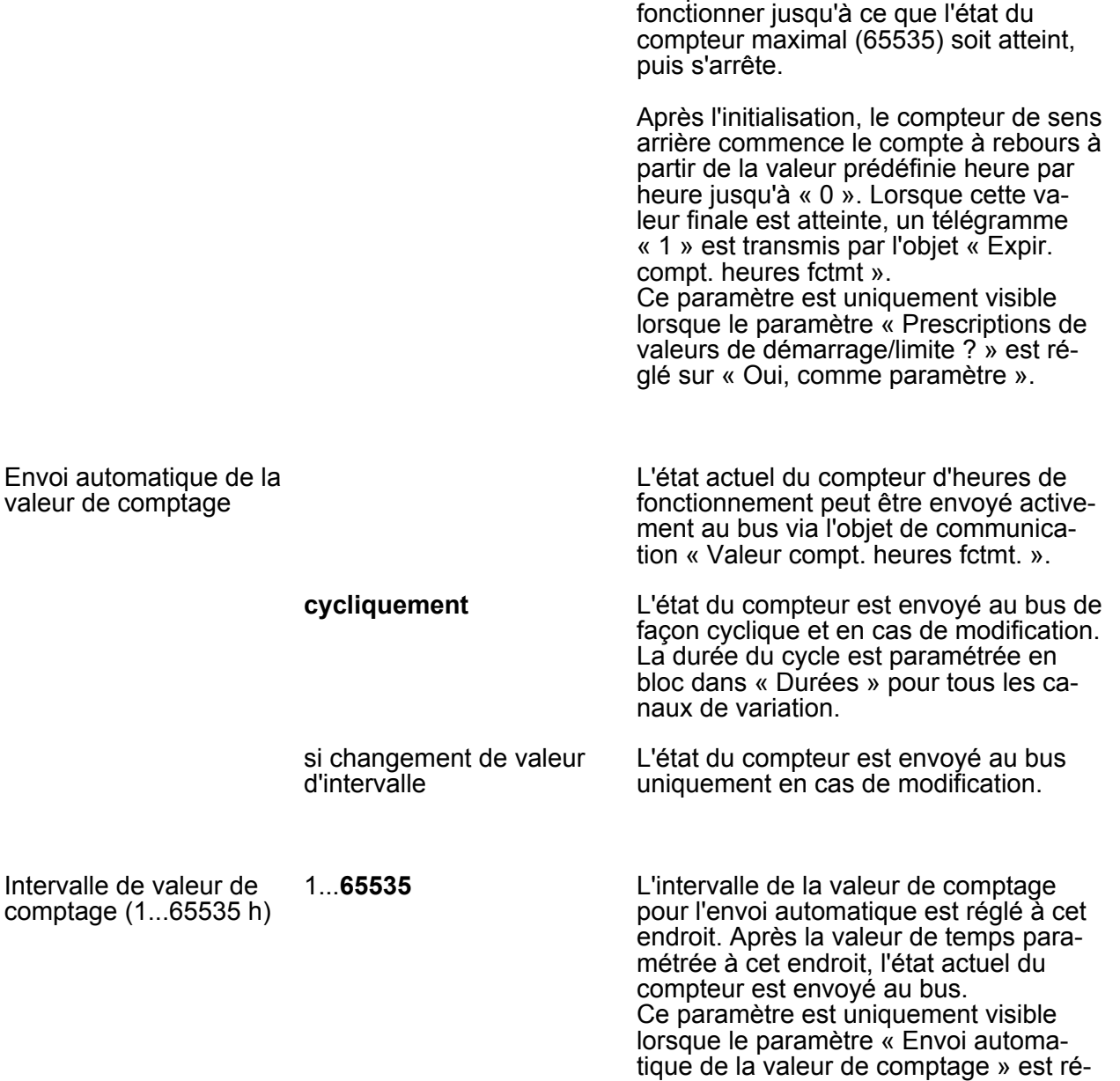

h Adressage -> Groupes... -> [x] Groupe -> Lampes de secours à alimentation centrale

h Adressage -> Appareils individuels... -> [x] Ballast électronique -> Lampes de secours à alimentation centrale

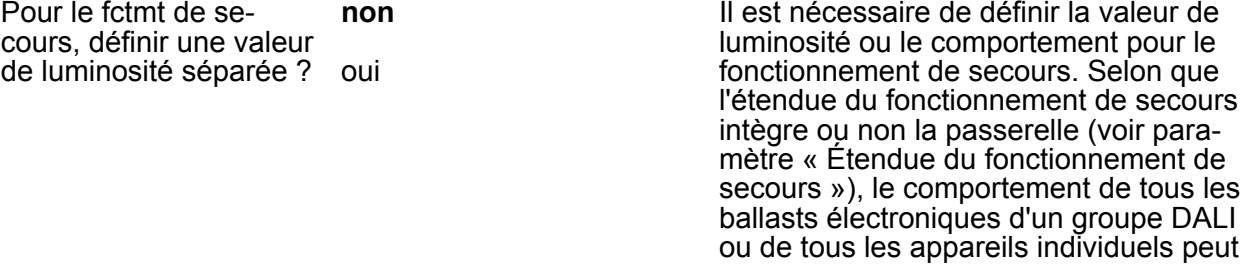

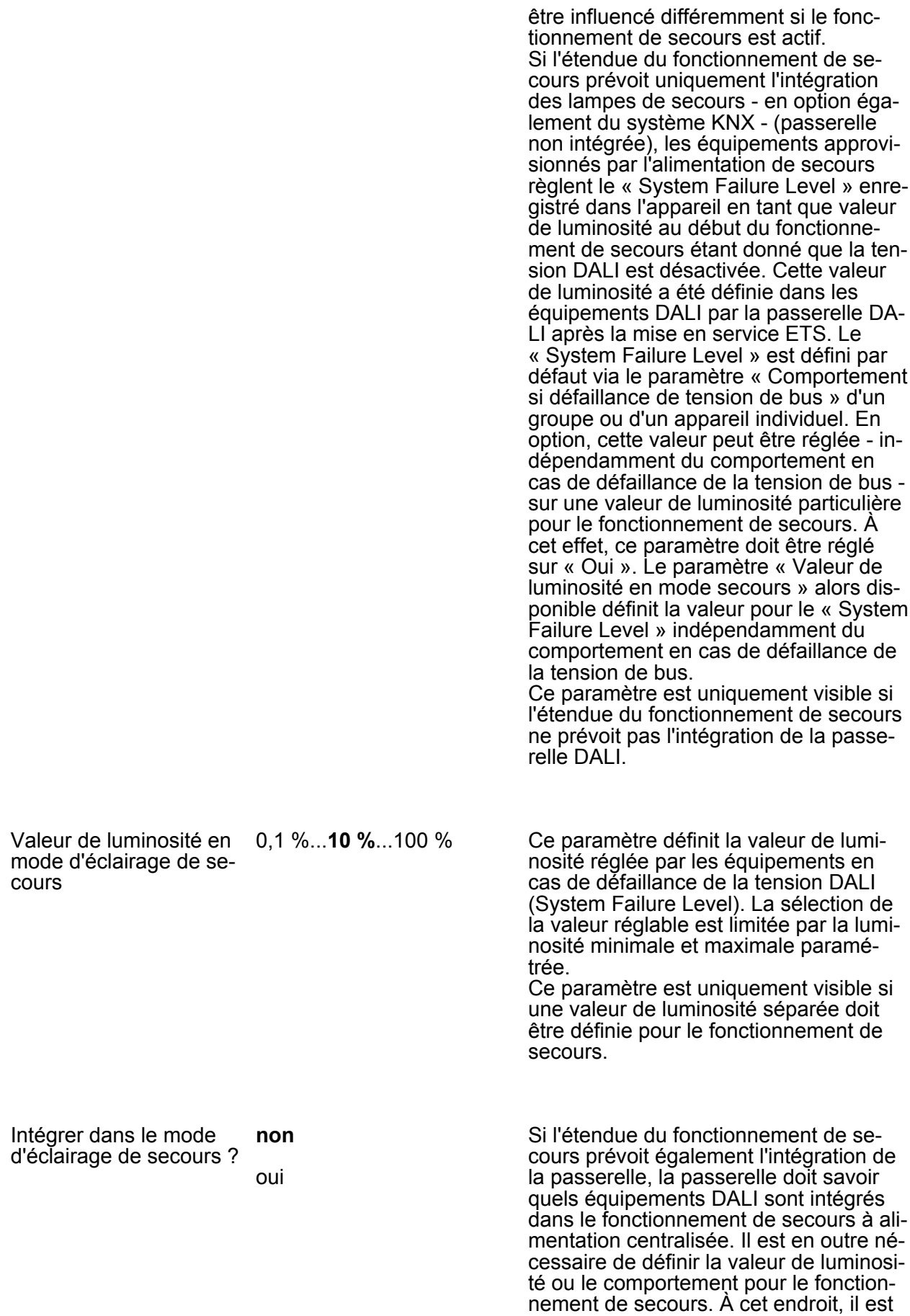

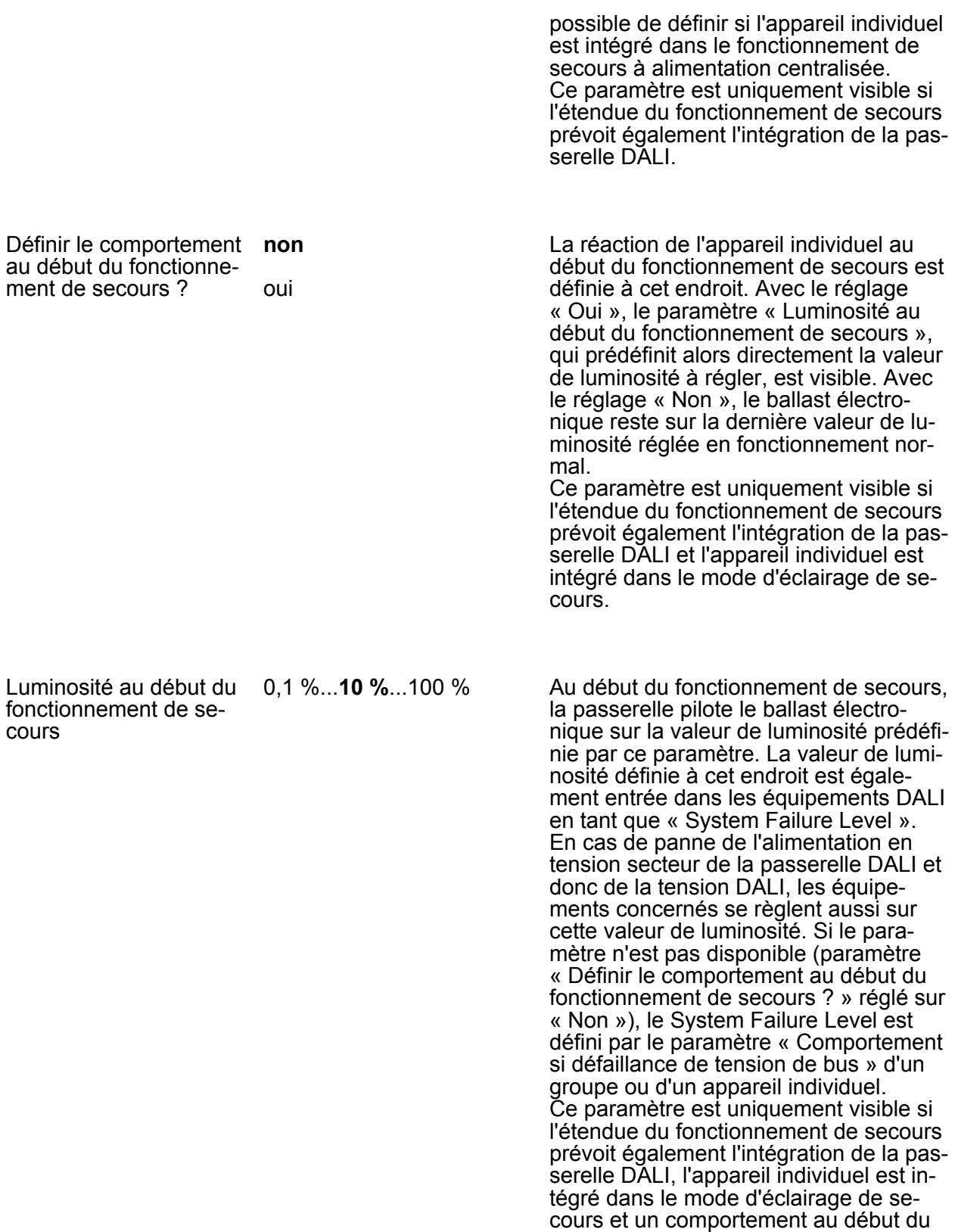

h Adressage -> Groupes... -> [x] Groupe -> Lampes de secours autonomes

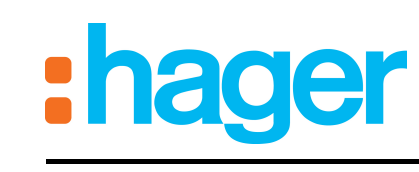

fonctionnement de secours doit être dé-

fini.

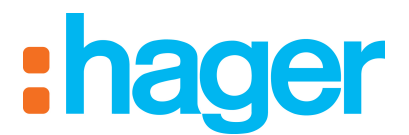

 $\Box$  Adressage -> Appareils individuels... -> [x] Ballast électronique -> Lampes de secours autonomes

Luminosité avec éclairage de secours activé

0,1 %...**10 %**...100 % Les équipements DALI sont intégrés automatiquement dans le fonctionnement de secours autonome, dans la mesure où ils sont configurés sur le type d'appareil « Éclairage de secours autonome ». Les lampes de secours DALI autonomes disposent d'une valeur de luminosité particulière dans la mémoire de l'appareil. Cette valeur de luminosité définit la luminosité des lampes raccordées pour le fonctionnement de secours (Emergency Level) et est spécifiée séparément pour chaque lampe de secours dans ce paramètre. La luminosité pour le fonctionnement de secours peut être réglée dans la plage de 0,1 % à 100 %, indépendamment de la luminosité minimale et maximale configurée. La valeur de luminosité définie est programmée dans les équipements DALI pendant l'initialisation suite à une opération de programmation ETS. La luminosité pour le fonctionnement de secours doit être comprise entre les valeurs limites « Emergency Min Level » et « Emergency Max Level » des équipements d'éclairage de secours. Sinon, la valeur de luminosité est indéfinie. Les valeurs limites sont en général spécifiées par le fabricant des équipements. Pour déterminer correctement la valeur de luminosité pour le fonctionnement de secours, il faut se rapporter à la documentation des équipements d'éclairage de secours.

Temps de retard après le rétablissement de la tension d'alimentation générale

- 0 secondes
- 30 secondes
- **1 minute**
- 2 minutes
- 5 minutes
- 10 minutes
- 20 minutes
- 30 minutes
- 1 heure
- 1,5 heures
- 2 heures

Après le retour de la tension d'alimentation générale, les lampes de secours DALI autonomes désactivent automatiquement le fonctionnement de secours et repassent au fonctionnement normal. En général, les ballasts électroniques de ce type éteignent alors la lampe. La désactivation du fonctionnement de secours peut être réalisée séparément pour chaque ballast électronique autonome de manière temporisée. Une temporisation est indiquée afin que les équipements DALI non approvisionnés par l'alimentation de secours aient suffisamment de temps après le retour de la tension secteur pour commuter sur la luminosité de fonctionnement. Les lampes de secours DALI sont désactivées par la durée de temporisation ou commutées sur le fonctionnement normal uniquement lorsque l'éclairage standard est

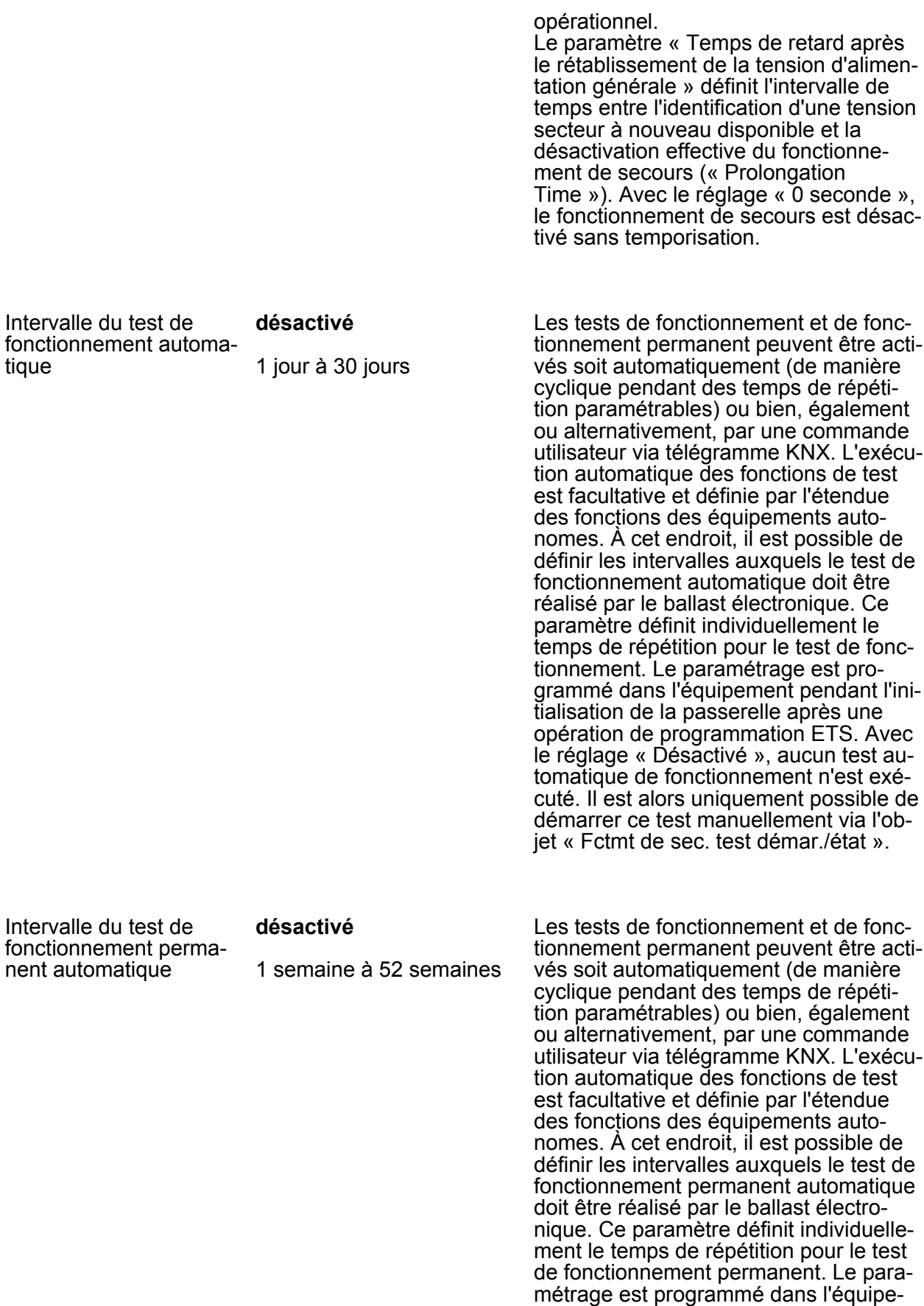

ment pendant l'initialisation de la passerelle après une opération de program-

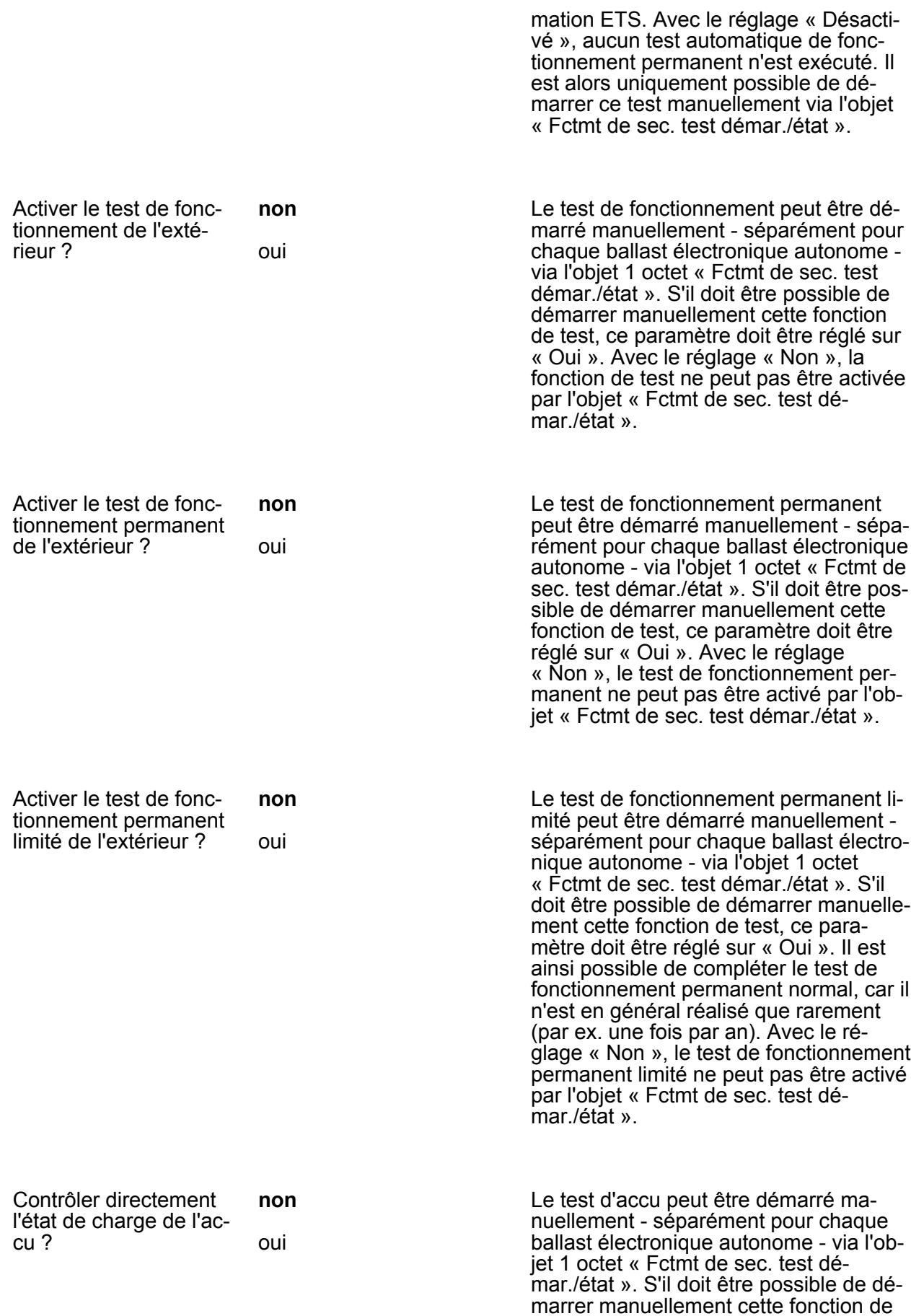

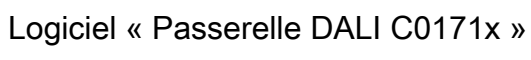

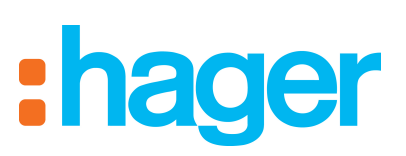

Paramètre

test, ce paramètre doit être réglé sur « Oui ». Avec le réglage « Non », le test d'accu ne peut pas être activé par l'objet « Fctmt de sec. test démar./état ».

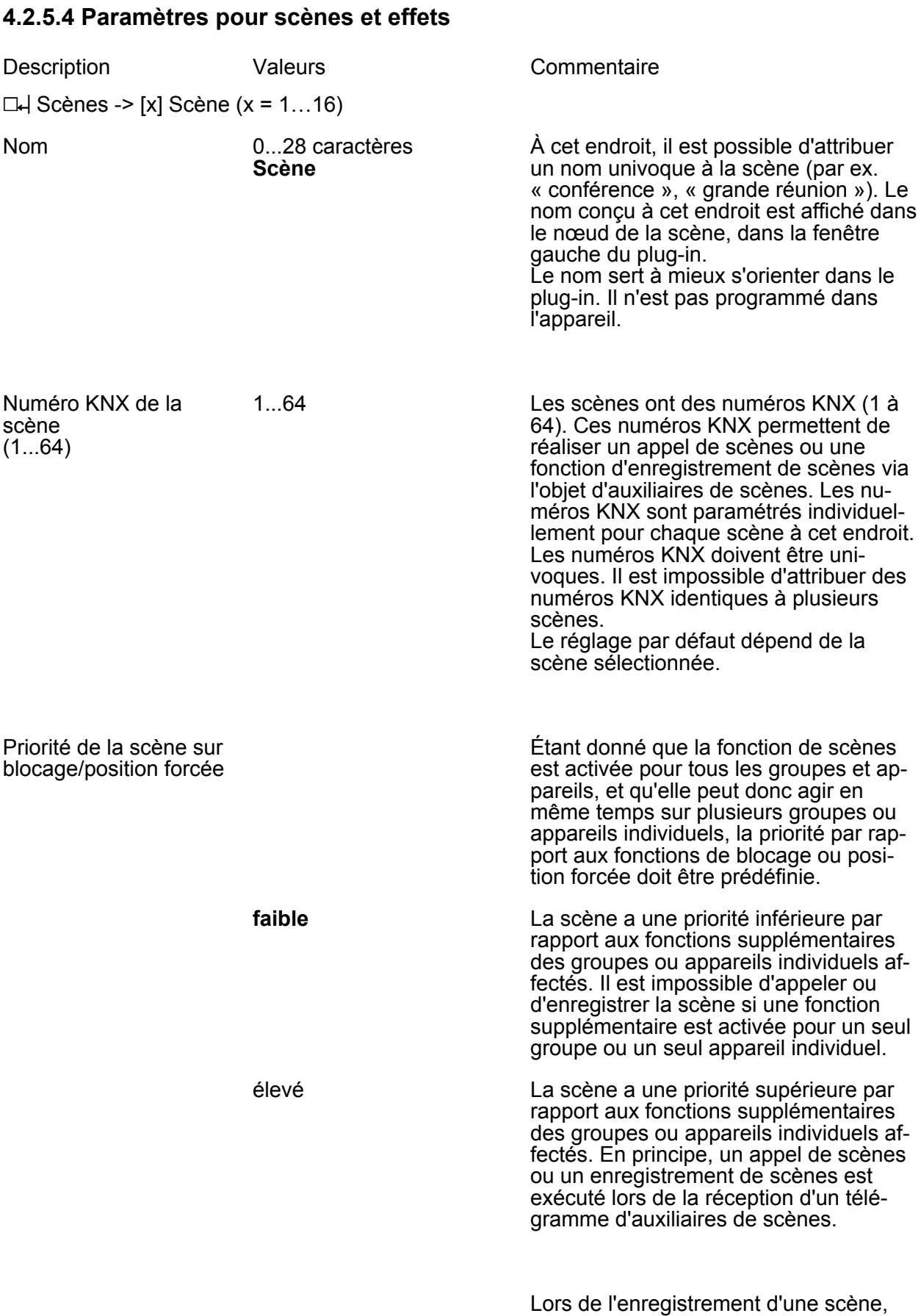

les valeurs de scènes sont enregistrées

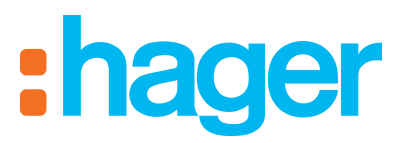

non

Écraser les valeurs de scène lors du télécharen interne dans l'appareil de manière non volatile. Pour que les valeurs enre-

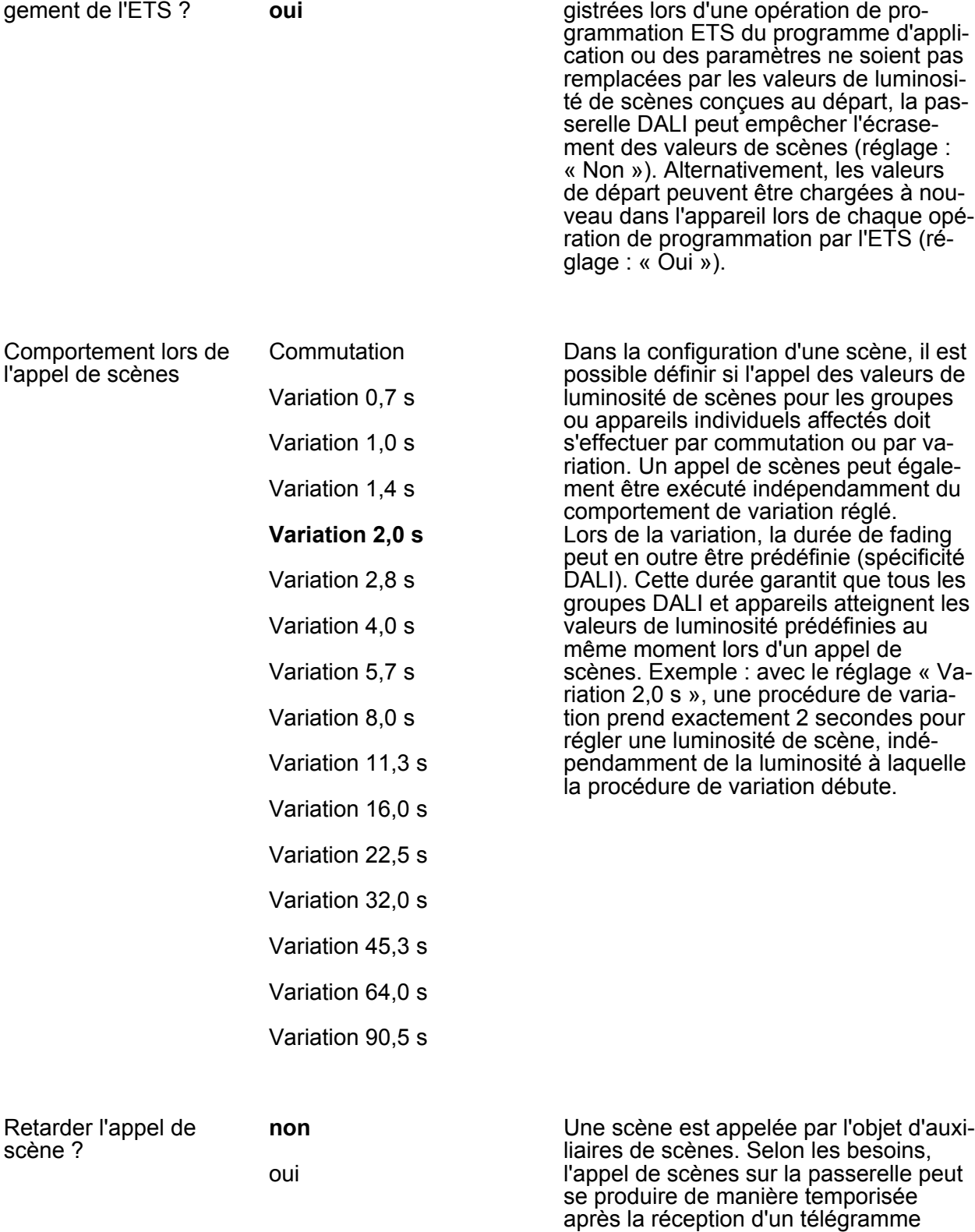

glage : « Non »).

d'appel (réglage : « Oui »). Alternativement, l'appel a lieu immédiatement après que le télégramme a été reçu (ré-

Une temporisation d'appel n'a aucun effet sur l'enregistrement des valeurs de

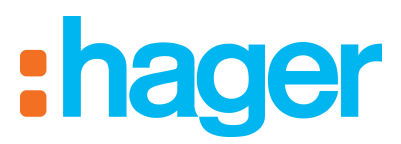

scènes.

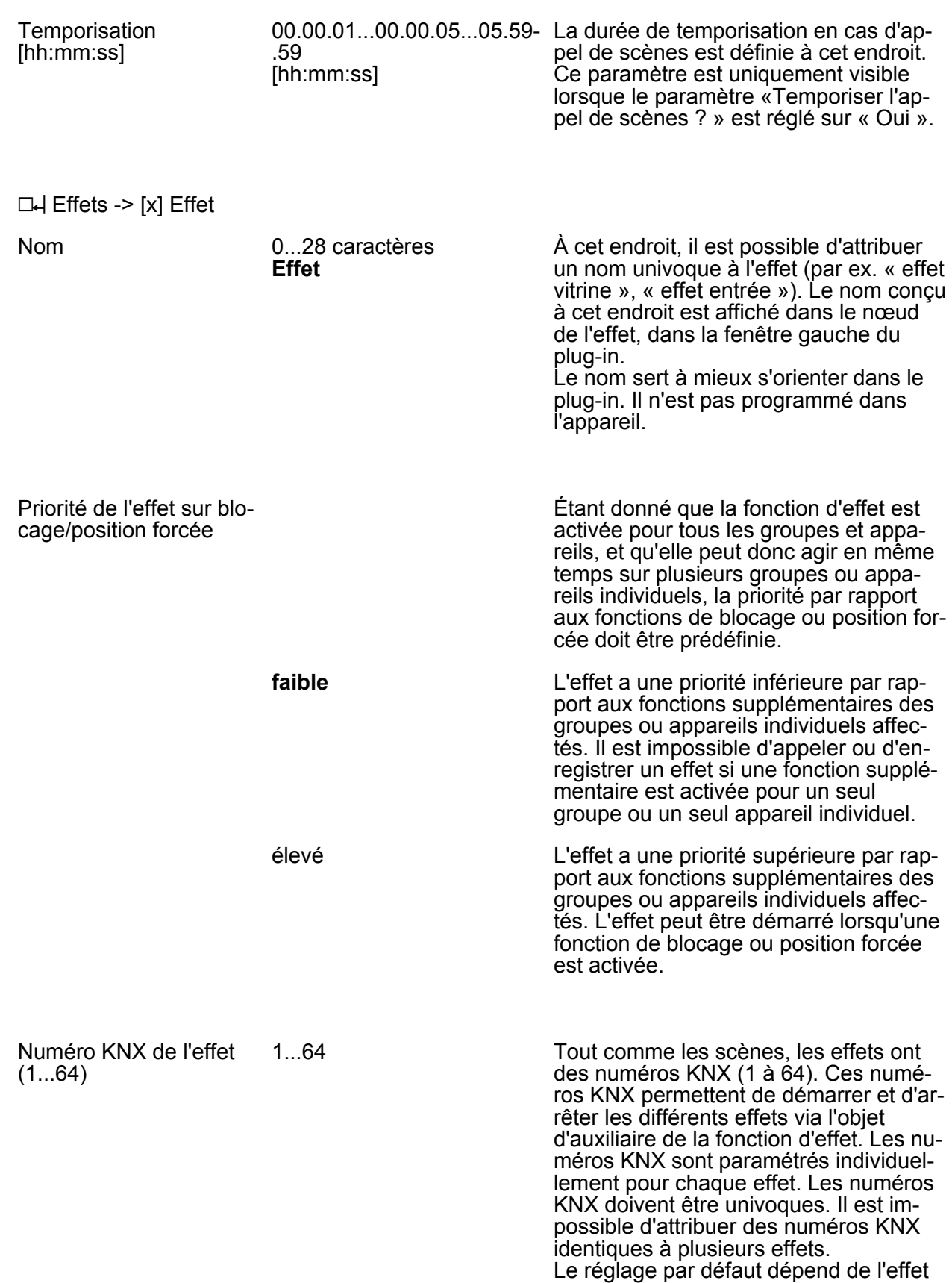

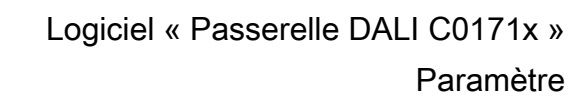

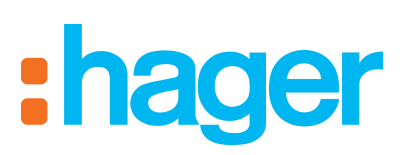

sélectionné.

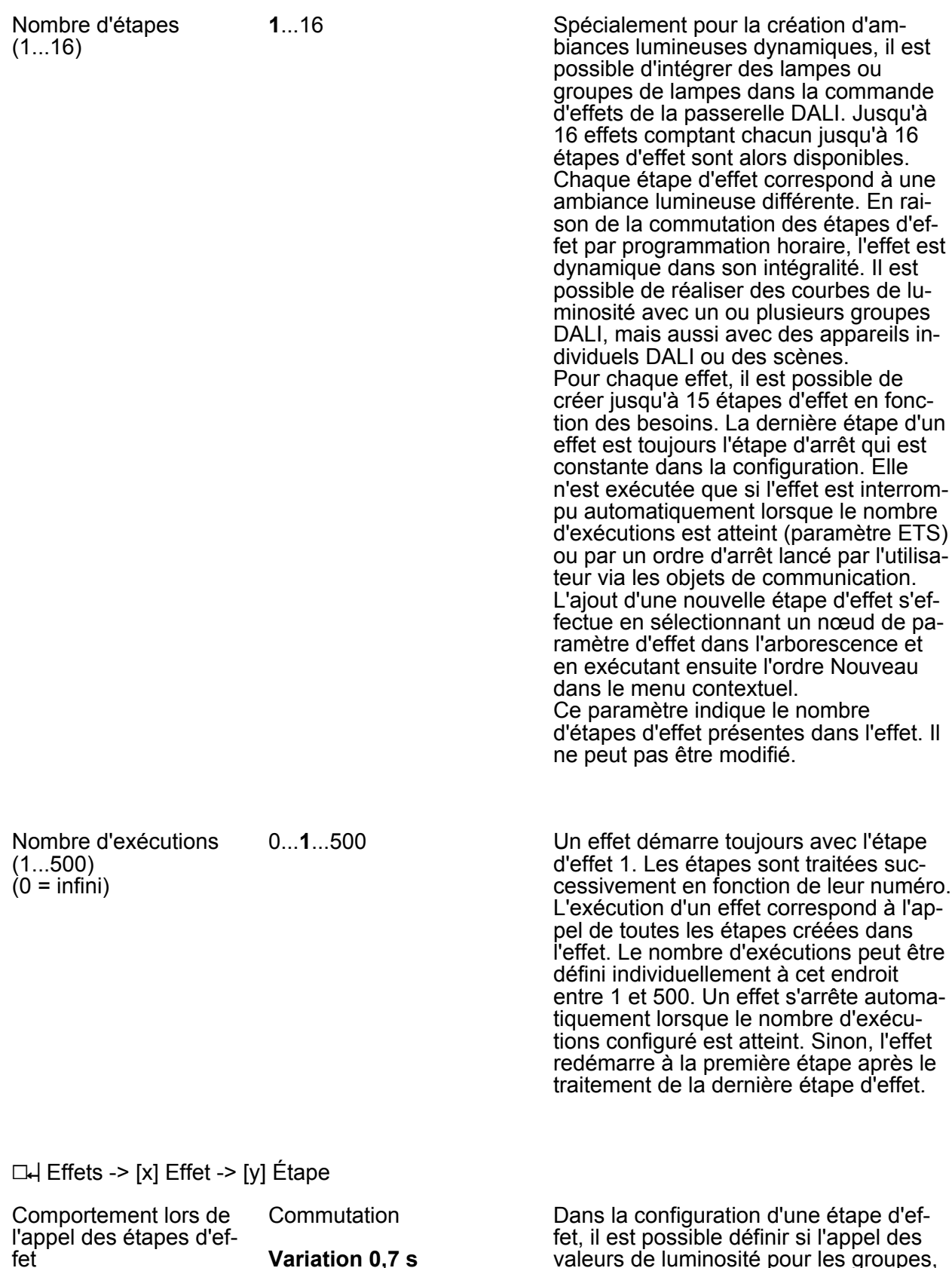

**Variation 0,7 s**

valeurs de luminosité pour les groupes, appareils individuels ou scènes affectés

# **ager**

Paramètre

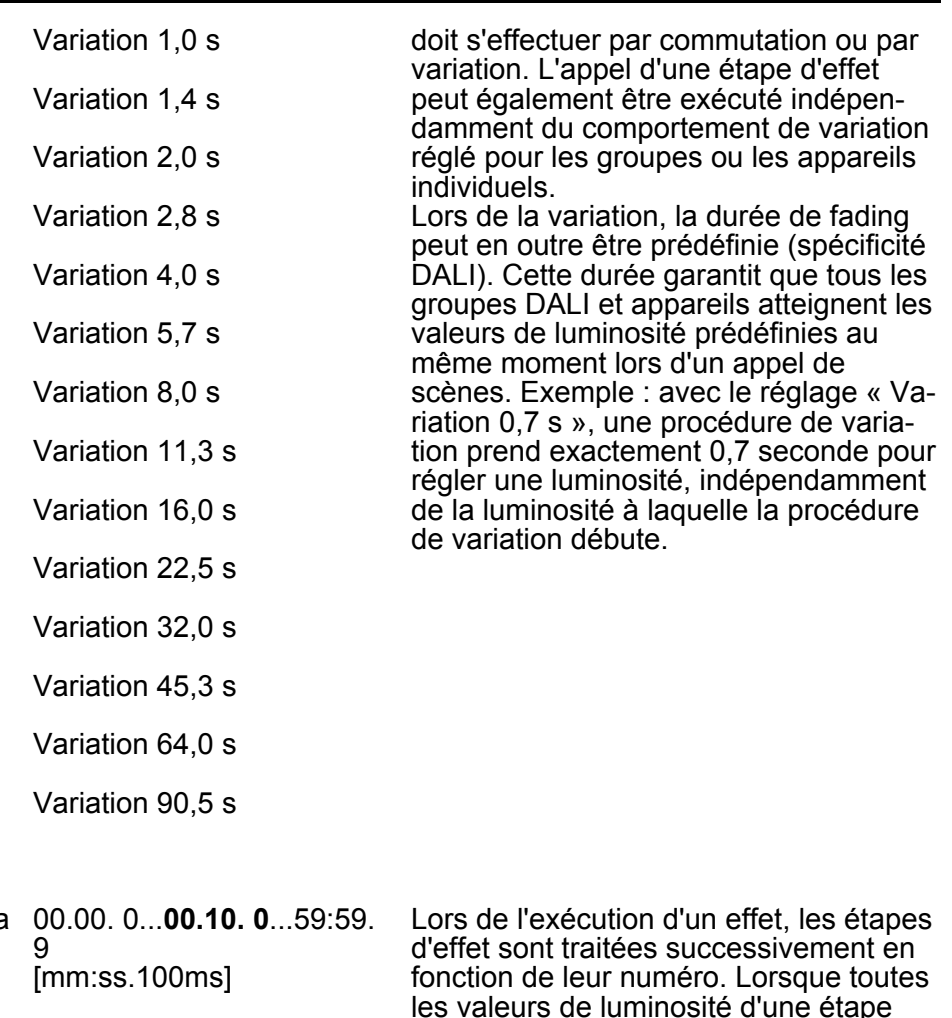

Temporisation jusqu'à la prochaine étape

les valeurs de luminosité d'une étape d'effet ont été réglées, la commande d'effet patiente pendant la « temporisation jusqu'à la prochaine étape » réglée. L'étape suivante est ensuite appelée. Avec le réglage « 00:00.0 », les différentes étapes sont appelées sans temporisation après le traitement de chaque étape. La « temporisation jusqu'à la prochaine étape » ne démarre qu'après le traitement de la dernière affectation d'une étape d'effet. Ce paramètre n'est pas disponible pour une étape d'arrêt.

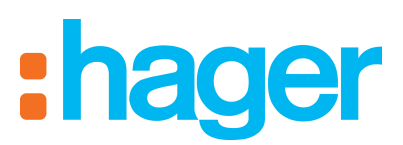

### **4.2.5.5 Paramètres pour lampes de secours**

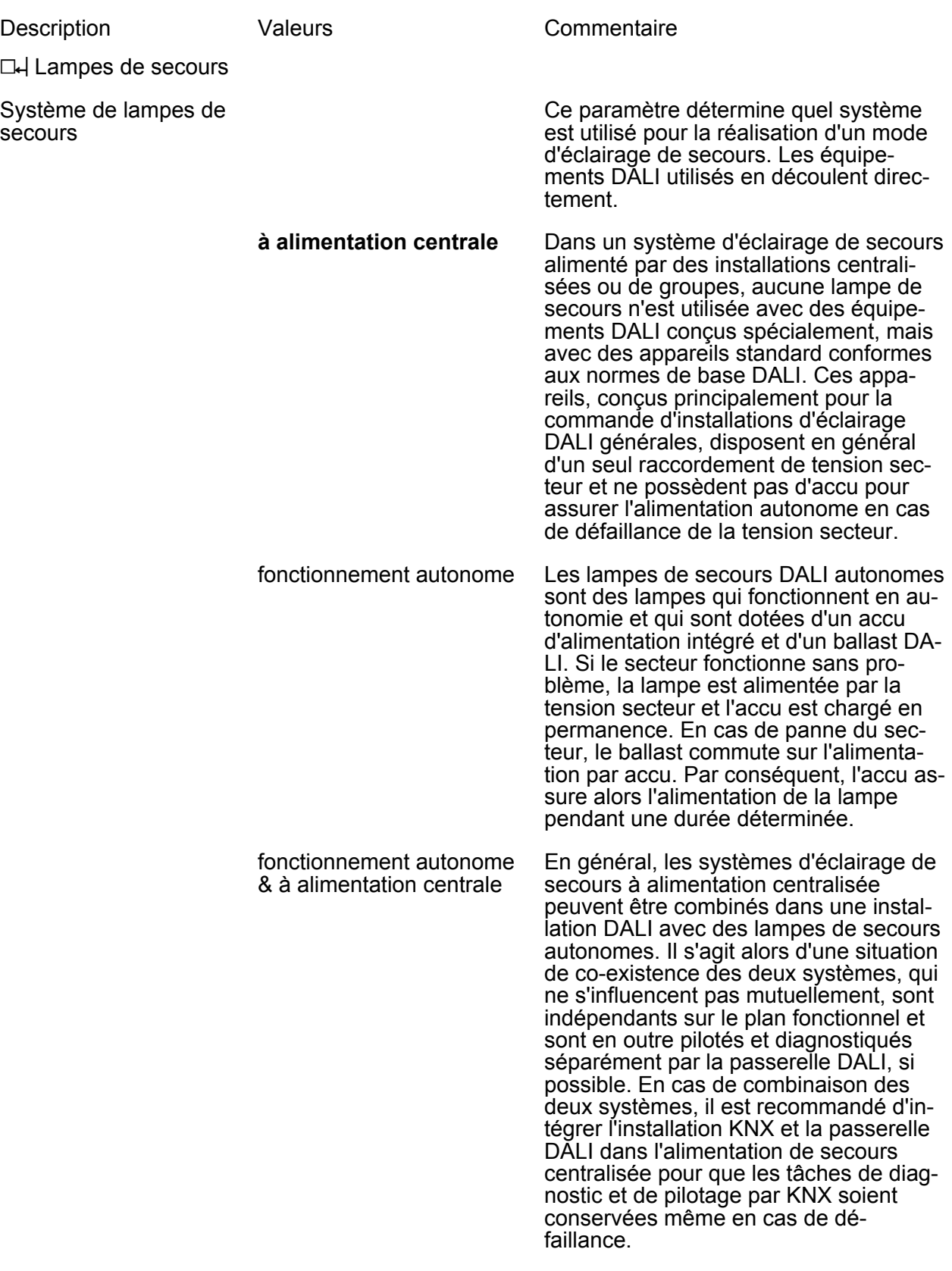

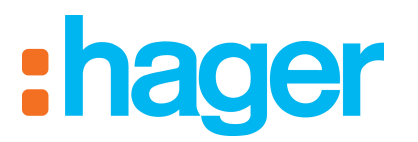

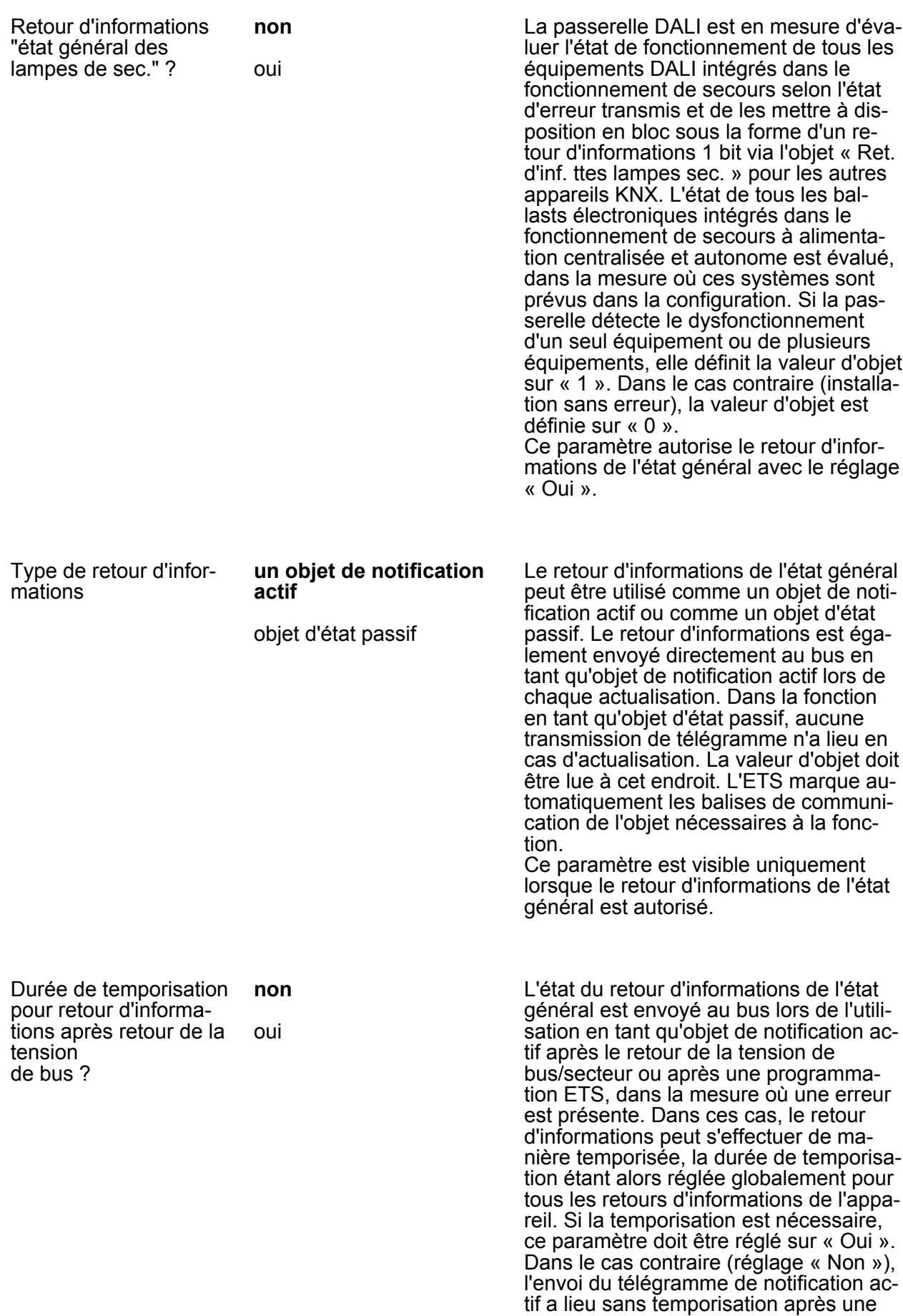

réinitialisation de l'appareil en cas d'er-

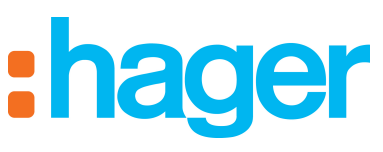

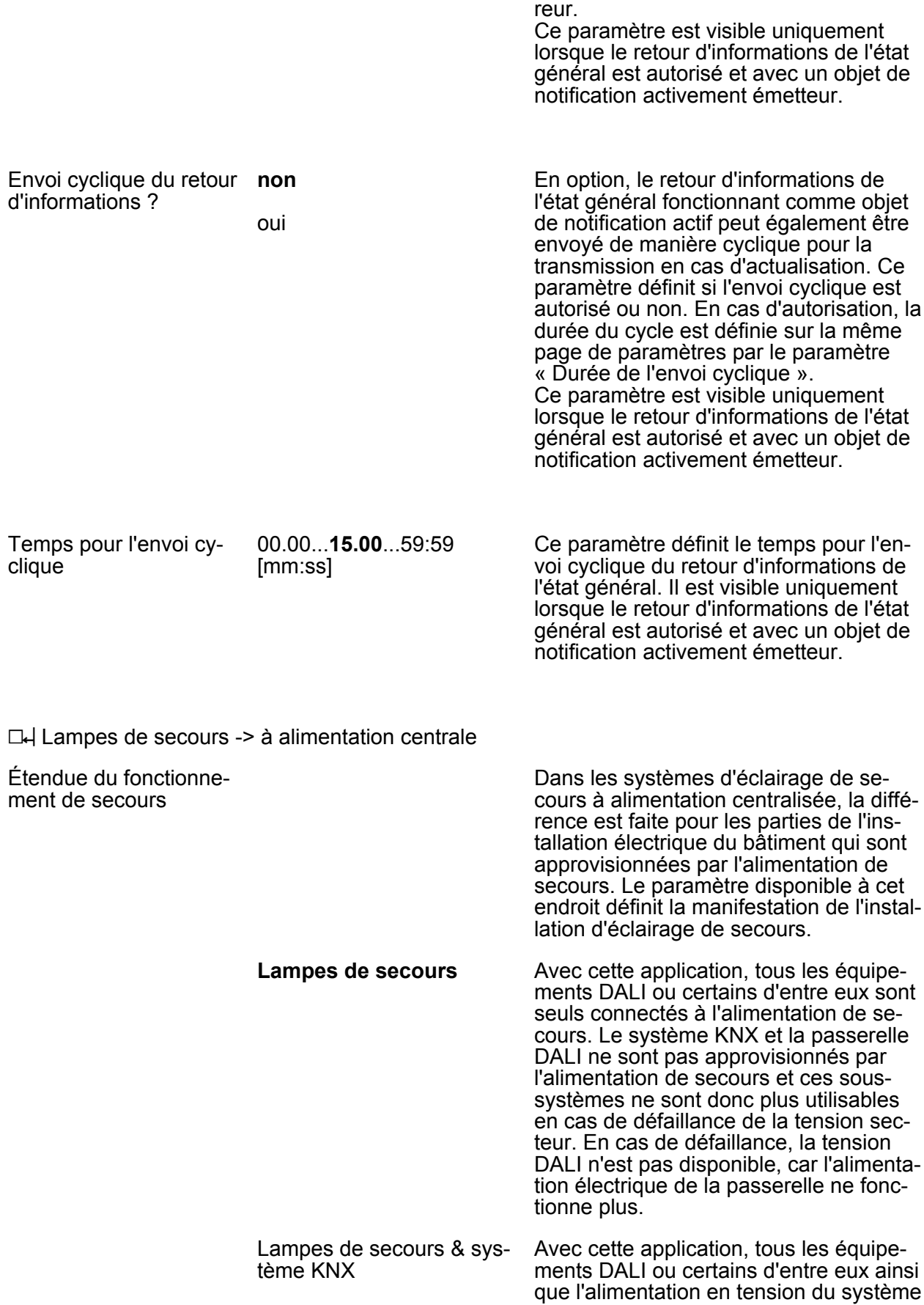

Paramètre

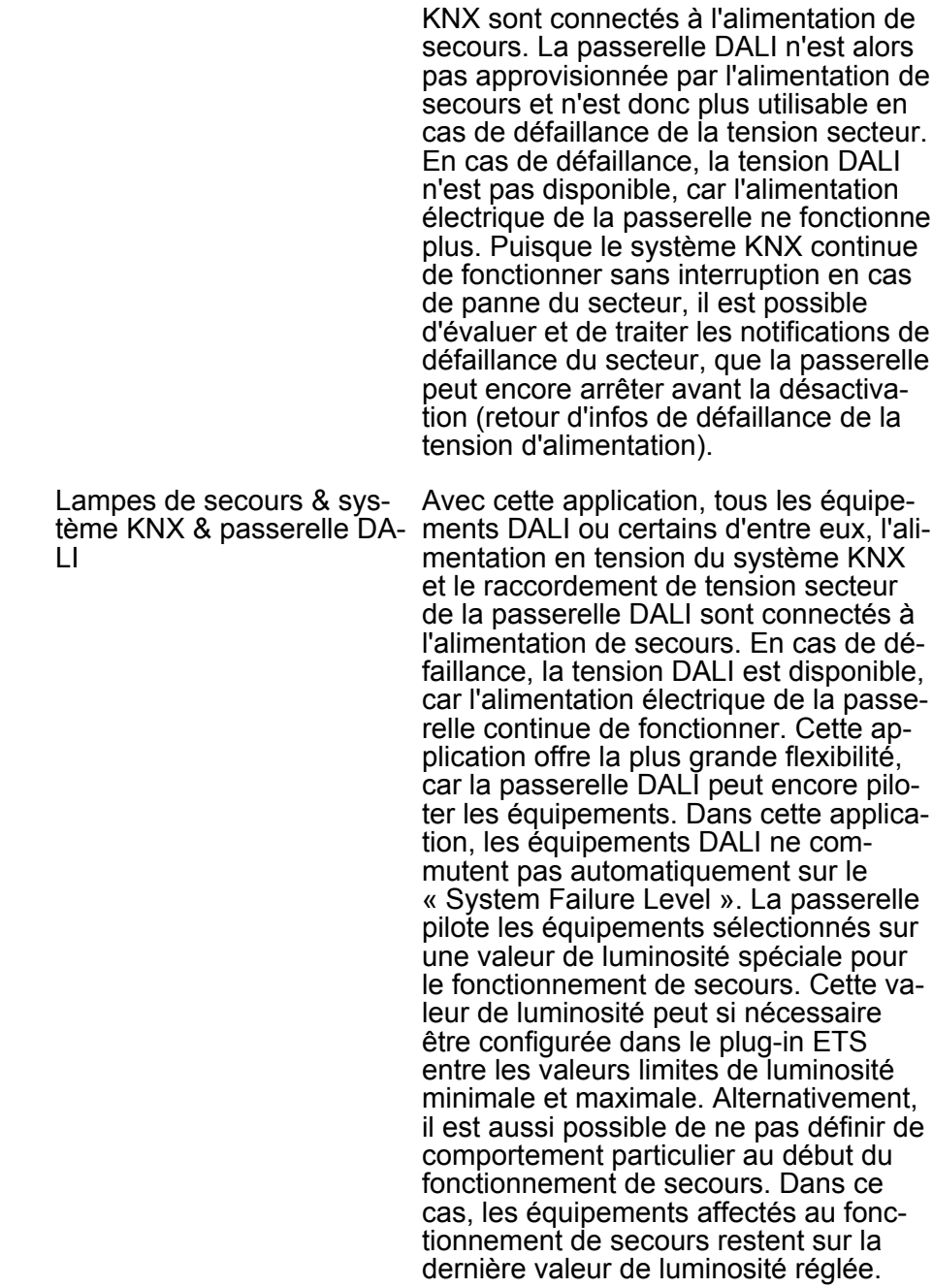

□ Lampes de secours -> à alimentation centrale -> Lampes de secours & système KNX & passerelle DALI

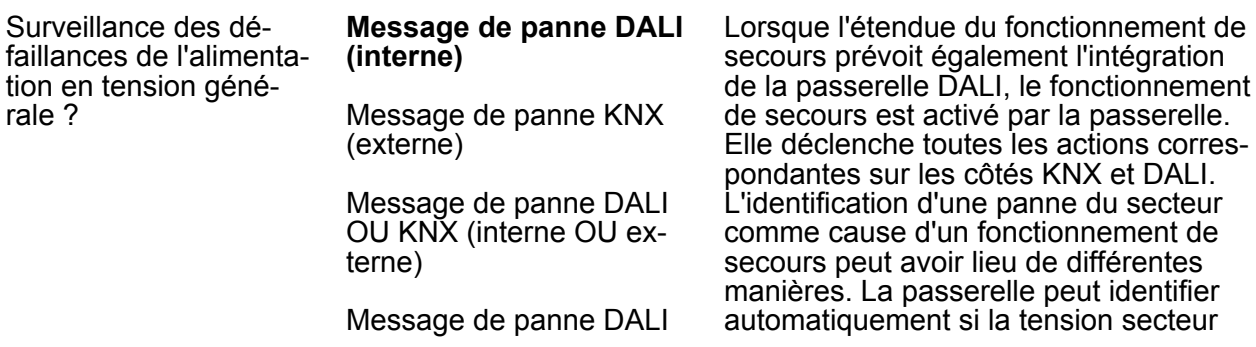

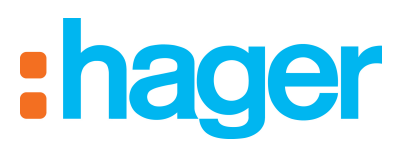

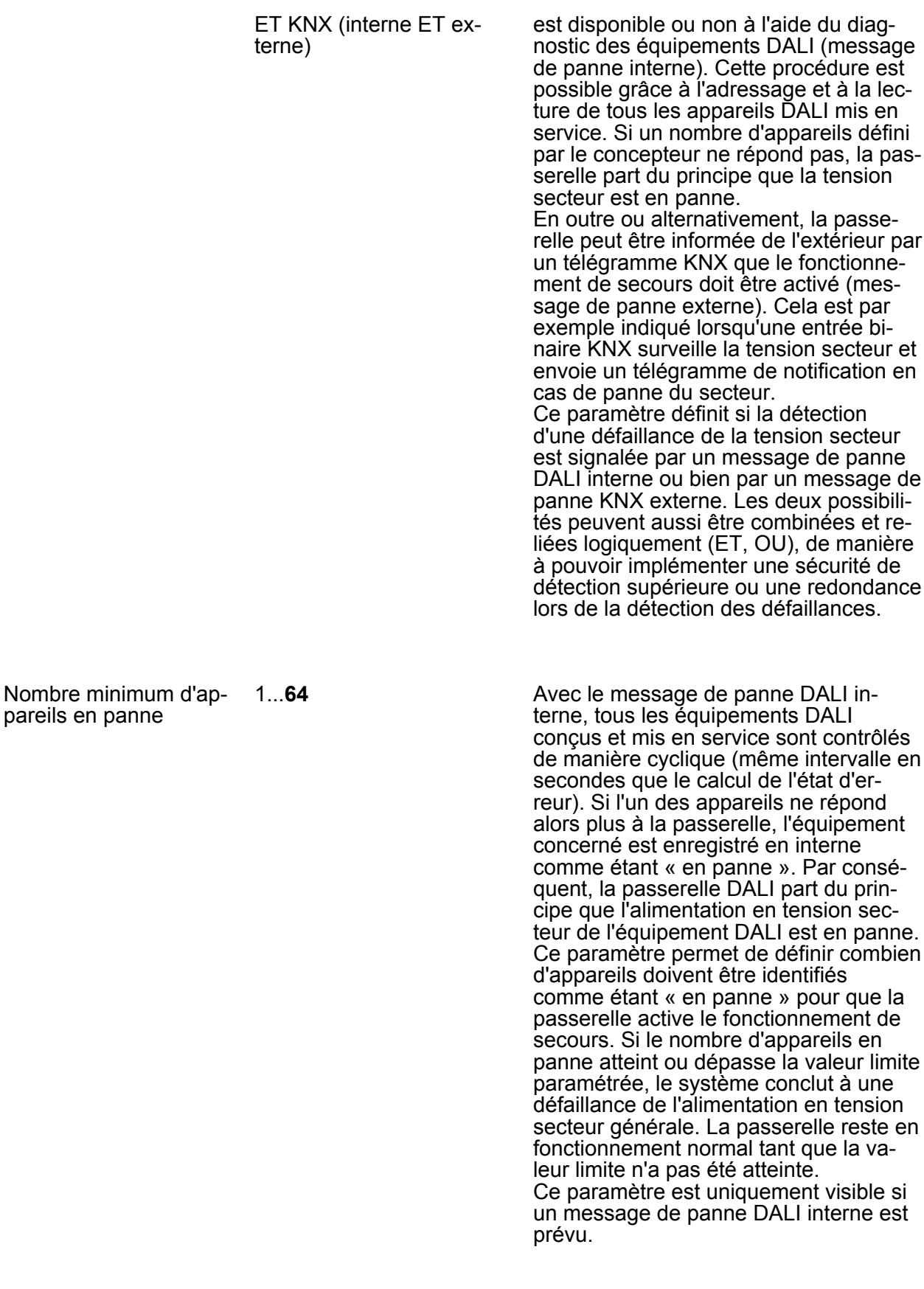

Message panne d'alimentation générale

Un télégramme de panne 1 bit peut être envoyé au KNX en tant que retour d'in-

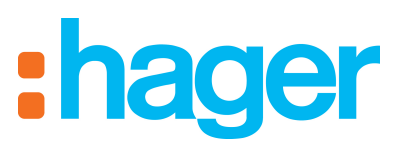

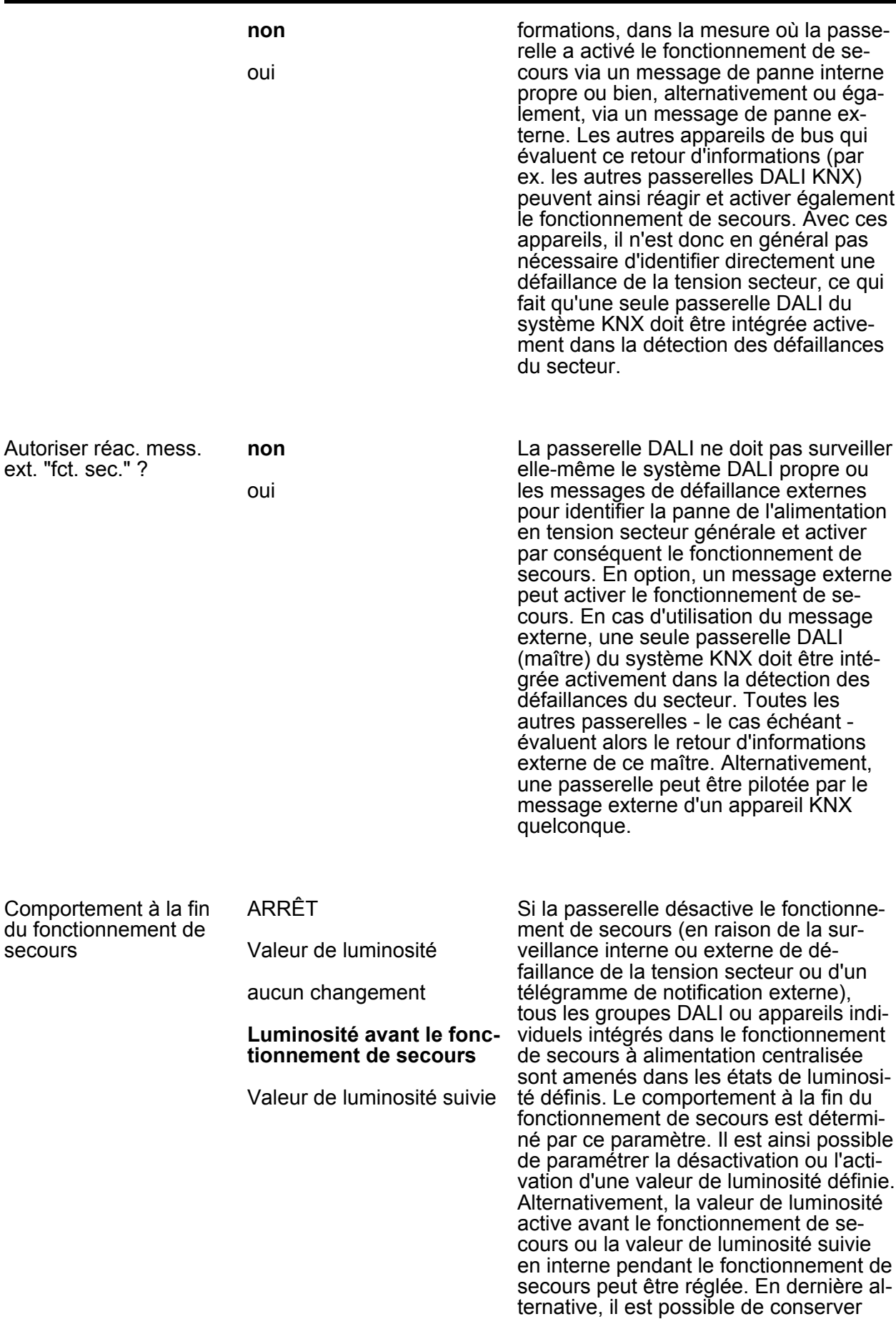

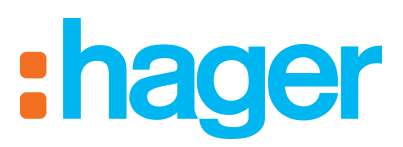

l'état actuel de tous les équipements.

Temporisation à la fin du fonctionnement de secours

00.00...**01.00**...59:59 [mm:ss]

La désactivation du fonctionnement de secours et donc l'exécution du comportement à la fin du fonctionnement de secours peuvent être réalisées de manière temporisée. Une temporisation est indiquée afin que les équipements DALI non approvisionnés par l'alimentation de secours aient suffisamment de temps après le retour de la tension secteur pour commuter sur la luminosité de fonctionnement. Les lampes de secours DALI sont désactivées par la durée de temporisation ou commutées sur le fonctionnement normal uniquement lorsque l'éclairage standard est opérationnel. Le paramètre « Temporisation à la fin du fonctionnement de secours » définit l'intervalle de temps entre l'identification d'une tension secteur à nouveau dispo-

fonctionnement de secours. Avec le réglage « 00:00 », le fonctionnement de secours est désactivé sans temporisation.

nible et la désactivation effective du

 $\Box$  Lampes de secours -> à alimentation centrale -> Lampes de secours & système KNX & passerelle DALI -> Retour d'informations du fonctionnement de secours

Ret. d'inf. "État fctmt de sec." ? **non**

oui

La passerelle DALI est en mesure de fournir au KNX l'état du fonctionnement de secours sous la forme d'un retour d'informations 1 bit via l'objet « Ret. d'inf. état fctmt de sec. ». D'autres appareils de bus KNX peuvent ainsi être informés du fonctionnement de secours, afin de commander l'affichage pour l'utilisateur (par ex. dans une visualisation) ou d'effectuer d'autres actions (par ex. retransmission à distance via le réseau téléphonique ou IP par les composants KNX adaptés). Si le fonctionnement de secours est activé, la passerelle définit la valeur d'objet sur « 1 ». Dans le cas contraire (fonctionnement de secours désactivé), la valeur d'objet est définie sur « 0 ». Ce paramètre autorise le retour d'informations « État fctmt de sec. » avec le réglage « Oui ».

Type de retour d'informations **un objet de notification actif** Le retour d'informations « État fctmt de sec. » peut être utilisé comme un objet de notification actif ou comme un objet

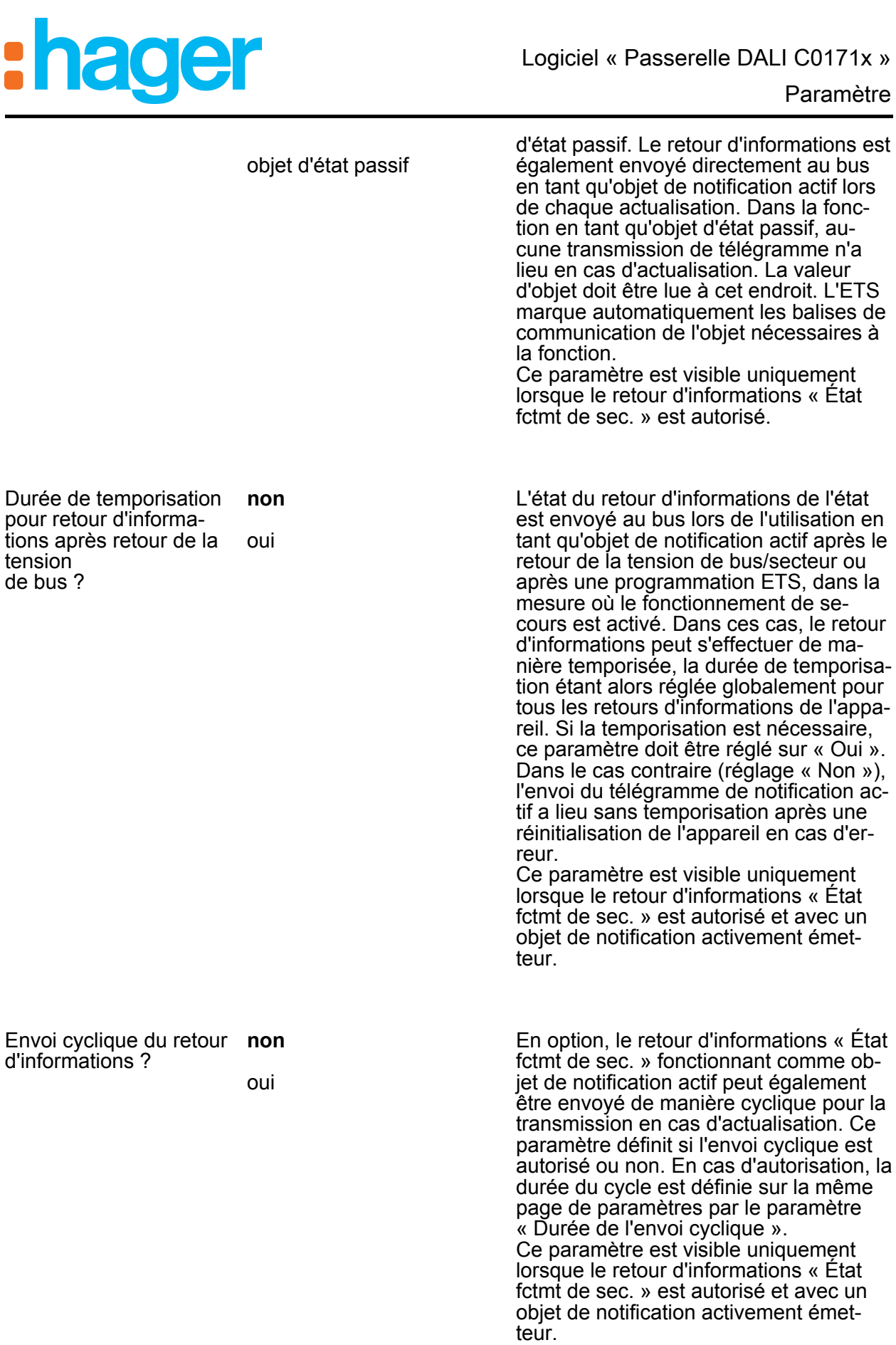

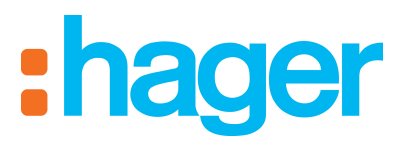

Paramètre

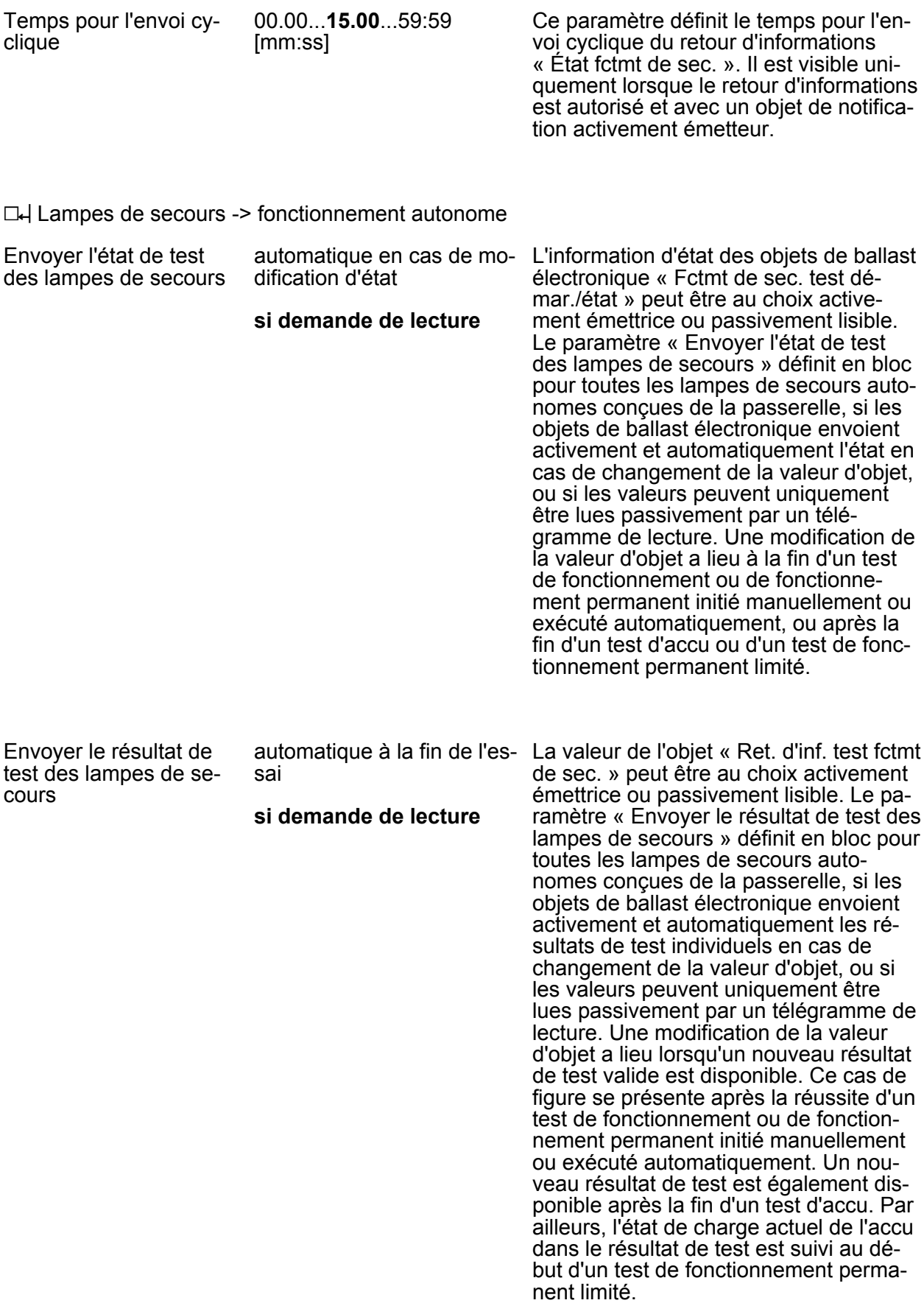

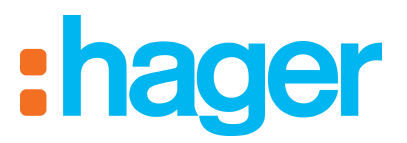

Durée d'un test de fonctionnement permanent limité

5 minutes 10 minutes **15 minutes** 20 minutes 30 minutes 45 minutes 60 minutes

Pour l'essentiel, le test de fonctionnement permanent limité fonctionne comme le test de fonctionnement permanent avec les mêmes résultats de test, mais la passerelle prédéfinit la durée du test. Dans cette application, la passerelle active et arrête le test de fonctionnement permanent en fonction de la commande utilisateur par spécification KNX. Le test peut ainsi être raccourci de quelques minutes, si les conditions techniques préalables sont données (charge suffisante de l'accu). Ce paramètre définit la durée du test de fonctionnement permanent limité en bloc pour tous les ballasts électroniques autonomes.

# **5 Annexes**

# **5.1 Index des mots clés**

#### **Symboles**

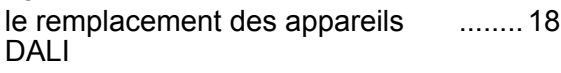

#### **A**

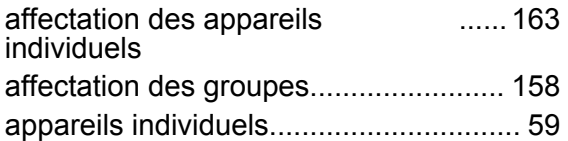

#### **C**

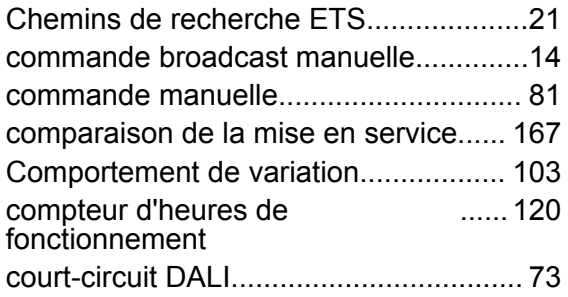

### **D**

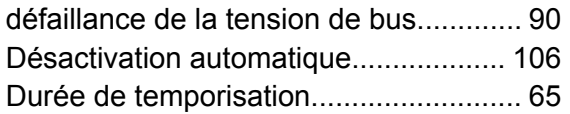

#### **E**

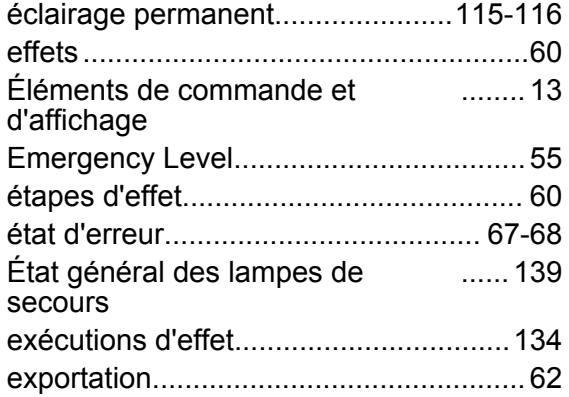

#### **F**

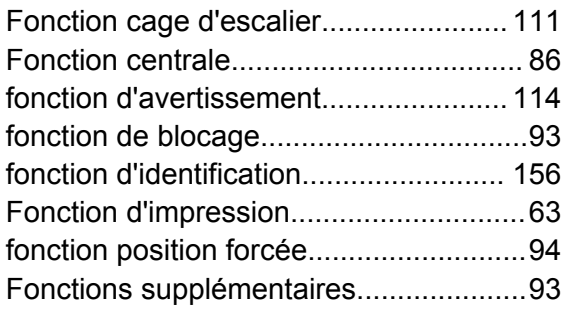

### **G**

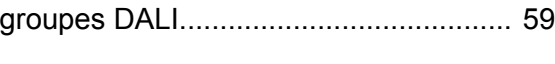

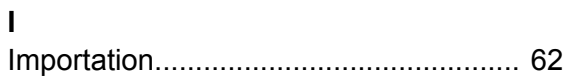

## **L**

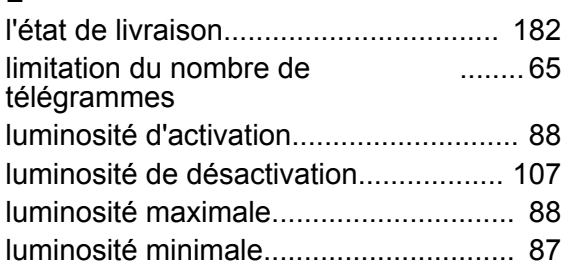

#### **M**

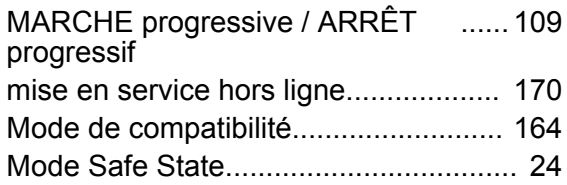

### **N**

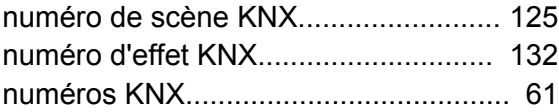

### **O**

opération de programmation ETS.......... [90](#page-89-0)

#### **P**

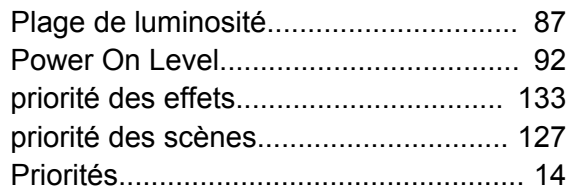

### **R**

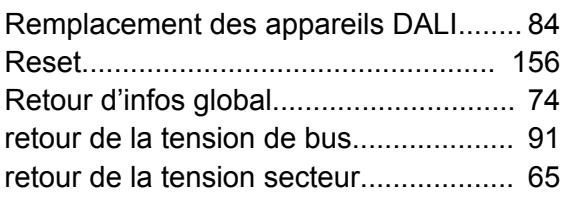

#### **S**

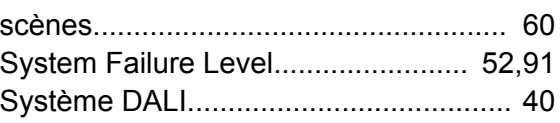

# $\overline{\phantom{a}}$ ager

#### **T**

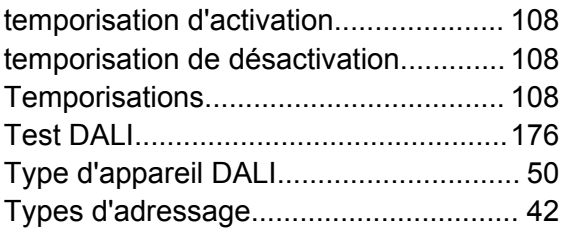

#### **V**

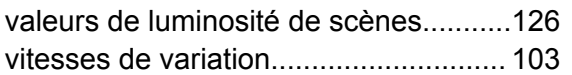